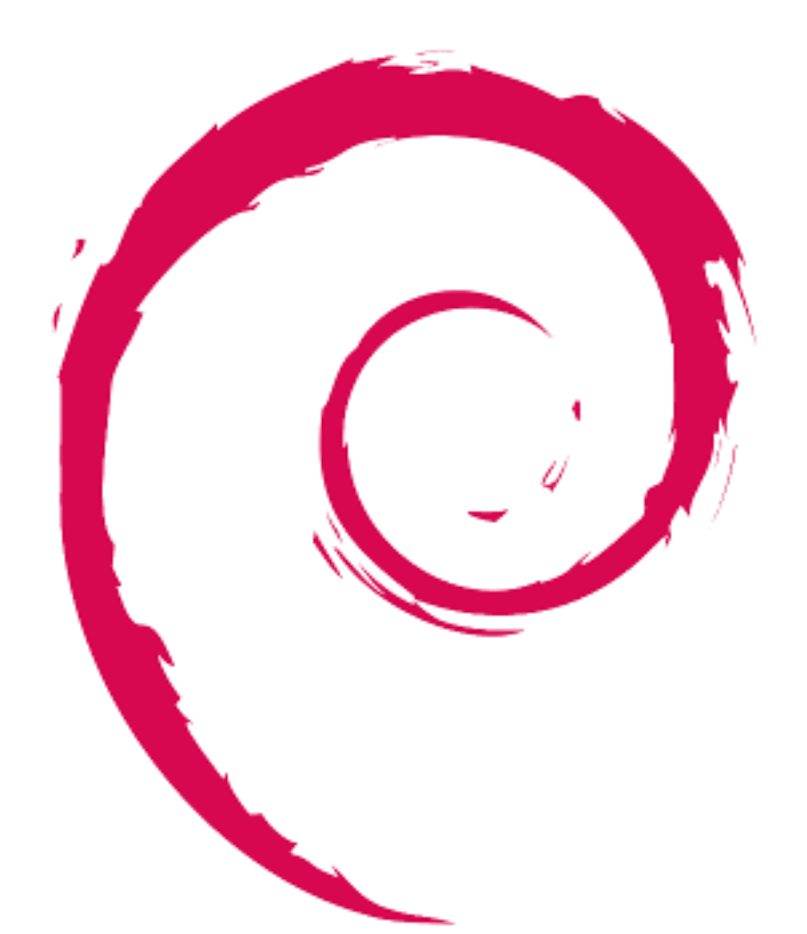

# debian

# **Debian-Referenz**

Osamu Aoki

Copyright © 2013-2024 Osamu Aoki

Diese Debian-Referenz (version 2.122) (2024-04-10 23:08:27 UTC) wurde geschrieben, um für die Zeit nach der Installation einen groben Überblick über das Debian-System in Form eines Benutzerhandbuchs zu bieten. Sie behandelt viele Aspekte der Systemadministration mittels Shell-Befehlsbeispielen für einfache Benutzer.

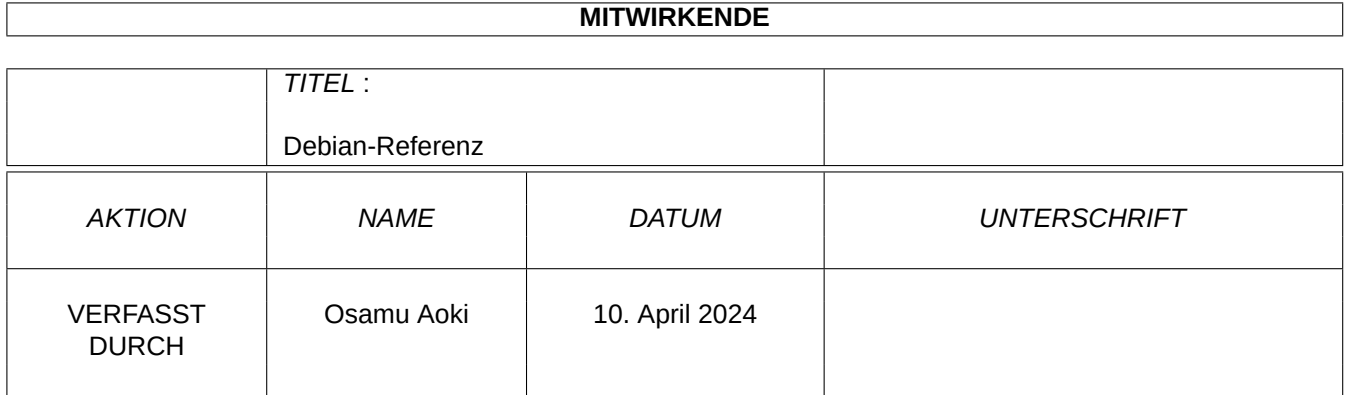

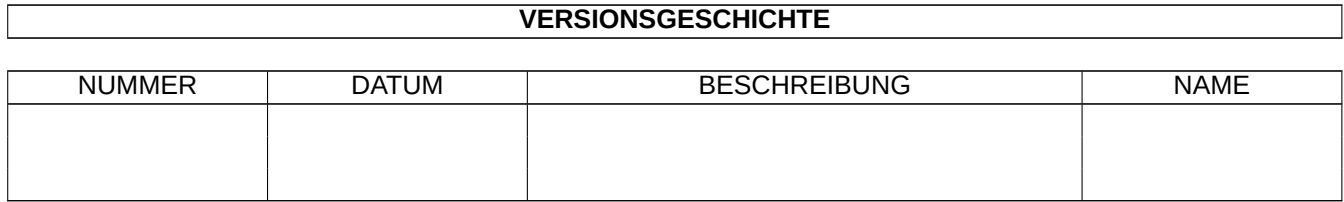

# **Inhaltsverzeichnis**

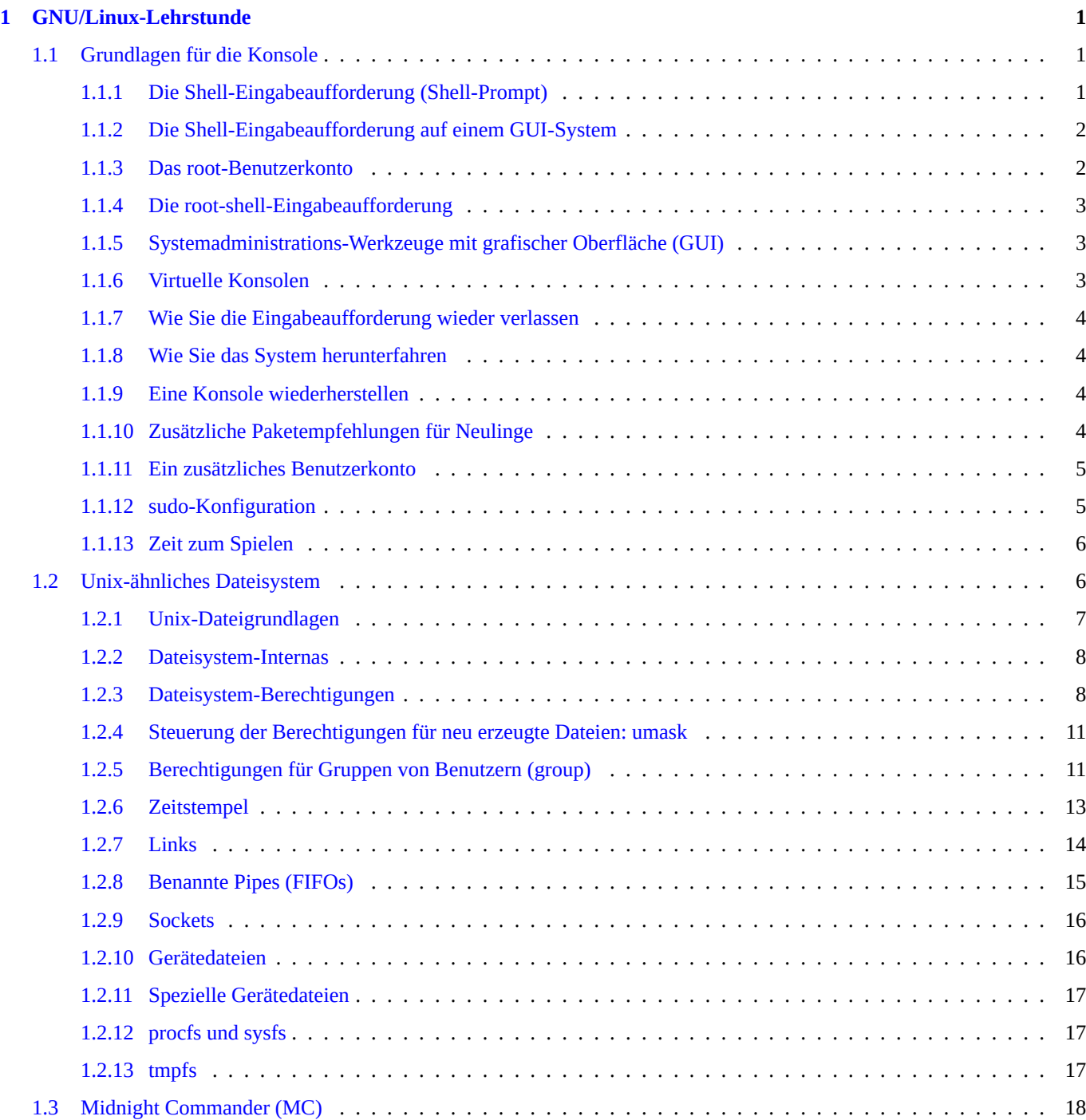

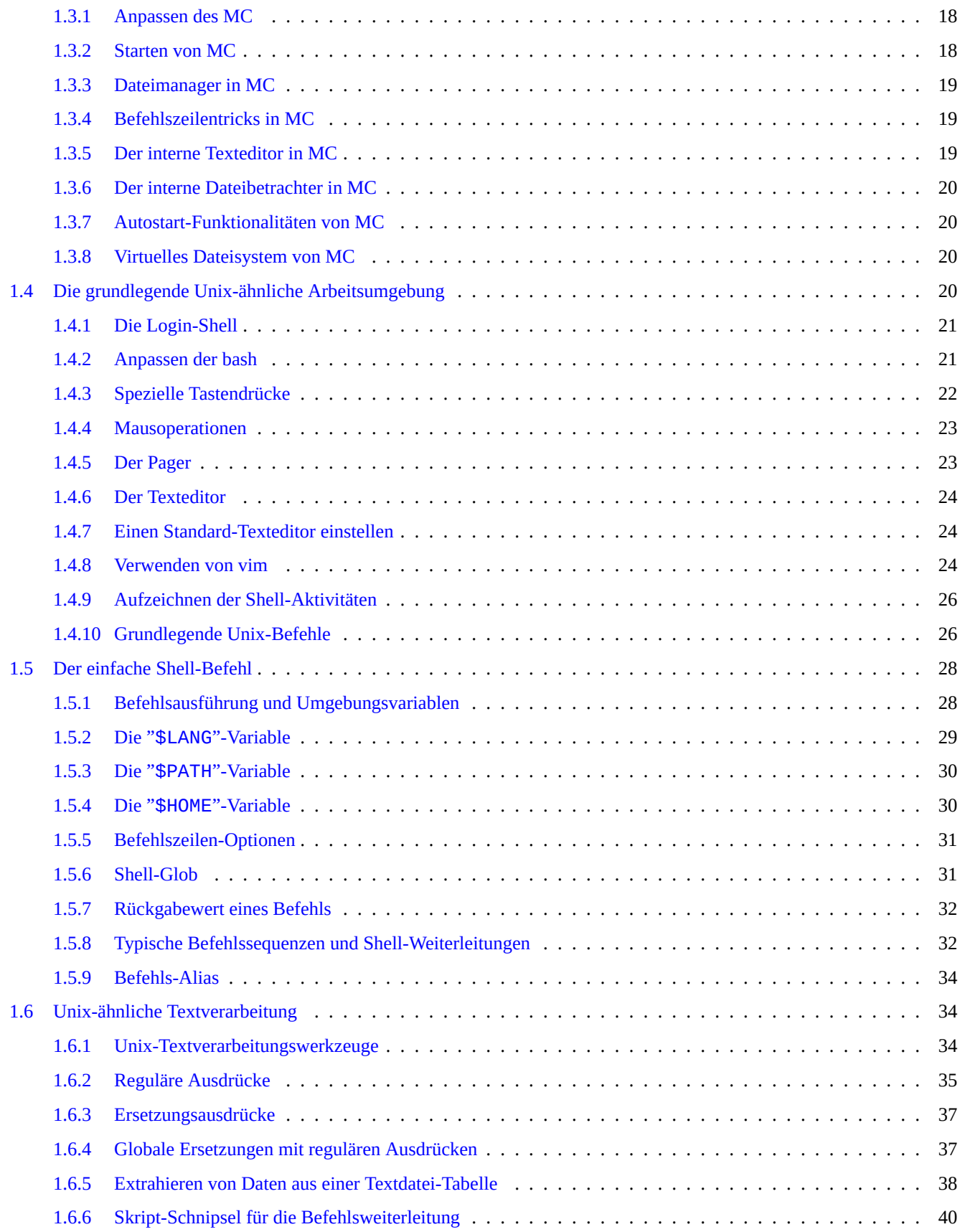

## **2 Debian-Paketmanagement 41**

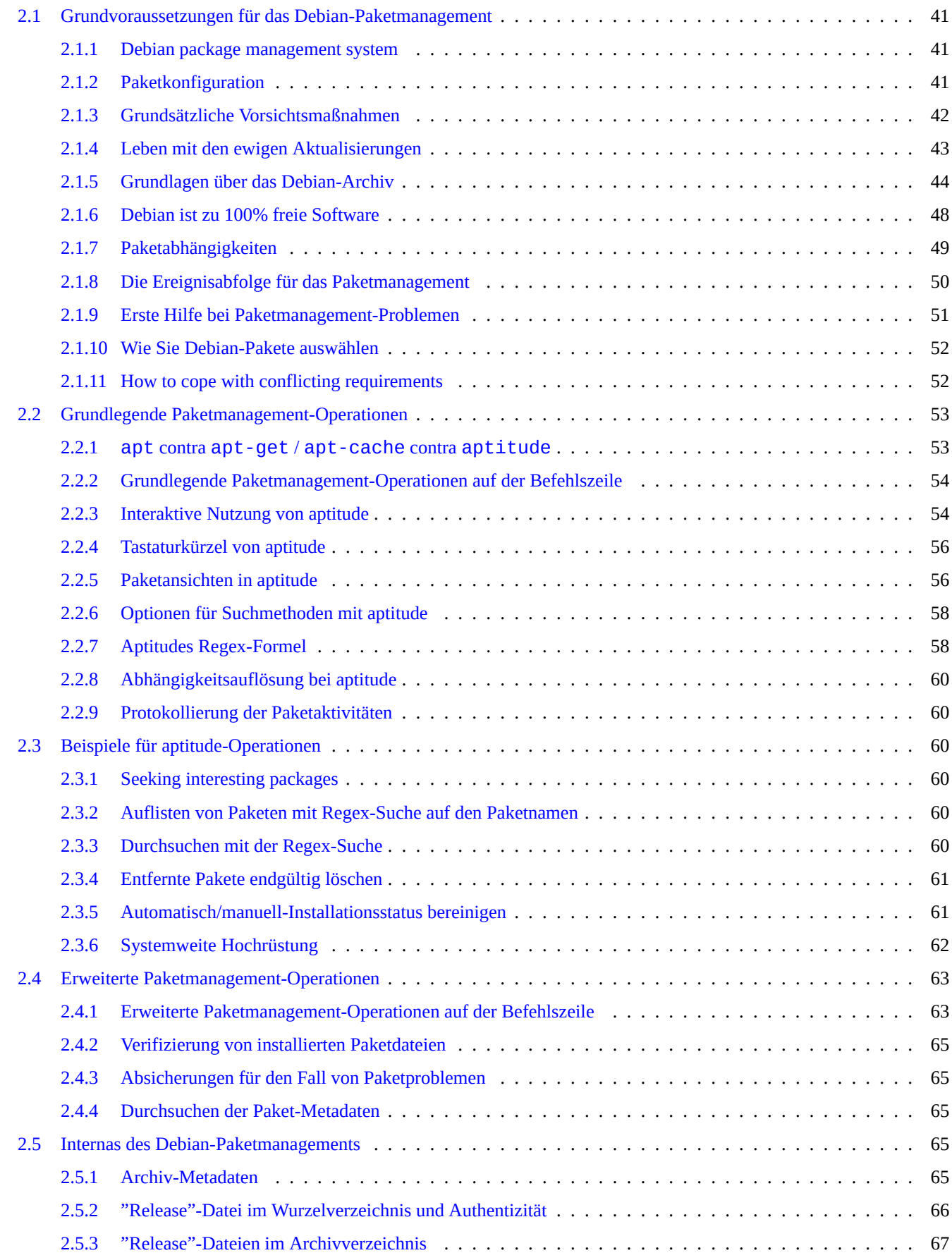

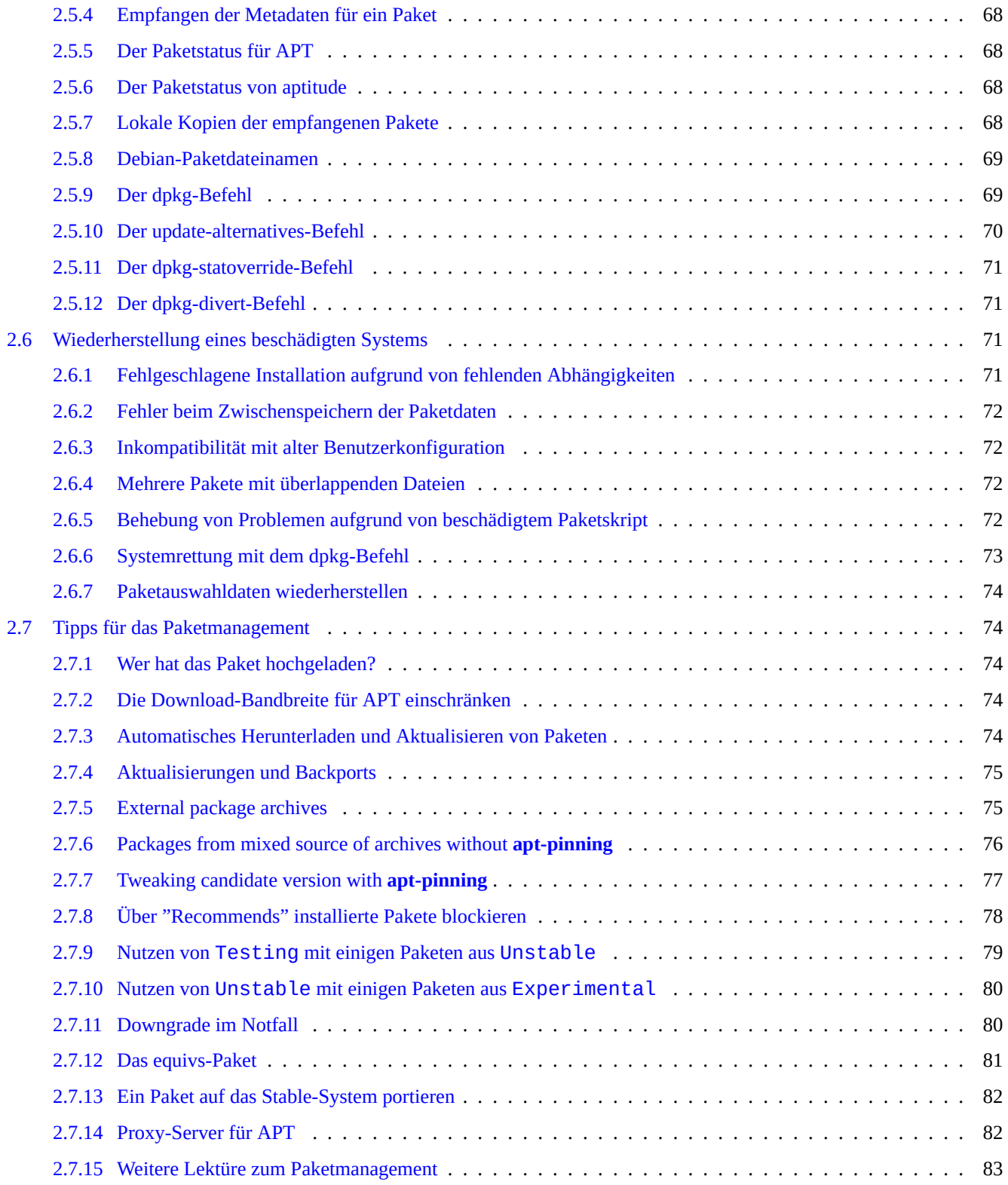

## **3 Die Systeminitialisierung 84**

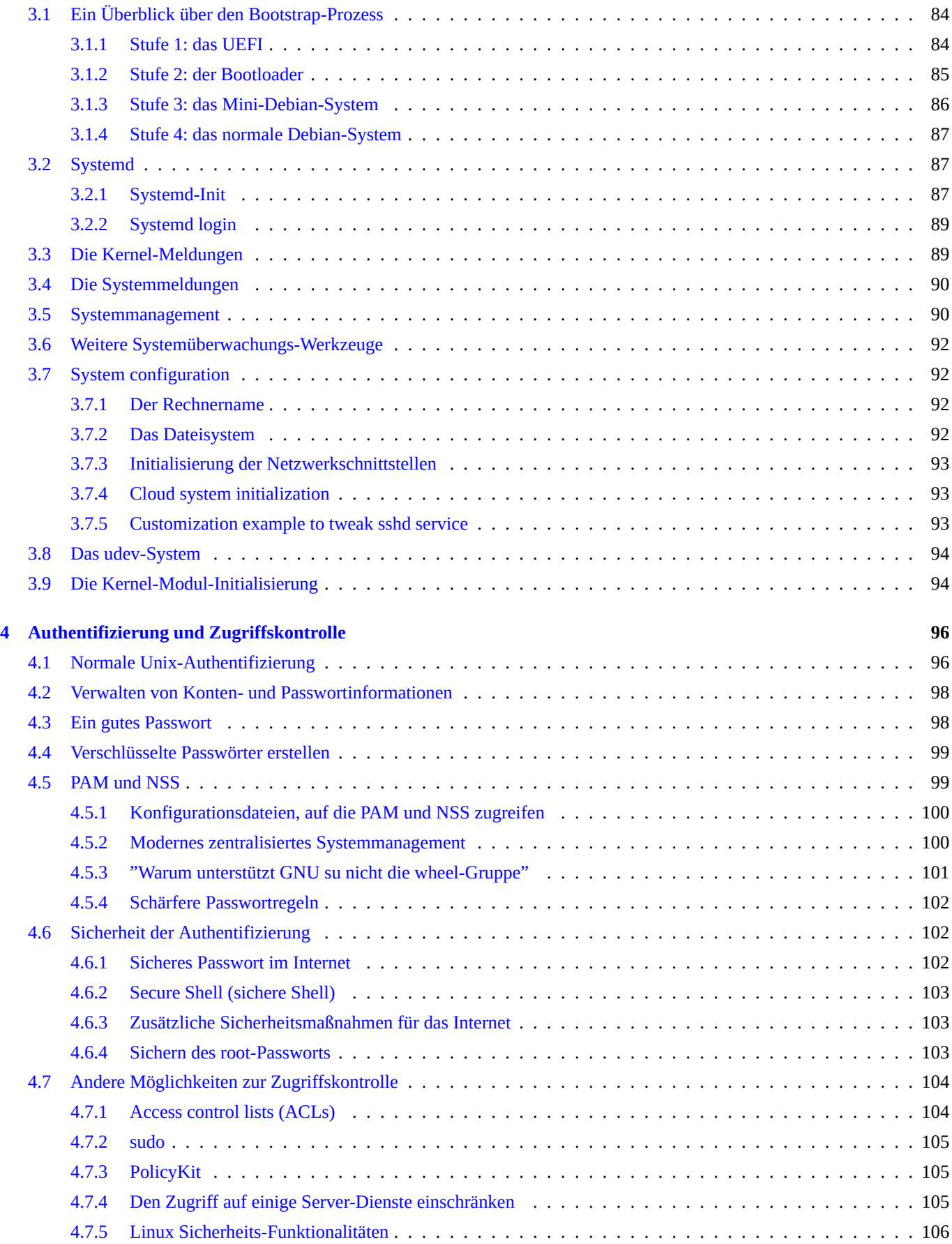

## **5 Netzwerkkonfiguration 107**

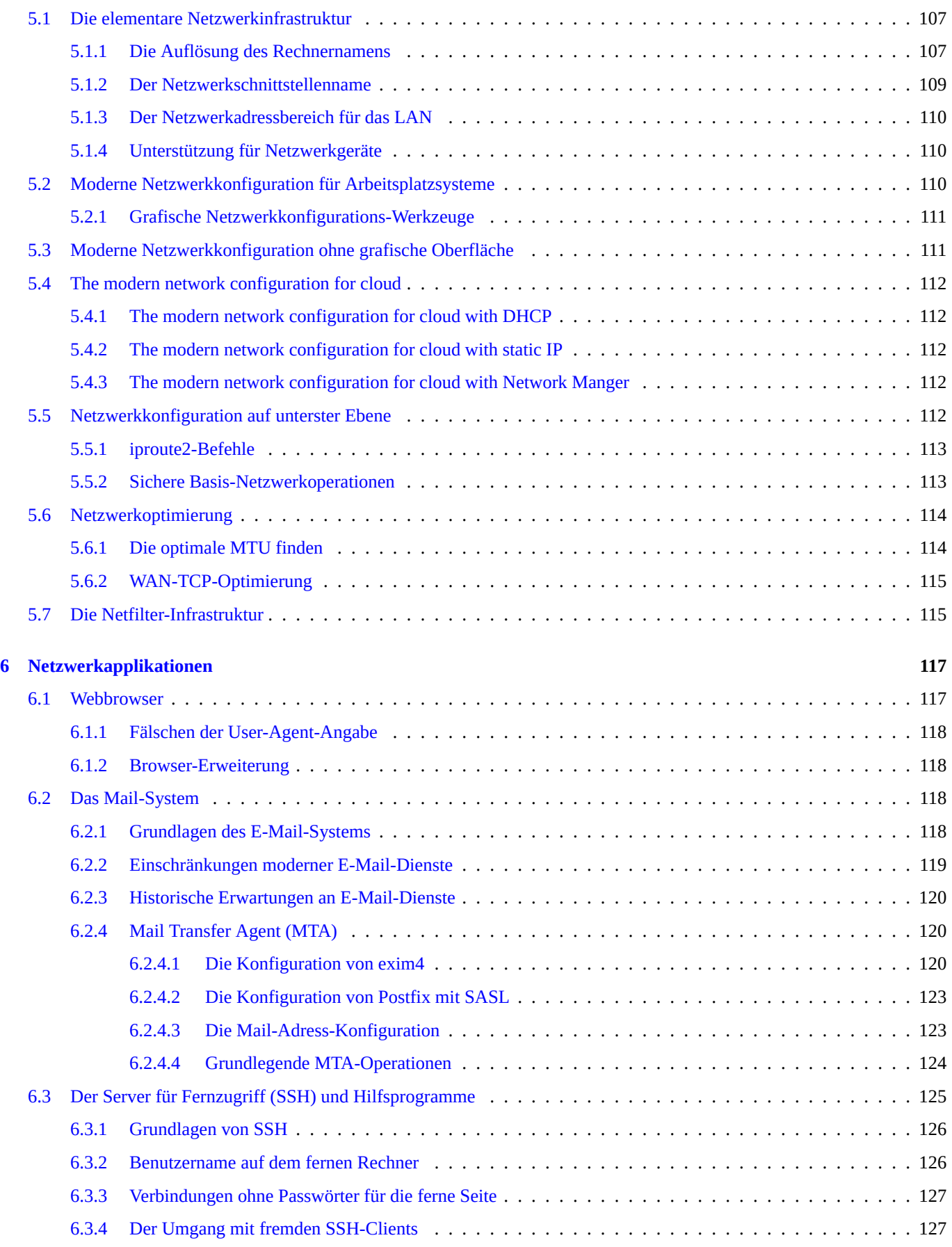

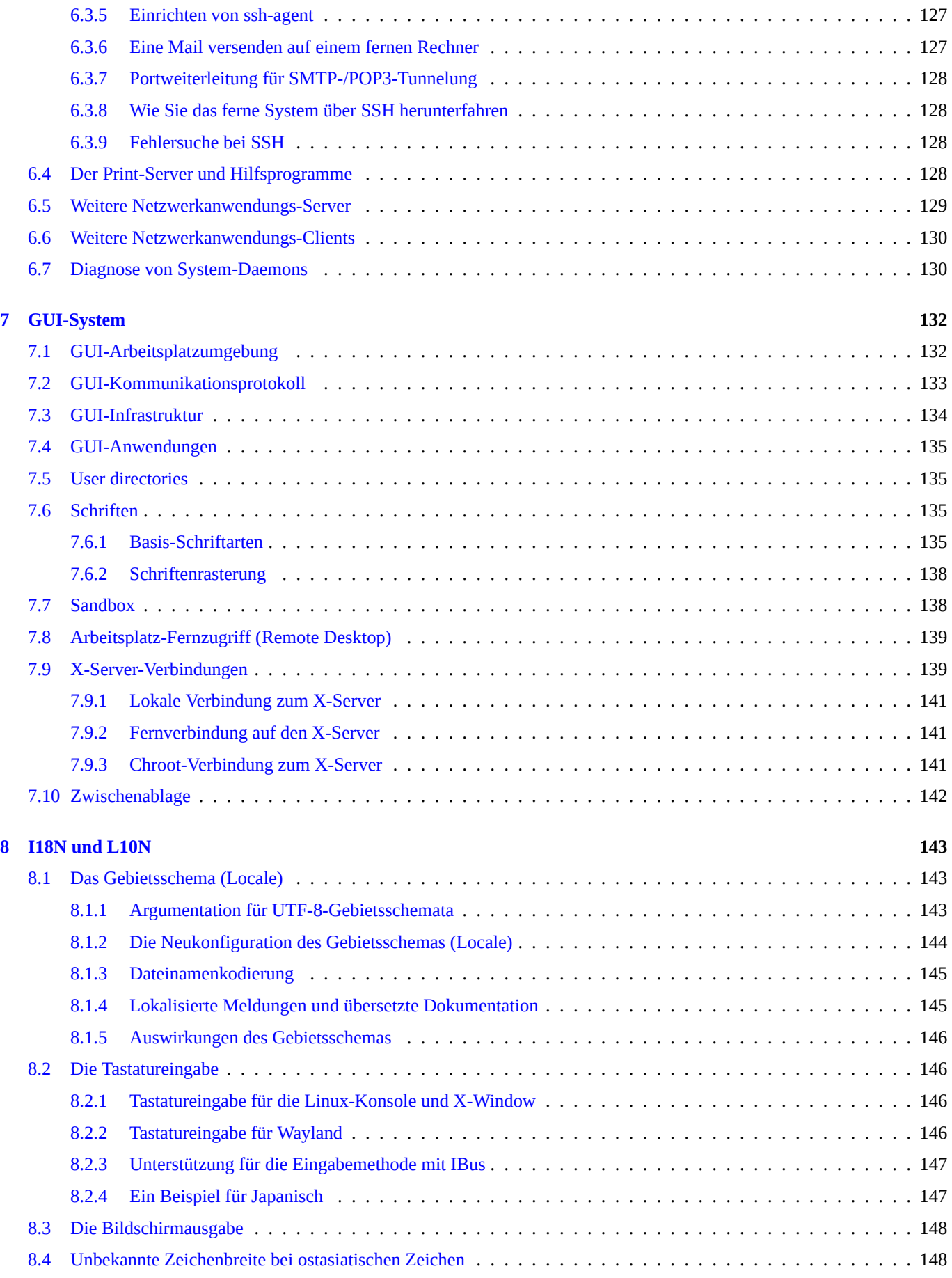

## **9 Systemtipps 149**

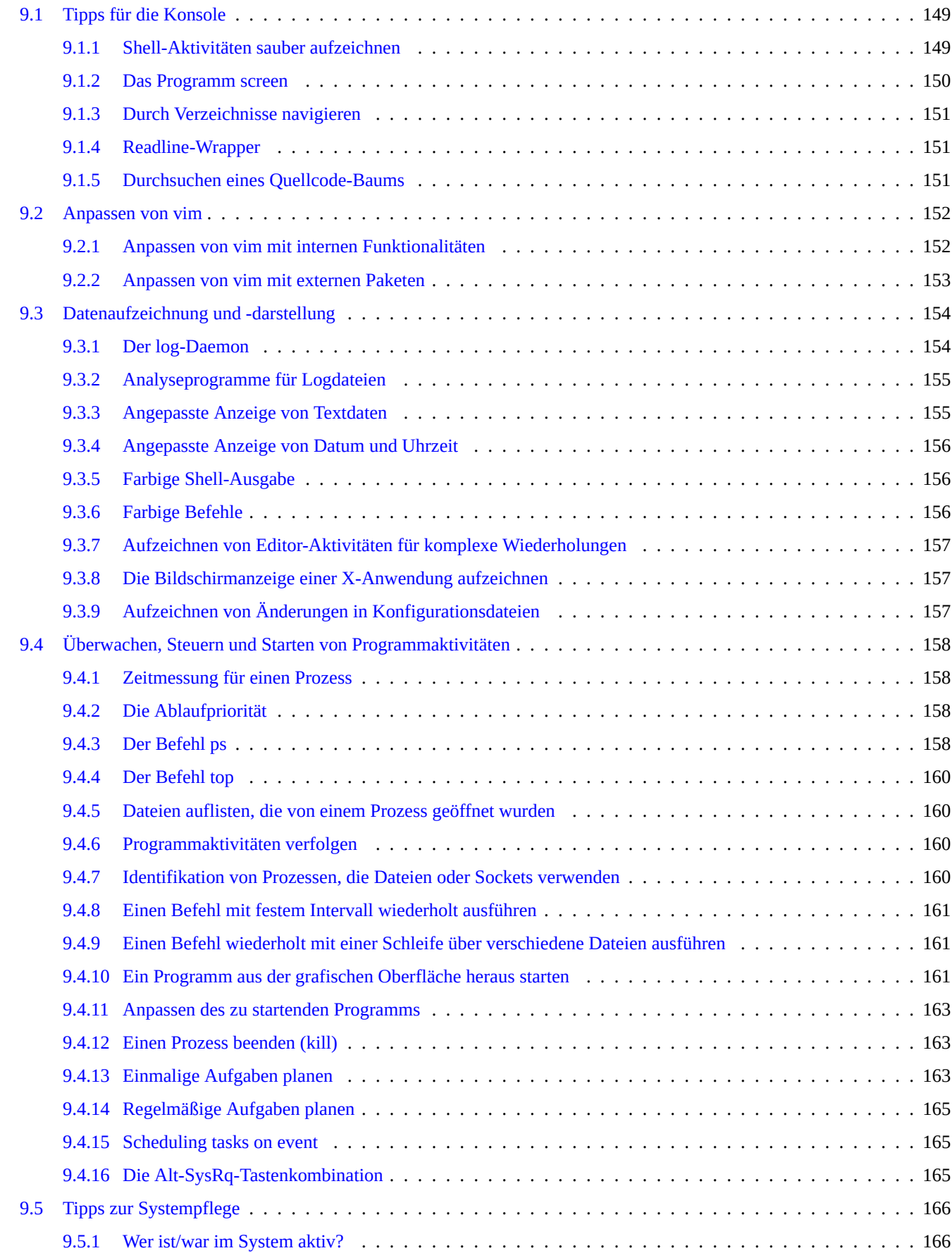

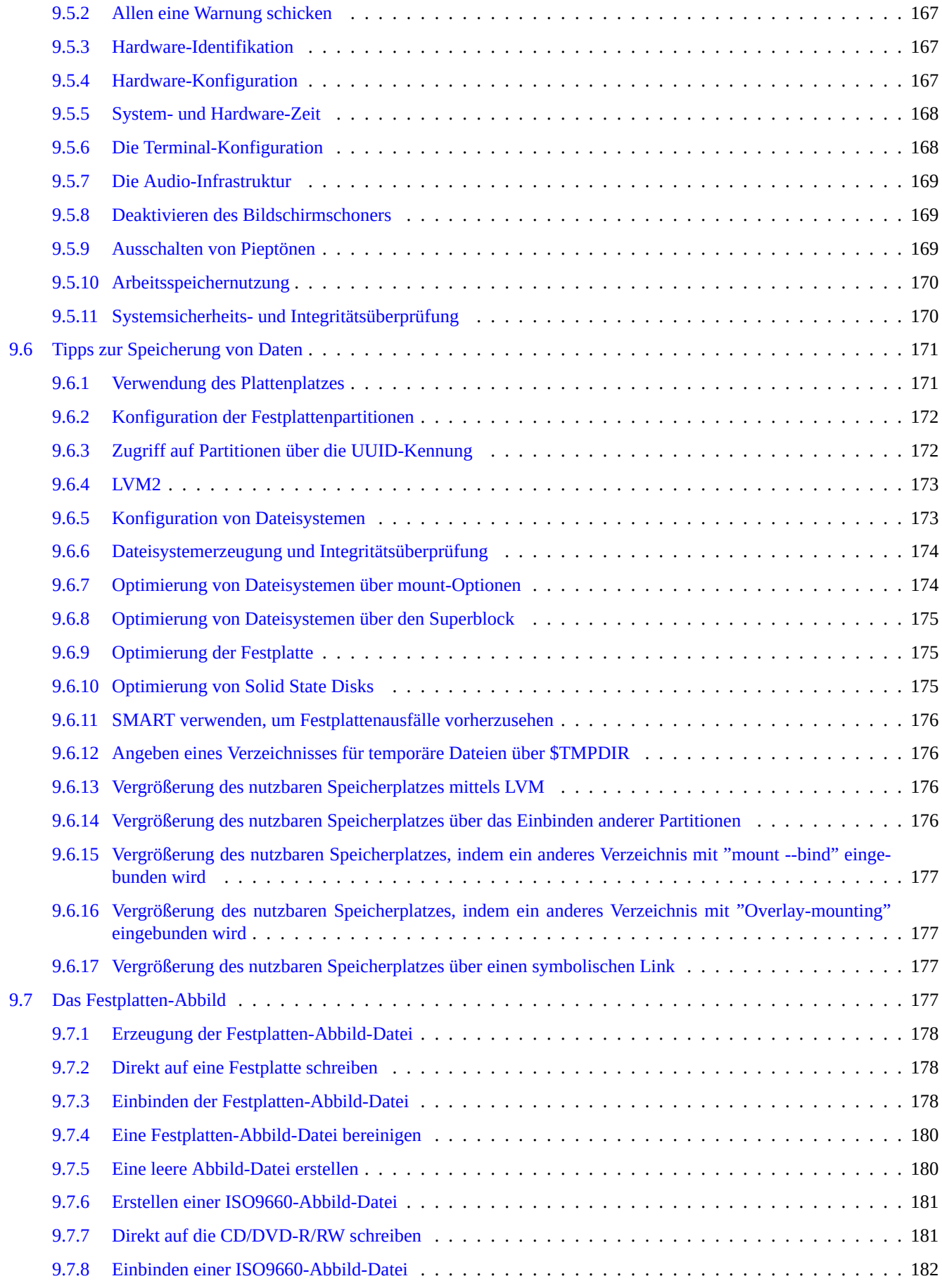

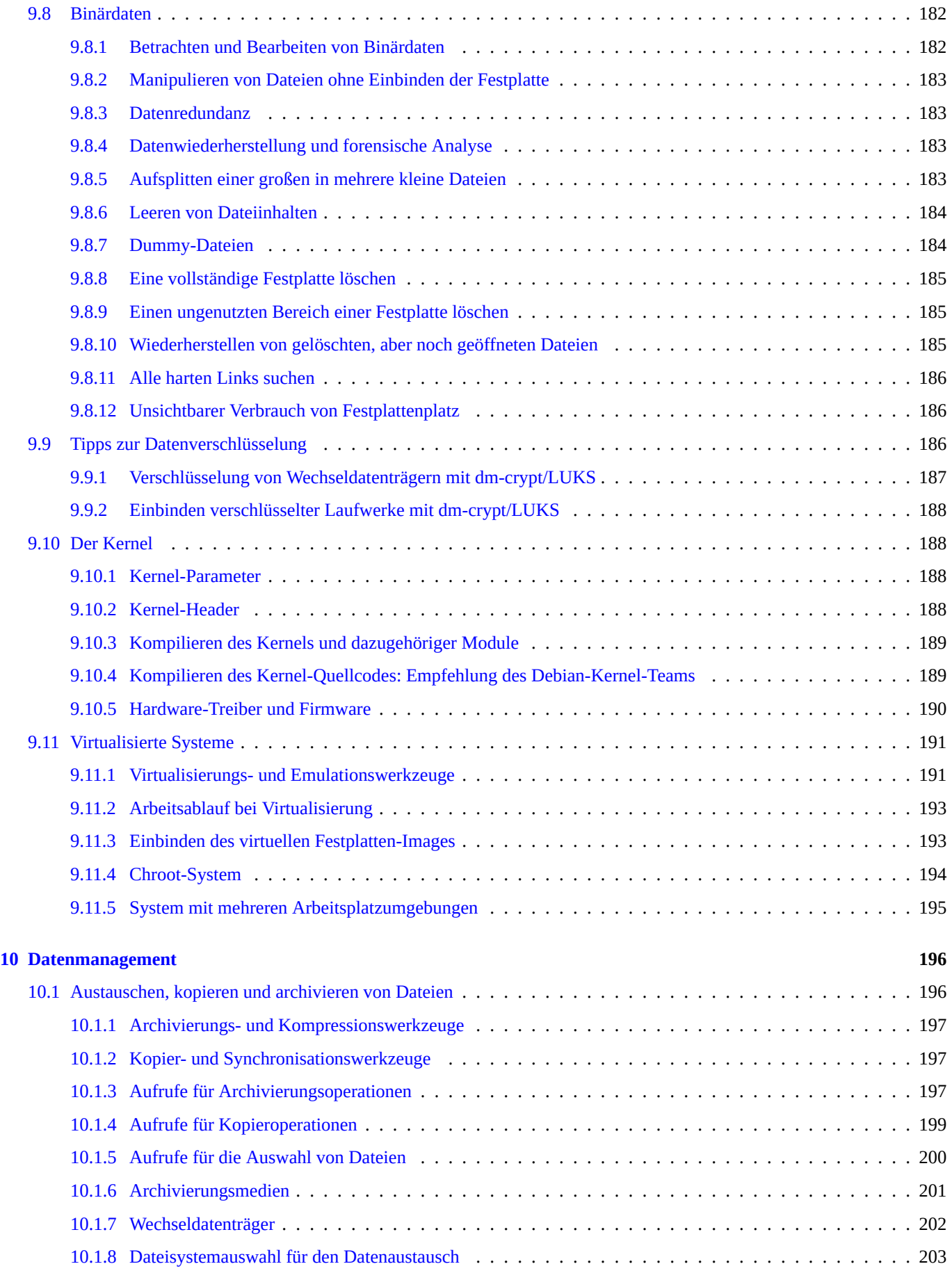

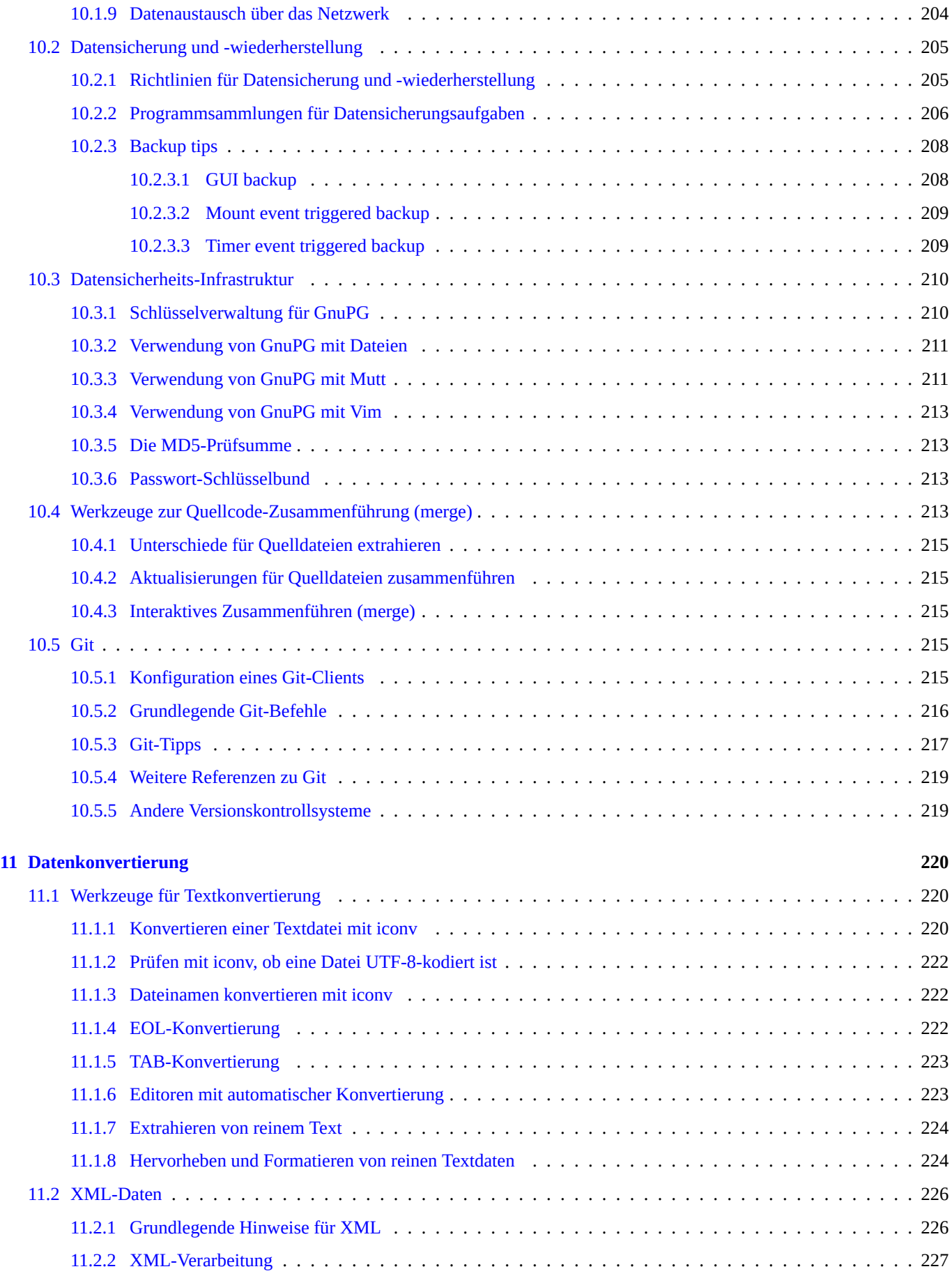

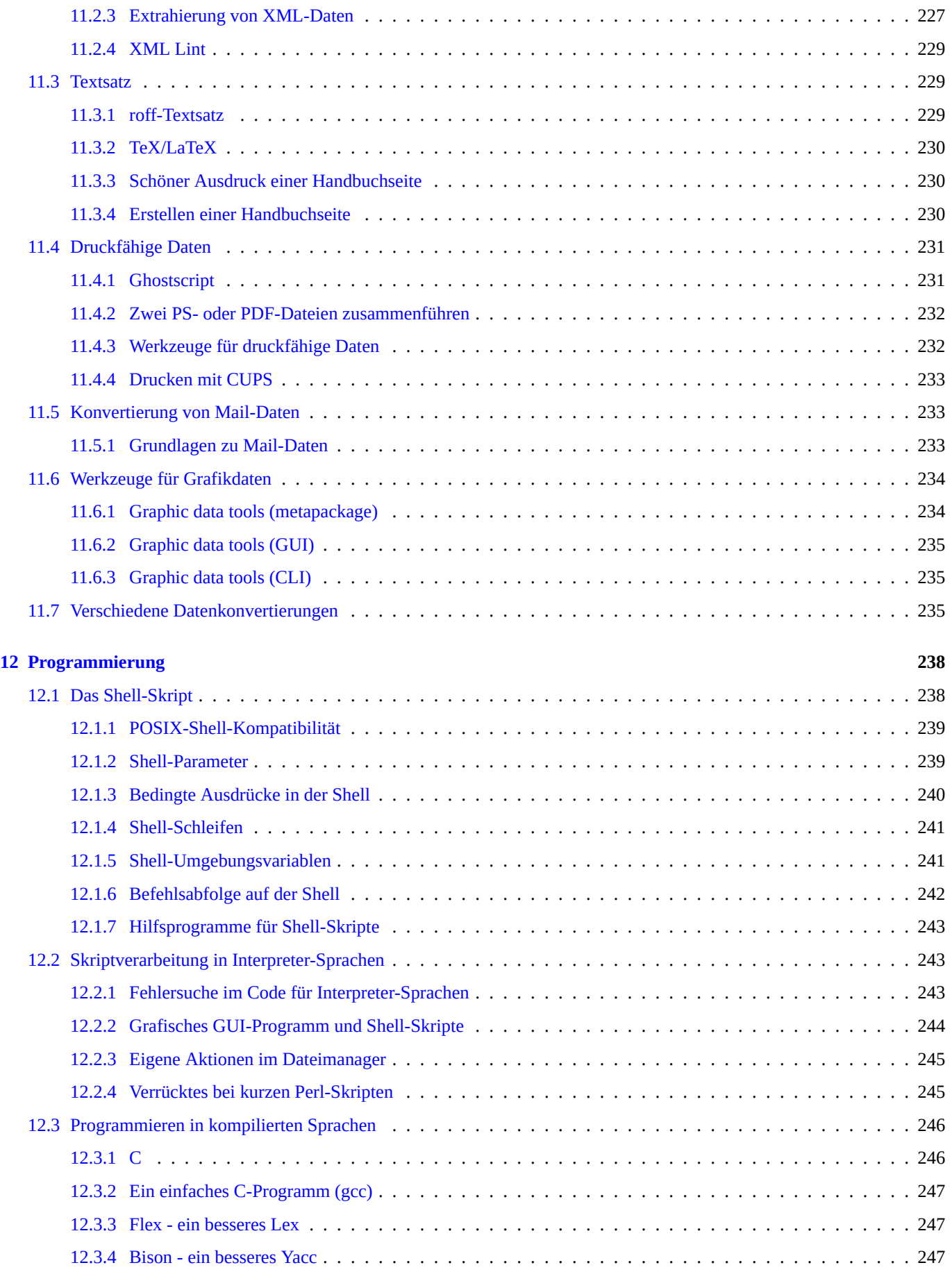

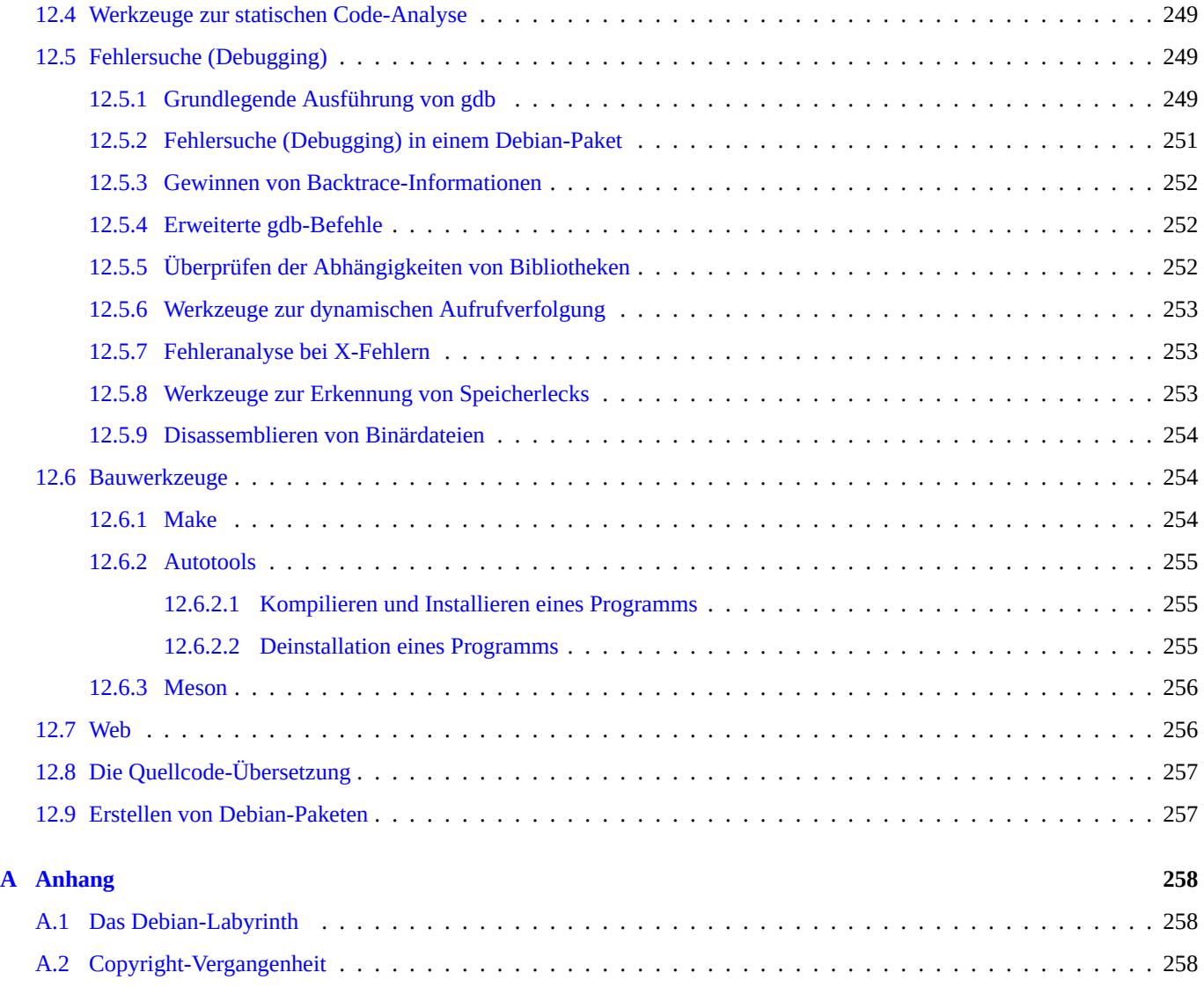

[A.3 Do](#page-286-0)kumentenformat . . . . . . . . . . . . . . . . . . . . . . . . . . . . . . . . . . . . . . . . . . . . . . . . . . 259

# **Tabellenverzeichnis**

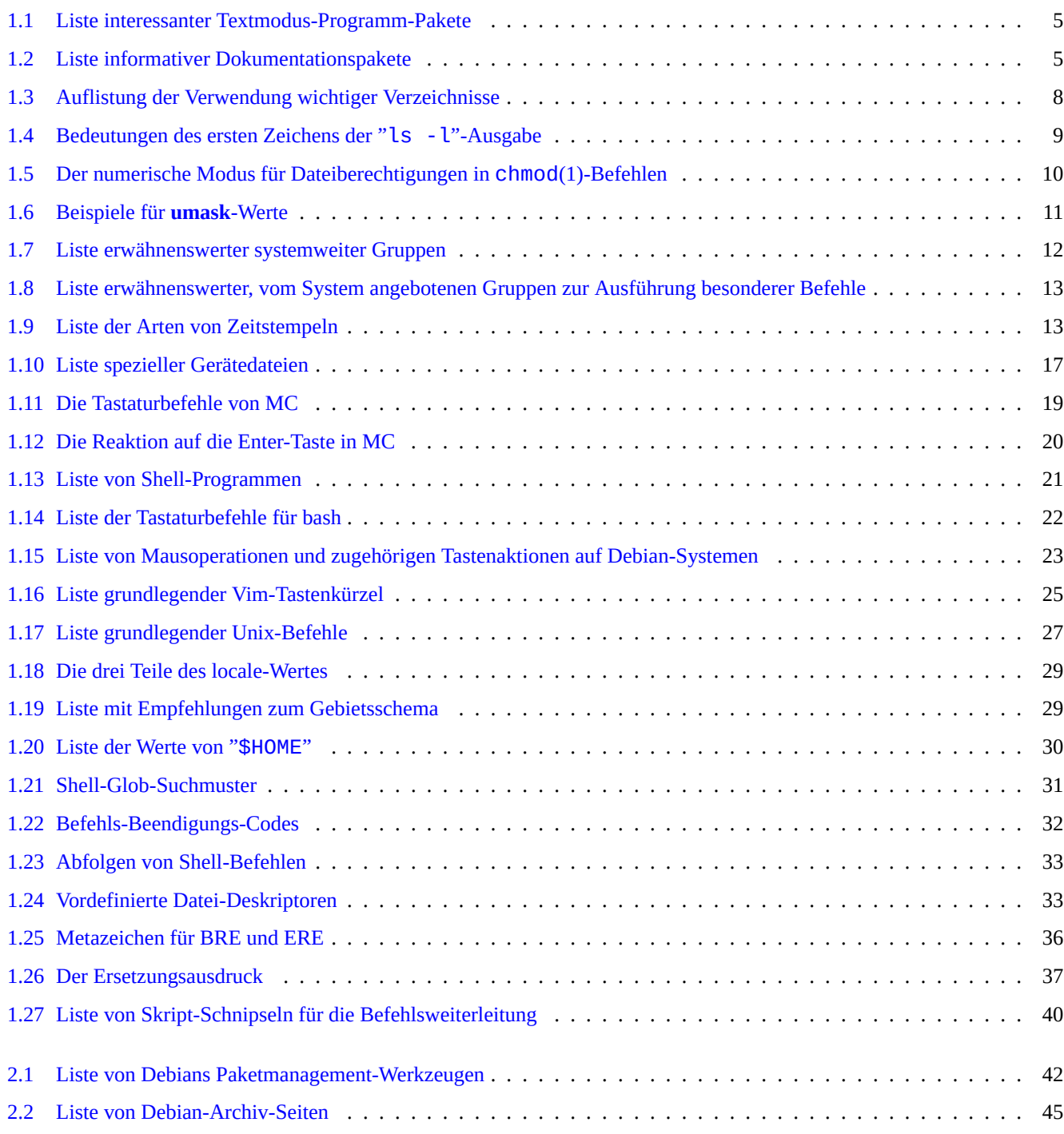

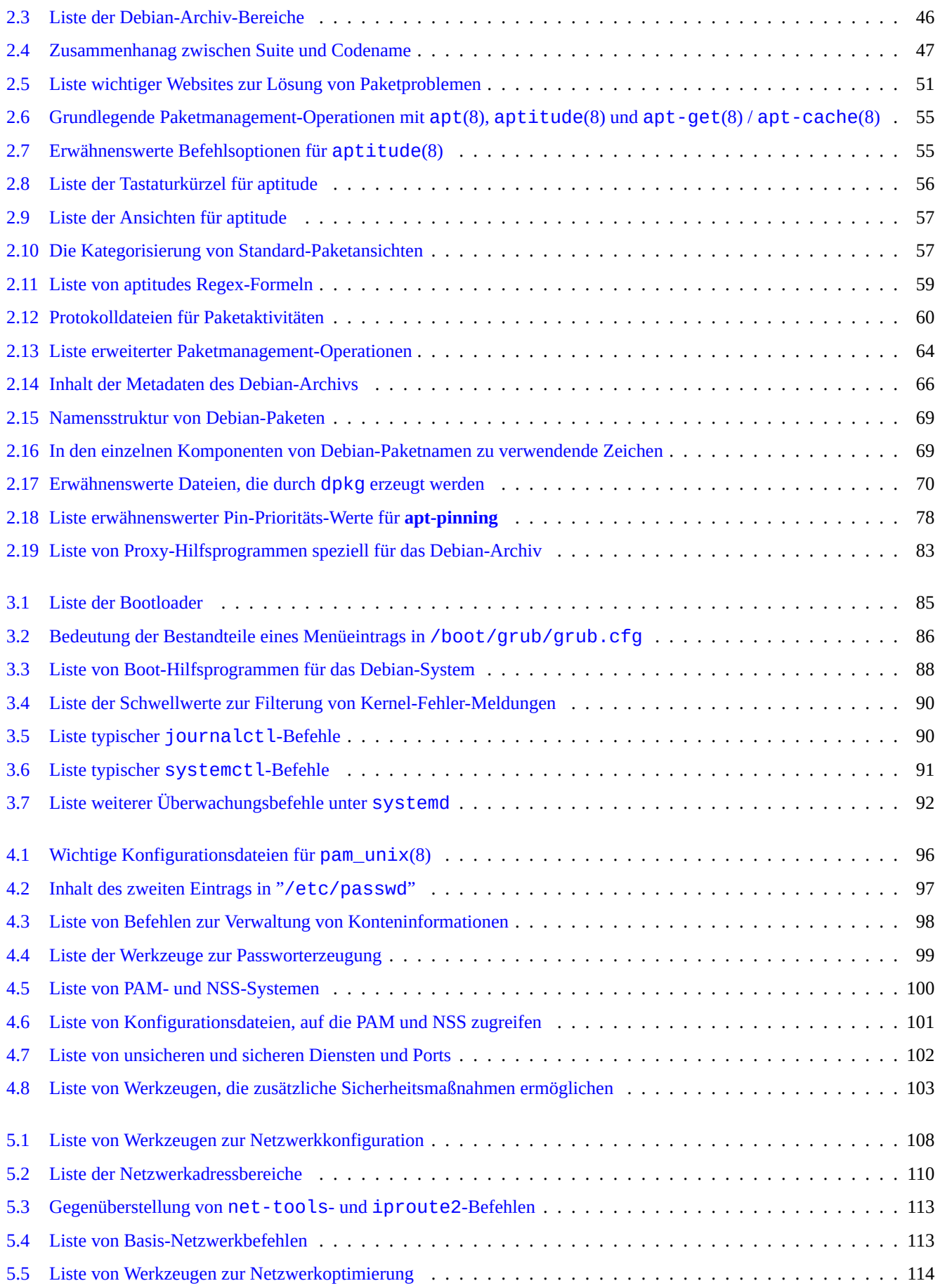

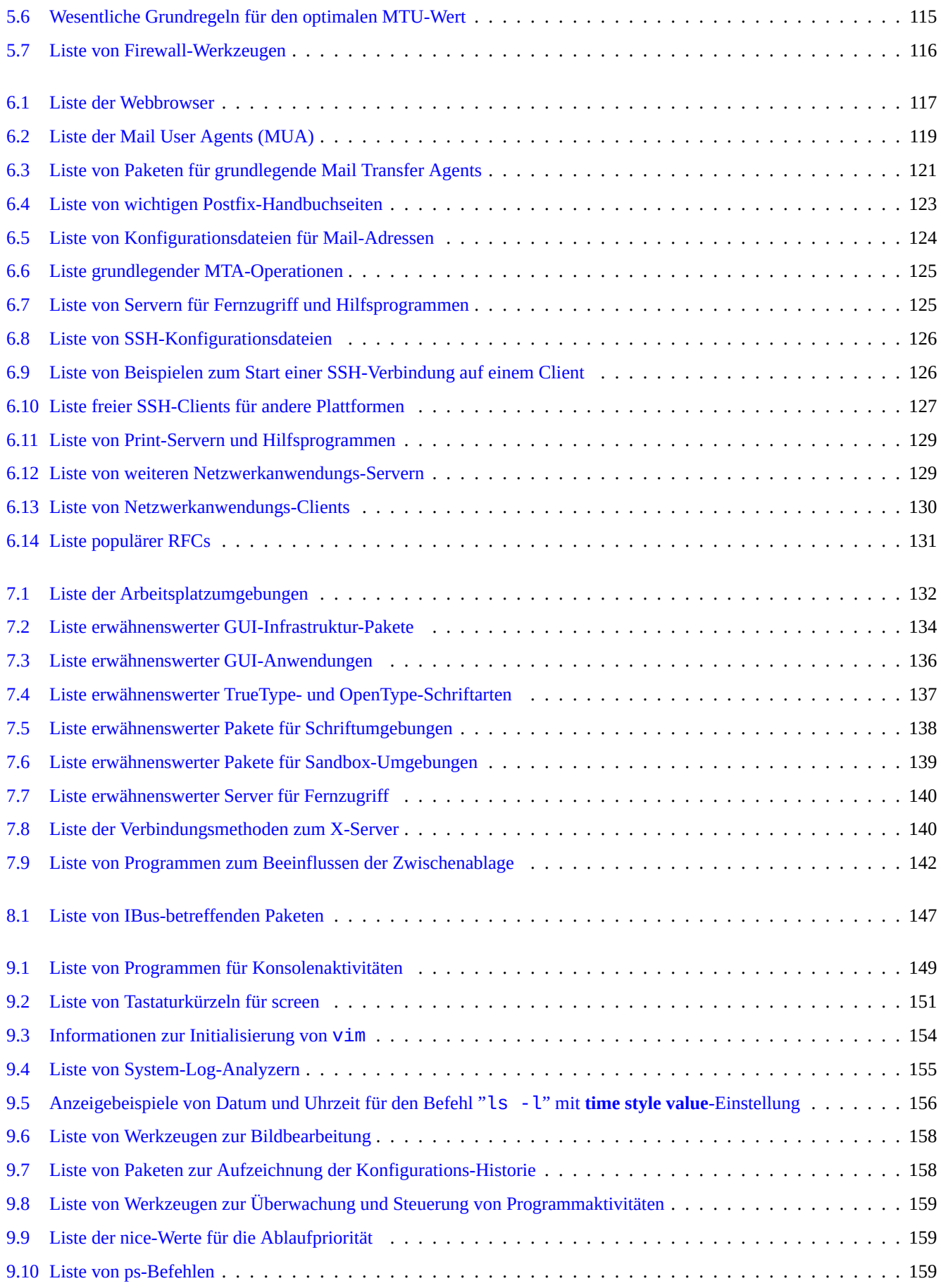

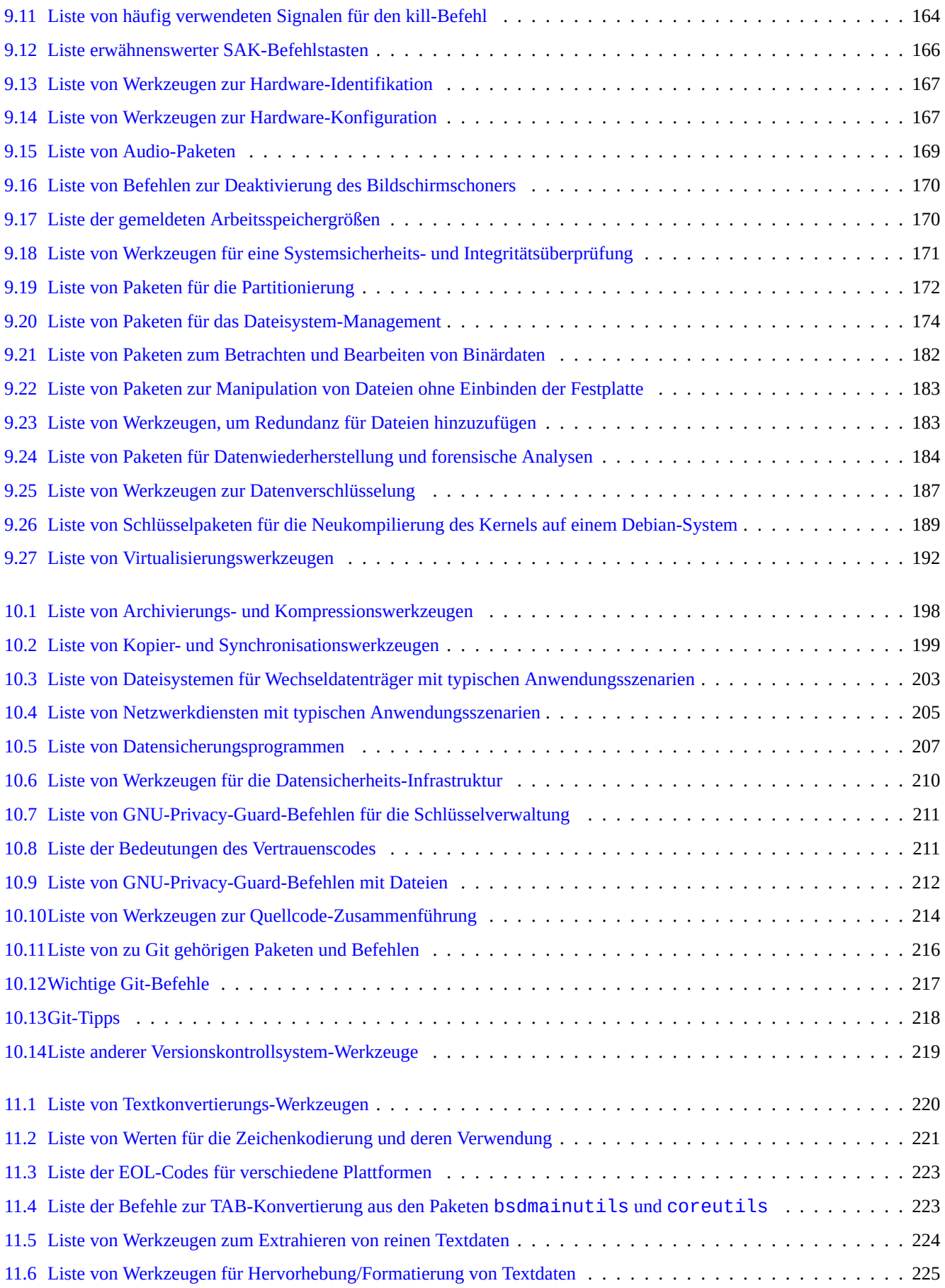

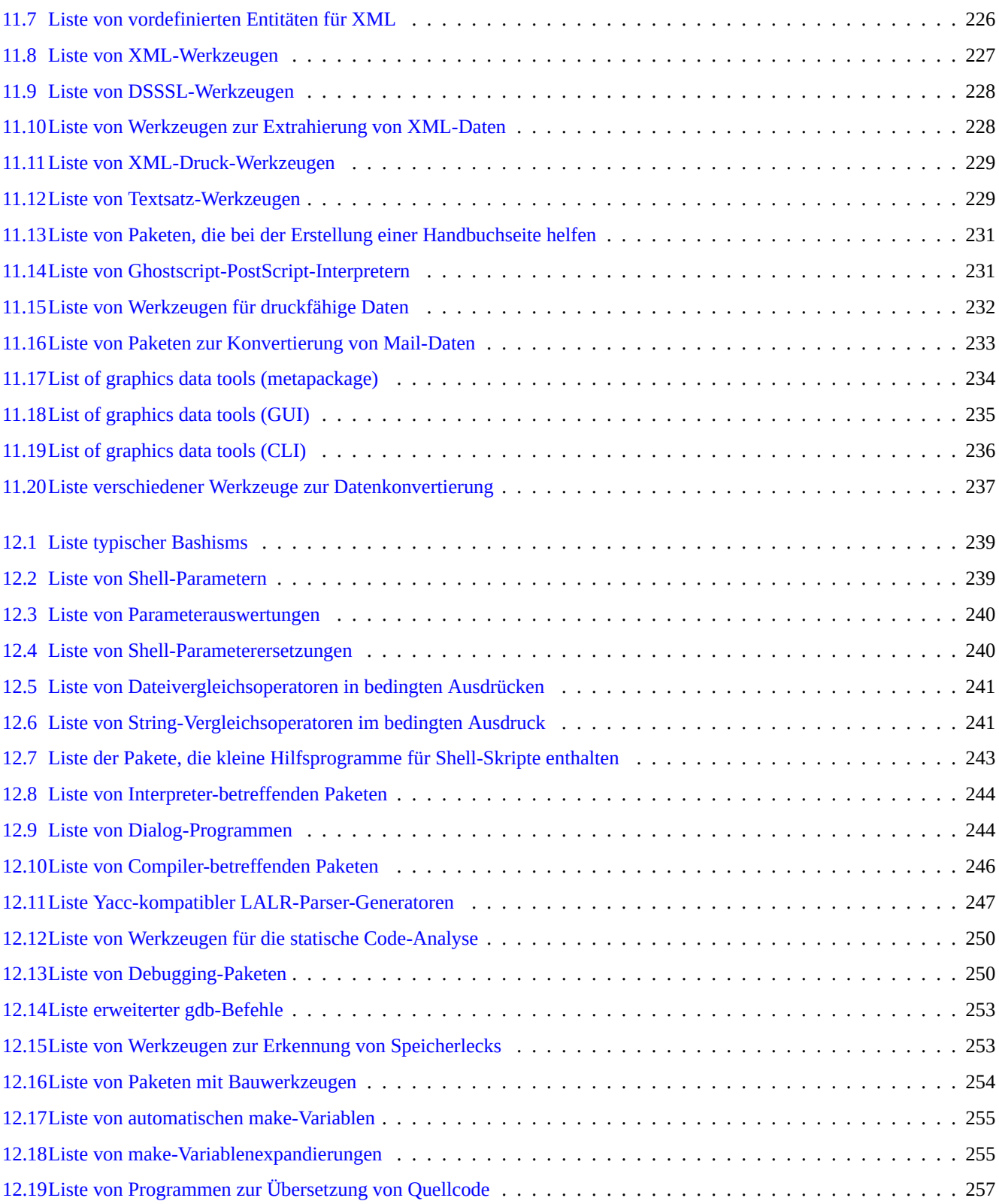

## **Zusammenfassung**

Dieses Buch ist frei; Sie dürfen es unter den Bedingungen der GNU General Public License in jeder Version, die verträglich mit den Debian Richtlinien für Freie Software (DFSG) ist, weiterverteilen und/oder verändern.

# **Vorwort**

Diese Debian-Referenz (Version 2.122) (2024-04-10 23:08:27 UTC) soll für die Zeit nach der Installation einen groben Überblick über das Debian-System in Form eines Benutzerhandbuchs bieten.

Es spricht diejenigen Leser an, die bereit sind, Shell-Skripte zu lernen, aber nicht bereit sind, alle C-Quellen zu lesen, um herauszufinden, wie das [GNU/Linux-System g](https://www.debian.org/doc/manuals/debian-reference/)enau funktioniert.

Anweisungen zur Installation eines Debian-Systems finden Sie unter:

- Debian GNU/L[inux I](https://de.wikipedia.org/wiki/GNU)[nstallat](https://de.wikipedia.org/wiki/Linux)ionsanleitung für das aktuelle Stable-System
- Debian GNU/Linux Installationsanleitung für das Testing-System

# **[Haftungsausschluss](https://www.debian.org/releases/stable/installmanual)**

Jegliche Gewährleistung wird ausgeschlossen. Alle Handelsmarken sind Eigentum ihrer jeweiligen Markeninhaber.

Das Debian-System selbst ist ein bewegliches Ziel. Das macht es schwer, diese Dokumentation aktuell und korrekt zu halten. Obgleich die aktuelle Testing-Version des Debian-Systems beim Schreiben dieser Referenz als Basis genutzt wurde, mag einiges vom Inhalt bereits veraltet sein, wenn Sie dies lesen.

Bitte behandeln Sie dieses Dokument als zweitrangige Referenz. Dieses Dokument ersetzt nicht die maßgeblichen Handbücher. Autor und Helfer/Übersetzer übernehmen keine Verantwortung für die Folgen von Fehlern, Auslassungen oder Zweideutigkeiten in diesem Dokument.

# **Was ist Debian**

Das Debian-Projekt ist eine Vereinigung von Einzelpersonen, die es sich zur gemeinsamen Aufgabe gemacht haben, ein freies Betriebssystem zu erstellen. Seine Distribution zeichnet sich durch folgende Aspekte aus:

- Verpflichtung zur Freiheit von Software: Debian-Gesellschaftsvertrag und Debian-Richtlinien für Freie Software (DFSG);
- in[ternet-basierte, v](https://www.debian.org)erteilte, unbezahlte und freiwillige Leistung: https://www.debian.org;
- eine große Anzahl vorkompilierter, hoch[qualitativer Software-Pakete;](https://www.debian.org/social_contract)
- Fokus auf Stabilität und Sicherheit mit einfachem Zugang zu Si[cherheitsaktualisierunge](https://www.debian.org)n;
- Fokus auf leichte Aktualisierung auf die neuesten Software-Pakete über das testing-Archiv;
- eine große Zahl unterstützter Hardware-Architekturen.

Freie Software in Debian stammt von GNU, Linux, BSD, X, ISC, Apache, Ghostscript, Common Unix Printing System , Samba, GNOME, KDE, Mozilla, LibreOffice, Vim, TeX, LaTeX, DocBook, Perl, Python, Tcl, Java, Ruby, PHP, Berkeley DB, MariaDB, PostgreSQL, SQLite, Exim, Postfix, Mutt, FreeBSD, OpenBSD, Plan 9 und vielen weiteren unabhängigen Freie-Software-Projekten. Debian integriert diese Vielzahl freier Software in ein Ökosystem.

# **Über dieses Dokument**

## **Leitregeln**

Folgende Leitregeln wurden beim Erstellen dieses Dokuments verfolgt:

- liefere einen Überblick und überspringe Sonderfälle (**das Gesamtbild**);
- halte es kurz und einfach (Keep It Short and Simple, **KISS**);
- erfinde das Rad nicht neu (benutze Verweise auf **bestehende Referenzen**);
- Fokus auf nicht-grafische Werkzeuge und Konsolen (benutze **Shell-Beispiele**);
- Sei objektiv (benutze popcon usw.).

## **Tipp**

Ich habe versucht, [hierarch](https://popcon.debian.org/)ische Aspekte und die unteren Ebenen des Systems zu erläutern.

## **Voraussetzungen**

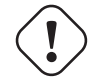

# **Warnung**

Sie können davon ausgehen, auch außerhalb dieser Dokumentation leicht selbst Antworten zu finden. Dieses Dokument liefert Ihnen lediglich effiziente Ausgangssituationen.

Verwenden Sie folgende primäre Informationsquellen, um selbst nach Lösungen suchen:

- die Debian-Website unter https://www.debian.org für grundsätzliche Informationen;
- die Dokumentation im Verzeichnis "/usr/share/doc/*paketname*";
- die **Handbuchseiten (manpages)** [im Unix-Stil: "](https://www.debian.org)dpkg -L *paketname* |grep '/man/man.\*/'";
- die **Infoseiten** im GNU-Stil: "dpkg -L *paketname* |grep '/info/'";
- The bug report: https://bugs.debian.org/*package\_name*
- das Debian Wiki unter https://wiki.debian.org/ für sich schnell ändernde und spezielle Themen;
- The Single UNI[X Specification from the Open Group's](https://bugs.debian.org/) The UNIX System Home Page
- die freie Enzyklopädie [von Wikipedia unter](https://wiki.debian.org/) https://www.wikipedia.org/.
- Das Debian Administrationshandbuch
- The HOWTOs from The Linux Documentat[ion Project \(TLDP\)](https://www.wikipedia.org/)

### **[Anmerkung](https://www.debian.org/doc/manuals/debian-handbook/)**

Für detaillierte Dok[umentation zu einem speziellen Program](https://tldp.org/)m/Paket müssen Sie möglicherweise das entsprechende Dokumentationspaket mit "-doc" als Anhang hinter dem Namen installieren.

## **Konventionen**

Dieses Dokument bietet Informationen im folgenden vereinfachten Präsentationsstil mit bash(1) Shell-Befehl-Beispielen:

# *command-in-root-account*

```
$ command-in-user-account
```
Diese Shell-Prompts unterscheiden sich abhängig vom verwendeten Benutzer und sind deckungsgleich mit dem Setzen von Umgebungsvariablen wie "PS1='\\$'" und "PS2=' '". Diese Werte wurden zwecks Lesbarkeit in diesem Dokument ausgewählt und sind nicht zwingend typisch für ein aktuell installiertes System.

Alle Befehlsbeispiele in dieser Referenz wurden mit der englischen Gebietsschema-Einstellung "LANG=en\_US.UTF8" ausgeführt. Bitte erwarten Sie nicht, dass Platzhalter wie *command-in-root-account* und *command-in-user-account* in den Befehlsbeispielen übersetzt sind. Sie sind bewusst unübersetzt, um alle Beispiele aktuell halten zu können.

## **Anmerkung**

Lesen Sie dazu die Bedeutung der Umgebungsvariablen "\$PS1" und "\$PS2" in bash(1).

Eine vom Systemadministrator geforderte **Aktion** ist in der Imperativ-Form (Befehlsform) geschrieben, z.B. "Enter-Taste drücken nach jedem Eingeben eines Befehls in der Shell".

Spalten wie **Beschreibung** und ähnliche in einer Tabelle können eine **Nominalphrase** im Sinne der Richtlinien für die Paket-Kurzbeschreibungen enthalten, wobei führende Artikel wie "ein" oder "der" weggelassen werden. Sie können alternativ auch eine Infinitivphrase als **Nominalphrase** ohne das "zu" am Anfang enthalten, folgend den Richtlinien für Befehls-Kurzbeschreibungen in Handbuchseiten. Dies mag einigen Leuten lustig erscheinen, ist aber meine beabsichtigte Stilwahl, um diese Dokumentation so einfach wie möglich zu halten. Diese **Nominalphrasen** beginnen nicht mit einem Großbuchstaben [und enden nicht mit einem](https://www.debian.org/doc/manuals/developers-reference/best-pkging-practices#bpp-desc-basics) [Punkt, gemäß den Ri](https://www.debian.org/doc/manuals/developers-reference/best-pkging-practices#bpp-desc-basics)chtlinien für Kurzbeschreibungen.

## **Anmerkung**

Korrekte Nomen inklusive Befehlsnamen bleiben von der Groß-/Kleinschreibung her immer gleich, unabhängig von Ihrer Position im Satz.

Ein **Befehlsschnipsel**, der in einem Textabschnitt zitiert wird, ist in Schreibmaschinen-Schriftart zwischen doppelten Anführungszeichen dargestellt, z.B. "aptitude safe-upgrade".

Ein **Ausschnitt von Daten** aus einer Konfigurationsdatei, der in einem Textabschnitt zitiert wird, ist in Schreibmaschinen-Schriftart zwischen doppelten Anführungszeichen dargestellt, z.B. "deb-src".

Ein **Befehl** wird mit seinem Namen in Schreibmaschinen-Schriftart und optional gefolgt von der Nummer seines Handbuchseiten-Abschnitts in Klammern dargestellt, z.B. bash(1). Geben Sie Folgendes ein, um weitere Informationen zu erhalten:

\$ man 1 bash

Eine **Handbuchseite (manpage)** wird mit ihrem Namen in Schreibmaschinen-Schriftart gefolgt von der Nummer ihres Handbuchseiten-Abschnitts in Klammern dargestellt, z.B. sources. list(5). Geben Sie Folgendes ein, um weitere Informationen zu erhalten:

\$ man 5 sources.list

Eine **Infoseite** wird mit dem Befehlsschnipsel in Schreibmaschinen-Schriftart zwischen doppelten Anführungszeichen dargestellt, z.B. "info make". Geben Sie Folgendes ein, um weitere Informationen zu erhalten:

\$ info make

Ein **Dateiname** wird in Schreibmaschinen-Schriftart zwischen doppelten Anführungszeichen dargestellt, z.B. "/etc/passwd". Geben Sie Folgendes ein, um z.B. den Inhalt von Konfigurationsdateien anzuzeigen:

\$ sensible-pager "/etc/passwd"

Ein **Verzeichnisname** wird in Schreibmaschinen-Schriftart zwischen doppelten Anführungszeichen dargestellt, z.B. "/etc/apt/". Geben Sie Folgendes ein, um den Verzeichnisinhalt anzuzeigen:

\$ mc "/etc/apt/"

Ein **Paketname** wird mit seinem Namen in Schreibmaschinen-Schriftart dargestellt, z.B. vim. Geben Sie Folgendes ein, um weitere Informationen zu dem Paket zu erhalten:

\$ dpkg -L vim \$ apt-cache show vim \$ aptitude show vim

Bei **Dokumentation** wird der Ablageort entweder über den Dateinamen in Schreibmaschinen-Schriftart zwischen doppelten Anführungszeichen angezeigt, z.B. "/usr/share/doc/base-passwd/users-and-groups.txt.gz" und "/usr/share/doc/b oder über seine URL, z.B. https://www.debian.org. Geben Sie Folgendes ein, um die Dokumentation zu lesen:

```
$ zcat "/usr/share/doc/base-passwd/users-and-groups.txt.gz" | sensible-pager
$ sensible-browser "/usr/share/doc/base-passwd/users-and-groups.html"
$ sensible-browser "https://www.debian.org"
```
Eine **Umgebungsvariable** wird mit ihrem Namen und einem führenden "\$" in Schreibmaschinen-Schriftart zwischen doppelten Anführungszeichen dargestellt, z.B. "\$VAR". Geben Sie Folgendes ein, um ihren derzeitigen Wert zu erhalten:

\$ echo "\$TERM"

## **Der Popularitäts-Wettbewerb (popcon)**

Die Daten des Debian Popularitäts-Wettbewerbs (Debian Popularity Contest / popcon) stellen ein objektives Messinstrument für die Beliebtheit eines jeden Pakets dar. Sie wurden am 2024-03-03 11:51:37 UTC heruntergeladen und enthalten die gesamte Menge von 237734 Meldungen über 198687 Binärpakete und 27 Architekturen.

#### **Anmerkun[g](https://popcon.debian.org/)**

Bitte beachten Sie, dass das amd64-Archiv in unstable derzeit nur 74165 Pakete enthält. Die popcon-Daten enthalten auch Berichte von vielen alten Systeminstallationen.

Die popcon-Zahl mit einem vorangestellten "V:" für "votes" wird berechnet über "1000 \* (Anzahl der popcon-Berichte, dass das Paket auf dem PC kürzlich ausgeführt wurde) / (Gesamtanzahl der popcon-Berichte)".

Die popcon-Zahl mit einem vorangestellten "I:" für "installs" wird berechnet über "1000 \* (Anzahl der popcon-Berichte, dass das Paket auf dem PC installiert ist) / (Gesamtanzahl der popcon-Berichte)".

#### **Anmerkung**

Die popcon-Daten sollten nicht als absolutes Maß für die Wichtigkeit des Pakets angesehen werden. Es gibt viele Faktoren, die die Statistik beeinflußen können. Zum Beispiel könnten einige Systeme, die an dem Popularitäts-Wettbewerb teilnehmen, eingebundene Verzeichnisse wie "/usr/bin" mit der Option "noatime" haben, um die System-Performance zu verbessern, und so wäre "votes" für solche Systeme letztlich deaktiviert.

## **Die Paketgröße**

Die Paketgrößen-Daten werden auch als objektives Maß für jedes Paket angeboten. Sie basieren auf der Angabe "Installed-Size:", die vom Befehl "apt-cache show" oder "aptitude show" angezeigt werden (derzeit von der amd64-Architektur für die Unstable-Veröffentlichung). Die Größe wird in KiB (Kibibyte = Einheit für 1024 Byte) angegeben.

## **Anmerkung**

Ein Paket mit einer sehr kleinen numerischen Paketgröße kann darauf hindeuten, dass das Paket in der Unstable-Veröffentlichung ein Dummy-Paket ist, das andere Pakete mit signifikantem Inhalt über die Abhängigkeiten installiert. Dummy-Pakete ermöglichen sanfte Versionsübergänge oder das Aufsplitten von Paketen in mehrere kleinere Einzelpakete.

## **Anmerkung**

Eine Paketgröße gefolgt von "(\*)" zeigt an, dass das Paket in der Unstable-Veröffentlichung fehlt und stattdessen die Paketgröße aus der Experimental-Veröffentlichung angezeigt wird.

## **Fehlerbericht gegen dieses Dokument**

Falls Sie irgendwelche Fehler in diesem Dokument finden, melden Sie diese gegen das Paket debian-reference; Sie können dazu reportbug(1) verwenden. Fügen Sie bitte Korrekturvorschläge für den Fehler bei, als "diff -u" gegen den reinen Text oder die Quellen.

# **Gedächtnisstützen für neue Benutzer**

Hier einige Gedächtnisstützen für neue Benutzer:

- Sichern Sie Ihre Daten
	- **–** Lesen Sie dazu Abschnitt 10.2.
- Halten Sie Passwörter und Schlüssel verschlossen
- KISS halte es kurz und ein[fach](#page-233-0) (keep it simple stupid)
	- **–** Machen Sie Ihr System nicht unnötig kompliziert
- [Lesen Sie die Protokolldateien Ihres System](https://de.wikipedia.org/wiki/KISS-Prinzip)
	- **–** Der **ERSTE** Fehler ist der, der zählt
- RTFM lesen Sie das tolle Handbuch (read the fine manual)
- Suchen Sie im Internet, bevor Sie Fragen stellen
- [Arbeiten Sie nicht als root, wenn es nicht erforderlich ist](https://de.wikipedia.org/wiki/Liste_von_Abkürzungen_(Netzjargon)#R)
- Spielen Sie nicht mit dem Paketmanagementsystem herum
- Geben Sie keine Befehle ein, die Sie nicht verstehen
- Ändern Sie keine Dateizugriffsrechte
- Verlassen Sie die root-Shell nicht, bevor Sie Ihre Änderungen **GETESTET** haben
- Halten Sie stets ein alternatives Boot-Medium bereit (USB-Stick, CD-ROM, ...)

# **Einige Zitate für neue Benutzer**

Hier einige interessante Zitate von den Debian-Mailinglisten, die helfen können, neue Benutzer aufzuklären.

- "Dies ist Unix. Es gibt Ihnen genug Seil, damit Sie sich selbst erhängen können." --- Miquel van Smoorenburg <miquels at cistron.nl>
- "Unix IST benutzerfreundlich…Es ist nur sehr wählerisch mit der Entscheidung, wer seine Freunde sind." --- Tollef Fog Heen <tollef at add.no>

Auf Wikipedia gibt es den Artikel "Unix-Philosophie", der interessante Zitate enthält.

# <span id="page-29-0"></span>**Kapitel 1**

# **GNU/Linux-Lehrstunde**

Ich denke, ein Computersystem zu erlernen ist wie das Erlernen einer Fremdsprache. Obwohl Anleitungen und Dokumentation hilfreich sind, müssen Sie es selbst einüben. Um Ihnen einen sanften Start zu verschaffen, werde ich hier einige grundsätzliche Dinge ausführen.

Das kraftvolle Design von Debian GNU/Linux stammt von dem Unix-Betriebssystem, was einem Multiuser- und Multitasking-Betriebssystem ist. Sie müssen lernen, die Vorteile aus der Kraft dieser Funktionalitäten und den Ähnlichkeiten zwischen Unix und GNU/Linux zu ziehen.

Scheuen Sie sich nicht, Unix-orientierte Texte zu lesen und stütze[n Sie s](https://de.wikipedia.org/wiki/Unix)ich nicht ausschließlich auf [GNU/Linu](https://de.wikipedia.org/wiki/Mehrbenutzersystem)x-ori[entierte Texte](https://de.wikipedia.org/wiki/Multitasking), da Sie dann viele nützliche [Inform](https://www.debian.org)[atione](https://de.wikipedia.org/wiki/GNU)[n verpa](https://de.wikipedia.org/wiki/Linux)ssen würden.

#### **Anmerkung**

Falls Sie bereits für eine Weile irgendein Unix-ähnliches System mit Befehlszeilenwerkzeugen genutzt haben, wissen Sie möglicherweise bereits alles, was ich hier beschreibe. Bitte nutzen Sie dies zum Realitäts-Check und zur Auffrischung.

# **1.1 Grundlagen für die Konsole**

## <span id="page-29-1"></span>**1.1.1 Die Shell-Eingabeaufforderung (Shell-Prompt)**

<span id="page-29-2"></span>Nach dem Starten des Systems sehen Sie einen textbasierten Anmeldebildschirm, wenn Sie keine grafische Oberfläche (GUI) wie GNOME oder KDE installiert haben. Wenn wir davon ausgehen, dass Ihr Rechnername foo lautet, dann sieht Ihr Anmeldebildschirm wie folgt aus:

Haben Sie eine GUI-Oberfläche installiert, können Sie trotzdem einen solchen textbasierten Anmeldebildschirm bekommen, ind[em Sie Strg](https://de.wikipedia.org/wiki/Gnome)-Alt[-F3 dr](https://de.wikipedia.org/wiki/KDE)ücken; mit Strg-Alt-F2 kehren Sie wieder zur GUI-Umgebung zurück (mehr dazu unter Abschnitt [1.1.6\)](https://de.wikipedia.org/wiki/Grafische_Benutzeroberfläche).

## foo login:

In dem Anmeld[ebildschirm geben](https://de.wikipedia.org/wiki/Grafische_Benutzeroberfläche) Sie Ihren Benutzernamen ein, z.B. penguin und drücken die Enter-Taste, dann Ihr Pa[sswor](#page-31-2)t und nochmals Enter.

#### **Anmerkung**

Gemäß der Unix-Tradition muss bei Benutzername und Passwort auf Groß- und Kleinschreibung geachtet werden. Im Benutzernamen werden für gewöhnlich nur Kleinbuchstaben verwendet. Das erste Benutzerkonto wird normalerweise während der Installation angelegt. Weitere Benutzerkonten können durch root mit dem Befehl adduser(8) erstellt werden.

Das System startet mit einer Grußnachricht, die in "/etc/motd" (Message Of The Day, Meldung des Tages) gespeichert ist, und zeigt einen Befehls-Prompt an.

Debian GNU/Linux 12 foo tty3 foo login: penguin Password: Linux foo 6.5.0-0.deb12.4-amd64 #1 SMP PREEMPT\_DYNAMIC Debian 6.5.10-1~bpo12+1 (2023-11-23) *←* x86\_64 The programs included with the Debian GNU/Linux system are free software; the exact distribution terms for each program are described in the individual files in /usr/share/doc/\*/copyright. Debian GNU/Linux comes with ABSOLUTELY NO WARRANTY, to the extent permitted by applicable law. Last login: Wed Dec 20 09:39:00 JST 2023 on tty3 foo:~\$

Jetzt sind Sie in der Shell. Die Shell interpretiert die Befehle, die Sie eingeben.

## **1.1.2 Die Shell-Eingabeaufforderung auf einem GUI-System**

<span id="page-30-0"></span>Falls Sie während d[er Ins](https://de.wikipedia.org/wiki/Betriebssystem-Shell)tallation eine grafische GUI-Oberfläche installiert haben, bekommen Sie nach dem Systemstart einen grafischen Anmeldebildschirm. Geben Sie zur Anmeldung Benutzername und Passwort des unprivilegierten Benutzerkontos ein. Verwenden Sie dabei die TAB-Taste, um zwischen Benutzername und Passwort zu wechseln, oder benutzen Sie dazu die primäre Maustaste.

In der GUI-Oberfläche bekommen Sie eine Shell-[Einga](https://de.wikipedia.org/wiki/Grafische_Benutzeroberfläche)beaufforderung, indem Sie einen X-Terminal-Emulator wie gnome-termina rxvt(1) oder xterm(1) starten. In der GNOME-Arbeitsplatzumgebung erreichen Sie dies, indem Sie die SUPER-Taste (Windows-Taste) drücken und "terminal" in das Suchfeld eingeben.

Bei einigen anderen Arbeitsplatzumgebungen (wie fluxbox) gibt es möglicherweise keine offensichtliche Möglichkeit, ein Menü zu öffnen. Versuchen Sie in diesem Fall einfach einen Rechtsklick auf den Desktop-Hintergrund und hoffen, dass ein Menü erscheint.

## **1.1.3 Das root-Benutzerkonto**

<span id="page-30-1"></span>Das root-Benutzerkonto wird auch Superuser oder privilegierter Benutzer genannt. Mit diesem Benutzerkonto können Sie folgende Administrationsaufgaben erledigen:

- lesen, schreiben und löschen aller Dateien auf dem System unabhängig von deren Zugriffsrechten;
- setzen von Eigentümer und Zugri[ffsrechten](https://de.wikipedia.org/wiki/Root-Konto) jeglicher Dateien auf dem System;
- setzen des Passworts von jedem unprivilegierten Benutzer auf dem System;
- anmelden an jedem Benutzerkonto ohne dessen Passwort.

Diese uneingeschränkten Rechte des root-Benutzerkontos erfordern von Ihnen, dass Sie sich besonnen und verantwortungsvoll verhalten, wenn Sie es benutzen.

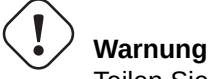

Teilen Sie das root-Passwort niemals anderen mit.

## **Anmerkung**

Bestimmte Dateizugriffsrechte einer Datei (inklusive Hardware-Geräte wie CD-ROM usw., die auf einem Debian-System nichts anderes als eine Datei sind) können dazu führen, dass Sie für nicht-root-Benutzer unbenutzbar sind. Obwohl die Verwendung des root-Benutzerkontos ein schneller Weg ist, solche Situationen zu testen, sollte die Lösung das korrekte Einstellen der Datei-Zugriffsrechte und/oder das Hinzufügen des Benutzers in entsprechende Gruppen sein (siehe dazu Abschnitt 1.2.3).

## **1.1.4 Die root-shell-Eingabe[auffo](#page-36-1)rderung**

Hier ein paar grundlegende Methoden, um mittels root-Passwort eine root-shell-Eingabeaufforderung zu bekommen:

- <span id="page-31-0"></span>• Geben Sie root im textbasierten Anmeldebildschirm ein.
- Tippen Sie in jeglicher Shell "Su l" ein.
	- **–** Hierdurch werden NICHT die Umgebungseinstellungen des angemeldeten Benutzers beibehalten.
- Tippen Sie in jeglicher Benutzer-Shell-Eingabeaufforderung "su" ein.
	- **–** Hierdurch werden teilweise die Umgebungseinstellungen des angemeldeten Benutzers beibehalten.

## **1.1.5 Systemadministrations-Werkzeuge mit grafischer Oberfläche (GUI)**

<span id="page-31-1"></span>Wenn sich über Ihr Arbeitsplatz-Menü keine GUI-Systemadministrations-Werkzeuge mit den benötigten Rechten starten lassen, können Sie diese von einer root-shell-Eingabeaufforderung aus starten, wie z.B. von gnome-terminal(1), rxvt(1) oder xterm(1). Lesen Sie dazu Abschnitt 1.1.4 und Abschnitt 7.9.

## **Warnung**

Starten Sie niemals das GUI-Display/den Sitzungsmanager als root, indem Sie root im Anmeldebildschirm des Displaymanagers ([z.B.](#page-31-0) gdm3(1)) eing[eben](#page-167-1).

Lassen Sie niemals vertrauensunwürdige GUI-Programme mit Fernanbindung in einem X-Window laufen, wenn dort kritische Daten angezeigt werden, da diese Programme Ihren grafischen Bildschirminhalt abgreifen können.

## **1.1.6 Virtuelle Konsolen**

<span id="page-31-2"></span>In einem Standard-Debian-System sind sechs VT100-ähnliche textbasierte Konsolen verfügbar, zwischen denen Sie hin und her schalten können, und in denen die Befehls-Shell direkt auf dem Linux-Host ausgeführt werden kann. Solange Sie sich nicht in einer GUI-Umgebung befinden, können Sie mit der linken Alt-Taste und gleichzeitig einer der Funktionstasten F1 — F6 zwischen den virtuellen Konsolen umschalten. Jede textbasierte Konsole erlaubt eine eigenständige Anmeldung mit einem Benutzerkonto und bietet eine Mehrbenutzer-[Umgebung. Dies](https://de.wikipedia.org/wiki/VT100)e Mehrbenutzer-Umgebung ist eine tolle Unix-Funktionalität und macht sehr leicht süchtig.

Wenn Sie sich in der grafischen GUI-Umgebung befinden, bekommen Sie mit Strg-Alt-F3 (d.h. die linke Strg-Taste, die linke Alt-Taste und F3 gleichzeitig) Zugang zur textbasierten Konsole 3. Sie können zur GUI-Oberfläche zurückkehren, die normalerweise auf der virtuellen Konsole 2 läuft, indem Sie Alt-F2 drücken.

Alternativ können Sie auch von der Befehlszeile aus zu einer anderen virtuellen Konsole wechseln, z.B. zur Konsole 3:

# chvt 3

## **1.1.7 Wie Sie die Eingabeaufforderung wieder verlassen**

<span id="page-32-0"></span>Drücken Sie in der Eingabeaufforderung Strg-D (also die linke Strg-Taste und die d-Taste gleichzeitig), um die Shell-Aktivitäten zu beenden. Wenn Sie sich auf der textbasierten Konsole befinden, kehren Sie hiermit zum Anmeldebildschirm zurück. Obwohl bei diesen Steuerzeichen von "control D" mit großem D gesprochen wird, müssen Sie hier nicht die Umschalt-Taste drücken. Für Strg-D wird auch die Kurzform ^D benutzt. Alternativ können Sie auch "exit" eingeben.

Wenn Sie sich in einem X-Terminal-Emulator(1) befinden, können Sie hiermit das X-Terminal-Emulator-Fenster schließen.

## **1.1.8 Wie Sie das System herunterfahren**

<span id="page-32-1"></span>Wie jedes andere moderne Betriebssystem, bei dem Dateioperationen das Zwischenspeichern (Caching) beinhalten, um die Performance zu erhöhen, erfordert auch das Debian-System eine Prozedur zum sauberen Herunterfahren, bevor gefahrlos abgeschaltet werden kann. Dies dient dazu, die Integrität der Daten aufrecht zu erhalten, indem alle Änderungen auf die Platte geschrieben werden. Falls Energiekontrolle per Software verfügbar ist, wird im Rahmen des Herunterfahrens die Spannung automatisch abgeschaltet. (Andernfalls müssen Sie den Ein-/Ausschaltknopf mehrere [Sekunden gedrückt halten, nac](https://de.wikipedia.org/wiki/Cache)hdem das Herunterfahren abgeschlossen ist).

Sie können das System im normalen Mehrbenutzermodus auf der Befehlszeile herunterfahren mittels:

# shutdown -h now

Sie können das System im Einzelbenutzermodus auf der Befehlszeile herunterfahren mittels:

```
# poweroff -i -f
```
Lesen Sie auch Abschnitt 6.3.8.

## **1.1.9 Eine Konsole wiederherstellen**

<span id="page-32-2"></span>Wenn der Bildschirm verr[ückt s](#page-156-1)pielt, nachdem Sie verrückte Dinge wie "cat *irgendeine-binärdatei*" gemacht haben, geben Sie "reset" an der Eingabeaufforderung ein. Sie können den Befehl möglicherweise nicht sehen, während Sie ihn eingeben. Mit "clear" können Sie bei Bedarf auch den Bildschirm leeren.

## **1.1.10 Zusätzliche Paketempfehlungen für Neulinge**

<span id="page-32-3"></span>Obwohl selbst die Minimalinstallation eines Debian-Systems ohne jegliche Arbeitsplatzumgebung die grundlegenden Unix-Funktionalitäten bietet, ist es eine gute Idee, mittels apt-get(8) einige Befehlszeilen- und curses-basierte Zeichen-Terminal-Pakete zusätzlich zu installieren, wie z.B. mc und  $vim$ ; Anfänger können dazu für einen ersten Versuch folgendes verwenden:

```
# apt-get update
 ...
# apt-get install mc vim sudo aptitude
 ...
```
Falls Sie diese Pakete bereits installiert haben, werden keine neuen Pakete installiert.

Es könnte eine gute Idee sein, einiges an informativer Dokumentation zu lesen.

Sie sollten vielleicht einige dieser Pakete installieren, indem Sie folgendes eingeben:

# apt-get install package name

| <b>Paket</b> | Popcon       | Größe | <b>Beschreibung</b>                                              |
|--------------|--------------|-------|------------------------------------------------------------------|
| MC           | V:50, I:209  | 1542  | Ein Textmodus-Dateimanager mit Vollbildschirm-Ansicht            |
| sudo         | V:688, I:841 | 6550  | Ein Programm, das Benutzern eingeschränkte root-Privilegien      |
|              |              |       | einräumt                                                         |
| vim          | V:95, I:369  | 3743  | Unix Texteditor Vi IMproved, ein Texteditor für Programmierer    |
|              |              |       | (Standardversion)                                                |
| $vim$ -tiny  | V:58, I:975  | 1722  | Unix Texteditor Vi IMproved, ein Texteditor für Programmierer    |
|              |              |       | (Kompaktversion)                                                 |
| emacs-nox    | V:4, I:16    | 39647 | Emacs vom GNU-Projekt, der Lisp-basierte erweiterbare Texteditor |
| w3m          | V:15, I:187  | 2837  | Textmodus-WWW-Browser                                            |
| gpm          | V:10, I:12   | 521   | Unix-ähnliches Kopieren-und-Einfügen auf der Textkonsole         |
|              |              |       | (Daemon)                                                         |

[Tabelle](http://qa.debian.org/popcon-graph.php?packages=w3m) 1.1: [Liste](https://tracker.debian.org/pkg/w3m) interessanter Textmodus-Programm-Pakete

<span id="page-33-2"></span>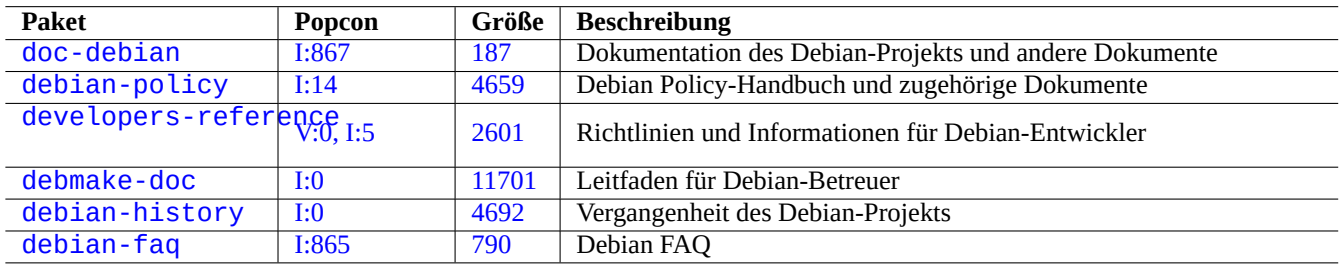

Tabelle [1.2:](https://tracker.debian.org/pkg/debian-history) Liste informativer Dokumentationspakete

## <span id="page-33-3"></span>**1.1.11 Ein zusätzliches Benutzerkonto**

Falls Sie Ihr Haupt-Benutzerkonto nicht für die folgenden Trainingsaktivitäten nutzen möchten, können Sie mit folgendem Befehl ein Trainings-Benutzerkonto erstellen, hier z.B. fish:

<span id="page-33-0"></span># adduser fish

Beantworten Sie alle Fragen.

Dadurch wird ein neues Konto namens fish erstellt. Nach Ihren Übungen können Sie dieses Benutzerkonto und das dazugehörige Heimatverzeichnis entfernen, indem Sie folgendes verwenden:

# deluser --remove-home fish

On non-Debian and specialized Debian systems, above activities need to use lower level  $useradd(8)$  and  $userdel(8)$  utilities, instead.

## **1.1.12 sudo-Konfiguration**

<span id="page-33-1"></span>Für ein typisches Einzelbenutzer-Arbeitsplatzsystem, wie z.B. einen Debian-Desktopauf einem Laptop, ist es gängig, wie folgt eine einfache Konfiguration für sudo(8) einzurichten, so dass der nicht-privilegierten Benutzer, z.B. penguin, lediglich mit seinem Benutzer-Passwort (aber ohne das root-Passwort) administrative Rechte bekommen kann:

```
# echo "penguin ALL=(ALL) ALL" >> /etc/sudoers
```
Alternativ dazu ist es auch verbreitet, dem nicht-privilegierten Benutzer, hier penguin, wie folgt administrative Rechte zu gewähren, ohne dass dieser irgendein Passwort eingeben muss:

# echo "penguin ALL=(ALL) NOPASSWD:ALL" >> /etc/sudoers

Dieser Trick sollte nur für einen Einzelbenutzer-Arbeitsplatz angewandt werden, den Sie selbst administrieren und auf dem Sie der einzige Benutzer sind.

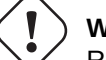

## **Warnung**

Richten Sie keine Benutzerkonten regulärer Benutzer auf Mehrbenutzersystemen derartig ein; dies wäre sehr schlecht für die Systemsicherheit.

### **Achtung**

Das Passwort und Benutzerkonto von penguin im obigen Beispiel erfordert ebenso viel Schutz wie das root-Passwort und das root-Benutzerkonto.

Administrative Rechte in diesem Zusammenhang gehören zu jemandem, der berechtigt ist, Systemadministrationsaufgaben auf dem Arbeitsplatzsystem durchzuführen. Gewähren Sie niemals einem Manager in der Verwaltungsabteilung Ihrer Firma oder Ihrem Chef derartige Privilegien, außer diese sind dazu autorisiert und befähigt.

#### **Anmerkung**

Um Leuten Zugriffsrechte auf limitierte Geräte und Dateien zu verschaffen, sollten Sie die Verwendung von **group** in Betracht ziehen, um eingeschränkte Rechte einzurichten, statt die root-Privilegien via sudo(8) dafür zu nutzen. Mit einer durchdachten und vorsichtigen Konfiguration kann sudo(8) auf einem System, das Sie sich mit mehreren Leuten teilen, limitierte administrative Rechte einräumen, ohne dass Sie anderen das root-Passwort mitteilen müssen. Dies kann Ihnen auf Systemen helfen, wo Sie sich die Verantwortung mit mehreren Administratoren teilen, so dass Sie sagen können, wer was gemacht hat. Auf der anderen Seite möchten Sie vielleicht nicht, dass irgendjemand sonst solche Privilegien hat.

## **1.1.13 Zeit zum Spielen**

<span id="page-34-0"></span>Jetzt sind Sie soweit, dass Sie mit dem Debian-System ohne Risiko herumspielen können, solange Sie das nicht-privilegierte Benutzerkonto verwenden.

Das liegt daran, dass sogar nach einer Standardinstallation Ihr Debian-System mit korrekten Dateiberechtigungen konfiguriert ist, die verhindern, dass nicht-privilegierte Benutzer das System beschädigen. Natürlich könnte es immer noch einige Lücken geben, die ausgenutzt werden können, aber diejenigen, die sich darüber Sorgen machen, sollten nicht dieses Kapitel lesen, sondern die Anleitung zum Absichern von Debian (Securing Debian Manual).

Wir lernen das Debian-System mit folgenden Aspekten eines Unix-ähnlichen Systems kennen:

- [Abschnitt 1.2](https://www.debian.org/doc/manuals/securing-debian-manual/)
- Abschnitt 1.3
- Abschnitt [1.4](#page-34-1)
- Abschnitt [1.5](#page-46-2)
- Abschnitt [1.6](#page-48-3)

# **1.2 U[nix](#page-56-0)-ähnliches Dateisystem**

<span id="page-34-1"></span>In GNU/Linux und anderen Unix-ähnlichen Betriebssystemen sind Dateien in Verzeichnis-Strukturen organisiert. Alle Dateien und Verzeichnisse sind in einem großen Verzeichnisbaum unterhalb von "/" eingeordnet. Dies wird Baum genannt, weil das Dateisystem, wenn Sie es aufmalen, wie ein Baum aussieht, nur dass er auf dem Kopf steht.

Diese Dateien und Verzeichnisse können auf mehrere Geräte verteilt sein. mount(8) dient dazu, Dateisysteme, die auf anderen Geräten erkannt werden, in den großen Verzeichnisbaum einzubinden. Umgekehrt dient umount(8) dazu, es wieder daraus zu entfernen. Auf aktuellen Linux-Kernel kann mount(8) mit bestimmten Optionen Teile des Verzeichnisbaums zusätzlich an anderer Stelle anknüpfen oder die zusätzlichen Eigenschaften shared, private, slave oder unbindable verwenden. Unterstützte mount-Optionen für verschiedene Dateisystemtypen finden Sie in "/usr/share/doc/linux-doc-\*/Documentation/filesystems/".

**Verzeichnisse** auf Unix-Systemen werden bei einigen anderen Betriebssystemen auch **Ordner** genannt. Bitte beachten Sie ebenfalls, dass es auf einem Unix-System kein Konzept zur Bezeichnung von **Laufwerken** gibt, das vergleichbar mit z.B. "A:" wäre. Es gibt ein Dateisystem, und dort ist alles enthalten. Dies ist ein gewaltiger Unterschied verglichen mit Windows.

## **1.2.1 Unix-Dateigrundlagen**

Hier einige Grundlagen zu Dateien unter Unix:

- <span id="page-35-0"></span>• Bei Dateinamen ist **Groß-/Kleinschreibung immer relevant**. Das heißt, "MEINEDATEI" und "MeineDatei" sind zwei unterschiedliche Dateien.
- Das **Wurzel-Verzeichnis (root)** bedeutet Wurzel des Dateisystems und wird einfach als "/" dargestellt. Verwechseln Sie dies nicht mit dem Heimatverzeichnis des root-Benutzers "/root".
- Jedes Verzeichnis hat einen Namen, der jegliche Buchstaben oder Symbole **außer "/"** enthalten kann. Das Wurzelverzeichnis root ist eine Ausnahme; dessen Name ist "/" (ausgesprochen "slash" oder "das root-Verzeichnis") und es kann nicht umbenannt werden.
- Jede Datei oder jedes Verzeichnis ist über einen **voll qualifizierten Dateinamen**, **absoluten Dateinamen** oder **Pfad** gekennzeichnet, der die Abfolge der Verzeichnisse enthält, die zu dessen Erreichen passiert werden müssen. Die drei oben angegebenen Ausdrücke sind alle gleichbedeutend.
- Alle **voll qualifizierten Dateinamen** beginnen mit dem "/"-Verzeichnis, und zwischen zwei Verzeichnissen oder zwischen Verzeichnis und Datei steht ein weiteres "/". Das erste "/" ist das Wurzelverzeichnis, und die anderen "/" sind jeweils Trenner zwischen den einzelnen Unterverzeichnissen, bis der letzte Eintrag erreicht ist, was der Name der eigentlichen Datei ist. Die Wörter, die hier verwendet werden, können verwirrend sein. Nehmen Sie den folgenden **voll qualifizierten Dateinamen** als Beispiel: "/usr/share/keytables/de.map.gz". Allerdings spricht man von "de.map.gz" alleine als Dateiname.
- Das Wurzelverzeichnis enthält eine Anzahl von Unterverzeichnisse, wie "/etc/" und "/usr/". Diese haben wiederum nochmals weitere Unterverzeichnisse, z. B. "/etc/systemd/" und "/usr/local/". Das Ganze komplett betrachtet wird als Verzeichnisbaum bezeichnet. Sie können den absoluten Dateinamen als Route vom Fuss des Baums ("/") zu dessen Ende einer Verzweigung (einer Datei) betrachten. Manchmal hören Sie auch, wie Leute vom Verzeichnisbaum reden, als wäre es ein **Familien**-Stammbaum, der alle direkten Nachkommen einer einzigen Figur (dem Wurzelverzeichnis "/") einschließt: demzufolge haben die Unterverzeichnisse **Eltern**, und ein Pfad zeigt die vollständige Herkunft einer Datei. Es gibt auch relative Pfade, die irgendwo beginnen (nicht beim Wurzelverzeichnis). Sie sollten dabei in Erinnerung behalten, dass "../" immer das jeweils übergeordnete Verzeichnis (Eltern-Verzeichnis) bezeichnet. Diese Bezeichnungsweise gilt auch für andere Strukturen, die dem Verzeichnisbaum ähnlich sind, wie hierarchische Datenstrukturen.
- Es gibt keine spezielle Verzeichnispfad-Namenskomponente, die einem physikalischen Gerät, wie einer Festplatte, entspricht. Dies unterscheidet sich von RT-11, CP/M, OpenVMS, MS-DOS, AmigaOS und Microsoft Windows, wo der Pfad einen Gerätenamen wie "C:\" enthält. Allerdings existieren Verzeichniseinträge, die sich als Teil des normalen Dateisystems auf physikalische Geräte beziehen. Siehe dazu Abschnitt 1.2.2.

## **Anmerkung**

Obwohl Sie nahezu alle Buchstaben oder Symbole in einem Dateinamen verwenden **können**, ist es in der Praxis eine schlechte Idee, dies zu tun. Es ist bess[er, all](#page-36-0)e Zeichen zu vermeiden, die auf der Befehlszeile oft eine spezielle Bedeutung haben, darunter Leerzeichen, Tabulatoren, Newlines, und andere spezielle Zeichen wie  $\{\}$  () [] '  $\check{}}''$   $\check{ }$  / > < | ; ! # & ^ \* % @ \$. Wenn Sie innerhalb des Namens einzelne Wörter trennen möchten, sind Punkte, Bindestriche und Unterstriche hierfür eine gute Wahl. Sie können auch die Wörter jeweils am Anfang großschreiben, "SoWieHier". Erfahrene Benutzer tendieren dazu, Leerzeichen in Dateinamen zu vermeiden.
#### **Anmerkung**

Das Wort "root" kann entweder "root-Benutzer" oder "root-Verzeichnis" (Wurzelverzeichnis) bedeuten. Am Zusammenhang bei der Verwendung sollten Sie erkennen können, was gemeint ist.

#### **Anmerkung**

Das Wort **Pfad** wird nicht nur wie oben für **voll qualifizierte Dateinamen** verwendet, sondern auch für den **Befehls-Suchpfad**. Die jeweilige Bedeutung erschließt sich für gewöhnlich aus dem Zusammenhang.

Detaillierte bewährte Methoden für die Dateihierarchie sind im Filesystem Hierarchy Standard beschrieben (in "/usr/share/doc/debia und unter hier(7)). Sie sollten folgendes als Ausgangspunkt nutzen:

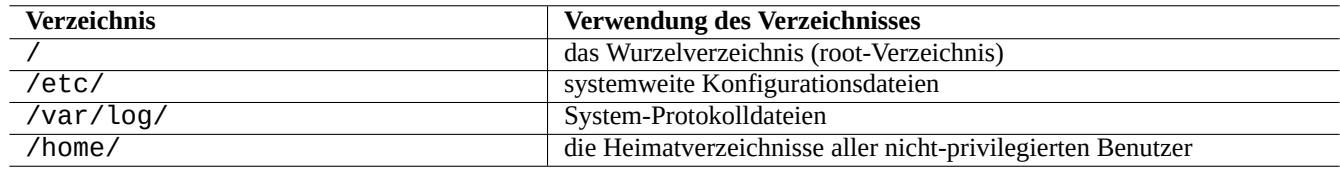

Tabelle 1.3: Auflistung der Verwendung wichtiger Verzeichnisse

## **1.2.2 Dateisystem-Internas**

Gemäß der **Unix-Tradition** stellt das Debian GNU/Linux-System ein Dateisystem bereit, unterhalb dessen alle physikalischen Daten auf Festplatten und anderen Speichermedien liegen; alles für das Zusammenspiel mit Hardware-Geräten wie Konsolenbildschirmen und von fern zugreifenden seriellen Konsolen benötigte wird in vereinheitlichter Art und Weise unterhalb von "/dev/" abgebildet.

Alle Dateien, Verzeichnisse, benannten Pipes (named pipes; ein Verf[ahren, mit de](https://de.wikipedia.org/wiki/Dateisystem)m zwei Progamme Daten austauschen können) oder physikalischen Geräte auf einem Debian GNU/Linux-System haben eine Datenstruktur, Inode genannt, die die mit ihr verbundenen Attribute beschreibt, wie der Benutzer, der deren Eigentümer (owner) ist, die Gruppe, der sie angehören, der Zeitpunkt des letzten Zugriffs usw. Die Idee, nahezu alles im Dateisystem darzustellen, war eine Unix-Innovation, und moderne Linux-Kernel haben diese Idee sogar noch weiterentwickelt. Jetzt kann man sogar Informationen über die Prozesse, die auf dem Computer laufen, im Dateisystem finden.

Die abstrakte und vereinheitlichte Abbildung von physikalischen Datensätzen und internen Prozessen ist sehr leistungsfähig, da sie es uns erlaubt, für die gleiche Funktion auf vielen total unterschiedlichen Geräten denselben Befehl zu verwenden. Es ist sogar möglich, die Art und Weise, wie der Kernel arbeitet, zu verändern, indem man Daten in spezielle Dateien schreibt, die mit laufenden Prozessen verbunden sind.

#### **Tipp**

Wenn Sie wissen möchten, wie der Verzeichisbaum und die Gerätedateien verknüpft sind, führen Sie mount(8) ohne Argumente aus.

## **1.2.3 Dateisystem-Berechtigungen**

Dateisystem-Berechtigungen auf Unix-ähnlichen Systemen werden für drei Kategorien beteiligter Benutzer festgelegt:

- der **Benutzer** (user), der Eigentümer der Datei ist (**u**);
- [andere Benutzer der](https://de.wikipedia.org/wiki/Dateiberechtigung) **Gruppe** ([group\), zu der di](https://de.wikipedia.org/wiki/Unixoides_System)e Datei gehört (**g**);
- alle **anderen** (other) Benutzer (**o**), auch "world" (Welt) oder "everyone" (jeder) genannt.

Bei Dateien gibt es Berechtigung für die folgenden Aktionen:

- Die **Lese**-Berechtigung (read, **r**) erlaubt dem Rechteinhaber, den Inhalt der Datei zu betrachten.
- Die **Schreib**-Berechtigung (write, **w**) erlaubt dem Rechteinhaber, die Datei zu verändern.
- Die **Ausführungs**-Berechtigung (execute, **x**) erlaubt dem Rechteinhaber, die Datei als Befehl auszuführen.

Bei Verzeichnissen gibt es Berechtigung für die folgenden Aktionen:

- Die **Lese**-Berechtigung (read, **r**) erlaubt dem Rechteinhaber, den Inhalt des Verzeichnisses aufzulisten.
- Die **Schreib**-Berechtigung (write, **w**) erlaubt dem Rechteinhaber, Dateien zu dem Verzeichnis hinzuzufügen oder Dateien zu löschen.
- Die **Ausführungs**-Berechtigung (execute, **x**) erlaubt dem Rechteinhaber, auf Dateien in dem Verzeichnis zuzugreifen.

Hierbei bedeutet die **Ausführungs**-Berechtigung für ein Verzeichnis nicht nur, dass der Inhalt der Dateien in diesem Verzeichnis betrachtet werden kann, sondern auch deren Attribute, wie die Dateigröße und der Zeitpunkt der letzten Änderung.

ls(1) wird verwendet, um Informationen über die Zugriffsrechte (und mehr) von Dateien und Verzeichnissen anzuzeigen. Wenn es mit der Option "-l" aufgerufen wird, werden die folgenden Informationen in der angegebenen Reihenfolge angezeigt:

- **Typ der Datei** (erstes Zeichen);
- **Berechtigungen** der Datei (neun Zeichen, bestehend aus drei Zeichen jeweils für Benutzer, Gruppe und andere, in dieser Reihenfolge);
- **Anzahl der harten Links** auf die Datei;
- Name des **Benutzers**, der Eigentümer der Datei ist;
- Name der **Gruppe**, zu der die Datei gehört;
- **Größe** der Datei in Zeichen (Byte);
- **Datum und Uhrzeit** der Datei (mtime);
- **Name** der Datei.

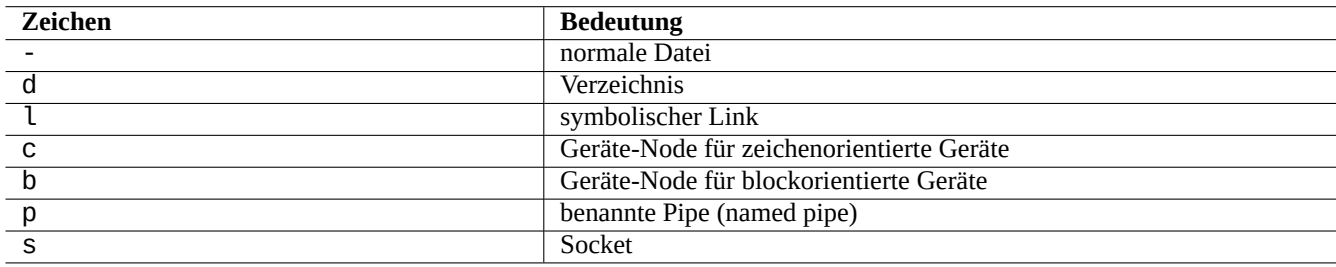

Tabelle 1.4: Bedeutungen des ersten Zeichens der "ls -l"-Ausgabe

chown(1) wird von dem root-Benutzer verwendet, um den Eigentümer einer Datei zu ändern. chgrp(1) wird vom Eigentümer einer Datei oder von root benutzt, um die Gruppe zu ändern, zu der die Datei gehört. chmod(1) wird vom Eigentümer oder dem root-Benutzer verwendet, um die Zugriffsberechtigungen für Datei und Verzeichnis zu ändern. Die grundsätzliche Syntax, um die Datei foo zu bearbeiten, ist wie folgt:

```
# chown newowner foo
# chgrp newgroup foo
# chmod [ugoa][+-=][rwxXst][,...] foo
```
Sie können zum Beispiel mit folgenden Befehlen einen Verzeichnisbaum so manipulieren, dass foo sein Eigentümer wird und bar die Gruppe:

# cd */some/location/*

# chown -R foo:bar .

# chmod -R ug+rwX,o=rX .

Es gibt noch drei weitere, spezielle Zugriffs-Bits:

- das **Setze Benutzer-ID**-Bit (**s**, oder **S** statt dem **x** des Benutzers);
- das **Setze Gruppen-ID**-Bit (**s**, oder **S** statt dem **x** der Gruppe);
- das **sticky (klebrig)**-Bit (**t**, oder **T** statt dem **x** der "anderen").

Hierbei enthält die Ausgabe von "ls -l" für diese Bits die jeweiligen **Großbuchstaben**, wenn die Ausführungs-Bits (x), die bei dieser Ausgabe versteckt sind, **nicht gesetzt** sind.

Das Setzen des **Setze Benutzer-ID**-Bits einer ausführbaren Datei erlaubt dem Benutzer, die ausführbare Datei unter der Benutzer-ID der Datei (zum Beispiel **root**) auszuführen. Ähnlich dazu erlaubt das Setzen des Bits **Setze Gruppen-ID** einer ausführbaren Datei dem Benutzer, die ausführbare Datei unter der Gruppen-ID der Datei (zum Beispiel **root**) auszuführen. Da diese Einstellungen Sicherheitsrisiken verursachen können, erfordert deren Aktivierung besondere Vorsicht.

Das Setzen des **Setze Gruppen-ID**-Bits eines Verzeichnisses aktiviert das BSD-ähnliche Dateierstellungs-Schema, bei dem alle in dem Verzeichnis erzeugten Dateien der gleichen **Gruppe** angehören wie das Verzeichnis selbst.

Das Setzen des **sticky (klebrig)**-Bits eines Verzeichnisses verhindert, dass eine Datei in dem Verzeichnis von einem Benutzer gelöscht wird, der nicht Eigentümer der Datei ist. Um den Inhalt einer Datei in einem für alle schreibbaren Verzeichnis wie "/tmp" oder in durch die Gruppe schreibbaren Verzeichnissen sicherzuste[llen, muss nich](https://de.wikipedia.org/wiki/Berkeley_Software_Distribution)t nur die **Schreib**-Berechtigung für die Datei zurückgenommen werden, sondern auch das **sticky (klebrig)**-Bit für das Verzeichnis. Ansonsten könnte jeder Benutzer, der Schreibberechtigung in dem Verzeichnis hat, die Datei löschen und eine neue mit dem gleichen Namen (aber eventuell anderem Inhalt) erstellen.

Hier einige interessante Beispiele von Dateiberechtigungen:

```
$ ls -l /etc/passwd /etc/shadow /dev/ppp /usr/sbin/exim4
crw------T 1 root root 108, 0 Oct 16 20:57 /dev/ppp
-rw-r--r-- 1 root root 2761 Aug 30 10:38 /etc/passwd
-rw-r----- 1 root shadow 1695 Aug 30 10:38 /etc/shadow
-rwsr-xr-x 1 root root 973824 Sep 23 20:04 /usr/sbin/exim4
$ ls -ld /tmp /var/tmp /usr/local /var/mail /usr/src
drwxrwxrwt 14 root root 20480 Oct 16 21:25 /tmp
drwxrwsr-x 10 root staff 4096 Sep 29 22:50 /usr/local
drwxr-xr-x 10 root root 4096 Oct 11 00:28 /usr/src
drwxrwsr-x 2 root mail 4096 Oct 15 21:40 /var/mail
drwxrwxrwt 3 root root 4096 Oct 16 21:20 /var/tmp
```
Es gibt eine alternative numerische Möglichkeit, um Dateiberechtigungen mit chmod(1) darzustellen. Dieser numerische Modus verwendet 3 oder 4 einstellige Oktalzahlen (Basis=8).

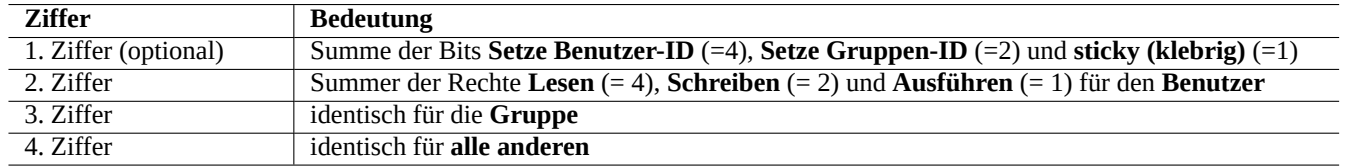

Tabelle 1.5: Der numerische Modus für Dateiberechtigungen in chmod(1)-Befehlen

Dies klingt kompliziert, aber es ist letztendig ganz einfach. Wenn Sie die ersten Spalten (2-10) der "ls -l"-Ausgabe anschauen und sie in binärer Darstellung (Basis = 2) lesen ("-" ist "0" und "rwx" sind "1"), werden Sie die letzten 3 Ziffern des numerischen Modus' im Oktalformat (Basis = 8) erkennen.

Probieren Sie zum Beispiel folgendes:

\$ touch foo bar \$ chmod u=rw,go=r foo \$ chmod 644 bar \$ ls -l foo bar -rw-r--r-- 1 penguin penguin 0 Oct 16 21:39 bar  $-rw-r--r--1$  penguin penguin  $0$  Oct 16 21:35 foo

**Tipp**

Wenn Sie mit einem Shell-Skript auf Informationen von "ls - l" zugreifen müssen, sollten Sie geeignete Befehle wie test(1), stat(1) und readlink(1) verwenden. Auch in die Shell integrierte Dinge wie "[" oder "test" können genutzt werden.

## **1.2.4 Steuerung der Berechtigungen für neu erzeugte Dateien: umask**

Welche Berechtigungen einer neu erzeugten Datei oder einem neu erzeugten Verzeichnis zugewiesen werden, wird durch den in die Shell integrierten Befehl umask festgelegt/eingeschränkt. Lesen Sie dazu dash(1), bash(1) und builtins(7).

(file permissions) = (requested file permissions) &  $\sim$ (umask value)

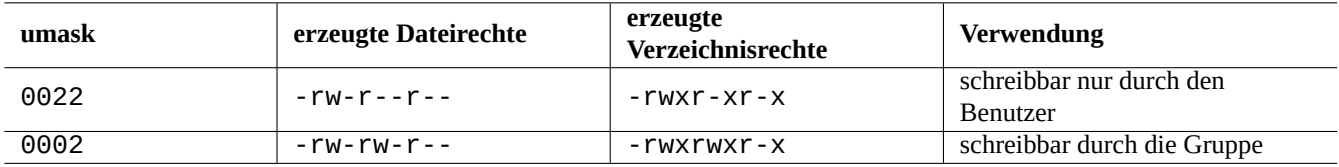

#### Tabelle 1.6: Beispiele für **umask**-Werte

Das Debian-System verwendet standardmäßig das UPG-Schema (user private group, eineprivate Gruppe für jeden Benutzer). Eine UPG wird erstellt, immer wenn ein Benutzer dem System hinzugefügt wird. Eine UPG hat den gleichen Namen wie der Benutzer, für den sie erstellt wurde, und dieser Benutzer ist das alleinige Mitglied in dieser Gruppe. Durch das UPG-Schema ist es sicher, die umask auf 0002 zu setzen, da jeder Benutzer seine eigene private Gruppe hat. (Bei einigen Unix-Varianten ist es gängig, alle normalen Benutzer so einzurichten, dass sie einer einzigen **users**-Gruppe angehören und es ist in solchen Fällen eine gute Idee, umask aus Sicherheitsgründen auf 0022 zu setzen.)

**Tipp**

Sie aktivieren das UPG-Schema, indem Sie "umask 002" zur Datei ~/.bashrc hinzufügen.

## **1.2.5 Berechtigungen für Gruppen von Benutzern (group)**

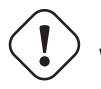

**Warnung**

Please make sure to save unsaved changes before doing reboot or similar actions.

You can add a user penguin to a group bird in two steps:

- Change group configuration using one of following:
	- **–** Execute "sudo usermod -aG bird penguin".
- **–** Execute "sudo adduser penguin bird". (only on typical Debian systems)
- **–** Execute "sudo vigr" for /etc/group and "sudo vigr -s" for /etc/gshadow to append penguin in the line for bird.
- Apply configuration using one of following:
	- **–** Cold reboot and login. (Best option)
	- **–** Execute "kill -TERM -1" and do some fix-up actions such as "systemctl restart NetworkManager.service".
	- **–** Logout via GUI menu and login.

You can remove a user penguin from a group bird in two steps:

- Change group configuration using one of following:
	- **–** Execute "sudo usermod -rG bird penguin".
	- **–** Execute "sudo deluser penguin bird". (only on typical Debian systems)
	- **–** Execute "sudo vigr" for /etc/group and "sudo vigr -s" for /etc/gshadow to remove penguin in the line for bird.
- Apply configuration using one of following:
	- **–** Cold reboot and login. (Best option)
	- **–** Execute "kill -TERM -1" and do some fix-up actions such as "systemctl restart NetworkManager.service".
	- **–** Logout via GUI menu is not an option for Gnome Desktop.

Any warm reboot attempts are fragile replacements of the real cold reboot under the modern desktop system.

#### **Anmerkung**

Alternativ können Sie Benutzer während des Authentifizierungsprozesses dynamisch zu Gruppen hinzufügen, indem Sie die Zeile "auth optional pam\_group.so" zu "/etc/pam.d/common-auth" hinzufügen und "/etc/security/group.conf" einrichten. Lesen Sie dazu Kapitel 4.)

Hardware-Geräte sind nur eine andere Art von Datei auf dem Debian-System. Wenn Sie Probleme haben, von einem Benutzerkonto aus auf Geräte wie CD-ROM-Laufwerke oder USB-Memory-Sticks zuzugr[eif](#page-124-0)en, sollten Sie den Benutzer zu einem Mitglied der entsprechenden Gruppe machen.

Einige erwähnenswerte systemweite Gruppen erlauben ihren Mitglieder, ohne root-Privilegien auf die jeweiligen Dateien und Geräte zuzugreifen:

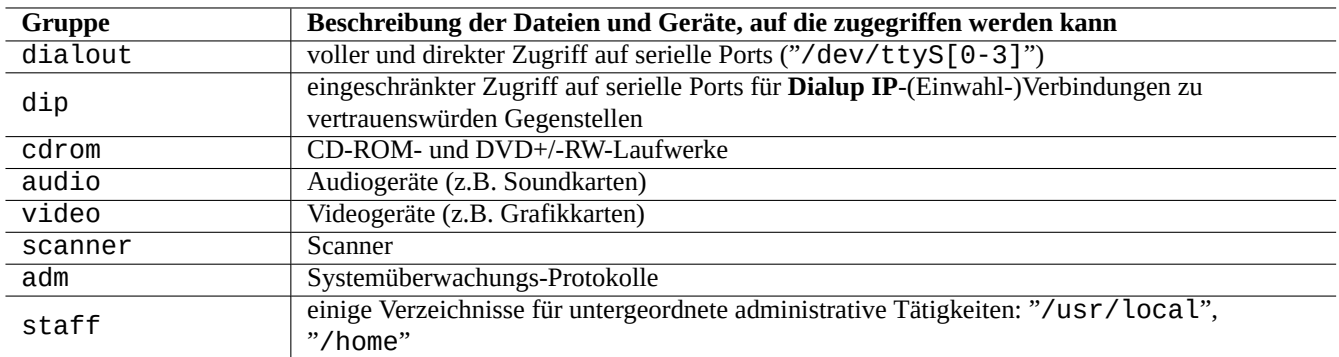

Tabelle 1.7: Liste erwähnenswerter systemweiter Gruppen

#### **Tipp**

Sie müssen der Gruppe dialout angehören, um ein Modem umzukonfigurieren, sich irgendwo einzuwählen usw. Wenn jedoch root vordefinierte Konfigurationsdateien für vertrauenswürdige Gegenstellen in "/etc/ppp/peers/" anlegt, müssen Sie lediglich Mitglied der Gruppe dip sein, um mit den Befehlen pppd(8), pon(1) und poff(1) **Dialup IP**-(Einwahl-)Verbindungen herzustellen.

Einige erwähnenswerte, vom System angebotene Gruppen erlauben Ihren Mitgliedern, besondere Befehle ohne root-Rechte auszuführen:

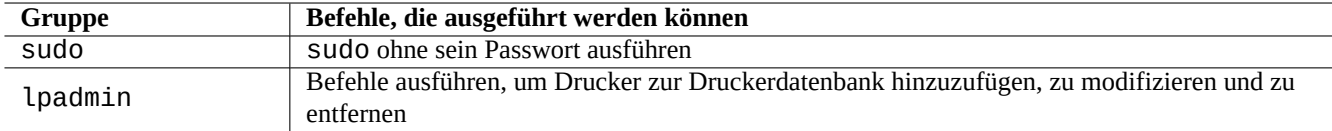

Tabelle 1.8: Liste erwähnenswerter, vom System angebotenen Gruppen zur Ausführung besonderer Befehle

Eine vollständige Liste der vom System angebotenen Benutzer und Gruppen finden Sie in der letzten Version des Dokuments "Users and Groups" in "/usr/share/doc/base-passwd/users-and-groups.html" aus dem Paket base-passwd.

Lesen Sie passwd(5), group(5), shadow(5), newgrp(1), vipw(8), vigr(8) und pam\_group(8) für Informationen über Befehle zur Verwaltung des Benutzer- und Gruppensystems.

## **1.2.6 Zeitstempel**

Es gibt drei Arten von Zeitstempeln für eine GNU/Linux-Datei:

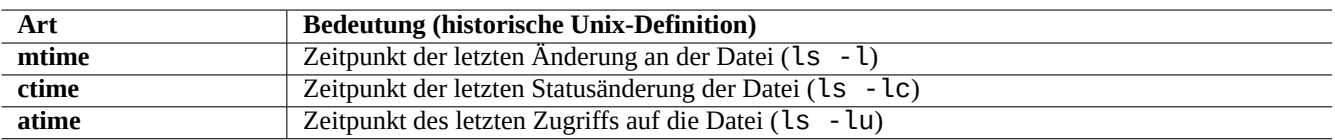

Tabelle 1.9: Liste der Arten von Zeitstempeln

#### **Anmerkung**

**ctime** ist nicht der Zeitpunkt der Dateierzeugung.

#### **Anmerkung**

Der wirkliche Wert von **atime** auf einem GNU/Linux-System könnte sich von dem mit der historischen Unix-Definition konformen Variante unterscheiden.

- Das Überschreiben einer Datei ändert die **mtime**-, **ctime** und **atime**-Attribute der Datei.
- Das Ändern von Eigentümer oder Zugriffsrechten ändert die **ctime** und **atime**-Attribute der Datei.
- Das Lesen einer Datei ändert das **atime**-Attribut der Datei auf einem historischen Unix-System.
- Das Lesen einer Datei ändert das **atime**-Attribut der Datei auf einem GNU/Linux-System, wenn das Dateisystem mit dem Argument "strictatime" eingebunden wurde.
- Das erstmalige Lesen einer Datei oder das Lesen nach einem Tag ändert das **atime**-Attribut der Datei auf einem GNU/Linux-System, wenn das Dateisystem mit dem Argument "relatime" eingebunden wurde (dies ist das Standardverhalten seit Linux 2.6.30).

• Das Lesen einer Datei ändert nicht das **atime**-Attribut der Datei auf einem GNU/Linux-System, wenn das Dateisystem mit dem Argument "noatime" eingebunden wurde.

#### **Anmerkung**

Die mount-Argument "noatime" und "relatime" wurden eingeführt, um in normalen Anwendungssituationen die Leistungsfähigkeit der Systeme beim Lesen vom Dateisystem zu verbessern. Der einfache Vorgang zum Lesen einer Datei beinhaltet bei aktivierter "strictatime"-Option den zeitaufwendigen Schreibvorgang zum Aktualisieren des **atime**-Attributs. Jedoch wird das **atime**-Attribut selten benutzt, außer bei der mbox(5)-Datei. Lesen Sie dazu mount(8).

Verwenden Sie den Befehl touch(1), um den Zeitstempel vorhandener Dateien zu ändern.

Zeitstempel werden in der Ausgabe des ls-Befehls lokalisiert angezeigt, wenn ein nicht-englisches Gebietsschema (Locale) eingestellt ist (bei "de\_DE.UTF-8" also im deutschen Datumsformat.

```
$ LANG=C ls -l foo
-rw-rw-r-- 1 penguin penguin 0 Oct 16 21:35 foo
$ LANG=en_US.UTF-8 ls -l foo
-rw-rw-r-- 1 penguin penguin 0 Oct 16 21:35 foo
$ LANG=fr_FR.UTF-8 ls -l foo
-rw-rw-r-- 1 penguin penguin 0 oct. 16 21:35 foo
```
**Tipp**

Lesen Sie Abschnitt 9.3.4, um die Ausgabe von "ls - l" anzupassen.

## **1.2.7 Links**

Es gibt zwei Methoden, um die Datei "foo" mit einem anderen Dateinamen, z.B. "bar" zu verbinden:

```
• Harter Link
```
- **–** doppelter Name für eine existierende Datei
- **–** "ln foo bar"
- [symbolische](https://de.wikipedia.org/wiki/Harter_Link)r Link (auch Symlink genannt)
	- **–** eine spezielle Datei, die über deren Namen auf eine andere Datei verweist

**–** "ln -s foo bar"

Schauen Sie sich folgendes Beispiel bezüglich Änderungen bei der Linkanzahl und den feinen Unterschieden im Resultat des rm-Befehls an:

```
$ umask 002
$ echo "Original Content" > foo
$ ls -li foo
1449840 -rw-rw-r-- 1 penguin penguin 17 Oct 16 21:42 foo
$ ln foo bar # hard link
$ ln -s foo baz # symlink
$ ls -li foo bar baz
1449840 -rw-rw-r-- 2 penguin penguin 17 Oct 16 21:42 bar
1450180 lrwxrwxrwx 1 penguin penguin 3 Oct 16 21:47 baz -> foo
1449840 -rw-rw-r-- 2 penguin penguin 17 Oct 16 21:42 foo
$ rm foo
$ echo "New Content" > foo
$ ls -li foo bar baz
```

```
1449840 -rw-rw-r-- 1 penguin penguin 17 Oct 16 21:42 bar
1450180 lrwxrwxrwx 1 penguin penguin 3 Oct 16 21:47 baz -> foo
1450183 -rw-rw-r-- 1 penguin penguin 12 Oct 16 21:48 foo
$ cat bar
Original Content
$ cat baz
New Content
```
Der harte Link kann innerhalb des gleichen Dateisystems erstellt werden und teilt sich die gleiche Inode-Nummer mit der Originaldatei, welche Sie mittels der Option "-i" des ls(1)-Befehls herausfinden können.

Der Symlink hat immer nominal die Dateiberechtigungen "rwxrwxrwx", wie in dem obigen Beispiel zu sehen, wobei die letztlich wirksamen Zugriffsrechte durch die Berechtigungen der Datei, auf die verwiesen wird, bestimmt werden.

#### **Achtung**

Es ist grundsätzlich eine gute Idee, keine komplizierten symbolischen oder harten Link zu erstellen, außer Sie haben einen sehr guten Grund dafür. Es könnte Ihnen sonst Albträume bescheren, wenn die logische Kombination von symbolischen Links zu Schleifen im Dateisystem führt.

#### **Anmerkung**

Im allgemeinen sollten Sie symbolische Links gegenüber harten Links bevorzugen, außer Sie haben einen guten Grund, einen harten Link zu verwenden.

Das Verzeichnis "." verweist auf das Verzeichnis, in dem es erscheint, daher steht die Anzahl der Links in jedem neuen Verzeichnis auf 2. ".." verweist auf das jeweilige Elternverzeichnis, daher erhöht sich die Anzahl der Links für dieses Verzeichnis mit jedem Hinzufügen eines neuen Unterverzeichnisses.

Wenn Sie gerade von Windows zu Linux wechseln, wird Ihnen bald klar werden, wie gut das Verfahren zum Verknüpfen von Dateinamen bei Unix aufgebaut ist, verglichen mit dem Windows-Equivalent der "Shortcuts". Weil es im Dateisystem implementiert ist, bemerken Anwendungen keinen Unterschied zwischen der verknüpften Datei und dem Original. Im Fall eines harten Links gibt es auch tatsächlich keinen Unterschied.

## **1.2.8 Benannte Pipes (FIFOs)**

Eine benannte Pipe (named pipe) ist eine Datei, die sich wie ein Rohr verhält: wenn Sie etwas in die Datei hineingeben, kommt es am anderen Ende wieder heraus. Daher wird sie auch FIFO genannt, vom englischen First-In-First-Out: das erste, was Sie in das Rohr hineingeben, kommt als erstes am anderen Ende wieder heraus.

Wenn Sie in eine benannte Pipe schreiben, wird der Prozess, der in die Pipe schreibt, nicht eher beendet, als bis die zu schreibenden Infor[mationen von d](https://de.wikipedia.org/wiki/Pipe_(Informatik))er Pipe gelesen wurden. Wenn Sie aus einer benannten Pipe lesen, wartet der lesende Prozess, bis es nichts mehr zu lesen gibt, bevor er beendet wird. Die Größe der Pipe ist immer Null --- sie speichert keine Informationen, sie verbindet lediglich zwei Prozesse, wie dies die Shell mittels "|" tut. Da diese Pipe allerdings einen Namen hat, müssen die beiden Prozesse nicht auf der gleichen Befehlszeile und nicht einmal unter dem gleichen Benutzerkonto laufen. Pipes waren eine sehr einflußreiche Innovation von Unix.

Probieren Sie zum Beispiel folgendes:

```
$ cd; mkfifo mypipe
$ echo "hello" >mypipe & # put into background
[1] 8022
$ ls -l mypipe
prw-rw-r-- 1 penguin penguin 0 Oct 16 21:49 mypipe
$ cat mypipe
hello
[1]+ Done echo "hello" >mypipe
$ ls mypipe
mypipe
$ rm mypipe
```
## **1.2.9 Sockets**

Sockets werden von allen Internet-Übertragungen, Datenbanken und dem Betriebssystem selbst umfassend genutzt. Sie sind den benannten Pipes (FIFO) ähnlich und erlauben Prozessen, Informationen sogar zwischen verschiedenen Computern auszutauschen. Für die Nutzung von Sockets müssen diese Prozesse nicht zur gleichen Zeit laufen und auch nicht Kindprozesse desselben Urprozesses sein. Ein Socket ist der Endpunkt für die Interprozesskommunikation (IPC). Der Austausch von Informationen kann über das Netzwerk zwischen verschiedenen Rechnern stattfinden. Die beiden meist verwendeten sind der Internet-Socket und der Unix-Domain-Socket.

#### **Tipp**

"[netstat -an](https://de.wikipedia.org/wiki/POSIX_local_inter-process_communication_socket)" bietet eine sehr nützliche Übersicht aller auf einem entsprechenden System [geöffneten So](https://de.wikipedia.org/wiki/Socket_(Software))ckets.

## **1.2.10 Gerätedateien**

Gerätedateien verweisen auf physikalische oder virtuelle Geräte auf Ihrem System, wie Ihre Festplatte, Grafikkarte, Bildschirm oder Tastatur. Ein Beispiel für ein virtuelles Gerät ist die Konsole, repräsentiert durch "/dev/console".

Es gibt zwei Arten von Gerätedateien:

#### • **[Zeichenorie](https://en.wikipedia.org/wiki/Device_file)ntierte Geräte**

- **–** Zugriff immer nur auf ein Zeichen gleichzeitig
- **–** 1 Zeichen = 1 Byte
- **–** z.B. Tastatur, serieller Port, …

#### • **Blockorientierte Geräte**

- **–** Zugriff in größeren Einheiten, Blocks genannt
- **–** 1 Block > 1 Byte
- **–** z.B. Festplatten, …

Sie können Gerätedateien lesen und schreiben, allerdings enthalten diese möglicherweise Binärdaten, die für Menschen nur unverständliches Kauderwelsch darstellen. Daten direkt in diese Dateien zu schreiben, ist manchmal zur Fehlersuche bei Verbindungsproblemen nützlich. Zum Beispiel können Sie eine Textdatei zur Drucker-Gerätedatei "/dev/lp0" schicken oder Modembefehle an den entsprechenden seriellen Port "/dev/ttyS0". Aber wenn hierbei nicht mit Vorsicht gearbeitet wird, kann dies eine große Katastrophe verursachen. Seien Sie also auf der Hut.

#### **Anmerkung**

Für den normalen Zugriff auf den Drucker verwenden Sie lp(1).

Die Geräte-Node-Nummer wird angezeigt, indem Sie ls(1) wie folgt ausführen:

```
$ ls -l /dev/sda /dev/sr0 /dev/ttyS0 /dev/zero
brw-rw---T 1 root disk 8, 0 Oct 16 20:57 /dev/sda
brw-rw---T+ 1 root cdrom 11, 0 Oct 16 21:53 /dev/sr0
crw-rw---T 1 root dialout 4, 64 Oct 16 20:57 /dev/ttyS0
crw-rw-rw- 1 root root 1, 5 Oct 16 20:57 /dev/zero
```
- "/dev/sda" hat die major-Gerätenummer 8 und die minor-Gerätenummer 0. Es ist lesbar/schreibbar für Benutzer, die der Gruppe disk angehören.
- "/dev/sr0" hat die major-Gerätenummer 11 und die minor-Gerätenummer 0. Es ist lesbar/schreibbar für Benutzer, die der Gruppe cdrom angehören.
- "/dev/ttyS0" hat die major-Gerätenummer 4 und die minor-Gerätenummer 64. Es ist lesbar/schreibbar für Benutzer, die der Gruppe dialout angehören.
- "/dev/zero" hat die major-Gerätenummer 1 und die minor-Gerätenummer 5. Es ist lesbar/schreibbar für jeden.

Auf modernen Linux-Systemen wird das Dateisystem unterhalb von "/dev/" automatisch durch den udev(7)-Mechanismus bestückt.

## **1.2.11 Spezielle Gerätedateien**

Es gibt einige spezielle Gerätedateien:

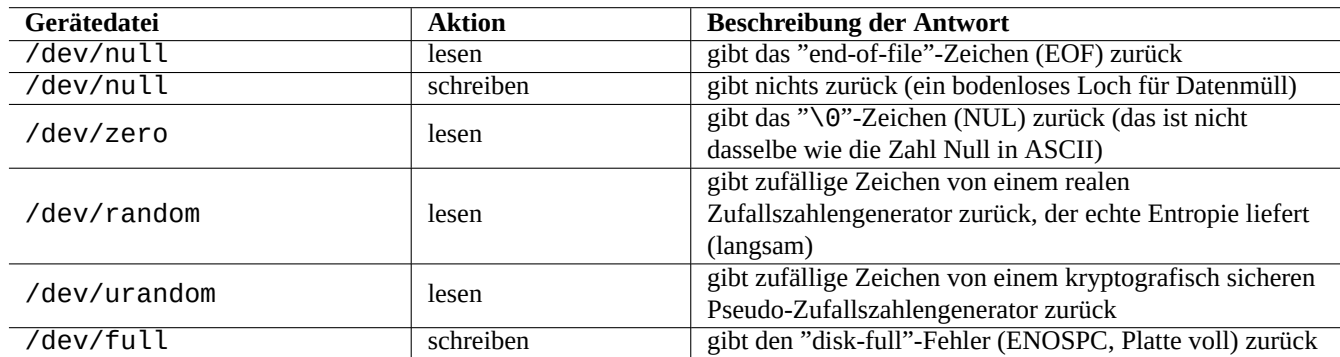

Tabelle 1.10: Liste spezieller Gerätedateien

Diese werden oft in Verbindung mit der Shell-Umleitung genutzt (lesen Sie Abschnitt 1.5.8).

## **1.2.12 procfs und sysfs**

procfs und sysfs, eingebunden unter "/proc" und "/sys", sind Pseudo-Dateisyst[eme u](#page-60-0)nd bringen interne Datenstrukturen des Kernel in den Userspace. Mit anderen Worten: diese Einträge sind virtuell, sie fungieren als komfortables Fenster zu den Operationen des Betriebssystems.

Das Verzeichnis "/proc" enthält (neben anderen Dingen) ein Unterverzeichnis für jeden Prozess, der auf dem System läuft, [welche](https://de.wikipedia.org/wiki/Procfs)s na[ch der](https://en.wikipedia.org/wiki/Sysfs) Prozess-ID (PID) benannt ist. Systemwerkzeuge, die auf Prozessinformationen zugreifen, wie ps(1), bekommen ihre Informationen aus dieser Verzeichnisstruktur.

Die Verzeichnisse unterhalb von "/proc/sys/" enthalten Schnittstellen, um bestimmte Kernel-Parameter zur Laufzeit zu ändern. (Sie können dies möglicherweise auch mit dem spezialisierten Befehl sysctl(8) oder seiner Preload-/Konfigurationsdatei "/etc/sysctl.conf" erreichen.)

Die Leute geraten regelmäßig in Panik, wenn Sie eine bestimmte Datei bemerken - "/proc/kcore" - die wirklich riesig ist. Dies ist (mehr oder weniger) eine Kopie des Inhalts vom Arbeitsspeicher Ihres Rechners. Sie wird für Fehlersuche im Kernel verwendet. Es ist eine virtuelle Datei, die auf den Arbeitsspeicher verweist, sorgen Sie sich daher nicht über ihre Größe.

Das Verzeichnis unterhalb von "/sys" enthält vom Kernel exportierte Datenstrukturen, deren Attribute sowie die Anbindungen zwischen ihnen. Es enthält auch Schnittstellen, um bestimmte Kernel-Parameter zur Laufzeit zu ändern.

Lesen Sie "proc.txt(.gz)", "sysfs.txt(.gz)" sowie weitere dazugehörige Dokumente aus der Linux-Kernel-Dokumentation ("/usr/share/doc/linux-doc-\*/Documentation/filesystems/\*") aus dem Paket linux-doc-\*.

## **1.2.13 tmpfs**

tmpfs ist ein temporäres Dateisystem, das alle Dateien im virtuellen Speicher hält. Die Daten des tmpfs im page cache des Speichers können - falls nötig - in den Swap-Bereich auf der Festplatte ausgelagert werden.

Das Verzeichnis "/run" wird im frühen Stadium des Boot-Prozesses als tmpfs eingebunden. Dadurch ist es möglich, in dieses Verzeichnis zu schreiben, auch wenn "/" als read-only (nur lesen) eingebunden ist. Dies ist der neue Ablageort für die Speicherung kurzlebiger Statusdateien und ersetzt verschiedene Orte, die im Filesystem Hierarchy Standard Version 2.3 beschrieben sind:

- "/var/run"  $\rightarrow$  "/run"
- "/var/lock" → "/run/lock"
- "/dev/shm" → "/run/shm"

Lesen Sie "tmpfs.txt(.gz)" in der Linux-Kernel-Dokumentation ("/usr/share/doc/linux-doc-2.6.\*/Documentation/ aus dem Paket linux-doc-2.6.\*.

# **1.3 Midnight Commander (MC)**

Midnight Commander (MC) ist ein GNU "Schweizer Messer" für die Linux-Konsole und andere Terminal-Umgebungen. Er bringt Neulingen eine menügeführte Konsole, die viel einfacher zu erlernen ist wie die Standard-Unix-Befehle.

Sie müssen möglicherweise wie folgt das Midnight Commander-Paket mit Namen "mc" installieren:

\$ sudo [apt-get](https://de.wikipedia.org/wiki/Midnight_Commander) install mc

Verwenden Sie den mc(1)-Befehl, um das Debian-System zu erforschen. Dies ist der beste Weg, um zu lernen. Entdecken Sie einige interessante Orte lediglich durch Verwendung der Pfeiltasten und der Enter-Taste.

- "/etc" und dessen Unterverzeichnisse;
- "/var/log" und dessen Unterverzeichnisse;
- "/usr/share/doc" und dessen Unterverzeichnisse;
- "/usr/sbin" und "/usr/bin".

## **1.3.1 Anpassen des MC**

Um beim Schließen des MC das Arbeitsverzeichnis zu speichern und beim nächsten Start mit cd dorthin zu wechseln, empfehle ich, "~/.bashrc" zu modifizieren, um ein Skript dort zu integrieren, das vom mc-Paket bereitgestellt wird:

. /usr/lib/mc/mc.sh

Den Grund finden Sie unter mc(1) (unter der Option "-P"). (Falls Sie nicht verstehen, worum genau es hier geht, können Sie dies später erledigen.)

## **1.3.2 Starten von MC**

MC kann wie folgt gestartet werden:

\$ mc

MC kümmert sich über sein Menü um alle Dateioperationen und erfordert dabei nur minimale Anstrengungen des Benutzers. Drücken Sie einfach F1, um die Hilfe-Seiten zu bekommen. Sie können mit dem MC herumspielen, indem Sie einfach die Pfeiltasten und Funktionstasten drücken.

#### **Anmerkung**

In einigen Konsolen, wie gnome-terminal(1), könnten Tastendrücke der Funktionstasten vom Konsolenprogramm "gestohlen" werden. Bei gnome-terminal können Sie diese Funktionalität über "Bearbeiten" → "Einstellungen" → "Tastenkürzel" deaktivieren.

Wenn Sie Probleme mit der Zeichenkodierung feststellen und Zeichenmüll angezeigt wird, kann das Hinzufügen von "-a" zur MC-Befehlszeile helfen, Probleme zu vermeiden.

Falls dies Ihre Anzeigeprobleme mit MC nicht löst, lesen Sie Abschnitt 9.5.6.

## **1.3.3 Dateimanager in MC**

Die Standardanzeige sind zwei Verzeichnisfenster, welche Dateilisten [entha](#page-196-0)lten. Ein anderer nützlicher Modus ist, das rechte Fenster auf "Info" einzustellen, um dort Informationen zu Dateizugriffsrechten und anderem zu erhalten. Wenn der gpm(8)- Daemon läuft, kann man auch auf textbasierten Linux-Konsolen eine Maus verwenden. (Stellen Sie sicher, dass Sie die Umschalt-Taste drücken, um im MC das normale Ausschneiden-und-Einfügen-Verhalten zu bekommen.)

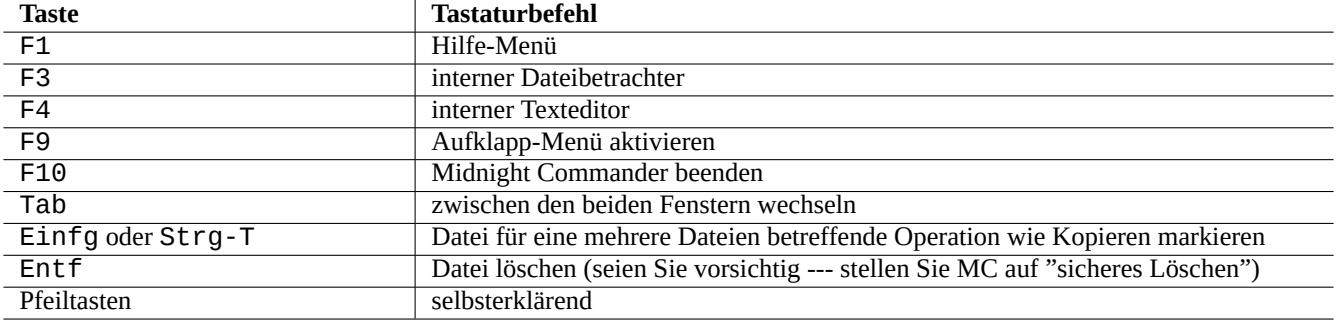

Tabelle 1.11: Die Tastaturbefehle von MC

## **1.3.4 Befehlszeilentricks in MC**

- cd-Befehl wechselt das Verzeichnis, das im gewählten Fenster angezeigt wird.
- Strg-Enter oder Alt-Enter kopiert einen Dateinamen auf die Befehlszeile. Nutzen Sie dies mit cp(1) und mv(1) zusammen mit dem Editieren auf der Befehlszeile.
- Alt-Tab zeigt Auswahlmöglichkeiten für die Auto-Vervollständigung von Dateinamen.
- Die Start-Verzeichnisse für beide Fenster können MC als Argumente angegeben werden, zum Beispiel "mc /etc /root".
- Esc + n-Taste  $\rightarrow$  Fn (d.h. Esc + 1  $\rightarrow$  F1, usw.; Esc + 0  $\rightarrow$  F10).
- Das Drücken von Esc vor einer anderen Buchstabentaste hat den gleichen Effekt wie das Drücken von Alt und der anderen Taste zusammen, d. h. drücken Sie Esc + c für Alt-C. Esc wird Meta-Taste genannt und manchmal als "M-" dargestellt.

## **1.3.5 Der interne Texteditor in MC**

Der interne Editor hat ein interessantes Ausschneiden-und-Einfügen-Schema: das Drücken von F3 setzt den Startpunkt einer zu markierenden Auswahl, ein weiteres F3 markiert das Ende der Auswahl und hebt die Auswahl hervor. Dann können Sie Ihren Cursor verschieben. Wenn Sie F6 drücken, wird der ausgewählte Bereich an die Cursor-Position verschoben. Wenn Sie F5 drücken, wird der ausgewählte Bereich kopiert und an der Cursor-Position eingefügt. F2 sichert die Datei. F10 beendet das Ganze. Die meisten Pfeiltasten funktionieren intuitiv.

Dieser Editor kann direkt mit einer Datei gestartet werden, indem einer der folgenden Befehle benutzt wird:

\$ mc -e filename\_to\_edit

\$ mcedit filename\_to\_edit

Dies ist kein Multi-Fenster-Editor, aber man kann mehrere Linux-Konsolen verwenden, um den gleichen Effekt zu erreichen. Um Inhalte zwischen verschiedenen Fenstern hin und her zu kopieren, verwenden Sie die Alt-F*n*-Tasten, um zwischen den virtuellen Konsolen zu wechseln, und "Datei→Datei einfügen" oder "Datei→Kopie in Datei", um Teile einer Datei in eine andere Datei zu kopieren.

Dieser interne Editor kann auf Wunsch durch jeden anderen externen Editor ersetzt werden.

Außerdem verwenden viele Programme die Umgebungsvariablen "\$EDITOR" oder "\$VISUAL", um festzulegen, welcher Editor genutzt wird. Wenn Ihnen vim(1) oder nano(1) nicht behagen, möchten Sie diese vielleicht auf "mcedit" setzen, indem Sie folgende Zeilen zu "~/.bashrc" hinzufügen:

```
export EDITOR=mcedit
export VISUAL=mcedit
```
Ich empfehle, diese wenn möglich auf "vim" zu setzen.

Wenn Sie vim(1) nicht mögen, können Sie für die meisten Systemwartungsaufgaben auch mcedit(1) benutzen.

## **1.3.6 Der interne Dateibetrachter in MC**

MC ist ein sehr toller Dateibetrachter. Er ist ein großartiges Werkzeug, um nach Wörtern in Dokumenten zu suchen. Ich verwende ihn immer für Dateien im /usr/share/doc-Verzeichnis. Dies ist der schnellste Weg, um Massen von Linux-Informationen zu durchsuchen. Dieser Betrachter kann direkt gestartet werden, indem einer der folgenden Befehle benutzt wird:

```
$ mc -v path/to/filename_to_view
```
\$ mcview path/to/filename\_to\_view

## **1.3.7 Autostart-Funktionalitäten von MC**

Drücken Sie Enter auf einer Datei und das zugehörige Programm wird den Inhalt der Datei verarbeiten (lesen Sie Abschnitt 9.4.11). Dies ist eine sehr praktische MC-Funktionalität.

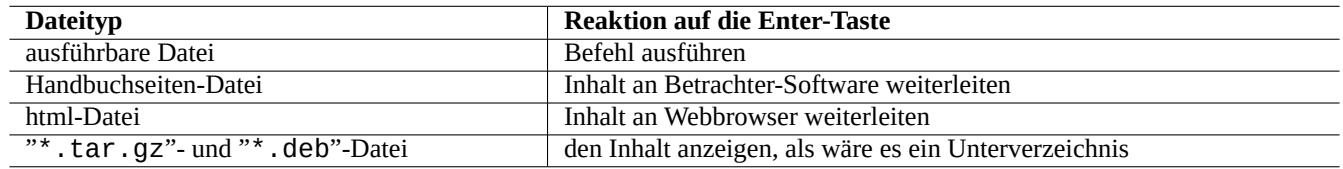

Tabelle 1.12: Die Reaktion auf die Enter-Taste in MC

Damit diese Betrachter- und virtuellen Dateifunktionalitäten korrekt funktionieren können, sollte bei Dateien, deren Inhalt betrachtet werden kann, nicht die Ausführungs-Berechtigung gesetzt sein. Ändern Sie deren Status ansonsten mit chmod(1) oder über das MC-Dateimenü.

## **1.3.8 Virtuelles Dateisystem von MC**

MC kann verwendet werden, um über das Internet auf Dateien zuzugreifen. Rufen Sie das Menü auf über F9, "Enter" und "h" aktiviert das virtuelle Dateisystem. Geben Sie eine URL in der Form "sh://[benutzer@]rechner[:optionen]/[fernes-verze ein, wodurch (mittels ssh) ein auf einem fernen Rechner liegendes Verzeichnis abgerufen wird, das dann wie ein lokales erscheint.

# **1.4 Die grundlegende Unix-ähnliche Arbeitsumgebung**

Obwohl MC es Ihnen erlaubt, fast alles zu tun, ist es sehr wichtig für Sie, zu lernen, wie die Befehlszeilenwerkzeuge am Shell-Prompt aufgerufen werden, und mit der Unix-ähnlichen Arbeitsumgebung vertraut zu werden.

# **1.4.1 Die Login-Shell**

Da die Login-Shell von einigen Programmen zur Systeminitialisierung verwendet werden könnte, ist es klug, diese auf bash(1) eingestellt zu lassen (vermeiden Sie es also auch, mittels chsh(1) die Login-Shell zu ändern).

Wenn Sie eine andere interaktive Shell nutzen möchten, stellen Sie dies in der GUI-Konfiguration des Terminal-Emulator-Programms ein oder legen Sie es in ~/.bashrc fest, z.B. indem Sie dort "exec /usr/bin/zsh -i -l" oder "exec /usr/bin/fish -i -l" angeben.

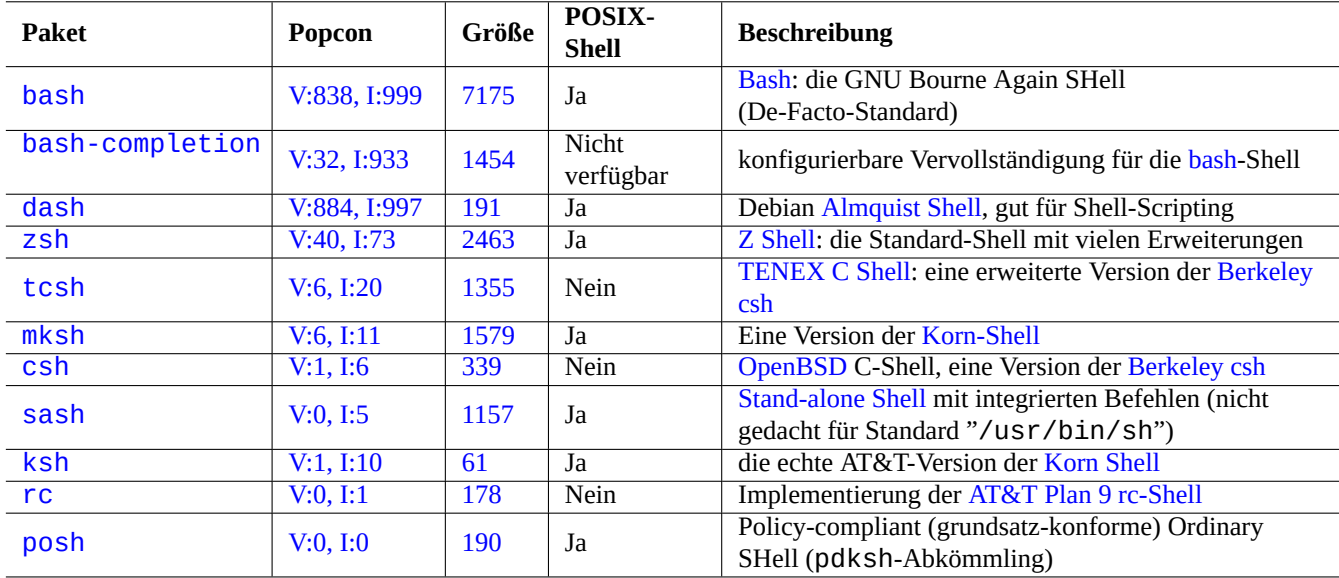

[Tabel](https://tracker.debian.org/pkg/rc)le 1.13: Liste von Shell-Programmen

#### **Tipp**

Obwohl sich POSIX-konforme Shells die grundsätzliche Syntax teilen, können sie sich beim Verhalten für Dinge wie Shell-Variablen oder Glob-Ersetzungen unterscheiden. Bitte konsultieren Sie die jeweilige Dokumentation bezüglich weiterer Details.

In dieser Lehrstunde ist mit interaktiver Shell immer bash gemeint.

## **1.4.2 Anpassen der bash**

Sie können das Verhalten von bash(1) mittels "~/.bashrc" anpassen.

Probieren Sie zum Beispiel folgendes:

```
# enable bash-completion
if ! shopt -oq posix; then
  if [ -f /usr/share/bash-completion/bash_completion ]; then
    . /usr/share/bash-completion/bash_completion
  elif [ -f /etc/bash_completion ]; then
    . /etc/bash_completion
  fi
fi
# CD upon exiting MC
. /usr/lib/mc/mc.sh
```

```
# set CDPATH to a good one
CDPATH=.:/usr/share/doc:~:~/Desktop:~
export CDPATH
PATH="${PATH+$PATH:}/usr/sbin:/sbin"
# set PATH so it includes user's private bin if it exists
if [ -d \sim/bin ] ; then
  PATH="~/bin${PATH+:$PATH}"
fi
export PATH
EDITOR=vim
export EDITOR
```
#### **Tipp**

Es gibt weitere Tipps zur Anpassung der bash, zum Beispiel Abschnitt 9.3.6 in Kapitel 9.

**Tipp**

Das bash-completion-Paket enthält eine konfigurierbare Auto-Verv[ollstän](#page-184-0)digung für [b](#page-177-0)ash.

## **1.4.3 Spezielle Tastendrücke**

In einer Unix-ähnlichen Umgebung gibt es ein paar Tastendrücke, die spezielle Bedeutungen haben. Bitte beachten Sie, dass auf einer normalen textbasierten Linux-Konsole nur die linke Strg- und Alt-Taste wie erwartet funktionieren. Hier ein paar erwähnenswerte Tastendrücke, die Sie sich merken sollten:

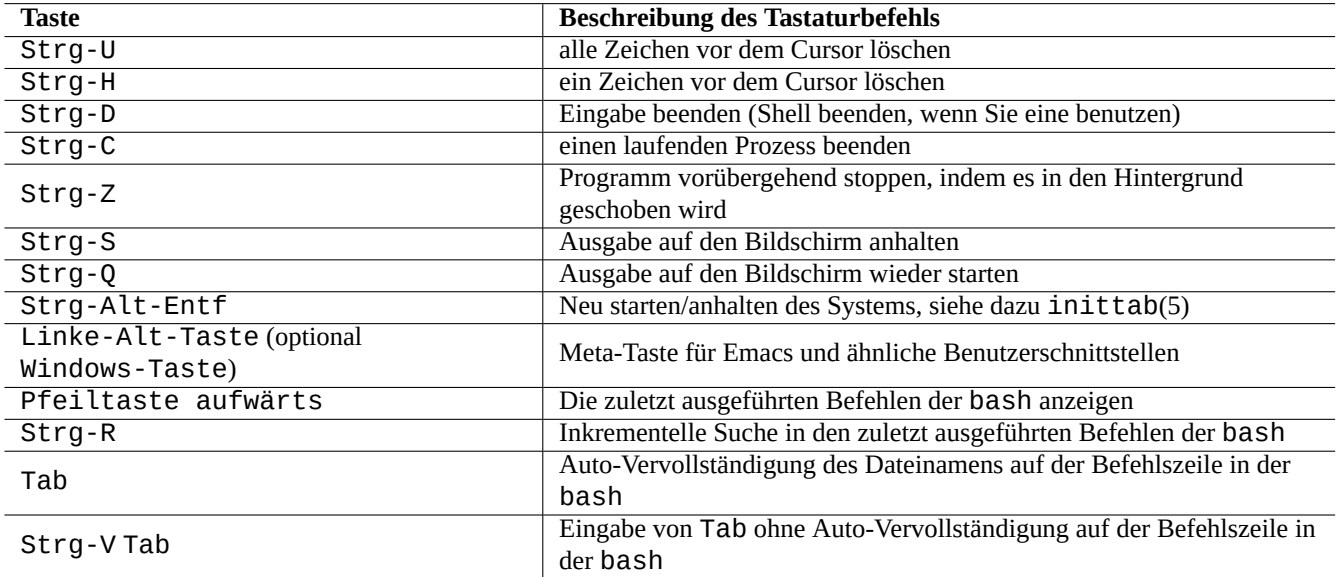

Tabelle 1.14: Liste der Tastaturbefehle für bash

#### **Tipp**

Die Terminal-Funktionalität von Strg-S kann mittels stty(1) deaktiviert werden.

## **1.4.4 Mausoperationen**

Bei Mausoperationen für text-basierte Anwendungen werden auf Debian-Systemen über einige Kniffe zwei 2 Stile miteinander vermischt:

- Traditionelle Mausoperationen im Unix-Stil:
	- **–** [Verwendung von 3 Tasten \(Klicken\)](https://specifications.freedesktop.org/clipboards-spec/clipboards-latest.txt)
	- **–** Verwendung von PRIMARY
	- **–** wird verwendet von X-Anwendungen wie xterm sowie von textbasierten Anwendungen in der Linux-Konsole
- Moderne Mausoperationen im GUI-Stil:
	- **–** Verwendung von 2 Knöpfen (Ziehen + Klicken)
	- **–** Verwendung von PRIMARY und ZWISCHENABLAGE
	- **–** wird verwendet in modernen GUI-Anwendungen wie gnome-terminal

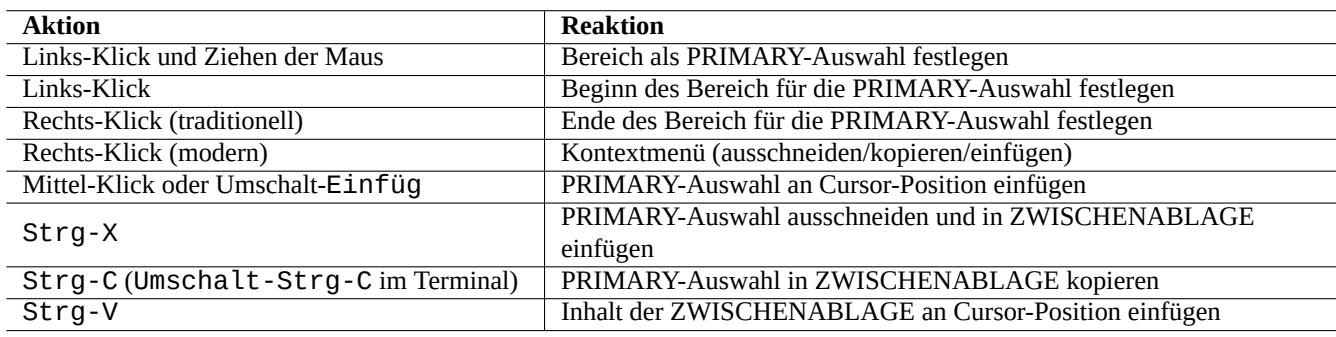

Tabelle 1.15: Liste von Mausoperationen und zugehörigen Tastenaktionen auf Debian-Systemen

Hierbei ist die PRIMARY-Auswahl der hervorgehobene Textbereich. Innerhalb des Terminal-Programms wird Umschalt-Strg-C anstelle von Strg-C zum Kopieren benutzt, um zu vermeiden, dass laufende Programme beendet werden.

Das Mittelrad auf einer modernen Radmaus wird als mittlerer Mausknopf betrachtet und kann für den Mittel-Klick verwendet werden. Das gleichzeitige Drücken des rechten und linken Maus-Knopfes wirkt in einem 2-Knopf-Maus-System wie ein Mittel-Klick.

Um eine Maus in textbasierten Linux-Konsolen verwenden zu können, müssen Sie gpm(8) als Daemon laufen haben.

## **1.4.5 Der Pager**

Der less(1)-Befehl ist ein erweiterter Pager (Dateiinhalt-Browser). Er liest die Datei, die per Befehlsargument oder Standardeingabe angegeben wird. Drücken Sie "h", wenn Sie beim Anzeigen von Dateiinhalten mit less Hilfe benötigen. Er hat viel mehr Fähigkeiten als more(1) und kann sogar noch weiter aufgebohrt werden, indem "eval \$(lesspipe)" oder "eval \$(lessfile)" im Shell-Startskript ausgeführt wird. Weiteres dazu finden Sie in "/usr/share/doc/less/LESSOPEN". Die Option "-R" erlaubt die Ausgabe von Rohformat-Zeichen und aktiviert ANSI-Color-Escape-Sequenzen. Lesen Sie dazu  $less(1)$ .

#### **Tipp**

In the less command, type "h" to see the help screen, type "/" or "?" to search a string, and type "-i" to the change case sensitivity.

## **1.4.6 Der Texteditor**

Sie sollten lernen, eine der Varianten von Vim oder Emacs zu nutzen, die auf Unix-ähnlichen Systemen beliebt sind.

Ich denke, sich an Vim-Befehle zu gewöhnen, ist das richtige, da der Vi-Editor in der Linux-/Unix-Welt immer vorhanden ist. (Eigentlich sind der originale vi oder auch der neue nvi Programme, die Sie überall finden. Ich habe stattdessen für Neulinge Vim ausgewählt, da es über F1 eine Hilfe [anbi](https://de.wikipedia.org/wiki/Vim)etet, [den and](https://de.wikipedia.org/wiki/Emacs)eren sehr ähnlich und gleichzeitig noch leistungsfähiger ist.)

Wenn Sie stattdessen entweder Emacs oder XEmacs als Ihren Editor auswählen, ist dies in der Tat eine andere gute Wahl, speziell zum Programmieren. Emacs enthält ebenso eine Fülle an weiteren Funktionen, dazu gehört die Arbeit als Newsreader, Verzeichnis-Editor, Mail-Programm usw. Wenn Sie ihn zum Programmieren oder Editieren von Shell-Skripten verwenden, erkennt er intelligent das Format, an dem Sie arbeiten, und versucht Sie dabei zu unterstützen. Einige Leute behaupten, dass das einzige Programm, dass Sie un[ter Lin](https://de.wikipedia.org/wiki/Emacs)ux be[nötigen,](https://de.wikipedia.org/wiki/XEmacs) Emacs sei. Jetzt zehn Minuten Emacs lernen kann später Stunden an Zeit sparen. Es wird dringend empfohlen, beim Erlernen von Emacs das GNU Emacs-Handbuch als Referenz zur Hand zu haben.

All diese Programme enthalten gewöhnlich Unterrichtseinheiten für Sie, damit Sie sie erlernen können. Starten Sie Vim, indem Sie "vim" eingeben, und drücken Sie die F1-Taste. Sie sollten zumindest die ersten 35 Zeilen lesen. Absolvieren Sie dann den Online-Trainingskurs, indem Sie mit dem Cursor auf "|tutor|" gehen, und drücken Sie Strg-].

#### **Anmerkung**

Gute Editoren wie Vim und Emacs können Texte mit UTF-8 und anderen exotischen Kodierungen korrekt darstellen. Es ist eine gute Idee, für die GUI-Umgebung eine UTF-8-Locale zu verwenden und dafür benötigte Programme und Schriften zu installieren. Editoren haben Optionen, um die Dateikodierung unabhängig von der GUI-Umgebung zu setzen. Bitte ziehen Sie deren Dokumentation bezüglich Multibyte-Text zu Rate.

## **1.4.7 Einen Standard-Texteditor einstellen**

Debian enthält eine Reihe verschiedener Editoren. Wir empfehlen wie oben bereits erwähnt, das Vim-Paket zu installieren.

Debian bietet über den Befehl "/usr/bin/editor" einen einheitlichen Zugriff auf den Standard-Editor des Systems, so dass andere Programme (z. B. reportbug(1)) ihn aufrufen können. Sie können ihn wie folgt ändern:

```
$ sudo update-alternatives --config editor
```
Ich empfehle Neulingen, die Auswahl "/usr/bin/vim.basic" gegenüber /usr/bin/vim.tiny zu bevorzugen, da er Syntaxhervorhebung beherrscht.

#### **Tipp**

Viele Programme nutzen die Umgebungsvariablen "\$EDITOR" oder "\$VISUAL", um zu entscheiden, welcher Editor verwendet wird (lesen Sie dazu Abschnitt 1.3.5 und Abschnitt 9.4.11). Zwecks Konsistenz auf Debian-Systemen sollten Sie dies auf "/usr/bin/editor" setzen. (Früher war "\$EDITOR" auf "ed" und "\$VISUAL" auf "vi" gesetzt.)

## **1.4.8 Verwenden von vim**

Der aktuelle vim(1) startet selbsttätig mit der schlauen "nocompatible"-Option und wechselt in den NORMAL-Modus.1

Bitte nutzen Sie das "vimtutor"-Programm, um die Verwendung von vim über einen interaktiven Einführungskurs zu erlernen.

Das vim-Programm ändert seine Reaktion auf Tastatureingaben abhängig vom aktiven **Modus**: Tastatureingaben in den Puffer erfolgen überwiegend im EINFÜGEN- oder ERSETZEN-Modus. Das Bewegen des Cursors findet meist im NORMAL-Modu[s s](#page-52-0)tatt. Interaktive Auswahlen erledigen Sie im VISUELL-Modus. Die Eingabe von ":" im NORMAL-Modus schaltet den **Modus** in den Ex-Modus um. Im Ex-Modus werden Befehle akzeptiert.

<span id="page-52-0"></span><sup>1</sup>Auch ältere vim-Versionen können im schlauen "nocompatible"-Modus genutzt werden, wenn Sie mit der Option "-N" gestartet werden.

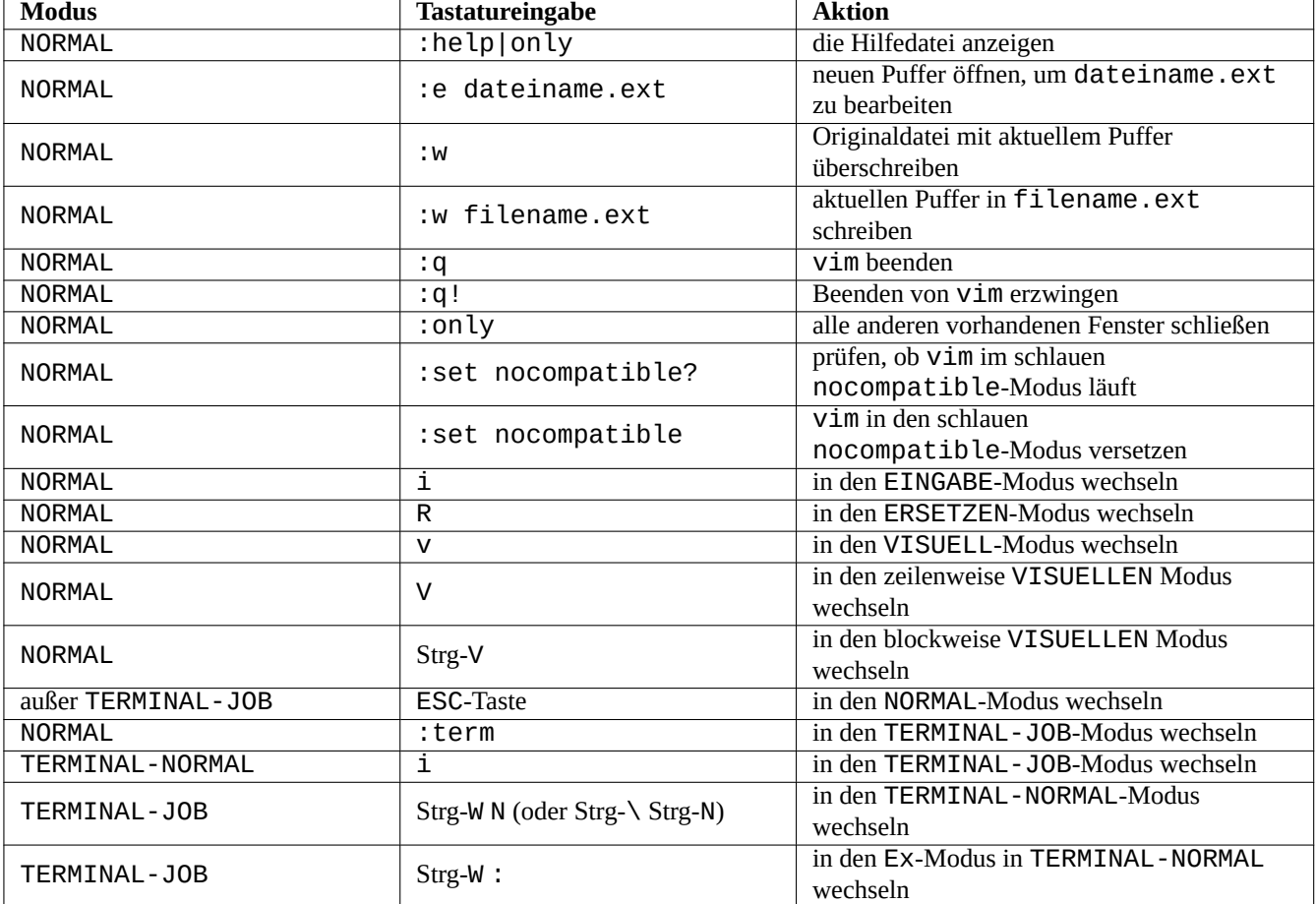

Tabelle 1.16: Liste grundlegender Vim-Tastenkürzel

#### **Tipp**

Vim bringt das **Netrw**-Paket mit. Netrw unterstützt das Lesen und Schreiben von Dateien sowie das Durchsuchen von Verzeichnissen über das Netzwerk und lokal! Probieren Sie Netrw, indem Sie "vim ." ausführen (also ein Punkt als Argument zu vim) und lesen Sie das Handbuch mittels ":help netrw".

Informationen zur fortgeschrittenen Konfiguration von vim finden Sie in Abschnitt 9.2.

## **1.4.9 Aufzeichnen der Shell-Aktivitäten**

Die Ausgabe eines Shell-Befehls könnte aus Ihrem Bildschirm herauslaufen und für [im](#page-180-0)mer verloren sein. Es ist nützlich, Shell-Aktivitäten in einer Datei zu protokollieren, um sie später kontrollieren zu können. Diese Art der Aufzeichnung ist besonders wichtig für jegliche Systemadministrationsaufgaben.

#### **Tipp**

Der neue Vim (Version>=8.2) kann über seinen TERMINAL-JOB-Modus verwendet werden, um Shell-Aktivitäten sauber aufzuzeichnen. Näheres in Abschnitt 1.4.8.

Die grundsätzliche Methode, um die Aktivitäten auf der Shell aufzuzeichnen ist, sie via script(1) laufen zu lassen.

Probieren Sie zum Beispiel folgendes:

\$ script Script started, file is typescript

Führen Sie alle gewünschten Shell-Befehle via script aus.

Drücken Sie Strg-D, um script zu beenden.

\$ vim typescript

Lesen Sie Abschnitt 9.1.1 .

## **1.4.10 Grundlegende Unix-Befehle**

Wir wollen einige g[rundle](#page-177-1)gende Unix-Befehle lernen. Ich verwende hier "Unix" in seiner allgemeinen Bedeutung. Alle Unix-Clone-Betriebssysteme bieten normalerweise entsprechende gleichbedeutende Befehle. Das Debian-System ist hier keine Ausnahme. Sorgen Sie sich nicht, wenn einige Befehle jetzt bei Ihnen nicht wie gewünscht funktionieren. Falls alias in der Shell verwendet wird, sind die zugehörigen Befehlsausgaben unterschiedlich. Diese Beispiele sind nicht dazu gedacht, in dieser Reihenfolge ausgeführt zu werden.

Probieren Sie die folgenden Befehle von einem nicht-privilegierten Benutzerkonto:

#### **Anmerkung**

Unix hat die Tradition, Dateinamen zu verstecken, die mit einem "." beginnen. Dies sind traditionell Dateien, die Konfigurationsinformationen und Benutzereinstellungen enthalten.

Bezüglich des cd-Befehls schauen Sie unter builtins(7).

Der Standard-Pager auf einem reinen Debian-System ist more(1), der nicht rückwärts scrollen kann. Indem Sie das less-Paket mittels "apt-get install less" installieren, wird less(1) zum Standard-Pager und Sie können mit den Pfeiltasten rückwärts scrollen.

Die Zeichen "[" und "]" in dem regulären Ausdruck des obigen Befehls "ps aux | grep -e "[e]xim4\*"" vermeiden, dass grep sich selbst findet. Das "4\*" in dem regulären Ausdruck steht für 0 oder mehr Wiederholungen des Zeichens "4", wodurch grep sowohl "exim" wie auch "exim4" findet. Obwohl "\*" in dem Dateinamen und dem regulären Ausdruck verwendet wird, ist ihre Bedeutung unterschiedlich. Lernen Sie die regulären Ausdrücke von  $grep(1)$ .

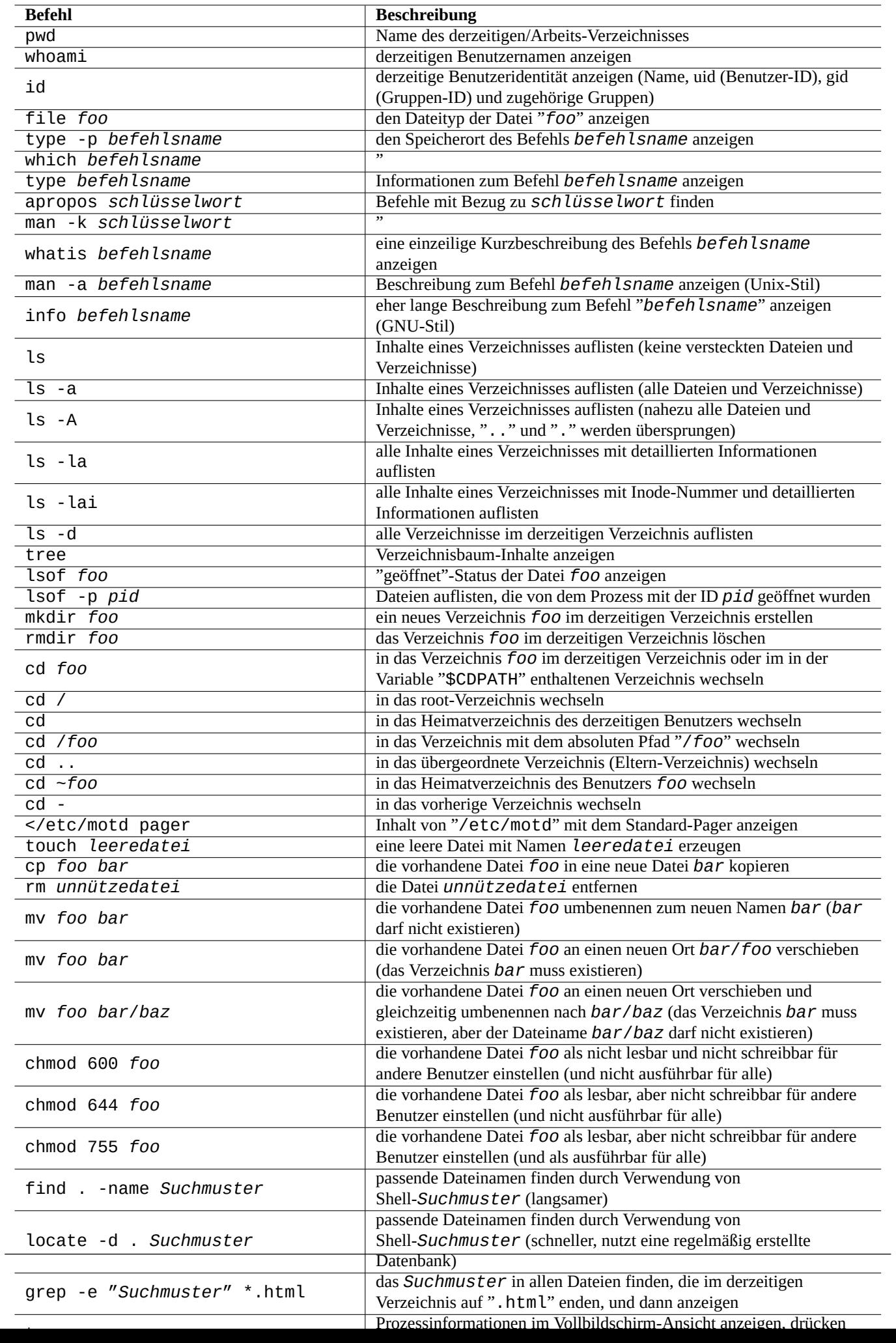

Bitte durchlaufen Sie zur Übung verschiedene Verzeichnisse und erforschen Sie das System. Wenn Sie Fragen zu einem der Konsolenbefehle haben, seien Sie sicher, dass Sie die Handbuchseite gelesen haben.

Probieren Sie zum Beispiel folgendes:

```
$ man man
$ man bash
$ man builtins
$ man grep
$ man ls
```
An den Stil der Handbuchseiten kann man sich eventuell etwas schwer gewöhnen, da sie eher knapp gehalten sind, speziell die älteren, traditionellen. Aber wenn Sie sich einmal daran gewöhnt haben, werden Sie die knappe Form zu schätzen wissen.

Bitte beachten Sie, dass viele der Unix-ähnlichen Befehle von GNU und BSD eine kurze Hilfe anzeigen, wenn Sie auf eine der folgenden Arten aufgerufen werden (oder in einigen Fällen ohne jegliche Argumente):

```
$ commandname --help
$ commandname -h
```
# **1.5 Der einfache Shell-Befehl**

Jetzt haben Sie ein Gefühl, wie das Debian-System genutzt wird. Lassen Sie uns tiefer in den Mechanismus der Befehlsausführung einsteigen. Eine genaue Beschreibung finden Sie unter bash(1).

Ein einfacher Befehl ist eine Abfolge mehrerer Komponenten.

- 1. Zuweisung von Variablen (optional)
- 2. Befehlsname
- 3. Argumente (optional)
- 4. Weiterleitungen (optional: > , >> , < , << usw.)
- 5. Steuer-Operator (optional: && , || , *newline* , ; , & , ( , ) )

## **1.5.1 Befehlsausführung und Umgebungsvariablen**

Die Werte einiger Umgebungsvariablen verändern teilweise das Verhalten von Unix-Befehlen.

Die Standardwerte von Umgebungsvariablen werden zunächst vom PAM-System gesetzt und dann eventuell von manchen Anwendungsprogrammen wieder zurückgesetzt.

- Das PAM-System (wie [pam\\_env](https://de.wikipedia.org/wiki/Umgebungsvariable)) könnte Umgebungsvariablen über "/etc/pam.conf", "/etc/environment" und "/etc/default/locale" setzen.
- Display-Manager wie z.B. gdm3 setzen Umgebungsvariablen für GUI-Sitzungen unter Umständen über "~/.profile" zurück.
- Benutzer-spezifische Programminitialisierungen könnten Umgebungsvariablen über "~/.profile", "~/.bash\_profile" und "~/.bashrc" zurücksetzen.

## **1.5.2 Die "\$LANG"-Variable**

Das Standard-Gebietsschema wird über die Umgebungsvariable "\$LANG" festgelegt; sie hat die Form "LANG=xx\_YY.UTF-8" und wird vom Installer oder einer späteren GUI-Konfiguration (in GNOME z.B. über "Einstellungen" → "Region & Sprache"  $\rightarrow$  "Sprache" / "Formate") gesetzt.

#### **Anmerkung**

Ich empfehle Ihnen, die Systemumgebung für den Anfang direkt über die "\$LANG"-Variable zu konfigurieren und die Finger von den "\$LC\_\*"-Variablen zu lassen, außer es ist absolut nötig.

Der vollständige Wert für das Gebietsschema (Locale), der an die "\$LANG"-Variable übergeben wird, besteht aus drei Teilen: "xx\_YY.ZZZZ".

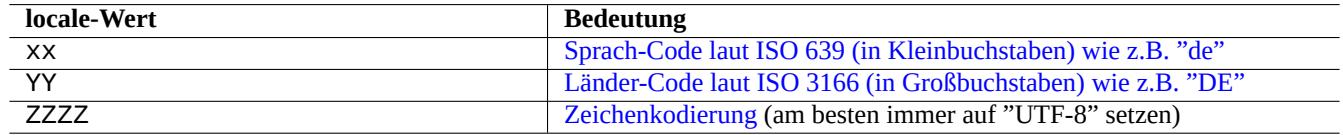

#### Tabelle 1.18: [Die drei Teile des locale-Wertes](https://de.wikipedia.org/wiki/ISO_3166-3)

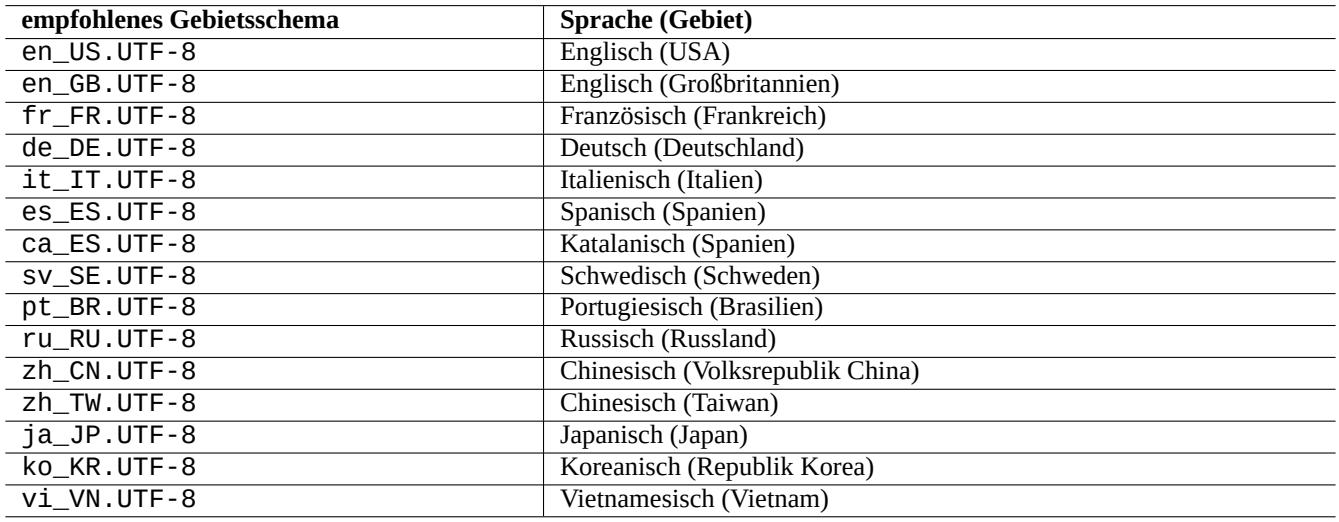

Tabelle 1.19: Liste mit Empfehlungen zum Gebietsschema

Eine typische Befehlsausführung verwendet eine Shell-Sequenz wie die folgende:

\$ echo \$LANG en\_US.UTF-8 \$ date -u Wed 19 May 2021 03:18:43 PM UTC \$ LANG=fr\_FR.UTF-8 date -u mer. 19 mai 2021 15:19:02 UTC

Hier wird das Programm date(1) mit verschiedenen Gebietsschema-Einstellungen ausgeführt.

- Beim ersten Befehl ist "\$LANG" auf den System-locale-Standardwert "en\_US.UTF-8" gesetzt.
- Beim zweiten Befehl ist "\$LANG" auf den französischen UTF-8-locale-Wert "fr\_FR.UTF-8" gesetzt.

Die meisten Befehlsausführungen haben keine voreingestellten Definitionen für Umgebungsvariablen. Bei dem obigen Beispiel können Sie alternativ auch folgendes ausführen:

\$ LANG=fr\_FR.UTF-8 \$ date -u mer. 19 mai 2021 15:19:24 UTC

**Tipp**

Wenn Sie mit einem nicht auf Englisch eingerichteten System einen Fehlerbericht einreichen, ist es eine gute Idee, die nötigen Befehle mit "en\_US.UTF-8" als Gebietsschema laufen zu lassen und zu überprüfen.

Tolle Details zur Konfiguration des Gebietsschemas finden Sie in Abschnitt 8.1.

## **1.5.3 Die "\$PATH"-Variable**

Wenn Sie einen Befehl in die Shell eingeben, sucht die Shell in den durch die [Um](#page-171-0)gebungsvariable "\$PATH" definierten Verzeichnissen nach diesem Befehl. Der Wert der Umgebungsvariablen "\$PATH" wird auch als Shell-Suchpfad bezeichnet.

In der Standard-Debian-Installation enthält die Umgebungsvariable "\$PATH" bei normalen Benutzerkonten nicht die Verzeichnisse "/usr/sbin" und "/usr/sbin". Zum Beispiel muss der ifconfig-Befehl mit dem vollständigen Pfad aufgerufen werden, also "/usr/sbin/ifconfig". Ähnlich dazu ist der ip-Befehl in "/usr/bin" abgelegt.

Sie können die Umgebungsvariable "\$PATH" der Bash-Shell über die Dateien "~/.bash\_profile" oder "~/.bashrc" verändern.

## **1.5.4 Die "\$HOME"-Variable**

Viele Befehle speichern Konfigurationsdateien im Heimatverzeichnis des jeweiligen Benutzers. Über diese läßt sich das Verhalten der Befehle anpassen. Der Ort des Heimatverzeichnisses ist in der Umgebungsvariable "\$HOME" gespeichert.

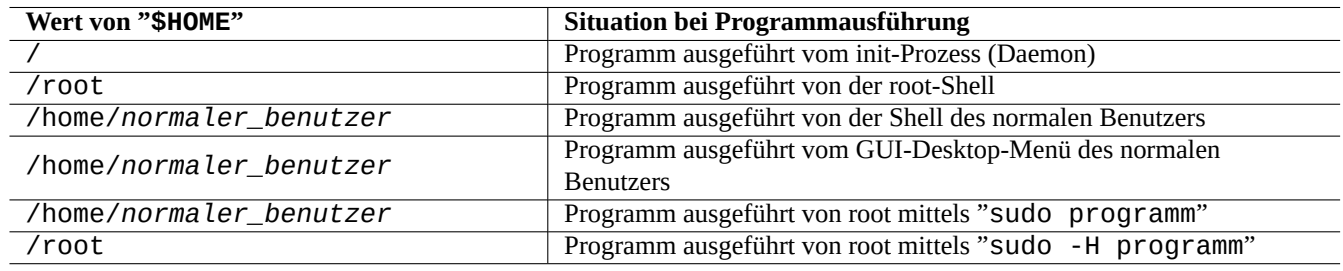

Tabelle 1.20: Liste der Werte von "\$HOME"

#### **Tipp**

Die Shell expandiert "~/" zum Heimatverzeichnis des aktuellen Benutzers, also "\$HOME/", und "~foo/" zum Heimatverzeichnis des Benutzers foo, also "/home/foo/".

Schauen Sie in Abschnitt 12.1.5, wenn \$HOME für Ihr Programm nicht verfügbar ist.

## **1.5.5 Befehlszeilen-Optionen**

Einige Befehle akzeptieren Argumente. Argumente, die mit "-" oder "--" beginnen, werden Optionen genannt und steuern das Verhalten des Befehls.

```
$ date
Thu 20 May 2021 01:08:08 AM JST
$ date -R
Thu, 20 May 2021 01:08:12 +0900
```
Hier ändert das Befehlszeilen-Argument "-R" das Verhalten von date(1) zwecks Ausgabe einer RFC2822-konformen Datumsangabe.

## **1.5.6 Shell-Glob**

Oft möchten Sie einen Befehl auf eine Gruppe von Dateien anwenden, ohne all die Dateinamen einzutippen. Die Dateinamen-Suchmuster mittels Shell-**Glob** (manchmal auch **Wildcards** genannt) erfüllen diese Bedürfnisse.

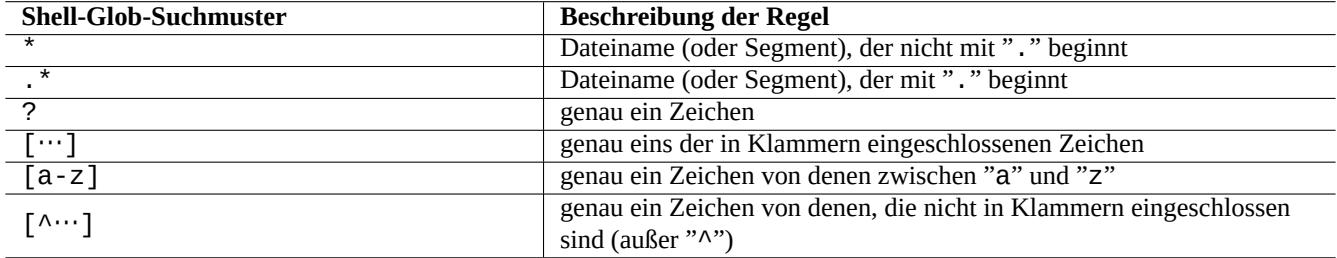

Tabelle 1.21: Shell-Glob-Suchmuster

Probieren Sie zum Beispiel folgendes:

```
$ mkdir junk; cd junk; touch 1.txt 2.txt 3.c 4.h .5.txt ..6.txt
$ echo *.txt
1.txt 2.txt
$ echo *
1.txt 2.txt 3.c 4.h
$ echo *.[hc]
3.c 4.h
$ echo .*
. .. .5.txt ..6.txt
$ echo .*[^.]*
.5.txt ..6.txt
$~echo~[^{\wedge}1-3]*
4.h
$ cd ..; rm -rf junk
```
Weitere Details finden Sie in glob(7).

#### **Anmerkung**

Anders als die normale Dateinamenerweiterung der Shell findet das Shell-Suchmuster "\*", das in find(1) mit -name abgefragt wird, den führenden "." des Dateinamens (neue POSIX-Funktionalität).

#### **Anmerkung**

bash kann dahingehend angepasst werden, sein glob-Verhalte[n mitte](https://de.wikipedia.org/wiki/Portable_Operating_System_Interface)ls der integrierten shopt-Optionen wie "dotglob", "noglob", "nocaseglob", "nullglob", "extglob" usw. zu verändern. Lesen Sie dazu bash(1).

## **1.5.7 Rückgabewert eines Befehls**

Jeder Befehl gibt seinen Beendigungsstatus (Exit-Status, Variable: "\$?") als Rückgabewert zurück.

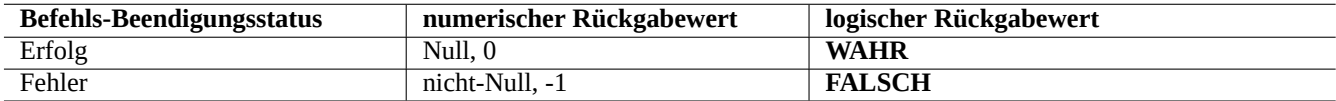

Tabelle 1.22: Befehls-Beendigungs-Codes

Probieren Sie zum Beispiel folgendes:

```
$ 1 = 1 ] ; echo $?
\Theta$ [ 1 = 2 ] ; echo $?
1
```
#### **Anmerkung**

Bitte beachten Sie, dass im logischen Zusammenhang für die Shell **Erfolg** als logisches **WAHR** betrachtet wird, was 0 (Null) als Wert bedeutet. Dies ist nicht ganz intuitiv und daher soll hier daran erinnert werden.

## <span id="page-60-0"></span>**1.5.8 Typische Befehlssequenzen und Shell-Weiterleitungen**

Versuchen Sie, sich folgende Shell-Befehlsfolgen zu merken, die in einer Zeile eingegeben werden:

Das Debian-System ist ein Multi-Tasking-System. Hintergrundprozesse erlauben es Benutzern, mehrere Programme in einer einzigen Shell laufen zu lassen. Zur Verwaltung von Hintergrundprozessen werden die Shell-Builtins jobs, fg, bg und kill benutzt. Bitte lesen Sie die entsprechenden Abschnitte von bash(1) bezüglich "SIGNALS", "JOB CONTROL" und builtins(1).

Probieren Sie zum Beispiel folgendes:

- \$ </etc/motd pager
- \$ pager </etc/motd
- \$ pager /etc/motd

```
$ cat /etc/motd | pager
```
Obwohl alle 4 Beispiele von Shell-Weiterleitungen dasselbe anzeigen, führt das letzte Beispiel einen separaten cat-Befehl aus und verschwendet ohne Grund zusätzliche Ressourcen.

Die Shell erlaubt Ihnen, Dateien mittels dem exec-Builtin mit einem frei wählbaren Datei-Deskriptor zu öffnen.

```
$ echo Hello >foo
$ exec 3<foo 4>bar # open files
$ cat < 83 > 84 # redirect stdin to 3, stdout to 4
$ exec 3<&- 4>&- # close files
$ cat bar
Hello
```
Die Datei-Deskriptoren 0-2 sind fest vordefiniert.

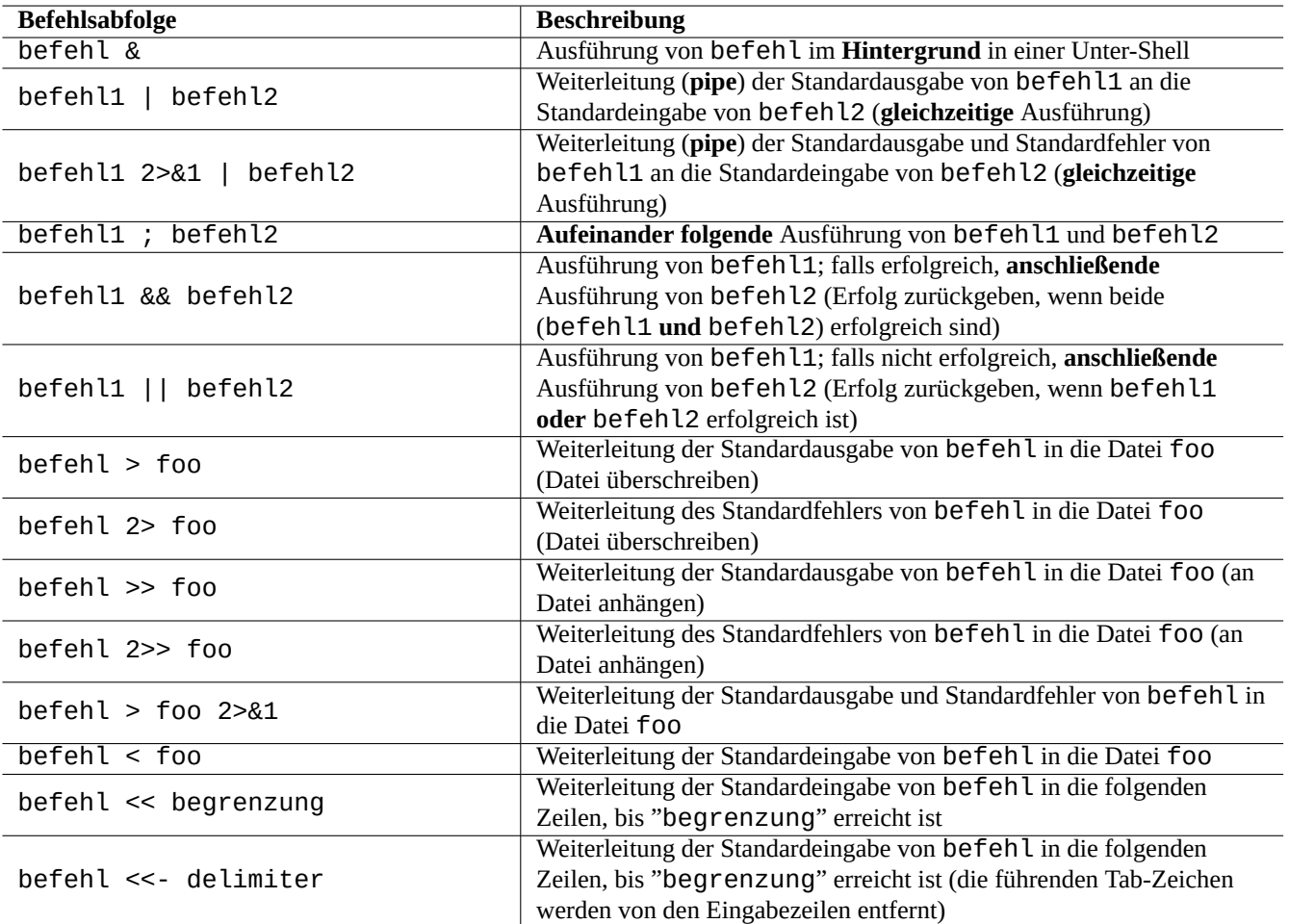

Tabelle 1.23: Abfolgen von Shell-Befehlen

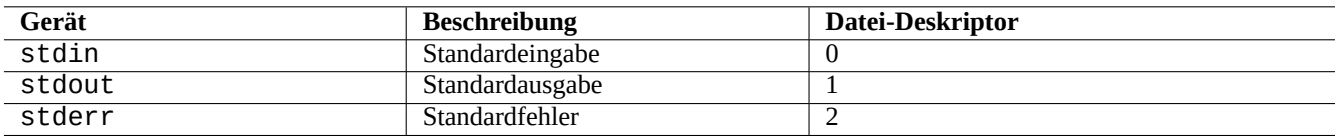

Tabelle 1.24: Vordefinierte Datei-Deskriptoren

## **1.5.9 Befehls-Alias**

Sie können einen Alias für häufig verwendete Befehle definieren.

Probieren Sie zum Beispiel folgendes:

```
$ alias la='ls -la'
```
Jetzt funktioniert "la" als Kurzform für "ls -la", was alle Dateien in einem langen Listenformat auflistet.

Sie können alle vorhandenen Alias-Definitionen mit alias anzeigen (lesen Sie dazu in bash(1) den Abschnitt "SHELL BUIL-TIN COMMANDS").

```
$ alias
...
alias la='ls -la'
```
Sie können den exakten Pfad oder die Identität eines Befehls mit type herausfinden (lesen Sie dazu in bash(1) den Abschnitt "SHELL BUILTIN COMMANDS").

Probieren Sie zum Beispiel folgendes:

```
$ type ls
ls is hashed (/bin/ls)
$ type la
la is aliased to ls -la
$ type echo
echo is a shell builtin
$ type file
file is /usr/bin/file
```
Hier wurde kürzlich nach "ls" gesucht, nach "file" hingegen nicht, daher ist "ls" "hashed", d.h. die Shell hat einen internen Eintrag für einen schnellen Zugriff auf den Speicherort des "ls"-Befehls.

**Tipp** Lesen Sie Abschnitt 9.3.6.

# **1.6 Unix-ähn[liche](#page-184-0) Textverarbeitung**

In Unix-ähnlichen Arbeitsumgebungen können Textverarbeitungsvorgänge durchgeführt werden, indem der Text durch Abfolgen mehrerer Standardwerkzeuge geleitet wird. Dies war eine weitere bedeutende Unix-Innovation.

## **1.6.1 Unix-Textverarbeitungswerkzeuge**

Es gibt ein paar Standard-Textverarbeitungswerkzeuge, die auf Unix-ähnlichen Systemen sehr oft verwendet werden.

- Ohne Verwendung regulärer Ausdrücke:
	- **–** cat(1) verkettet Dateien und gibt den vollständigen Inhalt aus.
	- **–** tac(1) verkettet Dateien und gibt den Inhalt in umgekehrter Reihenfolge aus.
	- **–** cut(1) wählt Teile von Zeilen und ausgegebenen Inhalten aus.
	- **–** head(1) gibt die ersten Zeilen von Dateien aus.
	- **–** tail(1) gibt die letzten Zeilen von Dateien aus.
	- **–** sort(1) sortiert Zeilen von Textdateien.
- **–** uniq(1) entfernt doppelte Zeilen aus einer sortierten Datei.
- **–** tr(1) übersetzt oder löscht Zeichen.
- **–** diff(1) vergleicht Dateien Zeile für Zeile.
- Mit Verwendung grundlegender regulärer Ausdrücke (basic regular expressions / **BRE**) als Standardeinstellung:
	- **–** ed(1) ist ein primitiver Zeilen-Editor.
	- **–** sed(1) ist ein Stream-Editor.
	- **–** grep(1) findet Text über Suchmuster.
	- **–** vim(1) ist ein Bildschirm-gestützter Editor.
	- **–** emacs(1) ist ein Bildschirm-gestützter Editor (leicht erweiterte **BRE**)
- Mit Verwendung erweiterter regulärer Ausdrücke (extended regular expressions / **ERE**):
	- **–** awk(1) führt einfache Textverarbeitung durch.
	- **–** egrep(1) findet Text über Suchmuster.
	- **–** tcl(3tcl) kann jede erdenkliche Art von Textverarbeitung durchführen. Lesen Sie dazu re\_syntax(3). Oft zusammen mit tk(3tk) verwendet.
	- **–** perl(1) kann jede erdenkliche Art von Textverarbeitung durchführen. Lesen Sie dazu perlre(1).
	- **–** pcregrep(1) aus dem pcregrep-Paket findet Text über Perl-kompatible reguläre Ausdrücke (PCRE).
	- **–** python(1) mit dem re-Modul kann jede erdenkliche Art von Textverarbeitung durchführen. Lesen Sie dazu "/usr/share/doc/python/html/index.html".

Wenn Sie sich nicht sicher sind, was genau diese Befehle tun, ver[wenden Sie bitte "](https://de.wikipedia.org/wiki/Perl_Compatible_Regular_Expressions)man befehl", um es selbst herauszufinden.

#### **Anmerkung**

Sortierreihenfolge und Bereichsausdruck sind abhängig vom Gebietsschema (Locale). Wenn Sie das traditionelle Verhalten eines Befehls erreichen möchten, verwenden Sie die Locale **C** oder **C.UTF-8** statt der normalen **UTF-8**- Locales (siehe Abschnitt 8.1).

#### **Anmerkung**

Die regulären Perl-Erwei[teru](#page-171-0)ngen (per lre(1)), Perl-kompatiblen regulären Ausdrücke (PCRE) sowie regulären Python-Erweiterungen (bereitgestellt durch das re-Modul) enthalten viele gängige Erweiterungen zu den normalen **erweiterten regulären Ausdrücken (ERE)**.

## **1[.6.2](https://de.wikipedia.org/wiki/Python_(Programmiersprache)) Reguläre Ausdrücke**

Reguläre Ausdrücke werden in vielen Textverarbeitungswerkzeugen verwendet. Sie sind den Shell Globs ähnlich, aber viel komplexer und leistungsfähiger.

Ein regulärer Ausdruck beschreibt ein Muster und besteht aus Textzeichen und **Metazeichen**.

Ein **[Metazeichen](https://de.wikipedia.org/wiki/Regulärer_Ausdruck)** ist einfach ein Zeichen mit einer speziellen Bedeutung. Es gibt zwei Hauptgruppen, **BRE** und **ERE**, abhängig von den Textwerkzeugen, wie unten beschrieben.

Die regulären Ausdrücke von **emacs** gehören grundsätzlich zu den **BRE**, sind aber erweitert worden, damit "+" und "?" wie bei den **ERE** als **Metazeichen** behandelt werden. Es ist daher nicht nötig, sie bei den regulären Ausdrücken von emacs mit "\" zu schützen.

grep(1) kann verwendet werden, um eine Textsuche mittels regulärer Ausdrücke durchzuführen.

Probieren Sie zum Beispiel folgendes:

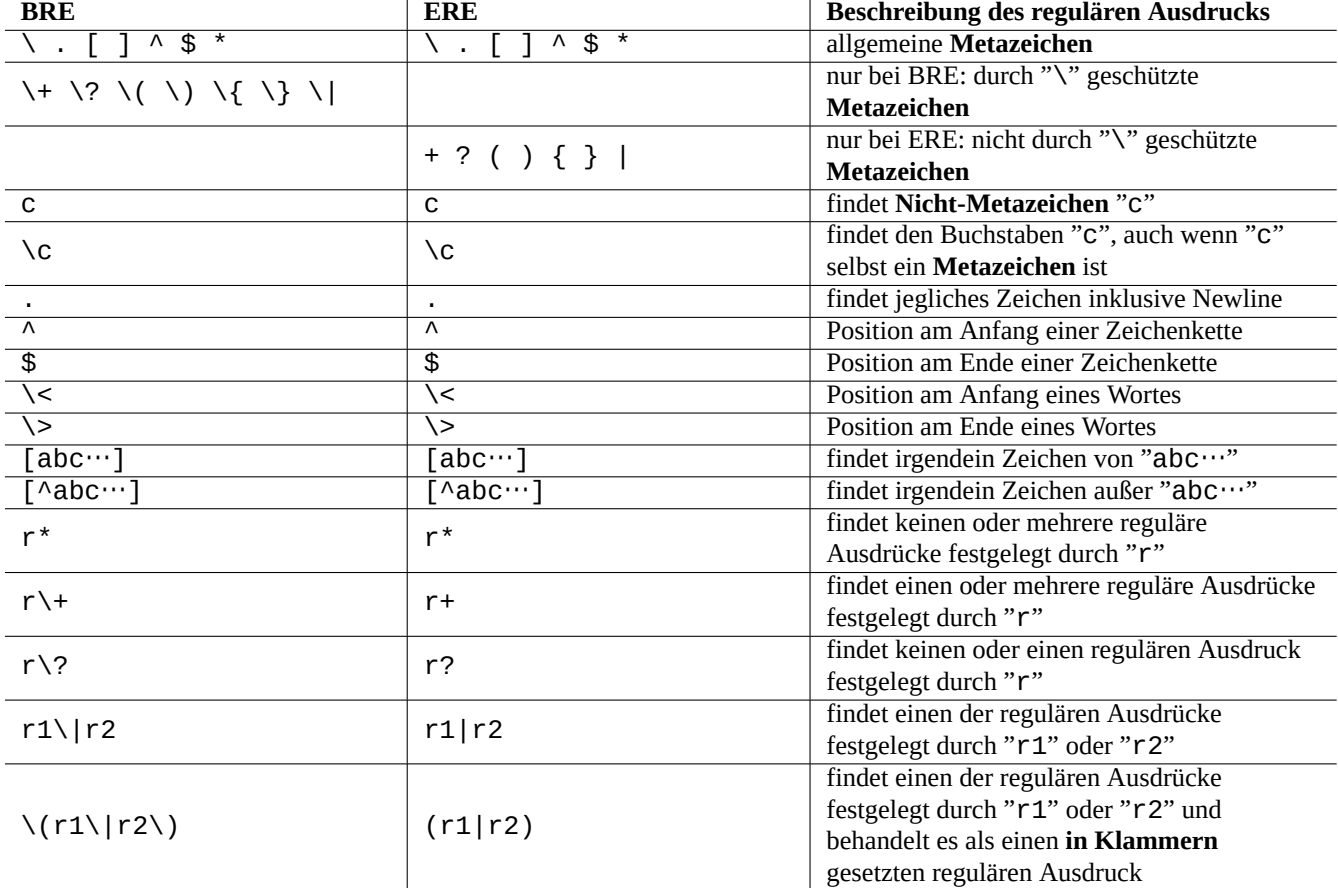

Tabelle 1.25: Metazeichen für BRE und ERE

**Tipp** Lesen Sie Abschnitt 9.3.6.

## **1.6.3 Ersetzung[saus](#page-184-0)drücke**

Bei den Ersetzungsausdrücken haben einige Zeichen spezielle Bedeutungen.

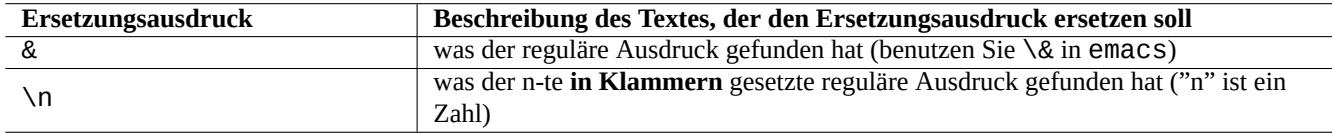

#### Tabelle 1.26: Der Ersetzungsausdruck

Bei Ersetzungsausdrücken für Perl wird "\$&" statt "&" verwendet und "\$n" statt "\n".

Probieren Sie zum Beispiel folgendes:

```
$ echo zzz1abc2efg3hij4 | \
sed -e 's/\(1[a-z]*\)[0-9]*\(.*\)$/=&=/'
zzz=1abc2efg3hij4=
$ echo zzz1abc2efg3hij4 | \
sed -E -e 's/(1[a-z]*)[0-9]*(.*)$/=&=/'
zzz=1abc2efg3hij4=
$ echo zzz1abc2efg3hij4 | \
perl -pe 's/(1[a-z]*)[0-9]*(.*)$/=$&=/'
zzz=1abc2efg3hij4=
$ echo zzz1abc2efg3hij4 | \
sed -e 's/\(\frac{1}{a-z}^*)[0-9]^* \(\cdot * \sqrt{2} == \frac{1}{'}zzzefg3hij4===1abc
$ echo zzz1abc2efg3hij4 | \
sed -E -e 's/(1[a-z]*)[0-9]*(.*)$/\2===\1/'
zzzefg3hij4===1abc
$ echo zzz1abc2efg3hij4 | \
perl -pe 's/(1[a-z]*)[0-9]*(.*)$/$2===$1/'
zzzefg3hij4===1abc
```
Achten Sie hier bitte besonders auf die Art der **in Klammern** gesetzten regulären Ausdrücke und wie die gefundenen Zeichenketten bei der Textersetzung mit verschiedenen Werkzeugen genutzt werden.

Diese regulären Ausdrücke können in einigen Editoren auch zur Cursor-Verschiebung und Textersetzung verwendet werden.

Der Back-Slash "\" am Ende der Zeile in der Shell-Befehlszeile schützt das Newline als Leerraum-Zeichen und erlaubt die Fortsetzung der Shell-Befehlszeileneingabe in die nächste Zeile.

Bitte lesen Sie alle zugehörigen Handbuchseiten, um diese Befehle zu erlernen.

## **1.6.4 Globale Ersetzungen mit regulären Ausdrücken**

Der Befehl ed(1) ersetzt hier alle Vorkommen von "VON\_REGEX" in "datei" durch "ZU\_TEXT".

\$ ed file <<EOF ,s/FROM\_REGEX/TO\_TEXT/g w q EOF

Der Befehl sed(1) ersetzt hier alle Vorkommen von "VON\_REGEX" in "datei" durch "ZU\_TEXT".

\$ sed -i -e 's/FROM\_REGEX/TO\_TEXT/g' file

Der Befehl vim(1) ersetzt hier durch Verwendung der ex(1)-Befehle alle Vorkommen von "VON\_REGEX" in "datei" durch "ZU\_TEXT".

```
$ vim '+%s/FROM_REGEX/TO_TEXT/gc' '+update' '+q' file
```
**Tipp**

Die "c"-Markierung in dem obigen Beispiel gewährleistet die interaktive Ersetzung jedes Vorkommmnisses.

Mehrere Dateien ("datei1", "datei2" und "datei3") können auf ähnlichem Wege mittels regulärer Ausdrücke mit vim(1) oder perl(1) verarbeitet werden.

```
$ vim '+argdo %s/FROM_REGEX/TO_TEXT/gce|update' '+q' file1 file2 file3
```
#### **Tipp**

Die Option "e" in dem obigen Beispiel verhindert, dass der "No match"-Fehler die Zuweisung unterbricht.

```
$ perl -i -p -e 's/FROM_REGEX/TO_TEXT/g;' file1 file2 file3
```
In dem perl(1)-Beispiel steht "-i" für direkte Bearbeitung der jeweiligen Zieldatei und "-p" für implizites Abarbeiten aller angegebenen Dateien mittels Schleifen.

#### **Tipp**

Durch die Verwendung von "-i.bak" statt "-i" wird jede Originaldatei gesichert, dabei wird ".bak" zum Dateinamen hinzugefügt. Dies erlaubt eine einfachere Wiederherstellung bei Fehlern in komplexen Situationen.

#### **Anmerkung**

ed(1) und vim(1) gehören zu den **BRE**, perl(1) zu den **ERE**.

## **1.6.5 Extrahieren von Daten aus einer Textdatei-Tabelle**

Wir nehmen an, eine Textdatei namens "DPL" enthält die Namen einiger Debian-Projektleiter der Jahre vor 2004 sowie deren Ernennungsdatum in einem durch Leerzeichen getrennten Format:

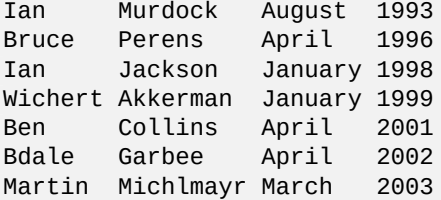

Awk wird oft [verwendet, um Daten aus dieser Art von D](https://www.debian.org/doc/manuals/project-history/)ateien zu extrahieren.

Probieren Sie zum Beispiel folgendes:

```
$ awk '{ print $3 }' <DPL # month startedAugust
April
January
January
April
April
March
$ awk '($1=="Ian") { print }' <DPL # DPL called Ian
Ian Murdock August 1993
Ian Jackson January 1998
$ awk '($2=="Perens") { print $3,$4 }' <DPL # When Perens started
April 1996
```
Auch Shells wie Bash können verwendet werden, um diese Art von Dateien zu verarbeiten.

Probieren Sie zum Beispiel folgendes:

```
$ while read first last month year; do
    echo $month
  done <DPL
... same output as the first Awk example
```
Hier verwendet der Builtin-Befehl read Zeichen aus "\$IFS" (interne Feldseparatoren), um Zeilen in einzelne Wörter aufzusplitten.

Wenn Sie "\$IFS" in ":" ändern, können Sie auf nette Weise "/etc/passwd" mit der Shell verarbeiten.

```
$ oldIFS="$IFS" # save old value
$ IFS='$ while read user password uid gid rest_of_line; do
    if [ "$user" = "bozo" ]; then
     echo "$user's ID is $uid"
    fi
 done < /etc/passwd
bozo's ID is 1000
$ IFS="$oldIFS" # restore old value
```
(Wenn Awk dies erledigen soll, verwenden Sie "FS=':'", um den Feldseparator festzulegen.)

IFS wird auch von der Shell verwendet, um die Ergebnisse von Parameterexpansion, Befehlsersetzung und arithmetischer Expansion aufzusplitten. Diese werden nicht innerhalb von doppelten oder einfachen Anführungszeichen dargestellt. Der Standardwert von IFS ist die Kombination von *Space*, *Tab* und *Newline*.

Seien Sie vorsichtig bei der Verwendung dieser Shell-IFS-Tricks. Verrückte Dinge passieren, wenn die Shell einige Teile des Skripts als eigene **Eingabe** interpretiert.

```
\text{\$ IFS="':\$}'' \text{\#} use ":" and "," as IFS
$ echo IFS=$IFS, IFS="$IFS" # echo is a Bash builtin
IFS= , IFS=:,
$ date -R # just a command output
Sat, 23 Aug 2003 08:30:15 +0200
$ echo $(date -R) # sub shell --> input to main shell
Sat 23 Aug 2003 08 30 36 +0200
```
## **1.6.6 Skript-Schnipsel für die Befehlsweiterleitung**

Die folgenden Befehlsketten tun nette Dinge als Teil einer Weiterleitung:

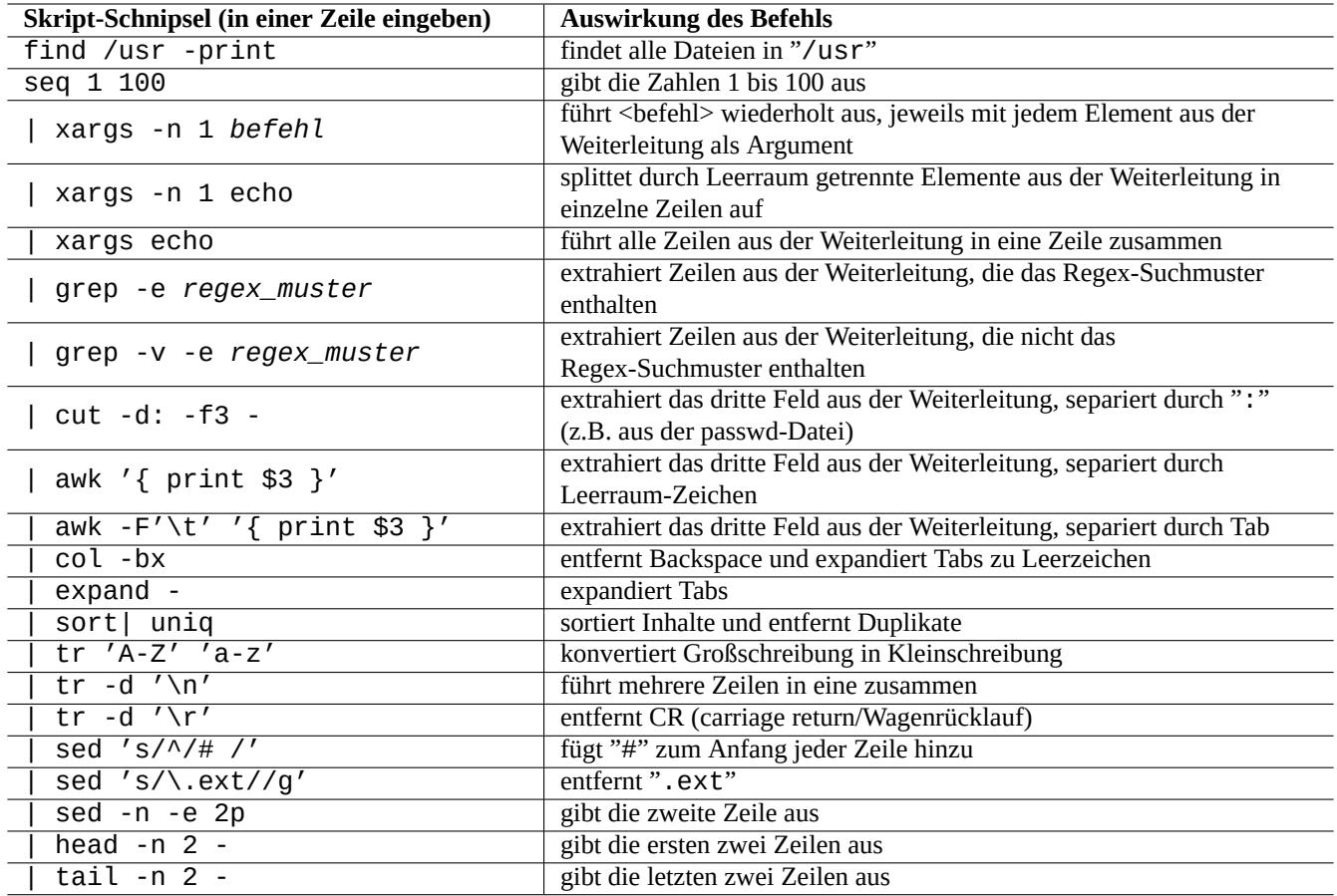

Tabelle 1.27: Liste von Skript-Schnipseln für die Befehlsweiterleitung

Ein einzeiliges Shell-Skript kann durch Verwendung von find(1) und xargs(1) über Schleifen viele Dateien in Folge abarbeiten und so ziemlich komplexe Aufgaben erledigen. Lesen Sie dazu Abschnitt 10.1.5 und Abschnitt 9.4.9.

Wenn die Verwendung des interaktiven Shell-Modus' zu kompliziert wird, ziehen Sie bitte in Erwägung, ein Shell-Skript zu schreiben (weiteres dazu in Abschnitt 12.1).

# **Kapitel 2**

# **Debian-Paketmanagement**

#### **Anmerkung**

Dieses Kapitel geht davon aus, dass Bookworm die aktuelle stabile Veröffentlichung ist. The data source of the APT system is collectively refered as **the source list** in this document . This can be defined anywhere in the "/etc/apt/sources.list" file, "/etc/apt/sources.list.d/\*.list" files, or "/etc/apt/sources.list.d/\*.source" files.

# **2.1 Grundvoraussetzungen für das Debian-Paketmanagement**

## **2.1.1 Debian package management system**

Debian ist eine Organisation Freiwilliger, die **konsistente** Distributionen vorkompilierter Binärpakete von freier Software erstellt und sie über ihr Archiv verteilt.

Das Debian-Archiv wird von vielen Spiegel-Servern via HTTP und FTP bereitgestellt. Es ist auch als CD-ROM/DVD erhältlich.

[Das der](https://www.debian.org)zeit empfohlene Debian-Werkzeug für Paketmanagement, das all diese Ressourcen nutzen kann, ist das Advanced Packaging Tool (APT).

[Debians Paketmana](http://deb.debian.org/debian/)gement-S[ystem, ermöglicht dem](https://www.debian.org/mirror/) Nutzer (**wenn es korrekt genutzt wird**), **konsi[stente Sätze von](https://www.debian.org/CD/) Binärpaketen** auf dem System zu installieren. Derzeit sind für die amd64-Architektur 74165 Pakete verfügbar.

[Das Debian-Paket](https://de.wikipedia.org/wiki/Advanced_Packaging_Tool)management-System hat eine reichhaltige Geschichte und bietet eine Auswahl an Frontend-Be[nutzerprogramme](https://de.wikipedia.org/wiki/Advanced_Packaging_Tool)n, die genutzt werden können sowie an verschiedenen Varianten des Archivzugriffs. Derzeit empfehlen wir folgendes:

- apt(8) für alle interaktiven Befehlszeilen-Operationen, inklusive Paketinstallationen und -entfernungen sowie Distributions-Upgrades;
- apt-get(8) für Paketverwaltungsoperationen mittels Skripten; auch eine Ausweichlösung für den Fall, dass apt nicht verfügbar ist (z.B. auf älteren Debian-Systemen);
- aptitude(8) für ein interaktives Text-Interface zur Verwaltung der installierten Pakete und für die Suche nach verfügbaren Paketen.

## **2.1.2 Paketkonfiguration**

Hier einige wichtige Punkte für die Paketkonfiguration auf einem Debian-System:

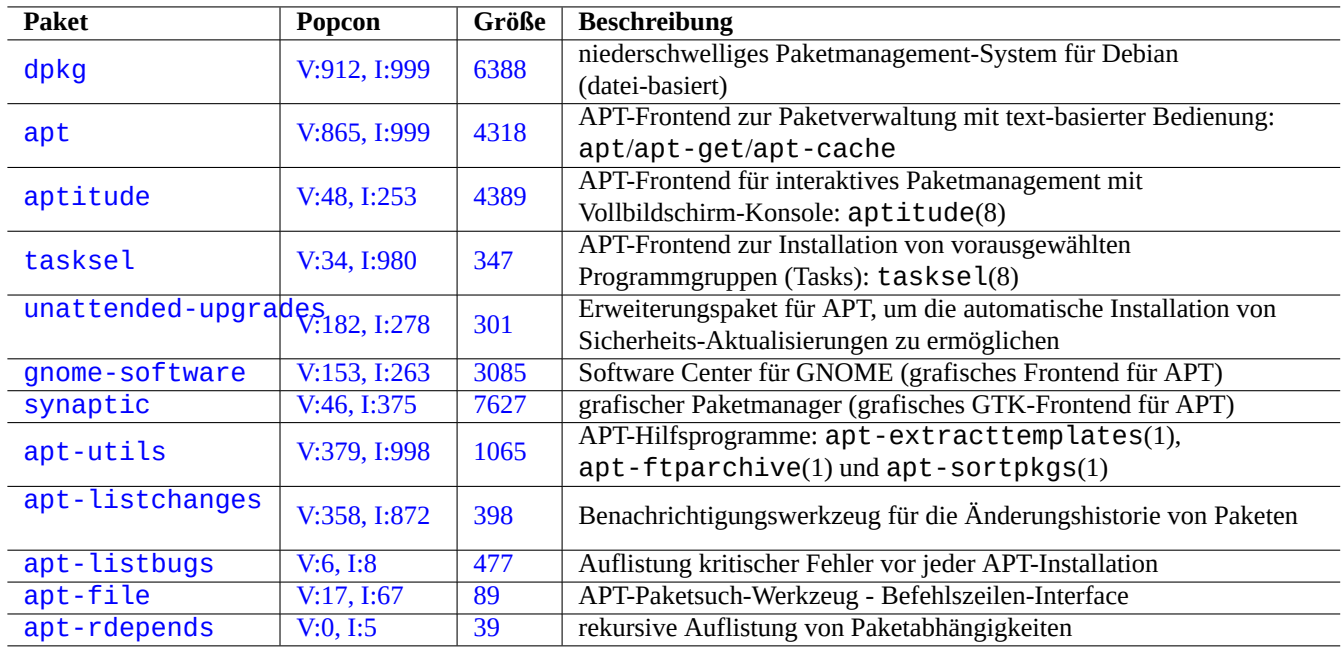

[Tabell](http://qa.debian.org/popcon-graph.php?packages=apt-file)e 2.1: [Li](https://tracker.debian.org/pkg/apt-file)[ste](https://tracker.debian.org/pkg/apt-listbugs) von Debians Paketmanagement-Werkzeugen

- Die händische Konfiguration durch den Systemadministrator wird respektiert. In anderen Worten: das Paketkonfigurationssystem führt keine aufdringliche Konfiguration durch, nur weil es einfach wäre.
- Jedes Paket enthält sein eigenes Konfigurationsskript mit einer standardisierten Benutzerschnittstelle namens debconf(7), um Sie bei der Erstinstallation des Pakets zu unterstützen.
- Debian-Entwickler versuchen ihr Bestes, um mittels der Paketkonfigurationsskripte für einen fehlerfreien Ablauf der Paketaktualisierungen zu sorgen.
- Dem Systemadministrator steht die volle Funktionalität der paketierten Software zur Verfügung, aber Funktionen mit Sicherheitsrisiken sind standardmäßig deaktiviert.
- Wenn Sie von Hand einen Dienst aktivieren und so Sicherheitsrisiken hervorrufen, sind Sie selbst für die Beherrschung der Risiken verantwortlich.
- Esoterische Konfigurationen könnten manuell durch den Systemadministrator aktiviert worden sein. Dies kann Behinderungen mit beliebten, grundlegenden Systemkonfigurations-Programmen verursachen.

## **2.1.3 Grundsätzliche Vorsichtsmaßnahmen**

#### **Warnung**

Installieren Sie nicht Pakete aus einer wahllosen Mischung von Debian-Suiten (Stable, Testing, Unstable, Experimental). Sie können dadurch die Paketkonsistenz beschädigen und deren Korrektur erfordert ein tiefes Verständnis der Systemverwaltung wie Compiler-ABI, Bibliotheks-Versionen, Interpreter-Funktionalitäten usw.

The newbie Debian system administrator should stay with the **stable** release of [Debia](https://de.wikipedia.org/wiki/Binärschnittstelle)n [while apply](https://de.wikipedia.org/wiki/Programmbibliothek)ing only security updates. Until you understand the Debian system very well, you should follow the following precautions.

• Do not include **testing** or **unstable** in **the source list**.

• D[o not mi](https://de.wikipedia.org/wiki/Neuling)x standard Debian with other non-Debian archives such as Ubuntu in **the source list** .

- Erstellen Sie keine "/etc/apt/preferences"-Datei.
- Ändern Sie nicht über Konfigurationsdateien das Standardverhalten der Paketmanagement-Werkzeuge, wenn Sie die vollständigen Auswirkungen nicht kennen.
- Installieren Sie nicht irgendwelche Pakete mit "dpkg -i *irgendein\_paket*".
- Installieren Sie niemals irgendwelche Pakete mit "dpkg --force-all -i *irgendein\_paket*".
- Löschen oder verändern Sie keine Dateien in "/var/lib/dpkg/".
- Überschreiben Sie keine Systemdateien, indem Sie Software-Programme installieren, die direkt aus den Quellen übersetzt wurden.
	- **–** Installieren Sie solche Pakete, falls nötig, in "/usr/local" oder "/opt".

The non-compatible effects caused by violating above precautions to the Debian package management system may leave your system unusable.

Ein ernsthafter Debian-Systemadministrator, der missionskritische Server betreibt, sollte besondere Vorsicht walten lassen.

- Installieren Sie nicht irgendwelche Pakete von Debian, die Sicherheitsaktualisierungen beinhalten, ohne sie unter sicheren Bedingungen sorgfältig mit Ihrer speziellen Konfiguration getestet zu haben.
	- **–** Sie als Systemadministrator sind am Ende für Ihr System verantwortlich.
	- **–** Die lange Stabilitäts-Historie des Debian-Systems ist für sich alleine keine Garantie.

## **2.1.4 Leben mit den ewigen Aktualisierungen**

#### **Achtung**

Für Ihre **Produktions-Server** wird die Stable-Suite inklusive der Sicherheitsaktualisierungen empfohlen. Dasselbe gilt für Desktop-Rechner, für die nur eingeschränkt administrative Betreuung gewährleistet ist.

Trotz der obigen Warnungen weiß ich, dass viele Leser dieses Dokuments trotzdem die neuere Testing- oder Unstable-Suite nutzen möchten.

Die Erleuchtung, die wir Ihnen mit den folgenden Informationen bieten, bewahrt Sie vor der ewigen karmischen Qual der Upgrade-Hölle und ermöglicht Ihnen, das Debian-Nirvana zu erreichen.

Diese Liste zielt auf ein **selbst-administriertes** Arbeitsplatzsystem ab:

- N[utzen Sie di](https://de.wikipedia.org/wiki/Bodhi)e Testing-Suite, da dies letztlich ein Rolling-Release ist, das von Debians Q[ualitässicher](https://de.wikipedia.org/wiki/Karma)ungs-Infrastruktur [prof](https://en.wikipedia.org/wiki/Naraka)itiert, wie Debians Continuous-In[tegration](https://de.wikipedia.org/wiki/Nirwana)-Unterstützung, der Regel, dass nur Quellcode hochgeladen werden kann sowie die Nachverfolgung von Versionsübergängen bei Bibliotheken. Die Pakete in der Testing-Suite werden häufig genug aktualisiert, um stets die neuesten Funktionalitäten bieten zu können.
- Set the codena[me corresponding to the](https://ci.debian.net/) testing suite ("trixie" during the bookworm-as-stable [release cycle\) in](https://wiki.debian.org/SourceOnlyUpload) **the sourcel[ist](https://wiki.debian.org/Teams/ReleaseTeam/TransitionTracker)**.
- Manually update this codename in **the source list** to the new one only after assessing situation by yourself for about a month after the major suite release. The Debian user and developer mailing list are good sources of information for this, too.

Die Verwendung von Unstable wird nicht empfohlen. Die Unstable-Suite ist für Entwickler **gut geeignet zur Fehlersuche in Paketen**, bringt aber für normale Arbeitsplatznutzer auch gewisse unnötige Risiken mit sich. Selbst wenn die Unstable-Suite von Debian die meiste Zeit sehr stabil erscheint, hat es in der Vergangenheit bereits Probleme mit bestimmten Paketen gegeben, von denen einige nicht einfach zu beheben waren.

Hier einige Tipps für grundlegende Vorsichtsmaßnahmen, wie Sie eine schnelle und einfache Systemwiederherstellung bei Fehlern in Debian-Paketen gewährleisten können:
- Erstellen Sie ein **Dual-boot**-fähiges System, das Debians Stable-Suite auf einer anderen Partition installiert hat.
- Halten Sie die Installations-CD griffbereit, um davon das **Rettungssystem (Rescue mode)** nutzen zu können.
- Ziehen Sie in Betracht, apt-listbugs zu installieren, um vor einer Paketaktualisierung relevante Informationen aus der Debian-Fehlerdatenbank (BTS) einsehen zu können.
- Lernen Sie genug über die Infrastruktur des Paketsystems, um das Problem umgehen zu können.

### **Achtung**

Falls Sie keine dieser Vorsichsmaßnahmen durchführen können, sind Sie möglicherweise nicht bereit für die Testing- oder Unstable-Suite.

#### **2.1.5 Grundlagen über das Debian-Archiv**

#### **Tipp**

<span id="page-72-0"></span>Die offiziellen Richtlinien für das Debian-Archiv sind im Debian Policy-Handbuch, Kapitel 2 - The Debian Archive festgeschrieben.

Lassen Sie uns das Debian-Archiv aus der Sicht eines Benutzer[s betrachten.](https://www.debian.org/doc/debian-policy/ch-archive)

For a system user, the Debian archive is accessed using the APT system.

The APT system specifies its data source as **the source list** and it is described in sources. list(5).

For the bookworm [system with th](http://deb.debian.org/debian/)e typical HTTP access, **the source list** in one-line-style as the following:

deb http://de[b.debian.org/de](http://deb.debian.org/debian/)bian/ bookworm main non-free-firmware contrib non-free deb-src http://deb.debian.org/debian/ bookworm main non-free-firmware contrib non-free

- deb http://security.debian.org/debian-security bookworm-security main non-free-firmware *←* contrib non-free
- deb-src http://security.debian.org/debian-security bookworm-security main non-free-firmware *←* contrib non-free

Alternatively, the equivqlent source list in deb822-style as the following.

Types: deb deb-src URIs: http://deb.debian.org/debian/ Suites: bookworm Components: main non-free-firmware contrib non-free Types: deb deb-src URIs: http://security.debian.org/debian-security/ Suites: bookworm-security

Components: main non-free-firmware contrib non-free

Key points of **the source list** are followings.

• One-line-style format

- **–** It's definition files are in the "/etc/apt/sources.list" file and "/etc/apt/sources.list.d/\*.list" files.
- **–** Each line defines the data source for the APT system.
- **–** Die "deb"-Zeile definiert die Quelle für Binärpakete.
- **–** Die "deb-src"-Zeile definiert die Quelle für Quellpakete.
- **–** Das erste Argument ist die Wurzel-URL für das Debian-Archiv.
- **–** The 2nd argument is the distribution name using either the suite name or the codename.
- **–** Das dritte und die darauf folgenden Argumente sind eine Liste gültiger Namen für Bereiche im Debian-Archiv.
- Deb822-style format
	- **–** It's definition files are in "/etc/apt/sources.list.d/\*.source" files.
	- **–** Each block of lines separated by a blank line defines the data source for the APT system.
	- **–** The "Types:" stanza defines the list of types such as "deb" and "deb-src".
	- **–** The "URIs:" stanza defines the list of root URIs of the Debian archive.
	- **–** The "Suites:" stanza defines the list of distribution names using either the suite name or the codename.
	- **–** The "Components:" stanza defines the list of valid archive area names of the Debian archive.

The definition for "deb-src" can safely be omitted if it is just for aptitude which does not access source related meta data. It speeds up the updates of the archive meta data.

The URL can be "https://", "http://", "ftp://", "file://", ….

Lines starting with "#" are comments and ignored.

Here, I tend to use codename "bookworm" or "trixie" instead of suite name "stable" or "testing" to avoid surprises when the next stable is released.

#### **Tipp**

If "sid" is used in the above example instead of "bookworm", the "deb: http://security.debian.org/ … " line or its deb822 equivalent content for security updates in **the source list** is not required. This is because there is no security update archive for "sid" (unstable).

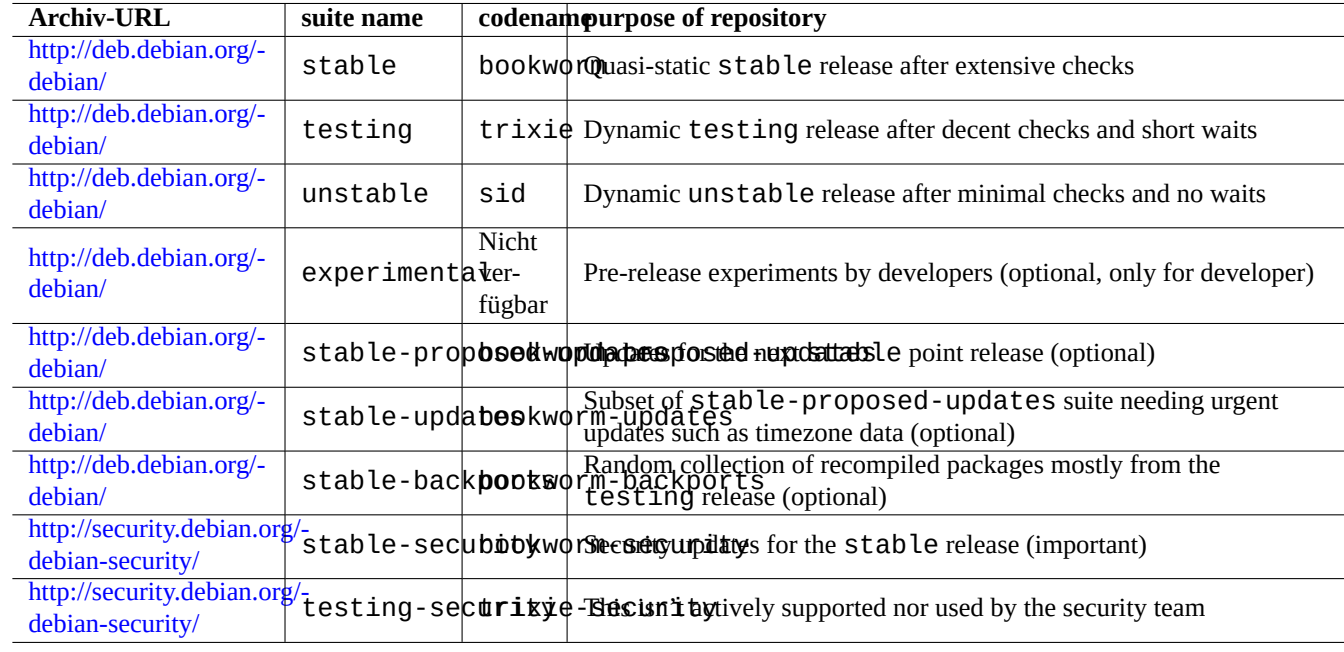

Here is the list of URL of the Debian archive sites and suite name or codename used in the configuration file after the bookworm release.

Tabelle 2.2: Liste von Debian-Archiv-Seiten

#### **Achtung**

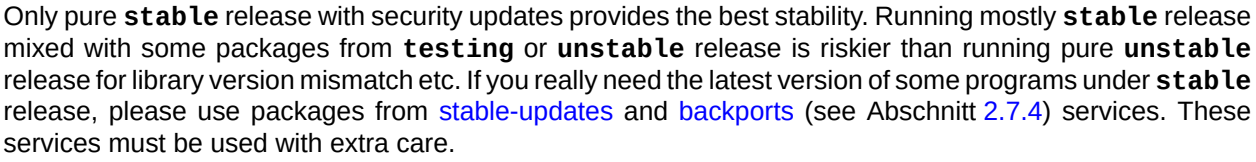

#### **Achtung**

Sie sollten grundsätzlich nur eine der Suiten stable, testing oder unstable pro "deb"-Zeile angeben. Wenn Sie irgendeine Kombination von stable, testing und unstable in einer "deb"-Zeile verwenden, bremst dies die APT-Programme aus, wobei am Ende aber nur das neueste Archiv verwendet wird. Eine Auflistung mehrerer Einträge macht Sinn, wenn die "/etc/apt/preferences"-Datei genutzt wird und dort klare Richtlinien festgelegt sind (lesen Sie dazu Abschnitt 2.7.7).

#### **Tipp**

For the Debian system with the stable suite, it is a g[ood i](#page-105-0)dea to include the content with "http://security.debian.org/" in **the source list** to enable security updates as in the example above.

#### **Anmerkung**

Sicherheitsprobleme im Stable-Archiv werden vom Debian-Sicherheits-Team behoben. Dies war immer ziemlich gründlich und zuverlässig. Sicherheitsprobleme im Testing-Archiv werden unter Umständen durch das Debian-Testing-Sicherheits-Team behoben. Aus verschiedenen Gründen funktioniert dies aber nicht so gründlich wie für Stable und Sie müssen möglicherweise warten, bis die Pakete mit den Fehlerkorrekturen von Unstable nach Testing migriert sind. Sicherheitsprobleme in Unstable werden durch die jeweiligen Paketbetreuer behoben. Aktiv betreute Unstable-Pakete sind für gewöhnlich in einem ziemlich guten Zustand, da Sicherheitskorrekturen von Upstream mit einfließen. In der Debi[an Sicherheits-F](https://lists.debian.org/debian-testing-security-announce/2008/12/msg00019.html)AQ [finden](https://lists.debian.org/debian-testing-security-announce/2010/01/msg00000.html) Sie Informationen, wie Debian mit Sicherheitslücken umgeht.

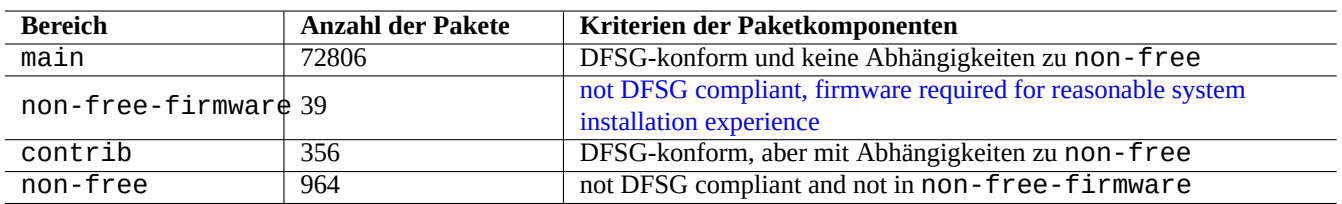

#### Tabelle 2.3: Li[ste der Debian-Archiv-](https://www.debian.org/vote/2022/vote_003)Bereiche

Die Paketanzahl in obiger Liste gilt für die amd64-Architektur. Der main-Bereich stellt das Debian-System dar (lesen Sie dazu Abschnitt 2.1.6).

Die Struktur des Debian-Archivs können am besten erforschen, indem Sie mit Ihrem Browser die jeweilige Archiv-URL mit einem angehängten dists oder pool besuchen.

Die Distri[bution](#page-76-0) wird auf zwei Arten referenziert, über die Suite oder über den Codenamen. Das Wort "Distribution" wird in vielen Dokumentationen synonym zum Namen der Suite verwendet. Die Beziehung zwischen Suite und Codename kann wie folgt zusammengefasst werden:

Die Historie der Codenamen ist beschrieben in der Debian FAQ: Kapitel 6.2.1 W[elche Codena](https://www.debian.org/doc/manuals/developers-reference/resources.html#codenames)men wurden in der Vergangenheit verwendet?

In der strengeren Debian-Archiv-Terminologie wird das Wort "Sektion" (section) speziell für die Kategorisierung der Pakete durch Anwendungen genutzt (obwohl der Begriff ["main section" auch verwendet werden könnte, um den Bereich "main" im](https://www.debian.org/doc/manuals/debian-faq/ftparchives#oldcodenames) [Debian-Arc](https://www.debian.org/doc/manuals/debian-faq/ftparchives#oldcodenames)hiv zu beschreiben).

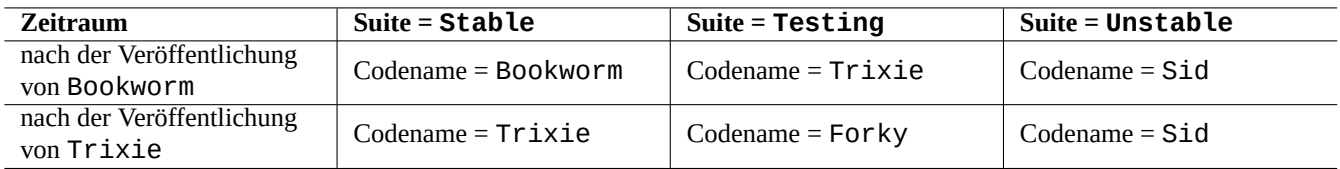

Tabelle 2.4: Zusammenhanag zwischen Suite und Codename

Immer wenn ein Debian-Entwickler (DD, von Debian developer) ein Paket in das Unstable-Archiv hochlädt (via incoming), muss der DD dafür sorgen, dass das hochgeladene Paket mit dem aktuellen Satz der Pakete im Unstable-Archiv kompatibel ist.

Falls der DD diese Kompatibilität absichtlich verletzt (für wichtige Bibliotheksaktualisierungen usw.), gibt es gewö[hnlich ein](https://incoming.debian.org/)e Ankündigung dazu auf der Mailingliste debian-devel.

Before a set of packages are moved by the Debian archive maintenance script from the unstable archive to the testing archive, the archive maintenance script not only checks the maturity (about 2-10 days old) and the status of the RC bug reports for the packages but also tries to ensure them to be compatible with the latest set of packages in the testing archive. This process makes the testing archi[ve very current and usable](https://lists.debian.org/debian-devel/).

Durch den abgestuften, vom Release-Team gesteuerten Archiv-Freeze-Prozess ist das Testing-Archiv bereits gereift, um es auf diesem Wege - mit einigen manuellen Eingriffen - vollständig konsistent und fehlerfrei zu machen. Dann wird die neue Stable-Veröffentlichung erzeugt, indem der Codename für das alte Testing-Archiv dem neuen Stable-Archiv zugewiesen wird; anschließend wird ein neuer Codename für das neue Testing-Archiv erstellt. Die anfänglichen Inhalte des neuen Testing entsprechen exakt dem des neu veröffentlichten Stable.

Sowohl das Unstable- wie auch das Testing-Archiv können aus unterschiedlichen Gründen unter vorübergehenden Störungen leiden:

- Upload eines beschädigten Pakets in das Archiv (meistens bei Unstable);
- Verzögerung, bis die neuen Pakete im Archiv akzeptiert werden (meistens bei Unstable);
- Timing-Probleme bei der Archiv-Synchronisation (sowohl bei Testing wie auch bei Unstable);
- Manuelle Eingriffe in das Archiv wie das Entfernen eines Pakets (überwiegend bei Testing).

Falls Sie sich also jemals entscheiden, diese Archive zu verwenden, sollten Sie in der Lage sein, diese Arten von Störungen zu beheben oder zu umgehen.

### **Achtung**

For about few months after a new stable release, most desktop users should use the stable archive with its security updates even if they usually use unstable or testing archives. For this transition period, both unstable and testing archives are not good for most people. Your system is difficult to keep in good working condition with the unstable archive since it suffers surges of major upgrades for core packages. The testing archive is not useful either since it contains mostly the same content as the stable archive without its security support (Debian testing-security-announce 2008-12). After a month or so, unstable or testing archives may become useful if you are careful.

#### **Tipp**

Wenn Sie das Testing-Archiv beobachten, stellen Sie fest, dass ein durch die Entfernung eines Pakets verursachtes Problem normalerweise umgangen wird, indem man das entsprechende Paket aus Unstable installiert, welches zwecks Behebung des Fehlers hochgeladen wurde.

Näheres über Begriffsdefinitionen zum Debian-Archiv finden Sie im Debian Policy-Handbuch:

- "Sections" (Sektionen);
- "Priorities" (Prioritäten);
- "Base system" (Grundsystem);
- "[Essentia](https://www.debian.org/doc/debian-policy/ch-archive#s-subsections)[l](https://www.debian.org/doc/debian-policy/ch-archive#s-priorities) packages" (grundlegende Pakete).

### **2.1.6 [Debi](https://www.debian.org/doc/debian-policy/ch-binary#s3.7)an ist zu 100% freie Software**

De[bian besteht aus fol](https://www.debian.org/doc/debian-policy/ch-binary#s3.8)genden Gründen zu 100% aus freier Software:

- <span id="page-76-0"></span>• Debian installiert standardmäßig nur freie Software und respektiert so diedie Freiheit des Benutzers.
- Debian stellt in main nur freie Software bereit.
- Debian empfiehlt, nur freie Software aus main zu verwenden.
- No packages in main depend nor recommend packages in non-free nor non-free-firmware nor contrib.

Einige Leute fragen sich, ob sich folgende Fakten widersprechen oder nicht:

- "Debian wird zu 100% frei bleiben" (der erste Punkt des Debian-Gesellschaftsvertrags).
- Debian servers host some non-free-firmware, non-free and contrib packages.

Sie widersprechen sich nicht, und zwar aus folgenden Grü[nden:](https://www.debian.org/social_contract)

- Das Debian-System ist zu 100% frei und seine Pakete werden von Debian-Servern im main-Bereich vorgehalten.
- Packages outside of the Debian system are hosted by Debian servers in the non-free, non-free-firmware and contrib areas.

Dies wird auch präzise unter Punkt 4 und 5 des Debian-Gesellschaftsvertrags erklärt:

- Unsere Prioritäten sind unsere Anwender und Freie Software
	- **–** Wir orientieren uns an den Bedürfnissen un[serer Anwender und der Gemei](https://www.debian.org/social_contract)nschaft für Freie Software. Deren Interessen stehen an erster Stelle. Wir werden unsere Nutzer bei ihrer Arbeit mit den verschiedensten Rechnerumgebungen unterstützen. Wir haben nichts gegen unfreie Arbeiten, die darauf abzielen, auf Debian-Systemen verwendet zu werden oder versuchen, eine Gebühr von Personen, die solche Arbeiten erstellen oder verwenden, einzufordern. Wir erlauben anderen, Distributionen zu erstellen, die das Debian-System und andere Arbeiten enthalten, ohne dafür irgendwelche Gebühren zu erheben. Um diese Ziele zu fördern, bieten wir ein integriertes System von hoher Qualität an, das die gerade beschriebene Nutzung nicht durch rechtliche Einschränkungen verhindert.
- Arbeiten, die nicht unseren Standards für Freie Software genügen
	- **–** We acknowledge that some of our users require the use of works that do not conform to the Debian Free Software Guidelines. We have created "non-free", "non-free-firmware" and "contrib" areas in our archive for these works. The packages in these areas are not part of the Debian system, although they have been configured for use with Debian. We encourage CD manufacturers to read the licenses of the packages in these areas and determine if they can distribute the packages on their CDs. Thus, although non-free works are not a part of Debian, we support their use and provide infrastructure for non-free packages (such as our bug tracking system and mailing lists). The Debian official media may include firmware that is otherwise not part of the Debian system to enable use of Debian with hardware that requires such firmware.

#### **Anmerkung**

The actual text of the 5th term in the current Debian Social Contract 1.2 is slightly different from the above text. This editorial deviation is intensional one to make this user document consistent without changing the real content of the Social Contract.

Users should be aware of the risks of using packages in the non-free, non-free-firmware and contrib areas:

- fehlende Freiheit bei diesen Software-Paketen;
- keine Unterstützung von Debian für solche Software-Pakete (Debian kann keine vernünftige Unterstützung für Software bieten, bei der nicht auf den Quellcode zugegriffen werden kann);
- Verunreinigung Ihres zu 100% freien Debian-Systems.

Die Debian-Richtlinien für Freie Software (DFSG) sind der Freie-Software-Standard für Debian. Debian interpretiert "Software" im weitesten Sinne inklusive Dokumentation, Firmware, Logos und künstlerische Arbeiten in einem Paket. Aufgrund dessen sind Debians Freie-Software-Standards sehr streng.

Typical non-free, [non-free-firmware](https://www.debian.org/social_contract#guidelines) and contrib packages include freely di[stributa](https://www.debian.org)ble packages of following types:

- Dokumentationspakete unter der GNU-Lizenz für freie Dokumentation mit unveränderlichen Abschnitten wie diejenigen für GCC und Make (meistens zu finden in der Sektion non-free/doc).
- Firmware packages containing sourceless binary data such as ones listed in Abschnitt 9.10.5 as non-free-firmware. (mostly found in the non-free[-firmware/kernel](https://de.wikipedia.org/wiki/GNU-Lizenz_für_freie_Dokumentation) section.)
- Spiele- und Schriftarten-Pakete mit Einschränkungen für die kommerzielle Verwendung und/oder inhaltliche Veränderung.

Please note that the number of non-free, non-free-firmware and contrib pack[ages is](#page-218-0) less than 2% of that of main packages. Enabling access to the non-free, non-free-firmware and contrib areas does not obscure the source of packages. Interactive full screen use of  $aptitude(8)$  provides you with full visibility and control over what packages are installed from which area to keep your system as free as you wish.

## **2.1.7 Paketabhängigkeiten**

<span id="page-77-0"></span>Das Debian-System stellt einen konsistenten Satz von Binärpaketen bereit und verwendet dafür einen Deklarationsmechanismus für versionierte Binärabhängigkeiten über Felder in der control-Datei. Hier eine leicht vereinfachte Definition dieser Felder:

- "Depends" / Hängt ab von
	- **–** Depends deklariert eine absolute Abhängigkeit und alle Pakete, die in diesem Feld aufgelistet sind, müssen zur selben Zeit oder im Voraus installiert sein.
- "Pre-Depends" / Hängt ab (vorher) von
	- **–** Pre-Depends ist ähnlich wie Depends, nur dass die vollständige Installation der aufgelisteten Pakete im Voraus erforderlich ist.
- "Recommends" / Empfiehlt
	- **–** Recommends deklariert eine starke, aber nicht absolute Abhängigkeit. Die meisten Benutzer würden das Paket nicht installiert haben wollen, solange nicht auch alle in diesem Feld aufgelisteten Pakete installiert sind.
- "Suggests" / Schlägt vor
	- **–** Suggests deklariert eine schwache Abhängigkeit. Viele Benutzer dieses Pakets würden davon profitieren, auch die in diesem Feld aufgelisteten Pakete zu installieren, aber selbst ohne diese bietet das Paket vernünftige Funktionalität.
- "Enhances" / Wertet auf
	- **–** Enhances deklariert eine schwache Abhängigkeit wie Suggests, nur funktioniert sie in der entgegengesetzten Richtung.
- "Breaks" / Beschädigt
	- **–** Breaks deklariert eine Paket-Inkompatibilität, gewöhnlich mit einer Versionsangabe. Grundsätzlich lösen Sie etwaige Probleme, indem Sie alle in diesem Feld aufgelisteten Pakete auf den neuesten Stand bringen.
- "Conflicts" / Kollidiert
	- **–** Conflicts deklariert eine absolute Inkompatibilität. Alle in diesem Feld aufgelisteten Pakete müssen entfernt werden, um dieses Paket zu installieren.
- "Replaces" / Ersetzt
	- **–** Replaces wird deklariert, wenn Dateien, die von diesem Paket installiert werden, andere Dateien in den aufgelisteten Paketen ersetzen.
- "Provides" / Stellt bereit
	- **–** Provides wird deklariert, wenn dieses Paket alle Dateien und Funktionalitäten der hier aufgelisteten Pakete bereitstellt.

#### **Anmerkung**

Bitte beachten Sie, dass die gleichzeitige Deklaration von "Provides", "Conflicts" und "Replaces" für ein virtuelles Paket eine vernünftige Konfiguration ist. So wird sichergestellt, dass nur ein reelles Paket, das dieses virtuelle Paket bereit stellt, zur jeweiligen Zeit installiert sein kann.

Die offizielle Definition inklusive der Quellpaket-Abhängigkeiten finden Sie im Debian Policy-Handbuch: Kapitel 7 - Declaring relationships between packages.

### **2.1.8 Die Ereignisabfolge für das Paketmanagement**

Hier folgt eine vereinfachte Ereignisabfolge für das APT-Paketmanagement.

- **Aktualisierung der Paketlisten / Update** ("apt update", "aptitude update" oder "apt-get update"):
	- 1. Archiv-Metadaten vom Archiv-Server beziehen;
	- 2. Neuaufbau und Aktualisierung der lokalen Metadaten für die Verwendung durch APT.
- **Paketaktualisierung / Upgrade** ("apt upgrade" und "apt full-upgrade" oder "aptitude safe-upgrade" und "aptitude full-upgrade" oder "apt-get upgrade" und "apt-get dist-upgrade"):
	- 1. Choose candidate version which is usually the latest available version for all installed packages (see Abschnitt 2.7.7 for exception)
	- 2. Auflösung der Paketabhängigkeiten;
	- 3. Ausgewählte Binärpakete vom Archiv-Server beziehen, falls die jeweilige Installationskandidat-Version sich [von](#page-105-0) der installierten Version unterscheidet;
	- 4. Entpacken der heruntergeladenen Binärpakete;
	- 5. Ausführen des **preinst**-Skripts;
	- 6. Installieren der Binärdateien;
	- 7. Ausführen des **postinst**-Skripts.

• **Installieren / Install** ("apt install …", "aptitude install …" oder "apt-get install …"):

- 1. Choose packages listed on the command line
- 2. Auflösung der Paketabhängigkeiten;
- 3. Beziehen der ausgewählten Binärpakete vom Archiv-Server;
- 4. Entpacken der heruntergeladenen Binärpakete;
- 5. Ausführen des **preinst**-Skripts;
- 6. Installieren der Binärdateien;
- 7. Ausführen des **postinst**-Skripts.

#### • **Entfernen / Remove** ("apt remove …", "aptitude remove …" oder "apt-get remove …"):

- 1. Choose packages listed on the command line
- 2. Auflösung der Paketabhängigkeiten;
- 3. Ausführen des **prerm**-Skripts;
- 4. Löschen der installierten Dateien **außer** den Konfigurationsdateien;
- 5. Ausführen des **postrm**-Skripts.
- **Entfernen inkl. der Konfigurationsdateien / Purge** ("apt purge", "aptitude purge …" oder "apt-get purge …"):
	- 1. Choose packages listed on the command line
	- 2. Auflösung der Paketabhängigkeiten;
	- 3. Ausführen des **prerm**-Skripts;
	- 4. Löschen der installierten Dateien **inklusive** der Konfigurationsdateien;
	- 5. Ausführen des **postrm**-Skripts.

Um des Gesamtbildes willen habe ich hier absichtlich technische Details übersprungen.

### **2.1.9 Erste Hilfe bei Paketmanagement-Problemen**

Sie sollten die offizielle Dokumentation lesen. Das erste Dokument ist hierbei die Debian-spezifische Datei "/usr/share/doc/paketna Weitere Dokumentation in "/usr/share/doc/*paketname*/" sollten Sie ebenfalls konsultieren. Wenn Sie die Shell wie in Abschnitt 1.4.2 beschrieben eingerichtet haben, geben Sie folgendes ein:

\$ cd *package\_name* \$ pager README.Debian

\$ mc

Sie müssen unter Umständen das entsprechende Dokumentationspaket installieren (hängen Sie dazu "-doc" an den Namen an), um die Dokumentation verfügbar zu haben.

Wenn Sie Probleme mit einem bestimmten Paket haben, sollten Sie unbedingt zuerst die Seiten der Debian-Fehlerdatenbank (BTS) besuchen.

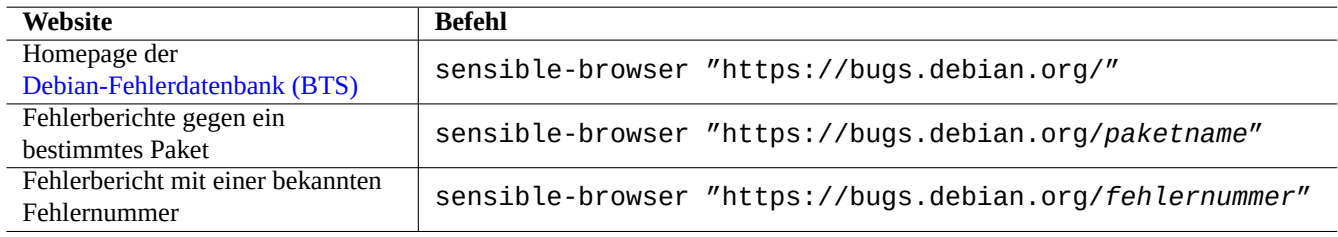

Tabelle 2.5: Liste wichtiger Websites zur Lösung von Paketproblemen

Suchen Sie bei Google mit Suchbegriffen, die "site:debian.org", "site:wiki.debian.org", "site:lists.debian.org" usw. enthalten.

Wenn Sie einen Fehlerbericht einreichen, nutzen Sie bitte den Befehl reportbug(1).

## **2.1.10 Wie Sie Debian-Pakete auswählen**

Wenn Sie auf mehr als zwei ähnliche Pakete stoßen und sich fragen, welches Sie installieren sollen, ohne dabei nach dem "trial and error"-Verfahren (ausprobieren und schauen, welches das richtige ist) vorgehen zu müssen, sollten Sie ein wenig Ihren **gesunden Menschenverstand** benutzen. Die folgenden Punkte können als gute Hinweise auf passende Pakete angesehen werden:

- Essentiell: ja > nein;
- Bereich: main > contrib > non-free;
- Priorität: erforderlich > wichtig > standard > optional > extra;
- Tasks: Pakete, die in Tasks wie "Desktop-Umgebungen" aufgelistet sind;
- Pakete, die über eine Paketabhängigkeit ausgewählt werden (z.B. gcc 10 über gcc);
- Popcon: höhere Einstufung bei den vote- und install-Werten;
- Changelog (Änderunsprotokoll): regelmäßige Aktualisierungen durch den Betreuer;
- BTS (Fehlerdatenbank): keine veröffentlichungskritischen Fehler (RC-Bugs, d.h. keine Fehler mit Schweregrad critical, grave oder serious);
- BTS (Fehlerdatenbank): Betreuer reagiert auf Fehlerberichte;
- BTS (Fehlerdatenbank): höhere Anzahl von kürzlich behobenen Fehlern;
- BTS (Fehlerdatenbank): niedrigere Anzahl von offenen Fehlern mit Schweregrad (Severity) verschieden von wishlist.

Debian ist ein Freiwilligenprojekt mit verteiltem Entwicklungsmodell, dessen Archiv viele Pakete unterschiedlicher Zielsetzung und Qualität enthält. Sie müssen Ihre eigene Entscheidung treffen, was Sie damit anfangen.

### **2.1.11 How to cope with conflicting requirements**

<span id="page-80-0"></span>Whatever suite of Debian system you may decide to use, you may still wish to run versions of programs which aren't available in that suite. Even if you find binary packages of such programs in other Debian suites or in other non-Debian resources, their requirements may conflict with your current Debian system.

Although you can tweak package management system with **apt-pinning** technique etc. as described in Abschnitt 2.7.7 to instal such out-of-sync binary packages, such tweaking approaches have only limited use cases since they may break those programs and your system.

Before brutally installing such out-of-sync packages, you should seek all available alternative safer technical solut[ions w](#page-105-0)hich are compatible with your current Debian syetem.

- Install such programs using corresponding sandboxed upstream binary packages (see Abschnitt 7.7).
	- **–** Many mostly GUI programs such as LibreOffice and GNOME applications are available as Flatpak, Snap, or AppImage packages.
- Create a chroot or similar environment and run such programs in it (see Abschnitt 9.11).
	- **–** CLI commands can be executed easily under its compatible chroot (see Abschnitt 9.11.4).
	- **–** Multiple full desktop environments can be tried easily without reboot (see Abschnitt 9.11.5).
- Build desired versions of binary packages which are compatible with your current [Deb](#page-219-0)ian syetem by yourself.
	- **–** This is a non-trivial task (see Abschnitt 2.7.13).

# **2.2 Grundlegende Paketmanagement-Operationen**

Paketmanagement-Operationen können im Debian-System mit vielen, auf APT aufbauenden Werkzeugen durchgeführt werden. Wir beschreiben hier drei grundlegende Paketmanagement-Werkzeuge: apt, apt-get / apt-cache und aptitude.

Für Paketmanagement-Operationen inklusive Installation oder Aktualisierung der Paket-Metadaten benötigen Sie root-Privilegien.

## **2.2.1 apt contra apt-get / apt-cache contra aptitude**

Obwohl aptitude ein tolles interaktives Werkzeug ist, das auch der Autor überwiegend verwendet, sollten Sie einige warnende Fakten kennen:

- aptitude wird nicht für das Upgrade eines Debian-Stable-Systems (Hochrüstung von einer Stable-Version zur nächsten) empfohlen.
	- **–** Dafür empfehlen wir "apt full-upgrade" oder "apt-get dist-upgrade". Lesen Sie dazu den Fehlerbericht #411280.
- Manchmal empfiehlt aptitude beim System-Upgrade von Testing- oder Unstable-Systemen die massenweise Entfernung von Paketen.
	- **–** [Diese Sit](https://bugs.debian.org/411280)uation hat schon manchen Systemadministrator erschreckt. Aber: keine Panik.
	- **–** Dies wurde scheinbar überwiegend dadurch verursacht, dass eine Schieflage bei den Versionsnummern von Paketen bestand, die von Metapaketen wie gnome-core abhängen oder diese empfehlen.
	- **–** Sie können dies beheben, indem Sie "Noch ausstehende Aktionen abbrechen" im Menü von aptitude wählen, aptitude beenden und "apt full-upgrade" verwenden.

Die Befehle apt-get und apt-cache sind sehr **grundlegende** APT-basierte Paketmanagement-Werkzeuge.

- apt-get und apt-cache bieten lediglich eine Befehlszeilen-Oberfläche.
- apt-get eignet sich sehr gut für die **großen Systemhochrüstungen** von einer Debian-Veröffentlichung auf die nächste, usw.
- apt-get bietet einen **robusten** Mechanismus zur Auflösung von Paketabhängigkeiten.
- apt-get ist weniger anspruchsvoll bezüglich der Hardware-Ressourcen. Es verbraucht weniger Speicher und läuft schneller.
- apt-cache bietet eine **grundlegende**, auf regulären Ausdrücken basierende Suche über Paketname und -beschreibung.
- apt-get und apt-cache können über /etc/apt/preferences mehrere Versionen des gleichen Pakets verwalten, aber dies ist ziemlich mühselig.

Das apt-Programm ist eine Befehlszeilenschnittstelle für das Paketmanagement. Es ist vom Grundsatz her ein Wrapper-Skript für apt-get, apt-cache und ähnliche Programme und als Bedienoberfläche für den Benutzer gedacht; einige für die interaktive Nutzung zweckmäßige Optionen sind standardmäßig aktiviert.

- apt bietet eine nette Fortschrittsanzeige bei der Paketinstallation mittels apt install.
- Standardmäßig **entfernt** apt die zwischengespeicherten .deb-Dateien nach der erfolgreichen Installation.

#### **Tipp**

Benutzern wird empfohlen, den neuen apt(8)-Befehl zu verwenden, der für die **interaktive** Nutzung durch den Benutzer gedacht ist. In Shell-Skripten sollten Sie apt-get(8) und apt-cache(8) einsetzen.

Der Befehl aptitude ist das **vielseitigste** APT-basierte Paketmanagement-Werkzeug.

- aptitude bietet eine interaktive textbasierte Benutzeroberfläche mit Vollbildschirm-Ansicht.
- aptitude enthält auch eine Befehlszeilen-Benutzerschnittstelle.
- aptitude eignet sich sehr gut für das **tägliche interaktive Paketmanagement**, wie die Überprüfung installierter Pakete und die Suche nach verfügbaren Paketen.
- aptitude ist anspruchsvoller bezüglich der Hardware-Ressourcen. Es verbraucht mehr Speicher und läuft geringfügig langsamer.
- aptitude bietet eine **erweiterte**, auf regulären Ausdrücken basierende Suche über alle Paket-Metadaten.
- aptitude kann mehrere Versionen des gleichen Pakets verwalten, ohne dabei /etc/apt/preferences zu verwenden, und es ist sehr intuitiv.

### **2.2.2 Grundlegende Paketmanagement-Operationen auf der Befehlszeile**

Hier einige grundlegende Paketmanagement-Operationen auf der Befehlszeile, die apt(8), aptitude(8) und apt-get(8) / apt-cache(8) verwenden.

apt/apt-get und aptitude können ohne größere Probleme gemischt verwendet werden.

Der Befehl "aptitude why *regex*" kann mehr Informationen ausgeben, wenn "-v" verwendet wird ("aptitude -v why *regex*"). Ähnliche Informationen erhalten Sie mit apt rdepends *paket*" oder "apt-cache rdepends *paket*.

Wenn aptitude im Befehlszeilenmodus gestartet wird und Probleme wie z.B. Paketkonflikte anzeigt, können Sie im Nachhinein in die interaktive Vollbildschirm-Ansicht wechseln, indem Sie am Prompt die Taste "e" drücken.

#### **Anmerkung**

Obwohl der aptitude-Befehl reichhaltige Funktionen mit sich bringt, wie z.B. seinen erweiterten Paketabhängigkeitsauflöser, hat diese Komplexität einige Rückentwicklungen verursacht (oder könnte sie auch in Zukunft verursachen), wie z.B. Fehler #411123, Fehler #514930 und Fehler #570377. Im Zweifel bevorzugen Sie bitte die apt-, apt-get- und apt-cache-Befehle.

Befehlsoptionen kön[nen direkt im Ansc](https://bugs.debian.org/411123)[hluß an den "](https://bugs.debian.org/514930)aptitude["-Befehl angege](https://bugs.debian.org/570377)ben werden.

Weitere Informationen finden Sie unter aptitude(8) und im "aptitude-Benutzerhandbuch" in "/usr/share/doc/aptitude/README

### **2.2.3 Interaktive Nutzung von aptitude**

Für interaktives Paketmanagement starten Sie aptitude von der Konsolen-Shell aus im interaktiven Modus mit:

\$ sudo aptitude -u Password:

Die lokale Kopie der Archivinformationen wird aktualisiert und die Paketliste in der Vollbildschirm-Ansicht angezeigt. Aptitude legt seine Konfiguration in "~/.aptitude/config" ab.

#### **Tipp**

Wenn Sie root's Konfiguration verwenden wollen statt der des unprivilegierten Benutzers, verwenden Sie in obigem Ausdruck "sudo -H aptitude …" statt "sudo aptitude …".

#### **Tipp**

Aptitude merkt automatisch **bestimmte Aktionen** vor, wenn es interaktiv gestartet wird. Wenn Sie dies nicht möchten, können Sie sie über das Menü zurücksetzen: "Aktionen" → "Nicht abgeschlossene Aktionen abbrechen".

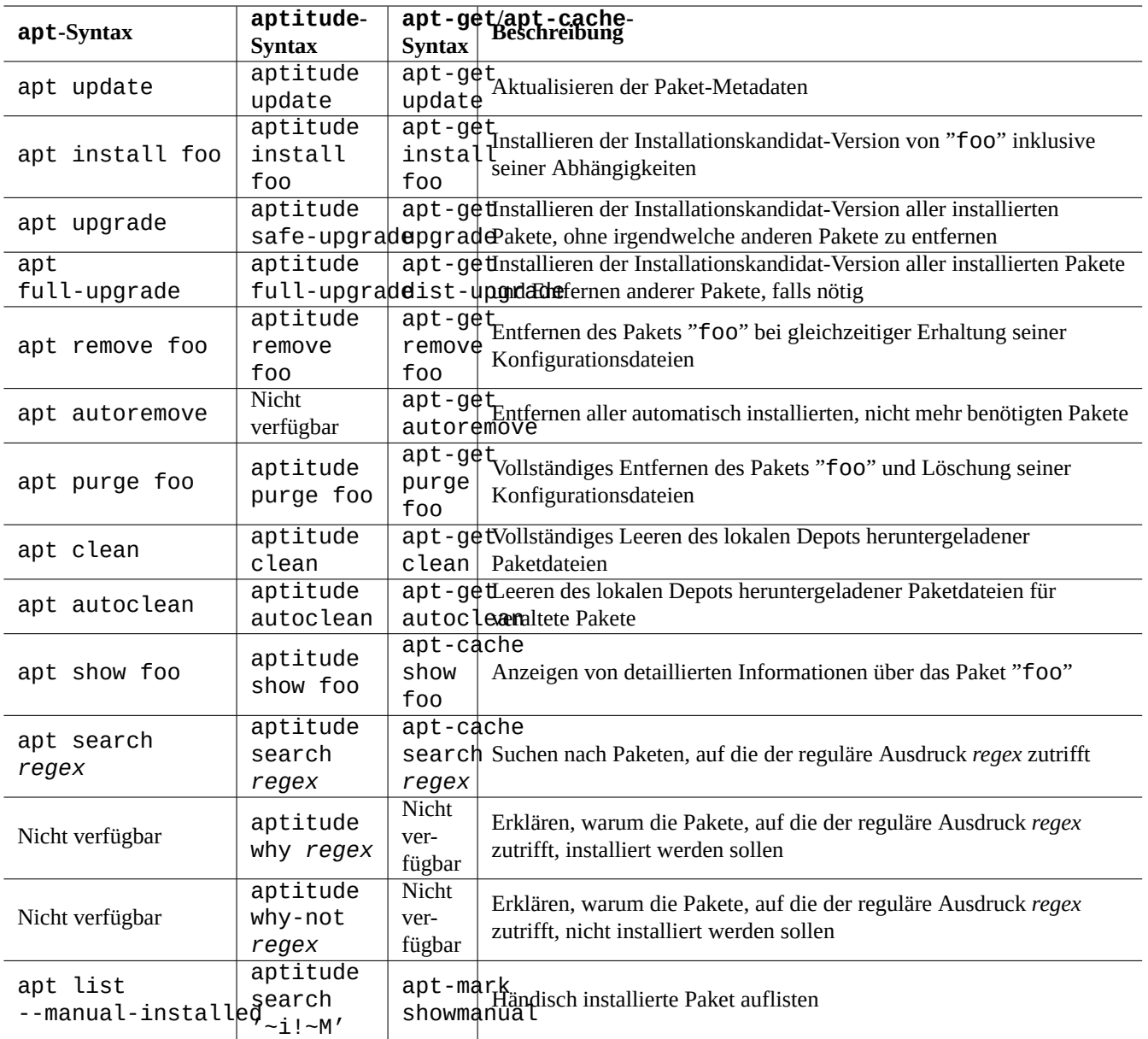

Tabelle 2.6: Grundlegende Paketmanagement-Operationen mit apt(8), aptitude(8) und apt-get(8) / apt-cache(8)

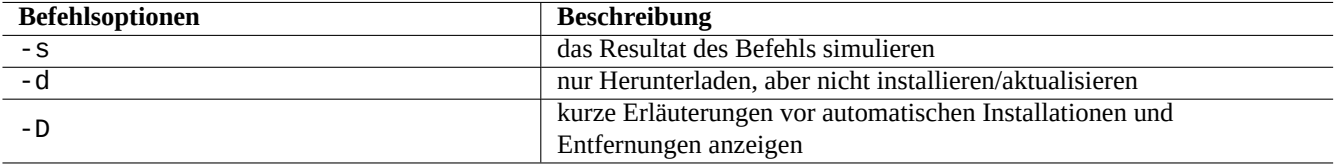

Tabelle 2.7: Erwähnenswerte Befehlsoptionen für aptitude(8)

# **2.2.4 Tastaturkürzel von aptitude**

Es folgen einige erwähnenswerte Tastenkürzel, um in der Vollbildschirm-Ansicht den Status von Paketen abzufragen und "geplante Aktionen" vorzumerken.

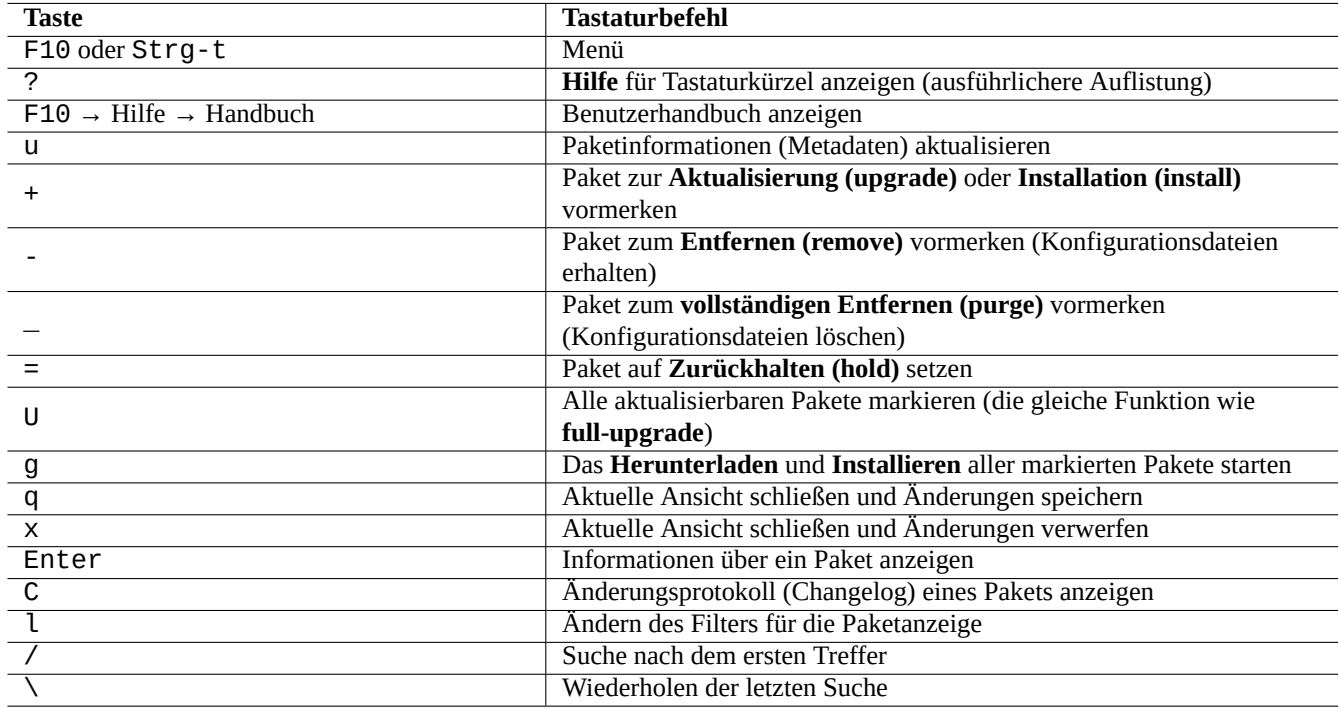

Tabelle 2.8: Liste der Tastaturkürzel für aptitude

The file name specification of the command line and the menu prompt after pressing "l" and "//" take the aptitude regex as described below. Aptitude regex can explicitly match a package name using a string started by "~n" and followed by the package name.

### **Tipp**

Im interaktiven Modus müssen Sie "U" drücken, um alle installierten Pakete auf die **Installationskandidat-Version** zu aktualisieren. Andernfalls werden nur die markierten Pakete und solche mit versionierten Abhängigkeiten zu diesen auf die **Installationskandidat-Version** aktualisiert.

## **2.2.5 Paketansichten in aptitude**

In der interaktiven Vollbildschirm-Ansicht von aptitude(8) werden Pakete in der Paketliste wie im folgenden Beispiel angezeigt:

idA libsmbclient -2220kB 3.0.25a-1 3.0.25a-2

Diese Zeile hat die folgenden Bedeutungen (von links nach rechts):

- die Markierung für den aktuellen Zustand (der erste Buchstabe);
- die Markierung für die geplante Aktion (der zweite Buchstabe);
- die Markierung für "automatisch installiert" (der dritte Buchstabe);
- der Paketname;
- die voraussichtliche Änderung beim verwendeten Platz auf der Festplatte, ausgelöst durch die geplante Aktion;
- die aktuelle Version des Pakets;
- die Installationskandidat-Version des Pakets.

#### **Tipp**

Eine vollständige Liste der Markierungen finden Sie am unteren Ende der **Hilfe**-Ansicht, die Ihnen durch Drücken von "?" angezeigt wird.

Die **Installationskandidat-Version** wird aufgrund der aktuellen lokalen Voreinstellungen ausgewählt (lesen Sie dazu apt\_preferences(5) und Abschnitt 2.7.7).

Im Menü unter Ansichten sind verschiedene Arten von Paketansichten verfügbar:

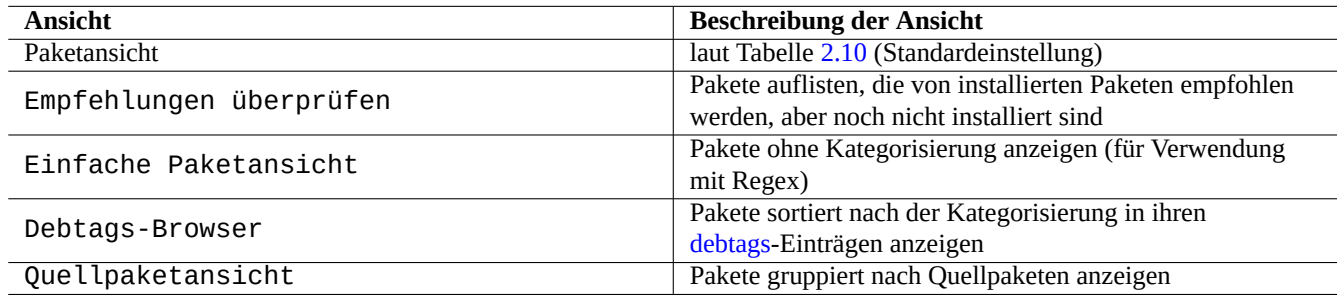

Tabelle 2.9: Liste der A[nsichten](https://debtags.debian.org/) für aptitude

### **Anmerkung** Bitte helfen Sie uns, Pakete mit debtags zu versehen!

Die Standard-Paketansicht kategorisiert Pakete ähnlich wie dselect plus einiger zusätzlicher Funktionalitäten.

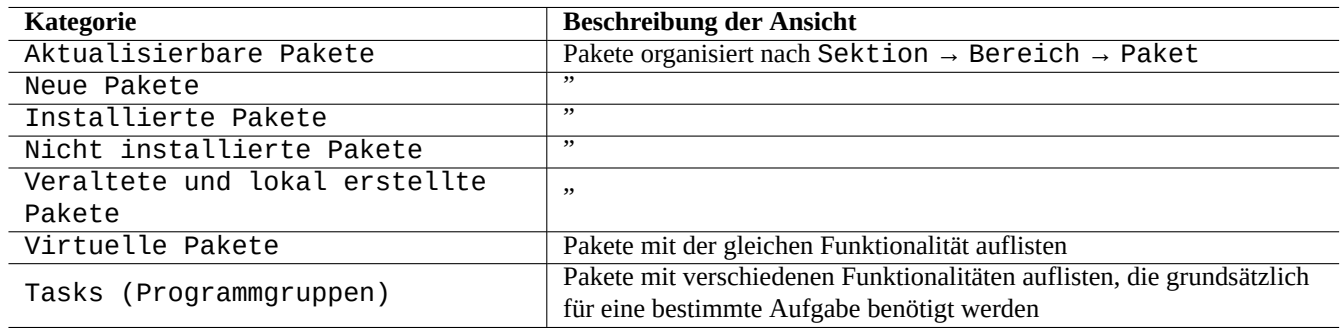

Tabelle 2.10: Die Kategorisierung von Standard-Paketansichten

#### <span id="page-85-0"></span>**Tipp**

Die Tasks-Ansicht kann verwendet werden, um aus verschiedenen Paketen für eine Aufgabe auszuwählen.

## **2.2.6 Optionen für Suchmethoden mit aptitude**

Aptitude bietet verschiedene Optionen, damit Sie über seine Regex-Formel (regulären Ausdruck) nach Paketen suchen können.

- Shell-Befehlszeile:
	- **–** "aptitude search *aptitude\_regex*" zur Anzeige von Installationsstatus, Paketname und Kurzbeschreibung passender Pakete
	- **–** "aptitude show *paketname*" zur Anzeige detaillierter Informationen für ein Paket
- Interaktive Vollbildschirm-Ansicht:
	- **–** "l" zur Einschränkung der Paketansicht auf zutreffende Pakete
	- **–** "/" für die Suche nach einem passenden Paket
	- **–** "\" für die Rückwärts-Suche nach einem passenden Paket
	- **–** "n" zum Finden des nächsten Treffers
	- **–** "N" zum Finden des nächsten Treffers in umgekehrter Richtung

#### **Tipp**

Die obige Zeichenkette *paketname* muss exakt auf den Paketnamen zutreffen, außer sie beginnt mit "~", um anzuzeigen, dass es ein regulärer Ausdruck ist.

### **2.2.7 Aptitudes Regex-Formel**

Die Regex-Formel (regulärer Ausdruck) ist ähnlich wie bei mutt ein **erweiterter regulärer Ausdruck (ERE)** (lesen Sie dazu Abschnitt 1.6.2); die Bedeutung der aptitude-spezifischen speziellen Regelerweiterungen ist im folgenden erklärt:

- Der Regex-Teil ist der gleiche erweiterte reguläre Ausdruck (**ERE**) wie in Unix-typischen Textverarbeitungswerkzeugen und nutzt " $\wedge$ ", ".\*", " $\mathfrak{F}$ " usw., wie es auch egrep(1), awk(1) und per l(1) tun.
- Der Ty[p einer](#page-63-0) Abhängigkeit zur Festlegung von Wechselbeziehungen zwischen Paketen ist einer aus der folgenden Liste: depends (hängt ab von), predepends (hängt ab (vorher) von), recommends (empfiehlt), suggests (schlägt vor), conflicts (kollidiert mit), replaces (ersetzt), provides (stellt bereit).
- Der Typ der Standardabhängigkeit ist "depends".

#### **Tipp**

Wenn *regex muster* ein Null-String ist, geben Sie "~T" direkt hinter dem Befehl an.

Hier einige Abkürzungen:

- "~P*name*" == "~Dprovides:*name*"
- "~C*name*" == "~Dconflicts:*name*"
- " $\cdots$ W name" == "( $\cdots$ | name)"

Benutzer, denen mutt geläufig ist, werden sich auch hier schnell zurechtfinden, da mutt die Inspiration für die Syntax des regulären Ausdrucks war. Lesen Sie "SEARCHING, LIMITING, AND EXPRESSIONS" im "Benutzerhandbuch" unter "/usr/share/doc/aptitude/

#### **Anmerkung**

Seit der Lenny-Version von aptitude(8) kann für die Suche über reguläre Ausdrücke statt der alten **kurzen Form** (wie z.B. "~b") auch die neue **lange Form** (entsprechend "?broken") verwendet werden. Leerzeichen " " werden jetzt als Regex-Abschluß-Zeichen gewertet, zusätzlich zu dem Tilde-Zeichen "~". Weitere Details zur Syntax der neuen **langen Form** finden Sie im Benutzerhandbuch.

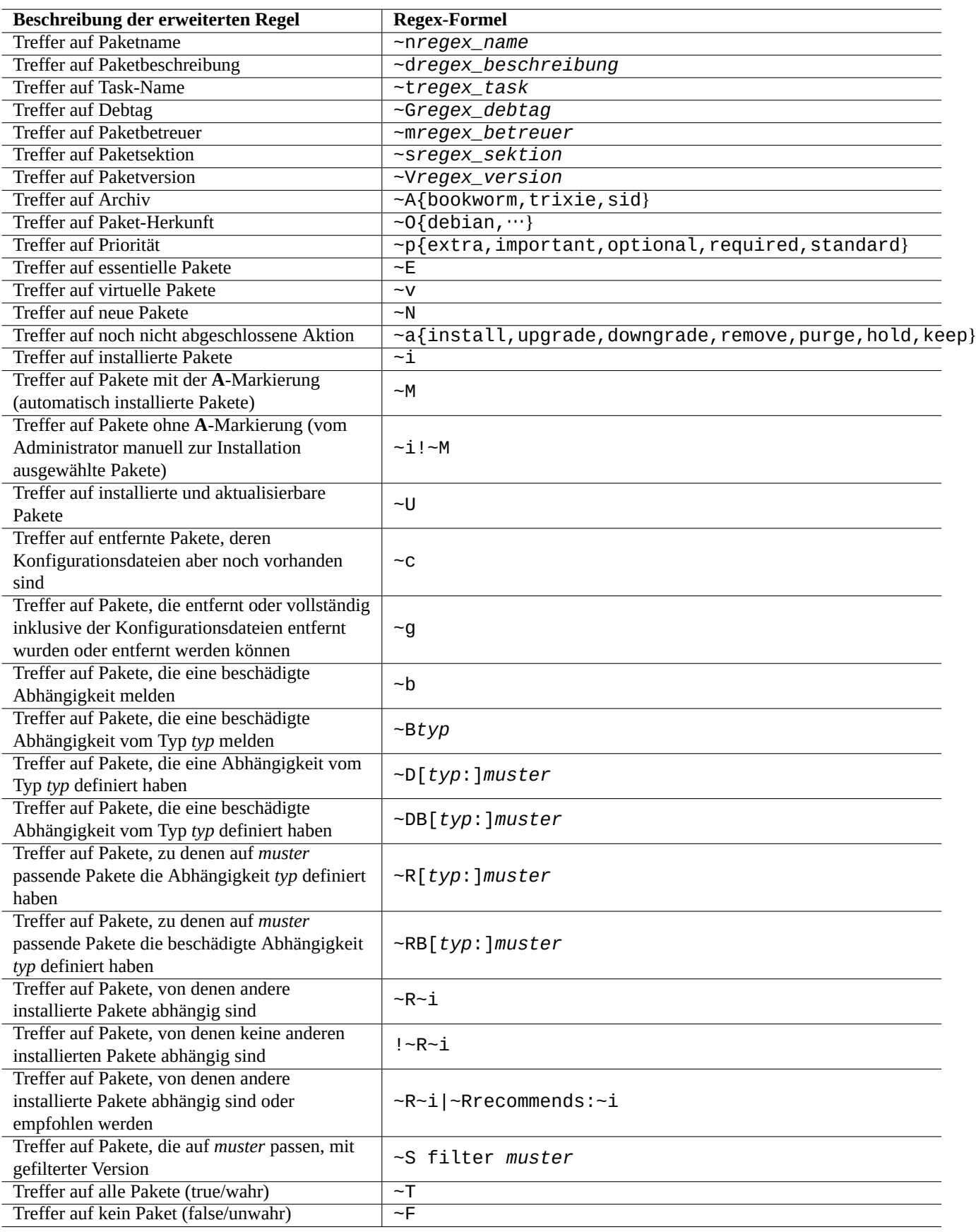

Tabelle 2.11: Liste von aptitudes Regex-Formeln

## **2.2.8 Abhängigkeitsauflösung bei aptitude**

Die Auswahl eines Pakets in aptitude bringt nicht nur Pakete mit, die in seiner "Depends:"-Liste stehen, sondern auch solche in "Recommends:", falls die Einstellung im Menü unter F10 → "Optionen" → "Einstellungen" → "Abhängigkeitsbehandlung" entsprechend gesetzt ist. Diese automatisch installierten Pakete werden automatisch entfernt, wenn sie laut aptitude nicht mehr benötigt werden.

Der Schalter, der das "auto install"-Verhalten von aptitude steuert, kann auch über den Befehl apt-mark(8) aus dem apt-Paket verändert werden.

## **2.2.9 Protokollierung der Paketaktivitäten**

Sie können vergangene Paketaktivitäten in den Protokolldateien nachkontrollieren.

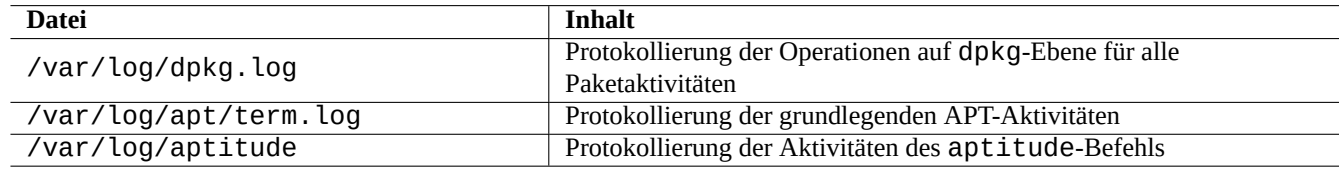

Tabelle 2.12: Protokolldateien für Paketaktivitäten

In der Realität ist es nicht so einfach, aus diesen Protokollen auf die Schnelle aussagekräftige Informationen herauszuziehen. Abschnitt 9.3.9 gibt Ihnen hilfreiche Infos, wie Sie dies einfacher bewältigen können.

# **2.3 [Beis](#page-185-0)piele für aptitude-Operationen**

Hier ein paar Beispiele für aptitude(8)-Operationen.

## **2.3.1 Seeking interesting packages**

Mit aptitude können Sie nach Paketen suchen, die Ihren Anforderungen entsprechen, entweder über die Paketbeschreibung oder über die Liste in "Tasks".

## **2.3.2 Auflisten von Paketen mit Regex-Suche auf den Paketnamen**

Der folgende Befehl listet Pakete auf, bei denen die Regex-Suche nach dem Paketnamen zutrifft:

```
$ aptitude search '~n(pam|nss).*ldap'
p libnss-ldap - NSS module for using LDAP as a naming service
p libpam-ldap - Pluggable Authentication Module allowing LDAP interfaces
```
Dies ist für Sie ziemlich praktisch, um den exakten Namen eines Pakets zu finden.

## **2.3.3 Durchsuchen mit der Regex-Suche**

Wenn Sie den regulären Ausdruck "~dipv6" in der "Neuen einfachen Paketansicht" im "l"-Dialog eingeben, werden die angezeigten Pakete auf diejenigen eingeschränkt, bei denen der Ausdruck auf die Paketbeschreibung zutrifft, und Sie können deren Informationen interaktiv durchsuchen.

### **2.3.4 Entfernte Pakete endgültig löschen**

Sie können alle verbliebenen Konfigurationsdateien entfernter Pakete endgültig löschen.

Überprüfen Sie die Resultate des folgenden Befehls:

# aptitude search '~c'

Wenn Sie glauben, dass die aufgelisteten Pakete vollständig entfernt werden können, führen Sie folgenden Befehl aus:

# aptitude purge  $'$ ~c'

Sie möchten das gleiche vielleicht im interaktiven Modus durchführen, um eine detailgenaue Kontrolle über den Vorgang zu haben:

Sie geben den regulären Ausdruck "~c" unter der "Neuen Paketansicht" in dem "l"-Dialog ein. Dadurch werden die angezeigten Pakete auf solche eingeschränkt, auf die der reguläre Ausdruck zutrifft, d.h. "gelöscht, aber nicht vollständig inklusive der Konfigurationsdateien entfernt". All diese, auf den regulären Ausdruck zutreffenden Pakete können angezeigt werden, indem Sie auf der höchsten Ebene der Anzeigehierachie (z.B. "Nicht installierte Pakete") "[" drücken.

Dann drücken Sie auf einem Eintrag in der höchsten Anzeigehierachie (z.B. auf "Nicht installierte Pakete") "\_". Nur Pakete, auf die der reguläre Ausdruck passt, werden auf diese Art vollständig inklusive der Konfigurationsdateien entfernt. Sie können jedes dieser Pakete interaktiv von der vollständigen Entfernung ausschließen, indem Sie auf dem entsprechenden Paket "=" drücken.

Diese Methode ist ziemlich praktisch und funktioniert für viele andere Befehlskürzel.

### **2.3.5 Automatisch/manuell-Installationsstatus bereinigen**

Hier beschreibe ich, wie Sie den automatisch/manuell-Installationsstatus bereinigen können (nach der Verwendung von anderen Paketinstallationsprogrammen o.ä.):

- 1. Starten Sie aptitude im interaktiven Modus als root.
- 2. Drücken Sie "u", "U", "f" und "g", um die Paketliste sowie die Pakete zu aktualisieren.
- 3. Drücken Sie "l" und setzen Sie den Anzeigefilter auf "~i(~R~i|~Rrecommends:~i)"; drücken Sie dann "M" mit der Markierung auf "Installierte Pakete", um deren Status auf "Automatisch installiert" zu ändern.
- 4. Drücken Sie "l", setzen Sie den Anzeigefilter auf "~prequired|~pimportant|~pstandard|~E" und drücken Sie "m" mit der Markierung auf "Installierte Pakete", um deren Status auf "Manuell installiert" zu ändern.
- 5. Drücken Sie "l", setzen Sie den Anzeigefilter auf "~i!~M" und entfernen Sie nicht genutzte Pakete, indem Sie "-" auf jedem davon drücken (wenn die Markierung auf "Installierte Pakete" steht, können Sie mit "[" die Liste aufklappen, so dass alle Pakete sichtbar werden).
- 6. Drücken Sie "l" um den Anzeigefilter auf "~i" zu setzen; drücken Sie dann "m", während die Markierung auf "Tasks" steht, um diese Pakete auf "Manuell installiert" zu setzen.
- 7. Beenden Sie aptitude.
- 8. Führen Sie "apt-get -s autoremove|less" als root aus, um zu überprüfen, welche Pakete derzeit von apt-get als ungenutzt gemeldet werden.
- 9. Starten Sie aptitude erneut im interaktiven Modus und markieren Sie Pakete, bei denen dies nötig ist, mit "m" als "Manuell installiert".
- 10. Führen Sie erneut "apt-get -s autoremove|less" als root aus, um erneut zu überprüfen, ob bei ENTFERNT nur die gewünschten Pakete enthalten sind.
- 11. Führen Sie "apt-get autoremove|less" als root aus, um nicht genutzte Pakete automatisch zu entfernen.

Die Aktion "m" mit der Markierung auf "Tasks" ist eine optionale Aktion, um die Situation massenhaft zu entfernender Pakete in der Zukunft zu vermeiden.

## **2.3.6 Systemweite Hochrüstung**

#### **Anmerkung**

Beim Wechsel auf einen neue Veröffentlichung sollten Sie eine Neuinstallation in Erwägung ziehen, auch wenn Debian wie unten beschrieben auch auf die neue Version hochgerüstet werden kann. So haben Sie eine Chance, Müll, der sich über die Dauer der Zeit angesammelt hat, loszuwerden und bekommen die beste Kombination der aktuellsten Pakete. Natürlich sollten Sie ein vollständiges System-Backup machen und an einem sicheren Platz ablegen (lesen Sie dazu Abschnitt 10.2), bevor Sie neu installieren. Ich empfehle für einen sanften Übergang eine Dual-Boot-Installation unter Verwendung separater Partitionen.

You can perform system wide upgradet[o a ne](#page-233-0)wer release by changing contents of **the source list** pointing to a new release and running the "apt update; apt dist-upgrade" command.

To upgrade from stable to testing or unstable during the bookworm-as-stable release cycle, you replace "bookworm" in **the source list** example of Abschnitt 2.1.5 with "trixie" or "sid".

In der Realität könnte es vielleicht einige Komplikationen aufgrund von Problemen mit Paketübergängen geben, meistens wegen Paketabhängigkeiten. Je größer die Unterschiede bei der Hochrüstung sind, um so wahrscheinlicher werden Sie gravierendere Probleme bekommen. Für die Hochrüstung des alten Stable auf das neue Stable nach dessen Veröffentlichung können Sie die neuen Veröffentlichungshinweise (R[elease](#page-72-0) Notes) lesen. Folgen Sie exakt der dort beschriebenen Prozedur, um die möglichen Probleme zu minimieren.

Wenn Sie sich entscheiden, vor der offiziellen Freigabe der nächsten Veröffentlichung von Stable zu Testing zu wechseln, gibt es keine Veröffentlichunshinweise, die Ihnen helfen könnten. Die Unterschiede zwischen Stable und Testing könnten seit der letzten Stable[-Veröffentlichung ziemlich g](https://www.debian.org/releases/stable/releasenotes)roß geworden sein und die Situation für eine Hochrüstung recht komplex machen.

Sie sollten vorbeugende Schritte für das vollständige Upgrade durchführen, indem Sie aktuellste Informationen von den Mailinglisten samme[ln, und Ihren gesunden Me](https://www.debian.org/releases/stable/releasenotes)nschenverstand einsetzen.

- 1. Lesen Sie die vorherigen "Veröffentlichungshinweise (Release Notes)".
- 2. Machen Sie eine vollständige Sicherung (Backup) von Ihrem System (speziell Daten und Konfigurationsdateien).
- 3. Halten Sie ein boot-fähiges Medium bereit für den Fall eines beschädigten Bootloaders.
- 4. Informieren Sie die Benutzer des Systems rechtzeitig vorher.
- 5. Zeichnen Sie die Aktivitäten während des Upgrades mit script(1) auf.
- 6. Wenden Sie "unmarkauto" für erforderliche Pakete an, also z.B. "aptitude unmarkauto vim", um solche Pakete als "Manuell installiert" zu markieren und zu verhindern, dass sie entfernt werden.
- 7. Minimieren Sie die Anzahl installierter Pakete, um die Wahrscheinlichkeit von Paketkonflikten zu reduzieren, entfernen Sie z.B. Desktop-Task-Pakete.
- 8. Remove the "/etc/apt/preferences" file (disable **apt-pinning**).
- 9. Versuchen Sie, das Upgrade in mehreren Schritten durchzuführen: oldstable → stable → testing → unstable.
- 10. Update **the source list** to point to new archive only and run "aptitude update".
- 11. Installieren Sie neue **Kern-Pakete** separat im Voraus, z.B. "aptitude install perl" (optional).
- 12. Führen Sie "apt-get -s dist-upgrade" aus, um die Auswirkungen im Voraus abschätzen zu können.
- 13. Führen Sie als letztes den Befehl "apt-get dist-upgrade" aus.

## **Achtung**

Es ist nicht klug, bei Hochrüstung einer Stable-Veröffentlichung auf ein anderes Stable ein oder mehrere Debian-Hauptveröffentlichungen zu überspringen (also z.B. von Debian 5.0 direkt auf 7.0 hochzurüsten und dabei 6.0 zu überspringen).

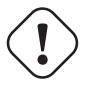

**Achtung** In früheren "Veröffentlichungshinweisen" wurden für GCC, Linux-Kernel, initrd-Werkzeuge, Glibc, Perl, APT-Werkzeuge usw. spezielle Vorsichtsmaßnahmen bei systemweiten Upgrades erwähnt.

Informationen zu täglichen Upgrades in Unstable finden Sie in Abschnitt 2.4.3.

# **2.4 Erweiterte Paketmanagement-Operatio[nen](#page-93-0)**

### **2.4.1 Erweiterte Paketmanagement-Operationen auf der Befehlszeile**

Hier eine Liste weiterer Paketmanagement-Operationen, die aptitude nicht unterstützt, weil es auf einer anderen Ebene arbeitet oder weil ihm die nötigen Funktionen fehlen.

#### **Anmerkung**

Für ein Paket mit der multi-arch-Funktionalität müssen Sie unter Umständen bei einigen Befehlen den Architekturnamen mit angeben. Verwenden Sie zum Beispiel "dpkg -L libglib2.0-0:amd64", um die Inhalte des Pakets libglib2.0-0 für die amd64-Architektur anzuzeigen.

#### **Achtung**

Grundlegende Paketwerkzeuge wie "dpkg -i …" und "debi …" sollten vom Systemadministrator mit Vorsicht eingesetzt werden. Erforderliche Paketabhängigkeiten werden dabei nicht automatisch aufgelöst. Dpkg's Befehlszeilenoption "--force-all" und ähnliche (schauen Sie in dpkg(1)) dürfen nur von Experten eingesetzt werden. Sie zu verwenden ohne deren Auswirkungen vollständig zu verstehen könnte das komplette System beschädigen.

Bitte beachten Sie folgendes:

- Alle System-Konfigurations- und Installationsbefehle müssen von root ausgeführt werden.
- Anders als aptitude, das reguläre Ausdrücke verwendet (mehr dazu in Abschnitt 1.6.2), nutzen andere Paketmanagement-Befehle Suchmuster wie Shell-Globs (Details in Abschnitt 1.5.6).
- Für apt-file(1) aus dem apt-file-Paket muss zuvor "apt-file update" ausgeführt werden.
- configure-debian(8) aus dem configure-debian[-Pa](#page-59-0)ket führt dpkg-re[conf](#page-63-0)igure(8) als Backend im Hintergrund aus.
- dpkg-reconfigure(8) führt Paketskripte aus, die debconf(1) als Backend im Hintergrund verwenden.
- "apt-get build-dep", "apt-get source" and "apt-cache showsrc" commands require "deb-src" entry in **the source list**.
- dget(1), debuild(1) und debi(1) erfordern die Installation des devscripts-Pakets.
- Infos zur Prozedur des (Neu-)Paketierens mittels "apt-get source" finden Sie in Abschnitt 2.7.13.
- Der make-kpkg-Befehl erfordert die Installation des kernel-package-Pakets (lesen Sie Abschnitt 9.10).
- Grundsätzliche Informationen über das Paketieren finden Sie in Abschnitt 12.9.

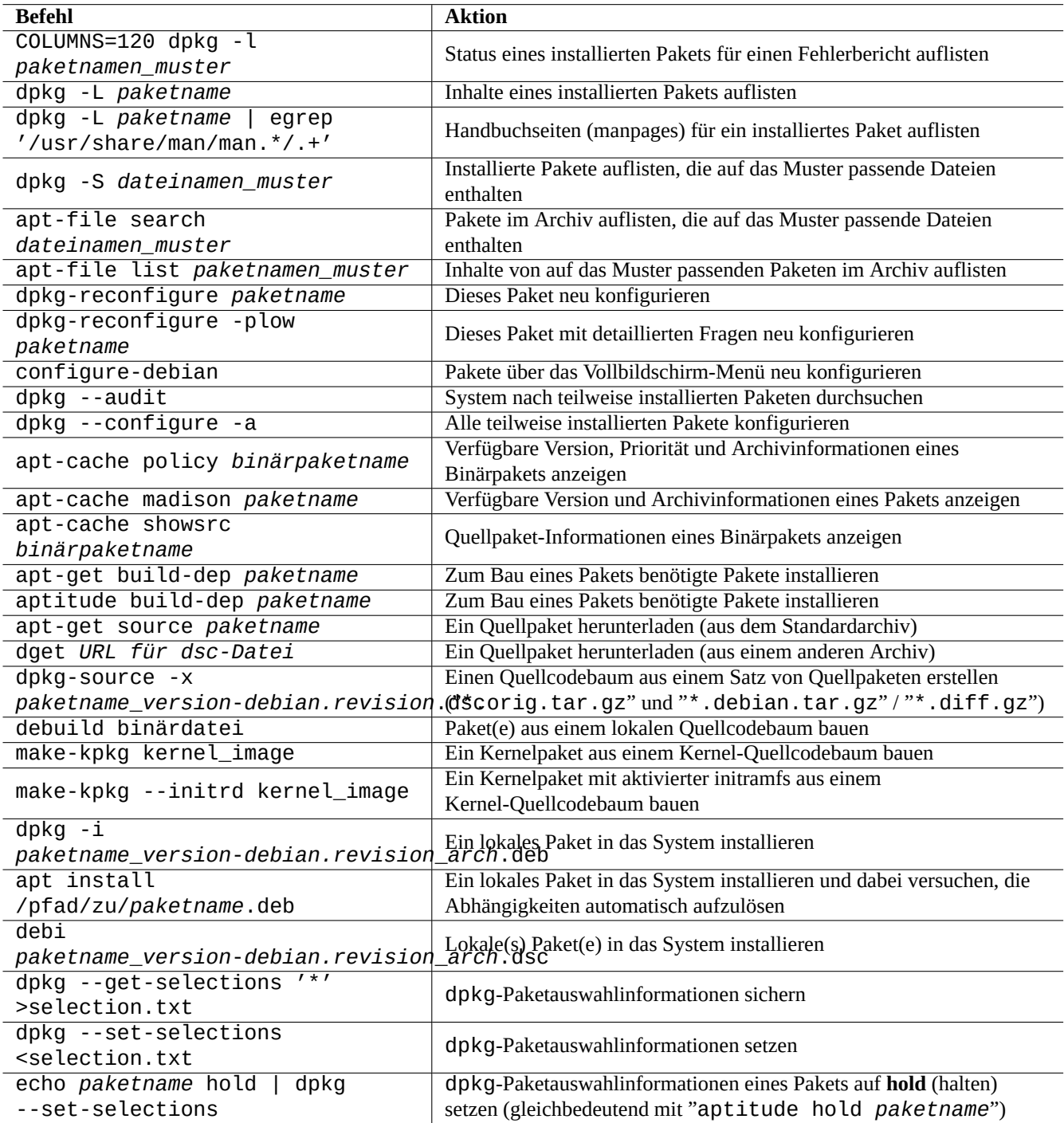

Tabelle 2.13: Liste erweiterter Paketmanagement-Operationen

## **2.4.2 Verifizierung von installierten Paketdateien**

Die Installation von debsums ermöglicht die Verifizierung installierter Pakete über MD5sum-Werte aus der Datei "/var/lib/dpkg/inf mittels debsums(1). Details darüber, wie MD5sum arbeitet, finden Sie in Abschnitt 10.3.5.

#### <span id="page-93-1"></span>**Anmerkung**

Da die MD5sum-Datenbank durch Eindringlinge gefälscht werden könnte, ist debsums(1) als Werkzeug für die Systemsicherheit nur von begrenztem Nutzen. Es eignet sich aber gut d[afür, lo](#page-241-0)kale Veränderungen durch den Administrator oder durch Beschädigungen aufgrund von Fehlern des Speichermediums zu erkennen.

## **2.4.3 Absicherungen für den Fall von Paketproblemen**

<span id="page-93-0"></span>Many users prefer to follow the **testing** (or **unstable**) releases of the Debian system for its new features and packages. This makes the system more prone to be hit by the critical package bugs.

Die Installation des apt-listbugs-Pakets schützt Ihr System vor kritischen Fehlern, indem bei Upgrades durch das APT-System automatisch die Debian-Fehlerdatenbank (BTS) bezüglich kritischer Fehler abgefragt wird.

Die Installation des apt-listchanges-Pakets stellt Ihnen wichtige Neuigkeiten aus "NEWS.Debian" zur Verfügung, wenn Upgrades durch das APT-System durchgeführt werden.

## **2.4.4 Durchsuchen der Paket-Metadaten**

Obwohl der Besuch der Debian-Site https://packages.debian.org/ heutzutage einfache Möglichkeiten bietet, die Paket-Metadaten zu durchsuchen, wollen wir uns auch die traditionellen Wege anschauen.

Die Befehle grep-dctrl(1), grep-status(1) und grep-available(1) können verwendet werden, um jegliche Datei zu durchsuchen, die das grundsätzliche [Format einer control-Datei f](https://packages.debian.org/)ür ein Debian-Paket hat.

"dpkg -S *dateinamen\_muster*" kann verwendet werden, um durch dpkg installierte Pakete zu finden, die auf das Suchmuster passende Dateinamen enthalten. Hiermit werden jedoch keine Dateien gefunden, die durch Skripte der Paketbetreuer erzeugt wurden.

Wenn Sie eine tiefergehende Suche der dpkg-Metadaten benötigen, müssen Sie den Befehl "grep -e regex\_muster \*" im Verzeichnis "/var/lib/dpkg/info/" ausführen. So können Sie Wörter finden, die in Paketskripten und Texten für Abfragen bei der Installation auftauchen.

Wenn Sie Paketabhängigkeiten rekursiv abfragen möchten, sollten Sie apt-rdepends(8) verwenden.

# **2.5 Internas des Debian-Paketmanagements**

Lassen Sie uns betrachten, wie das Debian-Paketmanagement-System intern funktioniert. Dies sollte Ihnen dabei helfen, eigene Lösungen für gewisse Paketprobleme zu finden.

## **2.5.1 Archiv-Metadaten**

Metadaten-Dateien für die jeweilige Distribution sind auf jedem Debian-Spiegel unter "dist/*codename*" abgelegt, z.B. auf "http://deb.debian.org/debian/". Sie können die Archivstruktur mit einem Webbrowser durchsuchen. Es gibt sechs Arten von wichtigen Metadaten:

Im aktuellen Archiv sind diese Metadaten als komprimierte und differenzielle Dateien abgelegt, um Netzwerkverkehr zu reduzieren.

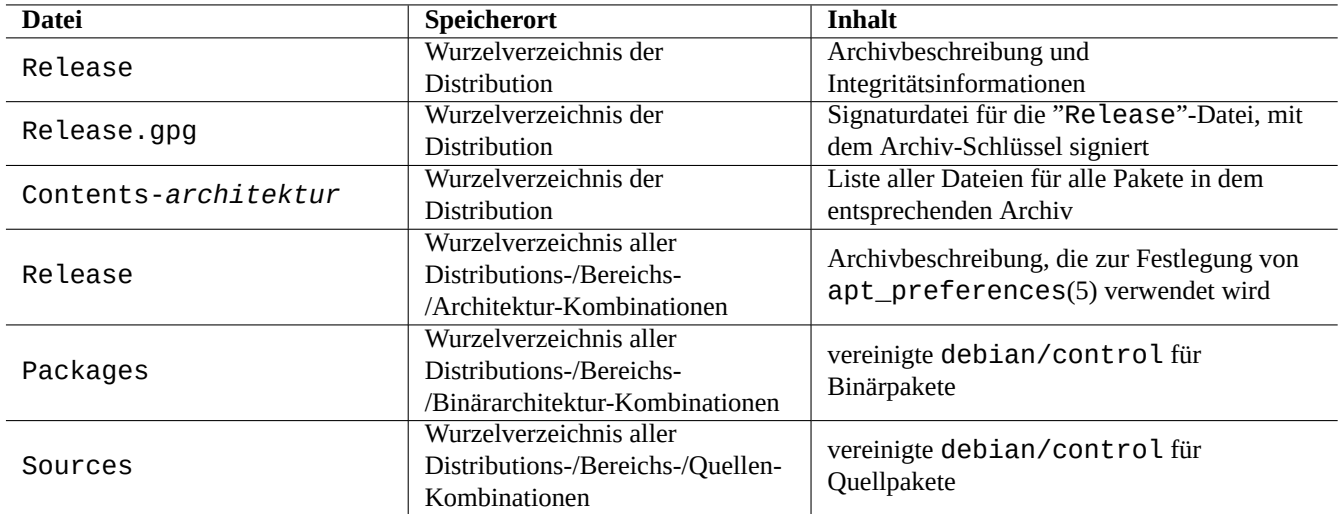

Tabelle 2.14: Inhalt der Metadaten des Debian-Archivs

### **2.5.2 "Release"-Datei im Wurzelverzeichnis und Authentizität**

#### **Tipp**

Die "Release"-Datei im Wurzelverzeichnis wird verwendet, um die Archive im **Secure-APT**-System zu signieren.

Jede Suite im Debian-Archiv hat im Wurzelverzeichnis eine "Release"-Datei, z.B. "http://deb.debian.org/debian/dists/un wie hier:

Origin: Debian Label: Debian Suite: unstable Codename: sid Date: Sat, 14 May 2011 08:20:50 UTC Valid-Until: Sat, 21 May 2011 08:20:50 UTC Architectures: alpha amd64 armel hppa hurd-i386 i386 ia64 kfreebsd-amd64 kfreebsd-i386 mips *←* mipsel powerpc s390 sparc Components: main contrib non-free Description: Debian x.y Unstable - Not Released MD5Sum: bdc8fa4b3f5e4a715dd0d56d176fc789 18876880 Contents-alpha.gz 9469a03c94b85e010d116aeeab9614c0 19441880 Contents-amd64.gz 3d68e206d7faa3aded660dc0996054fe 19203165 Contents-armel.gz ...

#### **Anmerkung**

Hier finden Sie den Grund dafür, warum ich in Abschnitt 2.1.5 "Suite" und "Codename" verwende. Die "Distribution" wird benutzt, um sowohl auf "Suite" wie auch auf "Codename" zu verweisen. Alle Namen der Archiv-Bereiche, die von dem Archiv angeboten werden, sind unter "Components" aufgelistet.

The integrity of the top level "Release" file is verified by cryptographic infrastructure called the secure apt as described in apt-secure(8).

• Die kryptografische Signaturdatei "Release.gpg" wird aus der authentischen "Release"-Datei im Wurzelverzeichnis und dem geheimen Debian-Archiv-Schlüssel erzeugt.

- The public Debian archive keys are locally installed by the latest debian-archive-keyring package.
- The **secure APT** system automatically verifies the integrity of the downloaded top level "Release" file cryptographically by this "Release.gpg" file and the locally installed public Debian archive keys.
- Die Integrität all der "Packages"- und "Sources"-Dateien wird über MD5sum-Werte in der "Release"-Datei im Wurzelverzeichnis verifiziert. Die Integrität der Paketdateien wird über MD5sum-Werte in den "Packages"- und "Sources"- Dateien verifiziert. Lesen Sie dazu debsums(1) und Abschnitt 2.4.2.
- Da die kryptografische Signaturverifizierung viel CPU-intensiver ist als die Berechnung von MD5sum-Werten, bietet die Verwendung von MD5sum-Werten für die Pakete bei gleichzeitiger Nutzung einer kryptografischen Signatur für die "Release"- Datei im Wurzelverzeichnis einen guten Kompromiss zwischen [Siche](#page-93-1)rheit und Performance (weiteres in Abschnitt 10.3).

If **the source list** entry specifies the "signed-by" option, the integrity of its downloaded top level "Release" file is verified using specified public key. This is useful when **the source list** contains non-Debian archives.

#### **Tipp**

The use of apt-key(8) command for APT key management is deprecated.

Also, you can manually verify the integrity of the "Release" file with the "Release.gpg" file and the public Debian archive key posted on ftp-master.debian.org using gpg.

## **2.5.3 "Release"-Dateien im Archivverzeichnis**

#### **Tipp**

<span id="page-95-0"></span>Die "Release"-Dateien im Archivverzeichnis werden zur Festlegung von apt\_preferences(5) genutzt.

There are archive level "Release" files for all archive locations specified by the source list, such as "http://deb.debian.org/debi or "http://deb.debian.org/debian/dists/sid/main/binary-amd64/Release" as follows.

Archive: unstable Origin: Debian Label: Debian Component: main Architecture: amd64

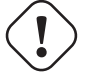

### **Achtung**

Für "Archive:" werden im Debian-Archiv Suite-Namen ("stable", "testing", "unstable", …) verwendet, im Ubuntu-Archiv jedoch Codenamen ("trusty", "xenial", "artful", …).

Für einige Archive (wie experimental und [bookworm](http://deb.debian.org/debian/)-backports), die Pakete enthalten, welche nicht automatisch installiert werden sollten, z.B. "[http://](http://archive.ubuntu.com/ubuntu/)deb.debian.org/debian/dists/experimental/main/binary-amd64/Release", existiert eine zusätzliche Zeile, wie hier:

Archive: experimental Origin: Debian Label: Debian NotAutomatic: yes Component: main Architecture: amd64

Bitte beachten Sie, dass für normale Archive ohne "NotAutomatic: yes" der Wert für die Pin-Priorität 500 ist, während für besondere Archive mit "NotAutomatic: yes" dieser Wert 1 ist (lesen Sie dazu apt\_preferences(5) und Abschnitt 2.7.7).

## **2.5.4 Empfangen der Metadaten für ein Paket**

When APT tools, such as aptitude, apt-get, synaptic, apt-file, auto-apt, …are used, we need to update the local copies of the meta data containing the Debian archive information. These local copies have following file names corresponding to the specified distribution, area, and architecture names in **the source list** (see Abschnitt 2.1.5).

- "/var/lib/apt/lists/deb.debian.org\_debian\_dists\_*distribution*\_Release"
- "/var/lib/apt/lists/deb.debian.org\_debian\_dists\_*distribution*\_Release[.gpg](#page-72-0)"
- "/var/lib/apt/lists/deb.debian.org\_debian\_dists\_*distribution*\_*area*\_binary-*architektur*\_Packages"
- "/var/lib/apt/lists/deb.debian.org\_debian\_dists\_*distribution*\_*bereich*\_source\_Sources"
- "/var/cache/apt/apt-file/deb.debian.org\_debian\_dists\_*distribution*\_Contents-*architektur*.gz" (für apt-file)

First 4 types of files are shared by all the pertinent APT commands and updated from command line by "apt-get update" or "aptitude update". The "Packages" meta data are updated if the "deb" is specified in **the source list**. The "Sources" meta data are updated if the "deb-src" is specified in **the source list**.

Die "Packages"- und "Sources"-Metadaten enthalten einen "Filename:"-Eintrag, der auf den Speicherort der Binär- und Quellpakete verweist. Derzeit sind diese Pakete in dem Verzeichnisbaum unterhalb von "pool/" abgelegt zwecks einfacher Übergänge zwischen den Veröffentlichungen.

Lokale Kopien der "Packages"-Metadaten können mit Hilfe von aptitude interaktiv durchsucht werden. Der spezialisierte Suchbefehl grep-dctrl(1) kann lokale Kopien der "Packages"- und "Sources"-Metadaten durchsuchen.

Lokale Kopien von "Contents-*architektur*"-Metadaten können mittels "apt-file update" aktualisiert werden und ihr Speicherort unterscheidet sich von den vier anderen. Lesen Sie dazu apt-file(1). (auto-apt nutzt standardmäßig andere Speicherorte für die lokale Kopie von "Contents-*architektur*.gz".)

## **2.5.5 Der Paketstatus für APT**

Zusätzlich zu den von außerhalb empfangenen Metadaten speichert das APT-Werkzeug seit Lenny seine lokal erzeugten Installationsstatus-Informationen in der Datei "/var/lib/apt/extended\_states", die von allen APT-Programmen genutzt wird, um automatisch installierte Pakete zu verfolgen.

## **2.5.6 Der Paketstatus von aptitude**

Zusätzlich zu den von außerhalb empfangenen Metadaten speichert der aptitude-Befehl seine lokal erzeugten Installationsstatus-Informationen in der Datei "/var/lib/aptitude/pkgstates", die nur von aptitude selbst genutzt wird.

## **2.5.7 Lokale Kopien der empfangenen Pakete**

Alle über den APT-Mechanismus von außerhalb empfangenen Pakete werden im Verzeichnis "/var/cache/apt/archives" abgelegt, bis sie gelöscht werden.

Sie können diese Richtlinie zur Entfernung von zwischengespeicherten Dateien bei aptitude unter "Optionen"→ "Einstellungen" festlegen; über das Menü unter "Aktionen"→ "Paketcache komplett leeren" oder "Nur veraltete Paketdateien löschen" können Sie dies auch händisch erzwingen.

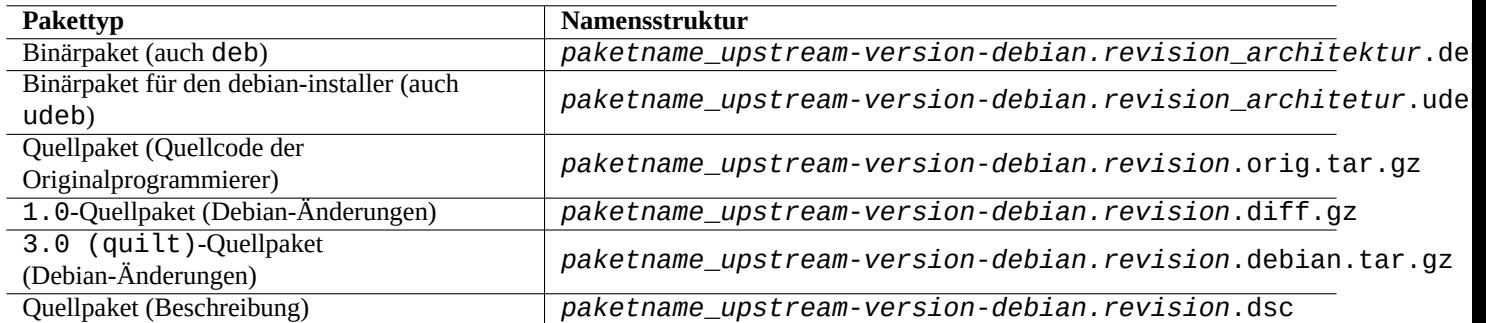

#### Tabelle 2.15: Namensstruktur von Debian-Paketen

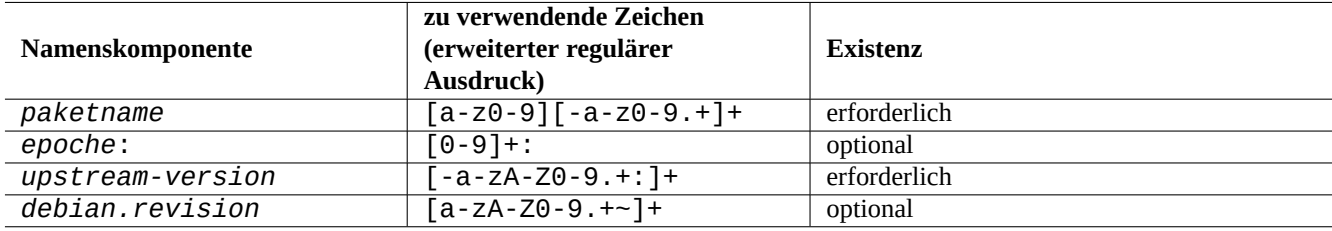

Tabelle 2.16: In den einzelnen Komponenten von Debian-Paketnamen zu verwendende Zeichen

### **2.5.8 Debian-Paketdateinamen**

Die Dateien von Debian-Paketen haben eine bestimmte Namensstruktur:

#### **Tipp**

Hier sind nur die grundlegenden Quellpaketformate beschrieben. Lesen Sie weitere Details in dpkg-source(1).

#### **Anmerkung**

Sie können die Reihenfolge von Paketversionen (welche Versionsnummer höher ist) mit dpkg(1) überprüfen, z.B. mittels "dpkg --compare-versions 7.0 gt 7.~pre1 ; echo \$?" .

#### **Anmerkung**

Der debian-installer (d-i) nutzt udeb als Dateinamenerweiterung für seine Binärpakete statt des normalen deb. Ein udeb-Paket ist ein reduziertes deb-Paket, in dem einige nicht-essentielle Bestandteile wie Dokumentation entfernt wurden, um Speicherplatz zu sparen; dazu wurden die Anforderungen an die Paketrichtlinien etwas gelockert. Sowohl deb- wie auch udeb-Pakete verwenden die gleiche Paketstruktur. Das "u" steht für micro (sehr klein).

### **2.5.9 Der dpkg-Befehl**

dpkg(1) ist das Werkzeug, das beim Debian-Paketmanagement auf der untersten Ebene arbeitet. Es ist sehr leistungsfähig und muss mit Vorsicht verwendet werden.

Beim Installieren eines Pakets "*paketname*" arbeitet dpkg folgende Schritte ab:

- 1. die deb-Datei auspacken (gleichbedeutend mit "ar -x");
- 2. ausführen von "*paketname*.preinst" mittels debconf(1);
- 3. installieren des Paketinhalts in das System (gleichbedeutend zu "tar -x");
- 4. ausführen von "*paketname*.postinst" mittels debconf(1).

Das debconf-System bietet eine standardisierte Benutzer-Schnittstelle mit Unterstützung für I18N und L10N (Näheres in Kapitel 8).

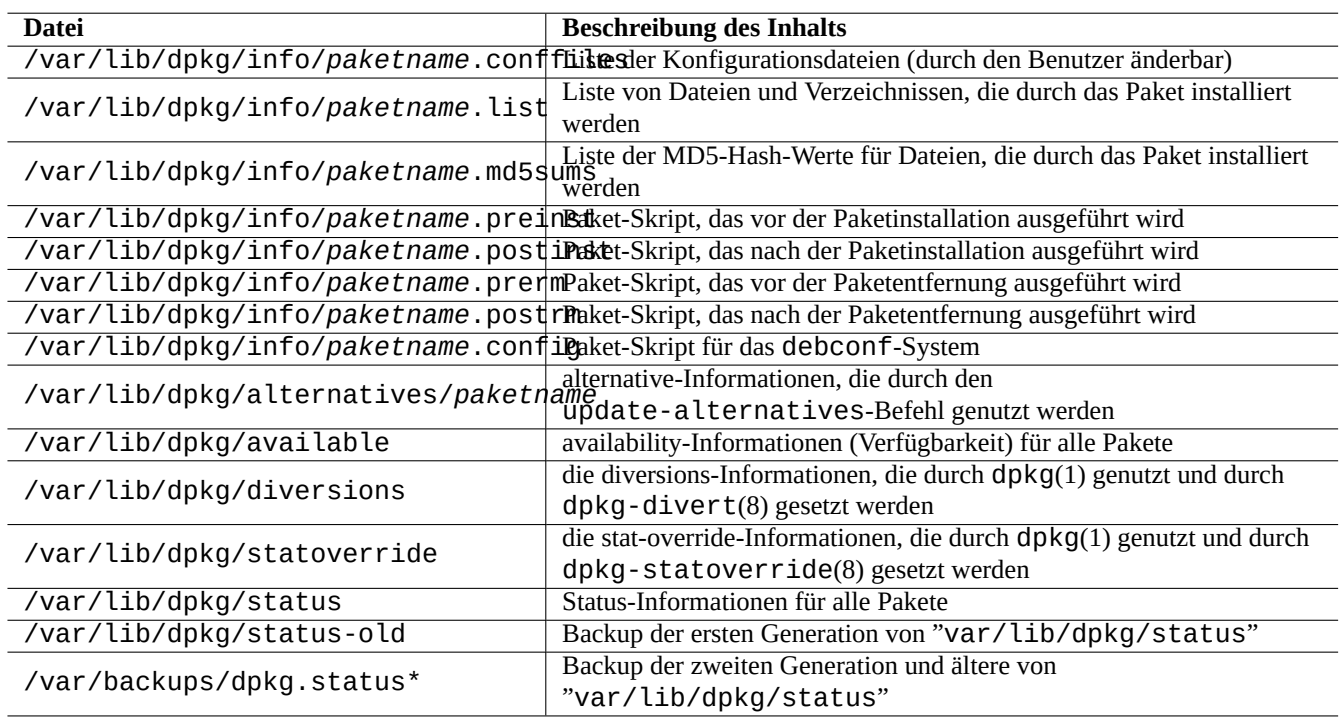

Tabelle 2.17: Erwähnenswerte Dateien, die durch dpkg erzeugt werden

Die "status"-Datei wird auch von Werkzeugen wie dpkg(1), "dselect update" und "apt-get -u dselect-upgrade" verwendet.

Der spezialisierte Suchbefehl grep-dctrl(1) kann lokale Kopien der "status"- und "available"-Metadaten durchsuchen.

#### **Tipp**

In der debian-installer-Umgebung wird der Befehl udpkg benutzt, um udeb-Pakete zu öffnen. udpkg ist eine reduzierte Variante des dpkg-Befehls.

### **2.5.10 [Der update](https://www.debian.org/devel/debian-installer/)-alternatives-Befehl**

Das Debian-System hat Mechanismen, um Programme, die sich bei der Funktionalität ein wenig überlappen, friedlich nebeneinander zu installieren, und zwar mittels update-alternatives(1). Zum Beispiel können Sie den vi-Befehl so einrichten, dass er vim ausführt, wenn Sie sowohl das vim wie auch das nvi-Paket installiert haben.

```
$ ls -l $(type -p vi)
lrwxrwxrwx 1 root root 20 2007-03-24 19:05 /usr/bin/vi -> /etc/alternatives/vi
$ sudo update-alternatives --display vi
...
$ sudo update-alternatives --config vi
 Selection Command
 ----------------------------------------------
```
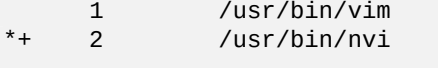

Enter to keep the default<sup>[\*</sup>], or type selection number: 1

Das Debian-alternatives-System setzt seine Auswahl als symbolischer Link in "/etc/alternatives/". Der Auswahlprozess nutzt die entsprechende Datei in "/var/lib/dpkg/alternatives/".

### **2.5.11 Der dpkg-statoverride-Befehl**

**Stat overrides**, bereitgestellt durch den dpkg-statoverride(8)-Befehl, sind ein Weg, dpkg(1) mitzuteilen, dass bei Installation eines Pakets für eine **Datei** ein anderer Eigentümer oder andere Berechtigungen verwendet werden sollen. Falls "--update" angegeben wurde und die Datei bereits existiert, werden direkt der neue Eigentümer oder neue Berechtigungen gesetzt.

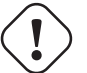

### **Achtung**

Die direkte Abänderung von Benutzer oder Berechtigungen durch den Systemadministrator (über die Befehle chmod oder chown) bei einer **Datei**, die zu einem Paket gehört, wird bei der nächsten Aktualisierung des Pakets wieder aufgehoben.

#### **Anmerkung**

Ich verwende hier den Begriff **Datei**, jedoch kann dies jegliches Objekt im Dateisystem sein, dass durch dpkg behandelt wird, inklusive Verzeichnissen, Gerätedateien usw.

### **2.5.12 Der dpkg-divert-Befehl**

**Diversions**, bereitgestellt durch den dpkg-divert(8)-Befehl, bieten die Möglichkeit, dpkg(1) zu zwingen, eine Datei nicht an Ihren Standardort zu installieren, sondern an einen umgelenkten Speicherort (**diverted**). dpkg-divert ist zur Verwendung durch Paketverwaltungs-Skripte gedacht. Die beiläufige Verwendung durch den Systemadministrator ist nicht mehr zeitgemäß.

# <span id="page-99-0"></span>**2.6 Wiederherstellung eines beschädigten Systems**

Bei einem testing- oder unstable-System sollte der Administrator darauf vorbereitet sein, das System im Falle einer Beschädigung des Paketmanagements wiederherstellen zu können.

# **Achtung**

Einige Methoden, die hier beschrieben werden, beinhalten ein hohes Risiko. Sie wurden gewarnt!

### **2.6.1 Fehlgeschlagene Installation aufgrund von fehlenden Abhängigkeiten**

Wenn Sie die Installation eines Pakets über "Sudo dpkg -i . . . " auf einem System erzwingen, auf dem nicht alle erforderlichen Pakete vorhanden sind, wird die Paketinstallation mit dem Status "nicht vollständig installiert" fehlschlagen.

Sie sollten alle benötigten Pakete (Depends) über das APT-System oder "sudo dpkg -i ..." installieren.

Konfigurieren Sie dann alle unvollständig installierten Pakete mit folgendem Befehl:

# dpkg --configure -a

## **2.6.2 Fehler beim Zwischenspeichern der Paketdaten**

Fehler beim Zwischenspeichern der Paketdaten führen zu verblüffenden Meldungen, wie "GPG error: ... invalid: BADSIG ..." bei APT.

Sie sollten alle zwischengespeicherten Daten mittels "sudo rm -rf /var/lib/apt/\* " entfernen und es erneut versuchen. (Falls Sie apt-cacher-ng verwenden, führen Sie auch "sudo rm -rf /v[ar/cache/apt-cacher-ng/\\*](https://bugs.debian.org/1003865) " aus.)

### **2.6.3 Inkompatibilität mit alter Benutzerkonfiguration**

Wenn ein Desktop-GUI-Programm nach signifikanten Upgrades von Upstream Instabilitäten erkennen lässt, sollten Sie Behinderungen durch alte lokal erstellte Konfigurationsdateien als Ursache in Betracht ziehen. Falls das Programm unter einem neu erstellten Benutzerkonto stabil läuft, ist diese Hypothese bestätigt. (Dies ist ein Fehler beim Paketieren und wird für gewöhnlich durch den Paketersteller vermieden.)

Um das Programm wieder stabil zu bekommen, sollten Sie die entsprechenden lokalen Konfigurationsdateien beiseite schaffen und das GUI-Programm neu starten. Sie müssen möglicherweise die Inhalte alter Konfigurationsdateien lesen, um die Konfigurationsinformationen später wiederherstellen zu können. (Löschen Sie sie nicht zu früh.)

## **2.6.4 Mehrere Pakete mit überlappenden Dateien**

Paketmanagementsysteme für das Debian-Archiv wie aptitude(8) oder apt-get(1) versuchen erst gar nicht, Pakete mit überlappenden Dateien über Paketabhängigkeiten zu installieren (weiteres in Abschnitt 2.1.7).

Fehler durch einen Paketbetreuer oder die Einrichtung von inkonsistent gemischten Archivquellen durch den Systemadministrator (lesen Sie Abschnitt 2.7.6) könnten Situationen mit falsch definierten Paketabhängigkeiten hervorrufen. Wenn Sie in solch einer Situation ein Paket mit überlappenden Dateien mittels aptitude(8) oder apt-get(1) installieren, stellt dpkg(1), das das Paket entpackt, sicher, dass ein Fehler an das aufrufende Programm zurückgegeben wird, ohn[e dass](#page-77-0) vorhandene Dateien überschrieben werden.

### **Achtung**

Die Verwendung von Paketen aus Drittquellen bringt durch Betreuerskripte ein erhebliches Risiko für das System mit sich, da diese mit root-Privilegien ausgeführt werden und jegliche Aktion auf dem System ausführen können. Der dpkg(1)-Befehl schützt lediglich vor dem Überschreiben beim Entpacken.

Sie können solche beschädigten Installationen umgehen, indem Sie vorher das alte betroffene Paket *altes-paket* entfernen:

\$ sudo dpkg -P *old-package*

## **2.6.5 Behebung von Problemen aufgrund von beschädigtem Paketskript**

Wenn ein Befehl in einem Paketskript aus irgendeinem Grund einen Fehler zurückgibt und das Skript aufgrund des Fehlers abgebrochen wird, beendet das Paketmanagement die Aktion und es bleiben halb-installierte Pakete zurück. Enthält ein Paket Programmierfehler in seinen Skripten zum Löschen des Pakets, könnte es sein, dass das Paket nicht mehr entfernt werden kann und ziemlich unangenehm wird.

Wenn das Paket "paketname" ein Problem mit den Skripten hat, sollten Sie in folgenden Paketskripten nachschauen:

- "/var/lib/dpkg/info/*paketname*.preinst"
- "/var/lib/dpkg/info/*paketname*.postinst"
- "/var/lib/dpkg/info/*paketname*.prerm"

• "/var/lib/dpkg/info/*paketname*.postrm"

Editieren Sie die angebotenen Paketskripte von Grund auf mittels folgender Techniken:

- deaktivieren Sie die problematische Zeile, indem Sie ein "#" voranstellen;
- erzwingen Sie, dass das Skript einen Rückgabewert für Erfolg zurück gibt, indem Sie der fraglichen Zeile "|| true" anhängen.

Folgen Sie dann den Anweisungen in Abschnitt 2.6.

## **2.6.6 Systemrettung mit dem dpkg-Befehl**

<span id="page-101-0"></span>Da dpkg ein Paketwerkzeug ist, das auf der unte[rste](#page-99-0)n Ebene arbeitet, kann es auch in sehr schlechten Situationen wie einem nicht startfähigen System und ohne Netzwerkverbindung noch arbeiten. Wir gehen hier davon aus, dass das Paket foo beschädigt war und ersetzt werden muss.

Sie könnten im cache-Verzeichnis "/var/cache/apt/archives/" zwischengespeicherte Kopien von älteren, fehlerfreien Versionen des Pakets foo finden. (Falls nicht, können Sie diese auch aus dem Archiv unter https://snapshot.debian.org/ herunterladen oder von einem funktionierenden System herüber kopieren.)

Ist das System boot-fähig, könnte es unter Umständen möglich sein, das Paket mit folgendem Befehl zu installieren:

# dpkg -i /path/to/foo\_*old\_version*\_*arch*.deb

#### **Tipp**

Wenn die Beschädigung des Systems nur gering ist, könnten Sie das ganze System möglicherweise mit dem APT-System auf eine ältere Version zurückrüsten, wie in Abschnitt 2.7.11 beschrieben.

Kann Ihr System überhaupt nicht mehr von Festplatte gestartet werden, suchen Sie nach anderen Wegen, das System zu starten:

- 1. Booten Sie das System, indem Sie den Rettungsmodus der debi[an-insta](#page-108-0)ller-CD verwenden.
- 2. Binden Sie die Festplattenpartitionen des nicht mehr zu startenden Systems in "/target" ein.
- 3. Installieren Sie wie folgt eine ältere Version des Pakets foo:

# dpkg --root /target -i /path/to/foo\_*old\_version*\_*arch*.deb

Dies funktioniert sogar, wenn der dpkg-Befehl auf der Festplatte beschädigt ist.

#### **Tipp**

Jegliches GNU/Linux-System, das von einem anderen System auf der Festplatte oder von Live-GNU/Linux-CD, bootfähigem USB-Stick oder per Netboot gestartet wird, kann auf ähnliche Art zur Rettung des beschädigten Systems verwendet werden.

Falls der Versuch, ein Paket auf diese Art zu installieren, aufgrund von verletzten Abhängigkeiten fehlschlägt, können Sie als letzten Ausweg Abhängigkeiten mit den dpkg-Optionen "--ignore-depends", "--force-depends" und weiteren überschreiben. Dabei müssen Sie besondere Sorgfalt darauf verwenden, die Abhängigkeiten später korrekt wiederherzustellen. Details finden Sie in dpkg(8).

#### **Anmerkung**

Falls Ihr System ernsthaft beschädigt ist, sollten ein vollständiges Backup aller Daten an einem sicheren Ort ablegen (siehe Abschnitt 10.2) und eine saubere Neuinstallation durchführen. Dies ist weniger zeitaufwändig und führt am Ende zu einem besseren Ergebnis.

### **2.6.7 Paketauswahldaten wiederherstellen**

Falls "/var/lib/dpkg/status" aus irgendeinem Grund beschädigt wird, verliert das Debian-System die Daten über ausgewählte Pakete und kommt dadurch erheblich zu Schaden. Sie finden alte "/var/lib/dpkg/status"-Dateien in "/var/lib/dpkg oder "/var/backups/dpkg.status.\*".

Es könnte eine gute Idee sein, "/var/backups/" auf einer separaten Partition abzulegen, da dieses Verzeichnis viele wichtige Systemdaten enthält.

Bei ernsten Beschädigungen empfehle ich eine frische Neuinstallation, nachdem eine Sicherung der Daten durchgeführt wurde. Sogar wenn alles in "/var/" verloren ist, können Sie trotzdem noch etliche Informationen aus Verzeichnissen in "/usr/share/doc/" wiederherstellen, um Ihre neue Installation zu lenken:

Installieren Sie ein minimales (Desktop-)System.

```
# mkdir -p /path/to/old/system
```
Binden Sie die alten Systempartitionen in "/pfad/zum/alten/system/" ein.

```
# cd /path/to/old/system/usr/share/doc
# ls -1 >~/ls1.txt
# cd /usr/share/doc
# ls -1 >>~/ls1.txt
# cd
# sort ls1.txt | uniq | less
```
Jetzt haben Sie eine Liste mit Paketnamen, die Sie installieren können. (Es könnten auch einige Zeichenfolgen darunter sein, die keine Paketnamen sind, wie z.B. "texmf".)

# **2.7 Tipps für das Paketmanagement**

For simplicity, **the source list** examples in this section are presented as "/etc/apt/sources.list" in one-line-style after the bookworm release.

### **2.7.1 Wer hat das Paket hochgeladen?**

Obwohl der Betreuername, der in "/var/lib/dpkg/available" und "/usr/share/doc/package\_name/changelog" aufgelistet ist, Informationen darüber gibt, "wer hinter den Paketaktivitäten steht", sind Informationen über den Uploader (die Person, die das Paket wirklich hochgeladen hat) ein wenig verschleiert. who-uploads(1) aus dem devscripts-Paket identifiziert die realen Uploader von Debian-Quellpaketen.

## **2.7.2 Die Download-Bandbreite für APT einschränken**

Falls Sie die Download-Bandbreite für APT einschränken möchten, sagen wir z.B. auf 800Kib/sec (=100kiB/sec), sollten Sie APT mit folgenden Konfigurationsparametern einrichten:

```
APT::Acquire::http::Dl-Limit "800";
```
## **2.7.3 Automatisches Herunterladen und Aktualisieren von Paketen**

Das apt-Paket enthält ein eigenes cron-Skript ("/etc/cron.daily/apt"), um den automatischen Download von Paketen zu unterstützen. Durch die Installation des unattended-upgrades-Pakets kann dieses Skript erweitert werden, so dass auch die automatische Aktualisierung von Paketen durchgeführt wird. Sie können dies über Parameter in "/etc/apt/apt.conf.d/02backu und "/etc/apt/apt.conf.d/50unattended-upgrades" noch weiter anpassen, wie in "/usr/share/doc/unattended beschrieben.

Das unattended-upgrades-Paket ist hauptsächlich für Sicherheits-Upgrades auf Stable-Systemen gedacht. Wenn das Risiko, ein vorhandenes Stable-System über einen automatischen Upgrade-Prozess zu beschädigen, geringer ist als das, welches von einem Angreifer ausgeht, der über Ausnutzung einer Sicherheitslücke das System schädigt, sollten Sie ein automatisches Upgrade in Erwägung ziehen, das diese Lücke über ein Sicherheits-Upgrade schließt. Nutzen Sie dazu folgende Konfigurationsparameter:

```
APT::Periodic::Update-Package-Lists "1";
APT::Periodic::Download-Upgradeable-Packages "1";
APT::Periodic::Unattended-Upgrade "1";
```
If you are running an testing or unstable system, you do not want to use the automatic upgrade since it certainly breaks system some day. Even for such testing or unstable case, you may still want to download packages in advance to save time for the interactive upgrade with configuration parameters as the following.

```
APT::Periodic::Update-Package-Lists "1";
APT::Periodic::Download-Upgradeable-Packages "1";
APT::Periodic::Unattended-Upgrade "0";
```
## **2.7.4 Aktualisierungen und Backports**

There are stable-updates ("bookworm-updates" during the bookworm-as-stable release cycle) and backports.debian.org archives which provide upgrade packages for stable.

Um diese Archive zu nutzen, listen Sie alle erforderlichen Archive in der "/etc/apt/sources.list"-Datei auf, wie hier:

```
deb http://deb.debian.org/debian/ bookworm main non-free-firmware contrib non-free
deb http://security.debian.org/debian-security bookworm-security main non-free-firmware ←-
   contrib non-free
```
deb http://deb.debian.org/debian/ bookworm-updates main non-free-firmware contrib non-free deb http://deb.debian.org/debian/ bookworm-backports main non-free-firmware contrib non- *←* free

Es ist nicht nötig, einen Wert für die Pin-Priorität in "/etc/apt/preferences" zu setzen. Wenn neuere Pakete verfügbar werden, werden mit der Standardkonfiguration passende Upgrades bereitgestellt (siehe Abschnitt 2.5.3).

- Alle installierten veralteten Pakete werden auf die neuen von bookworm-updates aktualisiert.
- Nur manuell installierte veraltete Pakete von bookworm-backports werden auf die neuen Ve[rsione](#page-95-0)n von bookworm-backports aktualisiert.

Wann immer Sie ein Paket namens "*paketname*" inklusive seiner Abhängigkeiten von bookworm-backports manuell installieren möchten, verwenden Sie den folgenden Befehl, wobei Sie die Zielveröffentlichung mit der Option "-t" festlegen:

\$ sudo apt-get install -t bookworm-backports *package-name*

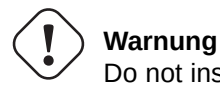

Do not install too many packages from backports.debian.org archives. It may cause package dependency complications. See Abschnitt 2.1.11 for alternative solutions.

## **2.7.5 External package archi[ves](#page-80-0)**

### **Warnung**

You should be aware that the external package gains the root priviledge to your system. You should only use the trusted external package archive. See Abschnitt 2.1.11 for alternative solutions.

You can use secure APT with Debian-compatible external package archive by adding it to **the source list** and its archive key file into the "/etc/apt/trusted.gpg.d/" directory. See sources.list(5), apt-secure(8) and apt-key(8).

### **2.7.6 Packages from mixed source of archives without apt-pinning**

#### <span id="page-104-0"></span>**Achtung**

Installing packages from mixed source of archives is not supported by the official Debian distribution except for officially supported particular combinations of archives such as stable with security updates and stableupdates.

Hier ein Beispiel von Befehlen, über die man spezielle neuere Upstream-Versionen von Paketen aus [Unstable](https://www.debian.org/security/) ver[wendet,](https://wiki.debian.org/StableUpdates) während a[nsonsten](https://wiki.debian.org/StableUpdates) Testing genutzt wird:

- 1. Ändern Sie die Datei "/etc/apt/sources.list" vorübergehend in "unstable".
- 2. Führen Sie "aptitude update" aus.
- 3. Führen Sie "aptitude install *packetname*" aus.
- 4. Stellen Sie die Originalversion von "/etc/apt/sources.list" für testing wieder her.
- 5. Führen Sie "aptitude update" aus.

You do not create the "/etc/apt/preferences" file nor need to worry about **apt-pinning** with this manual approach. But this is very cumbersome.

#### **Achtung**

Wenn Sie gemischte Paketquellen verwenden, müssen Sie die Kompatibilität selbst sicherstellen, da Debian diese in solchem Falle nicht garantieren kann. Falls Paketinkompatibilitäten existieren, könnten Sie Ihr System beschädigen. Sie müssen in der Lage sein, diese technischen Anforderungen zu beurteilen. Die Verwendung von gemischten Quellen zufällig ausgewählter Archive ist eine absolut optionale Operation und nicht zu empfehlen.

Die grundsätzlichen Regeln für die Installation von Paketen aus unterschiedlichen Archiven sind wie folgt:

- Nicht-binäre Pakete ("Architecture: all") sind recht **unproblematisch** zu installieren:
	- **–** Dokumentationspakete: keine speziellen Anforderungen;
	- **–** Pakete von Interpreter-Programmen: ein kompatibler Interpreter muss verfügbar sein.
- Bei Binärpaketen (nicht "Architecture: all") gibt es gewöhnlich viele Stolpersteine und ihre Installation könnte **problematisch** sein:
	- **–** Kompatibilität zu Bibliotheksversionen (inklusive "libc");
	- **–** Kompatibilität zu damit in Verbindung stehenden Hilfswerkzeugen;
	- **–** Kernel ABI-Kompatibilität;
	- **–** C++ ABI-Kompatibilität;
	- **–** …

#### **Anmerk[ung](https://de.wikipedia.org/wiki/Binärschnittstelle)**

Um di[e In](https://de.wikipedia.org/wiki/Binärschnittstelle)stallation eines Pakets **unproblematischer** zu machen, existieren möglicherweise einige nichtfreie Binärprogramm-Pakete mit vollständig statisch gelinkten Bibliotheken. Sie sollten diese immer auf ABI-Kompatibilitätsprobleme usw. kontrollieren.

#### **Anmerkung**

Except to avoid broken package for a short term, installing binary packages from non-Debian archives is generally bad idea. You should seek all available alternative safer technical solutions which are compatible with your current Debian syetem (see Abschnitt 2.1.11).

### **2.7.7 Tweaking candida[te ver](#page-80-0)sion with apt-pinning**

#### <span id="page-105-0"></span>**Warnung**

Use of **apt-pinning** by a novice user is sure call for major troubles. You must avoid using **apt-pinning** except when you absolutely need it.

Ohne eine "/etc/apt/preferences"-Datei wählt das APT-System basierend auf dem Versionseintrag die letzte verfügbare Version als **Installationskandidat-Version** aus. Dies ist der normale Weg und die empfohlene Verwendung des APT-Systems. Alle offiziell unterstützten Archivkombinationen erfordern keine "/etc/apt/preferences"-Datei, da bei Archiven, die nicht als automatische Quelle für Aktualisierungen empfohlen werden, die Einstellung **NotAutomatic** gesetzt ist und diese entsprechend behandelt werden.

#### **Tipp**

Die Regel zum Vergleich der Versionsnummern (welche Versionsnummer größer ist) kann z.B. über "dpkg --compare-versions ver1.1 gt ver1.1~1; echo \$?" verifiziert werden (näheres unter dpkg(1)).

Wenn Sie regelmäßig Pakete aus gemischten Quellen installieren (siehe Abschnitt 2.7.6), können Sie diese komplizierten Operationen automatisieren, indem Sie eine Datei "/etc/apt/preferences" mit entsprechenden Einträgen erstellen; so beeinflussen Sie die Auswahlregel für die **Installationskandidat-Version**; dies ist in apt\_preferences(5) beschrieben. Dies Verfahren wird **apt-pinning** genannt.

When using **apt-pinning**, you must ensure compatibility of packages by yourself [since](#page-104-0) the Debian does not guarantee it. The **apt-pinning** is completely optional operation and its use is not something I encourage you to use.

Archive level Release files (see Abschnitt 2.5.3) are used for the rule of apt\_preferences(5). Thus **apt-pinning** works only with "suite" name for normal Debian archives and security Debian archives. (This is different from Ubuntu archives.) For example, you can do "Pin: release a=unstable" but can not do "Pin: release a=sid" in the "/etc/apt/preferences" file.

When you use non-Debian archive as a p[art of](#page-95-0) **apt-pinning**, you should check what they are in[tended f](https://www.ubuntu.com/)or and also check their credibility. For exam[ple, Ubuntu and Debian](http://deb.debian.org/debian/dists/) are [not meant to be mixed.](http://security.debian.org/debian-security/dists/)

#### **Anmerkung**

Even if you do not create the "/etc/apt/preferences" file, you can do fairly complex system operations (see Abschnitt 2.6.6 and Abschnitt 2.7.6) without **apt-pinning**.

Hier eine vereinfachte Beschreibung der Technik hinter **apt-pinning**:

Das APT-Sy[stem w](#page-101-0)ählt für ein **Upg[rade](#page-104-0)** das Paket mit der höchsten Pin-Priorität aus den verfügbaren (in "/etc/apt/sources.list" definierten) Paketquellen als **Installationskandidat-Version** aus. Wenn die Pin-Priorität des Pakets größer als 1000 ist, wird die Einschränkung für **Upgrades** nicht beachtet, um ein Downgrade (eine Zurückrüstung auf eine ältere Version) zu ermöglichen (siehe Abschnitt 2.7.11).

Werte für die Pin-Priorität eines jeden Pakets werden über Einträge in der "/etc/apt/preferences"-Datei festgelegt oder verwenden deren Standardwert.

The **target release** [archi](#page-108-0)ve can be set by the command line option, e.g., "apt-get install -t testing some-package"

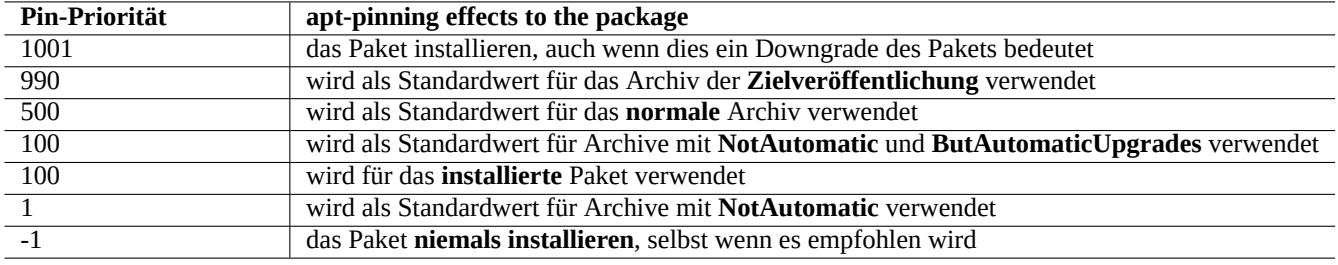

Tabelle 2.18: Liste erwähnenswerter Pin-Prioritäts-Werte für **apt-pinning**

Die **NotAutomatic**- und **ButAutomaticUpgrades**-Archive werden durch Archiv-Server definiert, die in ihren Release-Dateien im Archiv-Wurzelverzeichnis (siehe Abschnitt 2.5.3) sowohl "NotAutomatic: yes" wie auch "ButAutomaticUpgrades: yes" gesetzt haben. Das **NotAutomatic**-Archiv wird über Server definiert, die in ihren Release-Dateien lediglich "NotAutomatic: yes" gesetzt haben.

Die **apt-pinning-Situation** von *package* aus [mehre](#page-95-0)ren Archivquellen wird mittels "apt-cache policy *package*" angezeigt.

- Eine Zeile beginnend mit "Package pin:" listet die Paketversion von **pin** auf, wenn die Zuordnung direkt über *package* definiert ist, z.B. "Package pin: 0.190".
- Es existiert keine Zeile mit "Package pin:", wenn keine Zuordnung direkt über *package* definiert ist.
- Der Pin-Prioritäts-Wert, der direkt zu *package* gehört, ist rechts neben den Versionseinträgen aufgelistet, z.B. "0.181 700".
- "0" wird rechts neben den Versionseinträgen aufgelistet, wenn keine Zuordnung direkt mit *package* definiert ist, z.B "0.181  $0$ ".
- Die Pin-Prioritäts-Werte von Archiven (definiert als "Package: \*" in der "/etc/apt/preferences"-Datei) sind links von den Archivpfaden aufgelistet, z.B. "100 http://deb.debian.org/debian/ bookworm-backports/main Packages".

## **2.7.8 Über "Recommends" installierte Pakete blockieren**

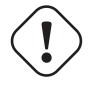

**Warnung**

Use of **apt-pinning** by a novice user is sure call for major troubles. You must avoid using **apt-pinning** except when you absolutely need it.

Wenn Sie verhindern möchten, dass bestimmte Pakete über "Recommends"-Abhängigkeiten (Empfohlen) installiert werden, müssen Sie die Datei "/etc/apt/preferences" erstellen und explizit all diese Pakete ganz oben in der Datei auflisten, wie in diesem Beispiel:

```
Package: package-1
Pin: version *
Pin-Priority: -1
Package: package-2
Pin: version *
Pin-Priority: -1
```
## **2.7.9 Nutzen von Testing mit einigen Paketen aus Unstable**

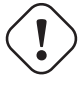

### **Warnung**

Use of **apt-pinning** by a novice user is sure call for major troubles. You must avoid using **apt-pinning** except when you absolutely need it.

Hier ein Beispiel für eine **apt-pinning**-Technik, um neuere Upstream-Versionen einzelner Pakete aus Unstable regelmäßig aktualisieren zu können und ansonsten Testing zu nutzen. Sie listen alle benötigten Archive in der "/etc/apt/sources. list"-Datei auf, wie hier:

```
deb http://deb.debian.org/debian/ testing main contrib non-free
deb http://deb.debian.org/debian/ unstable main contrib non-free
deb http://security.debian.org/debian-security testing-security main contrib
```
Richten Sie die "/etc/apt/preferences"-Datei wie folgt ein:

```
Package: *
Pin: release a=unstable
Pin-Priority: 100
```
Wenn Sie mit dieser Konfiguration ein Paket namens "*paketname*" aus dem Unstable-Archiv inklusive seiner Abhängigkeiten installieren möchten, führen Sie folgenden Befehl aus, wobei über die Option "-t" die Zielveröffentlichung angepasst wird (die Pin-Priorität von Unstable wird 990):

\$ sudo apt-get install -t unstable *package-name*

Mit dieser Konfiguration wird die normale Ausführung von "apt-get upgrade" und "apt-get dist-upgrade" (oder "aptitude safe-upgrade" und "aptitude full-upgrade") Pakete, die aus Testing installiert wurden, unter Verwendung des derzeitigen Testing-Archivs aktualisieren; Pakete, die aus Unstable installiert wurden, werden unter Verwendung des derzeitigen Unstable-Archivs aktualisiert.

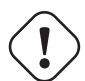

#### **Achtung**

Achten Sie darauf, dass Sie nicht den "testing"-Eintrag aus der "/etc/apt/sources.list"-Datei entfernen. Ohne diesen "testing"-Eintrag aktualisiert das APT-System alle Pakete unter Verwendung des (neueren) Unstable-Archivs.

### **Tipp**

Ich bearbeite für gewöhnlich die "/etc/apt/sources.list"-Datei direkt nach obigen Befehlen, um das "unstable"-Archiv auszukommentieren. Dies verhindert, dass der Prozess zur Aktualisierung der Paketdaten aufgrund von zu vielen Einträgen in der "/etc/apt/sources.list"-Datei sehr lange dauert; allerdings können dadurch Pakete, die aus Unstable installiert wurden, nicht unter Verwendung des derzeitigen Unstable-Archivs aktualisiert werden.

#### **Tipp**

Wenn "Pin-Priority: 1" statt "Pin-Priority: 100" in der "/etc/apt/preferences"-Datei eingetragen wird, werden bereits installierte Pakete, die den Pin-Prioritäts-Wert 100 haben, nicht mittels dem Unstable-Archiv aktualisiert, selbst wenn der "testing"-Eintrag in "/etc/apt/sources.list" entfernt wird.

Möchten Sie bestimmte Pakete in Unstable automatisch ohne vorangestelltes "-t unstable" auf aktuellem Stand halten, müssen Sie die "/etc/apt/preferences"-Datei erstellen und ganz oben in der Datei all diese Pakete wie folgt auflisten:
Package: *package-1* Pin: release a=unstable Pin-Priority: 700

Package: *package-2* Pin: release a=unstable Pin-Priority: 700

Dadurch wird die Pin-Priorität für jedes dieser Pakete spezifisch gesetzt. Um zum Beispiel immer die aktuellste Unstable-Version dieser "Debian Reference" in Englisch zu installieren, sollten Sie folgende Einträge in Ihrer "/etc/apt/preferences"- Datei haben:

Package: debian-reference-en Pin: release a=unstable Pin-Priority: 700

Package: debian-reference-common Pin: release a=unstable Pin-Priority: 700

**Tipp**

This **apt-pinning** technique is valid even when you are tracking stable archive. Documentation packages have been always safe to install from unstable archive in my experience, so far.

# **2.7.10 Nutzen von Unstable mit einigen Paketen aus Experimental**

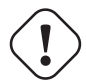

**Warnung**

Use of **apt-pinning** by a novice user is sure call for major troubles. You must avoid using **apt-pinning** except when you absolutely need it.

Hier ein anderes Beispiel der **apt-pinning**-Technik, um neuere Upstream-Versionen einzelner Pakete aus Experimental zu integrieren und ansonsten Testing zu nutzen. Sie listen alle benötigten Archive in der "/etc/apt/sources.list"-Datei auf, wie hier:

deb http://deb.debian.org/debian/ unstable main contrib non-free deb http://deb.debian.org/debian/ experimental main contrib non-free deb http://security.debian.org/ testing-security main contrib

Die Standard-Pin-Priorität für das Experimental-Archiv ist immer 1 (<<100), da es ein Archiv mit gesetztem **NotAutomatic** ist (siehe Abschnitt 2.5.3). Es ist nicht nötig, den Wert für die Pin-Priorität explizit in der "/etc/apt/preferences"-Datei zu setzen, um das Experimental-Archiv nutzen zu können (außer wenn Sie möchten, dass bestimmte Pakete daraus beim nächsten Upgrade automatisch verwendet werden sollen).

# **2.7.11 Down[grad](#page-95-0)e im Notfall**

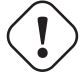

#### **Warnung**

Use of **apt-pinning** by a novice user is sure call for major troubles. You must avoid using **apt-pinning** except when you absolutely need it.

### **Achtung**

Ein Downgrade wird von Debian aufgrund seines Designs nicht offiziell unterstützt. Es sollte nur als Teil einer Notfall-Rettungsmaßnahme durchgeführt werden. Davon einmal abgesehen ist bekannt, dass es in den meisten Fällen gut funktioniert. Bei kritischen Systemen sollten Sie nach der Wiederherstellung alle wichtigen Daten auf dem System sichern und dann das System von Grund auf neu installieren.

Sie könnten Glück haben und ein Downgrade auf eine ältere Archiv-Version durch Manipulation der **Installationskandidat-Versionen** hinbekommen (lesen Sie dazu Abschnitt 2.7.7). Dies ist die tippfaule Alternative zu vielen langwierigen Befehlen der Art "dpkg -i *beschädigtes-paket*\_*alte-version*.deb" (näheres dazu in Abschnitt 2.6.6).

Suchen Sie Zeilen in der "/etc/apt/sources.list"-Datei wie die folgende, die unstable referenzieren:

deb http://deb.debian.org/debian/ sid [main](#page-105-0) contrib non-free

Ersetzen Sie sie durch die folgende, um stattdessen auf testing zu verweisen:

deb http://deb.debian.org/debian/ trixie main contrib non-free

Richten Sie die "/etc/apt/preferences"-Datei wie folgt ein:

Package: \* Pin: release a=testing Pin-Priority: 1010

Führen Sie "apt-get update; apt-get dist-upgrade" aus, um ein Downgrade aller Pakete im System zu erzwingen. Entfernen Sie diese spezielle "/etc/apt/preferences"-Datei nach dem Downgrade.

#### **Tipp**

Es ist eine gute Idee, so viele Pakete wie möglich zu löschen (nicht vollständig inklusive der Konfigurationsdateien entfernen!), um die Wahrscheinlichkeit von Abhängigkeitsproblemen zu minimieren. Sie müssen bei einem solchen Downgrade unter Umständen einige Pakete von Hand entfernen oder installieren. Linux-Kernel, Bootloader, udev, PAM, APT und Netzwerk-bezogene Pakete sowie deren Konfigurationsdateien erfordern besondere Aufmerksamkeit.

## **2.7.12 Das equivs-Paket**

Wenn Sie ein Programm aus den Quellen übersetzen möchten, um das entsprechende Debian-Paket zu ersetzen, ist es das beste, ein echtes lokal gebautes Paket nach Debian-Art zu erstellen (\*.deb) und dafür ein privates Archiv zu nutzen.

Haben Sie sich jedoch entschieden, ein Programm aus den Quellen zu kompilieren und es stattdessen in "/usr/local" zu installieren, können Sie möglicherweise equivs als letzte Rettung einsetzen, um die fehlenden Paketabhängigkeiten zu erfüllen:

```
Package: equivs
Priority: optional
Section: admin
Description: Circumventing Debian package dependencies
This package provides a tool to create trivial Debian packages.
Typically these packages contain only dependency information, but they
can also include normal installed files like other packages do.
 .
One use for this is to create a metapackage: a package whose sole
purpose is to declare dependencies and conflicts on other packages so
that these will be automatically installed, upgraded, or removed.
 .
Another use is to circumvent dependency checking: by letting dpkg
think a particular package name and version is installed when it
isn't, you can work around bugs in other packages' dependencies.
 (Please do still file such bugs, though.)
```
# **2.7.13 Ein Paket auf das Stable-System portieren**

#### **Achtung**

There is no gurantee for the procedure descried here to work without extra manual efforts for system differences.

Für partielle Upgrades eines Stable-Systems ist das Neubauen von Paketen innerhalb ihrer Umgebung unter Verwendung der Quellpakete sinnvoll. Sie vermeiden so riesige Upgrades aufgrund von Paketabhängigkeiten.

Fügen Sie folgende Einträge zur "/etc/apt/sources.list" des Stable-Systems hinzu:

```
deb-src http://deb.debian.org/debian unstable main contrib non-free
```
Installieren Sie für das Kompilieren erforderliche Pakete und laden Sie das Quellpaket wie folgt herunter:

```
# apt-get update
# apt-get dist-upgrade
# apt-get install fakeroot devscripts build-essential
# apt-get build-dep foo
$ apt-get source foo
$ cd foo*
```
Aktualisieren Sie einige Pakete aus der Werkzeugkette wie z.B. dpkg und debhelper aus Paketquellen für zurück-portierte Pakete, falls diese für die Rückportierung erforderlich sind.

Führen Sie folgendes aus:

 $$$  dch  $-i$ 

Erhöhen Sie die Paketversion, z.B. indem Sie ein "+bp1" in "debian/changelog" angehängen.

Bauen Sie die Pakete und installieren Sie sie wie folgt im System:

\$ debuild \$ cd .. # debi foo\*.changes

#### **2.7.14 Proxy-Server für APT**

Obwohl das Spiegeln von vollständigen Sektionen des Debian-Archivs Plattenplatz und Netzwerkbandbreite verschwendet, ist es der Einsatz eines lokalen Proxy-Servers für APT wert in Erwägung gezogen zu werden, wenn Sie viele Systeme im LAN (Netzwerk) administrieren. APT kann konfiguriert werden, einen generischen Web-(http-)Proxy-Server wie squid (siehe auch Abschnitt 6.5) zu verwenden, wie in apt.conf(5) und "/usr/share/doc/apt/examples/configure-index.gz" beschrieben. Sie können die Umgebungsvariable "\$http\_proxy" nutzen, um die Proxy-Server-Einstellungen aus der "/etc/apt/apt.conf"- Datei zu überschreiben.

Es gibt Proxy-Hilfsprogramme, die für das Debian-Archiv spezialisiert sind. Sie sollten die Fehlerdatenbank (BTS) überprüfen, bevor [Sie s](#page-157-0)ie verwenden.

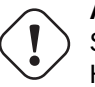

#### **Achtung**

Sollte Debian einmal seine Archivstruktur umorganisieren, benötigen diese spezialisierten Proxy-Hilfsprogramme eventuell eine Code-Änderung durch den Paketbetreuer und könnten eine Zeit lang nicht funktionsfähig sein. Generische Web-(http-)Proxy-Server sind andererseits robuster und können einfacher mit solchen Änderungen umgehen.

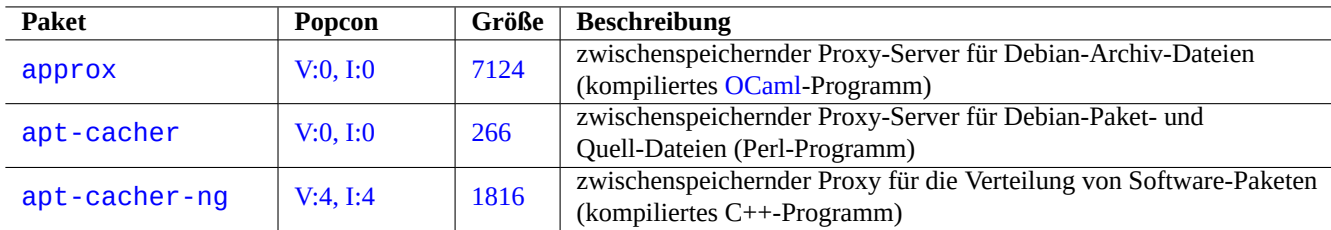

Tabelle 2.19: Liste von Proxy-Hilfsprogrammen speziell für das Debian-Archiv

# **2.7.15 Weitere Lektüre zum Paketmanagement**

Folgende Dokumentation bietet sich an, um mehr über das Paketmanagement zu lernen.

- Primäre Dokumentation zum Paketmanagement:
	- **–** aptitude(8), dpkg(1), tasksel(8), apt(8), apt-get(8), apt-config(8), apt-secure(8), sources.list(5), apt.conf(5) und apt\_preferences(5);
	- **–** "/usr/share/doc/apt-doc/guide.html/index.html" und "/usr/share/doc/apt-doc/offline.html/index.html" aus dem apt-doc-Paket;
	- **–** "/usr/share/doc/aptitude/html/en/index.html" aus dem aptitude-doc-en-Paket.
- Offizielle und detaillierte Dokumentation zum Debian-Archiv:
	- **–** "Debian Policy Manual Chapter 2 The Debian Archive"
	- **–** "Debian Entwickler-Referenz, Kapitel 4 Ressourcen für Debian-Entwickler, 4.6 Das Debian-Archiv"
	- **–** "Die Debian GNU/Linux-FAQ, Kapitel 6 Die Debian FTP-Archive"
- A[nleitung zum Bau eines Debian-Pakets für Debian-Benutze](https://www.debian.org/doc/debian-policy/ch-archive)r:
	- **–** ["Debian-Leitfaden für Paketbetreuer"](https://www.debian.org/doc/manuals/developers-reference/resources.html#archive)

# **Kapitel 3**

# **Die Systeminitialisierung**

Als Systemadministrator sollten Sie grob wissen, wie das Debian-System gestartet und konfiguriert wird. Obwohl die genauen Details in den Quelldateien der installierten Pakete und deren Dokumentation zu finden sind, ist dies für die meisten von uns ein bisschen viel.

Hier ein knapper Überblick über die wichtigsten Dinge bei der Initialisierung eines Debian-Systems. Da dies ein bewegliches Ziel ist, sollten Sie die neueste Dokumentation lesen:

- Das Debian Linux Kernel Handbook ist die primäre Informationsquelle zum Debian-Kernel.
- bootup(7) beschreibt den System-Boot-Prozess basierend auf systemd (derzeitiges Debian-System).
- boot[\(7\) beschreibt den System-Boo](https://kernel-team.pages.debian.net/kernel-handbook/index.html)t-Prozess basierend auf UNIX System V Release 4 (älteres Debian-System).

# **3.1 Ein Überblick über den Bootstrap-Prozess**

Das Computer-System durchläuft verschiedene Phasen des Bootstrap-Prozesses vom Einschalten bis zur Bereitstellung des funktionalen Betriebssystems an den Benutzer.

Der Einfachheit halber beschränke ich meine Betrachtung auf die weit verbreitete PC-Plattform mit einer Standardinstallation.

Der typische Bootstrap-Prozess ist wie eine 4-stufige Raket[e. Jede Stufe übergibt](https://de.wikipedia.org/wiki/Booten) die Systemkontrolle an die jeweils nachfolgende Stufe:

- Abschnitt 3.1.1
- Abschnitt 3.1.2
- Abschnitt [3.1.3](#page-112-0)
- Abschnitt [3.1.4](#page-113-0)

Natürlich k[önnen](#page-114-0) diese unterschiedlich konfiguriert werden. Wenn Sie zum Beispiel Ihren eigenen Kernel kompilieren, werden Sie unter Umständen den Schritt mit dem Mini-Debian-System überspringen. Gehen Sie daher nicht davon aus, dass dies alles in Ihrem Fall z[utrifft](#page-115-0), solange Sie es nicht selbst überprüft haben.

### **3.1.1 Stufe 1: das UEFI**

<span id="page-112-0"></span>Das Unified Extensible Firmware Interface (UEFI) definiert als Teil der UEFI-Spezifikation einen Boot-Manager. Wenn ein Rechner eingeschaltet wird, ist dieser Boot-Manager die erste Stufe im Boot-Prozess; er prüft die Boot-Konfiguration und führt den dort festgelegten Betriebssystem-Bootloader bzw. Betriebssystem-Kern aus (normalerweise einen Bootloader). Die Boot-Konfiguration ist über Variablen definiert, die im NVRAM gespeichert sind; dazu gehören Variablen, die den Dateisystempfad zum Betriebssystem-Bootloader oder -Kern enthalten.

Eine EFI System Partition (ESP) ist eine spezielle Partition auf einem Datenspeicher auf UEFI-konformen Computersystemen. Nach dem Einschalten des Rechners greift die UEFI-Firmware auf die ESP zu. Auf ihr sind UEFI-Applikationen abgelegt sowie weitere Dateien, die von diesen Applikationen benötigt werden. Zu diesen Applikationen gehören auch die Betriebssystem-Bootloader. (Auf älteren PC-Systemen können auch das BIOS und der MBR zum Einsatz kommen.)

# **3.1.2 Stufe 2: der Bootloader**

<span id="page-113-0"></span>Der Bootloader ist die zweite Stufe des Boot-Prozesses u[nd wir](https://de.wikipedia.org/wiki/BIOS)d durch [das U](https://de.wikipedia.org/wiki/Master_Boot_Record)EFI gestartet. Er lädt das System-Kernel-Image und das initrd-Image in den Speicher und übergibt diesen die Kontrolle. Das initrd-Image ist ein Abbild des Wurzeldateisystems und seine Funktionalitäten hängen von dem verwendeten Bootloader ab.

Das Debian-System nutzt normalerweise den Linux-Kernel als Standard-Betriebssystem-Kern. Das initrd-Image für den aktuellen Lin[u](https://de.wikipedia.org/wiki/Initrd)[x-Kernel d](https://en.wikipedia.org/wiki/Boot_loader)er Version 5.x ist technisch gesehen ein initramfs- (initial RAM Filesystem-) Image.

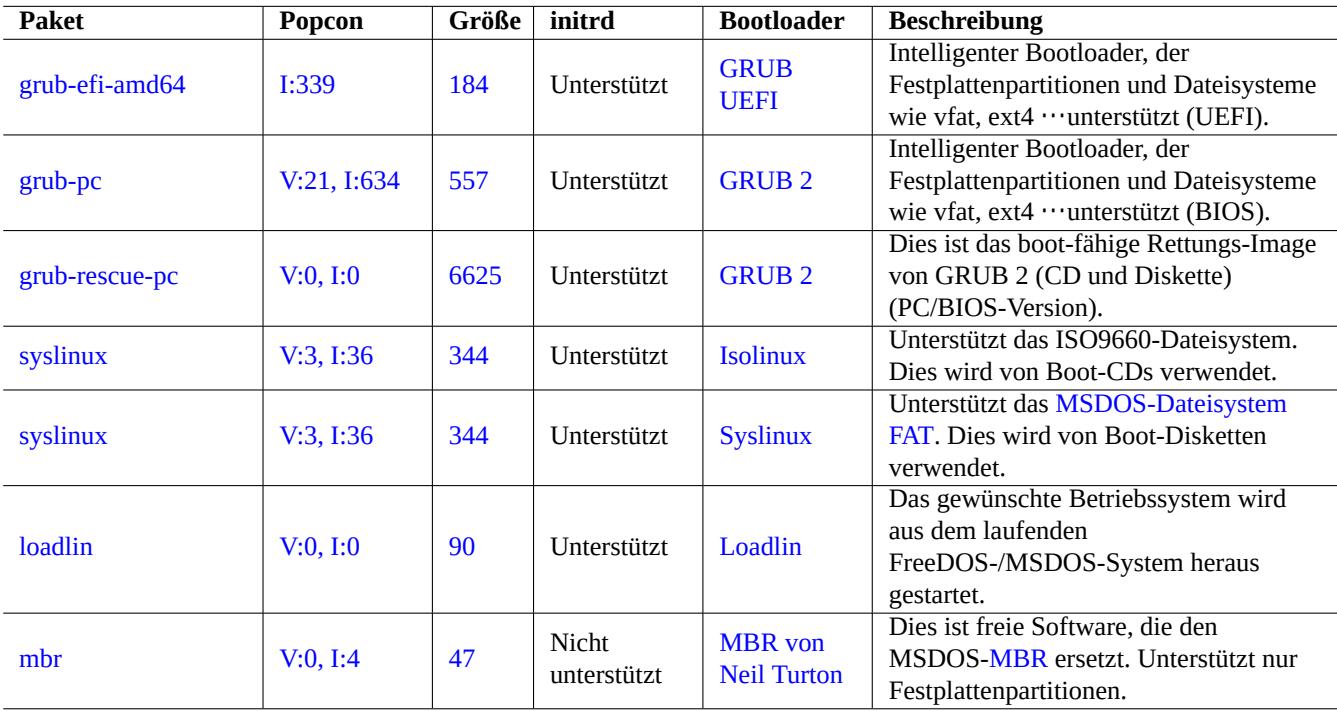

Es gibt mehrere Bootloader und Konfigurationsoptionen:

Tabelle 3.1: Liste de[r Bootloade](https://www.chiark.greenend.org.uk/~neilt/)r

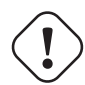

#### **Warnung**

Spielen Sie nicht mit Bootloadern herum, ohne boot-fähige Rettungsmedien (USB-Stick, CD, Diskette) zur Hand zu haben, die von Images im grub-rescue-pc-Paket erstellt wurden. Damit können Sie Ihr System auch ohne funktionsfähigen Bootloader auf der Festplatte starten.

For UEFI system, GRUB2 first reads the ESP partition and uses UUID specified for search.fs\_uuid in "/boot/efi/EFI/debian/g to determine the partition of the GRUB2 menu configuration file "/boot/grub/grub.cfg".

The key part of the GRUB2 menu configuration file looks like:

```
menuentry 'Debian GNU/Linux' ... {
        load_video
       insmod gzio
       insmod part_gpt
       insmod ext2
       search --no-floppy --fs-uuid --set=root fe3e1db5-6454-46d6-a14c-071208ebe4b1
       echo 'Loading Linux 5.10.0-6-amd64 ...'
        linux /boot/vmlinuz-5.10.0-6-amd64 root=UUID=fe3e1db5-6454-46d6-a14c-071208ebe4b1 ←-
            ro quiet
       echo 'Loading initial ramdisk ...'
       initrd /boot/initrd.img-5.10.0-6-amd64
}
```
Dieser Teil von /boot/grub/grub.cfg hat folgende Bedeutung:

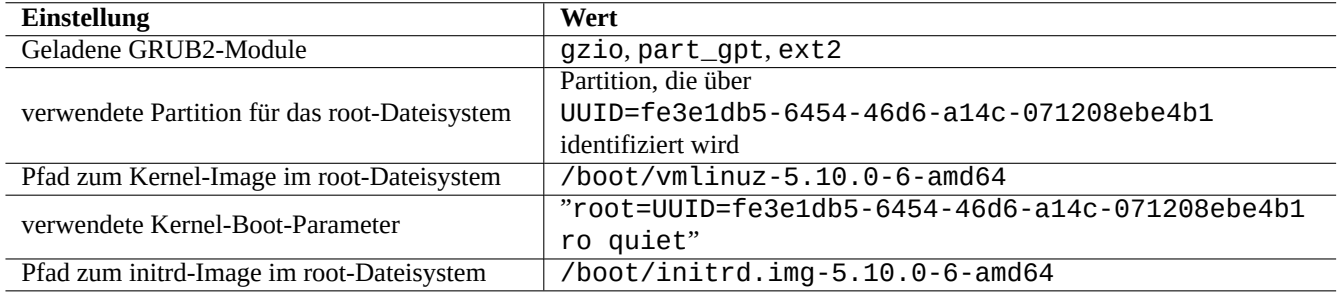

Tabelle 3.2: Bedeutung der Bestandteile eines Menüeintrags in /boot/grub/grub.cfg

#### **Tipp**

You can enable to see kernel boot log messages by removing quiet in "/boot/grub/grub.cfg". For the persistent change, please edit "GRUB\_CMDLINE\_LINUX\_DEFAULT="quiet"" line in "/etc/default/grub".

#### **Tipp**

Sie können das GRUB-Hintergrundbild (Splash image) über die Variable GRUB\_BACKGROUND in "/etc/default/grub" anpassen; die Variable kann auf den Pfad der Grafikdatei verweisen, oder Sie legen die Grafikdatei selbst in "/boot/grub/" ab.

Weitere Infos finden Sie unter "info grub" und grub-install(8).

## **3.1.3 Stufe 3: das Mini-Debian-System**

<span id="page-114-0"></span>Das Mini-Debian-System ist die dritte Stufe des Boot-Prozesses und wird durch den Bootloader gestartet. Es lässt den System-Kernel mit seinem eigenen Wurzeldateisystem im Speicher laufen. Dies ist ein optionaler, vorbereitender Schritt des Boot-Prozesses.

#### **Anmerkung**

Der Begriff "Mini-Debian-System" wurde von dem Autor erfunden, um diese dritte Stufe des Boot-Prozesses in diesem Dokument zu beschreiben. Dieses System wird normalerweise initrd- oder initramfs-System genannt. Ein ähnliches System wird im Speicher auch durch den Debian Installer verwendet.

"/init" wird als erstes Programm aus diesem Wurzeldateisystem im Speicher ausgeführt. Es ist ein Programm, das den Kernel im Userspace initialisiert und die Kontrolle an die nächste Stufe übergibt. Dieses Mini-Debian-System bietet Flexibilität für den Boot-Prozess, um zum Beispiel Kernel-Module vor dem Hauptteil des Boot-Prozesses hinzuzufügen oder um das Wurzeldateisystem als verschlüsseltes Dateisystem einzubinden.

- "/init" ist ein Shell-Skript, wenn das initfamfs durch initramfs-tools erstellt wurde.
	- **–** Sie können diesen Teil des Boot-Prozesses unterbrechen, um eine root-Shell zu bekommen, indem Sie "break=init" usw. zu den Kernel-Boot-Parametern hinzufügen. Informationen zu weiteren Unterbrechungsmöglichkeiten finden Sie im "/init"-Skript. Diese Shell-Umgebung ist ausgeklügelt genug, um eine gute Überprüfung der Hardware Ihrer Maschine zu ermöglichen.
	- **–** Die verfügbaren Befehle in diesem Mini-Debian-System gehen auf ein GNU-Werkzeug namens busybox(1) zurück und werden auch hauptsächlich von diesem bereitgestellt.
- "/init" ist ein binäres systemd-Programm, wenn das initramfs durch dracut erstellt wurde.
	- **–** Befehle in diesem Mini-Debian-System sind in ihrer Funktionalität auf die systemd(1)-Umgebung reduziert.

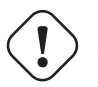

# **Achtung**

Sie müssen die Option "-n" für den mount-Befehl verwenden, wenn Sie sich im Nur-Lese-Wurzeldateisystem befinden.

## **3.1.4 Stufe 4: das normale Debian-System**

<span id="page-115-0"></span>Das normale Debian-System ist die vierte Stufe des Boot-Prozesses und wird von dem Mini-Debian-System gestartet. Der System-Kernel des Mini-Debian-Systems läuft in dieser Umgebung weiter. Das verwendete Wurzeldateisystem wird von dem im Arbeitsspeicher umgeschwenkt zu dem auf der echten Festplatte.

Das Programm init wird als erstes Programm mit PID=1 ausgeführt und erledigt die eigentliche Hauptarbeit beim Booten, das Starten verschiedener Programme. Der Standardpfad zum init-Programm ist "/usr/sbin/init", aber er kann über einen Kernel-Boot-Parameter wie "init=/pfad/zum/init-programm" auch geändert werden.

"/usr/sbin[/ini](https://de.wikipedia.org/wiki/Init)t" wurde nach Debian 8 Jessie (veröffentlicht in 2015) ein symbolischer Link auf "/lib/systemd/systemd".

#### **Tipp**

Mittels "ps --pid 1 -f" können Sie überprüfen, welcher init-Befehl letztlich auf Ihrem System verwendet wird.

#### **Tipp**

Im Debian Wiki unter BootProcessSpeedup finden Sie aktuelle Tipps zur Beschleunigung des Boot-Prozesses.

# **3.2 [Systemd](https://wiki.debian.org/BootProcessSpeedup)**

## **3.2.1 Systemd-Init**

When the Debian system starts, /usr/sbin/init symlinked to /usr/lib/systemd is started as the init system process (PID=1) owned by root (UID=0). See systemd(1).

Der systemd-Init-Prozess wird - basierend auf den Unit-Konfigurationsdateien (siehe systemd.unit(5)) - in mehrere parallele Prozesse aufgespalten; diese Konfigurationsdateien sind in deklarativem Stil geschrieben, im Unterschied zu dem prozeduralen Stil von SysV.

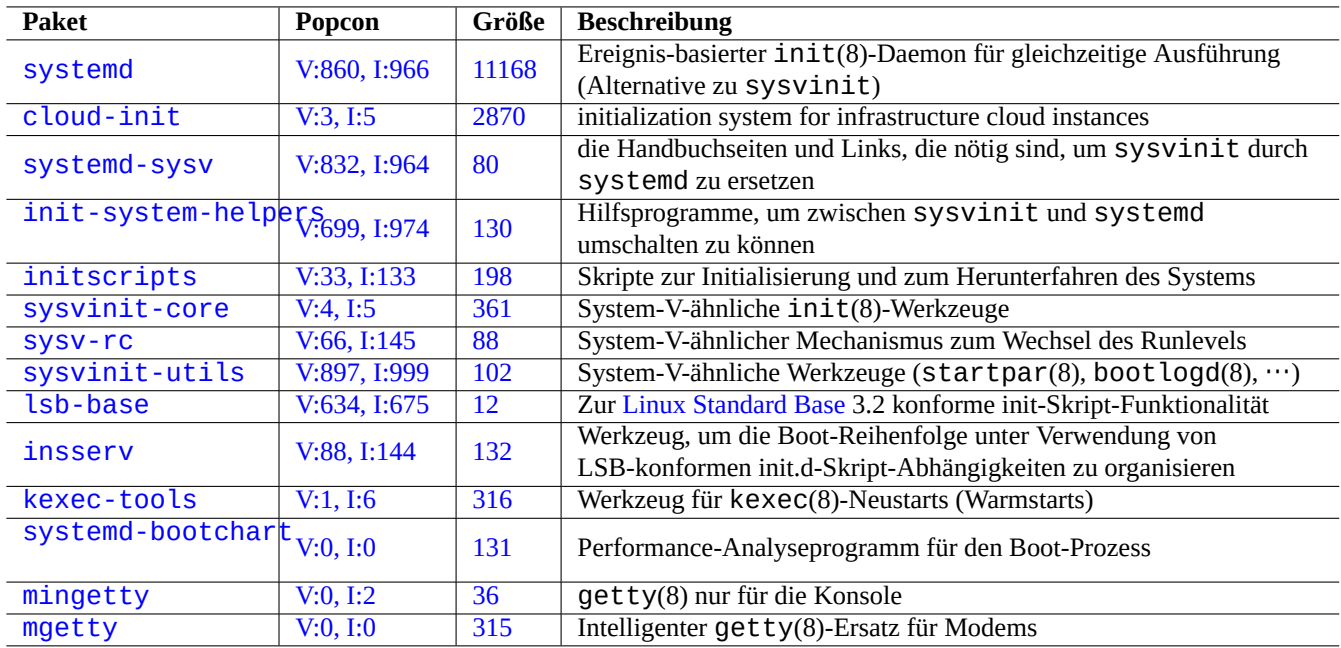

[Tabelle](http://qa.debian.org/popcon-graph.php?packages=mingetty) 3.3: Lis[te v](https://tracker.debian.org/pkg/mingetty)on Boot-Hilfsprogrammen für das Debian-System

Die abgespalteten Prozesse werden in individuellen Linux control groups abgelegt, die nach der Unit benannt werden, zu der sie in der privaten systemd-Hierarchie gehören (siehe cgroups und Abschnitt 4.7.5).

Units for the system mode are loaded from the "System Unit Search Path" described in systemd.unit(5). The main ones are as follows in the order of priority:

- "/etc/systemd/system/\*": System units [created b](https://en.wikipedia.org/wiki/Cgroups)y the adminis[trator](#page-134-0)
- "/run/systemd/system/\*": Runtime units
- "/lib/systemd/system/\*": System units installed by the distribution package manager

Deren Abhängigkeiten untereinander sind durch die Regeln "Wants=", "Requires=", "Before=", "After=", …(siehe "MAPPING OF UNIT PROPERTIES TO THEIR INVERSES" in systemd.unit(5)) definiert. Die Ressourcen-Steuerung ist ebenfalls festgelegt (siehe systemd.resource-control(5)).

Die Endung der Unit-Konfigurationsdateien definiert ihren Typ wie folgt:

- \*.service beschreibt einen Prozess (Dienst), der von systemd gesteuert und überwacht wird. Siehe systemd.service(5).
- \*.device beschreibt ein Gerät, das im sysfs(5) als udev(7)-Gerätedatei abgebildet ist. Siehe systemd.device(5).
- **\*.mount** beschreibt einen Einbindungspunkt im System, der von systemd gesteuert und überwacht wird. Siehe systemd.mount(5).
- **\*.automount** beschreibt einen automatischen Einbindungspunkt im System, der von systemd gesteuert und überwacht wird. Siehe systemd.automount(5).
- **\*.swap** beschreibt ein Swap-Device oder eine Swap-Datei (zum Auslagern von Arbeitsspeicher auf eine Festplatte), die von systemd gesteuert und überwacht wird. Siehe systemd. swap(5).
- **\*.path** beschreibt einen Pfad im Dateisystem, der von systemd zum Zwecke der pfad-basierten Aktivierung überwacht wird. Siehe systemd.path(5).
- **\*.socket** beschreibt einen Socket, der von systemd zum Zwecke der socket-basierten Aktivierung gesteuert und überwacht wird. Siehe systemd.socket(5).
- **\*.timer** beschreibt einen Timer (Zeitgeber), der von systemd zum Zwecker der timer-basierten Aktivierung gesteuert und überwacht wird. Siehe systemd.timer(5).
- **\*.slice** verwaltet Ressourcen über cgroups(7). Siehe systemd.slice(5).
- **\*.scope** wird programmgesteuert über die Busschnittstellen von systemd erzeugt, um Systemprozesse zu verwalten. Siehe systemd.scope(5).
- **\*.target** fasst andere Unit-Konfigurationsdateien zu Gruppen zusammen, um Synchronisierungspunkte für den Startprozess zu erstellen. Siehe systemd.target(5).

Während des Systemstarts versucht der Systemd-Prozess, das Target "/lib/systemd/system/default.target (normalerweise ein symbolischer Link auf "graphical.target") zu starten. Als erstes werden dabei einige spezielle Target-Units (siehe systemd.special(7)) wie "local-fs.target", "swap.target" und "cryptsetup.target" aktiviert, um die Dateisysteme einzubinden. Dann werden über die Abhängigkeiten weitere Target-Units aktiviert. Details finden Sie in bootup(7).

systemd enthält Funktionalitäten, um die Rückwärtskompatibilität zu SysV zu gewährleisten. Boot-Skripte im SysV-Stil in "/etc/init.d/rc[0123456S].d/[KS]*name*" werden immer noch abgearbeitet, und telinit(8)-Befehle werden in Aktivierungsanforderungen für systemd-Units übersetzt.

# **Achtung**

Die emulierten Runlevel 2 bis 4 verweisen über symbolische Links alle auf des gleiche "multi-user.target".

# **3.2.2 Systemd login**

When a user logins to the Debian system via  $gdm3(8)$ ,  $shd(8)$ , etc.,  $/lib/system/system -user$  is started as the user service manager process owned by the corresponding user. See systemd(1).

The systemd user service manager process spawns processes in parallel based on the declarative unit configuration files (see systemd.unit(5) and user@.service(5)).

Units for the user mode are loaded from the "User Unit Search Path" described in systemd.unit(5). The main ones are as follows in the order of priority:

- "~/.config/systemd/user/\*": User configuration units
- "/etc/systemd/user/\*": User units created by the administrator
- "/run/systemd/user/\*": Runtime units
- "/lib/systemd/user/\*": User units installed by the distribution package manager

These are managed in the same way as Abschnitt 3.2.1.

# **3.3 Die Kernel-Meldungen**

Die angezeigten Fehlermeldungen des Kernels auf der Konsole können über einen Schwellwert gefiltert werden:

# dmesg -n3

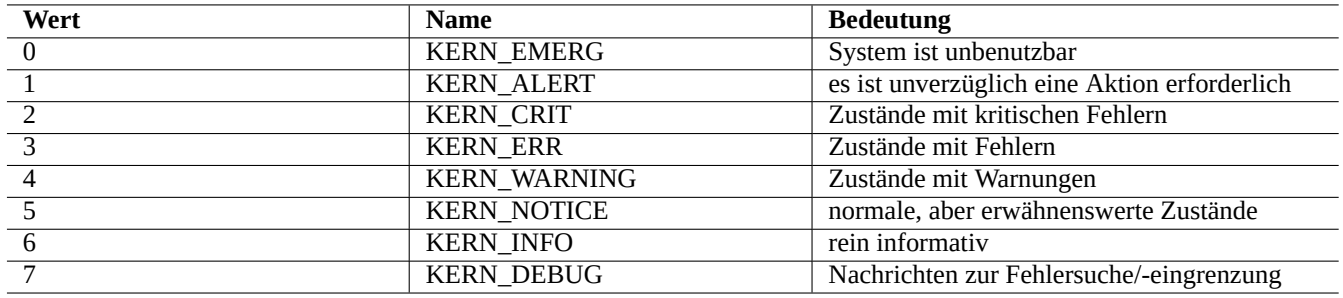

Tabelle 3.4: Liste der Schwellwerte zur Filterung von Kernel-Fehler-Meldungen

# **3.4 Die Systemmeldungen**

Unter systemd werden sowohl Kernel- wie auch Systemmeldungen durch den Journal-Dienst systemd-journald.service (a.k.a journald) protokolliert, entweder in Form von Binärdaten unterhalb von "/var/log/journal" oder in flüchtigen Binärdaten in "/run/log/journal/". Diese binären Protokolldaten können mit dem Befehl journalctl(1) abgefragt werden. Zum Beispiel erhalten Sie das Protokoll vom letzten Boot-Vorgang mit:

\$ journalctl -b

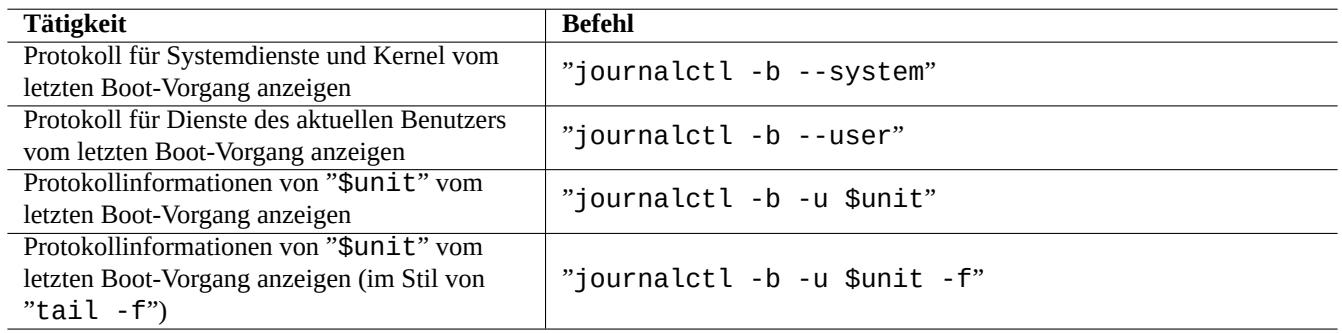

Tabelle 3.5: Liste typischer journalctl-Befehle

Unter systemd könnte das System-Log-Werkzeug rsyslogd(8) deinstalliert sein. Falls es installiert ist, ändert sich sein Verhalten, so dass die volatilen binären Logdaten gelesen werden (statt "/dev/log", was vor systemd der Standard war) und traditionelle permanente ASCII-Logdaten erstellt werden. Dies kann über "/etc/default/rsyslog" und "/etc/rsyslog.conf" sowohl für die Protokolldateien wie auch für die Bildschirmanzeige angepasst werden. Lesen Sie dazu rsyslogd(8) und rsyslog.conf(5) sowie auch Abschnitt 9.3.2.

# **3.5 Systemmanagement**

<span id="page-118-0"></span>systemd enthält nicht nur das eigentliche init-System zum Starten des Systems, sondern auch Funktionalitäten zum Systemmanagement mittels dem systemctl(1)-Befehl.

In obigen Beispielen kann "\$unit" für einen einzelnen Unit-Namen stehen (ein Anhang wie .service oder .target ist dabei optional), oder auch für die Angabe mehrerer Units (über Suchmuster im Shell-Stil wie "\*", "?" oder "[]", die fnmatch(3) verwenden; diese werden auf die primären Namen aller Units angewandt, die derzeit in den Arbeitsspeicher geladen sind).

Befehlen zum Ändern des Systemstatus wird typischerweise ein "sudo" vorangestellt, um die nötigen administrativen Rechte anzufordern.

Die Ausgabe von "systemctl status \$unit|\$PID|\$device" nutzt farbige Punkte ("●"), um den Unit-Status kompakt zusammenzufassen.

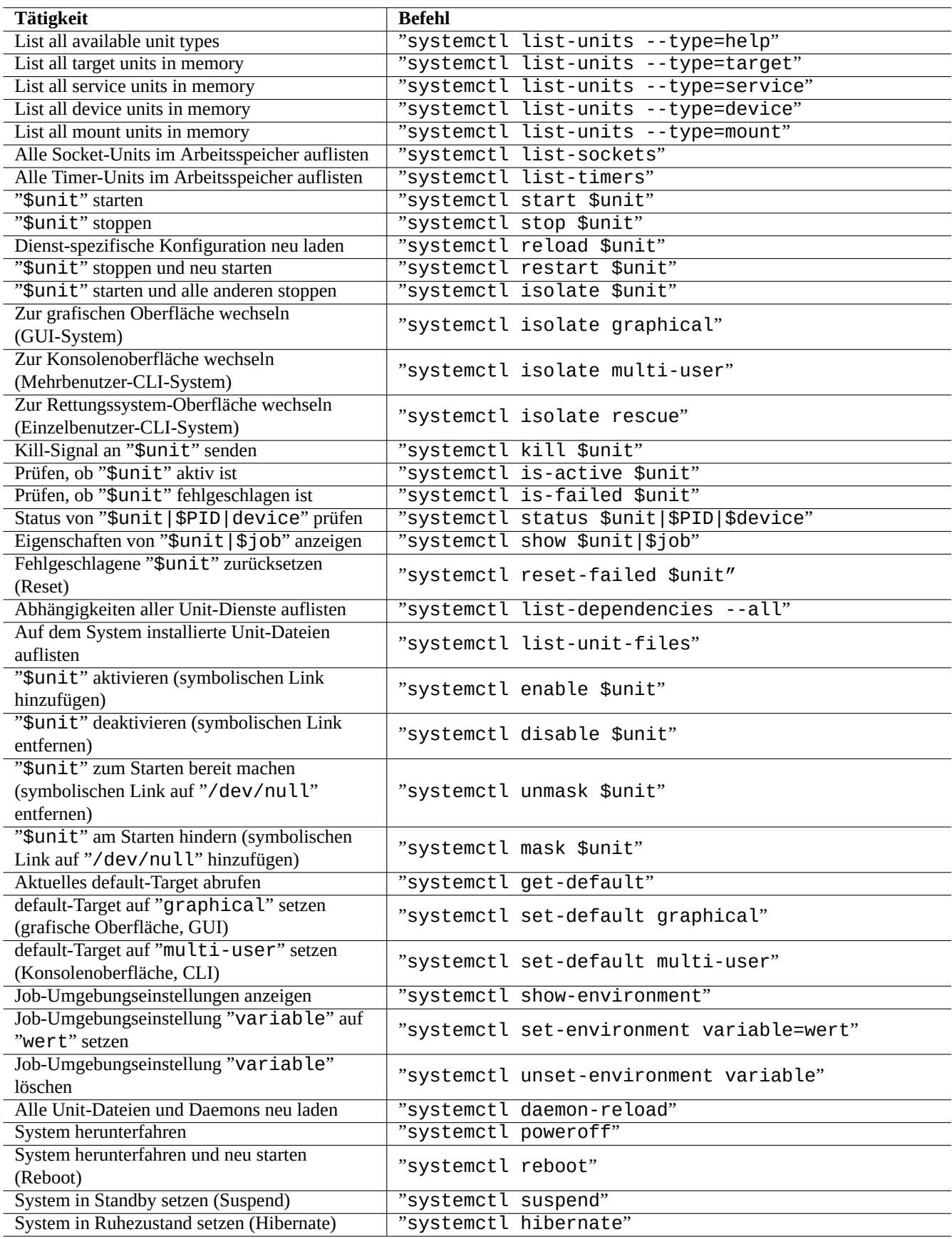

Tabelle 3.6: Liste typischer systemctl-Befehle

- Ein weisser "●" steht für "inaktiv" oder "deaktiviert".
- Ein roter "●" steht für "fehlgeschlagen" oder "Fehler".
- Ein grüner "●" steht für "aktiv", "wird neu geladen" oder "wird aktiviert".

# **3.6 Weitere Systemüberwachungs-Werkzeuge**

Hier eine Liste von weiteren Befehlsschnipseln zur Systemüberwachung unter systemd. Bitte lesen Sie die zugehörigen Handbuchseiten inklusive cgroups(7).

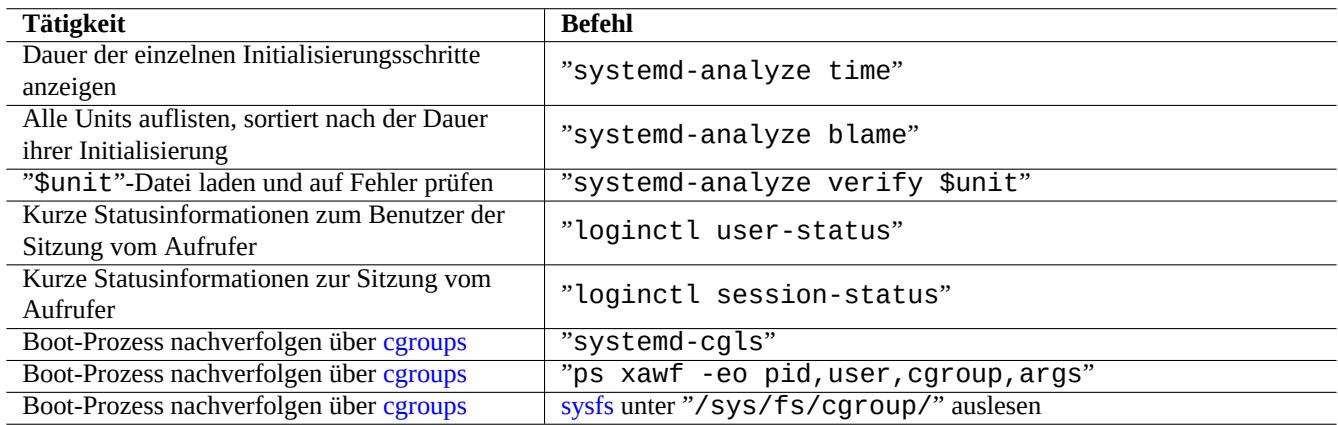

Tabel[le 3.7:](https://en.wikipedia.org/wiki/Cgroups) Liste weiterer Überwachungsbefehle unter systemd

# **3.7 System configuration**

### **3.7.1 Der Rechnername**

<span id="page-120-0"></span>Der Kernel verwaltet den Rechnernamen (**hostname**) des Systems. Die durch systemd-hostnamed.service gestartete System-Unit setzt beim Systemstart den Rechnernamen auf den in "/etc/hostname" festgelegten Wert. Diese Datei sollte **nur** den Rechnernamen des Systems enthalten, nicht einen vollqualifizierten Domänennamen.

Um den derzeitigen Rechnernamen auszugeben, führen Sie hostname(1) ohne ein Argument aus.

## **3.7.2 Das Dateisystem**

Die Optionen zum Einbinden normaler Festplatten- und Netzwerkdateisysteme werden in "/etc/fstab" festgelegt. See fstab(5) und Abschnitt 9.6.7.

Die Konfiguration verschlüsselter Dateisysteme ist in "/etc/crypttab" abgelegt. Siehe crypttab(5).

Software-RAID mit mdadm(8) wird in "/etc/mdadm/mdadm.conf" konfiguriert. Siehe mdadm.conf(5).

# **Warnung**

Bei jedem Systemstart werden nach dem Einbinden aller Dateisysteme temporäre Dateien in "/tmp", "/var/lock" und "/var/run" gelöscht.

## **3.7.3 Initialisierung der Netzwerkschnittstellen**

Auf modernen Debian-Desktop-Systemen mit systemd erfolgt die Initialisierung von Netzwerkschnittstellen für die Loopback-Schnittstelle lo typischerweise durch "networking.service" und für andere Schnittstellen durch "NetworkManager.service".

Details zur Konfiguration finden Sie in Kapitel 5.

## **3.7.4 Cloud system initialization**

The cloud system instance may be launched as [a](#page-135-0) clone of "Debian Official Cloud Images" or similar images. For such system instance, personalities such as hostname, filesystem, networking, locale, SSH keys, users and groups may be configured using functionalities provided by cloud-init and netplan.io packages with multiple data sources such as files placed in the original system image and external data provided during its launch. These packages enable the declarative system configuration using YAML data.

See more at "Cloud Computing with Debian and its descendants", "Cloud-init documentation" and Abschnitt 5.4.

## **3.7.5 [Cu](https://en.wikipedia.org/wiki/YAML)stomization example to tweak sshd service**

Bei einer Standardinstallation werden viele Netzwerkdienste (siehe Kapitel 6) von systemd durch network.target als Daemon-Prozess gestartet. "sshd" ist hier keine Ausnahme. Als Beispiel dafür, wie man so etwas anpassen kann, wollen wir zeigen, wie Sie "sshd" so ändern, dass er nur auf Anfrage (on-demand) startet.

Als erstes deaktivieren Sie die entsprechende Dienst-Unit:

\$ sudo systemctl stop sshd.service \$ sudo systemctl mask sshd.service

Der klassische Weg zur on-demand-Aktivierung von Sockets führte früher über den inetd- (oder xinetd)-Superserver. Unter systemd kann dies über das Hinzufügen von **\*.socket** und **\*.service** Unit-Konfigurationsdateien erreicht werden.

Eine sshd.socket anlegen zur Spezifizierung eines Sockets, der auf Anfragen überwacht wird:

```
[Unit]
Description=SSH Socket for Per-Connection Servers
```
[Socket] ListenStream=22 Accept=yes

[Install] WantedBy=sockets.target

Und eine sshd@.service als Dienste-Datei passend zu sshd.socket:

[Unit] Description=SSH Per-Connection Server

```
[Service]
ExecStart=-/usr/sbin/sshd -i
StandardInput=socket
```
Dann muss der Dienst neu geladen werden:

```
$ sudo systemctl daemon-reload
```
# **3.8 Das udev-System**

<span id="page-122-1"></span>Das udev-System bietet seit dem Linux-Kernel 2.6 Mechanismen zur automatischen Hardware-Erkennung und -initialisierung (lesen Sie dazu udev(7)). Nach der Erkennung eines Gerätes durch den Kernel startet das udev-System einen User-Prozess. Dieser verwendet Informationen aus dem sysfs-Dateisystem (Näheres in Abschnitt 1.2.12), lädt über den Befehl modprobe(8) benötigte Kernel-Module, die die Hardware unterstützen (Details in Abschnitt 3.9), und erstellt die zugehörigen Geräteknoten (dev[ice nodes\).](https://de.wikipedia.org/wiki/Udev)

#### **Tipp**

Falls "/lib/modules/*kernel-version*/modules.dep" mittels d[epm](#page-122-0)od(8) aus irgendeinem Grund nicht korrekt erstellt wurde, könnte es beim Laden der Module durch das udev-System Probleme geben. Führen Sie "depmod -a" aus, um dies zu beheben.

Für die Regeln zum Einbinden von Dateisystemen in "/etc/fstab" müssen Geräteknoten nicht fest zugeordnet sein. Sie können auch UUIDs verwenden, um Geräte einzubinden, statt der Gerätenamen wie "/dev/sda". Lesen Sie dazu Abschnitt 9.6.3.

Da das udev-System imme[r ein we](https://de.wikipedia.org/wiki/Universally_Unique_Identifier)nig im Wandel ist, überlasse ich die Details anderen Dokumenten und beschränke mich hier auf das Nötigste.

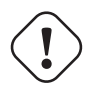

**Warnung**

Don't try to run long running programs such as backup script with RUN in udev rules as mentioned in udev(7). Please create a proper systemd.service(5) file and activate it, instead. See Abschnitt 10.2.3.2.

# **3.9 Die Kernel-Modul-Initialisierung**

<span id="page-122-0"></span>Das modprobe(8)-Programm erlaubt es, einen laufenden Linux-Kernel über einen User-Prozess zu konfigurieren, indem Kernel-Module hinzugefügt und entfernt werden. Das udev-System (Näheres in Abschnitt 3.8) automatisiert dessen Aufruf, um bei der Initialisierung des Kernel-Moduls zu helfen.

Es gibt Module, die nicht zu bestimmter Hardware gehören, sowie spezielle Hardware-Treibermodule wie die folgenden, die im Voraus geladen werden müssen, indem Sie in die Datei "/etc/modules" einget[rage](#page-122-1)n werden (Details in modules(5)):

- TUN/TAP-Module, die ein virtuelles Point-to-Point Netzwerkgerät (TUN) und ein virtuelles Ethernet-Netzwerkgerät (TAP) bereitstellen;
- netfilter-Module, die Netfilter-Firewall-Funktionalitäten bereitstellen (lesen Sie dazu iptables(8) und Abschnitt 5.7);
- [watchdog](https://de.wikipedia.org/wiki/TUN/TAP) timer-Treibermodule.

D[ie Konfi](https://de.wikipedia.org/wiki/Netfilter)gurationsdateien für das modprobe(8)-Programm sind unterhalb des "/etc/modprobes.d/"-Verzeic[hnis](#page-143-0)ses abgelegt, wie in modprobe.conf(5) beschrieben. (Falls Sie vermeiden möchten, dass einige Kernel-Module automatisch geladen w[erden, sollten Si](https://de.wikipedia.org/wiki/Watchdog)e erwägen, diese in die Datei "/etc/modprobes.d/blacklist" einzutragen.)

Die Datei "/lib/modules/*version*/modules.dep" (erzeugt durch das Programm depmod(8)) beschreibt Abhängigkeiten zwischen den Modulen; diese Abhängigkeiten werden von modprobe(8) genutzt.

#### **Anmerkung**

Wenn Sie Probleme beim Laden von Modulen feststellen, entweder während des Systemstarts oder beim Nachladen mit modprobe(8), kann "depmod -a" diese Probleme möglicherweise durch Neuerstellung der "modules.dep"-Datei beheben.

Der Befehl modinfo(8) zeigt Informationen über ein Linux-Kernel-Modul an.

Das lsmod(8)-Programm formatiert den Inhalt von "/proc/modules" zu einer hübschen Ausgabe, um anzuzeigen, welche Kernel-Module gerade geladen sind.

**Tipp**

Sie können die Hardware in Ihrem System exakt identifizieren. Lesen Sie dazu Abschnitt 9.5.3.

Möglicherweise wollen Sie Hardware während des Systemstarts konfigurieren, um bestimmte erwartete Hardware-Funktionalitäten zu aktivieren. Näheres finden Sie in Abschnitt 9.5.4.

Unterstützung für spezielle Geräte können Sie unter Umständen durch Neukompilieren des Kernels hinzufügen. Details finden Sie in Abschnitt 9.10.

# **Kapitel 4**

# **Authentifizierung und Zugriffskontrolle**

Wenn eine Person (oder ein Programm) Zugriff auf das System erlangen möchte, wird über die Authentifizierung kontrolliert, ob der Identität vertraut werden kann.

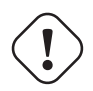

#### **Warnung**

Konfigurationsfehler von PAM können Sie aus Ihrem eigenen System aussperren. Sie müssen eine Rettungs-CD zur Hand haben oder eine alternative Boot-Partition einrichten. Um das System wiederherzustellen, booten Sie das System damit und korrigieren Sie alles Nötige von dort.

# **4.1 Normale Unix-Authentifizierung**

Die normale Unix-Authentifizierung wird über das Modul pam\_unix(8) von PAM (Pluggable Authentication Modules) bereitgestellt. Dessen drei wichtige Konfigurationsdateien (mit durch ":" getrennten Einträgen) sind:

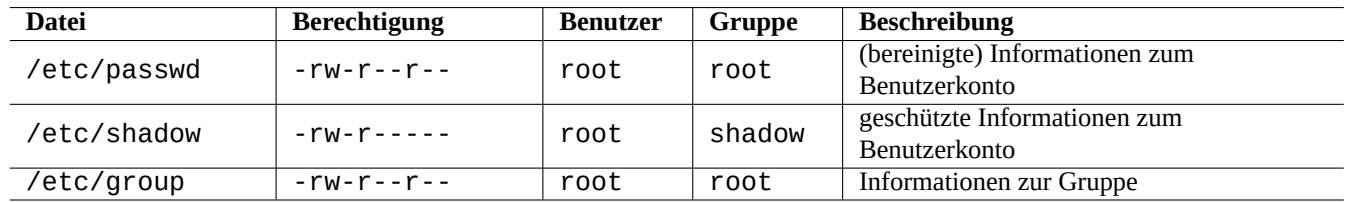

Tabelle 4.1: Wichtige Konfigurationsdateien für pam\_unix(8)

"/etc/passwd" enthält Folgendes:

...

```
user1:x:1000:1000:User1 Name,,,:/home/user1:/bin/bash
user2:x:1001:1001:User2 Name,,,:/home/user2:/bin/bash
 ...
```
Wie in passwd(5) beschrieben haben die durch ": " separierten Einträge dieser Datei folgende Bedeutungen:

- Benutzername (Login-Name);
- Eintrag zur Passwortspezifikation;
- nummerische Benutzer-ID;
- nummerische Gruppen-ID;
- Name oder Kommentarfeld;
- Home-Verzeichnis des Benutzers;
- optionale Angabe des Befehlsinterpreters für den Benutzer.

Der zweite Eintrag von "/etc/passwd" wurde früher für das verschlüsselte Passwort benutzt. Seit der Einführung von "/etc/shado enthält er die Passwortspezifikation:

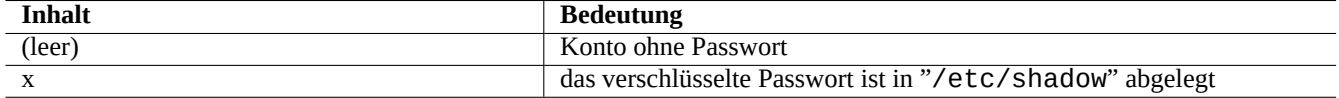

#### Tabelle 4.2: Inhalt des zweiten Eintrags in "/etc/passwd"

"/etc/shadow" enthält Folgendes:

```
...
user1:$1$Xop0FYH9$IfxyQwBe9b8tiyIkt2P4F/:13262:0:99999:7:::
user2:$1$vXGZLVbS$ElyErNf/agUDsm1DehJMS/:13261:0:99999:7:::
 ...
```
Wie in shadow(5) beschrieben haben die durch ":" separierten Einträge dieser Datei folgende Bedeutungen:

- Benutzername (Login-Name);
- verschlüsseltes Passwort (das "\$1\$" am Anfang zeigt die Verwendung der MD5-Verschlüsselung an; "\*" steht für "kein Login");
- Datum der letzten Passwortänderung, ausgedrückt als Anzahl der Tage seit dem 1. Januar 1970;
- Anzahl der Tage, die der Benutzer vor der erneuten Änderung des Passworts warten muss;
- Anzahl der Tage, nach denen der Benutzer das Passwort ändern muss;
- Anzahl der Tage vor dem Verfall des Passworts, während derer der Benutzer vor dem Passwortverfall gewarnt wird;
- Anzahl der Tage, während derer das Passwort noch akzeptiert wird, obwohl es abgelaufen ist;
- Datum, an dem das Konto abläuft, ausgedrückt als Anzahl der Tage seit dem 1. Januar 1970.
- …

"/etc/group" enthält Folgendes:

group1:x:20:user1,user2

Wie in group(5) beschrieben haben die durch ":" separierten Einträge dieser Datei folgende Bedeutungen:

- Gruppenname;
- verschlüsseltes Passwort (nicht wirklich benutzt);
- nummerische Gruppen-ID;
- durch "," getrennte Liste von Benutzernamen.

#### **Anmerkung**

"/etc/gshadow" bietet für "/etc/group" ähnliche Funktionalität wie "/etc/shadow", diese wird aber nicht wirklich genutzt.

#### **Anmerkung**

Die aktuelle Gruppenmitgliedschaft eines Benutzers kann dynamisch angepasst werden, wenn eine Zeile mit "auth optional pam\_group.so" zu "/etc/pam.d/common-auth" hinzugefügt wird und wenn dies in "/etc/security/group.conf" gesetzt ist. Lesen Sie dazu pam\_group(8).

#### **Anmerkung**

Das base-passwd-Paket enthält eine verbindliche Liste von Benutzern und Gruppen: "/usr/share/doc/base-passwd/users-and-groups.html".

# **4.2 Verwalten von Konten- und Passwortinformationen**

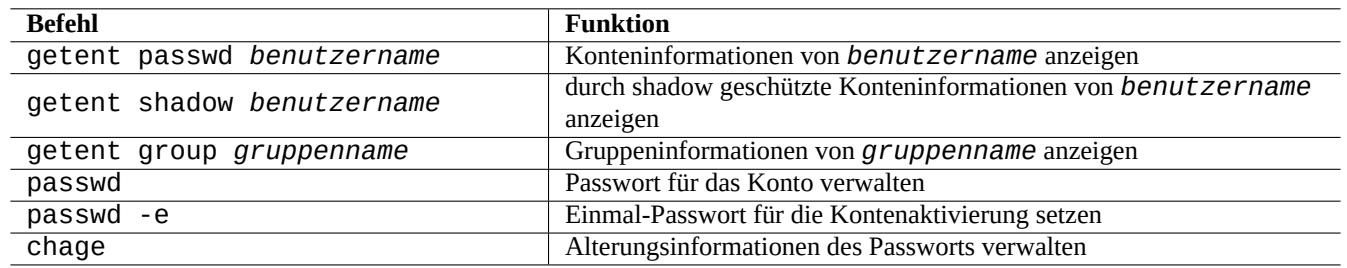

Hier einige erwähnenswerte Befehle zur Verwaltung von Konteninformationen:

Tabelle 4.3: Liste von Befehlen zur Verwaltung von Konteninformationen

Sie benötigen für einige Funktionen root-Privilegien. Lesen Sie crypt(3) für Informationen zur Passwort- und Datenverschlüsselung.

#### **Anmerkung**

Auf Systemen, die mit PAM und NSS eingerichtet sind, wie der Debian-Salsa-Maschine, wird der Inhalt der lokalen Dateien "/etc/passwd", "/etc/group" und "/etc/shadow" auf dem System unter Umständen nicht aktiv verwendet. Obige Befehle sind aber auch in solchen Umgebungen gültig.

# **4.3 Ein gutes Passwort**

Bei der Erstellung eines Kontos während der Systeminstallation oder mit dem passwd(1)-Befehl sollten Sie ein gutes Passwort auswählen, das aus mindestens sechs bis acht Zeichen besteht und ein oder mehrere Zeichen aus folgenden Gruppen enthält (gemäß passwd(1)):

- Kleinbuchstaben;
- Ziffern zwischen 0 und 9;
- Satzzeichen.

**Warnung**

Wählen Sie keine Wörter für das Passwort, die erraten werden könnten: Kontoname, Sozialversicherungsnummer, Telefonnummer, Adresse, Geburtstag, Name von Familienmitgliedern oder Haustieren, Wörter, die in Lexika auftauchen, einfache Zeichenfolgen wie "12345" oder "qwerty", …alle diese sind eine schlechte Wahl für ein Passwort.

# **4.4 Verschlüsselte Passwörter erstellen**

Es gibt mehrere unabhängige Werkzeuge, um verschlüsselte Passwörter mit Salz zu erzeugen:

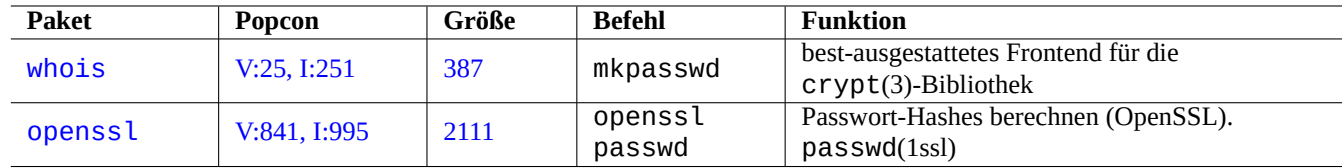

Tabelle 4.4: Liste der Werkzeuge zur Passworterzeugung

# **4.5 PAM und NSS**

Moderne Unix-ähnliche Systeme wie Debian stellen dem lokalen Systemadministrator die Mechanismen PAM (Pluggable Authentication Modules) und NSS (Name Service Switch) zur Systemkonfiguration bereit. Deren Funktionen können wie folgt zusammengefasst werden:

- PAM b[ietet flexible A](https://de.wikipedia.org/wiki/Unixoides_System)uthentifizierungsmechanismen, die von Anwendungen genutzt werden, und inte[griert daher auch den](https://de.wikipedia.org/wiki/Pluggable_Authentication_Modules) [Austausch von Passw](https://de.wikipedia.org/wiki/Pluggable_Authentication_Modules)ortd[aten.](https://de.wikipedia.org/wiki/Name_Service_Switch)
- NSS besitzt einen flexiblen Name-Service-Mechanismus, der oft von der C-Standard-Bibliothek genutzt wird, um die Benutzerund Gruppennamen für Programme wie ls(1) und id(1) einzuholen.

Diese PAM- und NSS-Systeme müssen konsistent konfiguriert sein.

Hier einige erwähnenswerte Pakete von PAM- und NSS-Systemen:

- Der "Linux-PAM System Administrators' Guide" in libpam-doc ist zum Erlernen der PAM-Konfiguration unerlässlich.
- Zum Erlernen der NSS-Konfiguration ist der Abschnitt "System Databases and Name Service Switch" in glibc-doc-reference unerlässlich.

#### **Anmerkung**

Eine ausführlichere und aktuellere Liste bekommen Sie mit dem Befehl "aptitude search 'libpam-|libnss-'". Die Abkürzung NSS kann auch "Network Security Service" bedeuten, was etwas anderes ist als "Name Service Switch".

#### **Anmerkung**

PAM ist der grundlegendste Weg, um Umgebungsvariablen für jegliche Programme mit einem systemweiten Standardwert vorzubelegen.

Unter systemd ist das Paket libpam-systemd installiert, um die Login-Informationen der Benutzer zu verwalten; dazu werden die Nutzersitzungen in der systemd-Kontrollgruppen-Hierarchie für logind registriert. Details finden Sie in systemd - logind(8), logind.conf(5) und pam\_systemd(8).

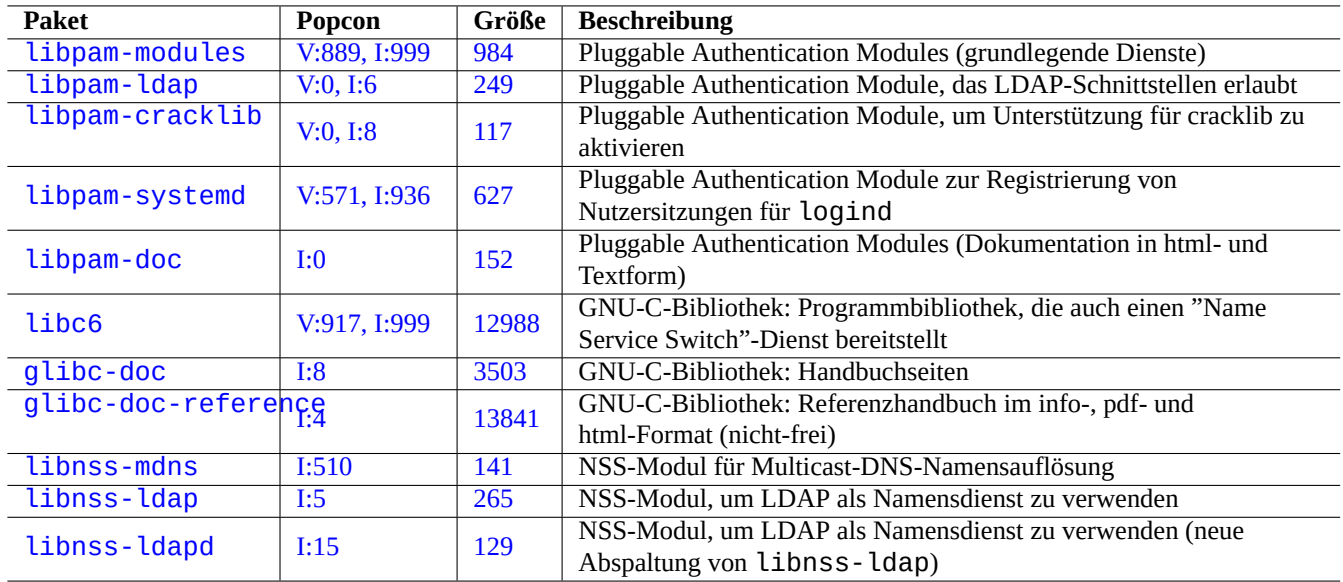

Tabe[lle 4.](https://tracker.debian.org/pkg/libnss-ldap)5: Liste von PAM- und NSS-Systemen

## **4.5.1 Konfigurationsdateien, auf die PAM und NSS zugreifen**

Hier einige erwähnenswerte Konfigurationsdateien, die von PAM und NSS genutzt werden:

<span id="page-128-0"></span>Einschränkungen bei der Passwortauswahl sind über die PAM-Module pam\_unix(8) und pam\_cracklib(8) implementiert. Diese können über deren Argumente konfiguriert werden.

#### **Tipp**

PAM-Module verwenden den Anhang ".so" für ihre Dateinamen.

## **4.5.2 Modernes zentralisiertes Systemmanagement**

Ein Lightweight Directory Access Protocol (LDAP)-Server erlaubt modernes zentralisiertes Systemmanagement und somit die Administrierung vieler Unix-ähnlicher und nicht-Unix-Systeme über das Netzwerk. Die quelloffene Implementation des Lightweight Directory Access Protocol ist OpenLDAP.

Der LDAP-Server stellt die Konteninformationen auf Debian-Systemen durch die Nutzung von PAM und NSS über die libpam-ldapund libnss-ldap[-Pakete bereit. Verschiedene Ak](https://de.wikipedia.org/wiki/Lightweight_Directory_Access_Protocol)tionen sind nötig, um dies zu aktivieren. (Ich verwende dieses Setup nicht, daher stammen diese Informationen [komplett aus](https://www.openldap.org/) zweiter Hand. Bitte beachten Sie das beim Lesen dieses Abschnitts.)

- Richten Sie einen zentralisierten LDAP-Server ein, indem Sie ein Programm wie den eigenständigen LDAP-Daemon slapd(8) starten.
- Ändern Sie die PAM-Konfigurationsdateien im Verzeichnis "/etc/pam.d/", um "pam\_ldap.so" statt dem Standard "pam\_unix.so" zu verwenden.
	- **–** Debian nutzt "/etc/pam\_ldap.conf" als Konfigurationsdatei für libpam-ldap und "/etc/pam\_ldap.secret" als Datei zur Speicherung des root-Passworts.
- Ändern Sie die NSS-Konfiguration in der Datei "/etc/nsswitch.conf", um "ldap" statt dem Standard ("compat" oder "file") zu verwenden.
	- **–** Debian nutzt "/etc/libnss-ldap.conf" als Konfigurationsdatei für libnss-ldap.

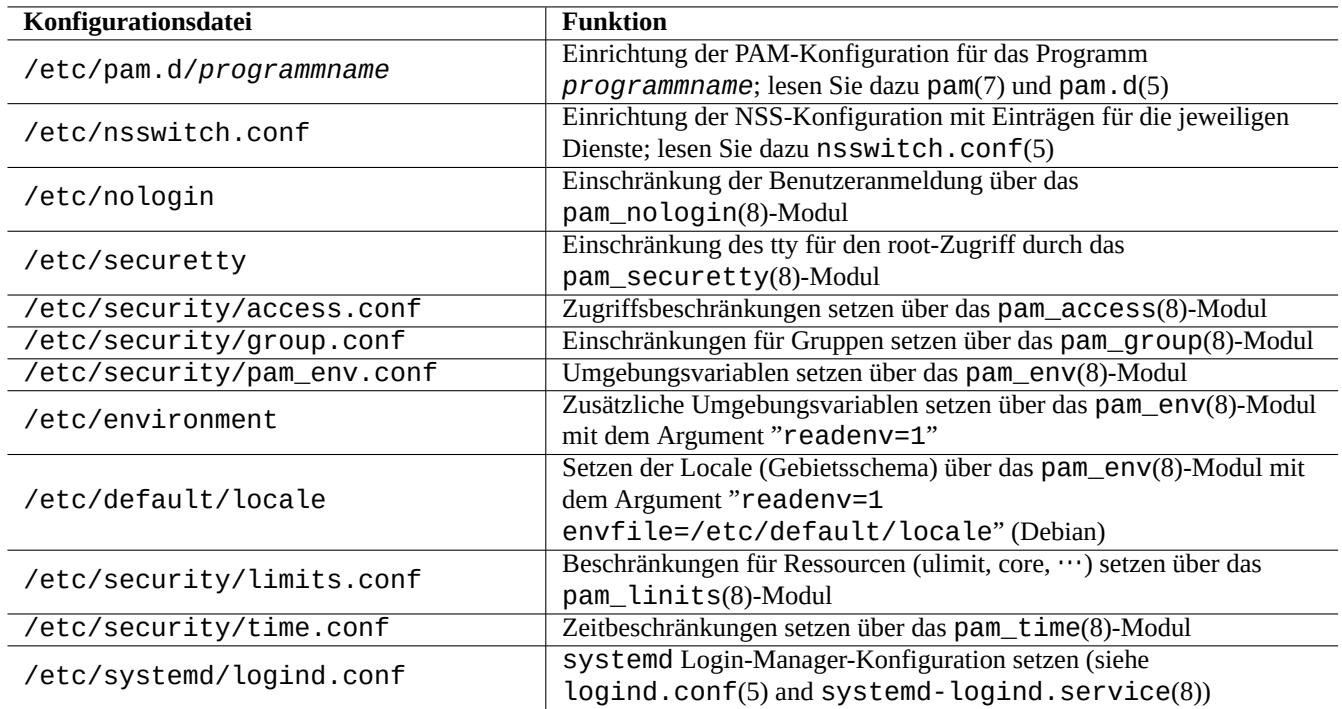

Tabelle 4.6: Liste von Konfigurationsdateien, auf die PAM und NSS zugreifen

- Richten Sie es so ein, dass libpam-ldap SSL- (oder TLS-)Verbindungen verwendet, um die Passwortsicherheit zu gewährleisten.
- Richten Sie es so ein, dass libnss-ldap SSL- (oder TLS-)Verbindungen verwendet, um die Unversehrtheit der Daten sicherzustellen (auch wenn dies zusätzlichen [LDAP-Netzwerk-O](https://de.wikipedia.org/wiki/Transport_Layer_Security)verhead verursacht).
- Sie sollten nscd(8) lokal ausführen, um alle Antworten auf LDAP-Anfragen zwischenzuspeichern; dies reduziert den LDAP-Netzwerkverkehr.

Lesen Sie die Dokumentation in pam\_ldap.conf(5) und "/usr/share/doc/libpam-doc/html/" aus dem libpam-doc-Paket sowie "info libc 'Name Service Switch'", bereitgestellt durch das Paket glibc-doc.

Ähnlich zu diesem Verfahren können Sie auch alternative zentralisierte Systeme mit anderen Methoden einrichten:

- Verflechtung von Benutzer- und Gruppeninformationen mit Windows-Systemen
	- **–** Zugriff auf Windows Domain-Dienste mittels der Pakete winbind- und libpam\_winbind;
	- **–** Lesen Sie dazu winbindd(8) und Integrating MS Windows Networks with Samba.
- Verflechtung von Benutzer- und Gruppeninformationen mit Unix-ähnlichen Systemen
	- **–** Zugriff auf [NIS \(ursprünglich](https://en.wikipedia.org/wiki/Windows_domain) YP genannt) oder NIS+ mittels dem nis-Paket;
	- **–** Lesen Sie dazu das Linux NIS(YP)[/NYS/NIS+ HOWTO.](https://www.samba.org/samba/docs/man/Samba-HOWTO-Collection/integrate-ms-networks.html)

# **4.5.3 "Wa[rum unterstützt GNU s](https://de.wikipedia.org/wiki/Network_Information_Service)u ni[cht d](https://en.wikipedia.org/wiki/NIS+)ie wheel-Gruppe"**

Dies ist eine bekannte [Redewendung am Ende der alten "](https://tldp.org/HOWTO/NIS-HOWTO/)info su"-Seite von Richard M. Stallman. Aber keine Sorge: der aktuelle su-Befehl in Debian nutzt PAM, so dass man die Erlaubnis zur Nutzung von su auf die root-Gruppe beschränken kann, indem die Zeile mit "pam\_wheel.so" in "/etc/pam.d/su" aktiviert wird.

## **4.5.4 Schärfere Passwortregeln**

Die Installation des libpam-cracklib-Pakets ermöglicht Ihnen, schärfere Regeln für Passwörter vorzuschreiben.

Auf einem typischen GNOME-System, auf dem automatisch libpam-gnome-keyring installiert wird, sieht "/etc/pam.d/commonwie folgt aus:

```
# here are the per-package modules (the "Primary" block)
password requisite pam_cracklib.so retry=3 minlen=8 difok=3
password [success=1 default=ignore] pam_unix.so obscure use_authtok try_first_pass ←-
   yescrypt
# here's the fallback if no module succeeds
password requisite
# prime the stack with a positive return value if there isn't one already;
# this avoids us returning an error just because nothing sets a success code
# since the modules above will each just jump around
password required pam_permit.so
# and here are more per-package modules (the "Additional" block)
password optional pam_gnome_keyring.so
# end of pam-auth-update config
```
# **4.6 Sicherheit der Authentifizierung**

#### **Anmerkung**

Die Informationen hier sind für Ihre Sicherheitsbedürfnisse **möglicherweise nicht passend**, aber sie sollten für den Anfang **eine gute Basis** sein.

## **4.6.1 Sicheres Passwort im Internet**

Viele beliebte Transport-Layer-Dienste kommunizieren Nachrichten inklusive der Passwort-Authentifizierung im Klartext. Es ist eine sehr schlechte Idee, Passwörter im Klartext über das wilde Internet zu übertragen, wo es abgehört werden kann. Sie können diese Dienste über "Transport Layer Security" (TLS) oder seinen Vorgänger "Secure Sockets Layer" (SSL) betreiben, um die vollständige Kommunikation inklusive des Passworts über die Verschlüsselung zu schützen.

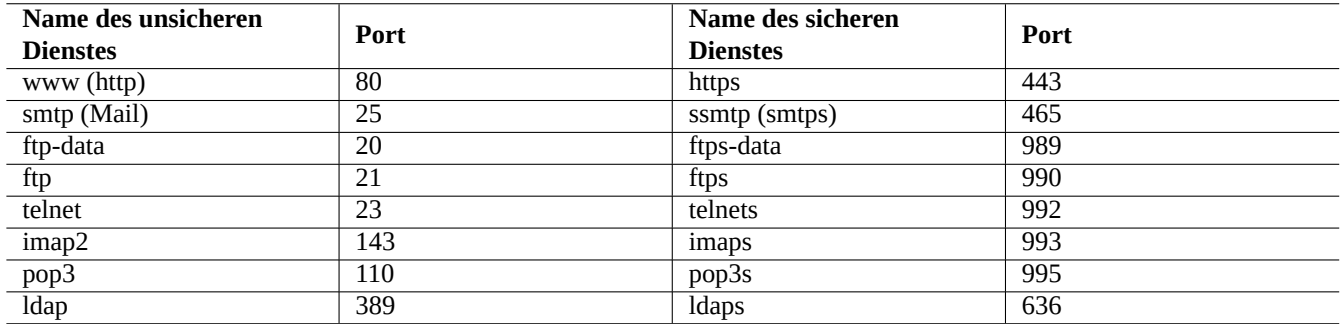

Tabelle 4.7: Liste von unsicheren und sicheren Diensten und Ports

Die Verschlüsselung kostet CPU-Zeit. Als CPU-freundliche Alternative können Sie die Kommunikation im Klartext lassen und nur das Passwort verschlüsseln; verwenden Sie dazu ein sicheres Authentifizierungsprotokoll wie "Authenticated Post Office Protocol" (APOP) für POP oder "Challenge-Response Authentication Mechanism MD5" (CRAM-MD5) für SMTP und IMAP. (Um E-Mail-Nachrichten über das Internet von Ihrem Mail-Client-Programm zum Mail-Server zu übertragen, ist es derzeit verbreitet, den neuen Message-Submission-Port 587 zu nutzen statt dem traditionellen SMTP-Port 25, um zu vermeiden, dass Port 25 vom Netzwerk-Provider geblockt wird, während Sie sich über CRAM-MD5 authentifizieren.)

# **4.6.2 Secure Shell (sichere Shell)**

Das Secure-Shell-(SSH-)Programm bietet sichere verschlüsselte Kommunikation zwischen zwei nicht vertrauenswürdigen Rechnern über ein unsicheres Netzwerk mittels sicherer Authentifizierung. Es besteht aus dem OpenSSH-Client (ssh(1)) und dem OpenSSH-Daemon (sshd(8)). SSH kann genutzt werden, um mittels der Port-Forwarding-Funktionalität (Port-Weiterleitung) eine unsichere Protokoll-Kommunikation wie POP oder X gesichert durch das Internet zu tunneln.

Der [Client versucht, sich](https://de.wikipedia.org/wiki/Secure_Shell) selbst über eine Host-basierte Authentifizierung gegenüber dem Server zu identifizieren; dazu können verschiedene Verfahren angewandt werden: Public Key Authentication (über einen öffentli[chen Schlüs](https://www.openssh.org/)sel), Challenge-Response [Authentica](https://www.openssh.org/)tion (es wird eine Aufgabe gestellt, für die die andere Seite die Lösung liefern muss) oder Passwort-Authentifizierung. Die Nutzung der Public Key Authentication ermöglicht eine Anmeldung aus der Ferne ohne Passwort. Lesen Sie dazu Abschnitt 6.3.

# **4.6.3 Zusätzliche Sicherheitsmaßnahmen für das Internet**

Sogar [wen](#page-153-0)n Sie sichere Dienste wie Secure Shell (SSH) und Point-to-point Tunneling Protocol (PPTP) verwenden, bestehen trotzdem noch Chancen für die Einbrecher mittels Brute-Force-Atttacken zum Erraten von Passwörtern usw. über das Internet. Die Nutzung von Firewall-Richtlinien (mehr dazu in Abschnitt 5.7) zusammen mit den folgenden Sicherheitswerkzeugen kann die Situation weiter verbessern.

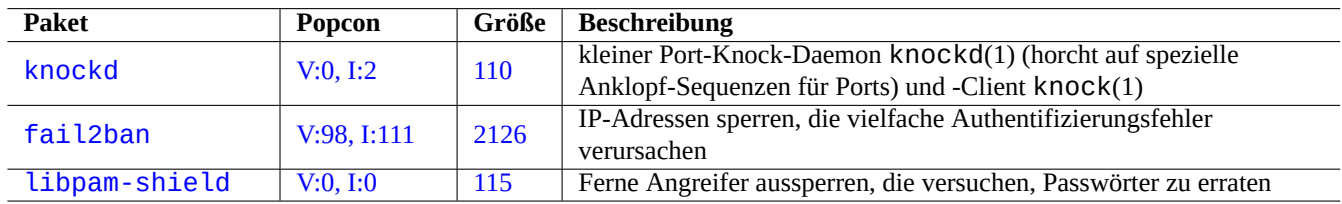

Tabelle 4.8: [Liste vo](http://qa.debian.org/popcon-graph.php?packages=fail2ban)n W[erkzeu](https://tracker.debian.org/pkg/fail2ban)gen, die zusätzliche Sicherheitsmaßnahmen ermöglichen

# **4.6.4 Sichern des root-Passworts**

Um zu verhindern, dass Leute auf Ihre Maschine mit root-Privilegien zugreifen, müssen Sie folgende Aktionen durchführen:

- physikalischen Zugriff auf die Festplatte unterbinden;
- das UEFI/BIOS abriegeln und verhindern, dass von Wechseldatenträgern gebootet wird;
- ein Passwort für interaktive Sitzungen von GRUB vergeben;
- das Editieren des GRUB-Menüs verhindern.

Mit physikalischem Zugriff auf die Festplatte ist das Zurücksetzen des root-Passworts relativ leicht; dies erfordert folgende Schritte:

- 1. Bauen Sie die Festplatte in einen PC mit UEFI/BIOS ein, der von CD gebootet werden kann.
- 2. Booten Sie das System mit einer Rettungs-CD (Debian Boot-Disk, Knoppix-CD, GRUB-CD, …).
- 3. Binden Sie die root-Partition mit Lese-/Schreibberechtigung ein.
- 4. Editieren Sie "/etc/passwd" auf der root-Partition und verändern Sie den zweiten Eintrag für das root-Konto, so dass dieser leer ist.

Wenn Sie beim Booten Schreibzugriff auf den GRUB-Menüeintrag für grub-rescue-pc haben (lesen Sie dazu Abschnitt 3.1.2), ist es mit folgenden Schritten sogar noch einfacher:

- 1. Booten Sie das System, nachdem Sie die Kernel-Parameter etwa wie folgt geändert haben: "root=/dev/hda6 rw init=/bin/sh".
- 2. Editieren Sie "/etc/passwd" und verändern Sie den zweiten Eintrag für das root-Konto, so dass dieser leer ist.
- 3. Starten Sie das System neu.

Die root-Shell des Systems ist jetzt ohne Passwort zugänglich.

#### **Anmerkung**

Sobald jemand Zugriff auf die root-Shell hat, kann er auf alles auf dem System zugreifen und jegliche Passwörter auf dem System zurücksetzen. Mehr noch, er könnte die Passwörter für alle Benutzerkonten kompromittieren, indem Brute-Force-Werkzeuge zum Knacken von Passwörtern wie john oder crack eingesetzt werden (Näheres in Abschnitt 9.5.11). Diese geknackten Passwörter könnten dann dazu verwendet werden, um andere Systeme zu kompromittieren.

Die einzige ver[nünftige](#page-198-0) Software-Lösung, um all diese Bedenken auszuräumen, ist die Verwendung einer Software-verschlüsselten root-Partition (oder "/etc"-Partition) mittels dm-crypt und initramfs (lesen Sie dazu Abschnitt 9.9). Sie benötigen dann allerdings immer ein Passwort, um das System zu booten.

# **4.7 Andere Möglichkeiten [zur Zu](https://de.wikipedia.org/wiki/Dm-crypt)griffskontrolle**

Es gibt Zugriffsbeschränkungen auf dem System, die nicht auf passwort-basierter Authentifizierung und Dateiberechtigungen beruhen.

**Anmerkung**

Abschnitt 9.4.16 enthält Informationen, wie Sie die Kernel-Funktion Secure attention key (SAK) einschränken.

#### **4.7.1 A[ccess](#page-193-0) control lists (ACLs)**

ACLs are a superset of the regular permissions as explained in Abschnitt 1.2.3.

You encounter ACLs in action on modern desktop environment. When a formatted USB storage device is auto mounted as, e.g., "/media/penguin/USBSTICK", a normal user penguin can execute:

\$ cd /media/penguin \$ ls -la total 16 drwxr-x---+ 1 root root 16 Jan 17 22:55 . drwxr-xr-x 1 root root 28 Sep 17 19:03 .. drwxr-xr-x 1 penguin penguin 18 Jan 6 07:05 USBSTICK

"+" in the 11th column indicates ACLs are in action. Without ACLs, a normal user penguin shouldn't be able to list like this since penguin isn't in root group. You can see ACLs as:

\$ getfacl . # file: . # owner: root # group: root user::rwx user:penguin:r-x group::-- mask::r-x other::---

- "user::rwx", "group::---", and "other::---" correspond to the regular owner, group, and other permissions.
- The ACL "user:penguin:r-x" allows a normal user penguin to have "r-x" permissions. This enabled "ls -la" to list directory content.
- The ACL "mask::  $r x$ " sets the upper bound of permissions.

See "POSIX Access Control Lists on Linux", ac 1(5), get fac 1(1), and set fac 1(1) for more.

## **4.7.2 sudo**

Das Programm sudo[\(8\) wurde entwickelt,](https://www.usenix.org/legacy/events/usenix03/tech/freenix03/full_papers/gruenbacher/gruenbacher.pdf) um einem Systemadministrator die Möglichkeit zu geben, Benutzern eingeschränkte root-Privilegien zu gewähren sowie um die Aktivitäten rund um das root-Konto zu protokollieren. sudo benötigt nur das Passwort eines normalen Benutzers. Installieren Sie das sudo-Paket und aktivieren Sie es, indem Sie passende Optionen in "/etc/sudoers" setzen. Konfigurationsbeispiele finden Sie unter "/usr/share/doc/sudo/examples/sudoers" und in Abschnitt 1.1.12.

Die Art, wie ich sudo auf meinem Einzelbenutzersystem verwende (lesen Sie Abschnitt 1.1.12), soll mich selbst vor meiner eigenen Dummheit schützen. Ich persönlich denke, dass die Verwendung von sudo eine bessere Alternative zur dauerhaften Nutzung des root-Kontosi[st. Der](#page-33-0) folgende Befehl ändert zum Beispiel den Eigentümer von "*irgendeine\_datei*" in "*mein\_name*":

\$ sudo chown *my\_name some\_file*

Wenn Sie das root-Passwort kennen (was bei Benutzern, die sich ihr Debian-System selbst installieren, immer der Fall ist), können Sie natürlich jeden Befehl von jeglichem Benutzerkonto aus ausführen, indem Sie "su -c" verwenden.

## **4.7.3 PolicyKit**

PolicyKit ist eine Komponente des Betriebssystems zur Kontrolle von systemweiten Privilegien auf Unix-ähnlichen Systemen.

Neuere GUI-Anwendungen sind nicht dafür entwickelt, als privilegierte Prozesse zu laufen. Sie kommunizieren mit privilegierten Prozessen über PolicyKit, um administrative Operationen durchführen zu können.

[Auf Debia](https://de.wikipedia.org/wiki/PolicyKit)n-Systemen beschränkt PolicyKit solche Operationen auf Benutzerkonten, die der sudo-Gruppe angehören.

Lesen Sie dazu polkit(8).

## **4.7.4 Den Zugriff auf einige Server-Dienste einschränken**

Aus Gründen der Systemsicherheit ist es eine gute Idee, so viele Server-Programme wie möglich zu deaktivieren. Dies ist besonders für Netzwerk-Server kritisch. Ungenutzte Server, die entweder direkt als Daemon oder über den Super-Server aktiviert sind, müssen als Sicherheitsrisiko angesehen werden.

Viele Programme wie sshd(8) verwenden PAM-basierte Zugriffskontrollen. Es gibt viele Möglichkeiten, um den Zugriff auf Server-Dienste einzuschränken:

- Konfigurationsdateien: "/etc/default/*programmname*";
- Systemd Dienste-Unit-Konfiguration für den Daemon;
- PAM (Pluggable Authentication Modules);
- "/etc/inetd.conf" für den Super-Serve[r;](https://de.wikipedia.org/wiki/Daemon)
- "[/etc/hosts.deny](https://de.wikipedia.org/wiki/Pluggable_Authentication_Modules)" und "/etc/hosts.allow" für TCP-Wrapper (tcpd(8));
- "/etc/rpc.conf" für Sun R[PC;](https://de.wikipedia.org/wiki/Superserver)
- "/etc/at.allow" und "/etc/at.deny" für atd(8);
- "/etc/cron.allow" und "/etc/cron.deny" für crontab(1);
- Netzwerk-Firewall aus der netfilter-Infrastruktur.

Lesen Sie dazu Abschnitt 3.5, Abschnitt 4.5.1 und Abschnitt 5.7.

#### **[Tipp](https://de.wikipedia.org/wiki/Firewall_(Begriffsklärung))**

Sun-RPC-Dienste m[üsse](#page-118-0)n für NFS [und](#page-128-0) andere RPC-[bas](#page-143-0)ierte Programme aktiviert sein.

#### **Tipp**

[Falls Sie P](https://en.wikipedia.org/wiki/Open_Network_Computing_Remote_Procedure_Call)robleme mit dem Z[ugriff](https://de.wikipedia.org/wiki/Network_File_System) von außen auf ein aktuelles Debian-System haben, kommentieren Sie blockierende Konfigurationselemente wie "ALL: PARANOID" in "/etc/hosts.deny" aus, falls solche existieren. (Aber sie müssen vorsichtig sein bezüglich der Sicherheitsrisiken, die durch solche Aktionen entstehen.)

# **4.7.5 Linux Sicherheits-Funktionalitäten**

Der Linux-Kernel hat Sicherheitsfunktionen entwickelt und unterstützt sie immer noch, die in traditionellen UNIX-Implementierungen nicht zu finden sind.

<span id="page-134-0"></span>Linux unterstützt erweiterte Dateiattribute, die über die traditionellen UNIX-Attribute hinausgehen (siehe xattr(7)).

Linux teilt die Privilegien, die dem Superuser traditionell zugewiesen wurden, in verschiedene Bereiche auf, bekannt als Capabilities(7), die unabhängig voneinander aktiviert oder deaktiviert werden können. Capatilities sind Attribute, die pro Prozess definiert werden können, und wer[den seit der Kernel-Versio](https://en.wikipedia.org/wiki/Extended_file_attributes)n 2.2 unterstützt.

Das Linux Security Module (LSM) Framework stellt einen Mechanismus für verschiedene Sicherheits-Checks bereit, die von neuen Kernel-Erweiterungen abhängig sind. Zum Beispiel:

- AppArmor
- S[ecurity-Enhanced Linux \(SELinux\)](https://de.wikipedia.org/wiki/Linux_Security_Modules)
- Smack (Simplified Mandatory Access Control Kernel)
- [Tomoyo Li](https://de.wikipedia.org/wiki/AppArmor)nux

Da diese Erweiterungen die Privilegien grundsätzlich weiter einschränken, als dies im normalen UNIX-artigen Sicherheitsmodell d[er Fall ist, können unter Umständen sogar die Superuser](https://en.wikipedia.org/wiki/Smack_(software))-Rechte beschnitten sein. Sie werden aufgefordert, das Dokument zum L[inux Security M](https://de.wikipedia.org/wiki/TOMOYO_Linux)odule (LSM) Framework auf kernel.org zu lesen.

Das Konzept der Linux Namespaces hüllt eine globale Systemressource in eine Abstraktion, die dazu führt, dass es für einen Prozess innerhalb des Namespace so erscheint, als hätte er eine eigene isolierte Instanz dieser globalen Ressource. Änderungen an der globalen Ressource sind für alle Prozesse innerhalb des Namespace sichtbar, nicht aber für andere Proze[sse. Seit Kernel-](https://www.kernel.org/doc/html/latest/admin-guide/LSM/index.html)[Version 5.6 gibt es 8 Arten von Namespaces \(lesen Sie da](https://www.kernel.org/doc/html/latest/admin-guide/LSM/index.html)zu namespaces(7), unshare(1), nsenter(1)).

Mit Stand Debian 11 Bu[llseye \(2021\)](https://en.wikipedia.org/wiki/Linux_namespaces) nutzt Debian die Funktionalität "unified cgroup hierarchy" (a.k.a. cgroups-v2).

Anwendungsbeispiele für Namespaces mit cgroups, die die Isolation von Prozessen sowie die Zugriffskontrolle ermöglichen, sind:

- Systemd. Siehe Abschnitt 3.2.1.
- Sandbox-Umgebungen. [Näheres dazu](https://en.wikipedia.org/wiki/Linux_namespaces) in [Abschnit](https://en.wikipedia.org/wiki/Cgroups)t 7.7.
- Linux-Container wie Docker oder LXC. Lesen Sie hierzu Abschnitt 9.11.

Diese Funktionalitäten können nicht über das Konzept in Abschnitt 4.1 realisiert werden! Solche fortgeschrittenen Themen sind al[lerdings nicht Thema di](https://de.wikipedia.org/wiki/Sandbox)eses einführenden Dokume[nts.](#page-166-0)

# <span id="page-135-0"></span>**Kapitel 5**

# **Netzwerkkonfiguration**

#### **Tipp**

Bezüglich einer aktuellen Anleitung für Debian zum Thema Netzwerk lesen Sie Debian Administratorhandbuch — Konfigurieren des Netzwerks.

#### **Tipp**

Unter systemd kann [networkd](https://www.debian.org/doc/manuals/debian-handbook/sect.network-config) für die Netzwerkverwaltung genutzt werden; lesen Sie dazu systemd-networkd(8).

# **5.1 [Die el](https://de.wikipedia.org/wiki/Systemd)em[entare](https://en.wikipedia.org/wiki/Systemd#networkd) Netzwerkinfrastruktur**

Lassen Sie uns einen Blick auf die elementare Netzwerkinfrastruktur eines modernen Debian-Systems werfen:

### **5.1.1 Die Auflösung des Rechnernamens**

Die Auflösung des Rechnernamens (hostname) wird derzeit auch durch den NSS-(Name-Service-Switch-)Mechanismus unterstützt. Die Auflösung läuft wie folgt ab:

- 1. Die "/etc/nsswitch.conf"-Datei mit Einträgen wie "hosts: files dns" bestimmt die Reihenfolge der Rechnernamenauflösung. (Dies ersetzt die alte Funktionalität der "order"-Einträge in "[/etc/host.co](https://de.wikipedia.org/wiki/Name_Service_Switch)nf".)
- 2. Als erstes wird in diesem Beispiel die files-Methode aufgerufen. Wenn der Rechnername in der "/etc/hosts"- Datei gefunden wird, werden alle gültigen Adressen für den Rechner ausgegeben und die Abfrage wird beendet. (Die "/etc/host.conf"-Datei enthält "multi on".)
- 3. Dann wird die dns-Methode wird aufgerufen. Wenn der Rechnername über das Internet Domain Name System (DNS) (definiert über die Datei "/etc/resolv.conf") gefunden wird, werden alle dafür gültigen Adressen ausgegeben und die Abfrage wird beendet.

A typical workstation may be installed with its host name set to, e.g., "*host\_name*" and it[s optional domain name set to an empty](https://de.wikipedia.org/wiki/Domain_Name_System) string. Then, "/etc/hosts" looks like the following.

```
127.0.0.1 localhost
127.0.1.1 host_name
# The following lines are desirable for IPv6 capable hosts
::1 localhost ip6-localhost ip6-loopback
ff02::1 ip6-allnodes
ff02::2 ip6-allrouters
```
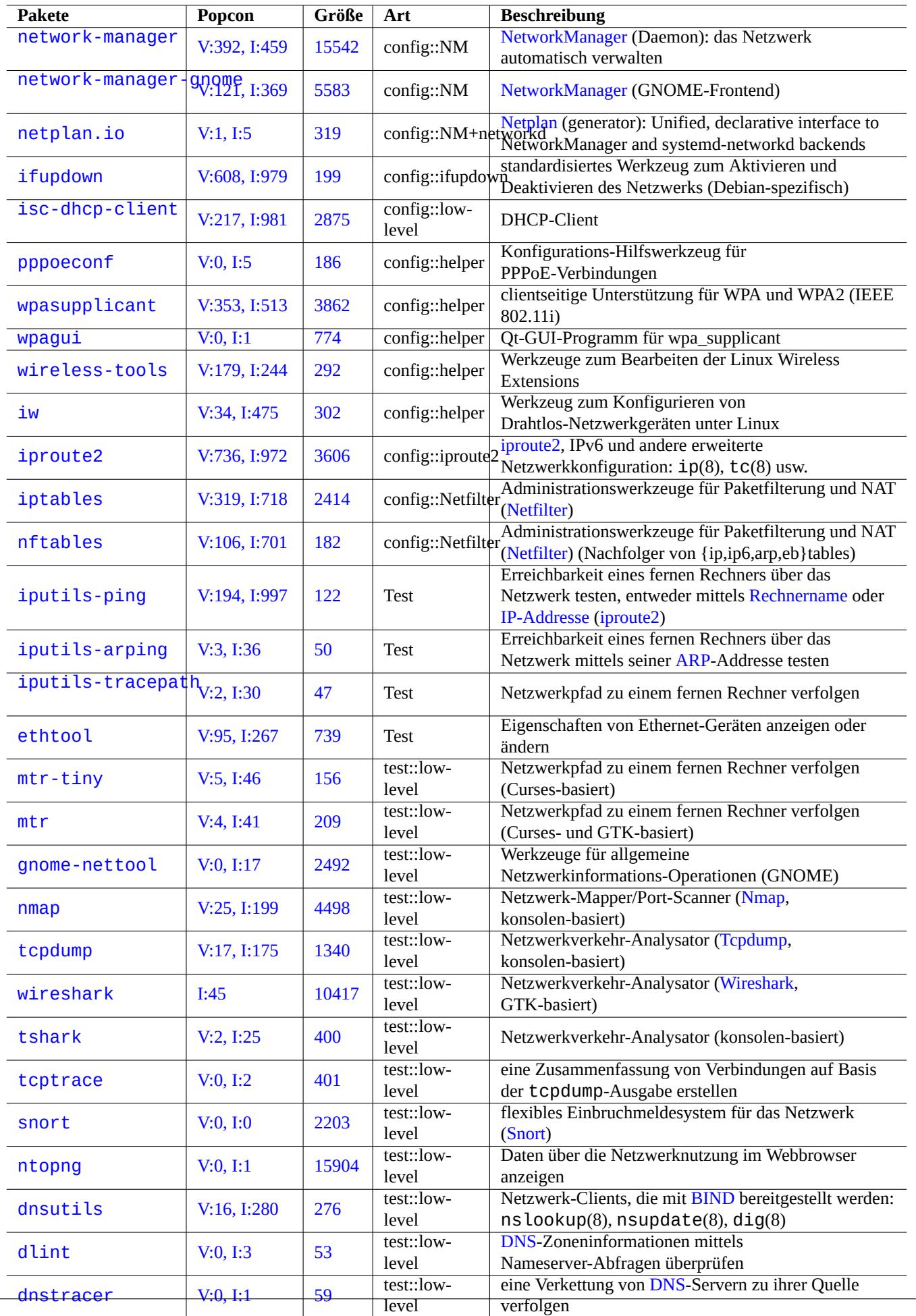

Jede Zeile beginnt mit einer IP-Addresse und dahinter steht jeweils der zugeordnete Rechnername.

Die IP-Adresse 127.0.1.1 in der zweiten Zeile dieses Beispiels ist auf einigen anderen Unix-ähnlichen Systemen möglicherweise nicht vorhanden. Der Debian Installer erstellt diesen Eintrag für Systeme ohne feste IP-Adresse als provisorische Lösung für einige Software-Produkt[e \(z.B. GNOM](https://de.wikipedia.org/wiki/IP-Adresse)E), wie in Fehler #719621 dokumentiert.

The *host\_name* matches the hostname defined in the "/etc/hostname" (see Abschnitt 3.7.1).

Auf Systemen mit einer fest[en IP-Adresse so](https://www.debian.org/devel/debian-installer/)llte allerdings diese feste IP-Adresse statt der 127.0.1.1 verwendet werden.

Bei Systemen mit einer festen IP-Adresse und einem [voll qualifizierten](https://bugs.debian.org/719621) Domain-Namen (FQDN), bereitgestellt durch das Domain Name System (DNS), sollte *rechnername*.*domain-name* verwendet werden statt nur *rechn[ernam](#page-120-0)e*.

Die Datei "/etc/resolv.conf" ist eine statische Datei, falls das Paket resolvconf nicht installiert ist. Falls das Paket installiert ist, ist dies ein symbolischer Link. In beiden Fällen enthält es Informationen zur Initialisierung der Namensauf[lösungs-](https://de.wikipedia.org/wiki/Domain_Name_System)[Routinen. Wenn das D](https://de.wikipedia.org/wiki/Domain_Name_System)NS zum Beispiel über die IP "192.168.11.1[" erreichbar ist, enthält si](https://de.wikipedia.org/wiki/Domain#Fully_Qualified_Domain_Name_.28FQDN.29)e Folgendes:

nameserver 192.168.11.1

Das resolvconf-Paket macht "/etc/resolv.conf" zu einem symbolischen Link und verwaltet ihren Inhalt automatisch über die Hook-Skripte.

For the PC workstation on the typical adhoc LAN environment, the hostname can be resolved via Multicast DNS (mDNS) in addition to the basic files and dns methods.

- Avahi stellt ein Rahmenwerk für Multicast-DNS-Diensteabfragen auf Debian-Systemen bereit.
- Es ist ein Äquivalent zu Apple Bonjour / Apple Rendezvous.
- Das libnss-mdns-Plugin-Paket bietet Rechnernamensauflösung via mDNS für die GNU Name-Service-Switch-(NSS-)Funktionalität [der GN](https://de.wikipedia.org/wiki/Avahi_(Software))U C-Bibliothek (glibc).
- The "/etc/nsswitch.conf[" file should have stanza like](https://de.wikipedia.org/wiki/Bonjour_(Apple)) "hosts: files mdns4 minimal [NOTFOUND=return] dns" (see /usr/share/doc/libnss-mdns/README.Debian for other configurations).
- A host name suffixed with the ".local" pseudo-top-level domain is resolved by sending a mDNS query message in a multicast UDP packet using IPv4 address "224.0.0.251" or IPv6 address "FF02::FB".

#### **Anmerkung**

Die Ausweitung generisch[er Top-L](https://en.wikipedia.org/wiki/.local)[evel-Domains \(gTLD\)](https://en.wikipedia.org/wiki/Pseudo-top-level_domain) im Domain-Name-System ist in Arbeit. Achten Sie bei Auswahl von Domain-Namen, die nur im lokalen Netzwerk verwendet werden sollen, auf Namenskollisionen.

#### **An[merkung](https://newgtlds.icann.org/en/program-status/delegated-strings)**

Use of packages such as libnss-resolve together with systemd-resolved, or [libnss-myhostn](https://icannwiki.com/Name_Collision)ame, or libnss-mymachine, with coressponding listings on the "hosts" line in the "/etc/nsswitch.conf" file may override the traditional network configuration discussed in the above. See nss-resolve(8), systemd-resolved(8), nss-myhostname(8), and nss-mymachines(8) for more.

### **5.1.2 Der Netzwerkschnittstellenname**

Systemd verwendet "verlässlich vorhersagbare Namen (Predictable Network Interface Names)" wie "enp0s25".

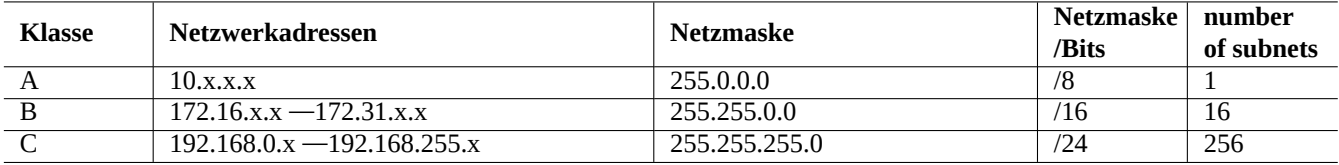

Tabelle 5.2: Liste der Netzwerkadressbereiche

# **5.1.3 Der Netzwerkadressbereich für das LAN**

Wir wollen uns an die IPv4 32-Bit-Adressbereiche erinnern, die durch die rfc1918 für jede Klasse zur Verwendung in Local Area Networks (LANs) reserviert sind. Diese Adressen werden bestimmt nicht mit irgendwelchen Adressen im Internet kollidieren.

#### **Anmerkung**

[IP-Adressen m](https://de.wikipedia.org/wiki/Local_Area_Network)it Doppelpunkten sind IPv6-Adressen, z.B. "::1" für [loca](https://datatracker.ietf.org/doc/rfc1918)lhost.

#### **Anmerkung**

Wenn eine dieser Adressen einem Rechner zugewiesen ist, kann dieser Rechner das Internet nicht direkt erreichen, sondern muss ein Gateway verwenden, der als Proxy für verschiedene Dienste dient, oder er nutzt Network Address Translation (NAT). Ein Breitband-Router nutzt üblicherweise NAT für das Anwender-Netzwerk.

## **5.1.4 [Unterstü](https://de.wikipedia.org/wiki/Network_Address_Translation)tzung für Netzwerkgeräte**

Der größte Teil verfügbarer Netzwerk-Hardware wird durch das Debian-System unterstützt; es gibt einige Geräte, die laut DFSG nicht-freie Firmware für den Betrieb erfordern. Lesen Sie dazu Abschnitt 9.10.5.

# **5.2 Moderne Netzwerkkonfiguration für A[rbeit](#page-218-0)splatzsysteme**

Auf modernen Debian-Desktop-Systemen mit systemd erfolgt die Initialisierung von Netzwerkschnittstellen für die Loopback-Schnittstelle lo typischerweise durch "networking.service" und für andere Schnittstellen durch "NetworkManager.service".

Debian-Systeme können Netzwerkverbindungen über Software-Daemons wie NetworkManager (NM) (network-manager und zugehörige Pakete) verwalten.

- Sie haben ihre eigenen grafischen GUI- und Befehlszeilen-Programme als Bedienoberfläche.
- Sie haben ihre eigenen Daemons als Unterbau.
- Sie erlauben eine einfache Verbindung Ihres Systems mit dem Internet.
- Sie ermöglichen eine problemlose [Verw](https://de.wikipedia.org/wiki/Grafische_Benutzeroberfläche)altung von kabelgebundenen und kabellosen Netzwerkkonfigurationen.
- Sie erlauben uns, das [Netzwerk u](https://de.wikipedia.org/wiki/Daemon)nabhängig vom althergebrachten ifupdown zu konfigurieren.

#### **Anmerkung**

Verwenden Sie diese automatischen Netzwerkkonfigurations-Werkzeuge nicht für Server. Sie sind primär für die Nutzung auf Arbeitsplatzrechnern oder Laptops gedacht.

Diese modernen Werkzeuge müssen korrekt konfiguriert werden, um Konflikte mit dem ifupdown-Paket und seiner Konfigurationsdatei "/etc/network/interfaces" zu vermeiden.

## **5.2.1 Grafische Netzwerkkonfigurations-Werkzeuge**

Offizielle Dokumentation für NM unter Debian ist in "/usr/share/doc/network-manager/README.Debian" verfügbar.

Grundsätzlich läuft die Netzwerkkonfiguration für Arbeitsplatzsysteme wie folgt ab:

1. Fügen Sie den Benutzer, der sich am Arbeitsplatz anmeldet, z.B. foo, mit folgendem Befehl zur Gruppe "netdev" hinzu (alternativ kann dies in modernen Arbeitsplatzumgebungen wie GNOME oder KDE auch automatisch über D-bus erledigt werden):

\$ sudo usermod -a -G foo netdev

2. Halten Sie die Konfiguration in "/etc/network/interfaces" so einfach wie hier:

```
auto lo
iface lo inet loopback
```
3. Starten Sie NM mit folgendem Befehl neu:

```
$ sudo systemctl restart network-manager
```
4. Konfigurieren Sie Ihr Netzwerk über die grafische GUI-Oberfläche.

#### **Anmerkung**

Um Konflikte mit ifupdown zu vermeiden, werden nur Schnittstellen, die **nicht** in "/etc/network/interfaces" aufgelistet sind, von NM verwaltet.

#### **Tipp**

Wenn Sie die Fähigkeiten von NM erweitern möchten, suchen Sie nach entsprechenden Plugin-Modulen und zusätzlichen Paketen wie network-manager-openconnect, network-manager-openvpn-gnome, network-manager-pptp-gnome, mobile-broadband-provider-info, gnome-bluetooth usw.

# **5.3 Moderne Netzwerkkonfiguration ohne grafische Oberfläche**

Unter systemd kann das Netzwerk stattdessen in /etc/systemd/network/konfiguriert werden. Lesen Sie dazu systemd-resolved resolved.conf(5) und systemd-networkd(8).

Dies ermöglicht eine moderne Netzwerkkonfiguration auch ohne grafische Oberfläche.

Eine [DHCP-Cl](https://de.wikipedia.org/wiki/Systemd)ient-Konfiguration kann durch Erzeugen von "/etc/systemd/network/dhcp.network" eingerichtet werden, z.B. mit:

[Match] Name=en\*

[Network] DHCP=yes

Eine statische Netzwerkkonfiguration richten Sie über "/etc/systemd/network/static.network" ein, wie hier:

[Match] Name=en\*

[Network] Address=192.168.0.15/24 Gateway=192.168.0.1

# **5.4 The modern network configuration for cloud**

The modern network configuration for cloud may use cloud-init and netplan.io packages (see Abschnitt 3.7.4).

The netplan.io package supports systemd-networkd and NetworkManager as its network configuration backends, and enables the declarative network configuration using YAML data. When you change YAML:

- Run "netplan generate" command to generate all the necessary backend configuration from YAML.
- Run "netplan apply" command to apply the gen[erated c](https://en.wikipedia.org/wiki/YAML)onfiguration to the backends.

See "Netplan documentation", netplan(5), netplan-generate(8), and netplan-apply(8).

See also "Cloud-init documentation" (especially around "Configuration sources" and "Netplan Passthrough") for how cloud-init can integrate netplan.io configuration with alternative data sources.

## **5.4.1 [The modern netwo](https://cloudinit.readthedocs.io/en/latest/index.html)rk configurat[ion for cloud with](https://cloudinit.readthedocs.io/en/latest/explanation/configuration.html) D[HCP](https://cloudinit.readthedocs.io/en/latest/reference/network-config-format-v2.html#netplan-passthrough)**

A DHCP client configuration can be set up by creating a data source file "/etc/netplan/50-dhcp.yaml":

```
network:
  version: 2
  ethernets:
    all-en:
      match:
        name: "en*"
      dhcp4: true
      dhcp6: true
```
### **5.4.2 The modern network configuration for cloud with static IP**

A static network configuration can be set up by creating a data source file "/etc/netplan/50-static.yaml":

```
network:
  version: 2
  ethernets:
    eth0:
      addresses:
        - 192.168.0.15/24
      routes:
        - to: default
          via: 192.168.0.1
```
### **5.4.3 The modern network configuration for cloud with Network Manger**

The network client configuration using Network Manger infrastructure can be set up by creating a data source file "/etc/netplan/00-ne

```
network:
  version: 2
  renderer: NetworkManager
```
# **5.5 Netzwerkkonfiguration auf unterster Ebene**

Für Netzwerkkonfiguration über die Konsole können Sie unter Linux die iproute2-Programme (ip(8), …) verwenden.

# **5.5.1 iproute2-Befehle**

Die iproute2-Befehle bieten vollwertige Funktionalität auf der untersten Ebene der Netzwerkkonfiguration. Hier eine Tabelle zur Gegenüberstellung von veralteten net-tools-Befehlen und neuen iproute2- und anderen Befehlen.

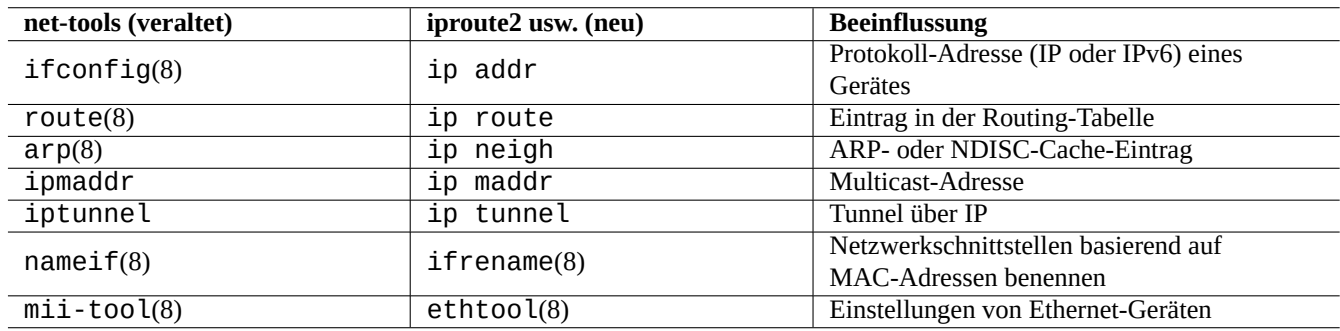

Tabelle 5.3: Gegenüberstellung von net-tools- und iproute2-Befehlen

Lesen Sie ip(8) und das Linux Advanced Routing & Traffic Control.

# **5.5.2 Sichere Basis-Netzwerkoperationen**

Sie können die folgende[n Netzwerkbefehle der untersten Ebene prob](https://lartc.org/)lemlos verwenden, da sie die Netzwerkkonfiguration nicht verändern:

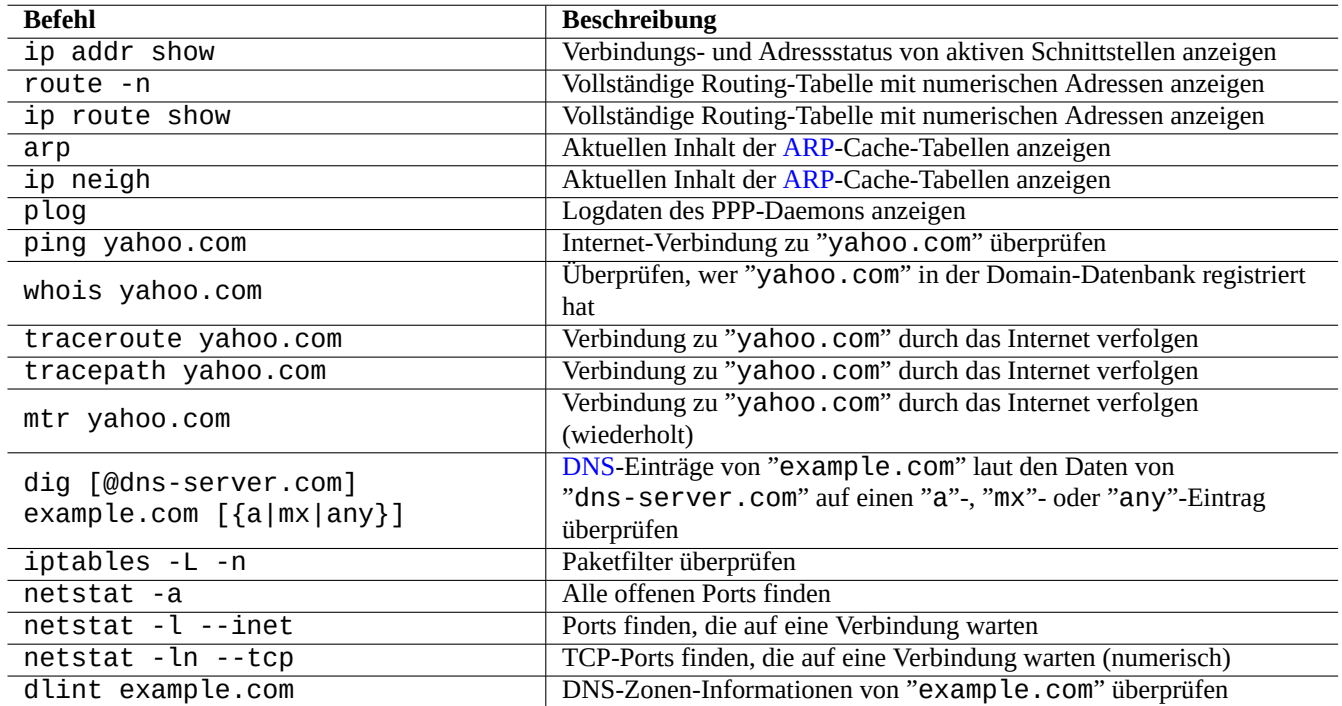

Tabelle 5.4: Liste von Basis-Netzwerkbefehlen

#### **Tipp**

Einige dieser Basisbefehle zur Netzwerkkonfiguration sind in "/usr/sbin/" abgelegt. Sie müssen unter Umständen den vollständigen Pfad, wie z.B. "/usr/sbin/ifconfig" angeben oder "/usr/sbin" zur Variable "\$PATH" in Ihrer "~/.bashrc"-Datei hinzufügen.

# **5.6 Netzwerkoptimierung**

Die grundsätzliche Netzwerkoptimierung liegt außerhalb des Rahmens dieser Dokumentation. Ich erwähne hier nur Dinge, die für Anwender-typische Verbindungen passend sind.

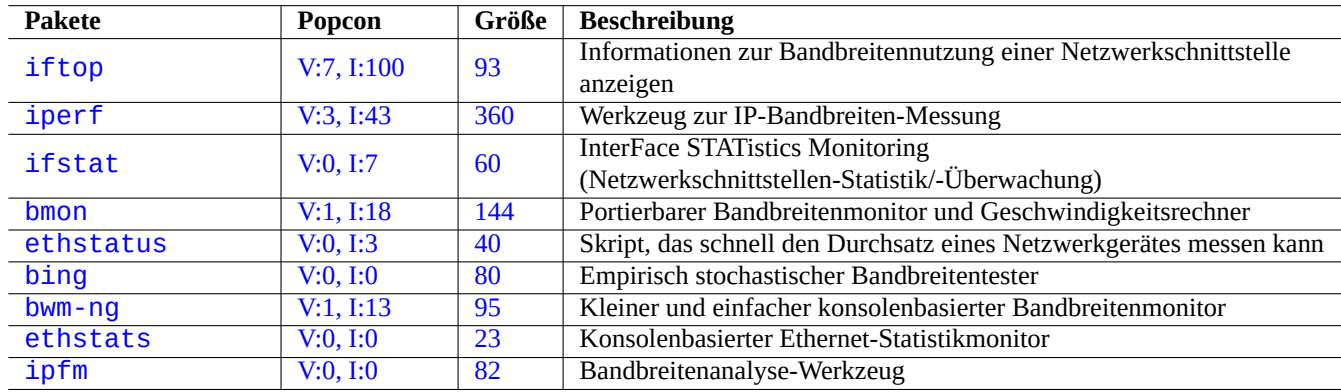

[Ta](http://qa.debian.org/popcon-graph.php?packages=ethstats)[be](http://qa.debian.org/popcon-graph.php?packages=bwm-ng)lle 5.5: [Li](https://tracker.debian.org/pkg/ethstats)ste von Werkzeugen zur Netzwerkoptimierung

## **5.6.1 Die optimale MTU finden**

NM setzt den optimalen Wert für die Maximum Transmission Unit (MTU) normalerweise automatisch.

In speziellen Fällen möchten Sie die MTU jedoch vielleicht händisch setzen, nachdem Sie mit ping(8) und seiner Option "-M do" experimentiert haben; Sie haben damit die Möglichkeit, ein ICMP-Paket mit verschiedenen Paketgrößen zu verschicken. MTU ist die größte Paketgröße, bei der das Paket noch erfolgreich ohne Fragmentierung verschickt werden kann plus 28 Byte für die IPv4- bzw. 48 Byte für die I[Pv6-Adresse. In folgendem Beispiel w](https://de.wikipedia.org/wiki/Maximum_Transmission_Unit)urde für eine IPv4-Verbindung eine MTU von 1460 ermittelt und für IPv6 eine MTU von 1500:

```
$ ping -4 -c 1 -s $((1500-28)) -M do www.debian.org
PING (149.20.4.15) 1472(1500) bytes of data.
ping: local error: message too long, mtu=1460
--- ping statistics ---
1 packets transmitted, 0 received, +1 errors, 100% packet loss, time 0ms
$ ping -4 -c 1 -s $((1460-28)) -M do www.debian.org
PING (130.89.148.77) 1432(1460) bytes of data.
1440 bytes from klecker-misc.debian.org (130.89.148.77): icmp_seq=1 ttl=50 time=325 ms
--- ping statistics ---
1 packets transmitted, 1 received, 0% packet loss, time 0ms
rtt min/avg/max/mdev = 325.318/325.318/325.318/0.000 ms
$ ping -6 -c 1 -s $((1500-48)) -M do www.debian.org
PING www.debian.org(mirror-csail.debian.org (2603:400a:ffff:bb8::801f:3e)) 1452 data bytes
1460 bytes from mirror-csail.debian.org (2603:400a:ffff:bb8::801f:3e): icmp_seq=1 ttl=47 ←-
    time=191 ms
--- www.debian.org ping statistics ---
1 packets transmitted, 1 received, 0% packet loss, time 0ms
rtt min/avg/max/mdev = 191.332/191.332/191.332/0.000 ms
```
Dies ist das Path MTU (PMTU) Discovery-Verfahren (RFC1191) und der Befehl tracepath(8) kann dies automatisieren.

Zusätzlich zu diesen Grundregeln sollten Sie folgendes wissen:

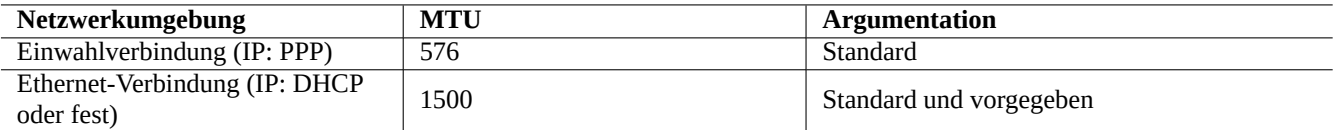

Tabelle 5.6: Wesentliche Grundregeln für den optimalen MTU-Wert

- Jegliche Nutzung von Tunneling-Methoden (VPN usw.) kann aufgrund des Overheads den optimalen MTU-Wert reduzieren.
- Der MTU-Wert sollte den über die experimentelle Methode ermittelten PMTU-Wert nicht überschreiten.
- Ein größerer MTU-Wert ist grundsätzlich be[sser, w](https://de.wikipedia.org/wiki/Virtual_Private_Network)enn andere Einschränkungen greifen.

Die Maximum Segment Size (MSS) wird als alternative Messmethode für die Paketgröße verwendet. Der Zusammenhang zwischen MSS und MTU ist wie folgt:

- MSS = "MTU 40" bei IPv4
- [MSS = "MTU 60" bei IPv](https://de.wikipedia.org/wiki/Maximum_Segment_Size)6

#### **Anmerkung**

Bei Netzwerkoptimierung mittels iptables(8) (lesen Sie dazu auch Abschnitt 5.7) kann die Paketgröße über die MSS begrenzt werden; dies ist für einen Router nützlich. Lesen Sie den Abschnitt bezüglich "TCPMSS" in iptables(8).

### **5.6.2 WAN-TCP-Optimierung**

The TCP throughput can be maximized by adjusting TCP buffer size parameters as in "TCP tuning" for the modern highbandwidth and high-latency WAN. So far, the current Debian default settings serve well even for my LAN connected by the fast 1G bps FTTP service.

# **5.7 Die Netfilter-Infrastruktur**

<span id="page-143-0"></span>Netfilter stellt eine Infrastruktur für Stateful Packet Inspection (SPI, zustandsorientierte Paketüberprüfung) und Network Address Translation (NAT) über Module des Linux-Kernels (lesen Sie hierzu Abschnitt 3.9) zur Verfügung.

Das vorherrschende Nutzerprogramm für netfilter ist iptables(8). Sie können netfilter von Hand interaktiv über die Shell konfigurieren, seinen Status mit iptables-save[\(8\) sichern und beim Systemstart über ein Init-Skript mittels](https://de.wikipedia.org/wiki/Stateful_Packet_Inspection) ipt[ables-restore](https://de.wikipedia.org/wiki/Network_Address_Translation)(8) [wiederh](https://de.wikipedia.org/wiki/Netfilter)[erstellen.](https://de.wikipedia.org/wiki/Network_Address_Translation)

Konfigurations-Hilfsskripte wie shorewall [verein](https://de.wikipedia.org/wiki/Netfilter)[fa](https://de.wikipedia.org/wiki/Linux_(Kernel))chen diesen Prozess.

See documentations at Netfilter Documentation (or in "/usr/share/doc/i[ptable](https://de.wikipedia.org/wiki/Netfilter)s/html/").

- Linux Networking-Concepts [HOWTO](https://de.wikipedia.org/wiki/Shorewall)
- Linux 2.4 Packet Fil[tering HOWTO](https://www.netfilter.org/documentation/)
- [Linux 2.4 NAT HOWTO](https://www.netfilter.org/documentation/HOWTO/networking-concepts-HOWTO.html)

#### **[Tipp](https://www.netfilter.org/documentation/HOWTO/packet-filtering-HOWTO.html)**

Obwohl für Linux **2.4** geschrieben, sind sowohl der iptables(8)-Befehl wie auch die Netfilter-Kernel-Funktionalität [für die Linux-Kernel-Se](https://www.netfilter.org/documentation/HOWTO/NAT-HOWTO.html)rien **2.6** und **3.x** passend.
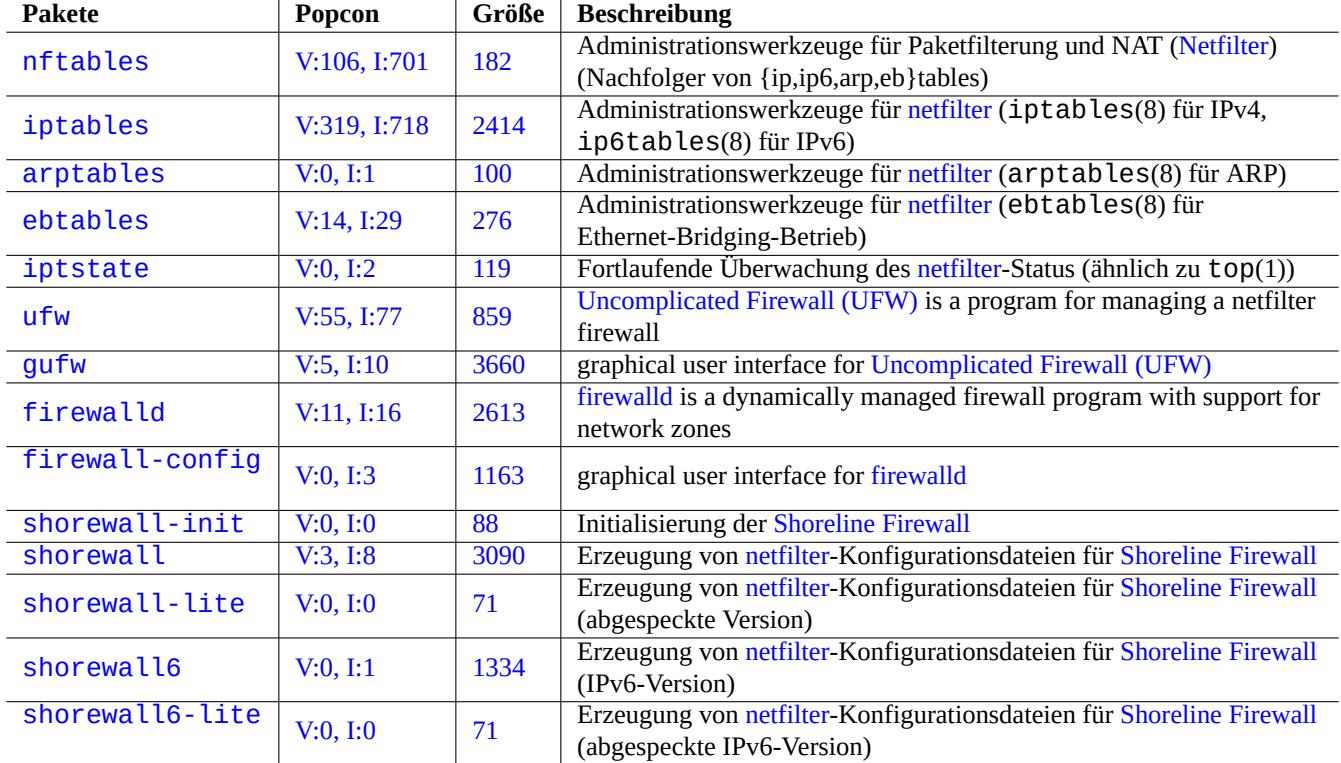

Tabelle 5.7: Liste von Firew[all-Werk](https://de.wikipedia.org/wiki/Netfilter)zeugen

# **Kapitel 6**

# **Netzwerkapplikationen**

Nach dem Aufbau der Netzwerkverbindung (laut Kapitel 5) können Sie verschiedenste Netzwerkapplikationen nutzen.

#### **Tipp**

Bezüglich einer aktuellen Anleitung für Debian zu[m](#page-135-0) Thema Netzwerk-Infrastruktur lesen Sie das Debian Administratorhandbuch —Netzwerk-Infrastruktur.

#### **Tipp**

[Falls Sie "2-Schritt-Verifizierung" aktivier](https://www.debian.org/doc/manuals/debian-handbook/network-infrastructure)t haben, müssen Sie bei manchen Internet-Providern ein Anwendungspasswort beziehen, um aus Ihrem Anwendungsprogramm Zugriff auf POP- und SMTP-Dienste zu erhalten. Auch kann es erforderlich sein, dass Sie im voraus Ihre Host-IP-Adresse bestätigen müssen.

# **6.1 Webbrowser**

Es gibt viele Webbrowser-Pakete, um über das Hypertext Transfer Protocol (HTTP-Protokoll) auf ferne Inhalte zuzugreifen:

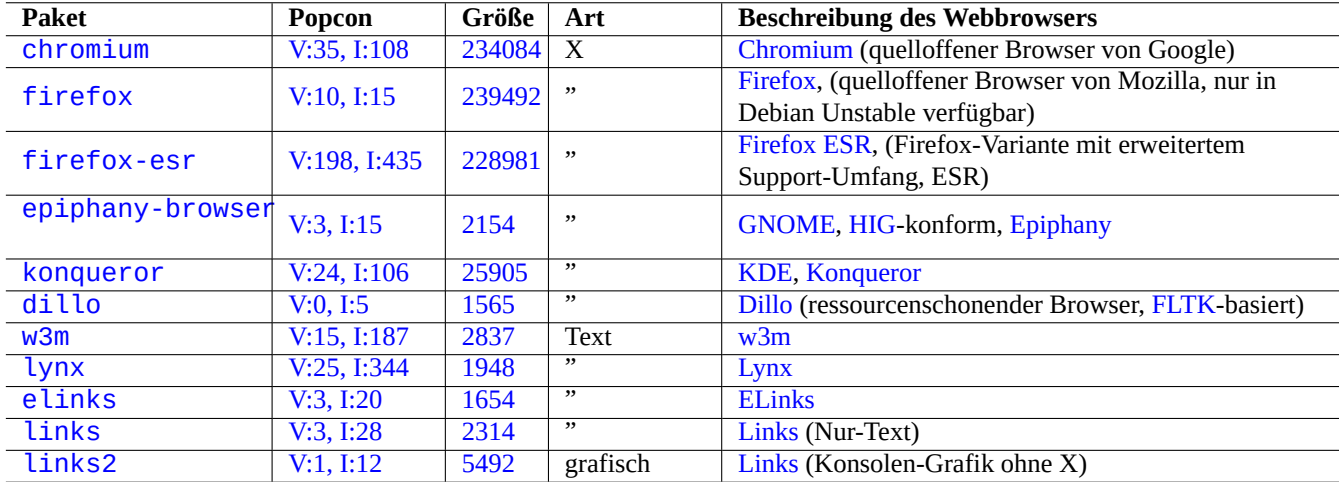

[Ta](https://tracker.debian.org/pkg/links)belle 6.1: Liste der [Webbr](https://de.wikipedia.org/wiki/Links_(Browser))[ow](https://de.wikipedia.org/wiki/ELinks)ser

## **6.1.1 Fälschen der User-Agent-Angabe**

Um auf einige übermäßig beschränkte Webseiten zugreifen zu können, müssen Sie unter Umständen die User-Agent-Angabe fälschen, die Ihr Webbrowser zurück gibt. Näheres unter:

- MDN Web Docs: userAgent (englisch)
- Chrome-Entwickler: die User-Agent-Angabe überschreiben (englisch)
- Wie Sie Ihre User-Agent-Angabe ändern (englisch)
- [Wie Sie die User-Agent-Angabe in Ch](https://developer.mozilla.org/en-US/docs/Glossary/User_agent)[rome, Firefox, Safari und weiter](https://developer.chrome.com/docs/devtools/device-mode/override-user-agent/)en ändern (englisch)
- Wie Sie die User-Agent-Angabe Ihres Browsers ändern, ohne irgendwelche Erweiterungen installieren zu müssen (englisch)
- [Wie Sie die User-Agent-Angabe in Gnome Web \(ep](https://www.whatismybrowser.com/guides/how-to-change-your-user-agent/)[iphany\) ändern \(englisch\)](https://geekflare.com/change-user-agent-in-browser/)

# **Achtung**

[Eine gefälschte user-agent-Angabe kann möglicherweise](https://askubuntu.com/questions/472861/how-to-change-the-user-agent-in-gnome-web-epiphany) nachteilige Nebenwirkungen bei der Verwendung von Java haben.

## **6.1.2 [Browser](https://bugzilla.mozilla.org/show_bug.cgi?id=83376)-Erweiterung**

Alle modernen grafischen Webbrowser unterstützen quellcode-basierte Browser-Erweiterungen; diese sollen als Web extensions standardisiert werden.

# **6.2 Das Mail-System**

Dieser Abschnitt ist überwiegend für typische tragbare Arbeitsplatzrechner (Laptops) gedacht, die über Internetverbindungen verfügen, wie sie für normale Privatkunden üblich sind.

#### **Achtung**

Falls Sie vorhaben, den Mail-Server so einzurichten, dass Mails direkt über das Internet ausgetauscht werden, gibt es wahrscheinlich bessere Beschreibungen als dieses grundlegende Dokument.

### **6.2.1 Grundlagen des E-Mail-Systems**

Eine E-Mail besteht aus drei Komponenten: den Absender- und Empfänger-Informationen, wie sie bei einem normalen Brief auf dem Umschlag stehen würden, den Nachrichten-Kopfzeilen (Header) und der eigentlichen Nachricht (dem "Nachrichtenkörper").

- Die "An"- und "Von"-Informationen ("To" und "From") auf dem "Umschlag" werden von SMTP genutzt, um die Nachricht zu[zustellen](https://de.wikipedia.org/wiki/E-Mail). (Die "From"-Information auf dem Umschlag wird auch mit Bounce address/Envelope sender, From\_ usw. bezeichnet).
- Die "An"- und "Von"-Informationen ("To" und "From") in den Nachrichten-Kopfzeilen werden vom E-Mail-Client (E-Mail-Programm) angezeigt. (Obwohl es sehr gängig ist, dass diese mit denI[nformationen vom "U](https://en.wikipedia.org/wiki/Bounce_address)[msch](https://de.wikipedia.org/wiki/Simple_Mail_Transfer_Protocol)[lag" ü](https://en.wikipedia.org/wiki/Bounce_address)bereinstimmen, muss dies nicht immer der Fall sein.)
- Das E-Mail-Nachrichtenformat bestehend aus Kopfzeilen (Header) und Nachrichtenkörper (Body) [wird erweitert d](https://de.wikipedia.org/wiki/E-Mail-Programm)urch die Multipurpose Internet Mail Extensions (MIME), so dass zusätzlich zum reinen ASCII-Text auch andere Zeichenkodierungen unterstützt werden sowie Anhänge mit Audio-, Video-, Grafik- oder Applikationsdaten.

Voll ausgestattete GUI-basierte E-Mail-Clients bieten all diese Funktionen über eine grafische intuitive Konfiguration.

- Sie erstellen und interpretieren die Nachrichten-Kopfzeilen und den Nachrichtenkörper unter Verwendung der Multipurpose Internet Mail Extensions (MIME), um den Datentyp und die Kodierung des Nachrichteninhalts korrekt zu bestimmen.
- Sie authentifizieren sich selb[st gegenüber de](https://de.wikipedia.org/wiki/E-Mail-Programm)n SMTP- und IMAP-Servern des ISP mittels der althergebrachten Basic Access Authentication oder der modernen Variante OAuth 2.0. (Um OAuth 2.0 zu nutzen, legen Sie dies über die Einst[ellungen Ihrer](https://de.wikipedia.org/wiki/Multipurpose_Internet_Mail_Extensions) [Arbeitsplatzumgebung fest; z.B. ü](https://de.wikipedia.org/wiki/Multipurpose_Internet_Mail_Extensions)ber "Einstellungen" -> "Online-Konten".)
- Sie versenden die Nachrichten an den SMTP-Server des ISP (über den Message Submission Port 587).
- [Sie empfangen](https://de.wikipedia.org/wiki/HTTP-Authentifizierung#Basic_Authentication) die auf dem Mail-Server des [ISP vorhan](https://de.wikipedia.org/wiki/OAuth)dene[n Nachricht](https://de.wikipedia.org/wiki/OAuth)en über den TSL/IMAP4-Port (993).
- Sie können Mails über deren Attribute filtern.
- Teilweise bieten sie auch weitere optionale Funktionalitäten: Kontakte, Kalender, Aufgaben, Notizen.

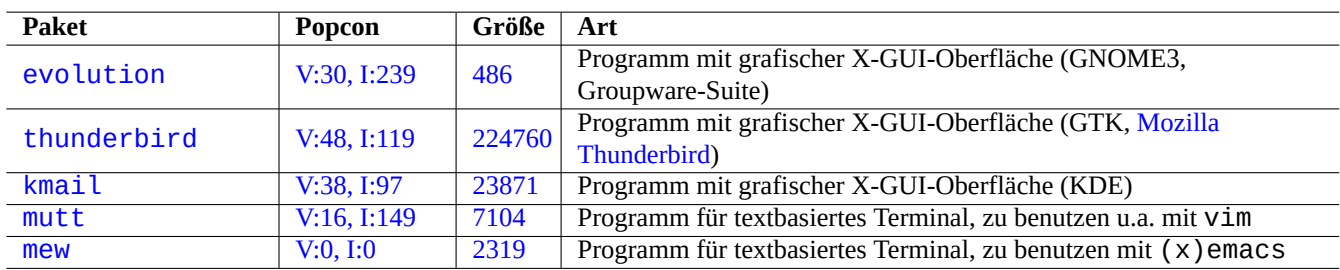

Tabe[lle 6.](https://tracker.debian.org/pkg/mutt)[2:](https://tracker.debian.org/pkg/kmail) Liste der Mail User Agents (MUA)

#### **6.2.2 Einschränkungen moderner E-Mail-Dienste**

<span id="page-147-0"></span>Moderne E-Mail-Dienste unterliegen einigen Einschränkungen, um die Belästigung/Schädigung durch Spam (unerwünschte und unverlangte E-Mails) zu minimieren.

- Sie können nicht davon ausgehen, dass das Betreiben eines SMTP-Servers an einem Endverbraucher-Anschluß (und somit das Senden von Nachrichten direkt an einen fernen Zielrechner) zuverlässig funktioniert.
- Eine E-Mail kann an jeglicher Stelle auf der Route zum Ziel ohne weiteren Hinweis verworfen werden, außer sie ist als so authentisch wie möglich erkennbar.
- Sie können nicht davon ausgehen, dass das Versenden von Mails an ferne Rechner mit einer zufälligen Absender-Mail-Adresse über einen eigenen Smarthost zuverlässig funktioniert.

Die Gründe hierfür sind:

- Kommunikation über den SMTP-Port (25) von Rechnern an einem Endverbraucher-Anschluß wird geblockt.
- Kommunikation über den SMTP-Port (25) zu Rechnern an einem Endverbraucher-Anschluß wird geblockt.
- Ausgehende Nachrichten von Rechnern an einem Endverbraucher-Anschluß ins Internet können nur über den Message Submission Port (587) versandt werden.
- Zur E-Mail-Filterung werden großflächig Anti-Spam-Techniken wie DomainKeys Identified Mail (DKIM), Sender Policy Framework (SPF) und Domain-based Message Authentication, Reporting and Conformance (DMARC) eingesetzt.
- Unter Umständen können Sie zum Versand von Mails über einen Smarthost den DomainKeys Identified Mail-Dienst verwenden.
- Der [Smarthost-Dienst](https://de.wikipedia.org/wiki/Spamfilter) überschreibt unter U[mständen die Absende](https://en.wikipedia.org/wiki/Anti-spam_techniques)radre[sse in den Nachrichten-Kopfzeilen mit](https://de.wikipedia.org/wiki/DomainKeys) [der Ihres Mail-](https://de.wikipedia.org/wiki/Sender_Policy_Framework)[Accounts, um zu v](https://de.wikipedia.org/wiki/Sender_Policy_Framework)erhi[ndern, dass die E-Mail-Adresse gefälscht wird.](https://de.wikipedia.org/wiki/DMARC)

### **6.2.3 Historische Erwartungen an E-Mail-Dienste**

Einige Programme im Debian-System erwarten, dass auf den /usr/sbin/sendmail-Befehl zugegriffen werden kann, um in der Standardeinstellung (oder auch in benutzerspezifisch angepassten Konfigurationen) E-Mails verschicken zu können. Der Grund hierfür ist, dass der Mail-Dienst auf UNIX-Systemen historisch gesehen wie folgt funktioniert:

- <span id="page-148-0"></span>• Eine E-Mail wird als Textdatei erstellt.
- Die E-Mail wird an den /usr/sbin/sendmail-Befehl übergeben.
- Wenn die Zieladresse auf dem gleichen Rechner liegt, stellt /usr/sbin/sendmail die Mail per lokaler Auslieferung zu, indem sie an die Datei /var/mail/\$username angehängt wird.
	- **–** Befehle, die diese Funktionalität nutzen: apt-listchanges, cron, at, ...
- Liegt die Zieladresse auf einem fernen Rechner, sendet /usr/sbin/sendmail die Nachricht per SMTP an den (per DNS-MX-Eintrag ermittelten) Zielrechner.
	- **–** Befehle, die diese Funktionalität nutzen: popcon, reportbug, bts, ...

## **6.2.4 Mail Transfer Agent (MTA)**

Debian mobile workstations can be configured just with full featured GUI based email clients without mail transfer agent (MTA) program after Debian 12 Bookworm.

Debian traditionally installed some MTA program to support programs expecting the /usr/sbin/sendmail command. Such MTA on mobile workstations must cope with Abschnitt 6.2.2 and Abschnitt 6.2.3.

Bei mobilen Arbeitsplatzrechnern ist die typische Wahl für den MTA entweder [exim4-dae](https://de.wikipedia.org/wiki/E-Mail-Programm)mon-light oder [postfix](https://de.wikipedia.org/wiki/Mail_Transfer_Agent) (bei diesem wird die Installationsoption "E-Mails direkt mittels SMTP oder über fetchmail empfangen; ausgehende E-Mails über einen Smarthost versenden." ausgewählt). Dies sind res[source](#page-147-0)n-schonende [MTAs](#page-148-0), die auch "/etc/aliases" respektieren.

#### **Tipp**

Die Konfiguration von exim4 zum Versenden von E-Mails über mehrere Absender-Mail-Adressen und mehrere dazugehörige Smarthosts ist alles andere als einfach. Wenn Sie solche Funktionalitäten für einige Programme benötigen, richten Sie diese so ein, dass sie msmtp benutzen; damit ist es auf einfache Art möglich, mehrere Absender-Adressen einzurichten. Den Haupt-MTA können Sie dann für nur eine einzige Mail-Adresse eingerichtet lassen.

#### **6.2.4.1 Die Konfiguration von exim4**

Für das Verschicken von Mails über das Internet via Smarthost (re-)konfigurieren Sie die exim4-\*-Pakete wie folgt:

```
$ sudo systemctl stop exim4
```
\$ sudo dpkg-reconfigure exim4-config

Wählen Sie bei "Generelle E-Mail-Einstellungen" den Eintrag "Versand über Sendezentrale (Smarthost); Empfang mit SMTP oder Fetchmail".

Setzen Sie den "E-Mail-Name des Systems" auf seinen Standardwert, den FQDN (Näheres dazu in Abschnitt 5.1.1).

Bei "IP-Adressen, an denen eingehende SMTP-Verbindungen erwartet werden" wählen Sie den Standardwert "127.0.0.1 ; ::1".

Löschen Sie alle eingetragenen Werte bei der Abfrage von "Weitere Ziele, für die E-Mails angenommen werden sollen".

Löschen Sie alle eingetragenen Werte bei der Abfrage von "Rechner, für die E-Mails weitergeleitet werden ([Relay\)](#page-135-1)".

Setzen Sie "IP-Adresse oder Rechnername der Sendezentrale für ausgehende E-Mails" auf "smtp.hostname.dom:587".

Wählen Sie "Nein" bei der Frage "Lokalen E-Mail-Namen in ausgehenden E-Mails verbergen?". (Nutzen Sie stattdessen "/etc/email-ad wie in Abschnitt 6.2.4.3 beschrieben.)

Bei der Abfrage "DNS-Anfragen minimieren (Automatische Einwahl, Dial-on-Demand)?" gehen Sie wie folgt vor:

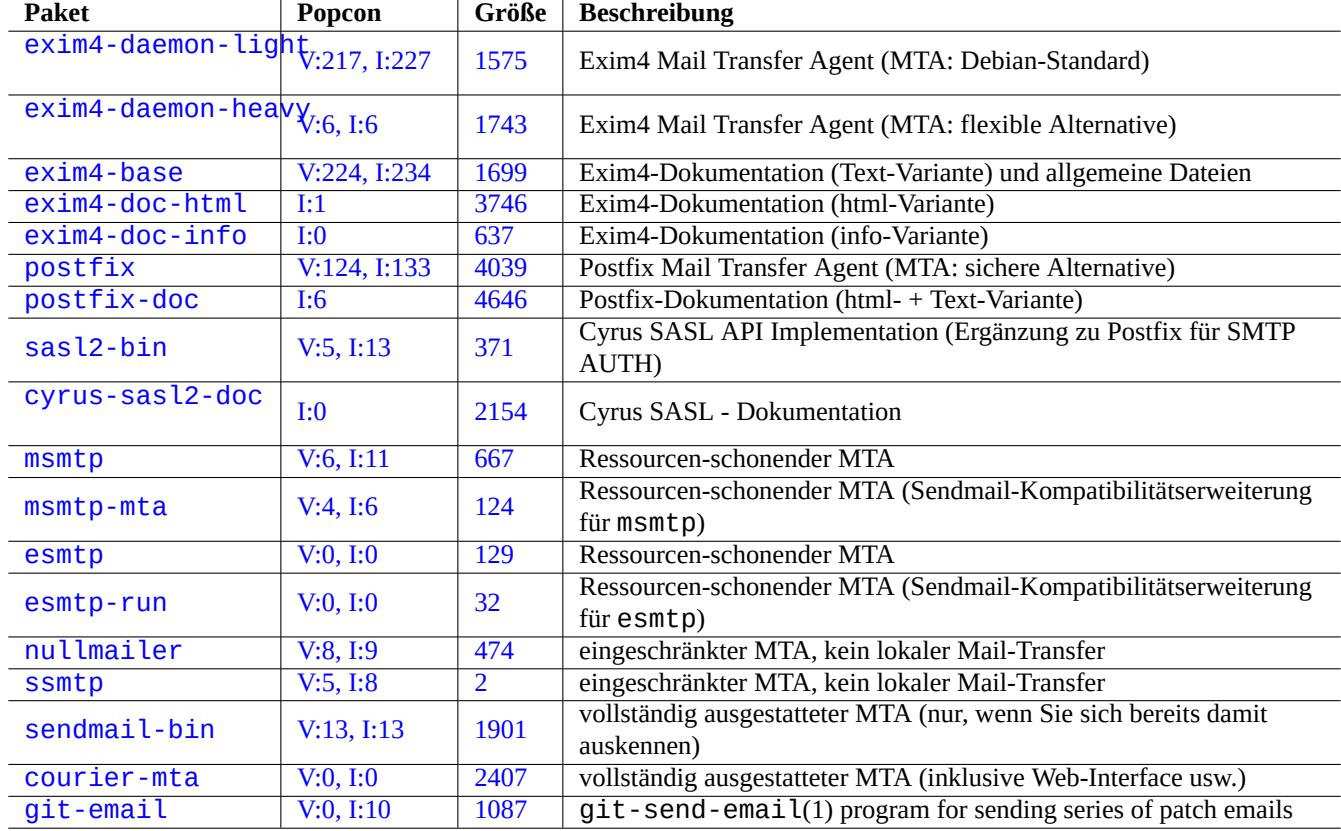

[Tabelle](http://qa.debian.org/popcon-graph.php?packages=courier-mta) 6.3: List[e von](https://tracker.debian.org/pkg/courier-mta) Paketen für grundlegende Mail Transfer Agents

- Wählen Sie "Nein", wenn Ihr System während des Rechnerstarts mit dem Internet verbunden ist.
- Wählen Sie "Ja", wenn Ihr System während des Rechnerstarts **nicht** (oder nicht immer) mit dem Internet verbunden ist.

Setzen Sie den Wert für "Versandart bei lokaler E-Mail-Zustellung:" auf "Mbox-Format in /var/mail/".

Bei der Frage "Einstellungen auf kleine Dateien aufteilen?" wählen Sie "Ja".

Erzeugen Sie Passworteinträge für den Smarthost, indem Sie "/etc/exim4/passwd.client" editieren:

```
$ sudo vim /etc/exim4/passwd.client
 ...
$ cat /etc/exim4/passwd.client
^smtp.*\.hostname\.dom:username@hostname.dom:password
```
Konfigurieren Sie exim4(8) mit "QUEUERUNNER='queueonly'", "QUEUERUNNER='nodaemon'" usw. in "/etc/default/exim um die Nutzung von Systemressourcen zu minimieren (optional).

Starten Sie exim4 mit folgendem Befehl:

```
$ sudo systemctl start exim4
```
Der Rechnername in "/etc/exim4/passwd.client" sollte nicht der Alias-Name sein. Sie können den echten Rechnernamen wie folgt herausfinden:

```
$ host smtp.hostname.dom
smtp.hostname.dom is an alias for smtp99.hostname.dom.
smtp99.hostname.dom has address 123.234.123.89
```
Ich verwende reguläre Ausdrücke in "/etc/exim4/passwd.client", um das Alias-Problem zu umgehen. SMTP AUTH funktioniert unter Umständen sogar, wenn der Internet-Diensteanbieter den Host (Rechner), auf den der Alias zeigt, verändert.

Sie können die exim4-Konfiguration händisch aktualisieren, indem Sie wie folgt vorgehen:

- Aktualisieren der exim4-Konfigurationsdateien in "/etc/exim4/".
	- **–** Erzeugen von "/etc/exim4/exim4.conf.localmacros", um MACROs zu aktivieren und Editieren von "/etc/exim4/exim4.conf.template" (bei Installation ohne gesplittete Konfigurationsdateien)
	- **–** Erzeugen neuer oder Editieren vorhandener Dateien in den Unterverzeichnissen von "/etc/exim4/exim4.conf.d" (bei Installation mit gesplitteten Konfigurationsdateien)
- Führen Sie "systemctl reload exim4" aus.

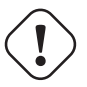

#### **Achtung**

Das Starten von exim4 dauert ziemlich lange, wenn die Frage "DNS-Anfragen minimieren (Automatische Einwahl, Dial-on-Demand)?" mit "Nein" (dem Standardwert) beantwortet wurde und das System während dem Rechnerstart **nicht** mit dem Internet verbunden ist.

Lesen Sie bitte die offizielle Anleitung unter "/usr/share/doc/exim4-base/README.Debian.gz" und update-exim4.conf

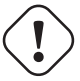

#### **Warnung**

For all practical consideration, use SMTP with STARTTLS on port 587 or SMTPS (SMTP over SSL) on port 465, instead of plain SMTP on port 25.

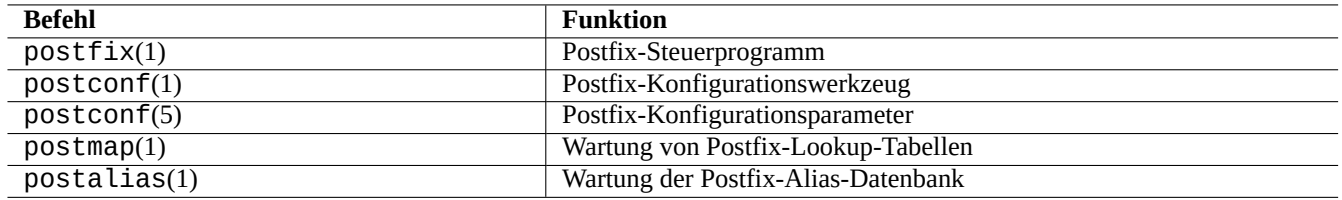

Tabelle 6.4: Liste von wichtigen Postfix-Handbuchseiten

#### **6.2.4.2 Die Konfiguration von Postfix mit SASL**

Für das Verschicken von Mails über das Internet via Smarthost sollten Sie zunächst die Postfix-Dokumentation und einschlägige dazugehörige Handbuchseiten lesen.

Sie (re-)konfigurieren die postfix- und sasl2-bin-Pakete wie folgt:

\$ sudo systemctl stop postfix \$ sudo dpkg-reconfigure postfix

Wählen Sie "Internet mit Smarthost".

Setzen Sie "SMTP-Relay-Server (leere Eingabe: keiner)" auf "[smtp.rechnername.dom]:587" und konfigurieren Sie ihn mit folgenden Befehlen:

```
$ sudo postconf -e 'smtp_sender_dependent_authentication = yes'
$ sudo postconf -e 'smtp_sasl_auth_enable = yes'
$ sudo postconf -e 'smtp_sasl_password_maps = hash:/etc/postfix/sasl_passwd'
$ sudo postconf -e 'smtp_sasl_type = cyrus'
$ sudo vim /etc/postfix/sasl_passwd
```
Erzeugen Sie Passworteinträge für den Smarthost:

```
$ cat /etc/postfix/sasl_passwd
[smtp.hostname.dom]:587 username:password
$ sudo postmap hush:/etc/postfix/sasl_passwd
```
Starten Sie postfix wie folgt:

```
$ sudo systemctl start postfix
```
Hierbei stellt die Verwendung von "[" und "]" im dpkg-reconfigure-Dialog und in "/etc/postfix/sasl\_passwd" sicher, dass keine MX-Einträge abgefragt werden, sondern direkt der angegebene Rechnername genutzt wird. Lesen Sie dazu "Enabling SASL authentication in the Postfix SMTP client" in "/usr/share/doc/postfix/html/SASL\_README.html".

#### **6.2.4.3 Die Mail-Adress-Konfiguration**

Es gibt mehrere Dateien zur Konfiguration der Mail-Adresse für Mail Transfer Agents, Mail Delivery Agents und Mail User Agents.

Der **mailname** in der Datei "/etc/mailname" ist normalerweise ein voll-qualifizierter Domain-Name (FQDN), der sich auf eine der IP-Adressen des Rechners auflösen lässt. Bei Privatkundenrechnern, die keinen solchen FQDN-Namen mit einer aufzulösenden IP-Adr[esse haben, setzen Sie diesen](https://www.debian.org/doc/debian-policy/ch-customized-programs#s-mail-transport-agents) **mailname** auf den Wert von "hostname -f". (Dies ist eine sichere Wahl und funktioniert sowohl für exim4-\* wie auch für postfix.)

#### **Tipp**

Der Inhalt von "/etc/mailname" wird von vielen nicht-MTA-Programmen für deren Standardverhalten genutzt. Für mutt setzen Sie die "hostname"- und "from"-Variablen in der Datei ~/muttrc, um den **mailname**-Wert zu überschreiben. Für Programme im devscripts-Paket, wie bts(1) und dch(1), exportieren Sie die Umgebungsvariablen "\$DEBFULLNAME" und "\$DEBEMAIL", um ihn zu überschreiben.

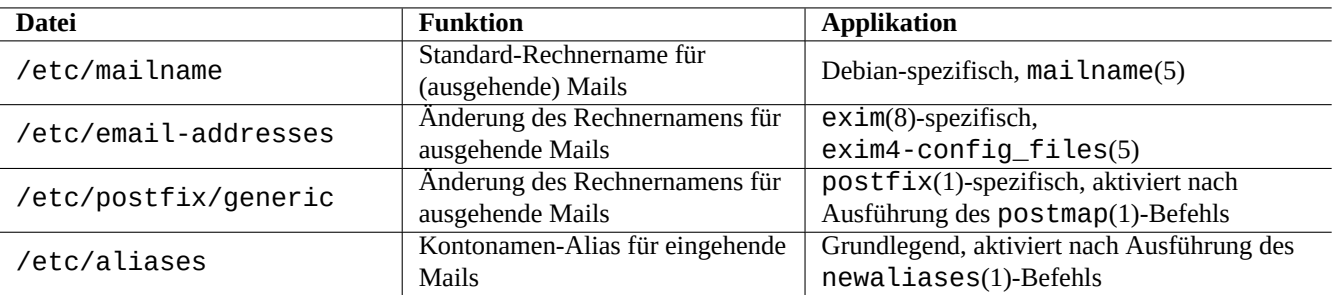

Tabelle 6.5: Liste von Konfigurationsdateien für Mail-Adressen

#### **Tipp**

Das Paket popularity-contest sendet normalerweise Mails vom root-Konto über den FQDN. Sie müssen MAILFROM in /etc/popularity-contest.conf setzen, wie in der Datei /usr/share/popularity-contest/default.conf beschrieben. Andernfalls wird Ihre Mail vom Smarthost-SMTP-Server abgelehnt werden. Obwohl lästig, ist dieser Ansatz sicherer als das Neuschreiben der Ursprungsadresse für alle Mails von root über den MTA und sollte für andere Daemons und cron-Skripte ebenfalls genutzt werden.

Wenn Sie den **mailname** auf den Wert von "hostname -f" setzen, kann die Änderung der Mail-Ursprungsadresse via MTA wie folgt realisiert werden:

- für exim4(8) über die Datei "/etc/email-addresses", wie in exim4-config\_files(5) beschrieben;
- für postfix(1) über die Datei "/etc/postfix/generic", wie in generic(5) beschrieben.

Für postfix sind die folgenden zusätzlichen Schritte nötig:

```
# postmap hash:/etc/postfix/generic
# postconf -e 'smtp_generic_maps = hash:/etc/postfix/generic'
# postfix reload
```
Sie können die Mailadressen-Konfiguration wie folgt testen:

- exim(8) mit den Optionen -brw, -bf, -bF, -bV, …;
- postmap(1) mit der Option q.

#### **Tipp**

Exim wird zusammen mit mehreren Hilfsprogrammen wie exiqgrep(8) und exipick(8) ausgeliefert. Informationen über verfügbare Befehle finden Sie mittels "dpkg -L exim4-base|grep man8/".

#### **6.2.4.4 Grundlegende MTA-Operationen**

Es gibt mehrere grundlegende MTA-Operationen. Einige könnten über die sendmail(1)-Kompatibilitätsschnittstelle ausgeführt werden.

#### **Tipp**

Es könnte eine gute Idee sein, alle Mails durch ein Skript in "/etc/ppp/ip-up.d/\*" zustellen zu lassen.

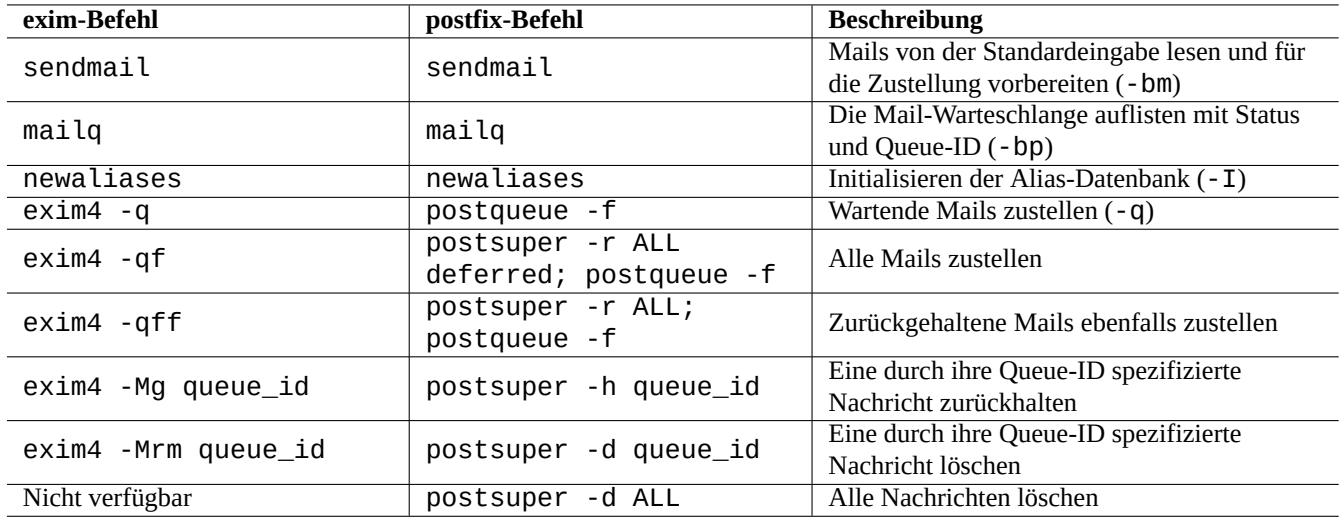

Tabelle 6.6: Liste grundlegender MTA-Operationen

# **6.3 Der Server für Fernzugriff (SSH) und Hilfsprogramme**

Die Secure SHell (SSH) ist der **sichere** Weg für Verbindungen über das Internet. Eine freie Version von SSH namens OpenSSH ist in Debian über die openssh-client- und openssh-server-Pakete verfügbar.

<span id="page-153-0"></span>Für den Benutzer fungiert  $\text{Ssh}(1)$  als clevere und sichere Alternative zu telnet(1). Anders als der telnet-Befehl scheitert ssh [nicht am](https://de.wikipedia.org/wiki/Secure_Shell) telnet-Maskierungszeichen (escape character; Standardeinstellung STRG-]).

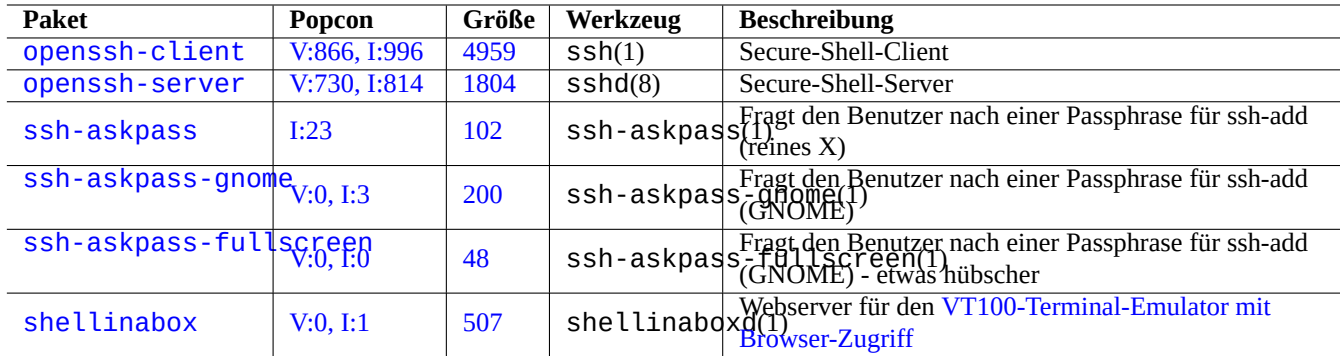

Tabelle 6.7: Liste von Servern für Fernzugriff und Hilfspro[grammen](https://github.com/shellinabox/shellinabox)

Obwohl shellinabox kein SSH-Programm ist, ist es hier als interessante Alternative für fernen Terminal-Zugriff aufgelistet. Lesen Sie auch Abschnitt 7.9 für Infos zur Verbindung mit fernen X-Client-Programmen.

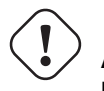

**Achtung**

Lesen Sie Ab[sch](#page-167-0)nitt 4.6.3, falls Ihr SSH über das Internet erreichbar ist.

#### **Tipp**

Bitte nutzen Sie das Progra[mm](#page-131-0) screen(1), um dem Remote-Shell-Prozess die Chance zu geben, Verbindungsunterbrechungen zu überstehen (Weiteres dazu finden Sie in Abschnitt 9.1.2).

#### **6.3.1 Grundlagen von SSH**

Der OpenSSH-Daemon unterstützt lediglich das SSH-Protokoll 2.

Bitte lesen Sie "/usr/share/doc/openssh-client/README.Debian.gz", ssh(1), sshd(8), ssh-agent(1), ssh-keygen(1 ssh-add(1) und ssh-agent(1).

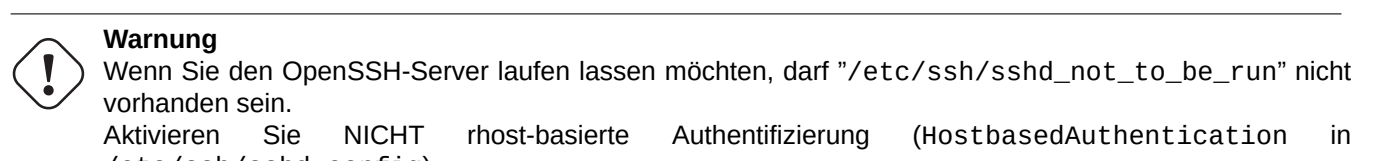

/etc/ssh/sshd\_config).

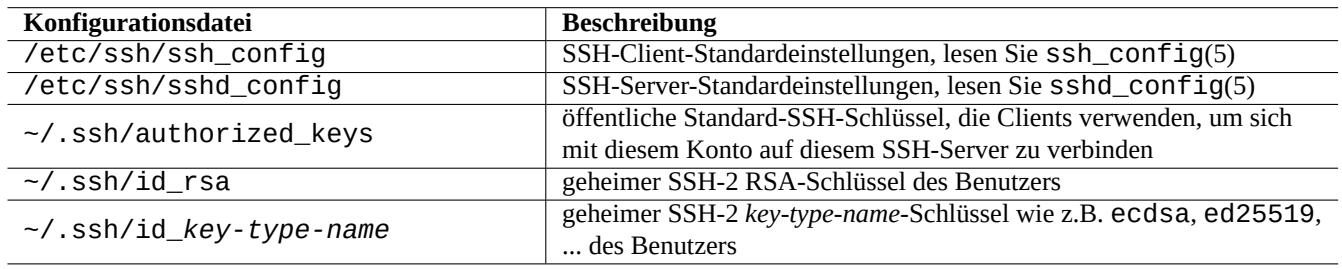

#### Tabelle 6.8: Liste von SSH-Konfigurationsdateien

Mit folgenden Befehlen starten Sie eine ssh(1)-Verbindung von einem Client:

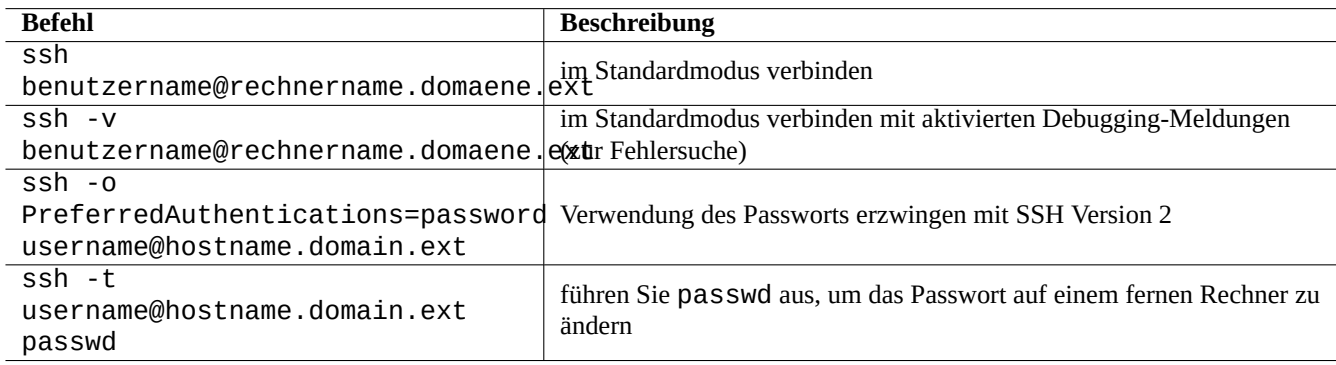

Tabelle 6.9: Liste von Beispielen zum Start einer SSH-Verbindung auf einem Client

#### **6.3.2 Benutzername auf dem fernen Rechner**

Wenn Sie auf dem lokalen und dem fernen Rechner den gleichen Benutzernamen verwenden, können Sie "username@" weglassen.

Sogar wenn Sie unterschiedliche Benutzernamen nutzen, können Sie sie weglassen, sofern Sie "~/.ssh/config" verwenden. Für den Debian Salsa-Service mit dem Kontoname "foo-guest" muss "~/.ssh/config" z.B. folgendes enthalten:

Host salsa.debian.org people.debian.org User foo-guest

### **6.3.3 Verbindungen ohne Passwörter für die ferne Seite**

Man kann es vermeiden, sich Passwörter für ferne Systeme merken zu müssen, indem man "PubkeyAuthentication" (SSH-2-Protokoll) nutzt.

Setzen Sie dazu auf dem fernen System die entsprechenden Einträge: "PubkeyAuthentication yes" in "/etc/ssh/sshd\_config".

Erzeugen Sie die Authentifizierungs-Schlüssel lokal und installieren Sie sie wie folgt auf dem fernen System:

```
$ ssh-keygen -t rsa
$ cat .ssh/id_rsa.pub | ssh user1@remote "cat - >>.ssh/authorized_keys"
```
Sie können weitere Optionen zu den Einträgen in "~/.ssh/authorized\_keys" hinzufügen, um die erlaubten Rechner einzuschränken und spezifische Befehle ausführen. Lesen Sie dazu sshd(8) - "AUTHORIZED\_KEYS FILE FORMAT".

#### **6.3.4 Der Umgang mit fremden SSH-Clients**

Es sind einige freie SSH-Clients für andere Plattformen verfügbar:

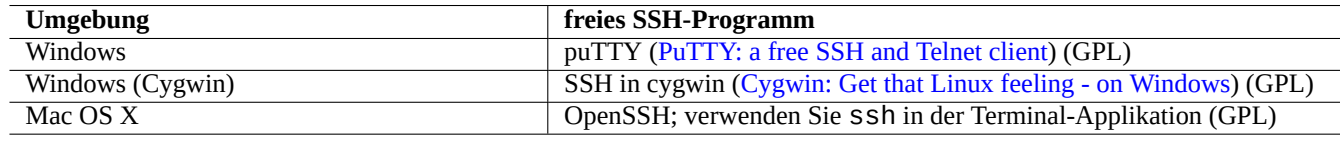

Tabelle 6.10: Liste freier SS[H-Client](https://www.chiark.greenend.org.uk/~sgtatham/putty/)[s für andere Plattformen](https://www.cygwin.com/)

#### **6.3.5 Einrichten von ssh-agent**

Es ist sicherer, Ihren geheimen SSH-Authentifizierungs-Schlüssel mit einer Passphrase zu schützen. Falls Sie noch keine Passphrase vergeben haben, verwenden Sie dazu "ssh-keygen -p".

Legen Sie Ihren öffentlichen SSH-Schlüssel (z.B. "~/.ssh/id\_rsa.pub") wie folgt in "~/.ssh/authorized\_keys" auf dem fernen Server ab, und zwar über eine passwort-basierte Verbindung zum Server, wie oben beschrieben.

```
$ ssh-agent bash
$ ssh-add ~/.ssh/id_rsa
Enter passphrase for /home/username/.ssh/id_rsa:
Identity added: /home/username/.ssh/id_rsa (/home/username/.ssh/id_rsa)
```
Es ist kein Passwort für das ferne System zur Ausführung des nächsten Befehls mehr nötig:

\$ scp foo *username*@remote.host:foo

Drücken Sie Strg-D, um die ssh-agent-Sitzung zu beenden.

Für den X-Server führt das normale Debian-Start-Skript ssh-agent als Eltern-Prozess aus. Sie müssen ssh-add daher nur einmal ausführen. Für weitere Details lesen Sie ssh-agent(1) und ssh-add(1).

### **6.3.6 Eine Mail versenden auf einem fernen Rechner**

Wenn Sie ein SSH-Shell-Konto auf einem Server mit vernünftigen DNS-Einstellungen haben, können Sie eine Mail, die Sie auf Ihrem Arbeitsplatzrechner vorbereitet haben, von dem fernen Rechner aus als E-Mail verschicken:

```
$ ssh username@example.org /usr/sbin/sendmail -bm -ti -f "username@example.org" < mail_data ←-
   .txt
```
## **6.3.7 Portweiterleitung für SMTP-/POP3-Tunnelung**

Um für eine Verbindung von Port 4025 auf localhost zu Port 25 auf remote-server (einem fernen Server) oder für eine Verbindung von Port 4110 auf localhost zu Port 110 auf remote-server via ssh eine Weiterleitung aufzubauen, führen Sie auf dem lokalen Rechner (localhost) folgendes aus:

# ssh -q -L 4025:remote-server:25 4110:remote-server:110 username@remote-server

Dies ist ein sicherer Weg für Verbindungen zu SMTP-/POP3-Servern über das Internet. Setzen Sie in "/etc/ssh/sshd\_config" auf dem fernen Server den Wert für "AllowTcpForwarding" auf "yes".

#### **6.3.8 Wie Sie das ferne System über SSH herunterfahren**

Sie müssen den Prozess, der das "shutdown -h now" ausführt (lesen Sie Abschnitt 1.1.8), davor schützen, durch SSH beendet zu werden. Verwenden Sie dazu wie folgt den at(1)-Befehl (weiteres zu at in Abschnitt 9.4.13):

# echo "shutdown -h now" | at now

"shutdown -h now" in einer screen(1)-Sitzung auszuführen (weitere Infos in [Ab](#page-32-0)[schnitt](#page-191-0) 9.1.2) ist ein anderer möglicher Weg.

#### **6.3.9 Fehlersuche bei SSH**

Falls Sie Probleme haben, kontrollieren Sie die Zugriffsrechte der Konfigurationsdateien und starten Sie ssh mit der Option  $"$  -  $V"$ .

Nutzen Sie die Option "-p", wenn Sie root sind und Probleme mit einer Firewall haben; dadurch wird die Verwendung der Ports 1 - 1023 auf dem Server vermieden.

Wenn ssh-Verbindungen zu einem fernen Rechner plötzlich nicht mehr funktionieren, könnte dies auf Spielereien des Systemadministrators zurückzuführen sein, höchstwahrscheinlich Änderungen am "host\_key" im Rahmen von Systemwartungsarbeiten. Nachdem Sie sich versichert haben, dass dies der Fall ist und niemand versucht, den fernen Rechner über einen cleveren Hack zu imitieren, können Sie die Verbindung wiedererlangen, indem Sie den "host\_key"-Eintrag in der "~/. ssh/known\_hosts"-Datei auf dem lokalen Rechner entfernen.

# **6.4 Der Print-Server und Hilfsprogramme**

Im alten Unix-ähnlichen System war der BSD Line Printer Daemon (lpd) Standard und das Standard-Druckausgabe-Format von freier Software auf Unix-artigen Systemen war PostScript (PS). Ein Filtersystem wurde zusammen mit Ghostscript verwendet, um das Drucken auf nicht-PostScript-Druckern zu ermöglichen. Siehe Abschnitt 11.4.1.

Im modernen Debian-System ist das Common UNIX Printing System (CUPS) der De-Facto-Standard und das Standard-Druckausgabe-Format von moderner freier Software ist das P[ortable Document Format \(](https://en.wikipedia.org/wiki/Line_Printer_Daemon_protocol)PDF).

CUPS nutzt das Internet Printing Protocol (IPP). IPP wird jetzt auch von andere[n Betri](#page-259-0)ebssystemen wie [Windows X](https://de.wikipedia.org/wiki/Ghostscript)P und Mac OS X unterstützt und ist der plattfo[rm-übergreifende De-Facto-Standard für d](https://de.wikipedia.org/wiki/Common_Unix_Printing_System)as Drucken von fern; es unterstützt bi-direktionale Kommunikation.

Dank der Dateiformat-abhängigen automatis[chen Konvertierungsfunktion des C](https://de.wikipedia.org/wiki/Portable_Document_Format)UPS-Systems sollte die einfache Übergabe jeglicher Daten an den lpr[-Befehl zur gewünsch](https://de.wikipedia.org/wiki/Internet_Printing_Protocol)ten Druckausgabe führen. (In CUPS kann lpr aktiviert werden, indem das cups-bsd-Paket installiert wird.)

Das Debian-System enthält einige erwähnenswerte Pakete für Print-Server und deren Hilfsprogramme:

#### **Tipp**

Sie können das CUPS-System konfigurieren, indem Sie in Ihrem Browser "http://localhost:631/" eingeben.

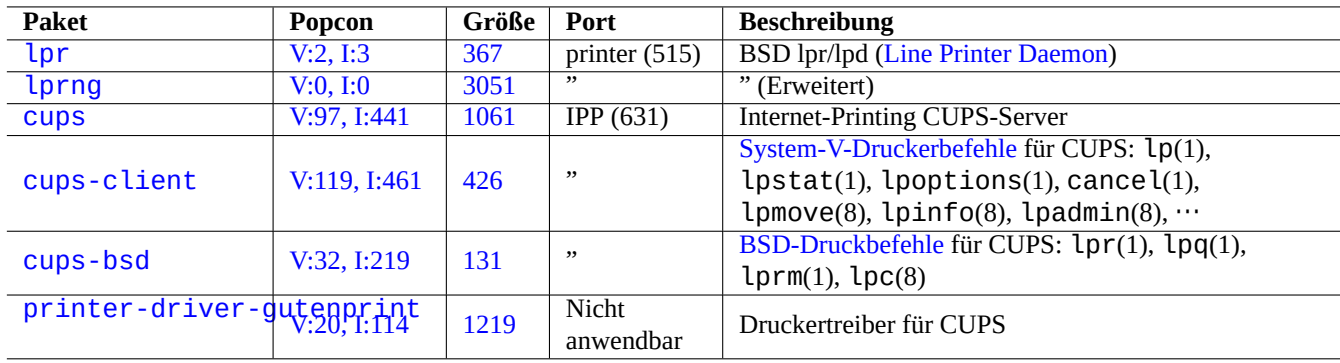

[Tabell](http://packages.debian.org/sid/printer-driver-gutenprint)e 6.11: Liste von Print-Servern und Hilfsprogrammen

# **6.5 Weitere Netzwerkanwendungs-Server**

Hier einige weitere Netzwerkanwendungs-Server:

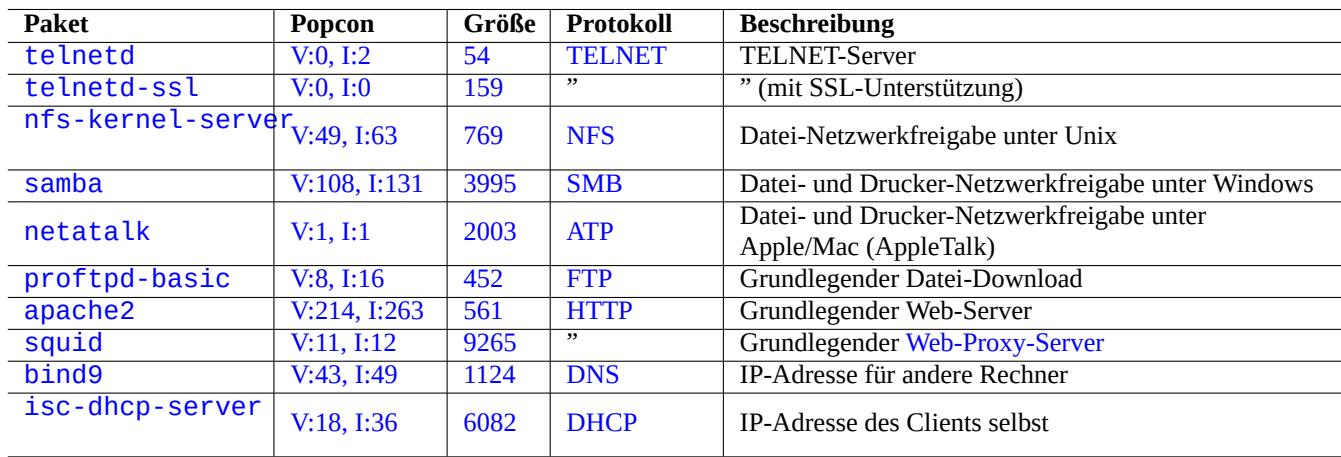

[Tabell](http://qa.debian.org/popcon-graph.php?packages=bind9)e 6.12: [List](https://tracker.debian.org/pkg/bind9)e v[on wei](https://de.wikipedia.org/wiki/Domain_Name_System)teren Netzwerkanwendungs-Servern

Das Common Internet File System - Protokoll (CIFS) ist das gleiche Protokoll wie Server Message Block (SMB) und wird von Microsoft Windows ausgiebig genutzt.

#### **Tipp**

In Abschnitt 4.5.2 finden Sie Informationen zur Integration von Server-Sys[temen.](https://de.wikipedia.org/wiki/Server_Message_Block)

#### **Tipp**

Die Rechne[rname](#page-128-0)nauflösung wird normalerweise über den DNS-Server realisiert. Für IP-Adressen, die dynamisch über einen DHCP-Server zugewiesen werden, kann Dynamic DNS eingerichtet werden; dazu können bind9 und isc-dhcp-server genutzt werden, wie auf der DDNS-Seite im Debian-Wiki beschrieben.

#### **Tipp**

Die Verwendung eines Proxy-Servers wie squid i[st viel effizienter, um Bandbre](https://wiki.debian.org/DDNS)ite zu sparen, als ein lokaler Archiv-Spiegel mit dem vollständigen Inhalt des Debian-Archivs.

# **6.6 Weitere Netzwerkanwendungs-Clients**

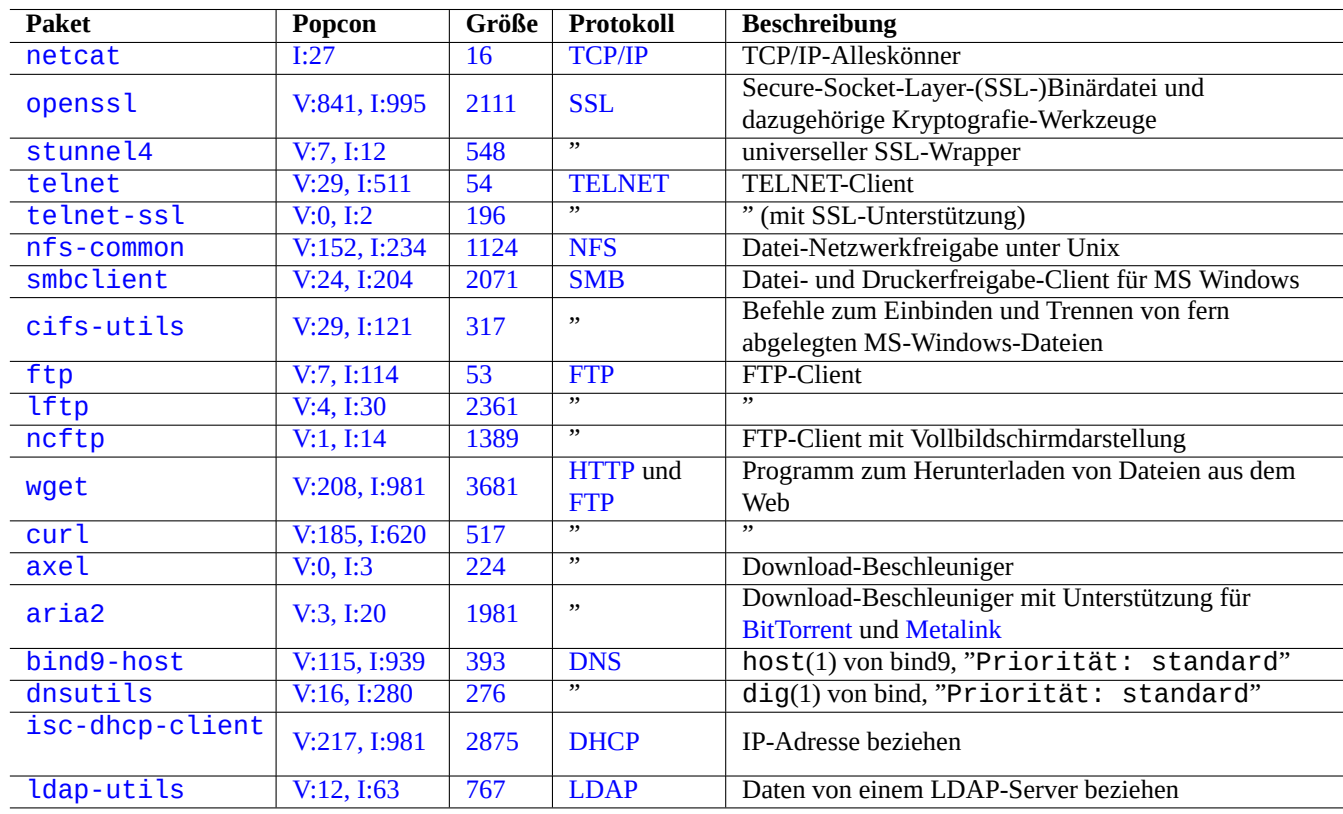

Hier einige weitere Netzwerkanwendungs-Clients:

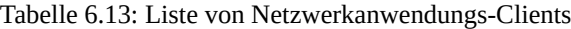

# **6.7 Diagnose von System-Daemons**

Das telnet-Programm ermöglicht die manuelle Verbindung zu den System-Daemons und ihren Diagnosefunktionen.

Um einen reinen POP3-Dienst zu testen, probieren Sie folgendes:

\$ telnet mail.ispname.net pop3

Um einen POP3-[Diens](https://de.wikipedia.org/wiki/Post_Office_Protocol)t mit aktiviertem TLS/SSL (wie sie bei manchen Providern vorkommen) zu testen, benötigen Sie einen telnet-Client mit aktiviertem TLS/SSL, z.B. aus dem telnet-ssl- oder openssl-Paket:

\$ telnet -z ssl pop.gmail.com 995

```
$ openssl s_client -connect pop.gmail.com:995
```
Die folgenden RFCs enthalten das zur Diagnose erforderliche Wissen für jeden System-Daemon.

Die Verwendung der Ports ist in "/etc/services" beschrieben.

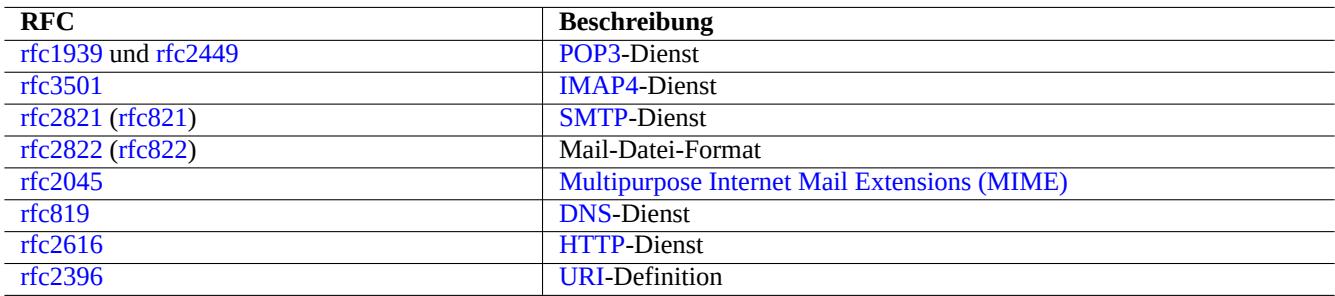

Tabell[e 6.14:](https://de.wikipedia.org/wiki/Hypertext_Transfer_Protocol) Liste populärer RFCs

# <span id="page-160-0"></span>**Kapitel 7**

# **GUI-System**

# **7.1 GUI-Arbeitsplatzumgebung**

Im Debian-System stehen mehrere voll ausgestattete grafische GUI-Arbeitsplatzumgebungen zur Auswahl:

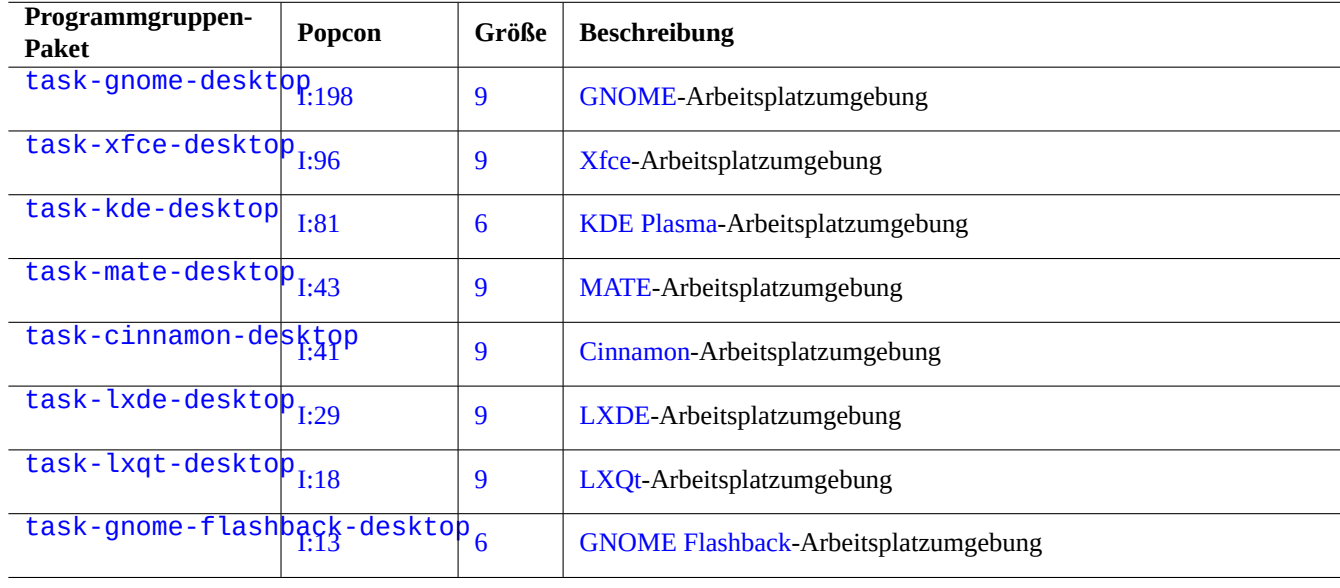

[Tabe](http://packages.debian.org/sid/task-gnome-flashback-desktop)lle 7.1: Liste der Arbeitsplatzumgebungen

#### **Tipp**

Paketabhängigkeiten, die durch ein Programmgruppen-Metapaket (task-\*) ausgewählt wurden, könnten nicht mehr synchron sein zu den letzten Versionsübergängen in Debian Unstable/Testing. Für task-gnome-desktop beispielsweise müssen Sie eventuell die Paketauswahl wie folgt anpassen:

- Starten Sie aptitude(8) mit sudo aptitude -u.
- Wählen Sie "Tasks" aus und drücken Sie "Enter".
- Wählen Sie "Endbenutzer" aus und drücken Sie "Enter".
- Wählen Sie "GNOME" aus und drücken Sie "Enter".
- Wählen Sie task-gnome-desktop aus und drücken Sie "Enter".
- Wählen Sie "Hängt ab von" aus und drücken Sie "m" (manuell installiert).
- Wählen Sie "Empfiehlt" aus und drücken Sie "m" (manuell installiert).
- Wählen Sie "task-gnome-desktop" aus und drücken Sie "-" (entfernen).
- Anpassen ausgewählter Pakete bei gleichzeitigem Entfernen von problematischen Paketen, die Abhängigkeitskonflikte auslösen
- Drücken Sie "g", um die Installation/Aktualisierung zu starten.

Dieser Abschnitt behandelt die Standard-Arbeitsplatzumgebung von Debian: task-gnome-desktop, die GNOME unter wayland bereitstellt.

# **[7.2](https://de.wikipedia.org/wiki/Wayland_(Display-Server-Protokoll)) GUI-Kommunikationsprotokoll**

Beim GNOME-Desktop verfügbare GUI-Kommunikationsprotokolle:

- Wayland (Display-Server-Protokoll) (nativ)
- X-Window-System Core-Protokoll (über xwayland)

B[itte besuchen Sie die](https://de.wikipedia.org/wiki/Wayland_(Display-Server-Protokoll)) freedesktop.org-Seite für Infos zu Unterschieden zwischen Wayland und der X-Window-Architektur.

A[us Sicht des Benutzers können die U](https://en.wikipedia.org/wiki/X_Window_System_core_protocol)nterschiede wie folgt zusammengefasst werden:

- Wayland ist ein rech[ner-internes GUI-Kommunikationsprotokoll: neu, einfacher, schneller, keine setuid-root-Binärdatei;](https://wayland.freedesktop.org/architecture.html)
- X-Window ist ein netzwerkfähiges GUI-Kommunikationsprotokoll: traditionell, komplex, langsamer, hat eine setuid-root-Binärdatei.

Betreffend Anwendungen, die das Wayland-Protokoll verwenden: der Zugriff auf deren Bildschirminhalte von einem fernen Rechner wird unterstützt durch VNC und RDP. Siehe Abschnitt 7.8.

Moderne X-Server enthalten die MIT Shared Memory Extension und kommunizieren über gemeinsam genutzten Speicher (shared memory) mit den lokalen X-Clients. So wird der netzwerk-transparente Xlib-Interprozess-Kommunikationskanal umgangen und die Performance erhöht. Diese [Situa](https://de.wikipedia.org/wiki/Virtual_Network_Computing)tion [war d](https://de.wikipedia.org/wiki/Remote_Desktop_Protocol)er Hintergrund f[ür d](#page-167-1)ie Erstellung von Wayland als ausschließlich lokales GUI-Kommunikationsprotokoll.

Über das xeyes-Programm - [vom GNOME-Terminal aus gest](https://en.wikipedia.org/wiki/MIT-SHM)artet - [können Sie das GUI-Kommunikationspro](https://de.wikipedia.org/wiki/Xlib)tokoll für jede GUI-Anwendung getrennt kontrollieren.

\$ xeyes

- Wenn der Mauscursor auf einer Anwendung steht, die das Wayland Display-Server-Protokoll verwendet wie z.B. das "GNOME-Terminal", bewegen sich die Augen nicht zusammen mit dem Mauscursor.
- Befindet sich der Mauscursor auf einer Anwendung, die das X-Window-System Core-Protokoll nutzt wie "xterm", bewegen sich die Augen synchron zum Mauscursor; hier zeigt sich die nicht-isolierte Natur der X-Window-Architektur.

Mit Stand April 2021 wurden viele populäre GUI-Anwendungen wie GNOME- und LibreOffice (LO)-Anwendungen auf das Wayland Display-Server-Protokoll migriert. Soweit ich das sehe, verwenden z.B. xterm, gitk, chromium, firefox, gimp, dia und KDE-Anwendungen noch das X-Window-System Core-Protokoll.

#### **Anmerkung**

Sowohl für xwayland unter Wayland wie auch für das native X-Window-System sollte die alte X-Server-Konfigurationsdatei "/etc/X11/xorg.conf" nicht auf dem System vorhanden sein. Die Grafikausgabe- und Eingabegeräte werden jetzt vom Kernel über DRM, KMS und udev konfiguriert. Der native X-Server wurde entsprechend angepasst, um diese zu verwenden. Weiteres dazu unter "modedb default video mode support" in der Dokumentation des Linux-Kernels.

# **7.3 GUI-Infrastruktur**

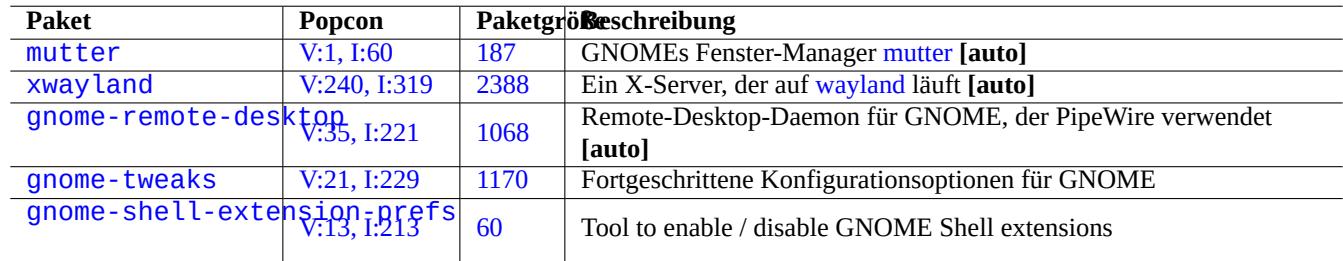

Hier einige erwähnenswerte GUI-Infrastruktur-Pakete für die GNOME-Umgebung unter Wayland:

[Tabelle 7.](http://packages.debian.org/sid/gnome-shell-extension-prefs)2: [Liste](https://tracker.debian.org/pkg/gnome-tweaks) erwähnenswerter GUI-Infrastruktur-Pakete

Hierbei bedeutet "**[auto]**", dass diese Pakete automatisch installiert werden, wenn Sie bei der Installation die Programmgruppe task-gnome-desktop auswählen.

#### **Tipp**

gnome-tweaks ist das unverzichtbare Konfigurationswerkzeug für GNOME. Zum Beispiel:

- können Sie eine "Über-Verstärkung" der Sound-Lautstärke erzwingen (unter "Allgemein");
- können Sie erzwingen, dass die Feststelltaste ("Caps-Lock") zu "Esc" wird (unter "Tastatur & Maus" -> "Tastatur" -> "Zusätzliche Layout-Optionen").

#### **Tipp**

Detail features of GNOME desktop environment can be configured with utilities started by typing "settings", "tweaks", or "extensions" after pressing Super-key.

# **7.4 GUI-Anwendungen**

Viele nützliche GUI-Anwendungen sind jetzt in Debian verfügbar. Die Installation von Paketen wie scribus (aus KDE) innerhalb der GNOME-Arbeitsplatzumgebung ist absolut akzeptabel, da eine entsprechende Funktionalität in GNOME nicht enthalten ist. Allerdings könnte die Installation von vielen Paketen mit identischer Funktion Ihr System aufblähen.

Hier eine Liste von GUI-Anwendungen, die mir ins Auge gestochen sind:

# **7.5 User directories**

Default names for user directories such as "~/Desktop", "~/Documents", ..., used by the Desktop environment depend on the locale used for the system installation. You can reset them to the English ones by:

```
$ LANGUAGE=C xdg-user-dirs-update --force
```
Then you manually move all the data to the newer directories. See xdg-user-dirs-update(1).

You can also set them to any names by editing "  $\sim$  /. config/user-dirs.dirs". See user-dirs.dirs(5).

# **7.6 Schriften**

Viele nützliche skalierbare Schriftarten sind für Debian-Nutzer verfügbar. Anliegen der Benutzer hierbei sind, wie sie Redundanzen (doppelt vorhandene Schriften) vermeiden können und wie sie Teile von installierten Schriftarten deaktivieren können. Ansonsten könnten unnötigerweise verfügbare Schriften die Menüs der GUI-Anwendungen aufblähen.

Das Debian-System verwendet die FreeType 2.0-Bibliothek zur Rasterung vieler skalierbarer Schriftformate für Bildschirmanzeige und Druck:

- Type 1 (PostScript)-Schriften, die kubische Bézierkurven verwenden (nahezu veraltetes Format);
- TrueType-Schriften, die quadratische [Bézierkur](https://freetype.org)ven verwenden (gute Wahl);
- [OpenType-Schriften](https://de.wikipedia.org/wiki/PostScript-Fontformate#Formate), die kubische Bézierkurven [verwend](https://de.wikipedia.org/wiki/Bézierkurve)en (beste Wahl).

#### **7[.6.1](https://de.wikipedia.org/wiki/TrueType) Basis-Schriftarten**

T[he followin](https://de.wikipedia.org/wiki/OpenType)g table is compiled in th[e hope to help u](https://de.wikipedia.org/wiki/Bézierkurve)sers to chose appropriate scalable fonts with clear understanding of the metric compatibility and the glyph coverage. Most fonts cover all Latin, Greek, and Cyril characters. The final choice of activated fonts can also be affected by your aesthetics. These fonts can be used for the screen display or for the paper printing.

Hierbei:

- steht "MCM" für "metrisch kompatibel mit durch Microsoft bereitgestellte Schriften";
- steht "MCMATC" für "metrisch kompatibel mit durch Microsoft bereitgestellte Schriften: Arial, Times New Roman, Courier New":
- steht "MCAHTC" für "metrisch kompatibel mit durch Adobe bereitgestellte Schriften: Helvetica, Times, Courier";
- [stehe](https://de.wikipedia.org/wiki/Courier_(Schriftart))n Zahlen in den Schrifttyp-Spalten für die ungefähre Weite von "M" der gleichen Pun[ktgröß](https://de.wikipedia.org/wiki/Arial)[en-Schrift;](https://de.wikipedia.org/wiki/Times_(Schriftart))
- steht "P" in einer Mono-Schrifttyp-Spalte für die Eign[ung in d](https://de.wikipedia.org/wiki/PostScript-Fontformate)er Programmierung (mit einem klaren Unterschied bei "0"/"O" und "1"/"I"/"l").
- Das ttf-mscorefonts-installer-Paket lädt Microsofts "Core fonts for the Web" herunter und installiert Arial, Times New Roman, Courier New, Verdana, ... . Diese Schriftarten sind nicht-freie Daten.

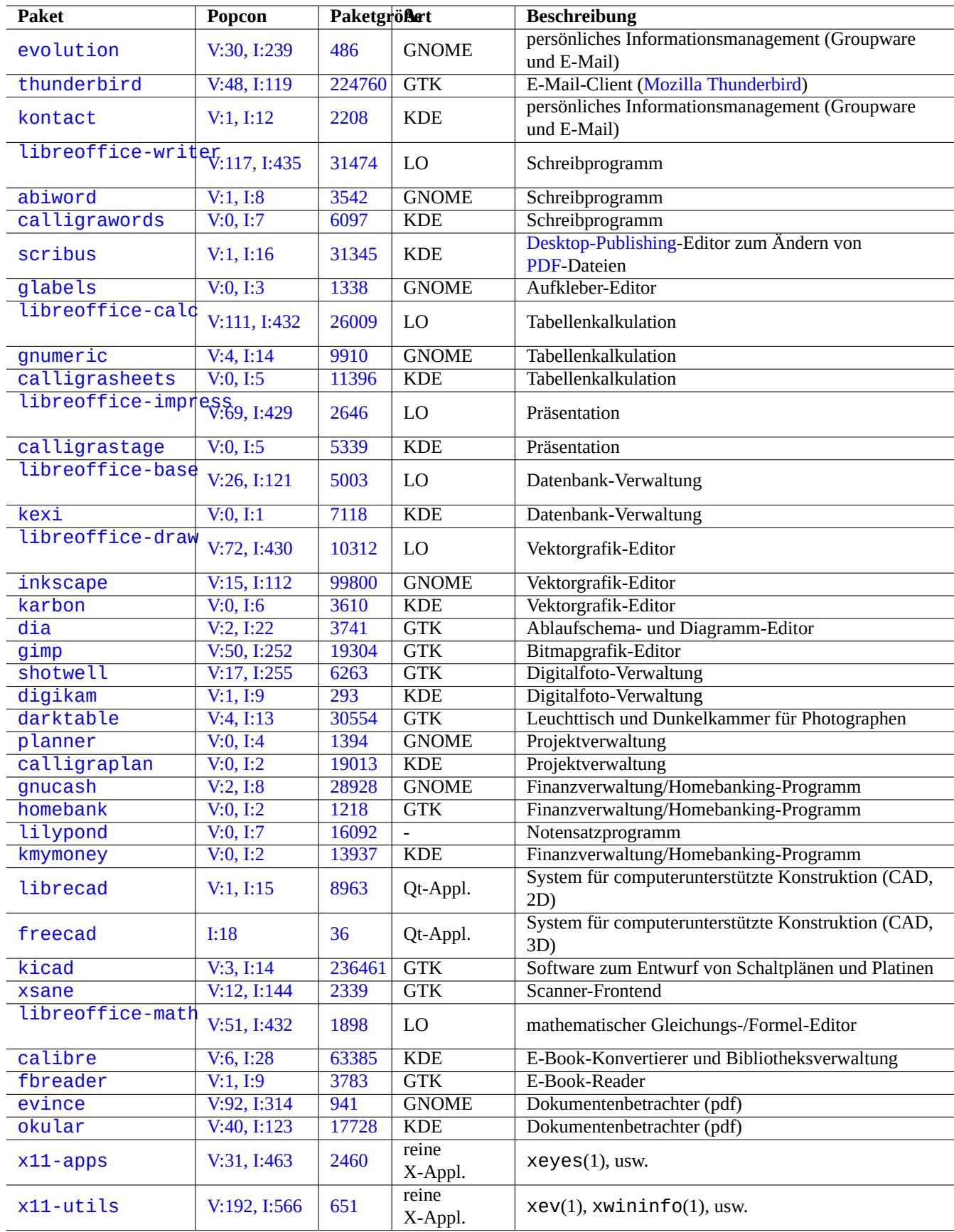

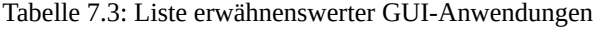

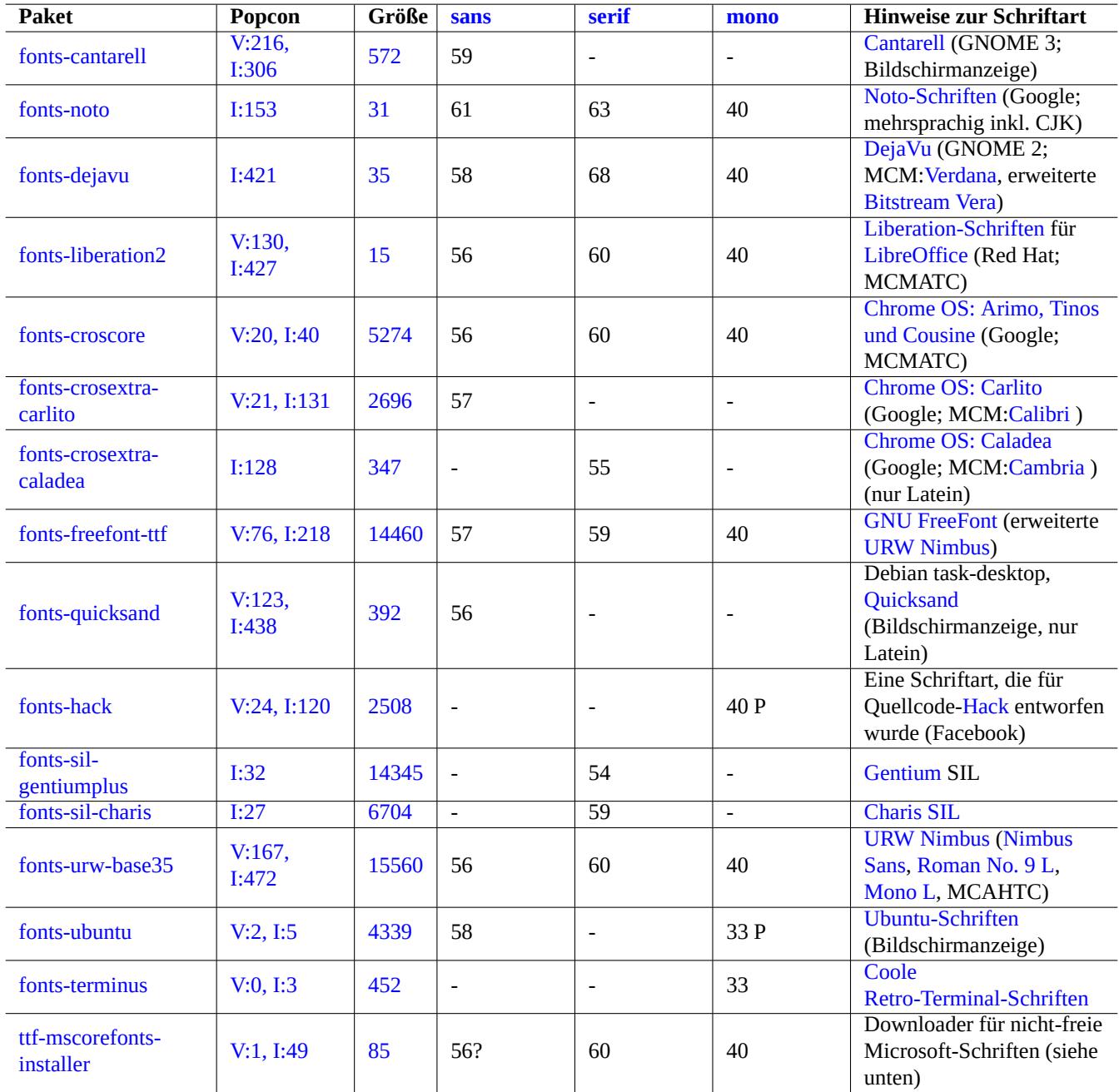

[Tabelle 7](http://qa.debian.org/popcon-graph.php?packages=ttf-mscorefonts-installer).4: Li[ste](https://tracker.debian.org/pkg/ttf-mscorefonts-installer) erwähnenswerter TrueType- und OpenType-Schriftarten

#### **Tipp**

Wenn Ihr Gebietsschema Schriften erfordert, die von den oben genannten Schriften nicht gut abgedeckt werden, verwenden Sie bitte aptitude, um nach Tasks-Paketen zu su[chen \(unter "T](https://de.wikipedia.org/wiki/URW_Type_Foundry)asks" -> "Lokal[isierung"\). Die](https://de.wikipedia.org/wiki/Bitstream_Vera) Schriftpakete, die in dem zu Ihrem Gebietsschema gehörigen Lokalisierungs-Task zu finden sind (unter "Hängt ab von" oder "Empfiehlt"), sind die primär für Sie interessanten Kandidaten.

#### **7.6.2 Schriftenrasterung**

Debian verwendet FreeType für die Rasterung von Schriften. Deren Infrastruktur zur Schriftenauswahl wird von der Schriften-Konfigurationsbibliothek Fontconfig bereitgestellt.

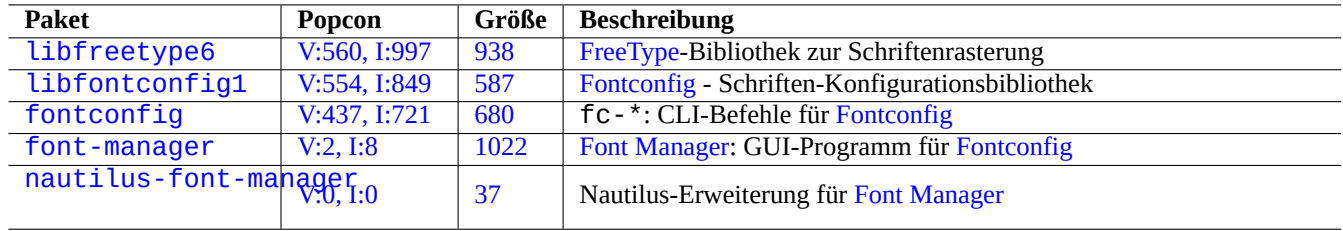

[Tab](http://packages.debian.org/sid/nautilus-font-manager)[el](http://qa.debian.org/popcon-graph.php?packages=font-manager)le 7.5: L[iste er](https://tracker.debian.org/pkg/font-manager)wäh[nenswerter Pa](https://github.com/FontManager/font-manager)kete für Schriftumge[bungen](https://en.wikipedia.org/wiki/Fontconfig)

#### **Tipp**

Einige Schriftpakete wie fonts-noto\* installieren zu viele Schriftarten. Auch möchten Sie vielleicht einige Schriftpakete installiert haben, aber die zugehörigen Schriftarten sollen normalerweise trotzdem nicht aktiv sein. Doppelte Glyphen sind für einige Unicode-Codepoints aufgrund der Han-Vereinheitlichung zu erwarten, und durch eine unkonfigurierte Fontconfig-Bibliothek könnte es dazu kommen, dass unerwünschte Glyphen ausgewählt werden. Sehr nervige Fälle sind dabei "U+3001 IDEOGRAPHIC COMMA" und "U+3002 IDEOGRAPHIC FULL STOP" in CJK-Ländern. Sie können solche Problematiken ganz einfach vermeiden, indem Sie die Verfügbarkeit von Schriftarten [über den](https://de.wikipedia.org/wiki/Glyphe) grafischen Sc[hriften-M](https://de.wikipedia.org/wiki/Unicode)anager font-manager konf[igurieren.](https://de.wikipedia.org/wiki/Han-Vereinheitlichung)

Der Schriftarten-Konfigurationsstatus kann auch über die Befehlszeile abgefragt werden:

- "fc-match(1)" zeigt, welche fontconfig-Schriften Standardeinstellung sind;
- "fc-list(1)" zeigt verfügbare fontconfig-Schriften.

Sie können den Schriftarten-Konfigurationsstatus auch über einen Texteditor konfigurieren, aber dies ist nicht trivial. Lesen Sie dazu fonts.conf(5).

# **7.7 Sandbox**

Viele (meist grafische) Anwendungen unter Linux sind auch in binärer Form über Debian-fremde Quellen verfügbar:

- AppImage -- Linux apps that run anywhere
- FLATHUB -- Apps for Linux, right here
- [snapcraft -- The app store for Linux](https://appimage.org/)

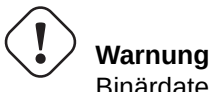

Binärdateien aus diesen Quellen könnten proprietäre, nicht-freie Software-Pakete enthalten.

Es gibt eine Existenzberechtigung für diese Binärformat-Distributionen auch unter Liebhabern Freier Software, die Debian nutzen, da auf diesem Wege ein sauberer Satz von Bibliotheken für jede Anwendung vom jeweiligen Upstream-Entwickler bereitgestellt werden kann, unabhängig von den ansonsten in Debian verfügbaren Versionen.

Das dem Nutzen von externen Binärdateien anhängende Risiko kann reduziert werden, indem eine Sandbox-Umgebung genutzt wird, die moderne Linux-Sicherheitsfunktionalitäten zum Einsatz bringt (siehe Abschnitt 4.7.5):

- Binärdateien von AppImage und einigen weiteren Upstream-Sites sollten Sie in firejail laufen lassen (bei manueller Konfiguration).
- Binärdateien von FLATHUB sollten Sie in Flatpak laufen lassen. (Keine manuelle Ko[nfigur](#page-134-0)ation erforderlich.)
- Binärdateien von Snapcraft sollten Sie in Snap laufen lassen. (Keine manuell[e Konf](https://firejail.wordpress.com)iguration erforderl[ich. Kompatibel mit](https://firejail.wordpress.com/documentation-2/appimage-support/) [Daem](https://firejail.wordpress.com/documentation-2/appimage-support/)on-Programmen.)

Das xdg-desktop-portal-Paket bietet [eine stan](https://en.wikipedia.org/wiki/Flatpak)dardisierte API-Schnittstelle für allgemeine Desktop-Funktionalitäten. Näheres unter xdg-desktop-portal (Flatpak) und [xdg-](https://en.wikipedia.org/wiki/Snap_(software))desktop-portal (Snap) .

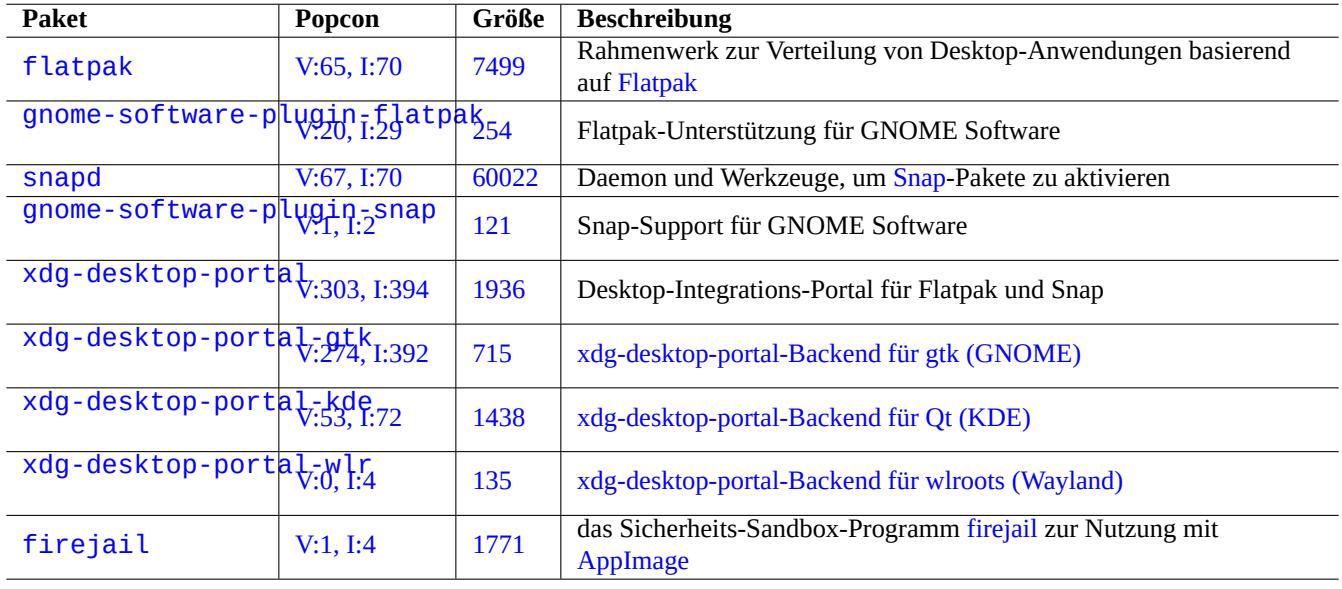

Tabelle 7.6: Liste erwähnenswerter Pakete für Sandbox-Umge[bungen](https://firejail.wordpress.com)

Diese Sandbox-Technologie ähnelt sehr den Apps auf [Smartphon](https://de.wikipedia.org/wiki/AppImage)e-Betriebssystemen, wo Apps mit eingeschränktem Ressourcenzugriff ausgeführt werden.

Einige große GUI-Anwendungen in Debian wie Webbrowser nutzen intern ebenfalls die Sandbox-Technologie, um sicherer zu werden.

# **7.8 Arbeitsplatz-Fernzugriff (Remote Desktop)**

# <span id="page-167-1"></span>**7.9 X-Server-Verbindungen**

<span id="page-167-0"></span>Es gibt verschiedene Wege, um eine Anwendung auf einem fernen Rechner mit dem X-Server zu verbinden; dazu gehört auch xwayland auf dem lokalen Rechner.

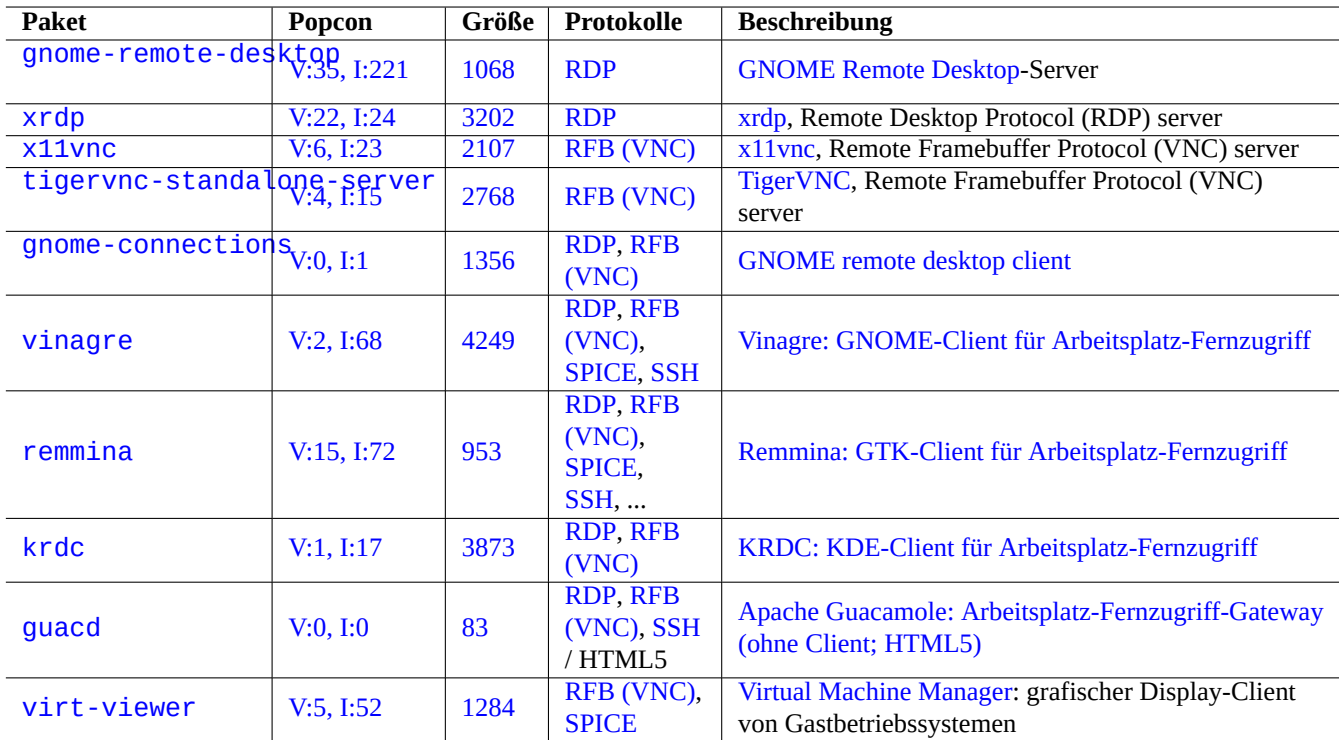

Tabelle 7.7: Liste [erwähnenswe](https://de.wikipedia.org/wiki/Remote_Framebuffer_Protocol)rte[r Server für Fernzugriff](https://en.wikipedia.org/wiki/Virt-manager)

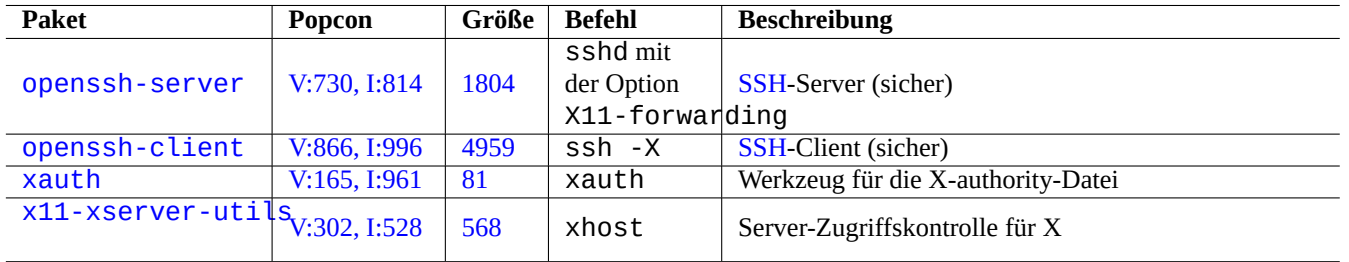

[Tabell](http://qa.debian.org/popcon-graph.php?packages=xauth)e 7[.8:](https://tracker.debian.org/pkg/xauth) Liste der Verbindungsmethoden zum X-Server

#### **7.9.1 Lokale Verbindung zum X-Server**

Ein Zugriff auf den lokalen X-Server durch lokale Anwendungen, die das X-Core-Protokoll nutzen, kann über einen lokalen UNIX-Domain-Socket realisiert werden. Die Authentifizierung hierfür kann über die authority-Datei mittels Access-Cookies erfolgen. Der Speicherort der authority-Datei wird über die Umgebungsvariable "\$XAUTHORITY" definiert, und das X-Display über die "\$DISPLAY"-Umgebungsvariable. Da diese normalerweise automatisch gesetzt werden, ist keine spezielle Aktion dafür nötig; für "gitk" starten Sie z.B. einfach:

username \$ gitk

#### **Anmerkung**

Für xwayland enthält XAUTHORITY einen Wert wie "/run/user/1000/.mutter-Xwaylandauth.YVSU30".

#### **7.9.2 Fernverbindung auf den X-Server**

Der Zugriff von fern auf den lokalen X-Server mittels einer Anwendung, die das X-Core-Protokoll verwendet, wird über die Nutzung der X11-forwarding-Funktionalität unterstützt:

- Öffnen Sie gnome-terminal auf dem lokalen Rechner.
- Führen Sie ssh(1) mit der Option -X wie folgt aus, um eine Verbindung mit der fernen Seite aufzubauen:

```
localname @ localhost $ ssh -q -X loginname@remotehost.domain
Password:
```
• Starten Sie auf der fernen Seite einen X-Anwendungsbefehl, z.B. "gitk":

loginname @ remotehost \$ gitk

Mit dieser Methode kann die Anzeige eines fernen X-Clients dargestellt werden, als wäre sie lokal über einen UNIX-Domain-Socket verbunden.

Lesen Sie für Informationen zu SSH/SSHD Abschnitt 6.3.

#### **Warnung**

A remote TCP/IP connection to the X se[rver](#page-153-0) is disabled by default on the Debian system for security reasons. Don't enable them by simply setting "xhost +" nor by enabling XDMCP connection, if you can avoid it.

#### **7.9.3 Chroot-[Verb](https://de.wikipedia.org/wiki/Transmission_Control_Protocol)[in](https://de.wikipedia.org/wiki/Internet_Protocol)dung zum X-Server**

Der Zugriff auf den X-Server über Anwendungen, die das X-Core-Protokoll verwenden und auf dem gleichen Rechner laufen, jedoch in einer Umgebung (wie einem chroot), in der die authority-Datei nicht erreichbar ist, kann sicher über xhost authentifiziert werden, indem User-based access verwendet wird, z.B. wie hier für "gitk":

```
username $ xhost + si:localuser:root ; sudo chroot /path/to
# cd /src
# gitk
# exit
username $ xhost -
```
# **7.10 Zwischenablage**

Um Text in die Zwischenablage zu kopieren, lesen Sie Abschnitt 1.4.4.

Um Grafiken in die Zwischenablage zu kopieren, gehen Sie zu Abschnitt 11.6.

Auch einige CLI-Befehle können die Zwischenablage beeinflussen:

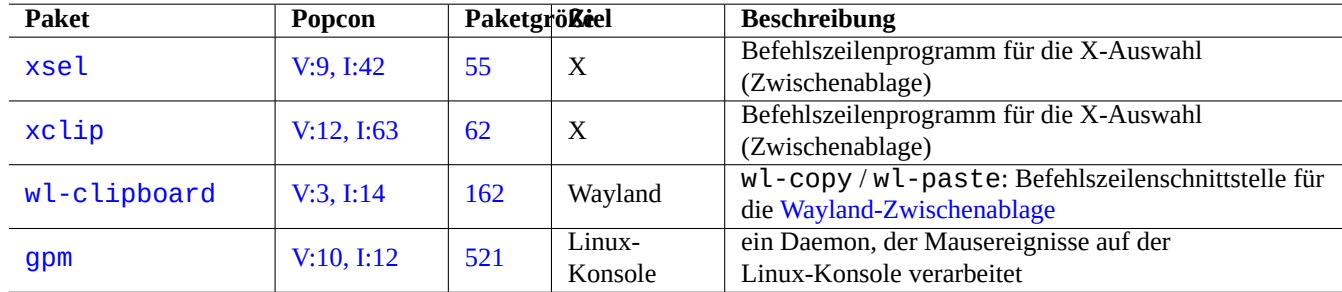

Tabelle 7.9: Liste von Programmen zum Beein[flussen der Zwischenablag](https://wiki.gnome.org/Initiatives/Wayland/PrimarySelection)e

# **Kapitel 8**

# **I18N und L10N**

Multilingualisation (M17N) oder native Sprachunterstützung (die Anpassung eines Software-Produkts zur Unterstützung mehrerer Sprachen) besteht aus zwei Schritten:

- Internationalisierung (I18N): eine Software so einrichten, dass sie grundsätzlich verschiedene Gebietsschemata (Locales) un[terstützt.](https://en.wikipedia.org/wiki/Internationalization_and_localization)
- Lokalisierung (L10N): eine Software für die Unterstützung eines bestimmten Gebietsschemas anpassen.

#### **Tipp**

Bei den englischen Begriffen Multilingualization, Internationalization und Localization befinden sich 17, 18 bzw. 10 Buchstaben zwischen dem ersten und letzten Buchstaben ("m" und "n", "i" und "n" bzw. "l" und "n"), was M17N, I18N und L10N ergibt. Weitere Details finden Sie unter Internationalization and localization (englisch).

# **8.1 Das Gebietsschema (Locale)**

Das Verhalten von Programmen, die Internationalisierung unterstützen, wird bestimmt durch die Umgebungsvariable "\$LANG". Die Unterstützung von Locale-abhängigen Funktionalitäten erfordert die Installation von locales-Paketen oder dem Paket locales-all. Die locales-Pakete müssen korrekt eingerichtet sein.

Wenn weder irgendwelche locales-Pakete noch locales-all installiert sind, gibt es keine Locale-spezifischen Funktionalitäten und das System nutzt Meldungen in amerikanischem Englisch; Daten werden als **ASCII** behandelt. Dieses Verhalten ist dasselbe, wie wenn "\$LANG" auf "LANG=", "LANG=C" oder "LANG=POSIX" gesetzt ist.

Moderne Software wie GNOME oder KDE ist für die Unterstützung verschiedener Sprachen ausgerüstet. Sie ist mittels UTF-8 internationalisiert und über übersetzte Texte mittels gettext(1)-Infrastruktur lokalisiert. Übersetzte Texte werden teilweise als separate Lokalisierungspakete bereitgestellt.

Das aktuelle grafische Arbeitsplatzsystem in Debian setzt das Gebietsschema normalerweise in grafischen GUI-Umgebungen auf "LANG=xx\_YY.UTF-8". Hierbei entspricht "xx" dem Sprachcode gemäß ISO 639 und "YY" dem Ländercode gem[äß ISO](https://de.wikipedia.org/wiki/UTF-8) 3166. Diese Werte werden über den Konfigurationsdialog der jeweiligen Arbeitsplatzumgebung gesetzt und haben entsprechenden Einfluß auf die Programme. Näheres dazu finden Sie in Abschnitt 1.5.2.

#### **[8.1.1](https://de.wikipedia.org/wiki/ISO-3166-1-Kodierliste) Argumentation für UTF-8-Gebietssc[hemata](https://de.wikipedia.org/wiki/ISO_639#ISO_639-1)**

Die einfachste Art von Textdaten ist **ASCII**, was passend ist für E[nglisc](#page-57-0)h und weniger als 127 Zeichen enthält (welche in 7 Bits dargestellt werden können).

Sogar reiner Text in Englisch kann nicht-ASCII-Zeichen enthalten, so sind z.B. die leicht geschweiften rechten und linken Anführungszeichen in ASCII nicht enthalten:

```
b'' "b''double quoted textb''" b'' is not "double quoted ASCII"
b'' 'b''single quoted textb''' b'' is not 'single quoted ASCII'
```
Um mehr Zeichen zu unterstützen, wurden weitere Zeichensätze und Zeichenkodierungen entwickelt, um eine Vielzahl von Sprachen unterstützen zu können (siehe Tabelle 11.2).

Der Unicode-Zeichensatz kann nahezu alle dem Menschen bekannten Zeichen mit Codepunkten aus einem Bereich von 21 Bits (dies entspricht 0 bis 10FFFF in hexadezimaler Darstellung) abbilden.

Das Zeichenkodierungssystem UTF-8 pass[t Uni](#page-249-0)code-Codepunkte in einen 8 Bit breiten Datenstrom ein, der überwiegend zum ASCII-Datenverarbeitungssystem kompatibel ist. Das macht **UTF-8** zur modernen und bevorzugten Zeichenkodierung. **UTF** steh[t dabei fü](https://de.wikipedia.org/wiki/Unicode)r Unicode Transformation Format. Wenn reiner ASCII-Text in UTF-8 konvertiert wird, hat er exakt den gleichen Inhalt und die gleiche Größe wie der originale ASCII-Text. Sie verlieren also nichts, wenn Sie ein UTF-8-Gebietsschema nutzen.

Mit einem UTF-8-Gebietssche[ma und](https://de.wikipedia.org/wiki/UTF-8) einer dazu kompatiblen Anwendung können Sie Textdaten in jeglicher fremden Sprache anzeigen und editieren, solange die entsprechenden Schriftarten und Eingabemethoden installiert und aktiviert sind. Wenn beispielsweise das Gebietsschema auf "LANG=fr\_FR.UTF-8[" ges](https://de.wikipedia.org/wiki/ASCII)etzt ist, [kann m](https://de.wikipedia.org/wiki/UTF-8)it gedit(1) (dem Texteditor der GNOME Arbeitsplatzumgebung) chinesischer Text dargestellt und bearbeitet werden, während das Menü in Französisch angezeigt wird.

#### **Tipp**

Sowohl das neue (standardmäßige) "en\_US.UTF-8" wie auch das alte "C"/"POSIX"-Gebietsschema nutzen US-Englisch für Meldungen, es gibt nur minimale Unterschiede bei der Sortierreihenfolge etc. Wenn Sie nicht nur ASCII-Zeichen anzeigen möchten, sondern auch UTF-8-kodierte Zeichen, und trotzdem das alte Verhalten der "C"-Locale bevorzugen, verwenden Sie das Gebietsschema "C.UTF-8" (kein Standard).

#### **Anmerkung**

Einige Programme verbrauchen mehr Speicher, wenn sie I18N unterstützen. Das kommt daher, weil sie für die Unicode-Unterstützung intern UTF-32(UCS4) verwenden (zwecks Geschwindigkeitsoptimierung; dabei werden 4 Bytes für jedes ASCII-Zeichen genutzt, unabhängig vom gewählten Gebietsschema). Nochmals: Sie verlieren nichts, wenn Sie ein UTF-8-Gebietsschema einsetzen.

#### **8.1.2 Die Neukonfiguration des Gebietsschemas (Locale)**

Damit das System ein bestimmtes Gebietsschema verwenden kann, müssen die entsprechenden Locale-Daten aus der Datenbank kompiliert werden.

Das locales-Paket enthält all die verfügbaren Locale-Daten **nicht** bereits vorkompiliert. Sie müssen Sie also konfigurieren mittels:

# dpkg-reconfigure locales

Dieser Prozess besteht aus zwei Schritten:

- 1. Auswahl der benötigten Locale-Daten, die in die binäre Form kompiliert werden sollen. (Stellen Sie bitte sicher, dass Sie mindestens ein UTF-8-Gebietsschema auswählen.)
- 2. Setzen des Werts für das systemweite Standard-Gebietsschema (mittels "/etc/default/locale"); dies wird von PAM genutzt (Näheres in Abschnitt 4.5).

Der Wert für das systemweite Standard-Gebietsschema (in "/etc/default/locale") kann von der Konfiguration für grafische GUI-Anwendungen überschrieben werden.

#### **Anmerkung**

Das effektiv genutzte Kodierungssystem kann über "/usr/share/i18n/SUPPORTED" identifiziert werden. So ist "LANG=en\_US" letztlich "LANG=en\_US.ISO-8859-1".

The locales-all package comes with pre-compiled locale data for all locale data. Since it doesn't create "/etc/default/locale", you may still need to install the locales package, too.

#### **Tipp**

The locales package of some Debian derivative distributions come with pre-compiled locale data for all locale data. You need to install both locales and locales-all packages on Debian to emulate such system environment.

#### **8.1.3 Dateinamenkodierung**

Für den Datenaustausch über verschiedene Plattformen hinweg (Näheres in Abschnitt 10.1.7) müssen Sie unter Umständen beim Einbinden einiger Dateisysteme bestimmte Kodierungen vorwählen. Zum Beispiel wird beim Einbinden eines vfat-Dateisystems durch mount(8) die CP437-Kodierung genutzt, wenn nichts anderes angegeben ist. Sie müssen eine explizite mount-Option angeben, wenn UTF-8 oder CP932 als Kodierung für die Dateinamen genutzt werden soll.

#### **Anmerkung**

Wenn ein währe[nd des](https://de.wikipedia.org/wiki/Codepage_437) Betrieb eingesteckter USB-Stick in einer modernen Arbeitsplatzumgebung wie GNOME automatisc[h einge](https://de.wikipedia.org/wiki/UTF-8)bun[den wir](https://de.wikipedia.org/wiki/Codepage_932)d, können Sie solche mount-Optionen möglicherweise durch einen Rechtsklick auf das entsprechende Icon auf der Arbeitsfläche auswählen. Klicken Sie auf die Lasche "Laufwerk", klappen Sie per Mausklick die Liste der "Einstellungen" auf und geben Sie dann "utf8" bei den "Mount-Optionen" ein. Wenn der USB-Stick das nächste Mal eingesteckt wird, ist das Einbinden mit UTF-8 aktiviert.

#### **Anmerkung**

Beim Hochrüsten eines Systems oder wenn Sie Laufwerke von älteren nicht-UTF-8-Systemen verwenden, könnten Dateinamen mit nicht-ASCII-Zeichen in historischen und überholten Kodierungen wie ISO-8859-1 oder eucJP kodiert sein. Bitte suchen Sie die Hilfe von Textkonvertierungswerkzeugen, um diese in UTF-8 zu konvertieren. Details hierzu finden Sie in Abschnitt 11.1.

Samba verwendet für neuere Clients (Windows NT, 200x, XP und später) standardmäßig Unicode, a[ber bei ä](https://de.wikipedia.org/wiki/UTF-8)lteren für DOS und Windows 9x/Me wird per Voreinstellung C[P850](#page-248-0) eingesetzt. Dieser Standard für ältere Clients kann mittels "dos charset" in der Datei "/etc/samba/smb.conf" geändert werden, CP932 zum Beispiel für Japanisch.

#### **[8.1.4](https://de.wikipedia.org/wiki/Samba_(Software)) Lokalisierte Meldunge[n und](https://de.wikipedia.org/wiki/Codepage_850) übersetzte Dokumentation**

Für viele Textmeldungen und Dokumente, die im Debian-S[ystem an](https://de.wikipedia.org/wiki/Codepage_932)gezeigt werden, wie z.B. Fehlermeldungen, Standard-Programmausgaben, Menüs und Handbuchseiten, existieren Übersetzungen. Für die meisten Übersetzungsaktivitäten werden die GNU-gettext(1)- Werkzeuge als Backend-Programme im Hintergrund verwendet.

aptitude(8) bietet unter "Tasks" → "Lokalisierung" eine ausführliche Liste nützlicher Binärpakete, die lokalisierte Meldungen für Anwendungen und übersetzte Dokumentation enthalten.

[So können S](https://de.wikipedia.org/wiki/GNU_gettext)ie übersetzte Handbuchseiten (manpages) in Deutsch erhalten, indem Sie das manpages-de-Pake[t installieren. Um](https://de.wikipedia.org/wiki/GNU_gettext) andererseits die italienische Handbuchseite für *programmname* aus "/usr/share/man/it/" zu lesen, führen Sie folgendes aus:

LANG=it\_IT.UTF-8 man *programname*

GNU gettext kann über die Umgebungsvariable \$LANGUAGE eine priorisierte Liste von Übersetzungssprachen erstellen. Nutzen Sie dafür zum Beispiel:

\$ export LANGUAGE="pt:pt\_BR:es:it:fr"

Bezüglich weiterer Infos lesen Sie info gettext und dort speziell den Abschnitt "The LANGUAGE variable".

#### **8.1.5 Auswirkungen des Gebietsschemas**

The sort order of characters with  $sort(1)$  and  $ls(1)$  are affected by the locale. Exporting LANG=en\_US.UTF-8 sorts in the dictionary A->a->B->b...->Z->z order, while exporting LANG=C.UTF-8 sorts in ASCII binary A->B->...->Z->a->b... order.

Das Gebietsschema wirkt sich auch auf das Datumsformat von ls(1) aus (Näheres in Abschnitt 9.3.4).

The date format of  $date(1)$  is affected by the locale. For example:

```
$ unset LC_ALL
$ LANG=en US.UTF-8 date
Thu Dec 24 08:30:00 PM JST 2023
$ LANG=en_GB.UTF-8 date
Thu 24 Dec 20:30:10 JST 2023
$ LANG=es_ES.UTF-8 date
jue 24 dic 2023 20:30:20 JST
$ LC TIME=en DK.UTF-8 date
2023-12-24T20:30:30 JST
```
Die Zahlen-Interpunktion unterscheidet sich ebenfalls abhängig vom Gebietsschema. Zum Beispiel wird ein-tausend-kommaeins im englischen Gebietsschema "1,000.1" geschrieben, im deutschen hingegen "1.000,1". Sie können den Unterschied in einem Tabellenkalkulationsprogramm sehen.

Jegliches Detail der "\$LANG"-Umgebungsvariable kann über das Setzen einer der "\$LC\_\*"-Variablen überschrieben werden. Diese wiederum können über die "\$LC\_ALL"-Variable überschrieben werden. Details hierzu finden Sie in der locale(7)- Handbuchseite. Bitte versuchen Sie, dies alles zu vermeiden und nutzen Sie nur die Variable "\$LANG", um eine der UTF-8- Locales zu setzen (außer Sie haben gute Gründe für die Erstellung einer komplizierten Konfiguration).

# **8.2 Die Tastatureingabe**

#### **8.2.1 Tastatureingabe für die Linux-Konsole und X-Window**

Das Debian-System kann mittels der Pakete keyboard-configuration und console-setup so konfiguriert werden, dass es mit vielen internationalen Tastaturkonfigurationen funktioniert:

<span id="page-174-0"></span># dpkg-reconfigure keyboard-configuration

```
# dpkg-reconfigure console-setup
```
Für die Linux-Konsole und das X-Window-System werden damit Parameter in "/etc/default/keyboard" und "/etc/default/co angepasst. Auch wird dabei die Schrift für die Linux-Konsole konfiguriert. Viele nicht-ASCII-Zeichen, inklusive akzentuierte Zeichen, die in europäischen Sprachen verwendet werden, sind über die Tottaste, AltGr-Taste und Compose-Taste zugänglich.

### **8.2.2 Tastatureingabe für Wayland**

Für GNOME auf Wayland-Arbeitsplatzsystemen können über den in [Abschnit](https://de.wikipedia.org/wiki/Tottaste)t 8.2.1 [besch](https://de.wikipedia.org/wiki/Alt_Gr)rieb[enen Weg keine](https://de.wikipedia.org/wiki/Compose-Taste) europäischen Sprachen außer Englisch unterstützt werden. IBus wurde nicht nur entwickelt, um asiatische Sprachen zu unterstützen, sondern auch europäische. Die Paketabhängigkeiten für die GNOME-Arbeitsplatzumgebung empfehlen "ibus" über den Umweg des "gnome-shell"-Pakets. Der Code von "ibus" wurde aktualisiert, so dass er jetzt auch setxkbmap- und XKB-option-Funktionalitäten enthält. Sie müssen ibus über die "GNOME Einstellungen" od[er übe](#page-174-0)r "GNOME Tweaks" für mehrsprachige Tastatureingabe konfigurieren.

#### **Anmerkung**

Wenn ibus aktiv ist, könnte Ihre klassische X-Tastatur-Konfiguration (durchgeführt über setxkbmap) von ibus überschrieben werden, selbst wenn die klassische X-Arbeitsplatzumgebung läuft. Sie können ibus über im-config deaktivieren, indem Sie die Eingabemethode auf "Keine" einstellen. Weitere Informationen hierzu finden Sie im Debian-Wiki unter Keyboard.

### **8.2.3 Unterstützung für die Eingabemethode mit IBus**

Da die GNOME Arbeitsplatzumgebung jetzt "ibus" empfiehlt (über "gnome-shell"), ist "ibus" die beste Wahl zum Thema Eingabemethoden.

Mehrsprachige Eingaben für Anwendungen werden wie hier dargestellt verarbeitet:

Keyboard Application Application  $\overline{\phantom{a}}$ | | +-> Linux kernel -> Input method (ibus) -> Gtk, Qt, X, Wayland +-- Engine--+

**Paket Popcon Größe unterstütztes Gebietsschema** ibus V:198, I:245 1723 Eingabemethoden-Rahmenwerk, das dbus verwendet ibus-mozc V:1, I:3 944 Japanisch  $iv$  ibus-anthy  $V:0, 1:1$  8856 ibus-skk V:0, I:0 242 [ibus-](http://packages.debian.org/sid/ibus)kkc [V:0, I:0](http://qa.debian.org/popcon-graph.php?packages=ibus) [210](https://tracker.debian.org/pkg/ibus) " [ibus-libpin](http://packages.debian.org/sid/ibus-mozc)yin [V:1, I:3](http://qa.debian.org/popcon-graph.php?packages=ibus-mozc) [2761](https://tracker.debian.org/pkg/ibus-mozc) Chinesisch (für zh\_CN) [ibus-chewi](http://packages.debian.org/sid/ibus-anthy)ng [V:0, I:0](http://qa.debian.org/popcon-graph.php?packages=ibus-anthy) [247](https://tracker.debian.org/pkg/ibus-anthy) " (für zh\_TW) [ibus-libz](http://packages.debian.org/sid/ibus-skk)huyin [V:0, I:0](http://qa.debian.org/popcon-graph.php?packages=ibus-skk) [4099](https://tracker.debian.org/pkg/ibus-skk)5 " (für zh\_TW) [ibus-rime](http://packages.debian.org/sid/ibus-kkc)  $\vert$  [V:0, I:0](http://qa.debian.org/popcon-graph.php?packages=ibus-kkc)  $\vert$  [73](https://tracker.debian.org/pkg/ibus-kkc)  $\vert$  " (für zh\_CN/zh\_TW) [ibus-cangjie](http://packages.debian.org/sid/ibus-libpinyin) | [V:0, I:0](http://qa.debian.org/popcon-graph.php?packages=ibus-libpinyin) | [119](https://tracker.debian.org/pkg/ibus-libpinyin) | " (für zh\_HK) [ibus-hangul](http://packages.debian.org/sid/ibus-chewing) [V:0, I:2](http://qa.debian.org/popcon-graph.php?packages=ibus-chewing) [264](https://tracker.debian.org/pkg/ibus-chewing) Koreanisch [ibus-libthai](http://packages.debian.org/sid/ibus-libzhuyin) [I:0](http://qa.debian.org/popcon-graph.php?packages=ibus-libzhuyin) [90](https://tracker.debian.org/pkg/ibus-libzhuyin) Thailändisch [ibus-table](http://packages.debian.org/sid/ibus-rime)-thai [I:0](http://qa.debian.org/popcon-graph.php?packages=ibus-rime) [58](https://tracker.debian.org/pkg/ibus-rime) Thailändisch [ibus-unikey](http://packages.debian.org/sid/ibus-cangjie) [V:0, I:0](http://qa.debian.org/popcon-graph.php?packages=ibus-cangjie) [318](https://tracker.debian.org/pkg/ibus-cangjie) Vietnamesisch [ibus-keyman](http://packages.debian.org/sid/ibus-hangul)  $\vert$  [V:0, I:0](http://qa.debian.org/popcon-graph.php?packages=ibus-hangul)  $\vert$  [161](https://tracker.debian.org/pkg/ibus-hangul)  $\vert$  Multilingual: Keyman engine for over 2000 languages [ibus-table](http://packages.debian.org/sid/ibus-libthai) [V:0](http://qa.debian.org/popcon-graph.php?packages=ibus-libthai), I:1 [217](https://tracker.debian.org/pkg/ibus-libthai)6 Tabellen-Engine für IBus [ibus-m17n](http://packages.debian.org/sid/ibus-table-thai) [V:0](http://qa.debian.org/popcon-graph.php?packages=ibus-table-thai), I:1 [395](https://tracker.debian.org/pkg/ibus-table-thai) Multilingual: Indisch, Arabisch und andere [plasma-widg](http://packages.debian.org/sid/ibus-unikey)etsplasma-widgets-<br>[addons](http://packages.debian.org/sid/ibus-keyman)  $\begin{vmatrix} V:50, 1:100 \\ 1992 \end{vmatrix}$  $\begin{vmatrix} V:50, 1:100 \\ 1992 \end{vmatrix}$  $\begin{vmatrix} V:50, 1:100 \\ 1992 \end{vmatrix}$  additional wi[dgets for](https://keyman.com/) Plasma 5 containing Keyboard Indicator

Hier eine Liste der IBus- und zugehöriger Engine-Pakete:

Tabel[le 8.](https://tracker.debian.org/pkg/ibus-m17n)1: Liste von IBus-betreffenden Paketen

#### **Anmerkung**

Für Chinesisch könnte auch "fcitx5" eine Alternative sein. Für Emacs-Liebhaber wäre auch die Verwendung von "uim" ein möglicher Weg. In all diesen Fällen ist zusätzliche manuelle Konfiguration über im-config erforderlich. Einige alte klassische Eingabemethoden wie "kinput2" könnten noch im Debian-Depot existieren, werden aber in modernen Umgebungen nicht mehr empfohlen.

#### **8.2.4 Ein Beispiel [für Japanisch](https://de.wikipedia.org/wiki/Eingabemethode)**

Ich finde diese japanische Eingabemethode, gestartet in einer englischen Umgebung ("en\_US.UTF-8"), sehr nützlich. Hier ein Beispiel, wie ich dies mit IBus für GNOME3 unter Wayland eingerichtet habe:

- 1. Installieren Sie das japanische Eingabewerkzeug über ibus-mozc (oder ibus-anthy) inklusive der empfohlenen Pakete wie z.B. im-config.
- 2. Wählen Sie dann "Einstellungen" → "Tastatur" → "Eingabequellen", klicken Sie bei den "Eingabequellen" auf "+", dann "Japanisch" → "Japanisch mozc (oder anthy)" und dann "Hinzufügen", falls es noch nicht aktiviert wurde.
- 3. Sie können weitere Eingabequellen wählen.
- 4. Melden Sie sich am Benutzerkonto neu an.
- 5. Richten Sie jede Eingabequelle durch einen Rechtsklick auf das Icon in der GUI-Werkzeugleiste ein.
- 6. Wählen Sie zwischen den installierten Eingabequellen mittels SUPERTASTE+LEERTASTE (die SUPERTASTE ist normalerweise die Windows-Taste).

#### **Tipp**

Wenn Sie mit Ihrer japanischen Tastatur Zugriff auf eine Tastaturumgebung mit alphabetischen Zeichen wünschen, bei der Umschalt-2 das doppelte Anführungszeichen (") ausgibt, sollten Sie in der obigen Prozedur "Japanisch" auswählen. Auch können Sie Japanisch über "Japanisch mozc (oder anthy)" mit einer physikalischen "US"-Tastatur eingeben, dabei wird dann über Umschalt-2 das @-Zeichen ausgegeben.

- Der Eintrag für im-config(8) im GUI-Menü ist "Eingabemethode"; starten Sie es jetzt.
- Alternativ führen Sie jetzt "im-config" über eine Benutzer-Shell aus.
- im-config(8) verhält sich unterschiedlich abhängig davon, ob es von root ausgeführt wurde oder nicht.
- im-config(8) aktiviert standardmäßig ohne weiteres Zutun des Benutzers die beste Eingabemethode auf dem System.

# **8.3 Die Bildschirmausgabe**

Die Linux-Konsole kann nur einen beschränkten Bereich von Zeichen anzeigen. (Sie benötigen ein spezielles Terminal-Programm wie jfbterm(1), um nicht-europäische Sprachen in der Konsole außerhalb der grafischen Umgebung anzuzeigen.)

Die grafische Umgebung (Kapitel 7) kann jegliche Zeichen in UTF-8 anzeigen, sofern die benötigten Schriften installiert und aktiviert sind. (Die Kodierung der Original-Schriftdaten wird für den Benutzer transparent erledigt.)

# **8.4 Unbekannte Ze[ic](#page-160-0)henbreite bei ostasiatischen Zeichen**

Bei Verwendung des ostasiatischen Gebietsschemas können die Zeichnung der Box sowie griechische und kyrillische Schriftzeichen breiter als beabsichtigt dargestellt werden, was zu einer ungleichmäßigen, schlecht ausgerichteten Terminalausgabe führt (näheres unter Unicode Standard Annex #11).

Sie können dies Problem jedoch umgehen:

- gnome-terminal[: Einstellungen → Pro](https://unicode.org/reports/tr11/)file → *Profilname* → Kompatibilität → Zeichen mit unbekannter Breite → Schmal
- ncurses: Setzen einer Umgebungsvariablen mit export NCURSES NO\_UTF8\_ACS=0.

# **Kapitel 9**

# **Systemtipps**

Hier beschreibe ich einige grundlegende Tipps zur Konfiguration und Verwaltung des Systems, überwiegend für die Konsole.

# **9.1 Tipps für die Konsole**

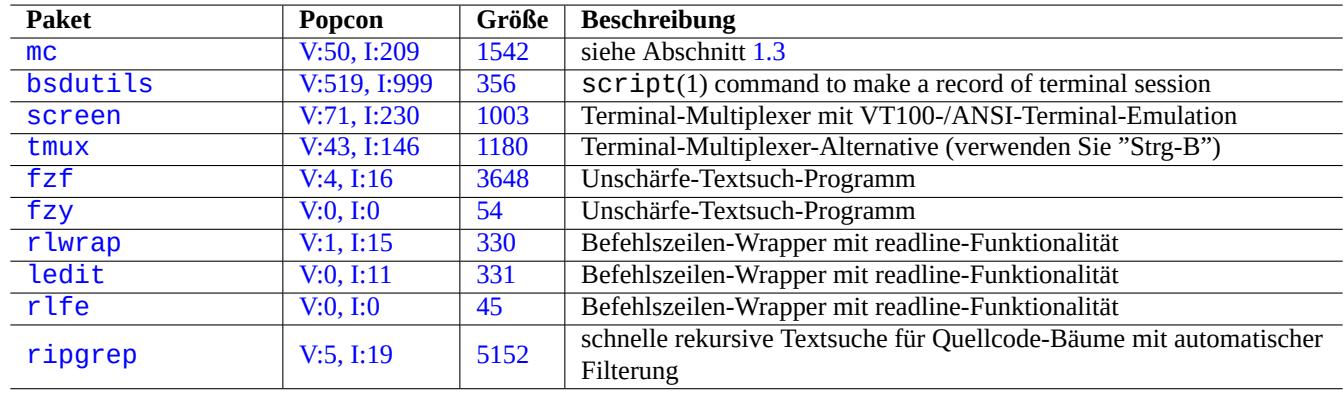

Es gibt einige Hilfsprogramme, die Sie bei Ihren Konsolenaktivitäten unterstützen können:

[Ta](http://qa.debian.org/popcon-graph.php?packages=rlfe)belle 9.1: [L](https://tracker.debian.org/pkg/rlfe)iste von Programmen für Konsolenaktivitäten

#### **9.1.1 Shell-Aktivitäten sauber aufzeichnen**

Die schlichte Verwendung von script(1) wie in Abschnitt 1.4.9 erzeugt eine Datei mit Steuerzeichen. Sie können dies durch Nutzung von  $col(1)$  wie folgt beheben:

\$ script Script started, file is typescript

Machen Sie irgendetwas …und drücken Sie Strg-D, um script zu beenden.

\$ col -bx < typescript > cleanedfile \$ vim cleanedfile

Es gibt alternative Methoden, um Shell-Aktivitäten aufzuzeichnen:

• Verwendung von tee (auch verwendbar während des Boot-Vorgangs in der initramfs):

- Verwendung von gnome-terminal erweitertem Zeilenpuffer, um zurückscrollen zu können.
- Verwendung von SCreen mit "^A H" (siehe Abschnitt 9.1.2), um eine Konsolensitzung aufzuzeichnen.
- Verwendung von vim mit ":terminal", um in den Terminal-Modus zu wechseln. (Mit "Ctrl-W N" kommen Sie vom Terminal-Modus zurück in den Normalmodus.) Geben Sie ":w typescript" ein, um den Puffer in eine Datei zu schreiben.
- Verwendung von emacs mit "M-x shell", "M-x es[hell](#page-178-0)" oder "M-x term", um eine Konsolensitzung aufzuzeichnen. Um den Puffer in eine Datei zu schreiben, verwenden Sie "C-x C-w".

#### **9.1.2 Das Programm screen**

<span id="page-178-0"></span>screen(1) bietet nicht nur die Möglichkeit, in einem Terminal-Fenster mehrere Prozesse laufen zu lassen, sondern erlaubt auch **einem Remote-Shell-Prozess, Verbindungsunterbrechungen zu überstehen**. Hier ein typisches Anwendungsszenario für screen(1):

- 1. Sie melden sich auf einer fernen Maschine an.
- 2. Sie starten screen auf einer einfachen Konsole.
- 3. Sie führen mehrere Programme in screen-Fenstern aus, die Sie über ^A c ("Strg-A" gefolgt von "c") erzeugen.
- 4. Sie können mittels ^A n ("Strg-A" gefolgt von "n") zwischen den verschiedenen screen-Fenstern hin- und herschalten.
- 5. Plötzlich müssen Sie Ihr Terminal verlassen, aber Sie möchten Ihre aktuelle Arbeit nicht verlieren und deshalb die Verbindung erhalten.
- 6. Sie können die Verbindung zur screen-Sitzung durch eine der folgenden Methoden **lösen**:
	- Ganz brutal: die Netzwerkverbindung trennen;
	- Tippen Sie ^A d ("Strg-A" gefolgt von "d") und melden Sie sich händisch von der Fernverbindung ab;
	- Tippen Sie ^A DD ("Strg-A" gefolgt von "DD"), damit screen die Verbindung löst und Sie abmeldet.
- 7. Sie melden Sich am gleichen fernen Rechner erneut an (funktioniert sogar bei Anmeldung über ein anderes Terminal).
- 8. Sie starten screen über "screen -r".
- 9. screen **verbindet** ganz von selbst alle vorherigen screen-Fenster mit allen aktuell laufenden Programmen.

#### **Tipp**

Bei Verbindungen, die über Zeit oder Volumen abgerechnet werden, können Sie mit screen Kosten sparen, indem Sie einen Prozess aktiv laufen lassen, während die Verbindung aber unterbrochen ist, und die Sitzung später erneut verbinden, wenn Sie sich wieder einwählt haben.

In einer screen-Sitzung werden alle Tastatureingaben zu Ihrem aktuell laufenden screen-Fenster gesendet, außer Befehlseingaben. Alle screen-Befehlseingaben werden mittels ^A ("Strg-A") plus einer einzelnen Taste [plus eventuellen Parametern] eingegeben. Hier einige wichtige zur Erinnerung:

Lesen Sie screen(1) bezüglich weiterer Details.

Lesen Sie tmux(1) für Funktionalitäten einer Alternative zum Befehl screen.

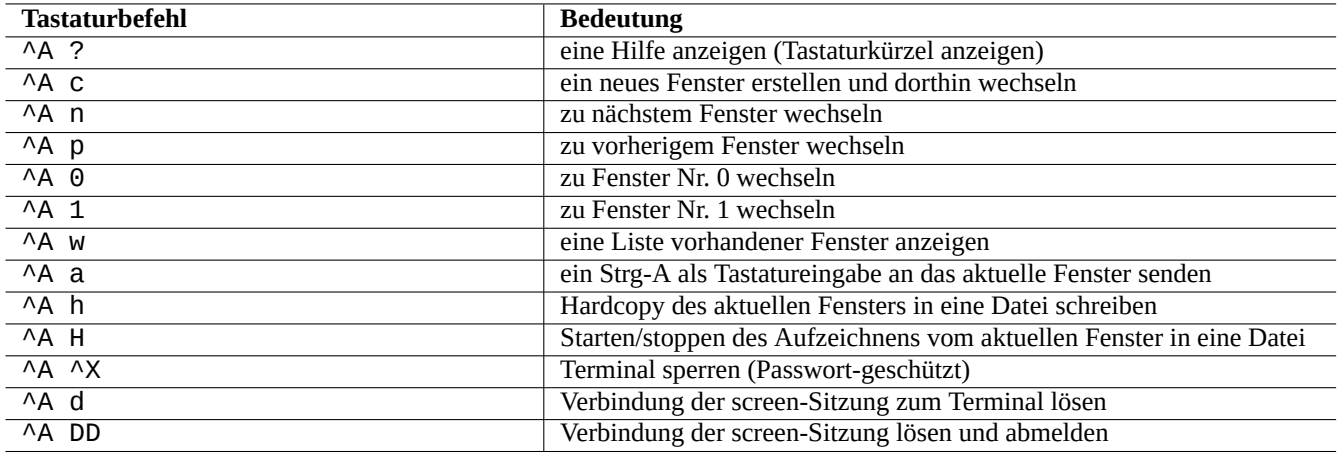

Tabelle 9.2: Liste von Tastaturkürzeln für screen

#### **9.1.3 Durch Verzeichnisse navigieren**

In Abschnitt 1.4.2 finden Sie 2 Tipps, die eine schnelle Navigation durch Verzeichnisse ermöglichen: \$CDPATH und mc.

Wenn Sie einen Unschärfe-Textfilter verwenden, müssen Sie dabei nicht einmal den exakten Pfad angeben. Für fzf geben Sie dazu folgendes in ~/.bashrc ein:

```
FZF_KEYBINDINGS_PATH=/usr/share/doc/fzf/examples/key-bindings.bash
if [ -f $FZF_KEYBINDINGS_PATH ]; then
   . $FZF_KEYBINDINGS_PATH
fi
```
Beispiele:

- Sie können mit minimalem Aufwand in ein sehr tief verschachteltes Unterverzeichnis springen. Zunächst geben Sie "cd \*\*" ein und drücken Tab. Es werden Ihnen jetzt die in Frage kommenden Pfade angezeigt. Durch Eingabe von Teilen des Pfads, z.B. s/d/b foo, schränken Sie die Kandidaten weiter ein. Den gewünschten Pfad wählen Sie mittels cd und Pfeil-/Entertasten aus.
- Sie können ganz einfach und effizient einen Befehl aus der Befehlshistorie aufrufen. Drücken Sie dazu am Eingabe-Prompt Strg-R. Es werden Ihnen die in Frage kommenden Befehle angezeigt. Durch Eingabe von Teilen des Befehls, z.B. vim d, schränken Sie die Kandidaten weiter ein. Den gewünschten Befehl wählen Sie mittels Pfeil-/Entertasten aus.

#### **9.1.4 Readline-Wrapper**

Einige Befehle wie z.B. /usr/bin/dash, die nicht die Fähigkeit zum Editieren der Befehlshistorie haben, können diese Fähigkeit trotzdem erlangen, indem sie mittels rlwrap (oder seinen Äquivalenten) ausgeführt werden.

```
$ rlwrap dash -i
```
Dies bietet eine komfortable Plattform, um gewisse Dinge mit dash zu testen mit dem Komfort einer bash-ähnlichen Umgebung.

#### **9.1.5 Durchsuchen eines Quellcode-Baums**

Der Befehl rg(1) aus dem ripgrep-Paket ist eine schnellere Alternative zu grep(1) zum Durchsuchen eines Quellcode-Baums nach typischen Situationen. Er nutzt die Vorteile moderner Multi-Kern-CPUs und wendet bei einigen Dateien automatisch passende Filter an.
## **9.2 Anpassen von vim**

Nachdem Sie die Grundlagen von  $\text{vim}(1)$  in Abschnitt 1.4.8 kennengelernt haben, lesen Sie bitte Bram Moolenaars "Seven habits of effective text editing (2000)", um zu verstehen, wie vim genutzt werden sollte.

## **9.2.1 Anpassen von vim mit internen [Fun](#page-52-0)ktionalitäten**

[Das Verhalten von](https://www.moolenaar.net/habits.html) vim kann signifikant verändert werden, indem über Ex-Modus-Befehle interne Funktionalitäten aktiviert werden, wie z.B. "set ..." zum Setzen von vim-Optionen.

Diese Ex-Modus-Befehle können in der vimrc-Datei des Benutzers (traditionell "~/. vimrc", oder auch git-freundlich "~/. vim/vimrc") eingefügt werden. Hier ein einfaches Beispiel 1:

```
""" Generic baseline Vim and Neovim configuration (~/.vimrc)
" " " " - For Neovim, use "nvim -u ~/ . vimrc [filename]"set nocompatible \blacksquare :h 'cp -- sensible (n)vim mode
syntax on<br>
filetype plugin indent on \begin{array}{ccc} \gamma & \text{ : } & \text{ : } &filetype plugin indent on
set encoding=utf-8 " :h 'enc (default: latin1) -- sensible encoding
""" current vim option value can be verified by :set encoding?
set backspace=indent,eol,start " :h 'bs (default: nobs) -- sensible BS
set statusline=%<%f%m%r%h%w%=%y[U+%04B]%2l/%2L=%P,%2c%V
set listchars=eol: \,tab:b''_b''\ ,extends:b''_b'',precedes:b''_b'',nbsp:b''_b''
set viminfo=!,'100,<5000,s100,h " :h 'vi -- bigger copy buffer etc.
""" Pick "colorscheme" from blue darkblue default delek desert elflord evening
""" habamax industry koehler lunaperche morning murphy pablo peachpuff quiet ron
""" shine slate torte zellner
colorscheme industry
"colorscheme default
set scrolloff=5 " :h 'scr -- show 5 lines around cursor
set laststatus=2 \blacksquare :h 'ls (default 1) k
""" boolian options can be unset by prefixing "no"
"set list " :h 'list (default nolist)
set smartcase " :h 'scs -- Override the 'ignorecase' option
set autoindent \begin{array}{ccc} \text{se} & \text{in} & \text{a} \\ \text{se} & \text{snartindent} & \text{in} & \text{si} \end{array}set smartindent
set nowrap \blacksquare :h 'wrap
set nolist \begin{array}{ccc} \text{se} & \text{se} \\ \text{se} & \text{se} \\ \text{se} & \text{se} \\ \text{se} & \text{se} \\ \end{array} " :h 'list -- (enable when needed)
set noerrorbells          " :h 'eb<br>set novisualbell         " :h 'vb
set novisualbell
set t_vb= \qquad " :h 't_vb -- termcap visual bell
set spell '' :h 'spell
set spelllang=en_us,cjk \qquad " :h 'spl -- english spell, ignore CJK<br>set clipboard=unnamedplus \qquad " :h 'clipboard -- cut/copy/paste with
                                           " :h 'clipboard -- cut/copy/paste with other app
```
The keymap of  $vim$  can be changed in user's vimrc file. E.g.:

**Achtung** Versuchen Sie nicht ohne guten Grund, die Standard-Tastaturkürzel zu ändern.

```
""" *** popular mappings ***
""" Window moves without using CTRL-W which is dangerous in INSERT mode
nnoremap <C-H> <C-W>h
nnoremap <C-J> <C-W>j
```
<span id="page-180-0"></span>1Tiefergehende Anpassungsbeispiele: "Vim Galore", "sensible.vim", "#vim Recommendations" ...

```
nnoremap <C-K> <C-W>k
silent! nnoremap <C-L> <C-W>l
""" nohlsearch with <ESC> (<C-L> is mapped as above)
inoremap <ESC> <CMD>noh<CR><ESC>
nnoremap <ESC> <CMD>noh<CR><ESC>
""" execute macro recorded with <ESC>qq.....<ESC>q with Q
nnoremap Q @q
""" center after jump next
nnoremap n nzz
nnoremap N Nzz
""" fast "jk" to get out of INSERT mode (<ESC>)
inoremap jk <ESC>
""" double <ESC> to get out of TERM mode (CTRL-\ CTRL-N)
tnoremap <ESC><ESC> <C-\><C-N>
""" fast "jk" to get out of TERM mode (CTRL-\ CTRL-N)
tnoremap jk <C-\><C-N>
"" "
""" *** nvim default mappings (no need for nvim) ***
""" copy to EOL (no delete) like D for d
noremap Y y$
""" disable prefix repeats for erases
inoremap <C-U> <C-G>u<C-U>
inoremap <C-W> <C-G>u<C-W>
""" search visual selected string for visual mode
xnoremap * y/\V<C-R>"<CR>
xnoremap # y?\V<C-R>"<CR>
""" repeat last substitute and *KEEP* flags
nnoremap & :&&<CR>
```
Damit die oben aufgeführten Tastaturkürzel korrekt funktionieren, muss das Terminal-Programm so konfiguriert sein, dass es "ASCII DEL" für die Backspace-Taste und "Escape sequence" für die Entf-Taste generiert.

Other miscellaneous configuration can be changed in user's vimrc file. E.g.:

```
""" Force to use underline for spell check results
augroup SpellUnderline
  autocmd!
  autocmd ColorScheme * highlight SpellBad term=Underline gui=Undercurl
  autocmd ColorScheme * highlight SpellCap term=Underline gui=Undercurl
 autocmd ColorScheme * highlight SpellLocal term=Underline gui=Undercurl
 autocmd ColorScheme * highlight SpellRare term=Underline gui=Undercurl
augroup END
"
""" highlight tailing spaces except when typing as red (set after colorscheme)
highlight TailingWhitespaces ctermbg=red guibg=red
""" \s\+ 1 or more whitespace character: <Space> and <Tab>
""" \%#\@<! Matches with zero width if the cursor position does NOT match.
match TailingWhitespaces /\s\+\%#\@<!$/
"
""" Retain last cursor position :h '"
augroup RetainLastCursorPosition
  autocmd!
  autocmd BufReadPost *
    \setminus if line("'\"") > 0 && line ("'\"") <= line("$") |
    \setminus exe "normal! g' \setminus'''' |
    \ endif
augroup END
```
#### **9.2.2 Anpassen von vim mit externen Paketen**

Interessante externe Plugin-Pakete finden Sie unter:

- Vim the ubiquitous text editor -- Die offizielle Upstream-Seite von Vim und Vim-Scripten
- VimAwsome -- Auflistung von Vim-Plugins
- vim-scripts [-- Debian-Paket: ein](https://www.vim.org/)e Sammlung von Vim-Scripten

P[lugin package](https://vimawesome.com/)s in the vim-scripts package can be enabled using user's vimrc file. E.g.:

```
packadd! secure-modelines
packadd! winmanager
let mapleader = ' '
" Toggle paste mode with <SPACE>p for Vim (no need for Nvim)
set pastetoggle=<leader>p
" IDE-like UI for files and buffers with <space>w
nnoremap <leader>w :WMToggle<CR>
```
Das neue native Vim-Paketsystem funktioniert sehr gut mit "git" und "git submodule". Eine solche Beispielkonfiguration finden Sie in meinem git-Repository: dot-vim. Was sie bewirkt, ist letztlich:

- Durch Verwenden von "git" und "git submodule werden die aktuellsten externen Pakete in ~/.vim/pack/\*/opt/ abgelegt, z.B. für "*name*" in ~/.vim/pack/\*/opt/*name*, und entsprechend für andere Pakete.
- Indem eine [:packadd!](https://github.com/osamuaoki/dot-vim/tree/old) *name*-Zeile zur vimrc-Datei des Benutzers hinzugefügt wird, werden die entsprechenden Pakete im runtimepath abgelegt.
- Vim lädt diese Pakete während der Initialisierung aus dem runtimepath.
- Am Ende der Initialisierung werden die Marker (Tags) für die installierten Dokumente mit "helptags ALL" aktualisiert.

Wenn Sie es genauer wissen möchten, starten Sie vim mit "vim --startuptime vimstart.log", um die aktuell ausgeführte Startsequenz sowie die für jeden Schritt benötigte Zeit kontrollieren zu können.

Es kann sehr verwirrend sein, wenn es zu viele Wege 2 für die Verwaltung und das Herunterladen externer vim-Pakete gibt. Sich an die Original-Informationen zu halten, ist dann die beste Hilfe.

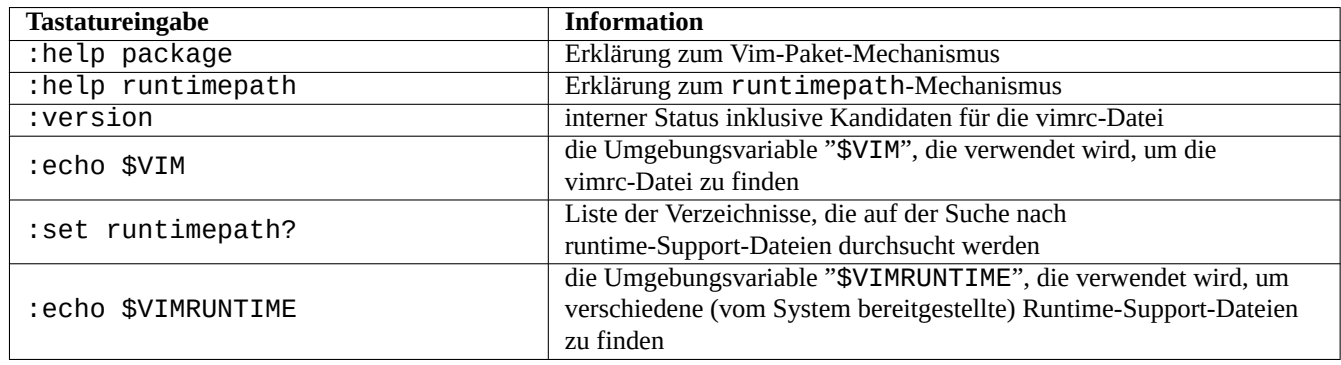

Tabelle 9.3: Informationen zur Initialisierung von vim

# **9.3 Datenaufzeichnung und -darstellung**

## **9.3.1 Der log-Daemon**

Viele traditionelle Programme zeichnen ihre Aktivitäten als Textdatei im "/var/log/"-Verzeichnis auf.

<span id="page-182-0"></span><sup>2</sup>vim-pathogen war sehr populär.

logrotate(8) wird verwendet, um die Administration der Logdateien auf Systemen zu vereinfachen, die viele solcher Logdateien erzeugen.

Viele neue Programme hingegen zeichnen ihre Aktivitäten in binärem Format mittels dem Journal-Service systemd-journald(8) im Verzeichnis "/var/log/journal" auf.

Sie können Logdaten von einem Shell-Skript zum systemd-journald(8)-Journal hinzufügen, indem Sie den systemd-cat(1)- Befehl nutzen.

Lesen Sie dazu Abschnitt 3.4 und Abschnitt 3.3.

## **9.3.2 Analyseprogramme für Logdateien**

Hier eine Liste erwähnens[wer](#page-118-0)ter Analysepr[ogra](#page-117-0)mme für Logdateien ("~Gsecurity::log-analyzer" in aptitude(8)):

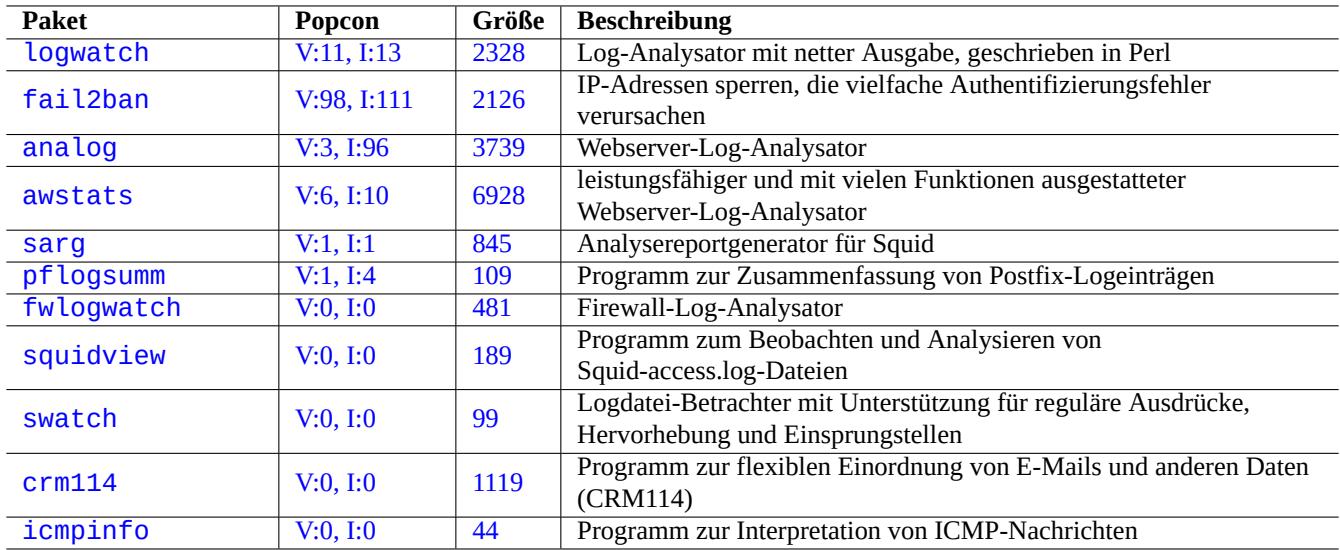

Tab[elle 9](https://tracker.debian.org/pkg/crm114).4: Liste von System-Log-Analyzern

#### **Anmerkung**

CRM114 bietet eine Sprachinfrastruktur, um **Unschärfe**-Filter (fuzzy filters) mittels der TRE-regex-Bibliothek zu erstellen. Ein populärer Anwendungsfall ist der Spam-Mail-Filter, aber es kann auch als Log-Analysator verwendet werden.

## **9.3.3 Angepasste Anzeige von Textdaten**

Obwohl Pager wie more(1) und less(1) (lesen Sie dazu Abschnitt 1.4.5) sowie spezielle Werkzeuge für Hervorhebung und Formatierung (Näheres dazu in Abschnitt 11.1.8) Text gut anzeigen können, sind normale Texteditoren (Details in Abschnitt 1.4.6) vielseitiger und besser anzupassen.

#### **Tipp**

Bei vim(1) und seinem Pager-Mod[us alia](#page-252-0)s view(1) wird über ": set hls" die Suche mit Hervorhebung aktivi[ert.](#page-52-1)

## **9.3.4 Angepasste Anzeige von Datum und Uhrzeit**

Das Standard-Anzeigeformat von Datum und Uhrzeit bei dem Befehl "ls -l" hängt vom gewählten **Gebietsschema** (locale) ab (siehe dazu auch Abschnitt 1.2.6). Die Variable "\$LANG" wird als erstes abgefragt, der Wert kann jedoch mittels der "\$LC\_TIME"- oder "\$LC\_ALL"-Variable überschrieben werden.

Das letztlich verwendete Anzeigeformat für das jeweilige Gebietsschema hängt von der verwendeten Standard-C-Bibliothek (aus dem libc6-Paket) ab. Aufgrunddessen hatten verschiedene Debian-Veröffentlichungen unterschiedliche Standardeinstellungen. Bezüglich der ISO-Formate besuch[en Si](#page-41-0)e ISO 8601.

Wenn Sie das Anzeigeformat von Datum und Uhrzeit wirklich über die **locale**-Einstellung hinaus anpassen möchten, sollten Sie die Option **time style value** setzen, entweder über das "--time-style"-Argument oder über den Wert der Variable "\$TIME\_STYLE" (Näheres unter ls(1), [date](https://de.wikipedia.org/wiki/ISO_8601)(1) und "info coreutils 'ls invocation'").

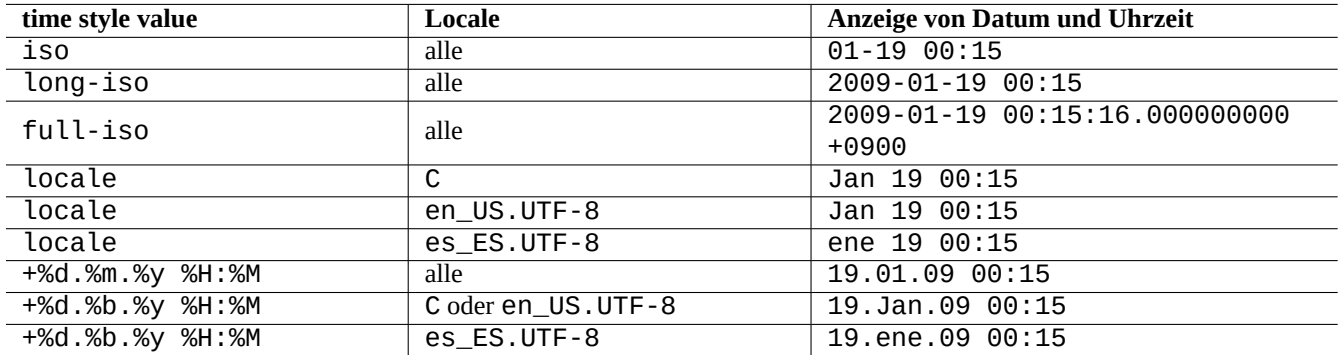

Tabelle 9.5: Anzeigebeispiele von Datum und Uhrzeit für den Befehl "ls -l" mit **time style value**-Einstellung

#### **Tipp**

Sie können die Eingabe langer Optionsparameter auf der Befehlszeile vermeiden, indem sie einen Befehls-Alias verwenden (siehe Abschnitt 1.5.9):

alias ls='ls --time-style=+%d.%m.%y %H:%M'

## **9.3.5 Farbige Shell-Ausgabe**

Die Shell-Ausgabe der meisten modernen Terminals kann über ANSI-Escape-Codes farbig gestaltet werden (lesen Sie dazu auch "/usr/share/doc/xterm/ctlseqs.txt.gz").

Probieren Sie zum Beispiel folgendes:

```
$ RED=$(printf "\x1b[31m")
$ NORMAL=$(printf "\x1b[0m")
$ REVERSE=$(printf "\x1b[7m")
$ echo "${RED}RED-TEXT${NORMAL} ${REVERSE}REVERSE-TEXT${NORMAL}"
```
## **9.3.6 Farbige Befehle**

Farbige Befehle sind praktisch, um deren Ausgabe in einer interaktiven Umgebung zu kontrollieren. Ich habe Folgendes in meiner "~/.bashrc":

```
if [ "$TERM" != "dumb" ]; then
    eval "'dircolors -b'"
    alias ls='ls --color=always'
```

```
alias ll='ls --color=always -l'
    alias la='ls --color=always -A'
    alias less='less -R'
    alias ls='ls --color=always'
    alias grep='grep --color=always'
    alias egrep='egrep --color=always'
    alias fgrep='fgrep --color=always'
    alias zgrep='zgrep --color=always'
else
    alias ll='ls -l'
    alias la='ls -A'
fi
```
Die Verwendung von Befehls-Alias beschränkt die Farbeffekte auf interaktive Befehlseingaben. Dies ist ein Vorteil gegenüber dem Exportieren der Umgebungsvariablen ("export GREP\_OPTIONS=' - - color=auto'"), da die Farben auch in Pager-Programmen wie less(1) sichtbar sind. Falls Sie die Farbeffekte bei Weiterleitung zu anderen Programmen deaktivieren möchten, nutzen Sie stattdessen " - - color=auto" in dem obigen Beispiel für die "~/. bashrc".

#### **Tipp**

Sie können die Farb-Alias in der interaktiven Umgebung ausschalten, indem Sie die Shell mit "TERM=dumb bash" starten.

## **9.3.7 Aufzeichnen von Editor-Aktivitäten für komplexe Wiederholungen**

Sie können Editor-Aktivitäten aufzeichnen, um sie später für komplexe Wiederholungen wiederzuverwenden.

Bei Vim wie folgt:

- "qa": Aufnahme der eingegebenen Zeichen in das Register "a" starten;
- …[Edit](https://de.wikipedia.org/wiki/Vim)or-Aktivitäten;
- "q": Aufnahme der eingegebenen Zeichen beenden;
- "@a": Ausführen des Inhalts von Register "a".

Bei Emacs wie folgt:

- "C-x (": Definition eines Tastaturmakros starten;
- …[Editor-](https://de.wikipedia.org/wiki/Emacs)Aktivitäten;
- "C-x )": Definition des Tastaturmakros beenden;
- "C-x e": Ausführen des Tastaturmakros.

#### **9.3.8 Die Bildschirmanzeige einer X-Anwendung aufzeichnen**

Es gibt mehrere Wege, die Anzeige einer X-Anwendung aufzuzeichnen, inklusive eines xterm-Displays:

## **9.3.9 Aufzeichnen von Änderungen in Konfigurationsdateien**

Es gibt spezielle Werkzeuge, um Änderungen in Konfigurationsdateien mit Hilfe von DVCS-Systemen aufzuzeichnen sowie System-Schnappschüsse mittels Btrfs zu erstellen:

You may also think about local script Abschnitt 10.2.3 approach.

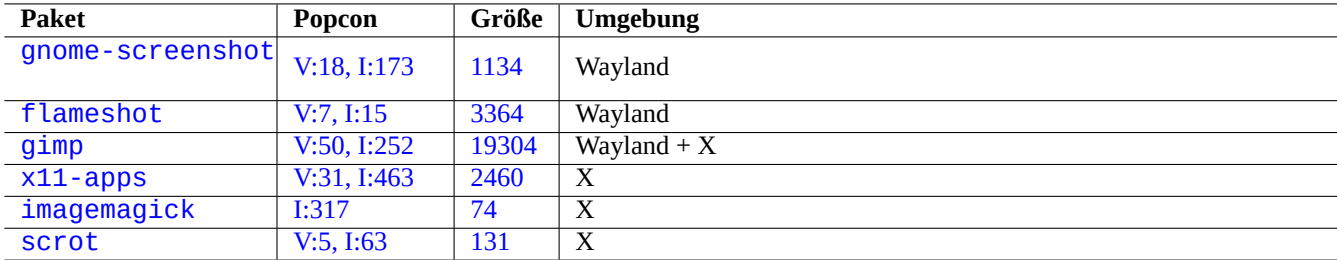

#### [Tab](http://qa.debian.org/popcon-graph.php?packages=x11-apps)elle [9.6](https://tracker.debian.org/pkg/imagemagick)[:](https://tracker.debian.org/pkg/x11-apps) Liste von Werkzeugen zur Bildbearbeitung

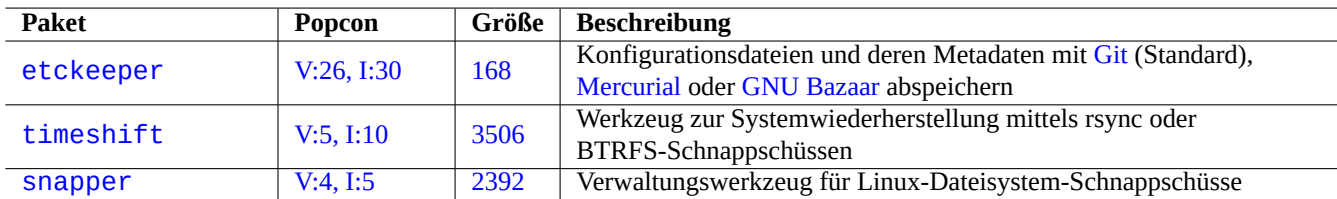

Ta[belle 9.7:](http://qa.debian.org/popcon-graph.php?packages=timeshift) Liste v[on Pak](https://tracker.debian.org/pkg/timeshift)eten zur Aufzeichnung der Konfigurations-Historie

## **9.4 Überwachen, Steuern und Starten von Programmaktivitäten**

Programmaktivitäten können mittels spezieller Werkzeuge überwacht und kontrolliert werden:

#### **Tipp**

Das procps-Paket enthält sehr grundlegende Werkzeuge zum Überwachen, Steuern und Starten von Programmaktivitäten. Sie sollten sich mit diesen vertraut machen.

## **9.4.1 Zeitmessung für einen Prozess**

Zeit anzeigen, die der von dem Befehl angestossene Prozess benötigt hat:

```
# time some_command >/dev/null
real 0m0.035s # time on wall clock (elapsed real time)
user 0m0.000s # time in user mode
sys 0m0.020s # time in kernel mode
```
## **9.4.2 Die Ablaufpriorität**

Der nice-Wert wird verwendet, um die Ablaufpriorität von Prozessen zu steuern.

```
\# nice -19 top \# very nice
# nice --20 wodim -v -eject speed=2 dev=0,0 disk.img # very fast
```
Manchmal schadet ein extremer nice-Wert dem System mehr als er ihm nützt. Nutzen Sie diesen Befehl mit Vorsicht.

## **9.4.3 Der Befehl ps**

Der ps(1)-Befehl im Debian-System unterstützt sowohl BSD- wie auch SystemV-Funktionalitäten und hilft dabei, die Prozessaktivitäten (in statischem Zustand) zu beurteilen.

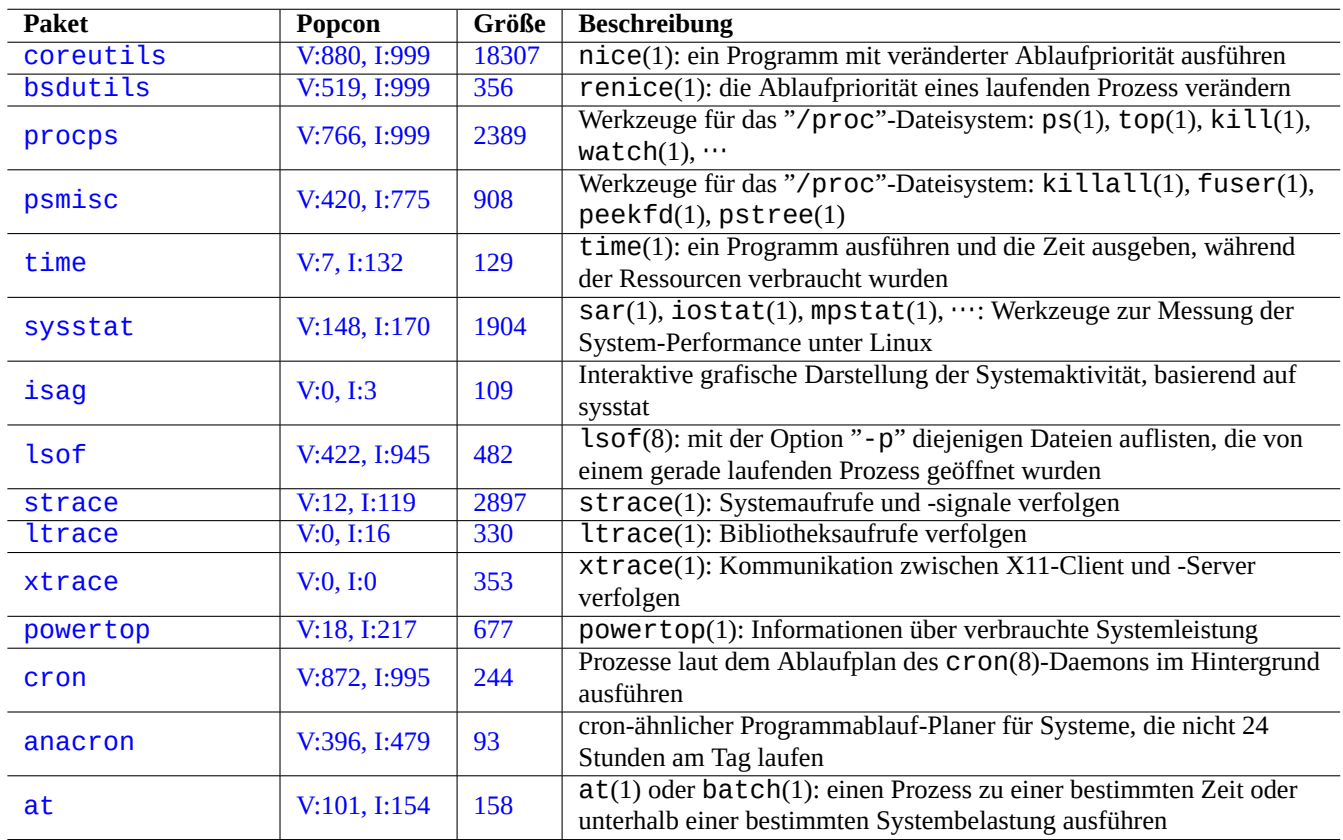

Tabelle 9.8: [Liste von W](http://qa.debian.org/popcon-graph.php?packages=at)erk[zeug](https://tracker.debian.org/pkg/at)en zur Überwachung und Steuerung von Programmaktivitäten

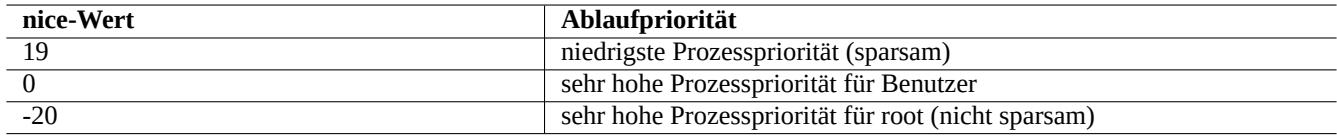

Tabelle 9.9: Liste der nice-Werte für die Ablaufpriorität

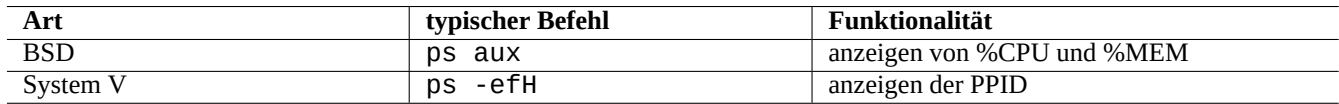

Tabelle 9.10: Liste von ps-Befehlen

Nicht mehr vorhandene Zombie-Kindprozesse können Sie über die Prozess-ID des Eltern-Prozesses in dem "PPID"-Feld beenden.

Der Befehl pstree(1) zeigt alle Prozesses in Form eines Hierarchie-Baums an.

## **9.4.4 Der Befehl top**

top(1) auf einem Debian-System hat reichhaltige Funktionalitäten und hilft dabei, Prozesse zu identifizieren, die sich sehr auffällig dynamisch verhalten.

Es ist ein interaktives Programm mit Vollbildschirmmodus. Sie erhalten eine Hilfe zur Nutzung, indem Sie die Taste "h" drücken; mit "q" beenden Sie das Programm.

#### **9.4.5 Dateien auflisten, die von einem Prozess geöffnet wurden**

Sie können wie folgt alle Dateien auflisten, die von einem Prozess mit einer bestimmten Prozess-ID (PID), z.B. 1, geöffnet wurden:

\$ sudo lsof -p 1

PID 1 ist normalerweise das init-Programm.

#### **9.4.6 Programmaktivitäten verfolgen**

Sie können Programmaktivitäten mit strace(1) (für Systemaufrufe und -signale), ltrace(1) (für Bibliotheksaufrufe) oder xtrace(1) (für die Kommunikation zwischen X11-Client und -Server) verfolgen.

Systemaufrufe des ls-Befehls verfolgen Sie z.B. wie folgt:

\$ sudo strace ls

#### **Tipp**

Nutzen Sie das Skript **strace-graph** aus **/usr/share/doc/strace/examples/**, um eine hübsche Baumansicht zu erstellen.

#### **9.4.7 Identifikation von Prozessen, die Dateien oder Sockets verwenden**

Auch können Sie Prozesse, die bestimmte Dateien nutzen, mit fuser(1) identifizieren, hier z.B. "/var/log/mail.log":

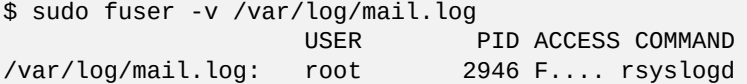

Sie sehen, dass die Datei "/var/log/mail.log" von dem Befehl rsyslogd(8) zum Schreiben geöffnet wurde.

Prozessse, die bestimmte Sockets verwenden, können Sie ebenfalls mittels fuser(1) identifizieren, für "smtp/tcp" z.B. wie hier:

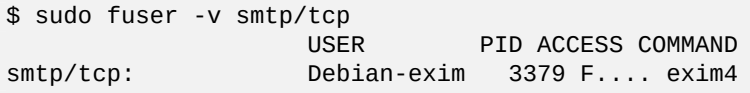

Jetzt wissen Sie, dass auf Ihrem System exim4(8) läuft, um TCP-Verbindungen zum SMTP-Port (25) zu bedienen.

## **9.4.8 Einen Befehl mit festem Intervall wiederholt ausführen**

watch(1) führt ein Programm wiederholt mit einem festen Intervall aus und zeigt dessen Ausgabe im Vollbildschirmmodus an.

\$ watch w

Hiermit wird alle 2 Sekunden neu angezeigt, wer auf dem System angemeldet ist.

## **9.4.9 Einen Befehl wiederholt mit einer Schleife über verschiedene Dateien ausführen**

Es gibt verschiedene Wege, um einen Befehl zu wiederholen und jedes Mal eine andere Datei aus einer bestimmten Menge von Dateien (hier z.B. ausgewählt über ein glob-Suchmuster auf "\* . ext") als Argument zu verwenden.

• Methode mit einer for-Schleife in der Shell (Näheres in Abschnitt 12.1.4):

for x in \*.ext; do if  $\lceil$  -f "\$x"]; then command "\$x"; fi; done

• Kombination aus find(1) und xargs(1):

find . -type f -maxdepth 1 -name '\*.ext' -print0 | xargs -0 -n 1 command

• find(1) mit "-exec"-Option und einem Befehl:

find . -type f -maxdepth 1 -name '\*.ext' -exec command ' $\{\}$ ' \;

• find(1) mit "-exec"-Option und einem kurzen Shell-Skript:

find . -type f -maxdepth 1 -name  $'$ \*.ext' -exec sh -c "command '{}' && echo 'successful'" \;

Die obigen Beispiele wurden geschrieben, um auch eine korrekte Behandlung von komischen Dateinamen, wie z.B. solche mit Leerzeichen, sicherzustellen. Lesen Sie dazu auch Abschnitt 10.1.5; dort finden Sie außerdem weitergehende Verwendungen des Befehls find(1).

#### **9.4.10 Ein Programm aus der grafischen [Ober](#page-228-0)fläche heraus starten**

Auf der Befehlszeile (command-line interface, CLI) wird das erste Programm mit dem passenden Namen ausgeführt, das in den durch die Umgebungsvariable \$PATH definierten Verzeichnissen gefunden wird. Lesen Sie dazu auch Abschnitt 1.5.3.

Bei einer zum freedesktop.org-Standard konformen grafischen Oberfläche (graphical user interface, GUI) enthalten die \*.desktop-Dateien in dem Verzeichnis /usr/share/applications/ alle nötigen Attribute für die Anzeige der Programmeinträge im grafisch[en Menü. Jedes Paket, das mit dem xdg-Me](https://de.wikipedia.org/wiki/Kommandozeile)nüsystem von Freedesktop.org konform ist, installiert seine Menüdaten (für die "\*.desktop"-Dateien) unter "/usr/share/applications/". Moderne Arbeitsplatzumgebungen gemäß Freedeskto[p.org](#page-58-0)-Standard verwenden di[ese Daten, um m](https://www.freedesktop.org/wiki/)ittels dem xdg-utils-[Paket das Programmmenü zu erstellen. Näheres dazu](https://de.wikipedia.org/wiki/Grafische_Benutzeroberfläche) in "/usr/share/doc/xdgutils/README".

Im folgenden Beispiel definiert die Datei chromium.desktop die Attribute für den "Chromium-Webbrowser", z.B. "Name" für den Programmnamen, "Exec" für den Pfad zum auszuführenden Programm mit zugehörigen Argumenten, "Icon" für das verwendete Icon-Symbol usw. (Details finden Sie unter Desktop Entry Specification):

[Desktop Entry] Version=1.0 Name=Chromium Web Browser GenericName=Web Browser Comment=Access the Internet Comment[fr]=Explorer le Web Exec=/usr/bin/chromium %U Terminal=false X-MultipleArgs=false Type=Application Icon=chromium Categories=Network;WebBrowser; MimeType=text/html;text/xml;application/xhtml\_xml;x-scheme-handler/http;x-scheme-handler/ *←* https; StartupWMClass=Chromium StartupNotify=true

Dies ist eine vereinfachte Beschreibung. Die \*.desktop-Dateien werden wie folgt eingelesen:

Die Desktop-Umgebung setzt die Umgebungsvariablen \$XDG\_DATA\_HOME und \$XDG\_DATA\_DIR. Unter GNOME3 z.B.:

- \$XDG\_DATA\_HOME wird nicht genutzt (der Standardwert aus \$HOME/. local/share wird verwendet).
- \$XDG\_DATA\_DIRS wird auf /usr/share/gnome:/usr/local/share/:/usr/share/ gesetzt.

Daher werden die Basisverzeichnisse (lesen Sie XDG Base Directory Specification) und applications-Verzeichnisse wie folgt gesetzt:

- \$HOME/.local/share/ → \$HOME/.local/share/applications/
- /usr/share/gnome/ → /usr/share/g[nome/applications/](https://specifications.freedesktop.org/basedir-spec/basedir-spec-latest.html)
- /usr/local/share/ → /usr/local/share/applications/
- /usr/share/ → /usr/share/applications/

Die \*.desktop-Dateien aus diesen applications-Verzeichnissen werden in obiger Reihenfolge eingelesen.

#### **Tipp**

Ein benutzerdefinierter Menüeintrag für die grafische Oberfläche kann erstellt werden, indem eine \*.desktop-Datei zum Verzeichnis \$HOME/.local/share/applications/ hinzugefügt wird.

#### **Tipp**

The "Exec=..." line isn't parsed by the shell. Use the env(1) command if environment variables need to be set.

#### **Tipp**

Ähnlich dazu verhält es sich, wenn eine \*.desktop-Datei zum autostart-Verzeichnis in diesen Basisverzeichnissen hinzugefügt wird: das in der \*.desktop-Datei definierte Programm wird beim Start der grafischen Benutzeroberfläche automatisch ausgeführt (z.B. nach dem Anmelden). Lesen Sie dazu Desktop Application Autostart Specification.

#### **Tipp**

[Ähnlich ist e](https://specifications.freedesktop.org/autostart-spec/autostart-spec-latest.html)s auch, wenn eine \*.desktop-Datei im \$HOME/Desktop-Verzeic[hnis erstellt wird und die gra](https://specifications.freedesktop.org/autostart-spec/autostart-spec-latest.html)fische Umgebung die Funktionalität der Programmstarter-Icons (desktop icon launcher) unterstützt: das definierte Programm wird bei Anklicken des Icons ausgeführt. Bitte beachten Sie, dass der eigentliche Name des \$HOME/Desktop-Verzeichnisses letztlich vom Gebietsschema (Locale) abhängt; Näheres dazu finden Sie in xdg-user-dirs-update(1).

## **9.4.11 Anpassen des zu startenden Programms**

Einige Programme starten automatisch weitere Programme. Hier einige Punkte bezüglich der Anpassung dieses Prozesses.

- Menü zur Konfiguration von bevorzugten Anwendungen:
	- **–** GNOME3-Umgebung: "Einstellungen" → "Systemeinstellungen" → "Details" → "Vorgabe-Anwendungen";
	- **–** KDE-Umgebung: "K" → "Control-Center" → "KDE-Komponenten" → "Komponentenauswahl";
	- **–** Iceweasel-Browser: "Bearbeiten" → "Einstellungen" → "Anwendungen";
	- **–** mc(1): "/etc/mc/mc.ext";
- Umgebungsvariablen wie "\$BROWSER", "\$EDITOR", "\$VISUAL" und "\$PAGER" (Näheres in environ(7));
- das update-alternatives(1)-System für Programme wie "editor", "view", "x-www-browser", "gnome-www-browser" und "www-browser" (Näheres in Abschnitt 1.4.7);
- die Inhalte der Dateien "~/.mailcap" und "/etc/mailcap", über die die MIME-Types bestimmten Programmen zugeordnet werden (Näheres in mailcap(5));
- die Inhalte der Dateien "~/. mime.types" u[nd "](#page-52-2)/etc/mime.types", über die Dateinamenerweiterungen entsprechenden MIME-Types zugeordnet werden (Näheres in run-mailcap(1)).

#### **Tipp**

update-mime(8) aktualisiert die "/etc/mailcap"-Datei unter Verwendung von "/etc/mailcap.order" (Nä[heres](https://de.wikipedia.org/wiki/Multipurpose_Internet_Mail_Extensions) in mailcap.order(5)).

#### **Tipp**

Das debianutils-Paket stellt sensible-browser(1), sensible-editor(1) und sensible-pager(1) bereit; diese treffen eine sinnvolle Auswahl, welcher Editor, Pager bzw. Webbrowser aufgerufen wird. Ich empfehle, dass Sie diese Shell-Skripte lesen.

#### **Tipp**

Um eine Konsolen-Applikation (hier mutt) im GUI als bevorzugte Anwendung festzulegen, sollten Sie wie folgt ein Startskript für die Applikation erzeugen (in diesem Fall "/usr/local/bin/mutt-term") und dieses als bevorzugt zu startende Anwendung konfigurieren:

```
# cat /usr/local/bin/mutt-term <<EOF
#!/bin/sh
gnome-terminal -e "mutt \$@"
EOF
# chmod 755 /usr/local/bin/mutt-term
```
## **9.4.12 Einen Prozess beenden (kill)**

Verwenden Sie kill(1), um über die Prozess-ID einen Prozess zu beenden (oder diesem ein Signal zu senden).

Nutzen Sie killall(1) oder pkill(1), um das gleiche über den Befehlsnamen und andere Attribute des Prozesses zu erledigen.

#### **9.4.13 Einmalige Aufgaben planen**

Führen Sie den at(1)-Befehl wie folgt aus, um eine einmalige Aufgabe zu planen:

```
$ echo 'command -args'| at 3:40 monday
```
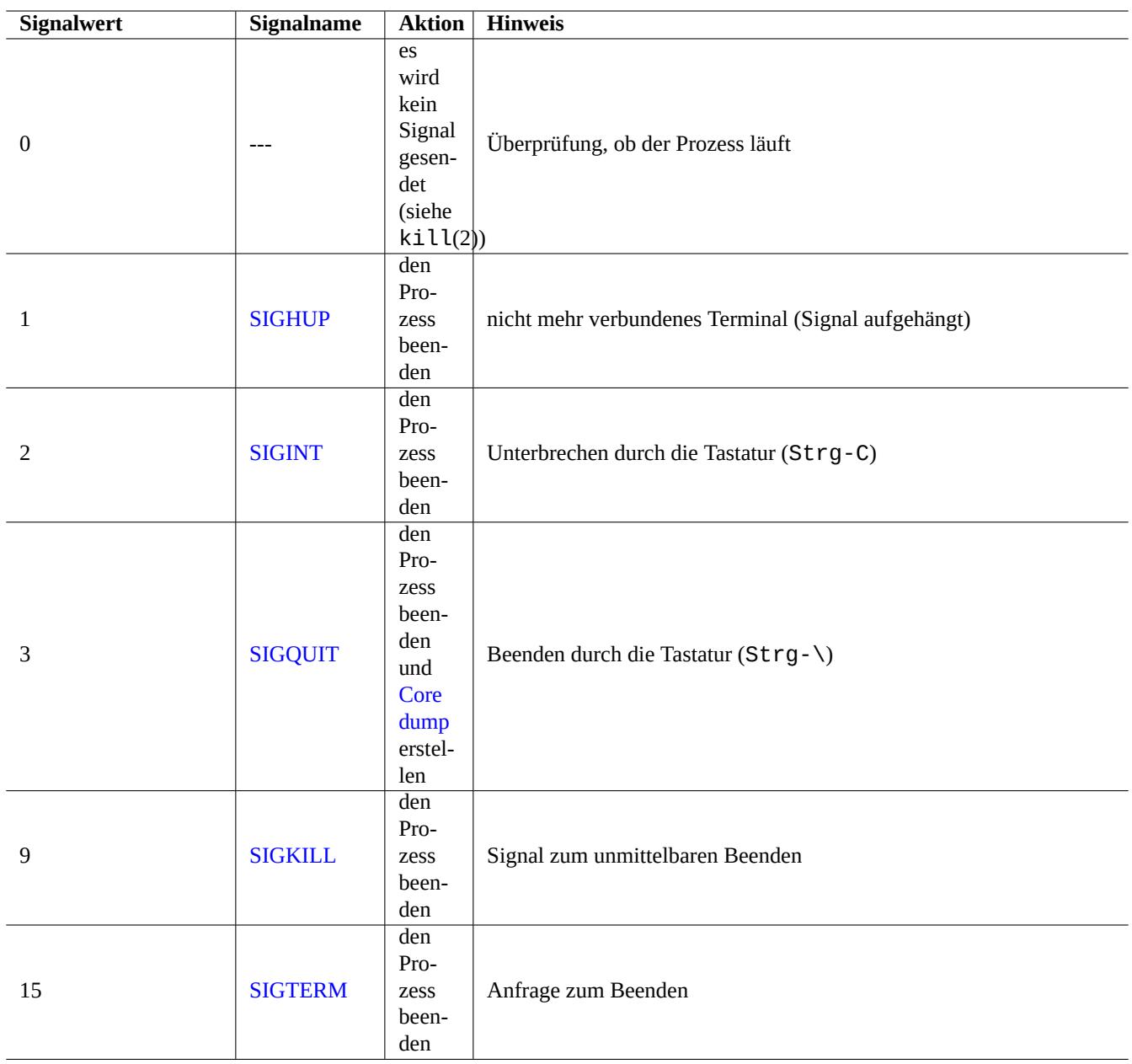

[Tabelle 9.11](https://de.wikipedia.org/wiki/Signal_(Unix)): Liste von häufig verwendeten Signalen für den kill-Befehl

## **9.4.14 Regelmäßige Aufgaben planen**

Verwenden Sie cron(8), um regelmäßig wiederkehrende Aufgaben zu planen. Lesen Sie dazu crontab(1) and crontab(5).

Sie können Prozesse zur Ausführung durch einen normalen Benutzer, z.B. den Benutzer foo, einplanen, indem Sie mit dem Befehl "crontab -e" eine crontab(5)-Datei namens "/var/spool/cron/crontabs/foo" erstellen.

Hier ein Beispiel einer crontab(5)-Datei:

```
# use /usr/bin/sh to run commands, no matter what /etc/passwd says
SHELL=/bin/sh
# mail any output to paul, no matter whose crontab this is
MAILTO=paul
# Min Hour DayOfMonth Month DayOfWeek command (Day... are OR'ed)
# run at 00:05, every day
5 0 * * * $HOME/bin/daily.job >> $HOME/tmp/out 2>&1
# run at 14:15 on the first of every month -- output mailed to paul<br>15 14 1 * * $HOME/bin/monthly
               15 14 1 * * $HOME/bin/monthly
# run at 22:00 on weekdays(1-5), annoy Joe. % for newline, last % for cc:
0 22 * * 1-5 mail -s "It's 10pm" joe%Joe,%%Where are your kids?%.%%
23 * / 2 1 2 * echo "run 23 minutes after 0am, 2am, 4am ..., on Feb 1"
5 4 * * sun echo "run at 04:05 every Sunday"
# run at 03:40 on the first Monday of each month
40 3 1-7 * * [ "$(date +%a)" == "Mon" ] && command -args
```
#### **Tipp**

Auf Systemen, die nicht ständig laufen, installieren Sie das anacron-Paket, um regelmäßige Aufgaben auszuführen, sobald nach entsprechender Maschinen-Einschaltdauer ein festgelegter Intervall abgelaufen ist. Näheres unter anacron(8) und anacrontab(5).

#### **Tipp**

Geplante Skripte zur Systemwartung können Sie vom root-Konto aus wiederholt ausführen, indem Sie solche Skripte in "/etc/cron.hourly/", "/etc/cron.daily/", "/etc/cron.weekly/" oder "/etc/cron.monthly/" einfügen. Der Ausführungszeitpunkt dieser Skripte kann über "/etc/crontab" und "/etc/anacrontab" angepasst werden.

Systemd gewisse Fähigkeiten, um die Ausführung von Programmen ohne den cron-Daemon zu planen. Zum Beispiel werden über /lib/systemd/system/apt-daily.timer und /lib/systemd/system/apt-daily.service tägliche Download-Aktivitäten von apt geplant. Näheres in systemd.timer(5).

## **[9.4.15](https://de.wikipedia.org/wiki/Systemd) Scheduling tasks on event**

Systemd can schedule program not only on the timer event but also on the mount event. See Abschnitt 10.2.3.3 and Abschnitt 10.2.3.2 for examples.

## **[9.4.16](https://de.wikipedia.org/wiki/Systemd) Die Alt-SysRq-Tastenkombination**

Alt-SysRq (auf deutschen Tastaturen das Drücken von Alt+Druck) gefolgt von einer weiteren Taste löst verschiedene, fast magische Aktionen aus, um im Notfall die Kontrolle über das System wiederzuerlangen:

Weitere Details finden Sie im Linux kernel user's and administrator's guide » Linux Magic System Request Key Hacks.

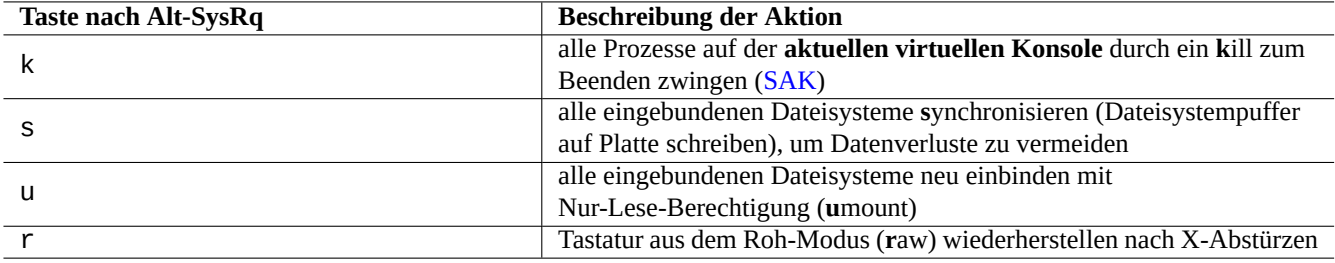

Tabelle 9.12: Liste erwähnenswerter SAK-Befehlstasten

#### **Tipp**

Von einem SSH-Terminal u.ä. können Sie die Alt-SysRq-Funktionalität nutzen, indem Sie in "/proc/sysrq-trigger" schreiben. Zum Beispiel werden durch "echo s > /proc/sysrq-trigger; echo u > /proc/sysrq-trigger" alle eingebundenen Dateisysteme **s**ynchronisiert und mittels **u**mount aus der Einbindung gelöst.

Der aktuelle Debian amd64 Linux-Kernel (Stand 2021) hat /proc/sys/kernel/sysrq=438=0b110110110:

- 2 = 0x2 Aktivieren der Kontrolle über das Konsolen-Log-Level (AN)
- 4 = 0x4 Aktivieren der Kontrolle über die Tastatur (SAK, unraw) (AN)
- 8 = 0x8 Aktivieren von Speicher-Dumps der Prozesse zwecks Fehlersuche (Debugging) usw. (AUS)
- $16 = 0x10$  Aktivieren des sync-Befehls (AN)
- $32 = 0x20$  Aktivieren von Neueinbinden mit Nur-Lese-Berechtigung (remount read-only) (AN)
- 64 = 0x40 Aktivieren des Sendens von Signalen an Prozesse (term, kill, oom-kill) (AUS)
- 128 = 0x80 Erlauben von Neustart/Ausschalten (AN)
- 256 = 0x100 Erlauben von nice-Prioritäten für all Echtzeit-(RT-)Prozesse (AN)

# **9.5 Tipps zur Systempflege**

## **9.5.1 Wer ist/war im System aktiv?**

Sie können wie folgt überprüfen, wer derzeit im System aktiv ist:

- who(1) zeigt, wer angemeldet ist.
- w(1) zeigt, wer angemeldet ist und was derjenige jeweils tut.
- last(1) zeigt eine Auflistung der zuletzt angemeldeten Benutzer.
- lastb(1) zeigt eine Auflistung der letzten Benutzer mit fehlgeschlagenen Anmeldeversuchen.

#### **Tipp**

Diese Informationen werden in "/var/run/utmp" und "/var/log/wtmp" zur Verfügung gehalten. Lesen Sie dazu login(1) und utmp(5).

## **9.5.2 Allen eine Warnung schicken**

Mit wall(1) können Sie wie folgt eine Nachricht an alle am System angemeldeten Benutzer schicken:

\$ echo "We are shutting down in 1 hour" | wall

## **9.5.3 Hardware-Identifikation**

Bei PCI-basierten Geräten (AGP, PCI-Express, CardBus, ExpressCard usw.) ist lspci(8) (eventuell mit der Option "-nn") ein guter Anfang zur Hardware-Identifikation.

Alternativ können Sie die Hardware auch über das Auslesen der Inhalte von "/proc/bus/pci/devices" identifizieren oder ind[em S](https://de.wikipedia.org/wiki/Peripheral_Component_Interconnect)ie die Verzeichniss[e unte](https://de.wikipedia.org/wiki/Accelerated_Graphics_Port)r[halb von "](https://de.wikipedia.org/wiki/PCI_Express)/s[ys/bus/](https://en.wikipedia.org/wiki/PC_Card#CardBus)pci[" durchs](https://de.wikipedia.org/wiki/ExpressCard)uchen (Näheres in Abschnitt 1.2.12).

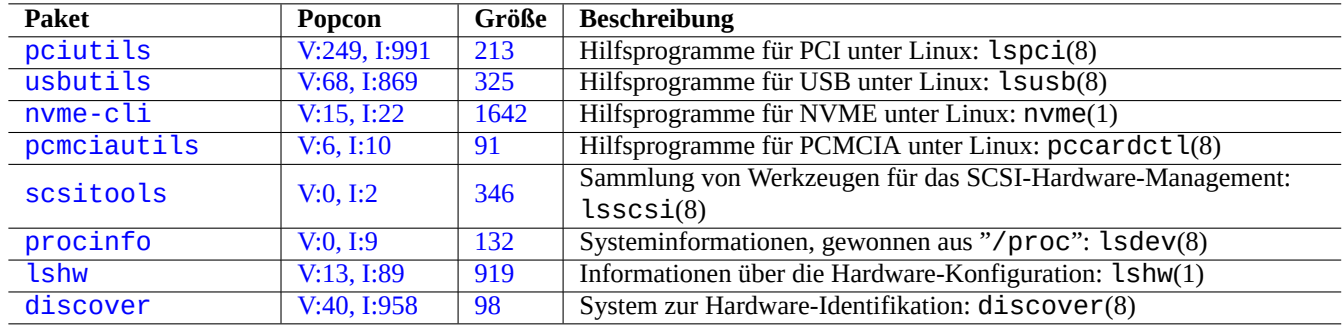

[Tabelle](http://qa.debian.org/popcon-graph.php?packages=lshw) 9.13: [List](https://tracker.debian.org/pkg/lshw)e von Werkzeugen zur Hardware-Identifikation

#### **9.5.4 Hardware-Konfiguration**

Obwohl der größte Teil der Hardware-Konfiguration auf modernen GUI-Arbeitsplatzsystemen wie GNOME und KDE über entsprechende GUI-Werkzeuge verwaltet werden kann, ist es eine gute Idee, zumindest einige grundlegende Methoden für deren Konfiguration zu kennen.

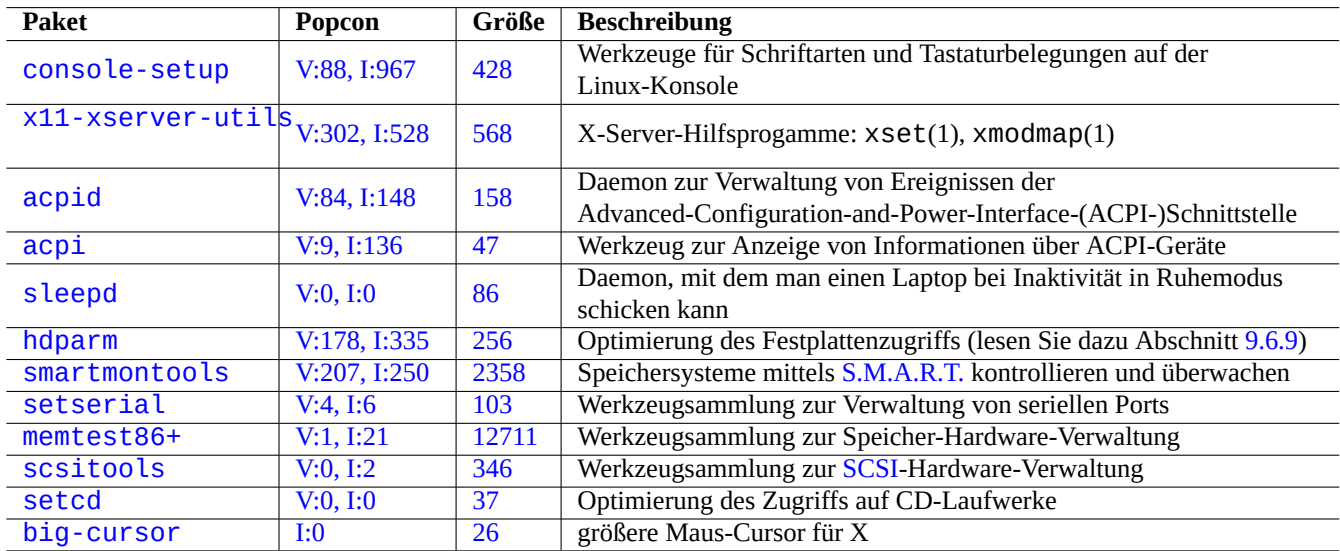

[Tabel](http://qa.debian.org/popcon-graph.php?packages=setcd)le 9.14: [Li](https://tracker.debian.org/pkg/setcd)[ste](https://tracker.debian.org/pkg/scsitools) von Werkzeugen zur Hardwa[re-Ko](https://de.wikipedia.org/wiki/Small_Computer_System_Interface)nfiguration

ACPI [ist ein neuer](http://packages.debian.org/sid/big-cursor)es Rahme[nw](http://qa.debian.org/popcon-graph.php?packages=big-cursor)erk für das P[owe](https://tracker.debian.org/pkg/big-cursor)r Management und der Nachfolger für das ältere APM.

**Tipp**

Die Skalierung der CPU-Frequenz wird auf modernen Systemen durch Kernel-Module wie acpi\_cpufreq abgewickelt.

## **9.5.5 System- und Hardware-Zeit**

Über folgende Befehle wird die System- und Hardware-Zeit auf MM/DD hh:mm, CCYY (MM - Monat, DD - Tag, hh - Stunde, mm - Minute, CCYY - Jahr) gesetzt:

```
# date MMDDhhmmCCYY
# hwclock --utc --systohc
# hwclock --show
```
Zeiten werden auf einem Debian-System normalerweise in der Lokalzeit angezeigt, aber die Hardware- und Systemzeit verwenden üblicherweise UTC (GMT).

Wenn die Hardware-Zeit (teilweise auch als BIOS-/UEFI- oder CMOS-Uhr bezeichnet) auf UTC eingestellt ist, ändern Sie die Einstellung in "/etc/default/rcS" auf "UTC=yes".

Mit folgende[m Befehl konfi](https://de.wikipedia.org/wiki/Koordinierte_Weltzeit)gurieren Sie die vom Debian-System verwendete Zeitzone neu:

# dpkg-reconfigure tzdata

Falls Sie die Systemzeit über das Netzwerk aktualisieren möchten, sollten Sie die Verwendung des NTP-Dienstes in Erwägung ziehen; dazugehörige Pakete sind ntp, ntpdate und chrony.

#### **Tipp**

Unter systemd sollten Sie stattdessen systemd-timesyncd für die Netzwerk-Zeitsyn[chron](https://de.wikipedia.org/wiki/Network_Time_Protocol)isation verwenden. Lesen Sie dazu systemd-timesyncd(8).

Hier find[en Sie we](https://de.wikipedia.org/wiki/Systemd)itere Informationen:

- Managing Accurate Date and Time HOWTO;
- **NTP Public Services Project;**
- im ntp-doc-Paket.

#### **[Tipp](https://www.ntp.org/)**

ntptrace(8) aus dem ntp-Paket kann eine Hintereinanderschaltung mehrerer NTP-Server zu deren primärer Quelle zurückverfolgen.

#### **9.5.6 Die Terminal-Konfiguration**

Es existieren mehrere Komponenten zur Konfiguration von Systemfunktionalitäten für textbasierte Konsolen und ncurses(3):

- die Datei "/etc/terminfo/\*/\*" (terminfo(5));
- die Umgebungsvariable "\$TERM" (term(7));
- setterm $(1)$ , stty $(1)$ , tic $(1)$  und toe $(1)$ .

Falls bei Anmeldung von fern auf einem Debian-System mit einem Debian-fremden xtermder terminfo-Eintrag für xterm nicht funktioniert, ändern Sie den Terminaltyp ("\$TERM") von "xterm" auf eine der funktionseingeschränkten Versionen wie "xterm-r6". Näheres dazu finden Sie in "/usr/share/doc/libncurses5/FAQ". "dumb" ist der kleinste gemeinsame Nenner für "\$TERM".

## **9.5.7 Die Audio-Infrastruktur**

Gerätetreiber für Soundkarten werden in aktuellen Linux-Systemen von Advanced Linux Sound Architecture (ALSA) bereitgestellt. ALSA enthält zwecks Kompatibilität auch einen Emulationsmodus für das ältere Open Sound System (OSS).

Anwendungssoftware kann konfiguriert sein, nicht die Soundkarte direkt anzusprechen, sondern über standardisierte Sound-Server-Systeme darauf zuzugreifen. Derzeit werden PulseAudio, JACK [und PipeWire als Sound-Server-Systeme genutz](https://de.wikipedia.org/wiki/Advanced_Linux_Sound_Architecture)t. Schauen Sie im Debian-Wiki unter Sound, wie die aktuelle Situation ist.

Es gibt normalerweise für jede populäre Arbeitsplatzumgebung eine Sound-Engine. F[ür jede Sound-Engine, die v](https://de.wikipedia.org/wiki/Open_Sound_System)on einer Anwendung verwendet wird, kann ausgewählt werden, mit welchem der verschiedenen Sound-Server sie sich verbindet.

#### **Tipp**

Verwenden Sie "cat /dev/urandom > /dev/audio" oder speaker-test(1), um die Lautsprecher zu testen (^C zum stoppen).

#### **Tipp**

Falls Sie keinen Ton hören, sind Ihre Lautsprecher möglicherweise an einem stummgeschalteten Ausgang angeschlossen. Moderne Sound-Systeme haben oft mehrere Ausgänge. alsamixer(1) aus dem alsa-utils-Paket ist nützlich für die Einstellung von Lautstärke und Stummschaltung.

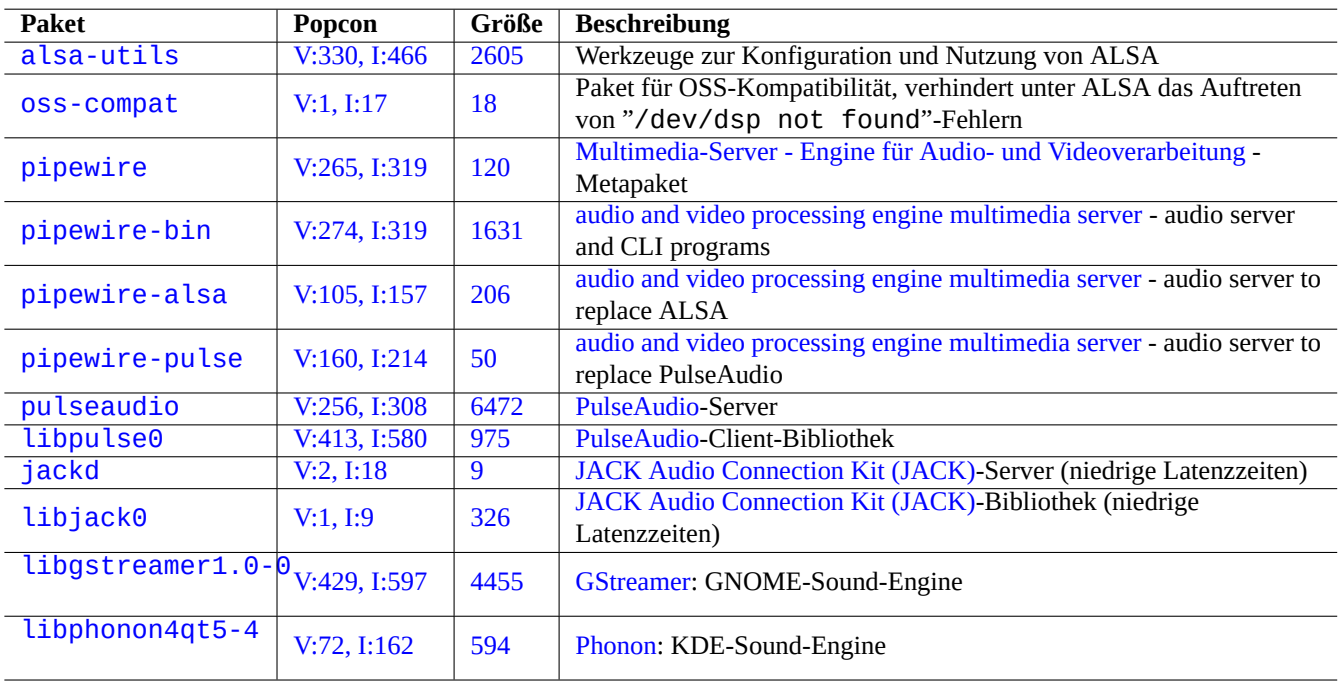

Tabelle 9.15: Liste von Audio-Paketen

## **9.5.8 Deaktivieren des Bildschirmschoners**

Verwenden Sie folgende Befehle, um den Bildschirmschoner zu deaktivieren:

## **9.5.9 Ausschalten von Pieptönen**

Man kann immer den Stecker des internen PC-Lautsprechers abziehen, um jegliche Pieptöne loszuwerden, aber auch über das Entfernen des pcspkr-Kernel-Moduls kann dies erreicht werden.

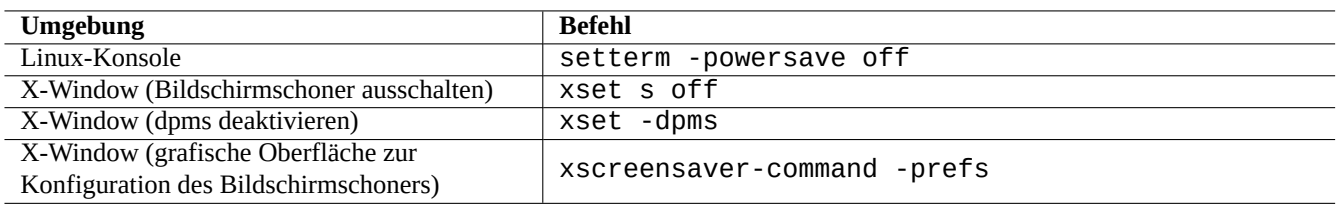

Tabelle 9.16: Liste von Befehlen zur Deaktivierung des Bildschirmschoners

Folgender Befehl verhindert, dass das readline(3)-Programm, das von bash(1) genutzt wird, einen Piepton ausgibt, wenn es ein Alarm-Zeichen (ASCII=7) empfängt:

```
$ echo "set bell-style none">> ~/.inputrc
```
## **9.5.10 Arbeitsspeichernutzung**

Es gibt zwei Ressourcen, über die Sie die aktuelle Situation zur Arbeitsspeichernutzung abfragen können:

- Die Boot-Meldungen des Kernels in "/var/log/dmesg" enthalten die exakte Größe des verfügbaren Arbeitsspeichers.
- free(1) und top(1) zeigen Informationen über Arbeitsspeicher-Ressourcen auf dem laufenden System an.

Hier ein Beispiel:

```
# grep '\] Memory' /var/log/dmesg
[ 0.004000] Memory: 990528k/1016784k available (1975k kernel code, 25868k reserved, 931k ←-
   data, 296k init)
$ free -k
          total used free shared buffers cached
Mem: 997184 976928 20256 0 129592 171932
-/+ buffers/cache: 675404 321780
Swap: 4545576 4 4545572
```
Sie fragen sich vielleicht: "Warum sagt dmesg mir, dass 990 MB frei sind, während free -k sagt, 320 MB seien frei. Da fehlen mehr als 600 MB …"

Sorgen Sie sich nicht über den hohen Wert von "used" und die kleine Größe von "free" in der "Mem:"-Zeile; schauen Sie sich stattdessen die Werte darunter an (inklusive Puffer/Cache, 675404 und 321780 in obigem Beispiel) und entspannen Sie sich.

Auf meinem MacBook mit 1GB=1048576k DRAM (das Grafik-System stiehlt einiges davon) sehe ich Folgendes:

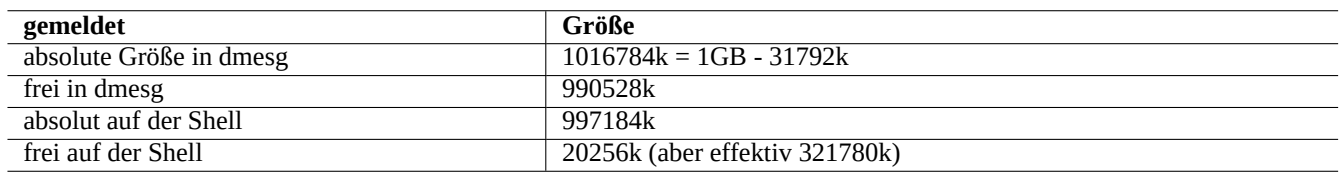

Tabelle 9.17: Liste der gemeldeten Arbeitsspeichergrößen

#### **9.5.11 Systemsicherheits- und Integritätsüberprüfung**

Schlechte Systemwartung könnte Ihr System für Angriffe von extern anfällig machen.

Um eine Systemsicherheits- und Integritätsüberprüfung durchzuführen, sollten Sie mit folgendem beginnen:

- dem debsums-Paket, lesen Sie dazu debsums(1) und Abschnitt 2.5.2;
- dem chkrootkit-Paket, lesen Sie dazu chkrootkit(1);
- der clamav-Paketfamilie, lesen Sie dazu clamscan(1) und freshclam(1);
- der Debian Sicherheits-FAQ;
- der Anleitung zum Absichern von Debian.

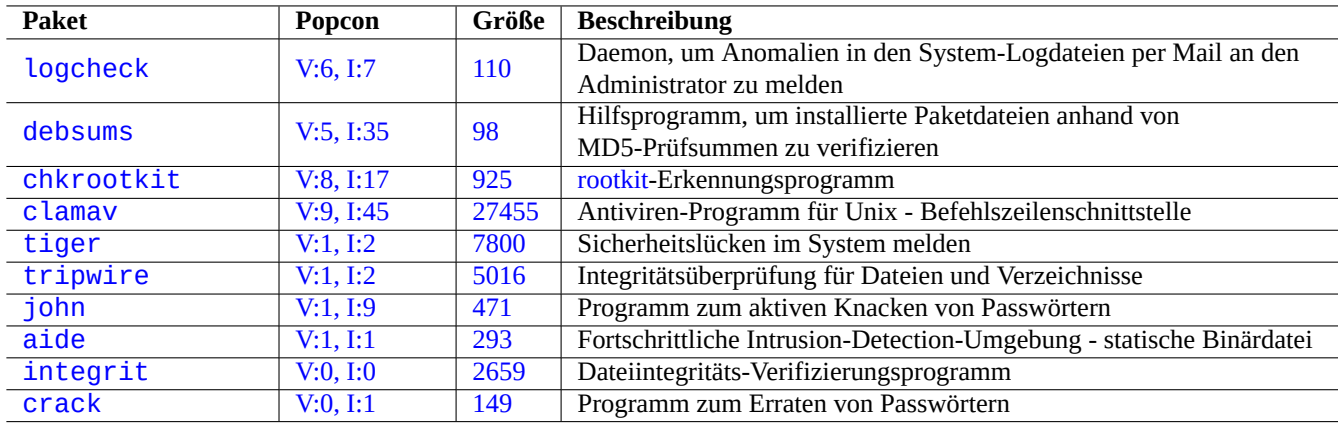

Tabelle 9.18: [Liste](http://qa.debian.org/popcon-graph.php?packages=integrit) von We[rkzeu](https://tracker.debian.org/pkg/integrit)gen für eine Systemsicherheits- und Integritätsüberprüfung

Hi[er ein ei](http://packages.debian.org/sid/crack)nfaches Skript, u[m nach D](http://qa.debian.org/popcon-graph.php?packages=crack)ateien [mit ty](https://tracker.debian.org/pkg/crack)pischerweise falschen Dateiberechtigungen (schreibbar für alle) zu suchen: # find / -perm 777 -a \! -type s -a \! -type l -a \! \( -type d -a -perm 1777 \)

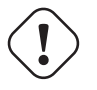

#### **Achtung**

Da das debsums-Paket MD5-Prüfsummen verwendet, die lokal gespeichert sind, kann ihm als Sicherheits-Audit-Werkzeug gegen bösartige Angriffe nicht vollständig vertraut werden.

# **9.6 Tipps zur Speich[erun](https://de.wikipedia.org/wiki/Message-Digest_Algorithm_5)g von Daten**

Indem Sie Ihr System mit einer Linux Live-CD oder einer Debian-Installer-CD im Rettungsmodus starten, können Sie auf einfache Weise den Speicher auf Ihrem Boot-Laufwerk neu konfigurieren.

Teilweise werden Geräte vom grafischen Arbeitsplatzsystem automatisch eingebunden. Solche Geräte müssen Sie dann händisch über die Befehlszeile vom System tr[ennen \(mi](https://de.wikipedia.org/wiki/Live-System)ttels umount[\(8\)\), bevor Sie da](https://www.debian.org/releases/stable/debian-installer/)ran arbeiten können.

## **9.6.1 Verwendung des Plattenplatzes**

Der verwendete Plattenplatz kann mit Programmen aus den Paketen mount, coreutils und xdu beurteilt werden:

- mount(8) gibt Informationen über alle eingebundenen Dateisysteme (= "Laufwerke") aus.
- df(1) gibt Informationen über den verwendeten Plattenplatz für das Dateisystem aus.
- du(1) gibt Informationen über den verwendeten Plattenplatz für den Verzeichnisbaum aus.

#### **Tipp**

```
Mit "du -k . |xdu", "sudo du -k -x / |xdu" usw. können Sie die Ausgabe von du(8) an xdu(1x) weiterlei-
ten, um eine grafische und interaktive Präsentation zu erhalten.
```
## **9.6.2 Konfiguration der Festplattenpartitionen**

Bei der Konfiguration von Laufwerkspartitionen können Sie erwägen, parted(8) zu verwenden (obwohl fdisk(8) lange als Standard angesehen wurde). Die Begriffe "Partitionstabelle", "Disk partitioning data", "Partition map" und "Disk label" werden alle gleichbedeutend verwendet.

Ältere PCs verwenden das klassische Schema des Master Boot Record (MBR) und legen die Partitionstabelle im ersten Sektor, also im LBA-Sektor 0 (512 [Byte\) ab.](https://de.wikipedia.org/wiki/Partition_(Informatik))

Aktuelle PCs mit Unified Extensible Firmware Interface (UEFI), inklusive Intel-basierten Macs, verwenden teilweise das GUID Partition Table (GPT)-Schema, bei dem die Partitionstabelle nicht im ersten Sektor liegt.

Obwohl [fdi](https://de.wikipedia.org/wiki/Logical_Block_Addressing)sk(8) lange Zeit das Standardwerkz[eug zur Laufwerkspartitionie](https://de.wikipedia.org/wiki/Master_Boot_Record)rung war, ist [parted](https://de.wikipedia.org/wiki/Partition_(Informatik))(8) dabei, ihm den Rang abzulaufen.

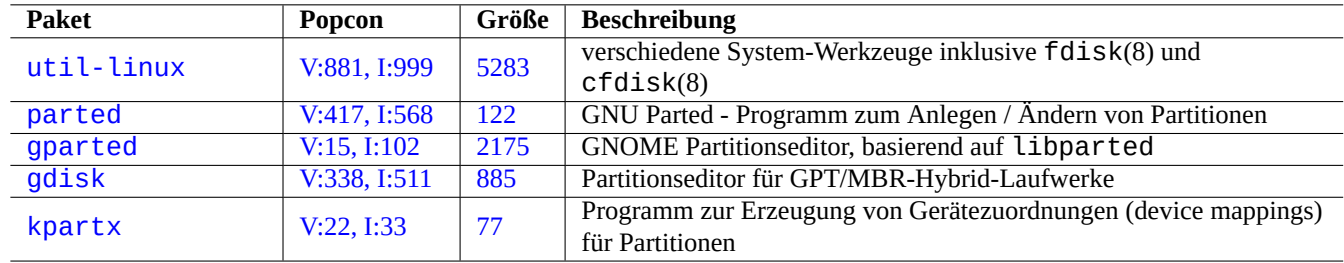

[Tabe](http://qa.debian.org/popcon-graph.php?packages=gdisk)lle [9.19](https://tracker.debian.org/pkg/gdisk): Liste von Paketen für die Partitionierung

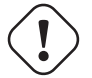

## **Achtung**

Obwohl parted(8) vorgibt, Dateisysteme erzeugen und auch nachträglich in der Größe verändern zu können, ist es sicherer, für solche Dinge gut betreute und spezialisierte Werkzeuge wie mkfs(8) (mkfs.msdos(8), mkfs.ext2(8), mkfs.ext3(8), mkfs.ext4(8), …) und resize2fs(8) zu verwenden.

#### **Anmerkung**

Um zwischen GPT und MBR zu wechseln, müssen Sie die ersten paar Blöcke der Platte löschen (lesen Sie dazu Abschnitt 9.8.6) und "parted /dev/sdx mklabel gpt" oder "parted /dev/sdx mklabel msdos" nutzen, um die gewünschte Einstellung neu zu setzen. Bitte beachten Sie, dass hierbei "msdos" für MBR verwendet wird.

## **9.6.3 Zugriff auf Partitionen über die UUID-Kennung**

<span id="page-200-0"></span>Obwohl aufgrund der Neukonfiguration einer Partition oder der Aktivierungsreihenfolge von Wechseldatenträgern Laufwerke von einem zum anderen Mal unterschiedliche Laufwerksnamen haben können, gibt es auch eine Möglichkeit, konsistente Bezeichnungen für den Laufwerkszugriff zu verwenden. Dies ist ebenfalls hilfreich, wenn Sie mehrere Festplatten haben und Ihr BIOS/UEFI die Gerätenamen nicht jedes Mal identisch zuweist.

- mount(8) kann über die Option "-U" ein blockorientiertes Gerät mittels seiner UUID-Kennung einbinden, statt dessen Gerätedateinamen (wie z.B. "/dev/sda3") zu nutzen.
- "/etc/fstab" (lesen Sie hierzu auch fstab(5)) kann UUID verwenden.
- Auch Bootloader (Abschnitt 3.1.2) können unter Umständen die UUID benutze[n.](https://de.wikipedia.org/wiki/Universally_Unique_Identifier)

#### **Tipp**

Sie können die UUID eines blockorientierten Geräte[s mit](https://de.wikipedia.org/wiki/Universally_Unique_Identifier) blkid(8) abfragen. Sie können die UUID und [weite](#page-113-0)re Informationen auch mit "[lsblk](https://de.wikipedia.org/wiki/Universally_Unique_Identifier) -f" abfragen.

## **9.6.4 LVM2**

LVM2 ist ein Logical Volume Manager für den Linux-Kernel. Mit LVM2 können Partitionen auf logischen Volumes erzeugt werden statt auf physikalischen Festplatten.

LVM erfordert folgendes:

- device-map[per-Unterstützung im Linu](https://de.wikipedia.org/wiki/Logical_Volume_Manager)x-Kernel (Standardeinstellung für Debian-Kernel);
- die Userspace-Bibliothek zur Unterstützung von device-mapper (libdevmapper \*-Paket);
- die Userspace-LVM2-Werkzeuge (lvm2-Paket).

Lehrreiche Informationen über LVM2 finden Sie mittels folgender Handbuchseiten:

- lvm(8): Grundlagen des LVM2-Mechanismus' (Liste aller LVM2-Befehle);
- lvm.conf(5): Konfigurationsdatei für LVM2;
- lvs(8): Informationen über logische Volumes ausgeben;
- vgs(8): Informationen über Volume-Gruppen ausgeben;
- pvs(8): Informationen über physikalische Volumes ausgeben.

## **9.6.5 Konfiguration von Dateisystemen**

Für das ext4-Dateisystem enthält das e2fsprogs-Paket folgendes:

- mkfs.ext4(8) zur Erzeugung neuer ext4-Dateisysteme;
- fsc[k.ex](https://de.wikipedia.org/wiki/Ext4)t4(8) zur Überprüfung und Reparatur vorhandener ext4-Dateisysteme;
- tune2f s(8) zur Konfiguration des S[uperb](https://de.wikipedia.org/wiki/Ext4)locks von ext4-Dateisystemen;
- debugfs(8) für interaktive Fehlersuche in ext4-Dateisystem[en \(es](https://de.wikipedia.org/wiki/Ext4) enthält den undel-Befehl, um gelöschte Dateien wiederherzustellen).

Die Befehle mkfs(8) und fsck(8) werden durch das [e2f](https://de.wikipedia.org/wiki/Ext4)sprogs-Paket bereitgestellt und sind Frontends für Dateisystemabhängige Programme (mkfs.*dateisyst[emty](https://de.wikipedia.org/wiki/Ext4)p* und fsck.*dateisystemtyp*). Für ext4 sind das mkfs.ext4(8) und fsck.ext4(8) (dies sind symbolischer Link auf mke2fs(8) und e2fsck(8)).

Ähnliche Befehle sind für jedes von Linux unterstützte Dateisystem verfügbar.

#### **Tipp**

Ext4 ist das Standard-Dateisystem für Linux-Systeme und Sie sollten dies verwenden, außer Sie haben einen bestimmten Grund, ein anderes zu nutzen.

Den aktuellen Status zu Btrfs finden Sie im Debian Wiki und im kernel.org Wiki. Man geht davon aus, dass dies nach ext4 das neue Standard-Dateisystem wird.

[Einig](https://de.wikipedia.org/wiki/Ext4)e Werkzeuge erlauben den Zugriff auf Dateisysteme ohne entsprechende Unterstützung im Linux-Kernel (lesen Sie dazu Abschnitt 9.8.2).

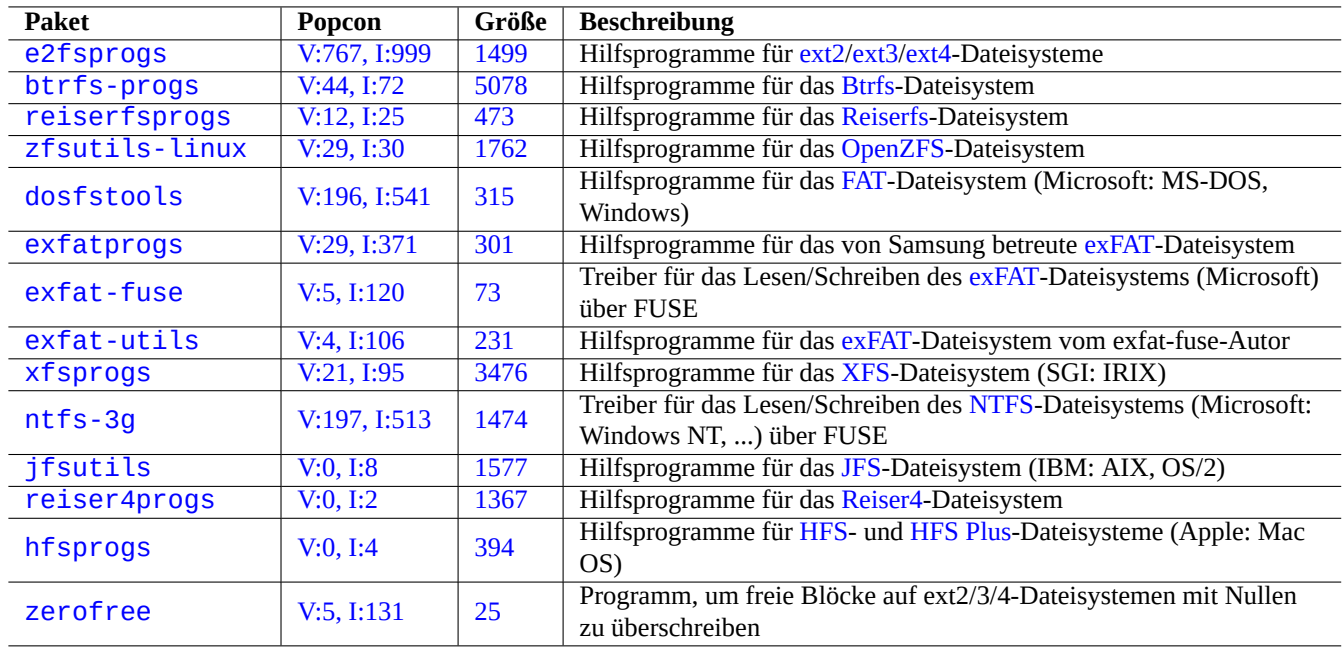

Tabelle 9.20: Liste von Paketen für das Dateisystem-Management

## **9.6.6 Dateisystemerzeugung und Integritätsüberprüfung**

Der mkfs(8)-Befehl erzeugt unter Linux ein Dateisystem. Mit fsck(8) führen Sie eine Integritätsüberprüfung oder Reparatur des Dateisystems durch.

Standardmäßig gibt es jetzt auf Debian-Systemen nach der Erzeugung des Dateisystems keinen periodischen Dateisystem-Check (fsck) mehr.

# **Achtung**

Es ist grundsätzlich nicht sicher, fsck auf **eingebundenen Dateisystemen** laufen zu lassen.

#### **Tipp**

Sie können den fsck(8)-Befehl auf allen Dateisystemen inklusive dem root-Dateisystem (/) gefahrlos beim Reboot ausführen, indem Sie "enable\_periodic\_fsck" in "/etc/mke2fs.conf" setzen und den Max-Wert für die mount-Vorgänge mittels "tune2fs -c0 /dev/*partitionsname*" auf 0 setzen. Details finden Sie in mke2fs.conf(5) und tune2fs(8).

In "/var/log/fsck/" finden Sie Ergebnisse von dem fsck(8)-Lauf, der bei jedem Systemstart durch das Boot-Skript durchgeführt wird.

## **9.6.7 Optimierung von Dateisystemen über mount-Optionen**

Die grundlegende statische Dateisystem-Konfiguration wird in "/etc/fstab" festgelegt. Zum Beispiel:

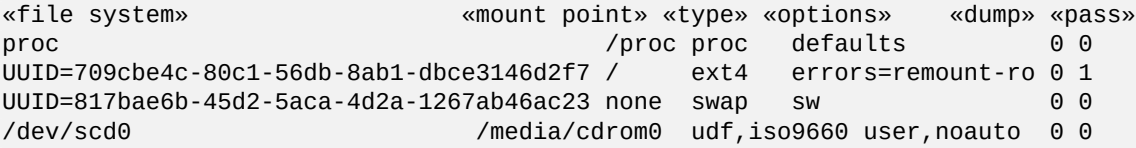

Die UUID (Näheres in Abschnitt 9.6.3) kann statt der normalen Namen für blockorientierte Geräte wie "/dev/sda1", "/dev/sda2" …verwendet werden, um das Gerät zu identifizieren.

Seit Li[nux 2.6](https://de.wikipedia.org/wiki/Universally_Unique_Identifier).30 ist das Standardverhalte[n die "](#page-200-0)relatime"-Option.

Lesen Sie fstab(5) und mount(8).

## **9.6.8 Optimierung von Dateisystemen über den Superblock**

Die Charakteristik eines Dateisystems kann über seinen Superblock optimiert werden; verwenden Sie dazu den Befehl tune2fs(8):

- "sudo tune2fs -l /dev/hda1" zeigt den Inhalt des Dateisystem-Superblocks auf "/dev/hda1" an.
- "sudo tune2fs -c 50 /dev/hda1" ändert den Intervall zur Überprüfung des Dateisystems (Ausführung von fsck während des Systemstarts) für "/dev/hda1" auf jeden 50. Start.
- "sudo tune2fs -j /dev/hda1" fügt Journalfunktionalität zum Dateisystem hinzu; das bedeutet, dass ein ext2-Dateisystem auf "/dev/hda1" nach ext3 konvertiert wird. (Führen Sie dies nur bei einem nicht eingebundenen Dateisystem durch.)
- "sudo tune2fs -O extents,uninit\_bg,dir\_index /dev/hda1 && fsck -pf /dev/hda1" konvertiert ein ext3-Datei[syste](https://de.wikipedia.org/wiki/Ext2)m auf "/dev/hda1" nach ext4. (Führen Sie dies nur bei einem nicht eingebundenen Dateisystem durch.)

**Tipp**

Un[geac](https://de.wikipedia.org/wiki/Ext3)htet seines Namens funktioniert t[une2](https://de.wikipedia.org/wiki/Ext4)fs(8) nicht nur für ext2-Dateisysteme, sondern auch für ext3 und ext4.

## **9[.6.9](https://de.wikipedia.org/wiki/Ext4) Optimierung der Festplatte**

## **Warnung**

Bitte überprüfen Sie Ihre Hardware und lesen Sie die Handbuchseite von hdparm(8), bevor Sie mit der Festplattenkonfiguration herumspielen, da dies ziemlich gefährlich für die Datenintegrität sein kann.

Sie können die Zugriffsgeschwindigkeit einer Festplatte testen, für "/dev/hda" z.B. mit "hdparm -tT /dev/hda". Bei einigen Festplatten, die über (E)IDE angeschlossen sind, kann diese über "hdparm -q -c3 -d1 -u1 -m16 /dev/hda" erhöht werden; dabei wird "(E)IDE 32-Bit I/O-Unterstützung" aktiviert, außerdem das "using\_dma-Flag" und das "interruptunmask-Flag" gesetzt sowie die (gefährliche!) "Multiple 16 Sector I/O"-Einstellung aktiviert.

Sie können die Cache-Funktionalität für das Schreiben auf eine Festplatte testen, für "/dev/sda" z.B. mit "hdparm -W /dev/sda". Mit "hdparm -W 0 /dev/sda" deaktivieren Sie diese Funktion.

Im Falle von Problemen beim Lesen von schlecht gepressten CD-ROMs in modernen Hochgeschwindigkeits-CD-ROM-Laufwerken können Sie diese möglicherweise trotzdem lesen, indem Sie mit "setcd -x 2" die Geschwindigkeit herabsetzen.

## **9.6.10 Optimierung von Solid State Disks**

Eine Solid State Disk (SSD) wird mittlerweile automatisch detektiert.

Reduzieren Sie unnötige Laufwerkszugriffe, um die Laufwerksabnutzung zu minimieren, indem Sie "tmpfs" für das Einbinden schnell veränderlicher Daten in Ihrer /etc/fstab verwenden.

## **9.6.11 SMART verwenden, um Festplattenausfälle vorherzusehen**

Sie können Ihre Festplatte mit dem smartd(8)-Daemon überwachen und protokollieren, sofern diese mit dem SMART-Standard kompatibel ist:

- 1. Aktivieren Sie die SMART-Funktionalität im BIOS.
- 2. Installieren Sie das Paket smartmontools.
- 3. Identifizieren Sie Ihre Festplatten, indem Sie sie mit df(1) auflisten.
	- Wir gehen hier d[avon aus](https://de.wikipedia.org/wiki/Self-Monitoring,_Analysis_and_Reporting_Technology), dass die zu über[wachen](https://de.wikipedia.org/wiki/BIOS)de Festplatte als "/dev/hda" auftaucht.
- 4. Überprüfen Sie die Ausgabe von "smartctl -a /dev/hda", um festzustellen, ob die SMART-Funktionalität derzeit wirklich aktiv ist.
	- Falls nicht, aktivieren Sie sie mit "smartctl -s on -a /dev/hda".
- 5. Aktivieren Sie den smartd(8)-Daemon wie folgt:
	- Entfernen Sie das Kommentarzeichen vor "start\_smartd=yes" in der Datei "/etc/default/smartmontools".
	- Führen Sie einen Neustart des smartd(8)-Daemons über "sudo systemctl restart smartmontools" durch.

#### **Tipp**

Die Einstellungen des smartd(8)-Daemons können über die /etc/smartd.conf-Datei angepasst werden; dazu gehört auch die Einstellung, auf welchem Wege Sie über Warnungen informiert werden möchten.

## **9.6.12 Angeben eines Verzeichnisses für temporäre Dateien über \$TMPDIR**

Anwendungen erzeugen temporäre Dateien normalerweise unterhalb des temporären Verzeichnisses "/tmp". Falls "/tmp" nicht genug freien Speicherplatz bietet, können Sie für Anwendungen, die sich diesbezüglich korrekt verhalten, auch mittels der \$TMPDIR-Variable festlegen, welches Verzeichnis für solche temporären Daten genutzt werden soll.

## **9.6.13 Vergrößerung des nutzbaren Speicherplatzes mittels LVM**

Partitionen, die bei der Installation über den Logical Volume Manager (LVM) (Linux-Funktionalität) erzeugt wurden, können einfach und ohne größere System-Neukonfiguration in der Größe verändert werden, indem Speicherplatz hinzugefügt oder entfernt wird, und zwar über die Grenzen einzelner Laufwerke hinweg.

## **9.6.14 Vergrößerung des nut[zbaren Speicherplatzes](https://de.wikipedia.org/wiki/Logical_Volume_Manager) über das Einbinden anderer Partitionen**

Wenn Sie eine leere Partition (z.B. "/dev/sdx") haben, können Sie sie mit mkfs.ext4(1) formatieren und dann mit mount(8) in ein Verzeichnis einbinden, in dem Sie mehr Platz benötigen (Sie müssen die originalen Daten kopieren):

```
$ sudo mv work-dir old-dir
$ sudo mkfs.ext4 /dev/sdx
$ sudo mount -t ext4 /dev/sdx work-dir
$ sudo cp -a old-dir/* work-dir
$ sudo rm -rf old-dir
```
#### **Tipp**

Alternativ können Sie eine leere Festplatten-Image-Datei (lesen Sie dazu Abschnitt 9.7.5) als loop-device einbinden (Näheres dazu in Abschnitt 9.7.3). Die reelle Größe des Festplatten-Images wächst mit den wirklich darin abgelegten Daten.

## **9.6.15 Vergrößerung des nutzbaren Speicherplatzes, indem ein anderes Verzeichnis mit "mount --bind" eingebunden wird**

Wenn Sie ein leeres Verzeichnis (z.B. "/pfad/zu/leer") auf einer anderen Partition haben, auf der noch Platz frei ist, können Sie dieses Verzeichnis mit der mount-Option "--bind" in ein anderes Verzeichnis (z.B. "arbeit") einbinden, in dem Sie mehr Speicherplatz benötigen:

\$ sudo mount --bind /path/to/emp-dir work-dir

## **9.6.16 Vergrößerung des nutzbaren Speicherplatzes, indem ein anderes Verzeichnis mit "Overlay-mounting" eingebunden wird**

Wenn Sie freien Platz auf einer anderen Partition haben (mit 2 Verzeichnissen wie "/pfad/zu/leer" und "/pfad/zu/arbeit"), können Sie dort ein Verzeichnis erstellen und dieses einem anderen alten Verzeichnis (z.B. "/pfad/zu/alt") "überstülpen", in dem Sie mehr Platz benötigen. Dies wird ermöglicht durch die OverlayFS-Funktionalität im Linux-Kernel 3.18 oder neuer (ab Debian Stretch 9.0).

```
$ sudo mount -t overlay overlay \
  -olowerdir=/path/to/old-dir,upperdir=/path/to/empty,workdir=/path/to/work
```
Hierbei sollten "/pfad/zu/leer" und "/pfad/zu/nutzverzeichnis" auf einer schreibbaren (RW) Partition liegen, um "/pfad/zu/alt" zu überlagern.

## **9.6.17 Vergrößerung des nutzbaren Speicherplatzes über einen symbolischen Link**

#### **Achtung**

Diese Methode ist überholt. Manche Software könnte nicht korrekt funktionieren mit "symbolischen Links auf ein Verzeichnis". Verwenden Sie stattdessen einen der oben beschriebenen "mounting"-basierten Ansätze.

Wenn Sie ein leeres Verzeichnis (z.B. "/pfad/zu/leer") auf einer anderen Partition haben, auf der noch Platz frei ist, können Sie mit ln(8) einen symbolischen Link zu einem anderen Verzeichnis erstellen:

```
$ sudo mv work-dir old-dir
$ sudo mkdir -p /path/to/emp-dir
$ sudo ln -sf /path/to/emp-dir work-dir
$ sudo cp -a old-dir/* work-dir
$ sudo rm -rf old-dir
```
## **Warnung**

Verwenden Sie solch einen symbolischen Link auf ein Verzeichnis nicht für Verzeichnisse, die von dem System verwaltet werden, wie z.B. "/opt". Solch ein Link könnte bei einer Systemhochrüstung überschrieben werden.

# **9.7 Das Festplatten-Abbild**

Hier wird die Veränderung eines Festplatten-Abbilds behandelt.

## **9.7.1 Erzeugung der Festplatten-Abbild-Datei**

Die Festplatten-Abbild-Datei ("disk.img") eines nicht eingebundenen Gerätes, z.B. der zweiten SCSI- oder Serial-ATA-Festplatte "/dev/sdb", kann mit cp(1) oder dd(1) wie folgt erzeugt werden:

```
# cp /dev/sdb disk.img
# dd if=/dev/sdb of=disk.img
```
Ein Abbild des Master Boot Record (MBR), wie er in traditionellen PCs verwendet wird (lesen Sie auch Abschnitt 9.6.2) und der im ersten Sektor der primären IDE-Festplatte abgelegt ist, kann mit dd(1) erstellt werden, wie hier:

```
# dd if=/dev/hda of=mbr.img bs=512 count=1
# dd if=/dev/hda of=mbr-nopart.img bs=446 count=1
# dd if=/dev/hda of=mbr-part.img skip=446 bs=1 count=66
```
- "mbr.img": der MBR mit der Partitionstabelle
- "mbr-nopart.img": der MBR ohne Partitionstabelle
- "mbr-part.img": die Partitionstabelle nur vom MBR

Falls Sie eine SCSI- oder Serial-ATA-Festplatte als Boot-Festplatte haben, ersetzen Sie "/dev/hda" durch "/dev/sda".

Falls Sie ein Abbild einer einzelnen Partition der Festplatte erstellen möchten, ersetzen Sie "/dev/hda" z.B. durch "/dev/hda1".

## **9.7.2 Direkt auf eine Festplatte schreiben**

Die Festplatten-Abbild-Datei "disk.img" kann wie folgt auf ein nicht eingebundenes Laufwerk passender Größe (hier z.B. auf die zweite SCSI- oder Serial-ATA-Festplatte "/dev/sdb") geschrieben werden:

```
# dd if=disk.img of=/dev/sdb
```
Ähnlich dazu kann mit folgendem Befehl die Abbild-Datei "partition.img" einer einzelnen Partition auf eine nicht eingebundene Partition passender Größe (hier z.B. die erste Partition der zweiten SCSI- oder Serial-ATA-Festplatte "/dev/sdb1") geschrieben werden:

```
# dd if=partition.img of=/dev/sdb1
```
## **9.7.3 Einbinden der Festplatten-Abbild-Datei**

Das Festplatten-Abbild "partition.img", welches ein einfaches Partitions-Abbild enthält, kann mittels einem loop device wie folgt eingebunden und anschließend wieder gelöst werden:

```
# losetup --show -f partition.img
/dev/loop0
# mkdir -p /mnt/loop0
# mount -t auto /dev/loop0 /mnt/loop0
...hack...hack...hack
# umount /dev/loop0
# losetup -d /dev/loop0
```
Das kann noch weiter vereinfacht werden:

```
# mkdir -p /mnt/loop0
# mount -t auto -o loop partition.img /mnt/loop0
...hack...hack...hack
# umount partition.img
```
Jede Partition des Festplatten-Abbilds "disk.img", das mehrere Partitionen enthält, kann mittels loop device eingebunden werden.

```
# losetup --show -f -P disk.img
/dev/loop0
# ls -l /dev/loop0*
brw-rw---- 1 root disk 7, 0 Apr 2 22:51 /dev/loop0
brw-rw---- 1 root disk 259, 12 Apr 2 22:51 /dev/loop0p1
brw-rw---- 1 root disk 259, 13 Apr 2 22:51 /dev/loop0p14
brw-rw---- 1 root disk 259, 14 Apr 2 22:51 /dev/loop0p15
# fdisk -l /dev/loop0
Disk /dev/loop0: 2 GiB, 2147483648 bytes, 4194304 sectors
Units: sectors of 1 * 512 = 512 bytes
Sector size (logical/physical): 512 bytes / 512 bytes
I/O size (minimum/optimal): 512 bytes / 512 bytes
Disklabel type: gpt
Disk identifier: 6A1D9E28-C48C-2144-91F7-968B3CBC9BD1
Device Start End Sectors Size Type
/dev/loop0p1 262144 4192255 3930112 1.9G Linux root (x86-64)
/dev/loop0p14 2048 8191 6144 3M BIOS boot
/dev/loop0p15 8192 262143 253952 124M EFI System
Partition table entries are not in disk order.
# mkdir -p /mnt/loop0p1
# mkdir -p /mnt/loop0p15
# mount -t auto /dev/loop0p1 /mnt/loop0p1
# mount -t auto /dev/loop0p15 /mnt/loop0p15
# mount |grep loop
/dev/loop0p1 on /mnt/loop0p1 type ext4 (rw,relatime)
/dev/loop0p15 on /mnt/loop0p15 type vfat (rw,relatime,fmask=0002,dmask=0002,allow_utime ←-
   =0020,codepage=437,iocharset=ascii,shortname=mixed,utf8,errors=remount-ro)
...hack...hack...hack
# umount /dev/loop0p1
# umount /dev/loop0p15
# losetup -d /dev/loop0
```
Alternativ können Sie ähnliche Funktionalitäten auch erreichen, indem Sie wie hier die device-mapper-Geräte nutzen, die von kpartx(8) aus dem kpartx-Paket erzeugt werden:

# kpartx -a -v disk.img add map loop0p1 (253:0): 0 3930112 linear 7:0 262144 add map loop0p14 (253:1): 0 6144 linear 7:0 2048 add map loop0p15 (253:2): 0 253952 linear 7:0 8192 # fdisk -l /dev/loop0 Disk /dev/loop0: 2 GiB, 2147483648 bytes, 4194304 sectors Units: sectors of  $1 * 512 = 512$  bytes Sector size (logical/physical): 512 bytes / 512 bytes I/O size (minimum/optimal): 512 bytes / 512 bytes Disklabel type: gpt Disk identifier: 6A1D9E28-C48C-2144-91F7-968B3CBC9BD1 Device Start End Sectors Size Type /dev/loop0p1 262144 4192255 3930112 1.9G Linux root (x86-64) /dev/loop0p14 2048 8191 6144 3M BIOS boot /dev/loop0p15 8192 262143 253952 124M EFI System Partition table entries are not in disk order. # ls -l /dev/mapper/ total 0 crw------- 1 root root 10, 236 Apr 2 22:45 control lrwxrwxrwx 1 root root 7 Apr 2 23:19 loop0p1 -> ../dm-0

```
lrwxrwxrwx 1 root root 7 Apr 2 23:19 loop0p14 -> ../dm-1
lrwxrwxrwx 1 root root 7 Apr 2 23:19 loop0p15 -> ../dm-2
# mkdir -p /mnt/loop0p1
# mkdir -p /mnt/loop0p15
# mount -t auto /dev/mapper/loop0p1 /mnt/loop0p1
# mount -t auto /dev/mapper/loop0p15 /mnt/loop0p15
# mount |grep loop
/dev/loop0p1 on /mnt/loop0p1 type ext4 (rw,relatime)
/dev/loop0p15 on /mnt/loop0p15 type vfat (rw,relatime,fmask=0002,dmask=0002,allow_utime ←-
   =0020,codepage=437,iocharset=ascii,shortname=mixed,utf8,errors=remount-ro)
...hack...hack...hack
# umount /dev/mapper/loop0p1
# umount /dev/mapper/loop0p15
# kpartx -d disk.img
```
#### **9.7.4 Eine Festplatten-Abbild-Datei bereinigen**

Eine Festplatten-Abbild-Datei (hier "disk.img") kann wie folgt von allen gelöschten Dateien bereinigt und in eine gesäuberte kompakte Abbild-Datei "new.img" geschrieben werden:

```
# mkdir old; mkdir new
# mount -t auto -o loop disk.img old
# dd bs=1 count=0 if=/dev/zero of=new.img seek=5G
# mount -t auto -o loop new.img new
# cd old
# cp -a --sparse=always ./ ../new/
# cd ..
# umount new.img
# umount disk.img
```
Wenn "disk.img" auf einem ext2-, ext3- oder ext4-Dateisystem liegt, können Sie auch zerofree(8) aus dem zerofree-Paket verwenden, wie hier gezeigt:

```
# losetup --show -f disk.img
/dev/loop0
# zerofree /dev/loop0
# cp --sparse=always disk.img new.img
# losetup -d /dev/loop0
```
#### **9.7.5 Eine leere Abbild-Datei erstellen**

Ein leeres Festplatten-Abbild "disk.img", das bis zu einer Größe von 5 GiB anwachsen kann, erzeugen Sie mit dd(1) wie folgt:

```
$ dd bs=1 count=0 if=/dev/zero of=disk.img seek=5G
```
Statt dd(1) kann hier auch das dafür spezialisierte fallocate(8) verwendet werden.

Mittels eines loop device erstellen Sie auf diesem Festplatten-Abbild "disk.img" wie folgt ein ext4-Dateisystem:

```
# losetup --show -f disk.img
/dev/loop0
# mkfs.ext4 /dev/loop0
...hack...hack...hack
# losetup -d /dev/loop0
$ du --apparent-size -h disk.img
5.0G disk.img
$ du -h disk.img
83M disk.img
```
Die Dateigröße von "disk.img" ist 5.0 GiB, aber der aktuell von ihm verwendete Speicherplatz ist lediglich 83 MiB. Diese Diskrepanz ist möglich, da ext4 die Verwendung von Sparse-Dateien unterstützt.

#### **Tipp**

Der wirklich genutzte [Spei](https://de.wikipedia.org/wiki/Ext4)cherplatz von Spar[se-Dateien](https://de.wikipedia.org/wiki/Sparse-Datei) wächst mit den Daten, die in diese hineingeschrieben werden.

Die Nutzung von Befehlen ähnlich denen aus [Abschnitt 9.7.3](https://de.wikipedia.org/wiki/Sparse-Datei) auf Geräten, die von loop device oder device-mapper-Geräten erzeugt wurden, erlaubt Ihnen ebenfalls, das Abbild "disk.img" über parted(8) oder fdisk(8) zu erzeugen, sowie Dateisysteme mit mkfs.ext4(8), mkswap(8) usw. zu erstellen.

#### **9.7.6 Erstellen einer ISO9660-Abbild-Da[tei](#page-206-0)**

Eine ISO9660-Abbild-Datei "cd.iso" aus einem Quellverzeichnisbaum (hier in "quell\_verzeichnis") kann mit genisoimage(1) aus dem cdrkit-Paket erstellt werden:

```
# genisoimage -r -J -T -V volume_id -o cd.iso source_directory
```
Ähnl[ich](https://de.wikipedia.org/wiki/ISO_9660) [dazu k](https://de.wikipedia.org/wiki/Cdrkit)ann ein boot-fähiges ISO9660-Abbild "cdboot.iso" aus einem Verzeichnisbaum ("quell\_verzeichnis") erstellt werden, der dem des debian-installer ähnelt:

```
# genisoimage -r -o cdboot.iso -V volume_id \
   -b isolinux/isolinux.bin -c isolinux/boot.cat \
   -no-emul-boot -boot-load-size 4 -boot-info-table source_directory
```
Hier wird der Isolinux-Bootloader zum Booten verwendet (Näheres in Abschnitt 3.1.2).

Sie können die Berechnung der md5sum-Prüfsumme und die Erstellung eines ISO9660-Abbilds direkt von der CD-ROM durchführen, wie hier gezeigt:

```
$ isoinfo -d -i /dev/cdrom
CD-ROM is in ISO 9660 format
...
Logical block size is: 2048
Volume size is: 23150592
...
# dd if=/dev/cdrom bs=2048 count=23150592 conv=notrunc,noerror | md5sum
# dd if=/dev/cdrom bs=2048 count=23150592 conv=notrunc,noerror > cd.iso
```
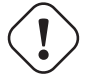

#### **Warnung**

Sie müssen wie oben gezeigt dafür sorgen, dass Sie nicht von einem Fehler im Linux-Kernel ("ISO9660 filesystem read ahead bug") betroffen werden; nur so können Sie korrekte Ergebnisse erhalten.

#### **9.7.7 Direkt auf die CD/DVD-R/RW schreiben**

#### **Tipp**

Eine DVD ist für wodim(1) aus dem cdrkit-Paket lediglich eine große CD.

Sie finden nutzbare Laufwerke wie folgt:

# wodim --devices

Dann wird die leere CD-R in das Laufwerk eingelegt und die ISO9660-Abbild-Datei "cd.iso" wird wie folgt mit wodim(1) auf das Laufwerk (hier "/dev/hda") geschrieben:

# wodim -v -eject dev=/dev/hda cd.iso

Falls statt der CD-R eine CD-RW genutzt wird, verwenden Sie dies:

# wodim -v -eject blank=fast dev=/dev/hda cd.iso

#### **Tipp**

Wenn Ihre Arbeitsplatzumgebung CDs automatisch einbindet, lösen Sie die Einbindung mit "sudo umount /dev/hda" über eine Konsole, bevor Sie den wodim(1)-Befehl ausführen.

#### **9.7.8 Einbinden einer ISO9660-Abbild-Datei**

Wenn "Cd.iso" ein ISO9660-Abbild enthält, können Sie es wie folgt in "/cdrom" einbinden:

# mount -t iso9660 -o ro,loop cd.iso /cdrom

#### **Tipp**

Moderne Arbeitsplatzsysteme binden Wechseldatenträger (wie mit ISO9660 formatierte CDs) automatisch ein (lesen Sie dazu Abschnitt 10.1.7).

## **9.8 Binärdaten**

Hier behandeln wir das Bearbeiten von Binärdaten auf einem Speichermedium.

#### **9.8.1 Betrachten und Bearbeiten von Binärdaten**

Die grundlegendste Methode zum Betrachten von Binärdaten ist die Verwendung des Befehls "od -t x1".

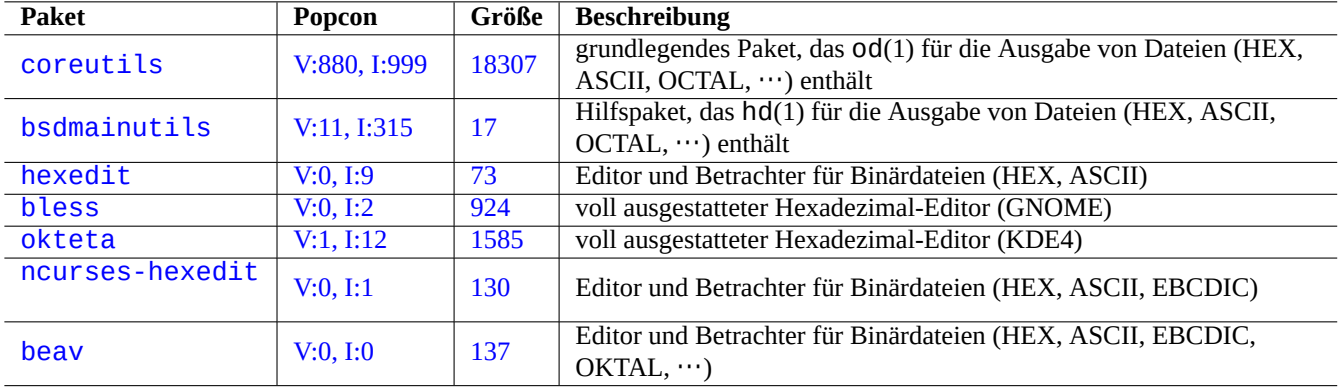

Tabelle 9.21: Liste von Paketen zum Betrachten und Bearbeiten von Binärdaten

#### **Tipp**

HEX wird als Acronym für das Hexadezimal-Format mit einer Basis (Radix) von 16 verwendet. OKTAL steht für das Oktal-Format mit einer Basis von 8. ASCII ist der American Standard Code for Information Interchange, also für normalen englischsprachigen Text-Code. EBCDIC steht für den Extended Binary Coded Decimal Interchange Code, der auf IBM Mainframe-Betriebssystemen verwendet wird.

## **9[.8.2](https://de.wikipedia.org/wiki/Extended_Binary_Coded_Decimals_Interchange_Code) Mani[pulieren von](https://en.wikipedia.org/wiki/IBM_mainframe) Dateien ohne Einbinden der [Festplatte](https://de.wikipedia.org/wiki/Extended_Binary_Coded_Decimals_Interchange_Code)**

Diese Werkzeuge können Dateien lesen und schreiben, ohne dass die Festplatte dazu eingebunden werden muss:

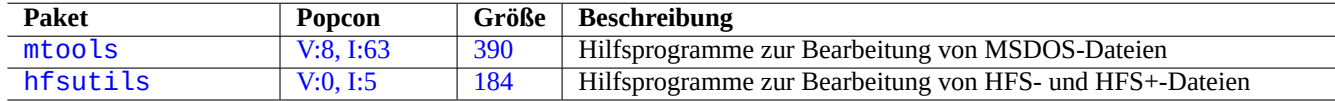

Tabelle 9.22: [Liste v](http://qa.debian.org/popcon-graph.php?packages=mtools)on Pak[eten](https://tracker.debian.org/pkg/mtools) zur Manipulation von Dateien ohne Einbinden der Festplatte

## **9.8.3 Datenredundanz**

Software RAID-Systeme, bereitgestellt durch den Linux-Kernel, bieten Datenredundanz auf Ebene des Kernel-Dateisystems und erreichen so eine sehr hohe Zuverlässigkeit der Datenspeicherung.

Es gibt auch Werkzeuge, die Datenredundanz für Dateien auf Ebene der Anwendungen ermöglichen und so ebenfalls eine sehr zuverläss[ige Da](https://de.wikipedia.org/wiki/RAID)tenspeicherung erlauben:

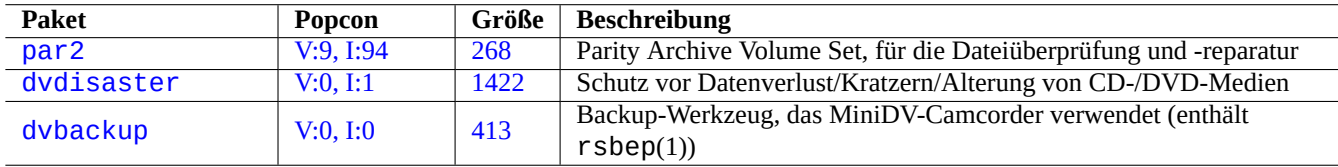

Ta[belle 9.23](http://qa.debian.org/popcon-graph.php?packages=dvdisaster): Liste [von W](https://tracker.debian.org/pkg/dvdisaster)erkzeugen, um Redundanz für Dateien hinzuzufügen

## **9.8.4 Datenwiederherstellung und forensische Analyse**

Hier einige Programme für Datenwiederherstellung und forensische Analysen:

#### **Tipp**

Sie können gelöschte Dateien auf einem ext2-Dateisystem wiederherstellen, indem Sie list\_deleted\_inodes und den undel-Befehl von debugfs(8) (aus dem e2fsprogs-Paket) verwenden.

## **9.8.5 Aufsplitten einer großen in mehrere kleine Dateien**

Wenn eine Datei zu groß ist, um sie als einzelne Datei zu sichern, können Sie trotzdem ein Backup davon erstellen, nachdem Sie sie in kleinere, z.B. 2000 MiB große Stücke aufgeteilt haben; später können diese Stücke wieder zur Originaldatei zusammengesetzt werden.

```
$ split -b 2000m large_file
$ cat x* >large_file
```
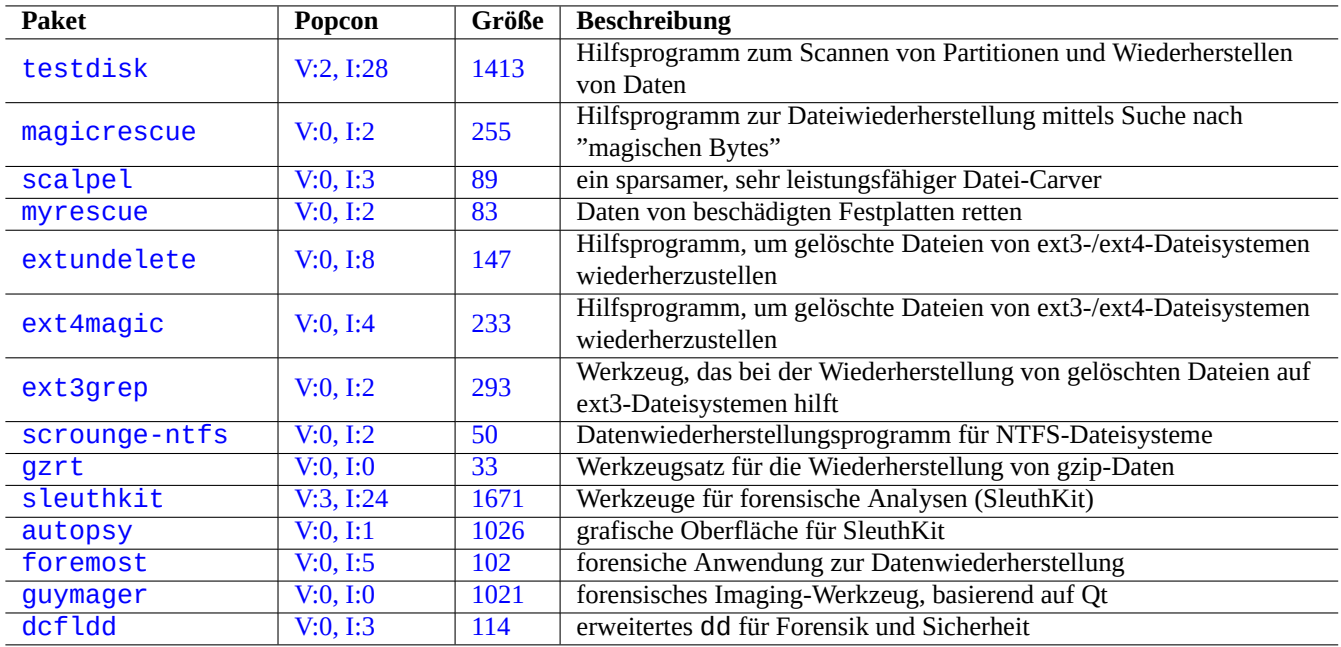

Tabelle [9.24:](http://qa.debian.org/popcon-graph.php?packages=guymager) Liste von [Pakete](https://tracker.debian.org/pkg/guymager)n für Datenwiederherstellung und forensische Analysen

# **Achtung**

Stellen Sie sicher, dass Sie dort keine anderen Dateien haben, die mit einem "x" beginnen, um Kollisionen bei den Dateinamen zu vermeiden.

## **9.8.6 Leeren von Dateiinhalten**

Zum Leeren des Inhalt einer Datei, z.B. einer Logdatei, verwenden Sie nicht rm(1), um die Datei zu löschen und anschließend eine neue leere Datei zu erstellen, da in der Zeit zwischen den Befehlen möglicherweise Zugriffsversuche auf die Datei erfolgen könnten. Folgender Weg ist der sicherste, um Dateiinhalte zu leeren:

\$ :>file\_to\_be\_cleared

## **9.8.7 Dummy-Dateien**

Folgende Befehle erzeugen Dummy- oder leere Dateien:

```
$ dd if=/dev/zero of=5kb.file bs=1k count=5
$ dd if=/dev/urandom of=7mb.file bs=1M count=7
$ touch zero.file
$ : > alwayszero.file
```
Sie sollten folgende Dateien vorfinden:

- "5kb.file" ist eine 5KB große Datei, die Nullen enthält.
- "7mb.file" ist eine 7MB große Datei mit zufälligem Inhalt.
- "zero.file" könnte eine 0 Byte große Datei sein. Falls sie bereits existierte, wurde ihr mtime-Attribut aktualisiert, aber der Inhalt wurde beibehalten.
- "alwayszero.file" ist immer eine 0 Byte große Datei. Falls sie bereits existierte, wurde ihr mtime-Attribut aktualisiert und der Inhalt entfernt.

## **9.8.8 Eine vollständige Festplatte löschen**

Es gibt mehrere Wege, um alle Daten von einer Festplatte oder einem ähnlichen Gerät zu entfernen, z.B. einem USB-Speicherstick unter "/dev/sda".

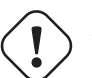

#### **Achtung**

Überprüfen Sie zuerst den Speicherort des USB-Sticks mit mount(8), bevor Sie irgendwelche dieser Befehle ausführen. Das Gerät, auf das "/dev/sda" verweist, könnte auch die SCSI- oder Serial-ATA-Festplatte sein, die Ihr komplettes Betriebssystem enthält.

Löschen Sie den kompletten Inhalt der Platte, indem Sie wie folgt die Daten auf 0 setzen:

```
# dd if=/dev/zero of=/dev/sda
```
Löschen Sie alles, indem Sie es wie folgt mit zufälligen Daten überschreiben:

```
# dd if=/dev/urandom of=/dev/sda
```
Löschen Sie alles, indem Sie es wie hier auf sehr effiziente Art mit zufälligen Daten überschreiben:

```
# shred -v -n 1 /dev/sda
```
Alternativ können Sie auch badblocks(8) mit der Option -t random verwenden.

Da dd(1) auf der Shell vieler boot-fähiger Linux-CDs (wie einer Debian-Installer-CD) verfügbar ist, können Sie Ihr installiertes Betriebssystem vollständig entfernen, indem Sie von solch einer CD einen Löschbefehl auf die System-Festplatte (z.B. "/dev/hda", "/dev/sda" o.ä.) ausführen.

#### **9.8.9 Einen ungenutzten Bereich einer Festplatte löschen**

In einem nicht genutzten Bereich auf einer Festplatte (oder einem USB-Speicherstick), z.B. "/dev/sdb1", könnten gelöschte Daten noch immer vorhanden sein, da beim Löschen lediglich die Verbindung zum Dateisystem entfernt wurde. Diese Daten können durch Überschreiben entfernt werden:

```
# mount -t auto /dev/sdb1 /mnt/foo
# cd /mnt/foo
# dd if=/dev/zero of=junk
dd: writing to 'junk': No space left on device
...
# sync
# umount /dev/sdb1
```
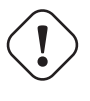

Dies ist für Ihren USB-Stick normalerweise ausreichend, aber es ist nicht perfekt. Die meisten Teile von gelöschten Dateinamen und deren Attribute könnten versteckt sein und im Dateisystem verbleiben.

#### **9.8.10 Wiederherstellen von gelöschten, aber noch geöffneten Dateien**

Wenn Sie versehentlich eine Datei gelöscht haben, die noch von einem Programm verwendet wird (lesend oder schreibend), ist es möglich, diese Datei wiederherzustellen.

Probieren Sie zum Beispiel folgendes:

**Warnung**

```
$ echo foo > bar
$ less bar
$ ps aux | grep ' less[ ]'
bozo 4775 0.0 0.0 92200 884 pts/8 S+ 00:18 0:00 less bar
$ rm bar
$ ls -l /proc/4775/fd | grep bar
lr-x------ 1 bozo bozo 64 2008-05-09 00:19 4 -> /home/bozo/bar (deleted)
$ cat /proc/4775/fd/4 >bar
$ ls -l
-rw-r--r-- 1 bozo bozo 4 2008-05-09 00:25 bar
$ cat bar
foo
```
Führen Sie auf einem anderen Terminal (wenn Sie das  $\textsf{lsof-Paket}}$  installiert haben) folgendes aus:

```
$ ls -li bar
2228329 -rw-r--r-- 1 bozo bozo 4 2008-05-11 11:02 bar
$ lsof |grep bar|grep less
less 4775 bozo 4r REG 8,3 4 2228329 /home/bozo/bar
$ rm bar
$ lsof |grep bar|grep less
less 4775 bozo 4r REG 8,3 4 2228329 /home/bozo/bar (deleted)
$ cat /proc/4775/fd/4 >bar
$ ls -li bar
2228302 -rw-r--r-- 1 bozo bozo 4 2008-05-11 11:05 bar
$ cat bar
foo
```
## **9.8.11 Alle harten Links suchen**

Dateien mit harten Links können mittels "ls -li" identifiziert werden:

```
$ ls -li
total 0
2738405 -rw-r--r-- 1 root root 0 2008-09-15 20:21 bar
2738404 -rw-r--r-- 2 root root 0 2008-09-15 20:21 baz
2738404 -rw-r--r-- 2 root root 0 2008-09-15 20:21 foo
```
Sowohl bei "baz" wie auch bei "foo" zeigt die Anzahl der Links von "2" (>1) an, dass für sie harte Links existieren. Sie haben beide die gemeinsame Inode-Nummer "2738404". Das bedeutet, dass dies beides die gleiche hart verlinkte Datei ist. Falls Sie nicht zufällig alle hart verlinkten Dateien finden, können Sie über die Inode (z.B. "2738404") danach suchen:

```
# find /path/to/mount/point -xdev -inum 2738404
```
#### **9.8.12 Unsichtbarer Verbrauch von Festplatten[platz](https://de.wikipedia.org/wiki/Inode)**

Alle gelöschten, aber noch geöffneten Dateien verbrauchen Festplattenplatz, obwohl dies über einen normalen du(1)-Befehl nicht festgestellt werden kann. Sie können wie folgt über ihre Größe aufgelistet werden:

# lsof -s -X / |grep deleted

## **9.9 Tipps zur Datenverschlüsselung**

Mit physikalischem Zugriff auf den Rechner kann jeder ganz einfach uneingeschränkte Rechte und Zugriffe auf alle Dateien auf Ihrem PC erlangen (lesen Sie dazu Abschnitt 4.6.4). Das passwortgeschützte Anmeldesystem ist nicht in der Lage, Ihre Privatsphäre und sensible Daten vor einem möglichen Diebstahl Ihres PCs zu schützen. Dies kann nur durch Verwendung einer

Technologie zur Datenverschlüsselung erreicht werden. Obwohl GNU Privacy Guard (Näheres in Abschnitt 10.3) Dateien verschlüsseln kann, bedeutet es für den Benutzer einigen Aufwand.

dm-crypt ermöglicht eine automatische Datenverschlüsselung über native Linux-Kernel-Module mittels device-mapper bei minimalem Aufwand für den Benutzer.

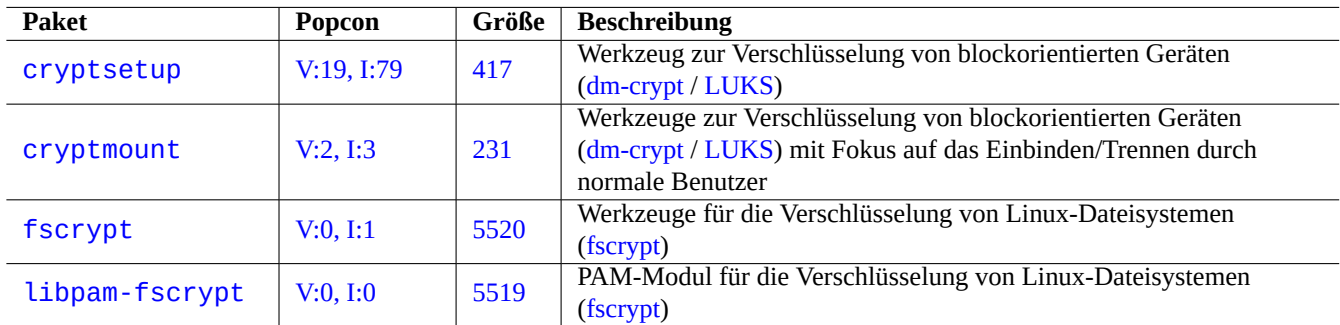

Tabelle 9.25: Liste vo[n Werkz](https://www.kernel.org/doc/html/latest/filesystems/fscrypt.html)eugen zur Datenverschlüsselung

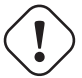

#### **Achtung**

Datenverschlüsselung kostet CPU-Zeit usw. Verschlüsselte Daten sind nicht mehr zugänglich, wenn das zugehörige Passwort verloren ist. Bitte wägen Sie Kosten und Nutzen gegeneinander ab.

#### **Anmerkung**

Mit dem debian-installer (Lenny und später) kann ein vollständiges Debian-System auf einer verschlüsselten Festplatte installiert werden; dabei werden dm-crypt/LUKS und initramfs verwendet.

#### **Tipp**

In Abschnitt 10.3 finden Sie Infos über [eine Vers](https://de.wikipedia.org/wiki/Dm-crypt)[chlüsse](https://en.wikipedia.org/wiki/Linux_Unified_Key_Setup)lungslösung, die komplett auf Benutzerebene abläuft: GNU Privacy Guard.

## **9.9.1 [Versc](https://de.wikipedia.org/wiki/GNU_Privacy_Guard)[hlü](#page-238-0)sselung von Wechseldatenträgern mit dm-crypt/LUKS**

Sie können die Inhalte eines Wechseldatenträgers, wie z.B. eines USB-Sticks auf "/dev/sdx", mit dm-crypt/LUKS verschlüsseln. Formatieren Sie ihn einfach wie folgt:

```
# fdisk /dev/sdx
... "n" "p" "1" "return" "return" "w"
# cryptsetup luksFormat /dev/sdx1
...
# cryptsetup open /dev/sdx1 secret
...
# ls -l /dev/mapper/
total 0
crw-rw---- 1 root root 10, 60 2021-10-04 18:44 control
lrwxrwxrwx 1 root root 7 2021-10-04 23:55 secret -> ../dm-0
# mkfs.vfat /dev/mapper/secret
...
# cryptsetup close secret
```
Dann kann er in einer modernen Arbeitsplatzumgebung wie ein normaler USB-Stick unter "/media/*benutzername/datenträgername*" eingebunden werden (Näheres hierzu in Abschnitt 10.1.7), nur dass dabei nach dem Passwort gefragt wird; dazu wird das Paket udisks2 genutzt. Der Unterschied ist, dass jegliche Daten, die auf den Stick geschrieben werden, verschlüsselt sind. Der Passworteintrag kann auch automatisch über einen Schlüsselbund erfolgen (Näheres dazu in Abschnitt 10.3.6).

Alternativ können Sie solche Medien auch mit anderen Dateisystemen formatieren, z.B. ext4 mit "mkfs.ext4 /dev/mapper/sdx1". Falls btrfs genutzt wird, muss das Paket udisks2[-btrf](#page-230-0)s installiert sein. Bei diesen Dateisystemen müssen unter Umständen der Eigentümer und die Berechtigungen der Dateien separat konfiguriert werden.

## **9.9.2 Einbinden verschlüsselter Laufwerke mit dm-crypt/LUKS**

Eine verschlüsselte Plattenpartition zum Beispiel, die durch den Debian Installer mit dm-crypt/LUKS auf "/dev/sdc5" erstellt wurde, kann wie folgt unter "/mnt" eingebunden werden:

```
$ sudo cryptsetup open /dev/sdc5 ninja --type luks
Enter passphrase for /dev/sdc5: ****
$ sudo lvm
lvm> lvscan
 inactive '/dev/ninja-vg/root' [13.52 GiB] inherit
 inactive '/dev/ninja-vg/swap_1' [640.00 MiB] inherit
 ACTIVE '/dev/goofy/root' [180.00 GiB] inherit
 ACTIVE '/dev/goofy/swap' [9.70 GiB] inherit
lvm> lvchange -a y /dev/ninja-vg/root
lvm> exit
 Exiting.
$ sudo mount /dev/ninja-vg/root /mnt
```
## **9.10 Der Kernel**

Debian stellt für unterstützte Architekturen modulare Linux-Kernel als Pakete bereit.

Wenn Sie diese Dokumentation lesen, müssen Sie vermutlich keinen eigenen Linux-Kernel kompilieren.

## **9.10.1 Kernel-Parameter**

Viele Linux-Funktionalitäten sind wie folgt über Kernel-Parameter konfigurierbar:

- Kernel-Parameter, die durch den Bootloader initialisiert werden (Näheres in Abschnitt 3.1.2);
- Kernel-Parameter, die durch sysctl(8) zur Laufzeit geändert werden und die über sysfs erreichbar sind (Näheres in Abschnitt 1.2.12);
- Modul-Parameter, die über Argumente von modprobe(8) gesetzt werden, wenn ein [Mod](#page-113-0)ul aktiviert wird (Näheres in Abschnitt 9.7.3).

Nähere [Details](#page-45-0) finden Sie unter "The Linux kernel user's and administrator's guide » The kernel's command-line parameters" (Englisch).

## **9.10.2 Kernel-Header**

Die meisten **normalen** Programme benötigen keine Kernel-Header und könnten im Gegenteil sogar gestört werden, wenn Sie diese direkt zum Kompilieren verwenden würden. Sie sollten stattdessen gegen die Header in "/usr/include/linux" und "/usr/include/asm" aus dem Paket libc6-dev kompiliert werden (diese werden auf einem Debian-System aus dem glibc-Quellpaket erzeugt).

## **Anmerkung**

Um einige Kernel-spezifische Programme wie Kernel-Module aus externen Linux-Quellen oder den automounter-Daemon (amd) zu kompilieren, müssen Sie den Pfad zu den entsprechenden Kernel-Headern auf der Befehlszeile mit angeben.

## **9.10.3 Kompilieren des Kernels und dazugehöriger Module**

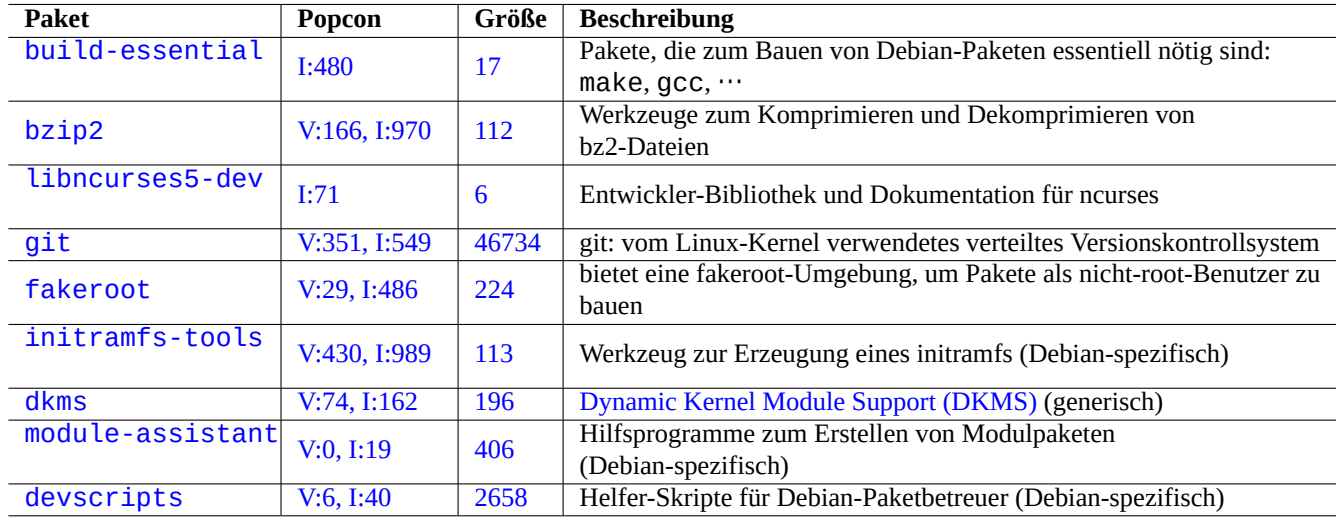

Debian hat seine eigene Methode zur Kompilierung des Kernels und zugehöriger Module.

[Tabelle 9.26:](http://packages.debian.org/sid/module-assistant) Lis[te von Sc](http://qa.debian.org/popcon-graph.php?packages=module-assistant)hlüssel[pake](https://tracker.debian.org/pkg/module-assistant)ten für die Neukompilierung des Kernels auf einem Debian-System

Wenn Sie eine initrd wie in Abschnitt 3.1.2 verwenden, lesen Sie unbedingt die entsprechenden Informationen in initramfs-tools(8) update-initramfs(8), mkinitramfs(8) und initramfs.conf(5).

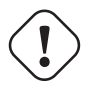

## **Warnung**

Setzen Sie in den Verzeic[hnisse](#page-113-0)n Ihres Quellcode-Baums (z.B. "/usr/src/linux\*") keine symbolischen Links auf "/usr/include/linux" and "/usr/include/asm" (einige veraltete Dokumentationen empfehlen dies).

### **Anmerkung**

Um den aktuellsten Linux-Kernel auf einem Debian-Stable-System zu kompilieren, könnte die Verwendung von rückportierten aktuellen Werkzeugen aus Unstable nötig sein.

module-assistant(8) (oder seine Kurzform m-a) unterstützt Benutzer bei Bau und Installation von Modulpaketen für einen oder mehrere selbst angepasste Kernel.

Dynamic Kernel Module Support (DKMS) ist ein neues distributions-unabhängiges Rahmenwerk, das entwickelt wurde, um die Aktualisierung einzelner Kernel-Module ohne Austausch des kompletten Kernels zu ermöglichen. Dies wird verwendet für die Betreuung von Modulen außerhalb des Linux-Quellcode-Baums. Auch ist es damit sehr einfach, im Zuge der Hochrüstung des Kernels Module neu zu bauen.

## **9.10.4 Kompilieren des Kernel-Quellcodes: Empfehlung des Debian-Kernel-Teams**

Um eigene Kernel-Binärpakete aus den Upstream-Kernel-Quelltexten zu erstellen, sollten Sie das angebotene "deb-pkg"-Target nutzen:

```
$ sudo apt-get build-dep linux
$ cd /usr/src
$ wget https://mirrors.edge.kernel.org/pub/linux/kernel/v6.x/linux-version.tar.xz
$ tar --xz -xvf linux-version.tar.xz
$ cd linux-version
$ cp /boot/config-version .config
$ make menuconfig
...
$ make deb-pkg
```
#### **Tipp**

Das Paket linux-source-*version* stellt den Linux-Kernel-Quelltext inklusive Debian-Patches als "/usr/src/linux-*version*.tar.bz2" bereit.

Um spezifische Binärpakete aus dem Debian-Kernel-Quellpaket zu bauen, sollten Sie die Targets "binary-arch\_architecture\_feat in "debian/rules.gen" verwenden:

```
$ sudo apt-get build-dep linux
$ apt-get source linux
$ cd linux-3.*
$ fakeroot make -f debian/rules.gen binary-arch_i386_none_686
```
Hier finden Sie weitere Informationen:

- Debian Wiki: KernelFAQ
- Debian Wiki: DebianKernel
- Debian Linux [Kernel Han](https://wiki.debian.org/KernelFAQ)dbook: https://kernel-handbook.debian.net

## **9.10.5 Ha[rdware-Tre](https://wiki.debian.org/DebianKernel)iber und Firmware**

Der Hardware-Treiber ist Code, der [auf der Haupt-CPU des Zielsystem](https://kernel-team.pages.debian.net/kernel-handbook/)s läuft. Die meisten Hardware-Treiber sind heutzutage als freie Software verfügbar und in den normalen Debian-Kernel-Paketen im main-Bereich des Debian-Archivs enthalten.

- GPU-Treiber
	- **–** Intel GPU-Treiber (main)
	- **–** AMD/ATI GPU-Treiber (main)
	- **–** [NV](https://de.wikipedia.org/wiki/Grafikprozessor)IDIA GPU-Treiber (main für den nouveau-Treiber, non-free für Treiber, die vom Hersteller als Nur-Binär-Variante bereitgestellt werden)

Die Firmware ist Code, der in das (mit dem Zielsystem verbundene) Gerät geladen wird (z.B. CPU-Mikrocode, Rendering-Code, der auf der GPU läuft, oder FPGA-/[CPLD-Da](https://de.wikipedia.org/wiki/Nouveau)ten …). Einige Firmware-Pakete gibt es als freie Software, aber viele davon werden nicht als freie Software bereitgestellt, da sie Binärdaten ohne den zugehörigen Quelltext enthalten. Die Installation dieses Firmware-Codes ist erforderlich, damit das Gerät wie vorgesehen funktionieren kann.

- Firmware-Pakete, die Daten ent[halten,](https://de.wikipedia.org/wiki/Field_Programmable_Gate_Array) [welche](https://de.wikipedia.org/wiki/Complex_Programmable_Logic_Device) in den flüchtigen Speicher des Zielgeräts geladen werden:
	- **–** firmware-linux-free (main)
	- **–** firmware-linux-nonfree (non-free-firmware)
	- **–** firmware-linux-\* (non-free-firmware)
	- **–** \*-firmware (non-free-firmware)
- **–** intel-microcode (non-free-firmware)
- **–** amd64-microcode (non-free-firmware)
- Pakete mit Firmware-Update-Programmen, die Daten in den nicht-flüchtigen Speicher des Zielgeräts laden:
- **–** fwupd (main): Firmware-Update-Daemon, der Firmware-Daten vom Linux Vendor Firmware Service herunterlädt
- **–** gnome-firmware (main): GTK-Frontend für fwupd
- **–** plasma-discover-backend-fwupd (main): Qt-Frontend für fwupd

Plea[se note](https://en.wikipedia.org/wiki/Fwupd) that access to non-free-firmware packages are provide[d by the official installation medi](https://fwupd.org/)a to offer functional installation experience to the user since Debian 12 Bookworm. The non-free-firmware area is described in Abschnitt 2.1.5.

Bitte beachten Sie außerdem, dass die Firmware-Daten, die über fwupd vom Linux Vendor Firmware Service heruntergeladen und in den laufenden Linux-Kernel integriert werden, ebenfalls nicht-frei (non-free) sein könnten.

# **9.11 Virtualisierte Systeme**

Die Verwendung eines virtualisierten Systems ermöglicht es uns, mehrere Instanzen eines Systems gleichzeitig auf einer einzigen Hardware laufen zu lassen.

### **Tipp**

See Debian wiki on SystemVirtualization.

## **9.11.1 [Virtualisierungs- und Emu](https://wiki.debian.org/SystemVirtualization)lationswerkzeuge**

Es gibt verschiedene Virtualisierungs- und Emulations-Plattformen:

- Vollständige Hardware-Emulations-Pakete, wie die aus dem Metapaket games-emulator
- Plattformen, bei de[nen die CPU und](https://de.wikipedia.org/wiki/Virtualisierung_(Informatik)) einige Eingabe-/Ausgabegeräte überwiegend emuliert werden, wie z.B. QEMU
- Plattformen, bei denen die CPU und einige Eingabe-/Ausgabegeräte üb[erwiegend virtua](https://packages.debian.org/sid/games-emulator)lisiert werden, wie z.B. Kernel-based Virtual Machine (KVM) [\(Betriebssystemke](https://en.wikipedia.org/wiki/Hardware_emulation)rn-basierte virtuelle Maschine)
- Container-Virtualisierung auf Betriebssytemebene mit Kernel-Level-Unterstützung, wie z.B. LXC (Linux Co[ntainers\)](https://de.wikipedia.org/wiki/QEMU), Docker, systemd-nspawn(1), ...
- [Dateisystemzugriff-Virtu](https://de.wikipedia.org/wiki/Kernel-based_Virtual_Machine)alisierung auf Betriebssystemebene, bei der der Aufruf der Systembibliotheken über den Dateipfad überschrieben/geändert wird, wie z.B. chroot
- Dateisystemzugriff-Virtualisierung auf Betriebssystemebene, bei der der Aufruf der Systembibliotheken über die Dateieigentümerschaft überschrieben/geändert wird, wie z.B.fakeroot
- Betriebssystem-API-Emulation, wie z.B. [Win](https://de.wikipedia.org/wiki/Chroot)e
- Virtualisierung auf Interpreter-Ebene mit Übersch[reiben vo](https://de.wikipedia.org/wiki/Wikipedia:Hauptseite)n Executable Selection und Runtime-Bibliotheken, wie z.B. virtualenv und venv für Python

Die Container-Virtualisierung nutzt Fähigk[eiten a](https://de.wikipedia.org/wiki/Wine)us Abschnitt 4.7.5 sowie die Backend-Technologie aus Abschnitt 7.7.

H[ier ei](https://virtualenv.pypa.io/)nige [Pake](https://docs.python.org/3/library/venv.html)te, die Ihnen bei der Einrichtung eines virtualisierten Systems helfen:

Der Wikipedia-Artikel Comparison of platform virtual machines(Englisch) enthält detaillierte Gegenüberstellungen der verschiedenen Plattform-Virtualisierungslösungen.

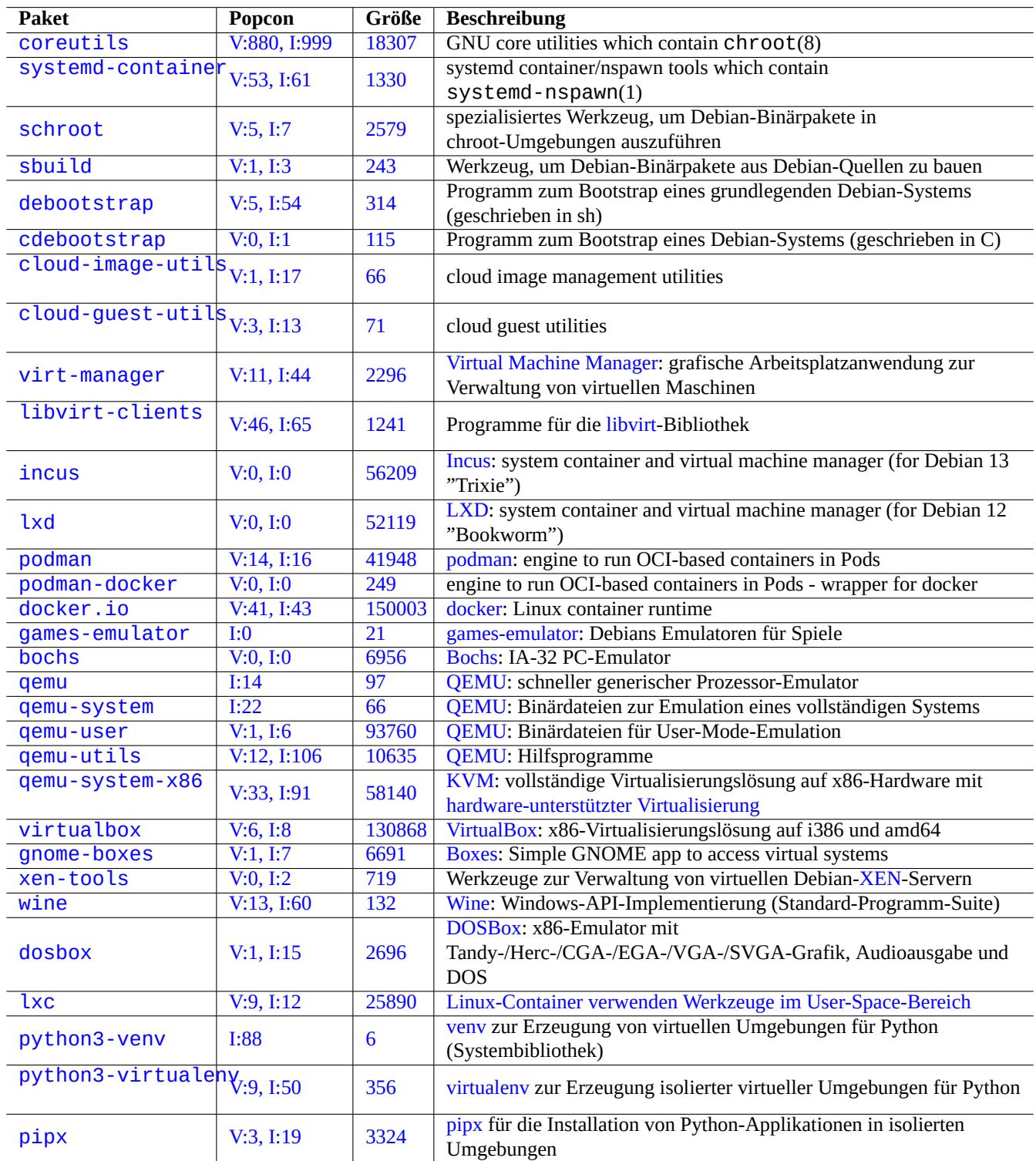

Tabelle 9.27: Lis[te vo](https://pipx.pypa.io/)n Virtualisierungswerkzeugen

## **9.11.2 Arbeitsablauf bei Virtualisierung**

#### **Anmerkung**

Standard-Debian-Kernel unterstützen KVM seit Lenny.

Ein typischer Arbeitsablauf für eine Virtualisierung enthält folgende Schritte:

- Erzeugen eines leeren Dateisystems (ein Verzeichnisbaum oder ein Festplatten-Image);
	- **–** Ein Verzeichnisbaum kann über "[mkdir -p](https://de.wikipedia.org/wiki/Virtualisierung_(Informatik)) /path/to/chroot" erzeugt werden.
	- **–** Eine rohe (leere) Image-Datei kann mittels dd(1) erstellt werden (lesen Sie dazu Abschnitt 9.7.1 und Abschnitt 9.7.5).
	- **–** qemu-img(1) kann verwendet werden, um zu QEMU kompatible Image-Dateien zu erzeugen.
	- **–** Rohe Image-Dateien und solche im VMDK-Format sind weit verbreitet und können bei verschiedenen Virtualisierungslösungen eingesetzt werden.
- Einbinden des Festplatten-Images in das Dateisys[tem mit](https://de.wikipedia.org/wiki/QEMU) mount(8) (optional);
	- **–** Bei einer rohen Image-Datei verwe[nden Sie](https://en.wikipedia.org/wiki/VMDK) zum Einbinden ein loop device oder Device Mapper-Geräte (Näheres in Abschnitt 9.7.3).
	- **–** Festplatten-Images, die von QEMU unterstützt werden, binden Sie als Network Block Device ein (lesen Sie dazu Abschnitt 9.11.3).
- Bestücke[n des](#page-206-0) Zieldateisystems mit den benötigten Systemdaten;
	- **–** Die Nutzung von Programm[en wie](https://de.wikipedia.org/wiki/QEMU) debootstrap und cdebootstrap [hilft Ihnen bei diesem](https://de.wikipedia.org/wiki/Network_Block_Device) Schritt (Details dazu in Absch[nitt 9.11](#page-221-0).4).
	- **–** Verwenden Sie die Installationsroutinen anderer Betriebssysteme für das in der Emulation laufende System.
- Ausführen eines Programms in der virtualisierten Umgebung;
	- **–** chroot bie[tet eine](#page-222-0) grundlegende virtualisierte Umgebung, die zur Kompilierung von Programmen, Ausführung von Konsolenanwendungen sowie Daemons ausreichende Funktionalitäten hat.
	- **–** QEMU stellt eine CPU-Emulation quer über verschiedene Plattformen zur Verfügung.
	- **–** [QEMU](https://de.wikipedia.org/wiki/Chroot) mit KVM bietet eine vollständige Systememulation mit hardware-unterstützter Virtualisierung.
	- **–** VirtualBox bietet eine vollständige System-Emulation auf i386 und amd64 mit oder ohne hardware-unterstützter Virtualisie[rung.](https://de.wikipedia.org/wiki/QEMU)

## **9.1[1.3](https://de.wikipedia.org/wiki/QEMU) [Ein](https://de.wikipedia.org/wiki/VirtualBox)[binde](https://de.wikipedia.org/wiki/Kernel-based_Virtual_Machine)n des virtuellen Festplatten-Im[ages](https://en.wikipedia.org/wiki/Hardware-assisted_virtualization)**

Wen[n Sie](https://en.wikipedia.org/wiki/Hardware-assisted_virtualization) eine rohe Image-Datei verwenden, finden Sie die nötigen Informationen in Abschnitt 9.7.

<span id="page-221-0"></span>Bei anderen Dateiformaten für virtuelle Festplatten-Images können Sie qemu-nbd(8) verwenden, um diese über das Network Block Device-Protokoll zu exportieren; dann können sie mittels dem nbd-Kernelmodul in das Dateisystem eingebunden werden (mount).

qemu-nbd(8) unterstützt Festplattenformate, die auch von QEMU unterstützt werden. QEMU [w](#page-205-0)iederum unterstützt folgende Formate: roh (raw), qcow2, qcow, vmdk, vdi, bochs, cow (User-Mode-Linux Copy-on-Write), parallels, dmg, cloop, v[pc, vvfat](https://de.wikipedia.org/wiki/Network_Block_Device) [\(virtuelles VF](https://de.wikipedia.org/wiki/Network_Block_Device)AT) und host\_device.

Das Network Block Device unterstützt Partitionen auf die gleiche Art wie das loop device [\(Näh](https://de.wikipedia.org/wiki/QEMU)eres hierzu in Abschnitt 9.7.3). Sie können die erste [Partition von](https://en.wikipedia.org/wiki/Qcow) "[disk](https://en.wikipedia.org/wiki/VMDK)[.im](https://de.wikipedia.org/wiki/VirtualBox)g[" wie](https://de.wikipedia.org/wiki/Bochs) folgt ei[nbinden](https://de.wikipedia.org/wiki/QEMU):

```
# modprobe nbd max_part=16
# qemu-nbd -v -c /dev/nbd0 disk.img
...
# mkdir /mnt/part1
# mount /dev/nbd0p1 /mnt/part1
```
### **Tipp**

Eventuell möchten Sie lediglich die erste Partition von "disk.img" exportieren; geben Sie dazu für qemu-nbd(8) die Option "-P 1" an.

## **9.11.4 Chroot-System**

<span id="page-222-0"></span>Wenn Sie eine neue Debian-Umgebung im Terminal ausprobieren möchten, empfehle ich Ihnen, chroot zu verwenden. Es ermöglicht Ihnen, Konsolenapplikationen aus Debian Unstable und Testing laufen zu lassen ohne die üblichen Risiken, die dies sonst mit sich bringt, und ohne einen Reboot des Systems. chroot(8) ist der elementarste Weg für solch einen Ansatz.

## **Achtung**

Die hier angegebenen Beispiele gehen davon aus, dass sowohl das Elternsystem wie auch das chroot-System die gleiche CPU-Architektur (amd64) haben.

Although you can manually create a  $chroot(8)$  environment using  $debootstrap(1)$ , this requires non-trivial efforts.

The sbuild package to build Debian packages from source uses the chroot environment managed by the schroot package. It comes with helper script  $\text{shuild-createchroot}(1)$ . Let's learn how it works by running it as follows.

```
$ sudo mkdir -p /srv/chroot
$ sudo sbuild-createchroot -v --include=eatmydata,ccache unstable /srv/chroot/unstable- ←-
   amd64-sbuild http://deb.debian.org/debian
 ...
```
Sie sehen jetzt, wie debootstrap(8) Systemdaten für eine unstable-Umgebung in "/srv/chroot/unstable-amd64-sbuild" anlegt und so ein minimales Build-System erzeugt.

Sie können sich über schroot(1) in dieser Umgebung anmelden.

\$ sudo schroot -v -c chroot:unstable-amd64-sbuild

Hier sehen Sie nun, wie eine System-Shell in einer unstable-Umgebung erstellt wird.

#### **Anmerkung**

Die Datei "/usr/sbin/policy-rc.d", die immer mit dem Rückgabewert 101 beendet wird, verhindert, dass Daemon-Programme automatisch in dieser Debian-Umgebung gestartet werden. Lesen Sie hierzu "/usr/share/doc/init-system-helpers/README.policy-rc.d.gz".

#### **Anmerkung**

Einige Programme könnten unter chroot Zugriff auf mehr Dateien des Elternsystems erfordern, als sbuild-createchroot mit obiger Vorgehensweise bereitstellt. Zum Beispiel könnte es nötig sein, "/sys", "/etc/passwd", "/etc/group", "/var/run/utmp", "/var/log/wtmp" usw. über bind-mount einzubinden oder zu kopieren.

#### **Tipp**

Das sbuild-Paket hilft Ihnen, ein chroot-System zu erstellen mit schroot als Backend, und ein Paket innerhalb dieser Umgebung zu bauen. Dies ist ideal, um Paketabhängigkeiten zu testen. Weitere Informationen finden Sie im Debian-Wiki unter sbuild sowie im sbuild-Konfigurationsbeispiel des "Guide for Debian Maintainers".

## **Tipp**

The systemd-nspawn(1) command helps to run a command or OS in a light-weight container in similar ways to chroot. It is more powerful since it uses namespaces to fully virtualize the the process tree, IPC, hostname, domain name and, optionally, networking and user databases. See systemd-nspawn.

## **9.11.5 System mit mehreren Arbeitsplatzumgebung[en](https://wiki.debian.org/nspawn)**

Wenn Sie eine neue grafische Arbeitsplatzumgebung von irgendeinem Betriebssystem ausprobieren möchten, empfehle ich Ihnen, QEMU oder KVM auf einem Debian-Stable-System zu verwenden, um mittels Virtualisierung mehrere Arbeitsplatzumgebungen (Desktops) sicher auf einem System laufen lassen zu können. So ist es möglich, Desktop-Anwendungen aus Debian Unstable und Testing ohne die üblichen damit verbundenen Risiken auszuführen sowie ohne einen Reboot des Systems.

Da r[eines](https://de.wikipedia.org/wiki/QEMU) QEMU [sehr la](https://de.wikipedia.org/wiki/Kernel-based_Virtual_Machine)ngsam ist, wird empfohlen, es mit KVM zu beschleunigen, fal[ls das Host-Syst](https://de.wikipedia.org/wiki/Virtualisierung_(Informatik))em dies unterstützt.

Virtual Machine Manager, auch bekannt als virt-manager, ist ein praktisches grafisches Werkzeug für die Verwaltung von virtuellen KVM-Maschinen via libvirt.

Ein Imag[e einer v](https://de.wikipedia.org/wiki/QEMU)irtuellen Festplatte "virtdisk.qcow2[", mit e](https://de.wikipedia.org/wiki/Kernel-based_Virtual_Machine)inem Debian-System für QEMU kann z.B. mittels Debian über [das Internet installieren](https://en.wikipedia.org/wiki/Virt-manager) wie folgt erzeugt werden:

```
$ wget https://cdimage.debian.org/debian-cd/5.0.3/amd64/iso-cd/debian-503-amd64-netinst.iso
$ qemu-img create -f qcow2 virtdisk.qcow2 5G
$ qemu -hda virtdisk.qcow2 -cdrom debian-503-amd64-netinst.iso -boot d -m 256
...
```
### **Tipp**

Andere GNU/Linux-Distributionen wie Ubuntu und Fedora mittels Virtualisierung laufen zu lassen ist eine tolle Möglichkeit, Tipps zur Konfiguration zu bekommen. Auch andere proprietäre Betriebssysteme können über diese GNU/Linux-Virtualisierung bequem zum Laufen gebracht werden.

Weitere Tipps [finden Sie im](https://de.wikipedia.org/wiki/Virtualisierung_(Informatik)) Debian Wiki unter SystemVirtualization.

# **Kapitel 10**

# **Datenmanagement**

Hier werden Werkzeuge und Tipps zur Verwaltung von Binär- und Textdateien auf einem Debian-System beschrieben.

# **10.1 Austauschen, kopieren und archivieren von Dateien**

## **Warnung**

Nicht-koordinierte zeitgleiche Schreibzugriffe auf Geräte und Dateien durch mehrere Prozesse sind nicht erlaubt, da dadurch eine Race Condition (Wettlaufsituation um konkurrierende Zugriffe auf die Ressource) entstehen könnte. Dies kann über einen File locking-Mechanismus mittels flock(1) umgangen werden.

Die Sicherheit der Daten und deren ko[ntrolliertes Austau](https://de.wikipedia.org/wiki/Race_Condition)schen mit anderen hat verschiedene Aspekte:

- Erzeugung von Datenarchiven;
- Fern-Speicherzugriff;
- Vervielfältigung;
- Nachverfolgung der Änderungshistorie;
- Erleichterung des Tauschens von Daten;
- Verhinderung von unerlaubten Dateizugriffen;
- Erkennung von unerlaubten Dateiveränderungen.

Diese können über die Verwendung einer Kombination von Werkzeugen realisiert werden:

- Archivierungs- und Kompressionswerkzeuge
- Kopier- und Synchronisationswerkzeuge
- Netzwerk-Dateisysteme;
- Wechseldatenträger;
- Secure Shell;
- Authentifizierungssysteme;
- Versionskontrollsysteme;
- Hash- und kryptographische Verschlüsselungswerkzeuge.

## **10.1.1 Archivierungs- und Kompressionswerkzeuge**

Hier eine Zusammenfassung von Archivierungs- und Kompressionswerkzeugen im Debian-System:

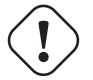

## **Warnung**

Setzen Sie nicht die "\$TAPE"-Variable, außer Sie sind sich über die Folgen im klaren. Sie verändern dadurch das Verhalten von tar(1).

- Ein gezipptes tar(1)-Archiv verwendet die Dateierweiterung ".tgz" oder ".tar.gz".
- Ein xz-komprimiertes tar(1)-Archiv verwendet die Dateierweiterung ".txz" oder ".tar.xz".
- Die Popularität der Kompressionsmethoden in FOSS-Programmen wie tar(1) hat sich mit der Zeit wie folgt verschoben:  $gzip \rightarrow bzip2 \rightarrow xz.$
- cp(1), scp(1) und tar(1) könnten Einschränkungen bei speziellen Dateien haben. cpio(1) ist dabei erheblich vielseitiger.
- cpio(1) wurde entwickelt, um zusammen mit f[ind](https://de.wikipedia.org/wiki/Free/Libre_Open_Source_Software)(1) und anderen Befehlen verwendet zu werden und ist geeignet, Backup-Skripte zu erstellen, da der Teil des Skriptes zur Dateiauswahl eigenständig getestet werden kann.
- Die interne Struktur von Libreoffice-Dateien entspricht der von ".jar"-Dateien, die auch mit unzip geöffnet werden können.
- Das de-facto plattform-übergreifende Archivwerkzeug ist zip. Benutzen Sie es in der Art "zip -rX", um maximal mögliche Kompatibilität zu erreichen. Verwenden Sie auch die Option "-s", wenn die maximale Dateigröße bei Ihnen relevant ist.

## **10.1.2 Kopier- und Synchronisationswerkzeuge**

Hier eine Zusammenfassung von einfachen Kopier- und Backup-Werkzeugen im Debian-System:

Das Kopieren von Dateien mit rsync(8) bietet mehr Funktionalitäten als mit anderen Werkzeugen:

- Delta-Transfer-Algorithmus, der nur die Unterschiede zwischen Quelle und Ziel überträgt;
- schneller Prüf-Algorithmus, der (standardmäßig) nach Dateien sucht, die sich in Größe oder Änderungs-Zeitstempel verändert haben;
- die Optionen "--exclude" und "--exclude-from", vergleichbar mit denen von tar(1);
- die Syntax des Schrägstrichs hinter dem Quellverzeichnis, die verhindert, dass eine zusätzliche Verzeichnisebene auf dem Zielort erstellt wird.

#### **Tipp**

Versionskontrollsysteme (VCS) wie die in Tabelle 10.14 können ebenfalls als Mehrwege-Kopier- und Synchronisationswerkzeuge dienen.

## **10.1.3 Aufrufe für Archivierungsopera[tione](#page-247-0)n**

Hier finden Sie mehrere Wege, um den kompletten Inhalt des Verzeichnisses "./source" mit verschiedenen Werkzeugen zu archivieren oder dearchivieren.

#### GNU  $tar(1)$ :

```
$ tar -cvJf archive.tar.xz ./source
$ tar -xvJf archive.tar.xz
```
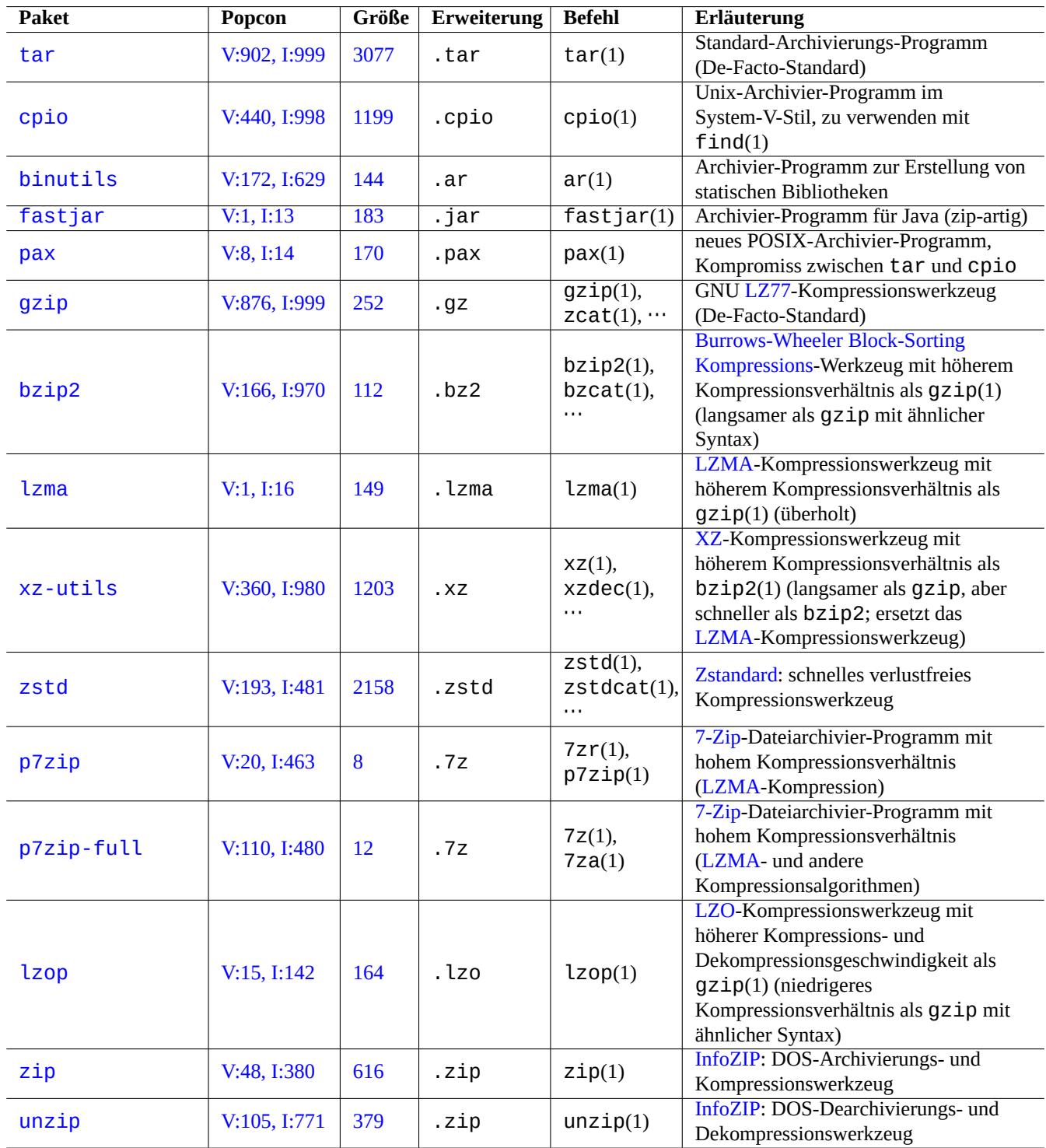

Tabelle 10.1: Liste von Archivierungs- und Kompressi[onswerkz](https://de.wikipedia.org/wiki/Info-ZIP)eugen

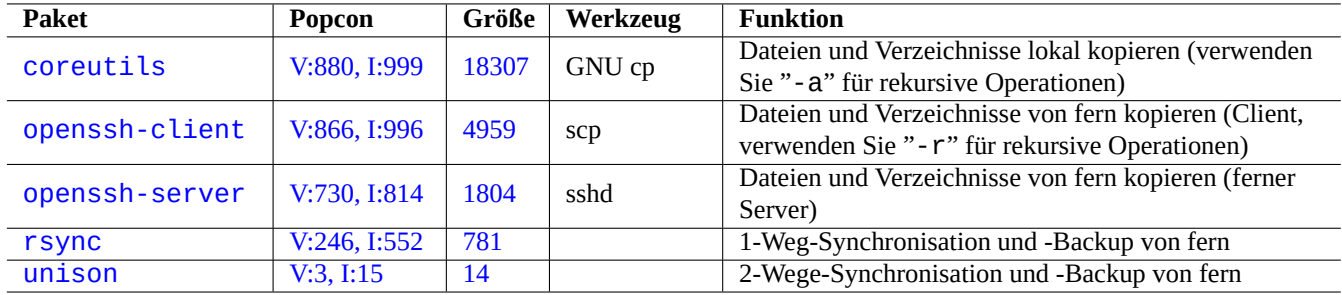

[Tabelle 10](http://qa.debian.org/popcon-graph.php?packages=rsync).2: [Lis](https://tracker.debian.org/pkg/rsync)te von Kopier- und Synchronisationswerkzeugen

Alternativ auch:

```
$ find ./source -xdev -print0 | tar -cvJf archive.tar.xz --null -T -
```
 $cpio(1)$ :

```
$ find ./source -xdev -print0 | cpio -ov --null > archive.cpio; xz archive.cpio
$ zcat archive.cpio.xz | cpio -i
```
## **10.1.4 Aufrufe für Kopieroperationen**

<span id="page-227-0"></span>Hier finden Sie mehrere Wege, um den kompletten Inhalt des Verzeichnisses "./source" mit verschiedenen Werkzeugen zu kopieren.

- Lokale Kopie: "./source"-Verzeichnis → "/dest"-Verzeichnis
- Kopie auf einen fernen Rechner: "./source"-Verzeichnis auf dem lokalen Rechner → "/dest"-Verzeichnis auf dem Rechner "user@host.dom"

rsync(8):

```
# cd ./source; rsync -aHAXSv . /dest
# cd ./source; rsync -aHAXSv . user@host.dom:/dest
```
Sie können auch die Syntax mit Schrägstrich am Ende des Zielverzeichnisses nutzen:

```
# rsync -aHAXSv ./source/ /dest
# rsync -aHAXSv ./source/ user@host.dom:/dest
```
Alternativ auch:

```
# cd ./source; find . -print0 | rsync -aHAXSv0 --files-from=- . /dest
# cd ./source; find . -print0 | rsync -aHAXSv0 --files-from=- . user@host.dom:/dest
```
GNU cp(1) und openSSH scp(1):

```
# cd ./source; cp -a . /dest
# cd ./source; scp -pr . user@host.dom:/dest
```
GNU  $tar(1)$ :

```
# (cd ./source && tar cf - . ) | (cd /dest && tar xvfp - )
# (cd ./source && tar cf - . ) | ssh user@host.dom '(cd /dest && tar xvfp - )'
```
 $cpio(1)$ :

Sie können in allen Beispielen, die einen "." enthalten, diesen "." durch "foo" ersetzen, um Dateien aus dem Verzeichnis "./source/foo" in das Verzeichnis "/dest/foo" zu kopieren.

Auch kann in allen Beispielen, die einen "." enthalten, dieser "." durch einen absoluten Pfad wie "/pfad/zu/source/foo" ersetzt werden, damit kann dann auf "cd ./source;" verzichtet werden. Dadurch werden, abhängig von den verwendeten Werkzeugen, die Dateien an unterschiedliche Orte kopiert:

- bei rsync(8), GNU cp(1) und scp(1): nach "/dest/foo";
- bei GNU tar(1) und cpio(1): nach "/dest/pfad/zu/source/foo".

#### **Tipp**

rsync(8) und GNU cp(1) unterstützen die Option "-u", um Dateien zu überspringen, die am Zielort neuer sind als im Quellverzeichnis.

## **10.1.5 Aufrufe für die Auswahl von Dateien**

find(1) wird verwendet, um Dateien für Archivierungs- und Kopierbefehle auszuwählen (lesen Sie Abschnitt 10.1.3 und Abschnitt 10.1.4) oder xargs(1) (Näheres in Abschnitt 9.4.9). Dies kann mit deren Befehlsargumenten noch erweitert werden.

Die grundsätzliche Syntax von find(1) kann wie folgt zusammengefasst werden:

- Sein[e bedin](#page-227-0)gten Argumente werden von links nach [recht](#page-189-0)s ausgewertet.
- Die Auswertung wird beendet, sobald ihr Resultat ermittelt wurde.
- Ein "logisches **ODER**" (definiert über "-o" zwischen den Bedingungen) hat eine niedrigere Priorität als ein "logisches **UND**" (das über "-a" oder nichts zwischen den Bedingungen definiert wird).
- Ein "logisches **NICHT**" (definiert über "!" vor der Bedingung) hat eine höhere Priorität als ein "logisches **UND**".
- "-prune" liefert immer ein logisches **WAHR** zurück und, falls es ein Verzeichnis ist, wird die Suche nach Dateien an diesem Punkt beendet.
- "-name" findet Dateien über den Anfang des Dateinamens mittels Shell-Glob-Suchmuster (lesen Sie dazu Abschnitt 1.5.6), findet sie aber über Metazeichen wie "\*" und "?" auch bei einem führenden "." (neue POSIX-Funktionalität).
- "-regex" findet Dateien mit vollständigem Pfad standardmäßig über Emacs-artige reguläre Ausdrücke (**BRE**, nähere Infos finden Sie in Abschnitt 1.6.2).
- "-size" findet Dateien basierend auf der Dateigröße (mit einem "+" vor dem Wert fü[r größer](https://de.wikipedia.org/wiki/Portable_Operating_System_Interface), mit einem "-" für kleiner).
- "-newer" findet Dateien, die neuer sind als in dem Argument angegeben.
- "-print0" liefert im[mer ei](#page-63-0)n logisches **WAHR** zurück und gibt den kompletten Dateinamen (abgeschlossen durch ein Nullzeichen) auf der Standardausgabe aus.

find(1) wird oft in einem idiomatischen Stil verwendet, wie hier:

```
# find /path/to \
    -xdev -regextype posix-extended \
    -type f -regex "\cdot\cdot\cdot.cpio|.*~" -prune -o \
    -type d -regex ".*/\lambda.git" -prune -o \lambda-type f -size +99M -prune -o \setminus-type f -newer /path/to/timestamp -print0
```
Das bedeutet folgendes:

- 1. nach allen Dateien suchen, beginnend in "/pfad/zu";
- 2. die Suche global auf das Dateisystem beschränken, in dem sie begonnen wurde, und stattdessen reguläre Ausdrücke (**ERE**, lesen Sie dazu Abschnitt 1.6.2) verwenden;
- 3. Dateien ausschließen, auf die die regulären Ausdrücke ".\*\.cpio" oder ".\*~" zutreffen, indem die Suche abgebrochen wird;
- 4. Verzeichnisse ausschließ[en, au](#page-63-0)f die der reguläre Ausdruck ". \*/\.git" zutrifft, indem die Suche abgebrochen wird;
- 5. Dateien ausschließen, die größer als 99 Megabyte (1048576 Byte) sind, indem die Suche abgebrochen wird;
- 6. Dateinamen ausgeben, die obige Suchkriterien erfüllen und neuer als "/path/to/timestamp" sind.

Bitte beachten Sie die idiomatische Verwendung von "-prune -o", um in obigen Beispielen Dateien auszuschließen.

#### **Anmerkung**

Auf Unix-artigen Nicht-Debian-Systemen werden einige Optionen von find(1) unter Umständen nicht unterstützt. Versuchen Sie in diesem Fall, die Suchmethoden anzupassen und "-print0" durch "-print" zu ersetzen. Unter Umständen müssen Sie auch zugehörige Befehle anpassen.

## **10.1.6 Archivierungsmedien**

Wenn Sie Speichermedien für die Sicherung wichtiger Daten suchen, sollten Sie sorgfältig deren Einschränkungen abwägen. Für eine kleine persönliche Datensicherung verwende ich CD-R und DVD-R von einem Markenhersteller und lagere die Disks in einer kühlen, dunklen, trockenen und sauberen Umgebung. (Für die professionelle Nutzung scheinen Tapes (Speicherbänder) zur Archivierung sehr beliebt zu sein.)

#### **Anmerkung**

Ein feuerbeständiger Tresor ist gedacht für Dokumente in Papierform. Jedoch haben die meisten Speichermedien eine niedrigere Temperaturtoleranz als Papier. Ich baue auf mehrere sicher verschlüsselte Kopien, die an verschiedenen sicheren Orten aufbewahrt werden.

O[ptimistische Angabe der Leben](https://de.wikipedia.org/wiki/Tresor)sdauer von Speichermedien, gefunden im Internet (überwiegend Herstellerangaben):

- 100 Jahre und mehr: säurefreies Papier mit Tinte;
- 100 Jahre: Optische Speichermedien (CD/DVD, CD-R/DVD-R);
- 30 Jahre: Magnetische Speichermedien (Bänder, Disketten);
- 20 Jahre: Optische Medien basierend auf Phasenänderung (CD-RW).

Hierbei sind keine mechanischen Ausfälle durch Handhabung usw. berücksichtigt.

Optimistische Angabe von Schreibzyklen der Speichermedien, gefunden im Internet (überwiegend Herstellerangaben):

- 250000 Zyklen und mehr: Festplattenlaufwerk;
- 10000 Zyklen und mehr: Flash-Speicher;
- 1000 Zyklen: CD-RW/DVD-RW;
- 1 Zyklus: CD-R/DVD-R, Papier.

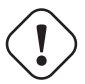

### **Achtung**

Die obigen Angaben zu Lebensdauer und Schreibzyklen sollten nicht für Entscheidungen bezüglich kritischer Datenspeicherung herangezogen werden. Bitte konsultieren Sie in diesem Fall die spezifischen Produktinformationen des Herstellers.

## **Tipp**

Da CD-R/DVD-R und Papier nur einmal beschrieben werden können, schützen sie von Natur aus vor dem versehentlichen Datenverlust durch Überschreiben. Dies ist ein Vorteil!

## **Tipp**

Wenn Sie eine schnelle und wiederholte Sicherung großer Datenmengen benötigen, könnte eine Festplatte in einem fernen Rechner, verbunden über eine schnelle Internetverbindung, die einzige realistische Option sein.

## **Tipp**

Wenn Sie wiederbeschreibbare Medien für Ihre Backups verwenden, könnte es eine gute Idee sein, Dateisysteme wie btrfs oder zfs zu nutzen, die nur-lesbare Schnappschüsse unterstützen.

## **10.1[.7](https://de.wikipedia.org/wiki/Btrfs) Wec[hse](https://de.wikipedia.org/wiki/ZFS_(Dateisystem))ldatenträger**

Wechseldatenträger können folgende Geräte sein:

- <span id="page-230-0"></span>• USB-Flash-Speicher (USB-Stick);
- Festplattenlaufwerk;
- Optisches Laufwerk (CD/DVD/BD);
- [Digitalkamera;](https://de.wikipedia.org/wiki/USB-Massenspeicher)
- [Digitaler Mediaplay](https://de.wikipedia.org/wiki/Festplattenlaufwerk)er.

Sie können über eine dieser Möglichkeiten verbunden sein:

- USB;
- IEEE 1394 / FireWire;
- [PC C](https://de.wikipedia.org/wiki/Universal_Serial_Bus)ard.

[Moderne Arbeitsplatzum](https://de.wikipedia.org/wiki/FireWire)gebungen wie GNOME und KDE können diese Wechseldatenträger auch ohne einen entsprechenden "/etc/fstab"-Eintrag automatisiert einbinden.

- Das udisks2-Paket enthält einen Daemon und dazugehörige Hilfsprogramme, um diese Datenträger automatisch einzubinden und zu trennen.
- D-bus erzeugt Ereignisse, um automatische Prozesse anzustoßen.
- PolicyKit stellt die erforderlichen Berechtigungen bereit.

### **[Tipp](https://de.wikipedia.org/wiki/D-Bus)**

[Automati](https://de.wikipedia.org/wiki/PolicyKit)sch eingebundene Geräte haben eventuell die mount-Option "uhelper=", die von umount(8) genutzt wird.

## **Tipp**

In modernen Arbeitsplatzumgebungen funktioniert das automatische Einbinden von Laufwerken nur, wenn diese Geräte nicht in "/etc/fstab" aufgelistet sind.

Der Einbindungspunkt wird in modernen Umgebungen in der Form "/media/*benutzername/laufwerksname*" abgebildet; die Laufwerksbezeichnung (manchmal auch als Disk-Label bezeichnet) kann wie folgt angepasst werden:

- mlabel(1) bei FAT-Dateisystemen;
- genisoimage(1) mit der Option "-V" bei ISO9660-Dateisystemen;
- tune2fs(1) mit der Option "-L" bei ext2-/ext3-/ext4-Dateisystemen.

## **Tipp**

Die verwendete Zeichenkodierung muss unter Umständen als mount-Option angegeben werden (lesen Sie dazu Abschnitt 8.1.3).

### **Tipp**

Die Verw[endun](#page-173-0)g des grafischen GUI-Menüs zur Trennung eines eingebundenen Dateisystems könnte auch dessen dynamisch erzeugte Gerätedatei (z.B. "/dev/sdc" entfernen. Falls Sie diese Gerätedatei erhalten möchten, trennen Sie die Einbindung mit dem umount(8)-Befehl von einem Shell-Prompt.

## **10.1.8 Dateisystemauswahl für den Datenaustausch**

Um Daten mit anderen Systemen über Wechseldatenträger auszutauschen, sollten Sie diese mit einem Dateisystem formatieren, das von beiden Systemen unterstützt wird.

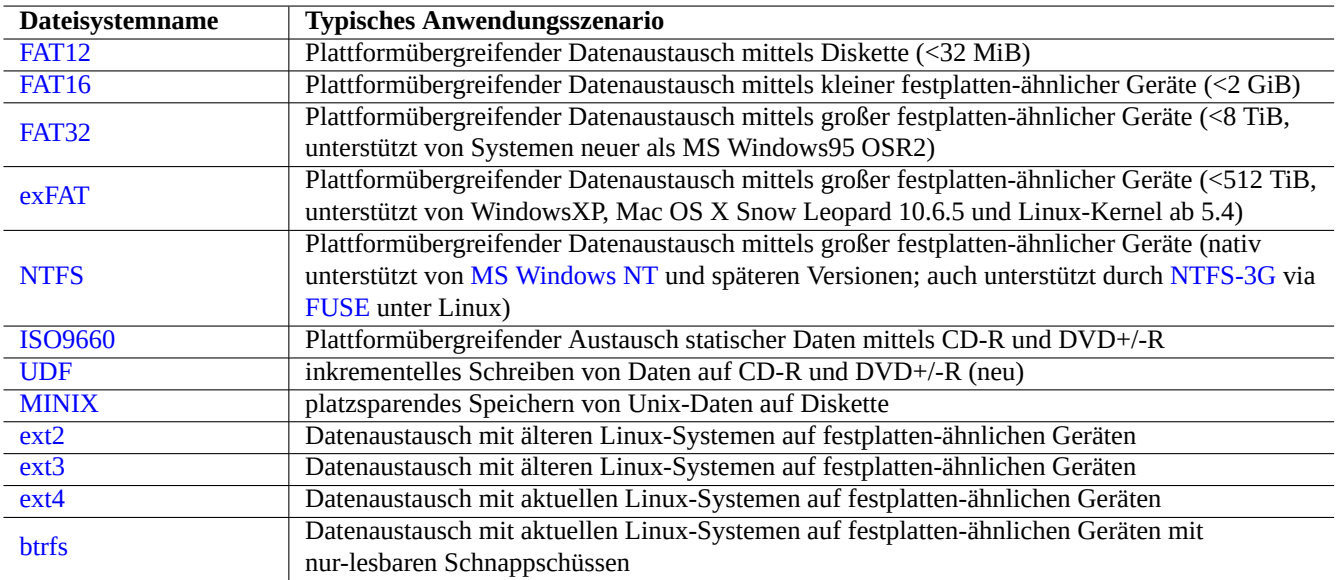

Tabelle 10.3: Liste von Dateisystemen für Wechseldatenträger mit typischen Anwendungsszenarien

### **Tipp**

Details zum plattformübergreifenden Datenaustausch mit Verschlüsselung auf Geräteebene finden Sie in Abschnitt 9.9.1

Das FAT-Dateisystem wird von nahezu allen modernen Dateisystemen unterstützt und ist für den Datenaustausch über Wechseldatenträger sehr nützlich.

Wenn Sie Geräte wie externe Festplatten für den plattformübergreifenden Datenaustausch mit dem FAT-Dateisystem formatieren, sollten die folgenden Varianten eine sichere Wahl sein:

- Partitionieren Sie das Medium mit fdisk(8), cfdisk(8) oder parted(8) (lesen Sie dazu Abschnitt 9.6.2) mit einer einzigen primären Partition und markieren Sie sie wie folgt:
	- **–** Typ "6" (FAT16) für Medien kleiner als 2 GB;
	- **–** Typ "c" (FAT32, LBA) für größere Medien.
- Formatieren der primären Partition mit mkfs. vfat(8) wie folgt:
	- **–** einfach über den Gerätenamen, z.B. "/dev/sda1" für FAT16;
	- **–** über die explizite Option und den Gerätenamen, z.B. "-F 32 /dev/sda1" für FAT32.

Wenn das FAT- oder ISO9660-Dateisystem für den Dateiaustausch verwendet wird, sollte folgendes eine sichere Variante sein:

- archivieren der Dateien in eine Archivdatei mittels tar(1) oder cpio(1), um die langen Dateinamen, symbolischen Links, originalen Unix-Dateiberechtigungen und Benutzerinformationen zu erhalten;
- splitten der Archivdatei in Stücke kleiner als 2 GiB mittels split(1), um so die Beschränkung der Dateigröße umgehen zu können;
- verschlüsseln der Archivdatei, um den Inhalt vor unberechtigtem Zugriff zu schützen.

#### **Anmerkung**

Bei dem FAT-Dateisystem liegt - begründet durch sein Design - die maximale Dateigröße bei (2^32 - 1) Byte = (4 GiB - 1 Byte). Bei einigen Anwendungen auf älteren 32-Bit-Betriebssystemen war die maximale Dateigröße sogar noch kleiner: (2^31 - 1) Byte = (2 GiB - 1 Byte). Debian ist von letzterem nicht betroffen.

#### **Anmerkung**

Microsoft selbst empfiehlt FAT nicht für Laufwerke oder Partitionen über 200 MB Größe. Microsoft hebt die Nachteile wie ineffiziente Speicherplatznutzung in seiner "Übersicht über die Dateisysteme FAT, HPFS und NTFS" hervor. Natürlich sollten wir für Linux normalerweise das ext4-Dateisystem nutzen.

### **Tipp**

Mehr Informationen über Dateisysteme und Dateisystemzugriffe finden Sie im "Filesystems HOWTO" (Englisch).

## **10.1.9 Datenaustausch über das Netzwerk**

Wenn Sie Daten mit anderen Systemen über das Netzwerk austauschen, sollten Sie allgemein gängige Dienste verwenden. Hier einige Hinweise:

Obwohl Dateisysteme, die über solche Netzwerk-gestützten Transfermethoden eingebunden sind, für den Datenaustausch sehr praktisch sind, könnten Sie unsicher sein. Die genutzte Netzwerkverbindung muss wie folgt abgesichert sein:

- verschlüsseln Sie sie mit **SSL/TLS**;
- tunneln Sie sie via SSH;
- tunneln Sie sie via VPN;
- schränken Sie den Zugrif[f über eine](https://de.wikipedia.org/wiki/Transport_Layer_Security) Firewall ein.

Lesen Sie auch Absc[hnitt 6](https://de.wikipedia.org/wiki/Virtual_Private_Network).5 und Abschnitt 6.6.

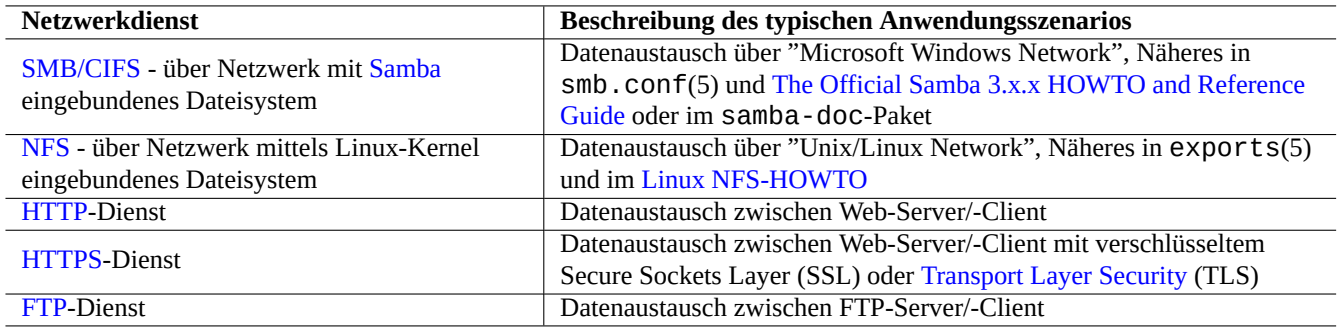

Tabelle 10.4: Liste von Netzwerkdiensten mit typischen Anwe[ndungsszenarien](https://de.wikipedia.org/wiki/Transport_Layer_Security)

# **10.2 Datensicherung und -wiederherstellung**

Wir alle wissen, dass Computer manchmal defekt sein können oder menschliche Fehler System- und Datenausfälle verursachen. Aktionen zur Datensicherung und -wiederherstellung sind unverzichtbarer Teil einer erfolgreichen Systemadministration. Alle möglichen Fehlervarianten werden Sie eines Tages ereilen.

#### **Tipp**

Halten Sie Ihr Datensicherungssystem einfach und führen Sie häufig Sicherungen durch. Aktuelle Sicherungen von seinen Daten zu haben ist wichtiger als die technische Qualität der Sicherungsmethodik.

## **10.2.1 Richtlinien für Datensicherung und -wiederherstellung**

Es gibt drei Schlüsselfaktoren, die letztendig die Sicherungs- und Wiederherstellungsstrategie bestimmen:

- 1. Zu wissen, was man sichern und wiederherstellen muss:
	- Daten, die direkt von Ihnen selbst erstellt wurden: Daten in "~/";
	- Daten, die von Anwendungen, die Sie verwenden, erstellt wurden: Daten in "/var/" (außer "/var/cache/", "/var/run/" und "/var/tmp/");
	- Systemkonfigurationsdateien: Daten in "/etc/";
	- Lokale Programme: Daten in "/usr/local/" oder "/opt/";
	- Informationen zur Systeminstallation: Aufzeichnungen über wichtige Schritte (Partitionierung, …) in einfacher Textform;
	- Daten, von denen Sie wissen, dass sie wichtig sind, bestätigt durch im Vornherein versuchsweise durchgeführte Wiederherstellungsoperationen.
		- **–** Cron-Job als Benutzerprozess: Dateien im Verzeichnis "/var/spool/cron/crontabs"; anschließend cron(8) neu starten. Informationen über cron(8) und crontab(1) in Abschnitt 9.4.14.
		- **–** Systemd Timer-Jobs als Benutzerprozess: Dateien im Verzeichnis "~/.config/systemd/user". Näheres in systemd.timer(5) und systemd.service(5).
		- **–** Autostart-Jobs als Benutzerprozess: Dateien im Verzeichnis "~/.conf[ig/aut](#page-193-0)ostart". Siehe Desktop Application Autostart Specification (Englisch).
- 2. Wissen, wie Sie Daten sichern und wiederherstellen:
	- Sicheres Speichern von Daten: geschützt vor Überschreiben und Systemausfällen;
	- H[äufige Datensicherungen: S](https://specifications.freedesktop.org/autostart-spec/autostart-spec-latest.html)icherungen planen;
	- Redundante Datensicherungen: Spiegeln der Sicherungsdateien;
	- Idiotensicheres Vorgehen: Sicherung durch einen einfachen Befehl.
- 3. Bewertung der entstehenden Risiken und Kosten:
	- Risiko, falls die Daten verloren gehen;
		- **–** Daten sollten zumindest auf verschiedenen Festplattenpartitionen, besser sogar auf unterschiedlichen Laufwerken und Maschinen liegen, um unanfällig gegen Dateisystembeschädigungen zu sein. Wichtige Daten sollten am besten auf einem schreibgeschützten Dateisystem abgelegt werden. 1
	- Risiko, falls die Daten öffentlich werden;
		- **–** Sensible Identitätsdaten wie "/etc/ssh/ssh\_host\_\*\_key", "~/.gnupg/\*", "~/.ssh/\*", "~/.local/share/keyrings/\*", "/etc/passwd","/etc/shadow","popularity-contest.conf","/etc/ppp/pap-secrets" oder "/etc/exim sollten nur verschlüsselt gesichert werden. 2 (Siehe auch [A](#page-234-0)bschnitt 9.9.)
		- **–** Fügen Sie niemals System-Login-Passwörter oder Verschlüsselungs-Passphrasen in ein Skript ein, nicht einmal auf einem System, dem Sie vertrauen. (Siehe dazu Abschnitt 10.3.6.)
	- Mögliche Ausfälle und deren Wahrscheinlichkeit.
		- **–** Hardware-Defekte (speziell bei Festplatten[\)](#page-234-1) sind wahrscheinlich
		- **–** Dateisysteme könnten beschädigt werden und enthaltene [Daten](#page-241-0) gehen verloren
		- **–** Fernen Speichersystemen (Cloud, ...) können Sie aufgrund von Sicherheitslücken nicht trauen
		- **–** Ein schwacher Passwortschutz kann leicht kompromittiert werden
		- **–** Systeme zur Festlegung von Dateiberechtigungen können kompromittiert werden
	- Für die Sicherung benötigte Ressourcen: Personen, Hardware, Software, …;
		- **–** Automatisch ablaufende Backups über cron-Jobs oder systemd-timer-Jobs

#### **Tipp**

Sie können die debconf-Konfigurationsdaten mit "debconf-set-selections debconf-selections" wiederherstellen und die dpkg-Paketauswahl mit "dpkg --set-selection <dpkg-selections.list".

#### **Anmerkung**

Machen Sie keine Sicherungen von den Pseudo-Dateisystemen in /proc, /sys, /tmp und /run (Näheres dazu in Abschnitt 1.2.12 und Abschnitt 1.2.13). Dies sind absolut nutzlose Daten, außer Sie genau wissen, was Sie tun.

#### **Anmerkun[g](#page-45-0)**

Sie sollten eventuell einige Anwendungs-Daemons wie den MTA (lesen Sie dazu Abschnitt 6.2.4) beenden, während Sie die Datensicherung durchführen.

## **10.2.2 Programmsammlungen für Datensicherungsaufgaben**

Hier eine Auswahl erwähnenswerter, im Debian-System verfügbarer Datensicherungsprogramme:

Datensicherungs-Werkzeuge haben alle ihren speziellen Fokus:

- Mondo Rescue ist ein Backup-System, das die schnelle Wiederherstellung eines vollständigen Systems von CD/DVD ermöglicht, ohne dass dabei die normalen Systeminstallations-Prozesse durchlaufen werden müssen.
- Bacula, Amanda und BackupPC sind voll ausgestattete Backup-Lösungen, die auf die regelmäßige Datensicherung über Netz[werk fokussiert](https://en.wikipedia.org/wiki/Mondo_Rescue) sind.
- Duplicity, and Borg are simpler backup utilities for typical workstations.

[<sup>1</sup>Medie](https://de.wikipedia.org/wiki/Bacula)[n zu verwen](https://de.wikipedia.org/wiki/Advanced_Maryland_Automatic_Network_Disk_Archiver)den, [die nur einmal](https://de.wikipedia.org/wiki/BackupPC) beschrieben werden können (wie CD-R/DVD-R), schützt vor versehentlichem Überschreiben. (In Abschnitt 9.8 lesen Sie, wie Sie von der Befehlszeile aus auf die Speichermedien schreiben können. Die grafische Oberfläche der GNOME-Arbeitsplatzumgebung bietet Ihnen auch einen einfachen Weg über das Menü: "Orte→CD/DVD-Ersteller".)

<span id="page-234-1"></span><span id="page-234-0"></span>[<sup>2</sup>Einige di](https://en.wikipedia.org/wiki/Duplicity_(software))eser D[aten ka](https://en.wikipedia.org/wiki/Borg_(backup_software))nn nicht wieder hergestellt werden, selbst wenn die exakt gleichen Eingaben erneut getätigt werden.

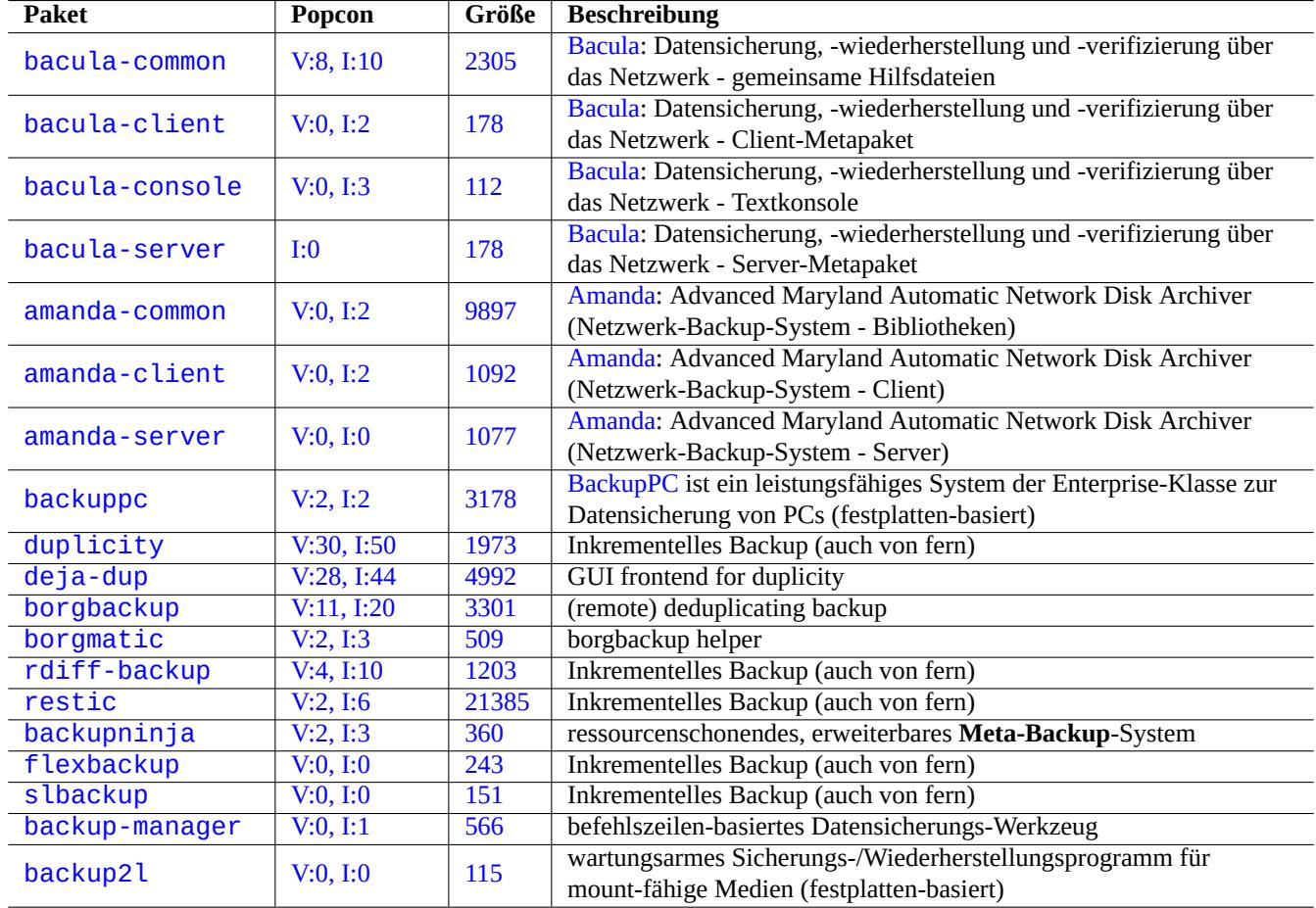

Tabelle [10.5](https://tracker.debian.org/pkg/backup-manager): Liste von Datensicherungsprogrammen

## **10.2.3 Backup tips**

For a personal workstation, full featured backup suite utilities designed for the server environment may not serve well. At the same time, existing backup utilities for workstations may have some shortcomings.

Here are some tips to make backup easier with minimal user efforts. These techniques may be used with any backup utilities.

For demonstration purpose, let's assume the primary user and group name to be penguin and create a backup and snapshot script example "/usr/local/bin/bkss.sh" as:

```
#!/bin/sh -e
SRC="$1" # source data path
DSTFS="$2" # backup destination filesystem path
DSTSV="$3" # backup destination subvolume name
DSTSS="${DSTFS}/${DSTSV}-snapshot" # snapshot destination path
if \lceil "$(stat -f -c %T "$DSTFS")" != "btrfs" ]; then
  echo "E: $DESTFS needs to be formatted to btrfs" >&2 ; exit 1
fi
MSGID=$(notify-send -p "bkup.sh $DSTSV" "in progress ...")
if [ ! -d "$DSTFS/$DSTSV" ]; then
  btrfs subvolume create "$DSTFS/$DSTSV"
  mkdir -p "$DSTSS"
fi
rsync -aHxS --delete --mkpath "${SRC}/" "${DSTFS}/${DSTSV}"
btrfs subvolume snapshot -r "${DSTFS}/${DSTSV}" ${DSTSS}/$(date -u --iso=min)
notify-send -r "$MSGID" "bkup.sh $DSTSV" "finished!"
```
Here, only the basic tool  $rsync(1)$  is used to facilitate system backup and the storage space is efficiently used by Btrfs.

```
Tipp
FYI: This author uses his own similar shell script "bss: Btrfs Subvolume Snapshot Utility" for his workstation.
```
#### **10.2.3.1 GUI backup**

Here is an example to setup the single GUI click backup.

- Prepare a USB storage device to be used for backup.
	- **–** Format a USB storage device with one partition in btrfs with its label name as "BKUP". This can be encrypted (see Abschnitt 9.9.1).
	- **–** Plug this in to your system. The desktop system should automatically mount it as "/media/penguin/BKUP".
	- **–** Execute "sudo chown penguin:penguin /media/penguin/BKUP" to make it writable by the user.
- Create "[~/.lo](#page-215-0)cal/share/applications/BKUP.desktop" following techniques written in Abschnitt 9.4.10 as:

```
[Desktop Entry]
Name=bkss
Comment=Backup and snapshot of ~/Documents
Exec=/usr/local/bin/bkss.sh /home/penguin/Documents /media/penguin/BKUP Documents
Type=Application
```
For each GUI click, your data is backed up from "~/Documents" to a USB storage device and a read-only snapshot is created.

#### **10.2.3.2 Mount event triggered backup**

Here is an example to setup for the automatic backup triggered by the mount event.

- Prepare a USB storage device to be used for backup as in Abschnitt 10.2.3.1.
- Create a systemd service unit file "~/.config/systemd/user/back-BKUP.service" as:

```
[Unit]
Description=USB Disk backup
Requires=media-%u-BKUP.mount
After=media-%u-BKUP.mount
[Service]
ExecStart=/usr/local/bin/bkss.sh %h/Documents /media/%u/BKUP Documents
StandardOutput=append:%h/.cache/systemd-snap.log
StandardError=append:%h/.cache/systemd-snap.log
```

```
[Install]
WantedBy=media-%u-BKUP.mount
```
• Enable this systemd unit configuration with the following:

```
$ systemctl --user enable bkup-BKUP.service
```
For each mount event, your data is backed up from "~/Documents" to a USB storage device and a read-only snapshot is created.

Here, names of systemd mount units that systemd currently has in memory can be asked to the service manager of the calling user with "systemctl --user list-units --type=mount".

#### **10.2.3.3 Timer event triggered backup**

Here is an example to setup for the automatic backup triggered by the timer event.

- Prepare a USB storage device to be used for backup as in Abschnitt 10.2.3.1.
- Create a systemd timer unit file "~/.config/systemd/user/snap-Documents.timer" as:

```
[Unit]
Description=Run btrfs subvolume snapshot on timer
Documentation=man:btrfs(1)
```
[Timer] OnStartupSec=30 OnUnitInactiveSec=900

[Install] WantedBy=timers.target

• Create a systemd service unit file "~/.config/systemd/user/snap-Documents.service" as:

```
[Unit]
Description=Run btrfs subvolume snapshot
Documentation=man:btrfs(1)
[Service]
Type=oneshot
Nice=15
ExecStart=/usr/local/bin/bkss.sh %h/Documents /media/%u/BKUP Documents
IOSchedulingClass=idle
```
CPUSchedulingPolicy=idle StandardOutput=append:%h/.cache/systemd-snap.log StandardError=append:%h/.cache/systemd-snap.log

• Enable this systemd unit configuration with the following:

```
$ systemctl --user enable snap-Documents.timer
```
For each timer event, your data is backed up from "~/Documents" to a USB storage device and a read-only snapshot is created.

Here, names of systemd timer user units that systemd currently has in memory can be asked to the service manager of the calling user with "systemctl --user list-units --type=timer".

For the modern desktop system, this systemd approach can offer more fine grained control than the traditional Unix ones using  $at(1)$ ,  $cron(8)$ , or anacron $(8)$ .

# **10.3 Datensicherheits-Infrastruktur**

Die Sicherheitsinfrastruktur für Ihre Daten wird durch eine Kombination verschiedener Programme gewährleistet: Verschlüsselungswerkzeug, Message-Digest-Werkzeug und Signaturwerkzeug.

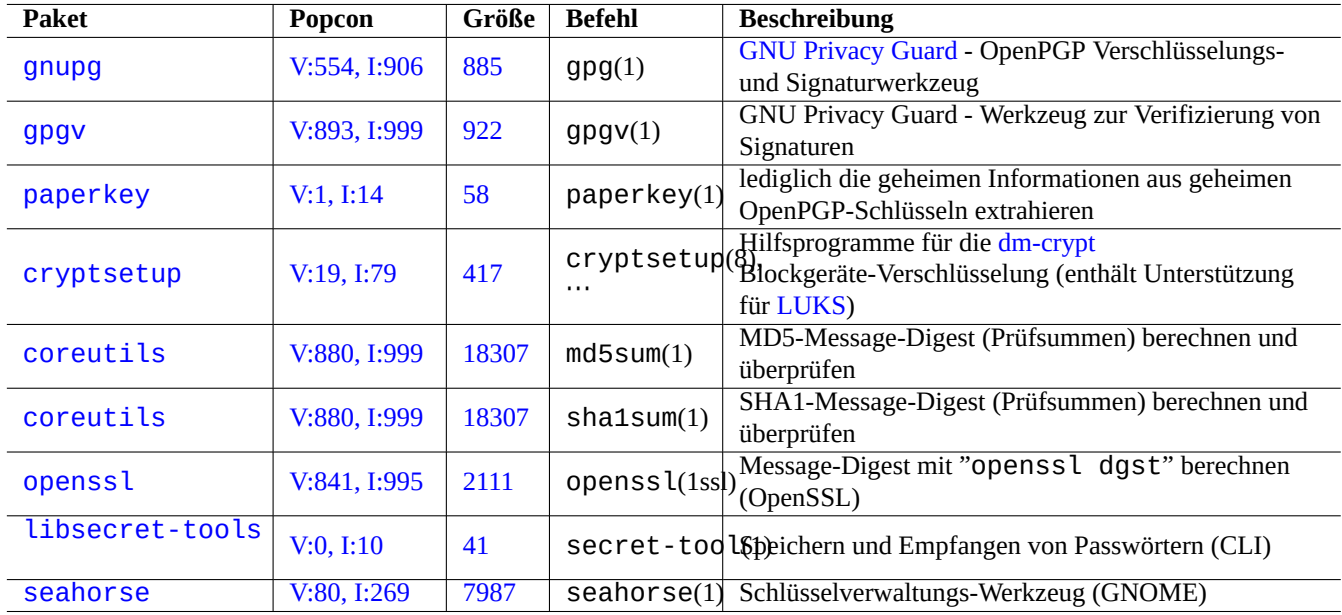

[Tabelle 10](http://qa.debian.org/popcon-graph.php?packages=libsecret-tools).6: Lis[te v](https://tracker.debian.org/pkg/libsecret-tools)on Werkzeugen für die Datensicherheits-Infrastruktur

In Abschnitt 9.9 finden Sie Infos über dm-crypt und fscrypt, die automatische Datenverschlüsselungs-Infrastrukturen über Linux-Kernelmodule implementieren.

## **10.3.1 [Sch](#page-214-0)lüsselverwaltu[ng für G](https://de.wikipedia.org/wiki/Dm-crypt)n[uPG](https://www.kernel.org/doc/html/latest/filesystems/fscrypt.html)**

Hier einige Befehle für die grundlegende Schlüsselverwaltung mit GNU Privacy Guard:

Hier die Bedeutung des Vertrauenscodes:

Folgendes lädt meinen Schlüssel "1DD8D791" auf den populären Schlüsselserver "hkp://keys.gnupg.net" hoch:

\$ gpg --keyserver hkp://keys.gnupg.net --send-keys [1DD8D791](https://de.wikipedia.org/wiki/GNU_Privacy_Guard)

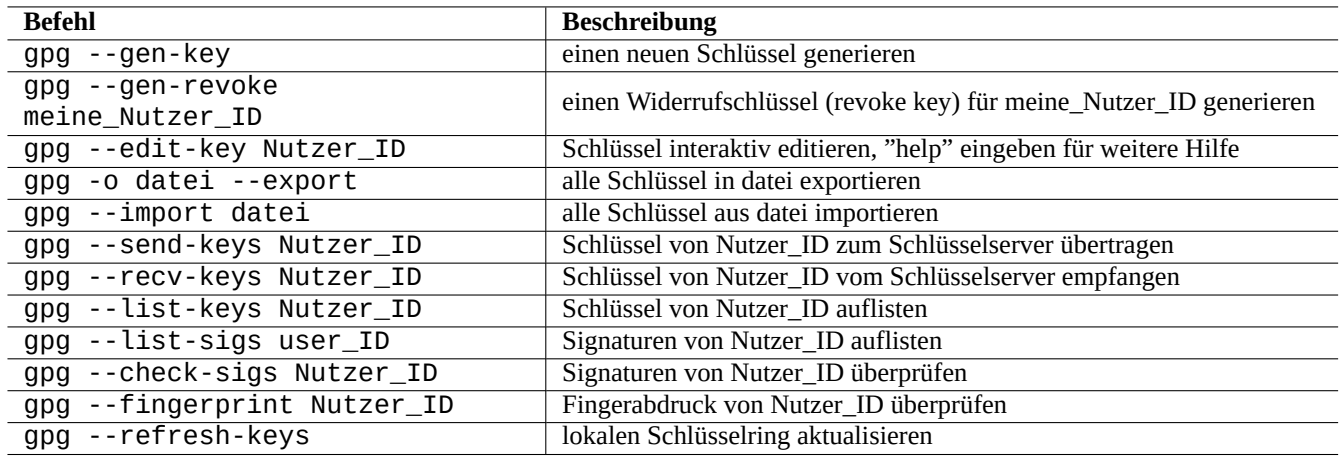

#### Tabelle 10.7: Liste von GNU-Privacy-Guard-Befehlen für die Schlüsselverwaltung

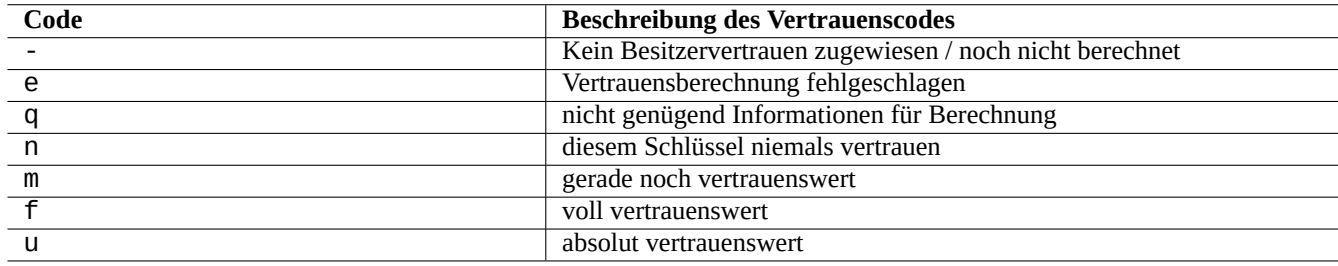

Tabelle 10.8: Liste der Bedeutungen des Vertrauenscodes

Ein gutes Standard-Schlüsselserver-Setup in "~/.gnupg/gpg.conf" (oder dem alten Ort "~/.gnupg/options") enthält folgendes:

keyserver hkp://keys.gnupg.net

Mit dem folgenden Befehl beziehen Sie unbekannte Schlüssel vom Schlüsselserver:

\$ gpg --list-sigs --with-colons | grep '^sig.\*\[User ID not found\]' |\ cut -d ':' -f 5| sort | uniq | xargs gpg --recv-keys

Es gab einen Fehler in OpenPGP Public Key Server (Versionen vor 0.9.6), durch den Schlüssel mit mehr als zwei Unterschlüsseln korrumpiert wurden. Das neue gnupg-Paket (>1.2.1-2) kann mit diesen korrumpierten Unterschlüsseln umgehen. Lesen Sie in gpg(1) den Abschnitt zur Option "--repair-pks-subkey-bug".

## **10.3.2 Verwen[dung von GnuPG mit](https://sourceforge.net/projects/pks/) Dateien**

Hier einige Beispiele für die Verwendung von GNU Privacy Guard mit Dateien:

## **10.3.3 Verwendung von GnuPG mit Mutt**

Fügen Sie Folgendes zu "~/.muttrc" hinzu[, um zu verhindern, da](https://de.wikipedia.org/wiki/GNU_Privacy_Guard)ss das langsame GnuPG automatisch gestartet wird, während es durch Drücken von "S" im Indexmenü händisch gestartet werden kann:

```
macro index S ":toggle pgp_verify_sig\n"
set pgp_verify_sig=no
```
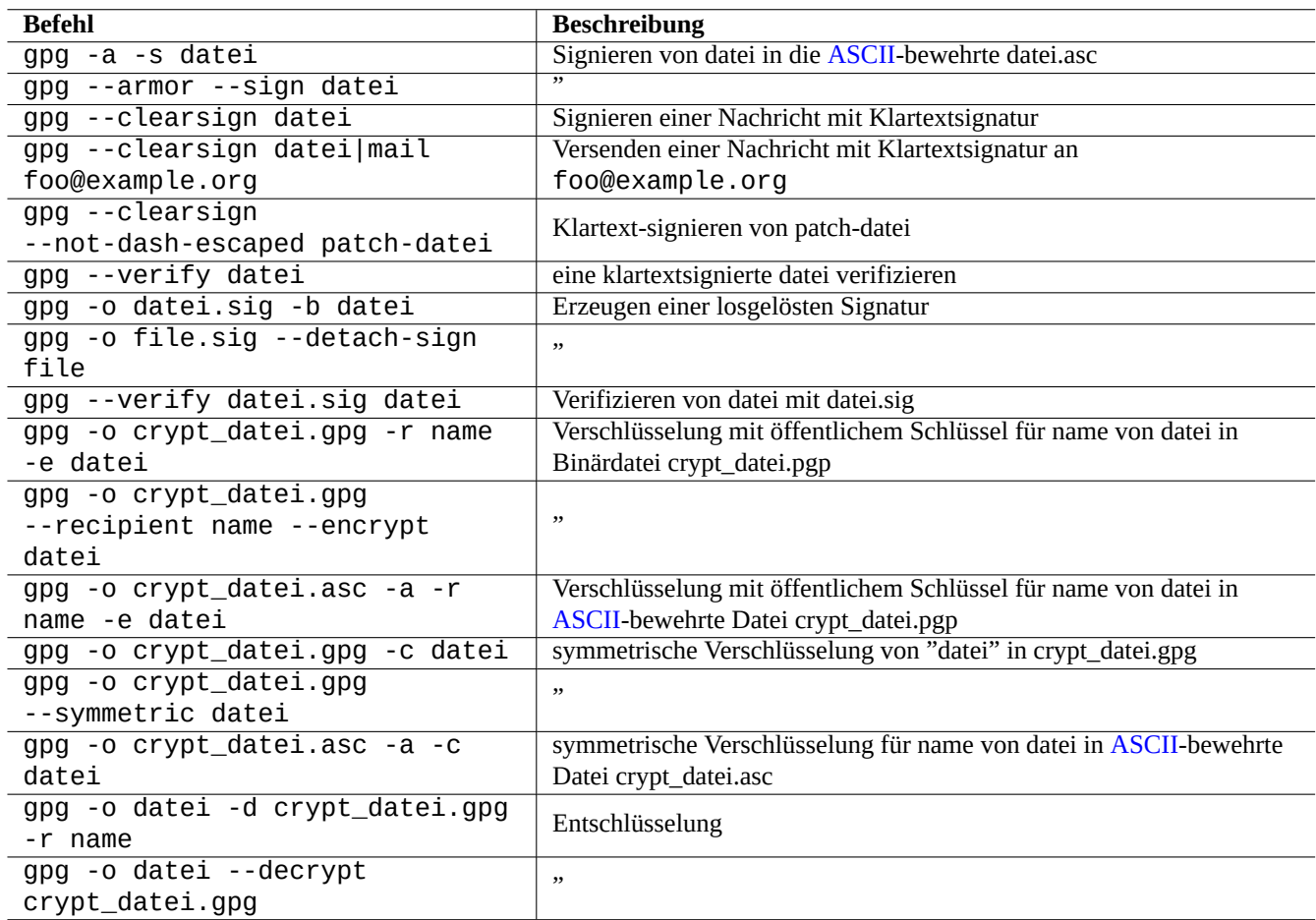

Tabelle 10.9: Liste von GNU-Privacy-Guard-Befehlen mit Dateien

## **10.3.4 Verwendung von GnuPG mit Vim**

Das gnupg-Plugin ermöglicht Ihnen, GnuPG für Dateien mit den Endungen ".gpg", ".asc" und ".pgp" transparent laufen zu lassen: 3

```
$ sudo aptitude install vim-scripts
$ echo "packadd! gnupg" >> ~/.vim/vimrc
```
## **10.3.5 Die MD5-Prüfsumme**

md5sum(1) enthält ein Werkzeug, um über die in RFC1321 beschriebene Methode eine Digest-Datei zu erzeugen und jede Datei darüber zu verifizieren:

```
$ md5sum foo bar >baz.md5
$ cat baz.md5
d3b07384d113edec49eaa6238ad5ff00 foo
c157a79031e1c40f85931829bc5fc552 bar
$ md5sum -c baz.md5
foo: OK
bar: OK
```
#### **Anmerkung**

Die Berechnung der MD5-Prüfsumme ist weniger CPU-intensiv als die für die krypthographische Signatur durch GNU Privacy Guard (GnuPG). Üblicherweise ist nur die Digest-Datei der obersten Ebene (z.B. das Wurzelverzeichnis eines Verzeichnisbaums) kryptographisch signiert, um die Datenintegrität sicherzustellen.

## **10.3.6 [Passwort-Schlüs](https://de.wikipedia.org/wiki/GNU_Privacy_Guard)selbund**

<span id="page-241-0"></span>Im GNOME-System verwaltet das grafische Hilfsprogramm seahorse(1) Passwörter und speichert sie sicher im Schlüsselbund ~/.local/share/keyrings/\*.

secret-tool(1) kann Passwörter über die Befehslzeile in diesem Schlüsselbund ablegen.

Lassen Sie uns die Passphrase für ein LUKS/dm-crypt-verschlüsseltes Festplatten-Image speichern:

```
$ secret-tool store --label='LUKS passphrase for disk.img' LUKS my_disk.img
Password: ********
```
Dieses gespeicherte Passwort kann ausgelesen und an andere Programme wie z.B. cryptsetup(8) übergegeen werden:

```
$ secret-tool lookup LUKS my_disk.img | \
 cryptsetup open disk.img disk_img --type luks --keyring -
$ sudo mount /dev/mapper/disk_img /mnt
```
#### **Tipp**

Wann immer Sie ein Passwort in einem Skript angeben müssen, verwenden Sie secret-tool und vermeiden Sie es, die Passphrase fest in dem Skript zu hinterlegen.

## **10.4 Werkzeuge zur Quellcode-Zusammenführung (merge)**

Es gibt viele Werkzeuge für die Zusammenführung von Quellcode. Folgende Befehle haben meine Aufmerksamkeit erregt:

```
3Falls Sie "~/.vimrc" statt "~/.vim/vimrc" verwenden, passen Sie diese bitte entsprechend an.
```
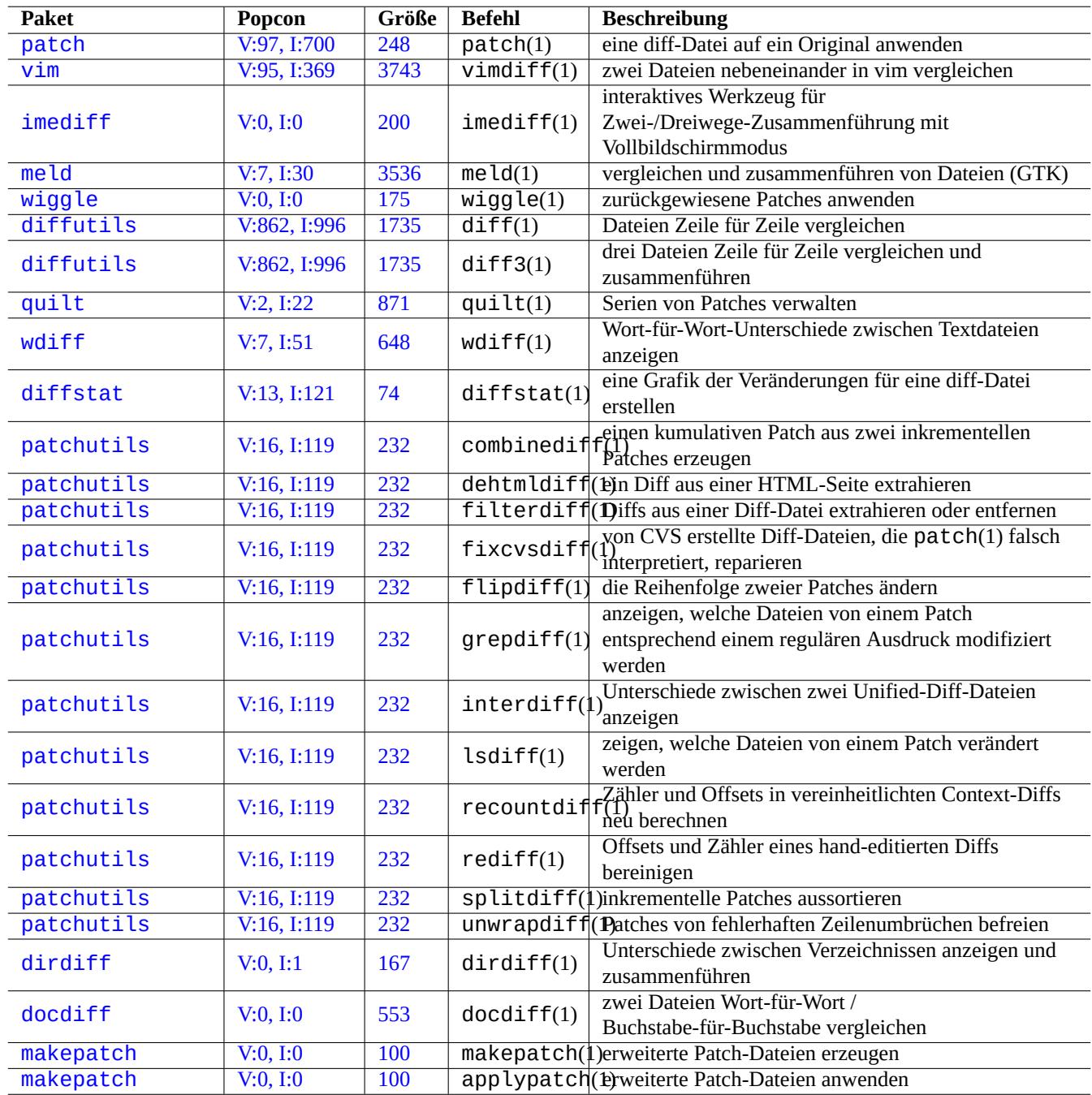

[Tabelle](http://qa.debian.org/popcon-graph.php?packages=makepatch) 10.10: [Liste](https://tracker.debian.org/pkg/makepatch) von Werkzeugen zur Quellcode-Zusammenführung

## **10.4.1 Unterschiede für Quelldateien extrahieren**

Die folgenden Prozeduren extrahieren die Unterschiede zwischen zwei Quelldateien und erzeugen vereinheitlichte Diff-Dateien "file.patch0" bzw. "file.patch1", abhängig vom Speicherort der Dateien:

\$ diff -u file.old file.new > file.patch0 \$ diff -u old/file new/file > file.patch1

## **10.4.2 Aktualisierungen für Quelldateien zusammenführen**

Die Diff-Datei (alternativ auch Patch-Datei genannt) wird genutzt, um eine Programmaktualisierung zu senden. Die Seite, die die Änderungen empfängt, wendet die Aktualisierung wie folgt an:

```
$ patch -p0 file < file.patch0
$ patch -p1 file < file.patch1
```
## **10.4.3 Interaktives Zusammenführen (merge)**

Wenn Sie zwei Varianten eines Quelltextes haben, können Sie mittels imediff(1) eine interaktive Zweiwege-Zusammenführung durchführen:

\$ imediff -o file.merged file.old file.new

Haben Sie drei Varianten eines Quelltextes, ist mit imediff(1) auch eine interaktive Dreiwege-Zusammenführung möglich:

```
$ imediff -o file.merged file.yours file.base file.theirs
```
## **10.5 Git**

Git ist derzeit das Werkzeug der Wahl für Versionskontrollsysteme (VCS), da es alles Nötige sowohl für lokales wie auch für fernes Code-Management erledigen kann.

Debian stellt freie Git-Dienste über Debian Salsa bereit. Dokumentation finden Sie unter https://wiki.debian.org/Salsa.

Hier einige Git-betreffende Pakete:

## **10.5.1 Konfiguration ei[nes Git-Cli](https://salsa.debian.org/)ents**

Sie möchten vielleicht wie folgt verschiedene globale Konfigurationsoptionen in "~/.gitconfig" zur Verwendung durch Git setzen, z.B. Name und E-Mail-Adresse:

```
$ git config --global user.name "Name Surname"
$ git config --global user.email yourname@example.com
```
Sie können das Standardverhalten von Git wie folgt auch noch weiter anpassen:

```
$ git config --global init.defaultBranch main
$ git config --global pull.rebase true
$ git config --global push.default current
```
Wenn Sie an CVS- oder Subversion-Befehle gewohnt sind, können Sie wie hier auch folgende Befehls-Alias setzen:

```
$ git config --global alias.ci "commit -a"
$ git config --global alias.co checkout
```
Sie können mit folgendem Befehl Ihre globale git-Konfiguration kontrollieren:

```
$ git config --global --list
```
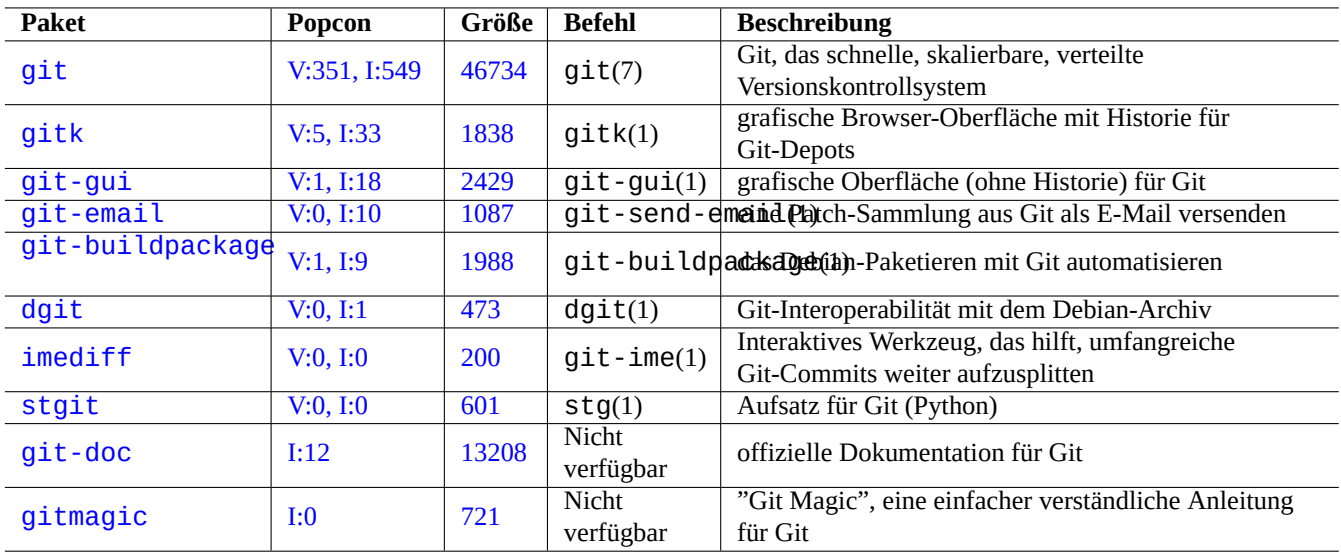

Tabelle 10.11: Liste von zu Git gehörigen Paketen und Befehlen

## **10.5.2 Grundlegende Git-Befehle**

An Vorgängen mit Git sind verschiedene Datenbereiche beteiligt:

- The working tree which holds user facing files and to which you make changes.
	- **–** Änderungen müssen explizit ausgewählt und dem Index hingefügt werden, um aufgezeichnet zu werden. Dies erledigen die Befehle git add und git rm.
- Der Index, der hinzugefügte Dateien enthält.
	- **–** Dem Index hinzugefügte Dateien werden auf Anfrage in das lokale Depot übernommen. Dies erledigt der Befehl git commit.
- Das lokale Depot, das übernommene Dateien enthält.
	- **–** Git zeichnet die Historie der übernommenen Daten auf und bereitet diese in Form von Zweigen (Branches) im Depot auf.
	- **–** Das lokale Depot kann über den git push-Befehl Daten an das ferne Depot senden.
	- **–** Das lokale Depot kann über die Befehle git fetch und git pull Daten vom fernen Depot empfangen.
		- $\ast$  Der Befehl git  $\,$  pull führt git  $\,$  me $\,$ rge oder git  $\,$  rebase nach dem git  $\,$  f<code>etch-Befehl</code> aus.
		- \* Dabei führt git merge zwei separate Zweige (Branches) zu einem Stand zusammen. (Dies ist das Standardverhalten von git pull - solange es nicht bewusst angepasst wurde - und sollte passend sein für Upstream-Entwickler, die Zweige (Branches) an viele Leute verteilen.)
		- \* Dabei erstellt git rebase einen einzigen Zweig (Branch) aus der aufeinander folgenden Historie des fernen Zweigs, dem der lokale Zweig folgt. (Dies entspricht der Anpassung pull.rebase true, und ist vermutlich passend für den Rest von uns.)
- Das ferne Depot, das übernommene Dateien enthält.
	- **–** Für die Kommunikation zum fernen Depot wird ein sicheres Protokoll wie SSH oder HTTPS verwendet.

Als Arbeitsbereich gilt der Bereich außerhalb des .git/-Verzeichnisses. Zu den Dateien innerhalb von .git/ gehören der Index, die lokalen Depotdaten und einige Textdateien für die Git-Konfiguration.

Hier ein Überblick über die wichtigsten Git-Befehle:

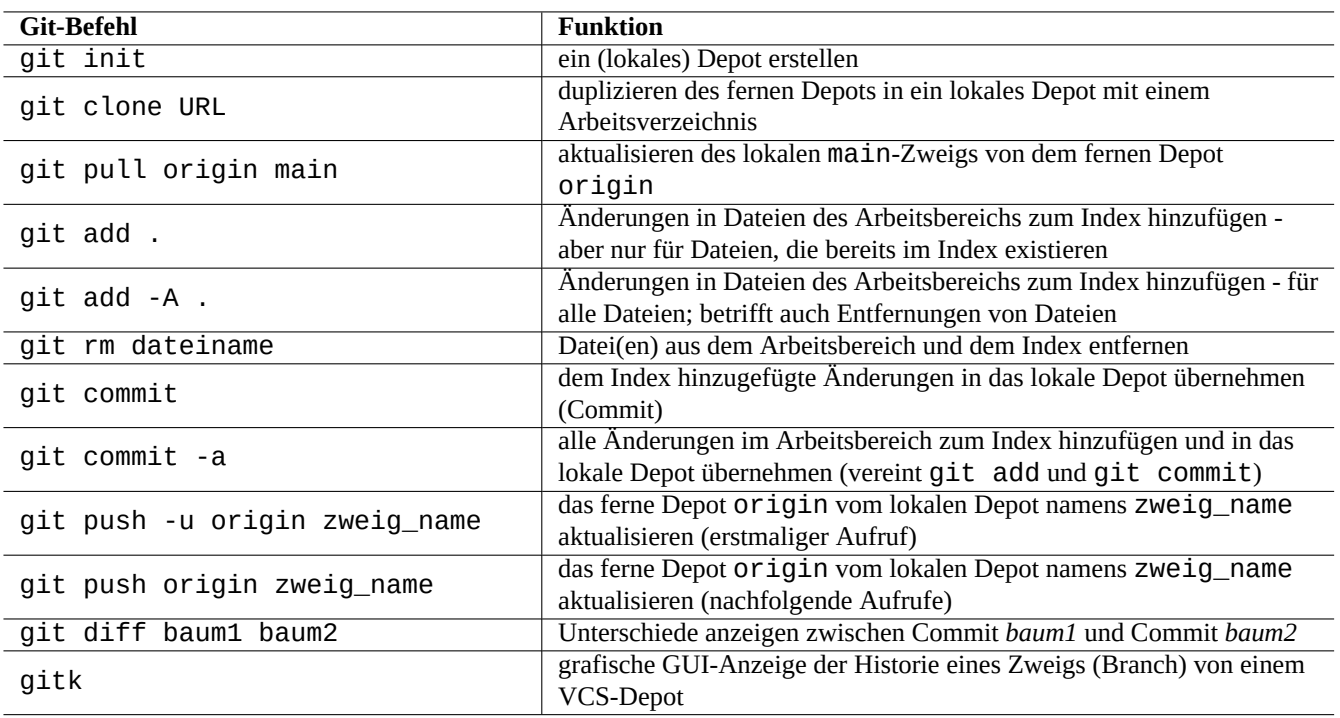

Tabelle 10.12: Wichtige Git-Befehle

## **10.5.3 Git-Tipps**

Hier einige Tipps zu Git:

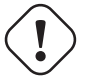

## **Warnung**

Nutzen Sie in der Tag-Zeichenkette keine Leerzeichen, auch wenn Werkzeuge wie gitk(1) dies ermöglichen. Andere git-Befehle könnten dadurch ins Stocken geraten.

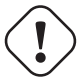

### **Achtung**

Wenn für einen lokalen Zweig, der bereits über push in das ferne Depot übergeben wurde, ein rebase oder squash durchgeführt wird, könnte ein erneuter push gewisse Risiken beinhalten und die Option --force erfordern. Dies ist für den main-Zweig ein normalerweise unerwünschter Vorgang, könnte aber für einen topic-Zweig akzeptabel sein, bevor dieser in den main-Zweig integriert wird.

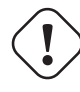

### **Achtung**

Der direkte Aufruf eines git-Unterbefehls mittels "git-xyz" über die Befehlszeile ist seit dem Frühjahr 2006 veraltet.

#### **Tipp**

Wenn eine ausführbare Datei namens git-foo in dem durch \$PATH definierten Pfad existiert, wird dieser git-foo-Befehl ausgeführt, indem man "git foo" (ohne Bindestrich!) auf der Befehlszeile aufruft. Dies ist eine Funktionalität des git-Befehls.

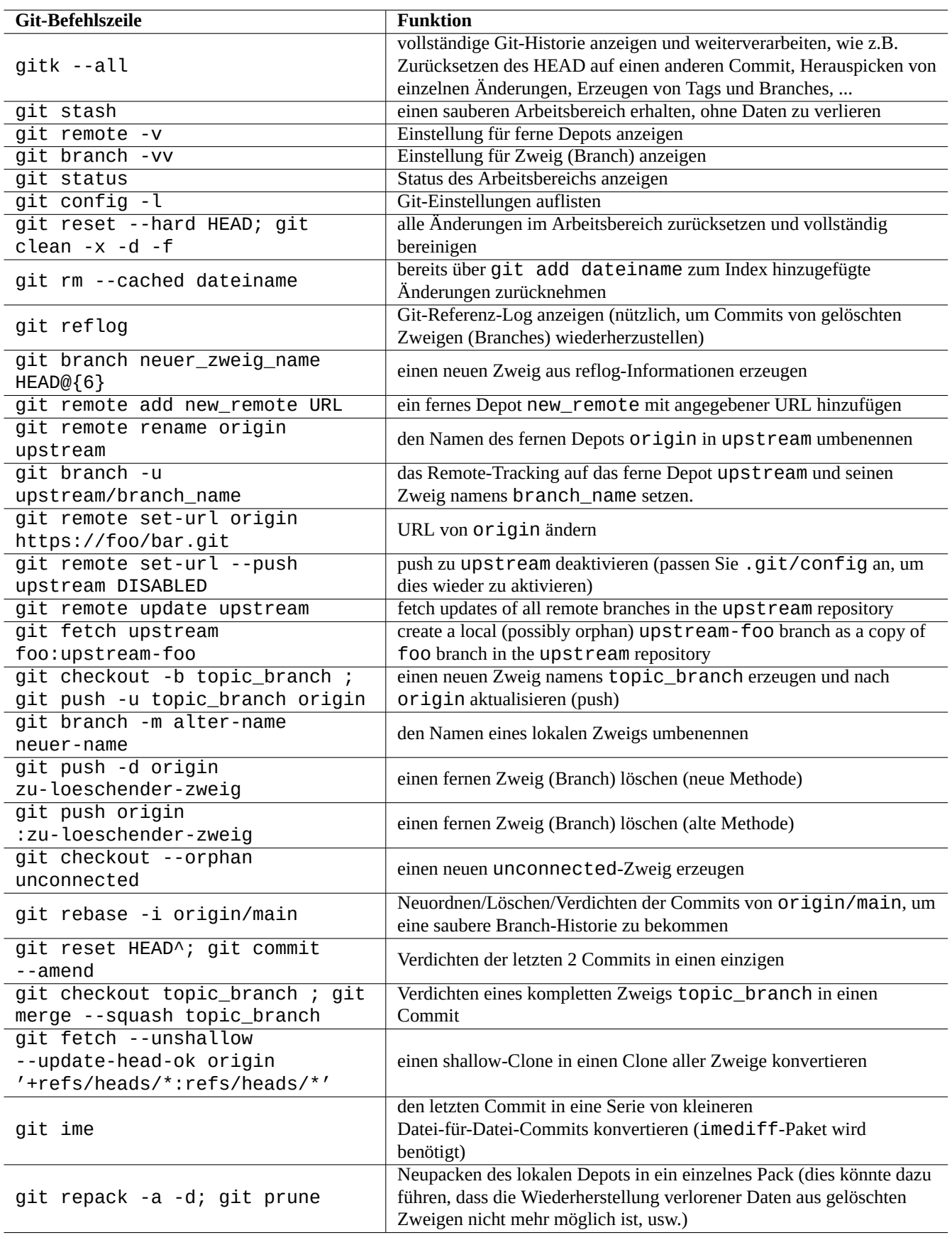

## **10.5.4 Weitere Referenzen zu Git**

Hier finden Sie weitere Informationen:

- Handbuchseite: git(1) (/usr/share/doc/git-doc/git.html)
- git-Benutzerhandbuch (engl.) (/usr/share/doc/git-doc/user-manual.html)
- [gittutorial: Einführung](https://mirrors.edge.kernel.org/pub/software/scm/git/docs/git.html) in git (engl.) (/usr/share/doc/git-doc/gittutorial.html)
- [gittutorial-2: Einführung in gi](https://mirrors.edge.kernel.org/pub/software/scm/git/docs/user-manual.html)t Teil 2 (engl.) (/usr/share/doc/git-doc/gittutorial-2.html)
- [Anleitung für die alltägliche git-Nutz](https://mirrors.edge.kernel.org/pub/software/scm/git/docs/gittutorial.html)ung mit ungefähr 20 Befehlen (engl.)(/usr/share/doc/git-doc/giteveryday.html)
- Git Magic ([/usr/share/doc/gitmagic](https://mirrors.edge.kernel.org/pub/software/scm/git/docs/gittutorial-2.html)/html/index.html)

## **10.5.5 [Andere Versionskontrollsysteme](https://mirrors.edge.kernel.org/pub/software/scm/git/docs/giteveryday.html)**

V[ersionskont](https://github.com/blynn/gitmagic)rollsysteme (VCS) sind auch teilweise bekannt als Revision Control System (RCS) oder Software Configuration Management (SCM).

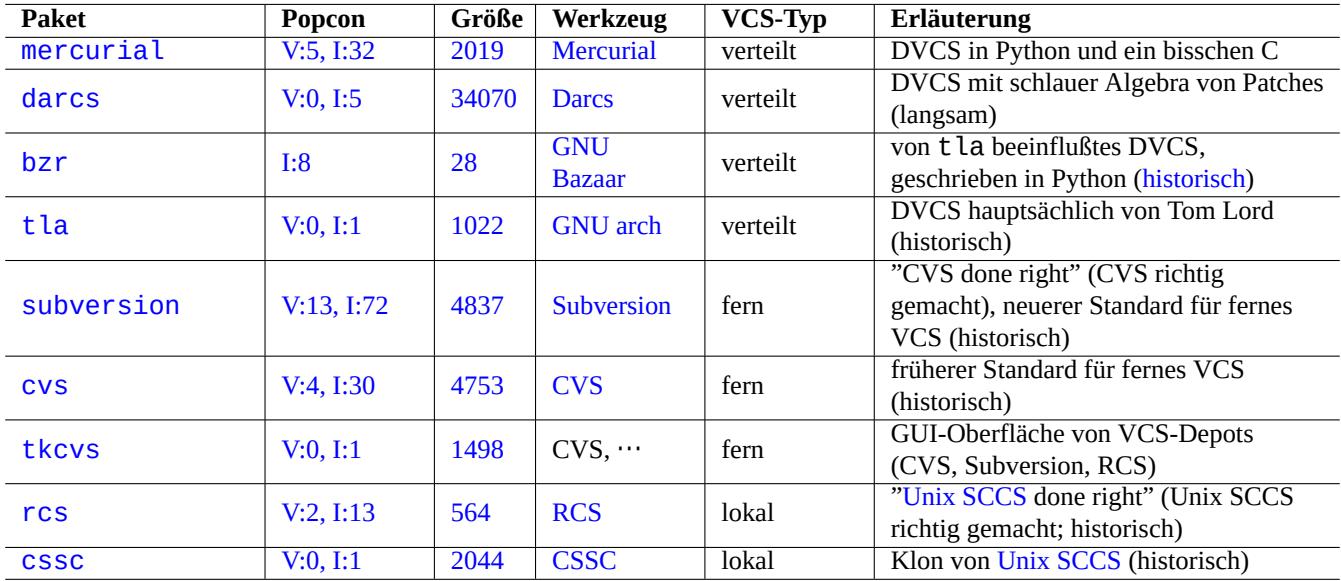

Hier eine Zusammenfassung von VCS-Systemen im Debian-System abseits von Git:

<span id="page-247-0"></span>[Tabe](http://qa.debian.org/popcon-graph.php?packages=rcs)lle 10.[14:](https://tracker.debian.org/pkg/rcs) Liste [ander](https://de.wikipedia.org/wiki/Revision_Control_System)er Versionskontrollsystem-[Werkzeuge](https://de.wikipedia.org/wiki/Source_Code_Control_System)

# **Kapitel 11**

# **Datenkonvertierung**

Hier werden Werkzeuge und Tipps für die Umwandlung von Dateien in andere Formate beschrieben.

Bei Werkzeugen für auf Standards basierende Formate ist die Situation sehr gut, aber bei proprietären Formaten sind die Möglichkeiten eingeschränkt.

# **11.1 Werkzeuge für Textkonvertierung**

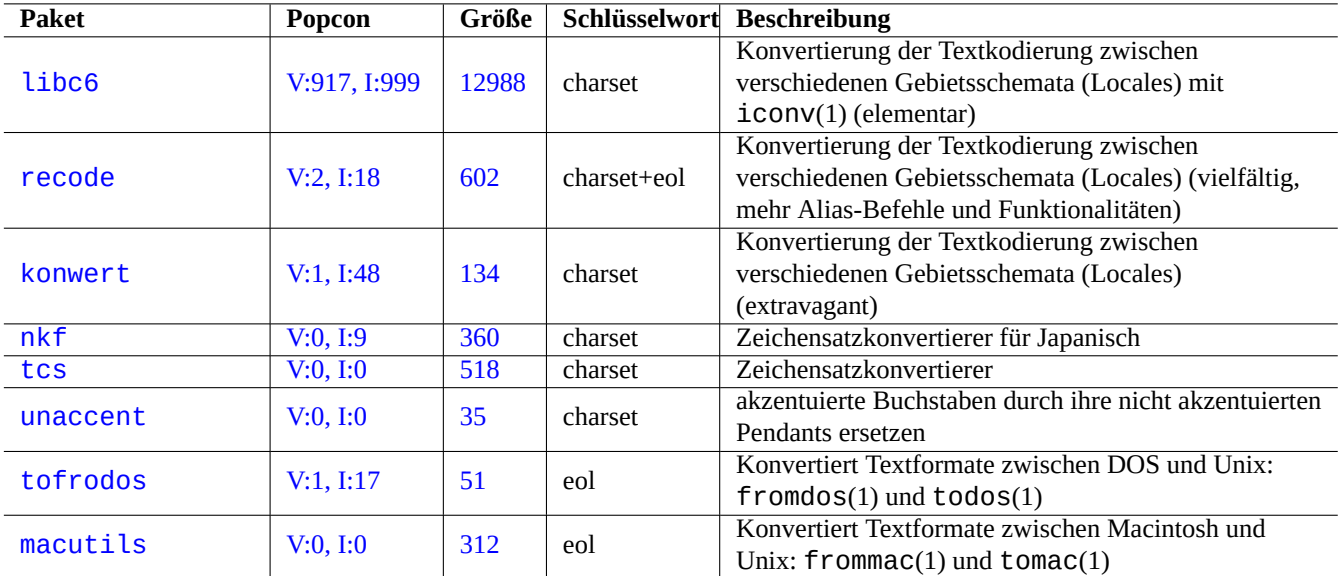

Folgende Pakete zur Textkonvertierung sind mir aufgefallen:

Tabelle 11.1: Liste von Textkonvertierungs-Werkzeugen

## **11.1.1 Konvertieren einer Textdatei mit iconv**

#### **Tipp**

iconv(1) ist Teil des libc6-Pakets und immer auf nahezu allen Unix-artigen Systemen für die Änderung der Zeichenkodierung verfügbar.

Sie können die Kodierung einer Textdatei wie folgt mit iconv(1) ändern:

\$ iconv -f encoding1 -t encoding2 input.txt >output.txt

Bei den Werten für die Kodierung ist die Groß-/Kleinschreibung nicht relevant, "-" und "\_" werden ignoriert. Mit "iconv -l" können Sie überprüfen, welche Kodierungen unterstützt werden.

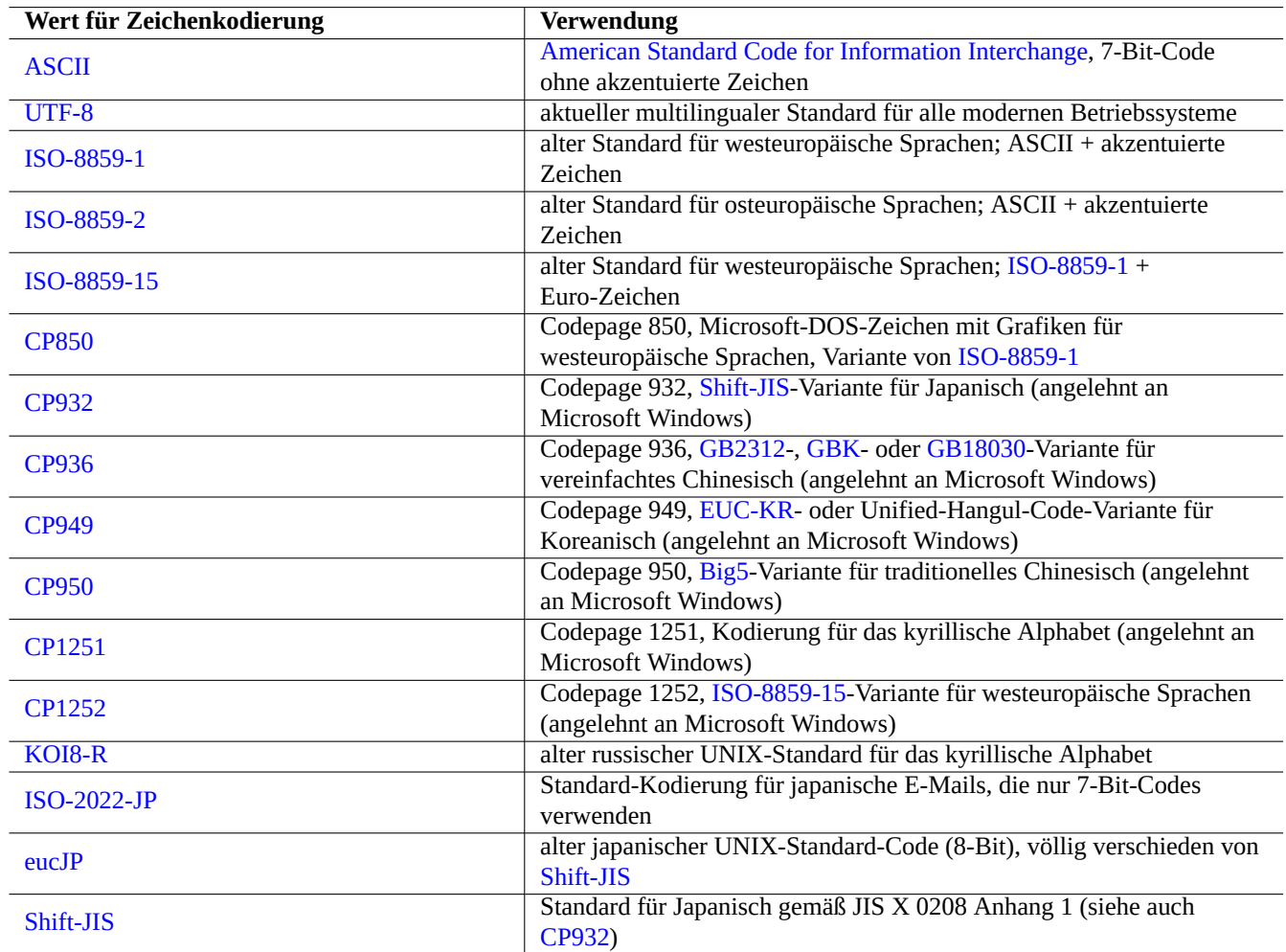

Tabelle 11.2: Liste von Werte[n für die Z](https://de.wikipedia.org/wiki/Shift_JIS)eichenkodierung und deren Verwendung

#### <span id="page-249-0"></span>**Anmerkung**

Einige der obigen Kodierungen werden nur für die Konvertierung unterstützt und nicht als Wert für das Gebietsschema (Locale) (Abschnitt 8.1).

Bei Zeichensätzen, die nur ein einziges Byte benötigen (wie ASCII und ISO-8859), entspricht die Zeichenkodierung nahezu dem Zeichensatz.

Bei Zeichensätzen mit vielen Zeichen (wie JIS X 0213 für Japanisch oder Universal Character Set (UCS, Unicode, ISO-10646-1) für praktisch alle Sprachen) gibt es viele Kodierungsschem[ata, die](https://de.wikipedia.org/wiki/ASCII) in d[ie Sequenz](https://de.wikipedia.org/wiki/ISO_8859) der Byte-Date[n eingepasst werden](https://de.wikipedia.org/wiki/Zeichenkodierung):

- EUC und ISO/IEC 2022 (auch bekannt als JIS X 0202) für Japanisch;
- UTF-8, UTF-16/UCS-2 und UTF-32/UCS-4 [für Uni](https://en.wikipedia.org/wiki/JIS_X_0213)code.

Bei diesen gibt es klare Differenzierungen zwischen Zeichensatz und Zeichenkodierung.

Die Codepage wird als Synonym für einige hersteller-spezifische Zeichenkodierungstabellen verwendet.

#### **Anmerkung**

Bitte beachten Sie, dass die meisten Kodierungssysteme sich bei den 7-Bit-Zeichen identischen Code mit ASCII te[ilen, aber](https://de.wikipedia.org/wiki/Zeichensatztabelle) es gibt einige Ausnahmen. Wenn Sie alte japanische C-Programme und URLs aus dem Shift-JIS genannten Kodierungsformat nach UTF-8 konvertieren, müssen Sie "CP932" als Kodierungsname statt "shift-JIS" verwenden, um die erwarteten Resultate zu bekommen: 0x5C → "\" und 0x7E → "~". Andernfalls werden diese falsch konvertiert.

#### **Tipp**

recode(1) kann ebenfalls verwendet werden und bietet mehr als die kombinierte Funktionalität von iconv(1), fromdos(1), todos(1), frommac(1) und tomac(1). Weitere Informationen finden Sie unter "info recode".

## **11.1.2 Prüfen mit iconv, ob eine Datei UTF-8-kodiert ist**

Sie können mit iconv(1) wie folgt überprüfen, ob eine Textdatei in UTF-8 kodiert ist:

```
$ iconv -f utf8 -t utf8 input.txt >/dev/null || echo "non-UTF-8 found"
```
**Tipp**

Verwenden Sie die Option "--verbose" in obigem Beispiel, um das erste nicht in UTF-8 kodierte Zeichen zu finden.

## **11.1.3 Dateinamen konvertieren mit iconv**

Hier ein Beispielskript, um die Kodierung für alle Dateinamen in einem Verzeichnis von einer auf einem älteren Betriebssystem erzeugten Form in das moderne UTF-8 zu konvertieren:

```
#!/bin/sh
ENCDN=iso-8859-1
for x in *;
do
mv "$x" "$(echo "$x" | iconv -f $ENCDN -t utf-8)"
done
```
Die "\$ENCDN"-Variable gibt dabei die Original-Kodierung (gemäß Tabelle 11.2) an, die in dem älteren Betriebssystem für die Dateinamen verwendet wurde.

In komplizierteren Fällen binden Sie bitte ein Dateisystem, das solche Dateinamen enthält (z.B. eine Festplattenpartition), mit korrekter Angabe der Dateinamenkodierung als Option zum mount(8)-Befehl ein (lesen Sie dazu Abschnitt 8.1.3), und kopieren Sie mit "Cp -a" den vollständigen Inhalt der Partition in ein anderes Datei[system](#page-249-0), das als UTF-8 eingebunden ist.

## **11.1.4 EOL-Konvertierung**

Das Format einer Textdatei, speziell der EOL-Code (end-of-line, Zeilenende), ist abhängig von der Systemplattform.

Die Programme fromdos(1), todos(1), frommac(1) und tomac(1) zur Konvertierung des EOL-Formats sind ziemlich praktisch. recode(1) ist ebenfalls sehr nützlich.

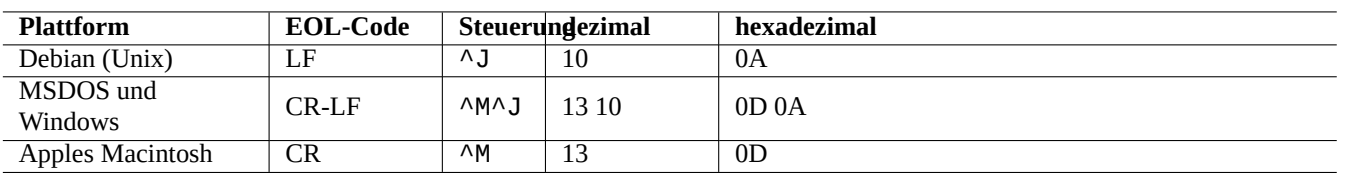

Tabelle 11.3: Liste der EOL-Codes für verschiedene Plattformen

#### **Anmerkung**

Einige Daten im Debian-System, wie z.B. die Daten zur Wiki-Seite für das python-moinmoin-Paket, nutzen CR-LF gemäß MSDOS-Art als EOL-Code. Daher sind obige Aussagen nur als allgemeiner Grundsatz zu verstehen.

#### **Anmerkung**

Die meisten Editoren (wie vim, emacs, gedit, …) können mit Dateien mit EOL-Code im MSDOS-Stil transparent umgehen, ohne dass Sie es merken.

### **Tipp**

Um eine Mischung aus MSDOS- und Unix-artigem EOL-Stil (z.B. nach der Zusammenführung von zwei Dateien im MSDOS-Stil mit diff3(1)) in einen einheitlichen MSDOS-Stil umzuwandeln, ist die Verwendung von "sed -e '/\r\$/!s/\$/\r/'" der von todos(1) vorzuziehen. Der Grund hierfür ist, dass todos jeder Zeile ein CR hinzufügt.

## **11.1.5 TAB-Konvertierung**

Es gibt ein paar bekannte spezialisierte Programme für die Konvertierung der TAB-Codes:

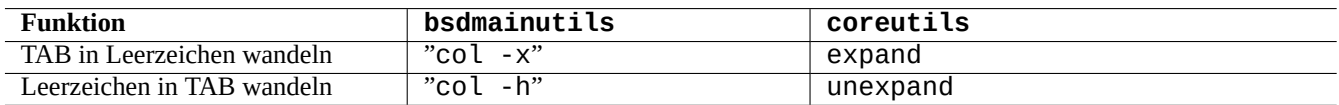

Tabelle 11.4: Liste der Befehle zur TAB-Konvertierung aus den Paketen bsdmainutils und coreutils

indent(1) aus dem indent-Paket formatiert alle Whitespaces (Leerraumzeichen) in einem C-Programm neu.

Auch Editoren wie vim und emacs können zur TAB-Konvertierung genutzt werden. Bei vim z.B. verwenden Sie die Befehlssequenz ":set expandtab" + ":%retab", um ein TAB zum Leerzeichen zu expandieren. Den umgekehrten Fall erreichen Sie mit ":set noexpandtab" + ":%retab!".

## **11.1.6 Editoren mit automatischer Konvertierung**

Moderne Editoren wie vim sind sehr clever und können mit jeglichen Kodierungssystemen und Dateiformaten umgehen. Für beste Kompatibilität sollten Sie diese Editoren mit einem UTF-8-Gebietsschema in einer UTF-8-tauglichen Konsole verwenden.

Eine alte westeuropäische Unix-Textdatei "u-datei.txt", gespeichert in der alten latin1-Kodierung (ISO-8859-1), kann mit vim einfach wie folgt bearbeitet werden:

\$ vim u-file.txt

Dies ist möglich, da die automatische Erkennung der Dateikodierung in vim zunächst von einer UTF-8-Kodierung ausgeht und, falls dies fehlschlägt, latin1 verwendet.

Eine alte polnische Unix-Textdatei "pu-datei.txt", gespeichert in der alten latin2-Kodierung (ISO-8859-2), kann mit vim wie folgt bearbeitet werden:
Eine alte japanische Unix-Textdatei "ju-datei.txt", gespeichert in der eucJP-Kodierung, kann mit vim wie folgt bearbeitet werden:

```
$ vim '+e ++enc=eucJP ju-file.txt'
```
Eine alte japanische MS-Windows-Textdatei "jw-datei.txt", gespeichert in der sogenannten Shift-JIS-Kodierung (präziser: CP932), kann mit vim wie folgt bearbeitet werden:

```
$ vim '+e ++enc=CP932 ++ff=dos jw-file.txt'
```
Wenn eine Datei mit den Optionen "++enc" und "++ff" geöffnet wird, speichert ":w" in der Vim-Befehlszeile sie im Originalformat ab und überschreibt die Originaldatei. Sie können auch das zum Speichern zu nutzende Format und den Dateinamen mit angeben, z.B. ":w ++enc=utf8 neu.txt".

Bitte lesen Sie den Abschnitt zum "Multi-byte text support" (mbyte.txt) in der vim-Online-Hilfe sowie Tabelle 11.2 für Infos, welche Locale-Werte mit der "++enc"-Option genutzt werden können.

Die emacs-Programmfamilie bietet ähnliche Funktionalitäten.

### **11.1.7 Extrahieren von reinem Text**

Folgender Befehl liest eine Webseite in eine Textdatei ein. Das ist sehr nützlich, wenn Sie Konfigurationsbeispiele aus dem Web kopieren oder grundlegende Unix-Textbearbeitungswerkzeuge wie grep(1) auf den Inhalt der Webseite anwenden möchten.

\$ w3m -dump https://www.remote-site.com/help-info.html >textfile

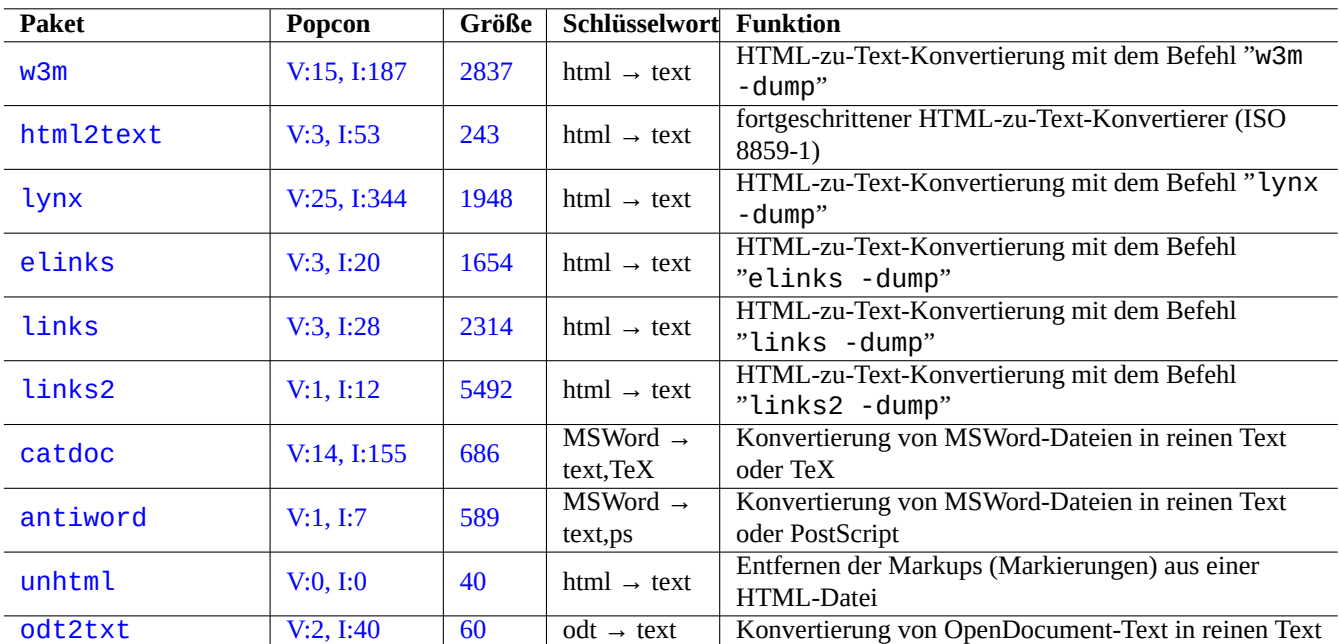

Ähnlich dazu können Sie reine Textdaten wie folgt aus anderen Formaten extrahieren:

[Tabelle 1](http://qa.debian.org/popcon-graph.php?packages=unhtml)1.5: List[e v](https://tracker.debian.org/pkg/unhtml)on Werkzeugen zum Extrahieren von reinen Textdaten

#### **11.1.8 Hervorheben und Formatieren von reinen Textdaten**

Reine Textdaten können mit folgenden Befehlen hervorgehoben und formatiert werden:

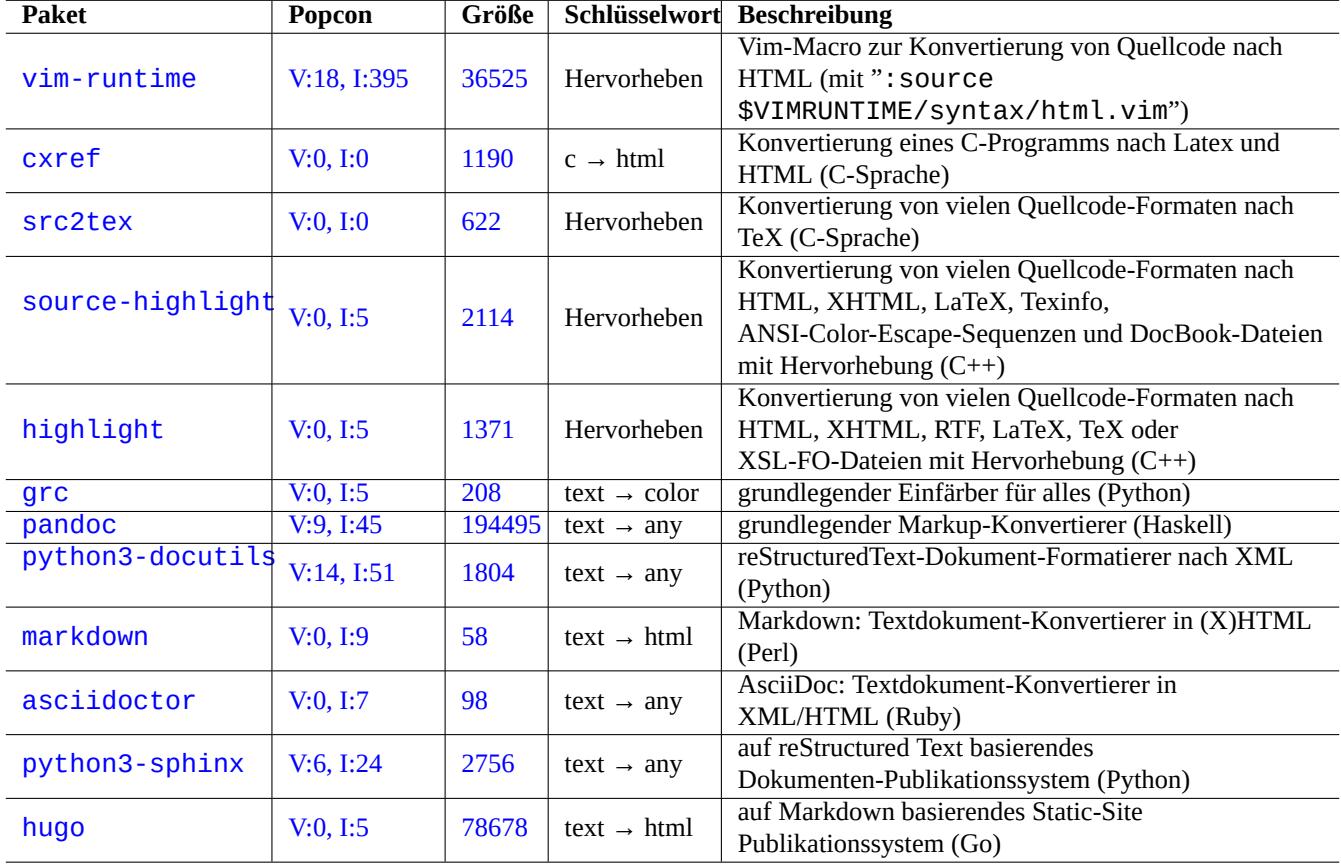

Tabelle 11.6: Liste von Werkzeugen für Hervorhebung/Formatierung von Textdaten

### **11.2 XML-Daten**

Die Extensible Markup Language (XML) ist eine Markup-Sprache für Dokumente mit Strukturinformationen.

Einführende Informationen finden Sie unter XML.COM:

- "[Was ist XML? \(englisch\)"](https://de.wikipedia.org/wiki/Extensible_Markup_Language)
- "Was ist XSLT? (englisch)"
- ["Was ist XSL-FO? \(englisc](https://www.xml.com/pub/a/98/10/guide0.html)h)"
- ["Was ist XLink? \(englisch\)"](https://www.xml.com/pub/a/2000/08/holman/index.html)

### **11.2.1 [Grundlegende H](https://www.xml.com/pub/a/2002/03/20/xsl-fo.html)inweise für XML**

Ein XML-Text sieht ein wenig wie HTML aus. XML ermöglicht es uns, verschiedene Ausgabeformate für ein und dasselbe Dokument zu verwalten. Ein einfaches XML-System ist docbook-xsl,das auch für dieses Dokument verwendet wird.

Jede XML-Datei beginnt mit einer Standard-XML-Deklaration wie der folgenden:

```
<?xml version="1.0" encoding="UTF-8"?>
```
Die grundlegende Syntax für ein XML-Element ist wie folgt gekennzeichnet:

```
<name attribute="value">content</name>
```
Die Kurzform für ein XML-Element mit leerem Inhalt ist wie folgt:

```
<name attribute="value" />
```
Das "attribute="Wert"" in obigen Beispielen ist optional.

Ein Kommentar-Abschnitt wird in XML wie folgt gekennzeichnet:

<!-- comment -->

Anders als beim Hinzufügen von Markierungen (Markups) erfordert XML minimale Konvertierungen am Inhalt, um vordefinierte Entitäten für die folgenden Zeichen zu nutzen:

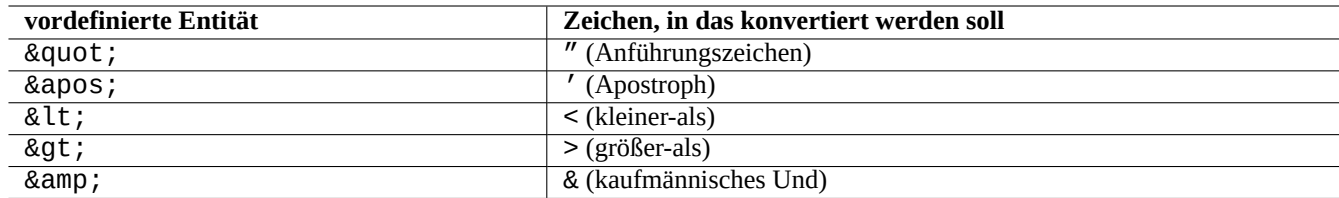

Tabelle 11.7: Liste von vordefinierten Entitäten für XML

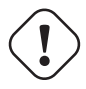

**Achtung** "<" oder "&" können nicht in Attributen oder Elementen verwendet werden.

#### **Anmerkung**

Wenn anwenderdefinierte Entitäten im SGML-Stil verwendet werden, wie z.B. "&irgendein-begriff;", wird die erste Definition gegenüber darauffolgenden bevorzugt. Die Entität wird in Form von "<!ENTITY irgendein-begriff "Wert der Entität">" definiert.

#### **Anmerkung**

Solange die XML-Markierungen konsistent mit einer bestimmten Art von Namen für diese Markierungen (entweder Daten als Inhalt oder Attributwert) ausgeführt sind, ist die Konvertierung in eine andere XML-Form mittels Extensible Stylesheet Language Transformations (XSLT) eine banale Aufgabe.

### **11.2.2 [XML-Verarbeitung](https://de.wikipedia.org/wiki/XSL_Transformation)**

Es gibt viele Werkzeuge zur Verarbeitung von XML-Dateien, wie z.B. die Extensible Stylesheet Language (XSL).

Grundsätzlich ist es so, dass Sie eine korrekt formatierte XML-Datei mittels Extensible Stylesheet Language Transformation (XSLT) in jegliches Format umwandeln können.

Extensible Stylesheet Language for Formatting Objects (XSL-FO) ist eine [Lösung zur Formatierung. Das](https://de.wikipedia.org/wiki/Extensible_Stylesheet_Language) fop-Paket ist (aufgrund seiner Abhängigkeit zur Java-Programmiersprache) neu in Debians main-Archiv. Daher wird im Allgemeinen LaTEX-Code mittels XSLT aus XML erstellt und das LaTEX-System dann verwendet, um dr[uckfähige Dateien wie DVI, PostScript oder PDF](https://de.wikipedia.org/wiki/XSL_Transformation) [zu erzeu](https://de.wikipedia.org/wiki/XSL_Transformation)gen.

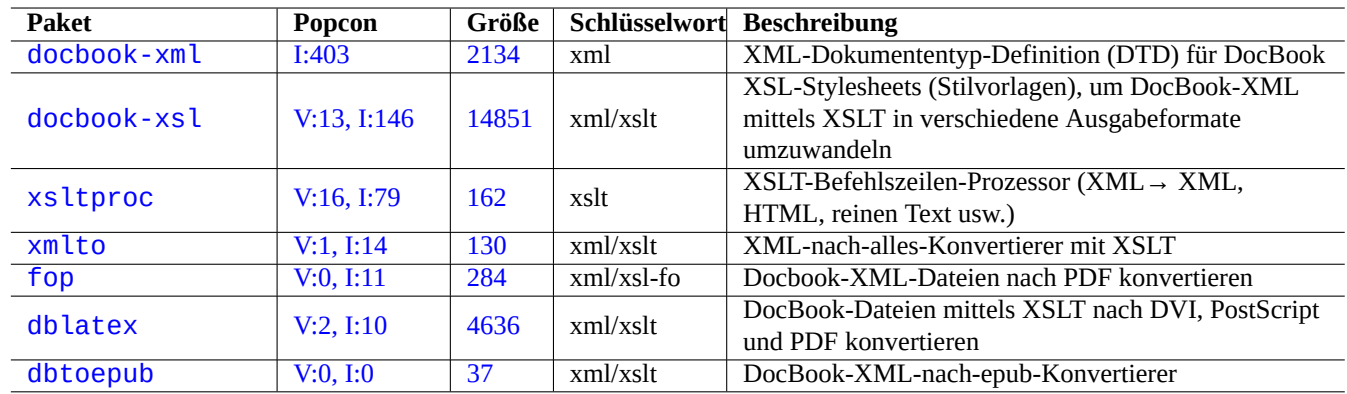

[Tabelle](https://tracker.debian.org/pkg/dblatex) 11.8: Liste von XML-Werkzeugen

Da XML eine Untermenge der Standard Generalized Markup Language (SGML) ist, kann es mit den umfangreichen Werkzeugen, die für SGML verfügbar sind (wie der Document Style Semantics and Specification Language (DSSSL)) verarbeitet werden.

#### **Tipp**

GNOMEs yelp ist manchmal praktisch, da es [DocBook-XML-Dateien](https://de.wikipedia.org/wiki/Standard_Generalized_Markup_Language) [ohne Konvertierung d](https://de.wikipedia.org/wiki/Document_Style_Semantics_and_Specification_Language)irekt vernünftig darstellen kann.

#### **1[1.2.3](https://de.wikipedia.org/wiki/Gnome) Extrahierung von XML-Daten**

Sie können HTML- oder XML-Daten mit folgenden Programmen aus anderen Formaten extrahieren:

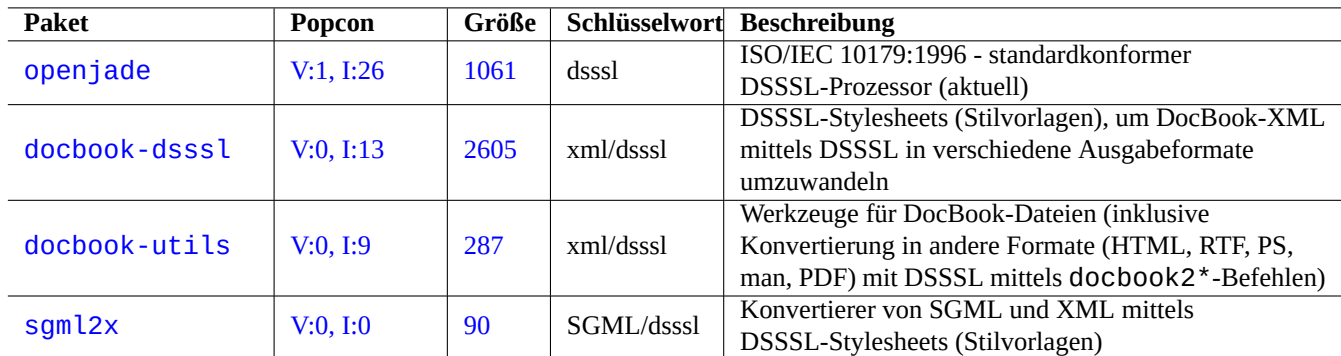

Tabelle 11.9: Liste von DSSSL-Werkzeugen

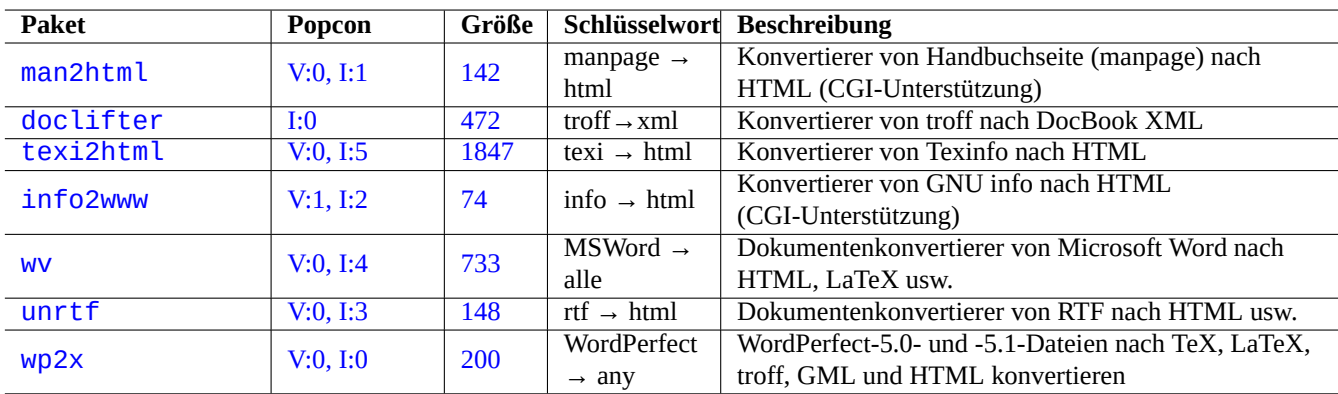

[Tabelle](http://qa.debian.org/popcon-graph.php?packages=unrtf) 11.10: [Liste](https://tracker.debian.org/pkg/unrtf) von Werkzeugen zur Extrahierung von XML-Daten

### **11.2.4 XML Lint**

HTML-Dateien (nicht-XML) können Sie nach XHTML konvertieren, was eine Instanz von korrekt formatiertem XML ist. XHTML kann von XML-Werkzeugen verarbeitet werden.

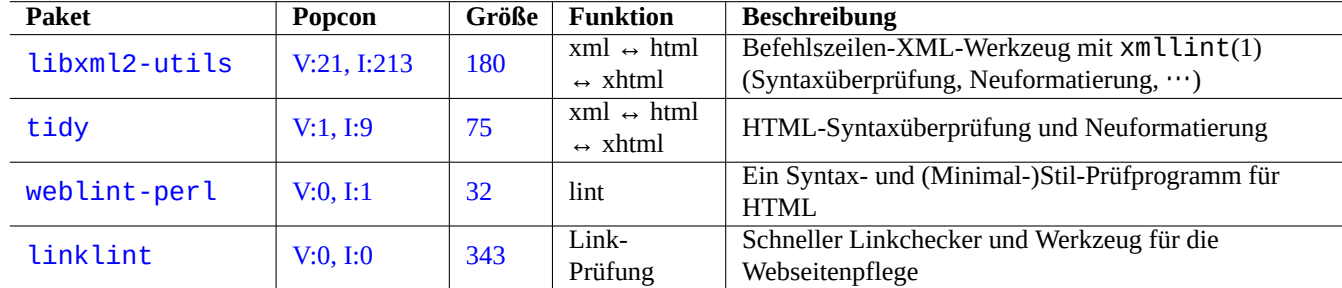

Die Syntax von XML-Dateien und die Gültigkeit von enthaltenen URLs können geprüft werden.

Tabelle 11.11: Liste von XML-Druck-Werkzeugen

Sobald eine saubere XML-Basis generiert wurde, können Sie die XSLT-Technologie nutzen, um Daten basierend auf dem Markup-Kontext zu extrahieren usw.

### **11.3 Textsatz**

Das Unix-Programm troff, ursprünglich von AT&T entwickelt, kann für einfachen Textsatz verwendet werden. Es wird normalerweise genutzt, um Handbuchseiten (manpages) zu erzeugen.

TeX, entwickelt von Donald Knuth, ist ein sehr leistungsfähiges Textsatz-Werkzeug und der De-Facto-Standard. LaTeX (ursprünglich geschrieb[en vo](https://de.wikipedia.org/wiki/Troff)n Leslie Lamport) ermöglicht einen sehr hochentwickelten Zugriff auf die Fähigkeiten von TeX.

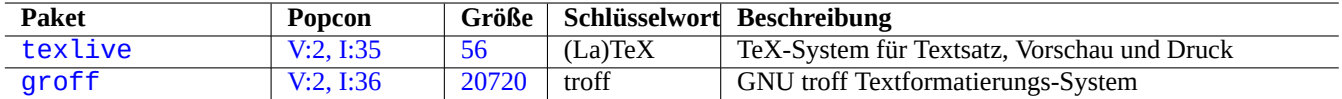

Ta[bell](https://tracker.debian.org/pkg/texlive)e 11.12: Liste von Textsatz-Werkzeugen

#### **11.3.1 roff-Textsatz**

Traditionell istroff das Haupt-Unix-System zur Textverarbeitung. Lesen Sie roff(7), groff(7), groff(1), grotty(1), troff(1), groff mdoc(7), groff man(7), groff ms(7), groff me(7), groff mm(7) und "info groff".

Sie bekommen eine gute Einführung und Referenz zum "-me"-Makro in "/usr/share/doc/groff/", wenn Sie das groff-Paket installie[rt hab](https://en.wikipedia.org/wiki/Roff)en.

**Tipp**

```
"groff -Tascii -me -" erzeugt reinen Text mit ANSI-Escape-Sequenzen. Wenn Sie eine Ausgabe ähnlich
zu den Handbuchseiten mit vielen "^H" und "_" möchten, verwenden Sie stattdessen "GROFF_NO_SGR=1 groff
-Tascii -me -".
```
**Tipp**

Um "^H" und " " aus einer mit groff erzeugten Textdatei zu entfernen, filtern Sie diese mit "col -b -x".

### **11.3.2 TeX/LaTeX**

Die TeX Live-Software-Distribution stellt ein vollständiges TeX-System bereit. Das texlive-Metapaket enthält eine sinnvolle Auswahl von TeX Live-Paketen, die für die meisten Aufgaben ausreichend sein sollten.

Es gibt viele Ressourcen für TeX und LaTeX:

- T[he teTeX HOWTO:](https://de.wikipedia.org/wiki/TeX_Live) The Linux-teTeX Local Guide;
- $\cdot$  tex(1);
- [latex](https://tldp.org/HOWTO/TeTeX-HOWTO.html) $(1)$ ;
- texdoc $(1)$ ;
- texdoctk(1);
- "The TeXbook", von Donald E. Knuth (Addison-Wesley);
- "LaTeX A Document Preparation System", von Leslie Lamport (Addison-Wesley);
- "The LaTeX Companion", von Goossens, Mittelbach, Samarin (Addison-Wesley).

TeX/LaTeX ist die leistungsfähigste Textsatz-Umgebung. Viele SGML-Prozessoren nutzen es im Hintergrund zur Textverarbeitung. Lyx aus dem lyx-Paket sowie GNU TeXmacs aus dem texmacs-Paket bieten eine nette WYSIWYG-Umgebung zum Editieren von LaTeX-Dokumenten, zu der viele Leute Emacs oder Vim als Quelltext-Editor wählen.

Es sind viele Online-Ressourcen verfügbar:

- Th[e TEX](https://de.wikipedia.org/wiki/LyX) Li[ve Guid](https://de.wikipedia.org/wiki/LaTeX)e TEX Live 2007 ("[/usr/sha](https://de.wikipedia.org/wiki/GNU_TeXmacs)[re/do](https://de.wikipedia.org/wiki/Emacs)c/t[exli](https://de.wikipedia.org/wiki/Vim)ve-doc-base/engli[sh/texliv](https://de.wikipedia.org/wiki/WYSIWYG)e-en/live.html" aus dem texlive-doc-base-Paket);
- A Simple Guide to Latex/Lyx;
- Word Processing Using LaTeX;

[Wenn die Dokumente größer wer](https://www.stat.rice.edu/~helpdesk/howto/lyxguide.html)den, kann TeX eventuell Fehler verursachen. Sie müssen dann die Pool-Größe in "/etc/texmf/texmf.c erhöhen (oder editieren Sie besser "/etc/texmf/texmf.d/95NonPath" und führen update-texmf(8) aus), um dieses P[roblem zu beheben.](https://www-h.eng.cam.ac.uk/help/tpl/textprocessing/latex_basic/latex_basic.html)

#### **Anmerkung**

The TeX source of "The TeXbook" is available at www.ctan.org tex-archive site for texbook.tex. This file contains most of the required macros. I heard that you can process this document with tex(1) after commenting lines 7 to 10 and adding "\input manmac \proofmodefalse". It's strongly recommended to buy this book (and all other books from Donald E. Knuth) instead of using the online version but the source is a great example of TeX input!

#### **11.3.3 Schöner Ausdruck einer Handbuchseite**

Sie können eine Handbuchseite (manpage) in PostScript mit einem der folgenden Befehle schön ausdrucken:

\$ man -Tps some\_manpage | lpr

#### **11.3.4 Erstellen einer Handbuchseite**

Obwohl es möglich ist, eine Handbuchseite (manpage) in reinem troff-Format zu schreiben, gibt es auch einige Pakete mit Hilfsprogrammen zur Erstellung einer Handbuchseite:

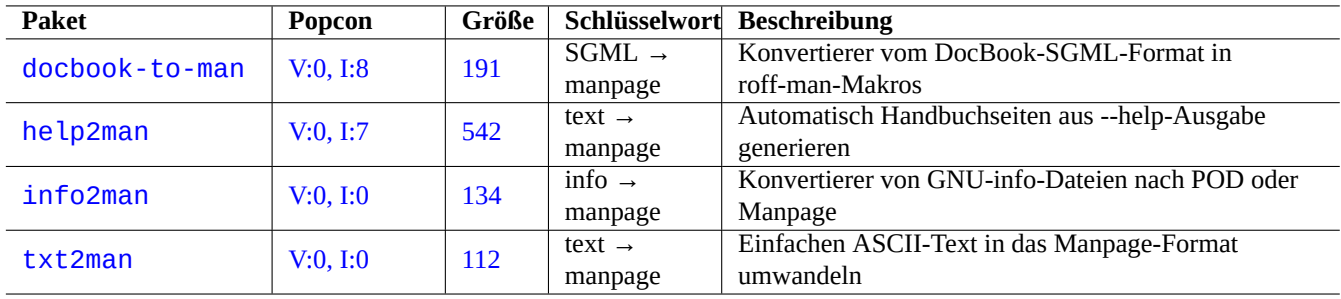

Tabelle 11.13: Liste von Paketen, die bei der Erstellung einer Handbuchseite helfen

### **11.4 Druckfähige Daten**

Druckfähige Daten werden im Debian-System im PostScript-Format dargestellt. CUPS (Common Unix Printing System) verwendet Ghostscript als Rasterizer-Backend-Programm für Drucker, die selbst kein PostScript interpretieren können.

Printable data may also be expressed in the PDF format on the recent Debian system.

PDF files can displayed and its form entries may be [filled usin](https://de.wikipedia.org/wiki/PostScript)g GUI viewer tools such as Evince and Okular [\(see Abschnitt](https://de.wikipedia.org/wiki/Common_Unix_Printing_System) 7.4); and modern browsers such as Chromium.

PDF files can be edited using some graphic[s tool](https://de.wikipedia.org/wiki/Portable_Document_Format)s such as LibreOffice, Scribus, and Inkscape (see Abschnitt 11.6).

#### **Tipp**

You can read a PDF file with GIMP and convert it into PNG format using higher than 300 dpi resolution. This may be used as a background image for LibreOffice to [produce a d](https://de.wikipedia.org/wiki/LibreOffice)[esirable](https://de.wikipedia.org/wiki/Scribus) alte[red print](https://en.wikipedia.org/wiki/Inkscape)out with mini[mum](#page-262-0) efforts.

### **11.4.1 Ghostscript**

Der Kern der Verarbeitung von druckfähigen Daten ist ein Ghostscript-PostScript (PS)-Interpreter, der ein Raster-Image erzeugt.

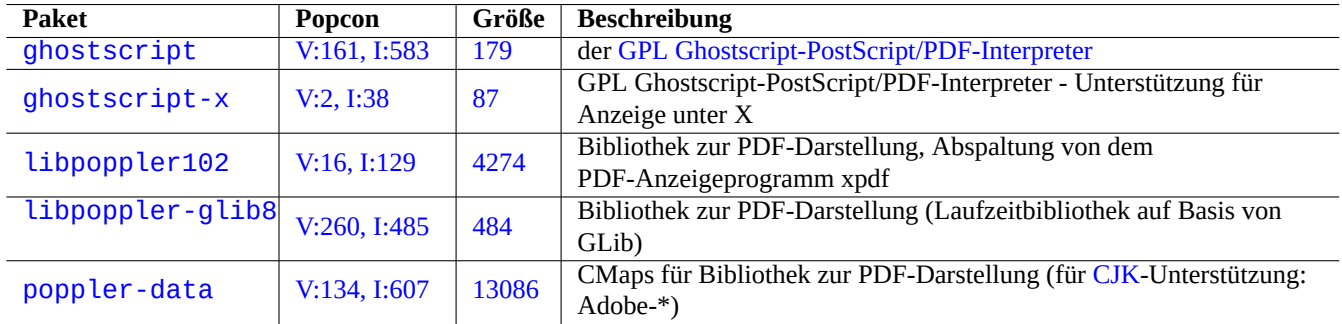

Tabelle 11.14: Liste von Ghostscript-PostScript-Interpretern

#### **Tipp**

"gs -h" zeigt die Konfiguration von Ghostscript an.

### **11.4.2 Zwei PS- oder PDF-Dateien zusammenführen**

Sie können zwei PostScript (PS)- oder Portable Document Format (PDF)-Dateien mit dem gs(1)-Befehl von Ghostscript zusammenführen:

```
$ gs -q -dNOPAUSE -dBATCH -sDEVICE=pswrite -sOutputFile=bla.ps -f foo1.ps foo2.ps
$ gs -q -dNOPAUSE -dBATCH -sDEVICE=pdfwrite -sOutputFile=bla.pdf -f foo1.pdf foo2.pdf
```
#### **Anmerkung**

PDF, ein plattform-unabhängiges Datenformat für druckfähige Daten, ist im Grunde ein komprimiertes PS-Format mit einigen zusätzlichen Funktionalitäten und Erweiterungen.

#### **[Tipp](https://de.wikipedia.org/wiki/Portable_Document_Format)**

Auf der Befehlszeile sind psmerge(1) und andere Befehle aus dem psutils-Paket sehr nützlich zur Bearbeitung von PostScript-Dokumenten. pdftk(1) aus dem pdftk-Paket ist ebenfalls praktisch, um PDF-Dokumente zu bearbeiten.

### **11.4.3 Werkzeuge für druckfähige Daten**

Folgende Pakete mit Werkzeugen für druckfähige Daten sind mir ins Auge gestochen:

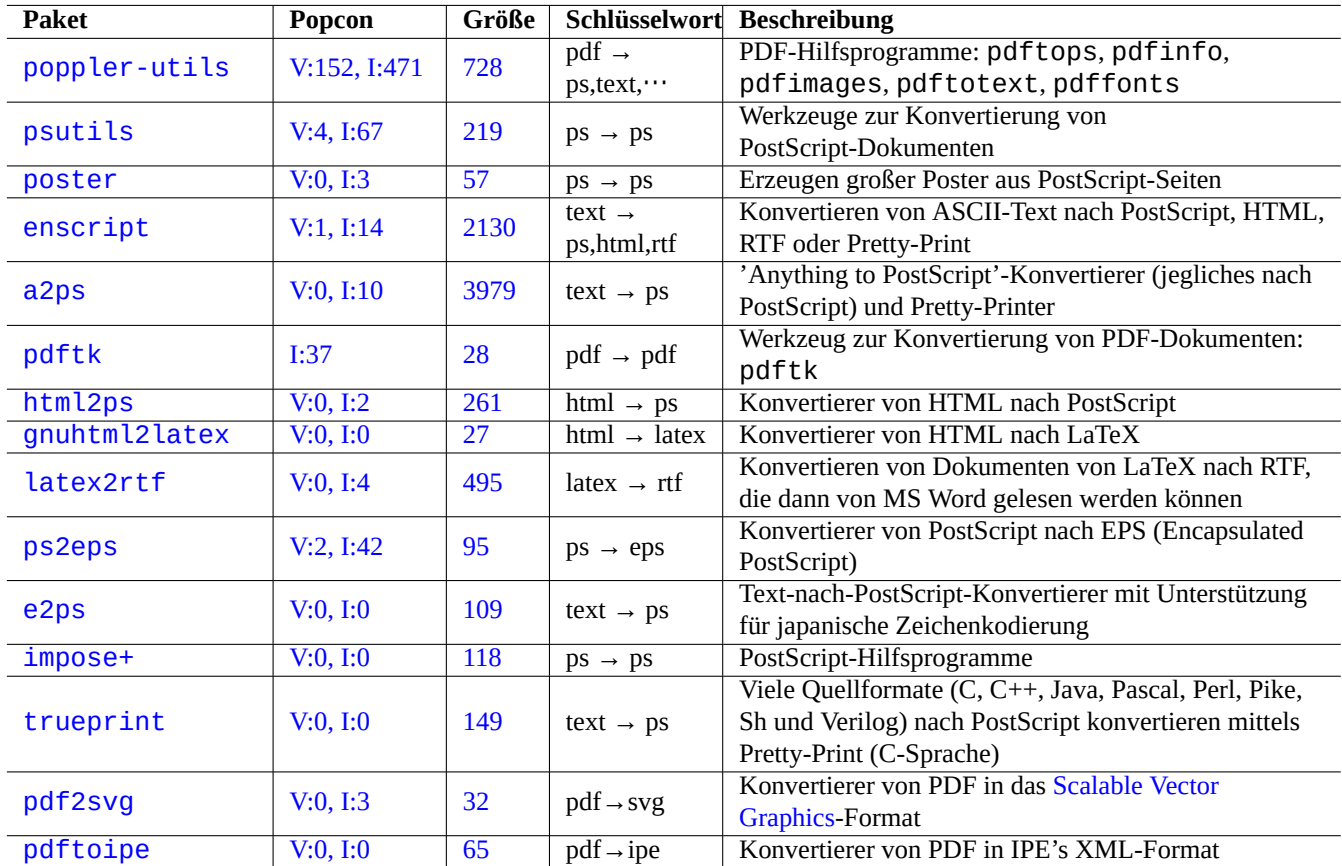

[Ta](http://qa.debian.org/popcon-graph.php?packages=pdf2svg)belle 1[1.15](https://tracker.debian.org/pkg/pdf2svg): Liste von Werkzeuge[n für druc](https://de.wikipedia.org/wiki/Scalable_Vector_Graphics)kfähige Daten

### **11.4.4 Drucken mit CUPS**

Die beiden vom Common Unix Printing System (CUPS) angebotenen Befehle lp(1) und lpr(1) bieten Optionen, um das Drucken von druckfähigen Daten spezifisch anzupassen.

Mit einem der folgenden Befehle können Sie drei Kopien einer Datei auf einmal ausdrucken:

```
$ lp -n 3 -o Collate=True filename
```

```
$ lpr -#3 -o Collate=True filename
```
Druckoperationen können über Optionen für den Drucker noch weitgehender angepasst werden, z.B. mit "-o number-up=2", "-o page-set=even", "-o page-set=odd", "-o scaling=200", "-o natural-scaling=200" usw. Diese Optionen sind dokumentiert unter Command-Line Printing and Options (wenn Sie CUPS installiert haben).

### **11.5 Konvertieru[ng von Mail-Daten](http://localhost:631/help/options.html)**

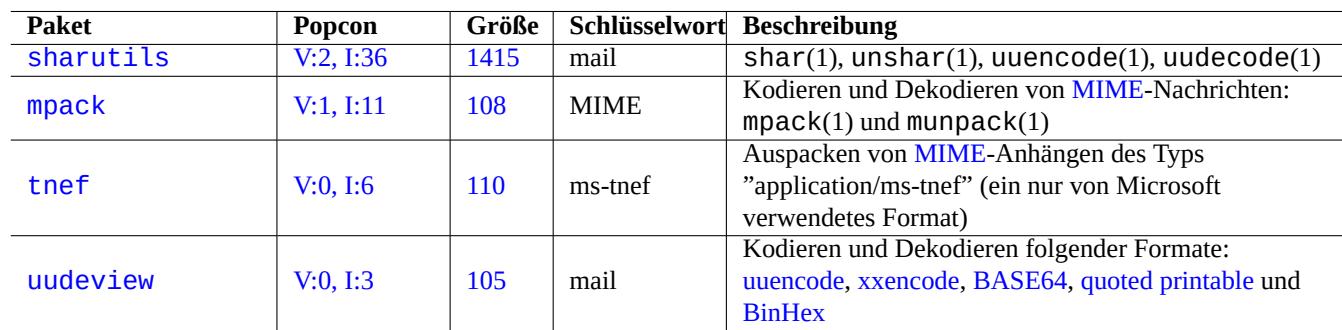

Folgende Pakete für die Konvertierung von Mail-Daten sind mir aufgefallen:

[Tabell](http://qa.debian.org/popcon-graph.php?packages=uudeview)e 11.16: [List](https://tracker.debian.org/pkg/uudeview)e von Paketen zur K[onvertierun](https://de.wikipedia.org/wiki/UUencode)[g von Mail](https://de.wikipedia.org/wiki/Xxencode)[-Daten](https://de.wikipedia.org/wiki/Base64)

#### **Tipp**

Ein Internet Message Access Protocol-Server der Version 4 (IMAP4) kann verwendet werden, um Mails von proprietären Mail-Systemen zu exportieren; dazu muss der Mail-Client (z.B. unter Windows) so konfiguriert werden, dass er den auf dem Debian-System laufenden IMAP4-Server nutzt.

#### **11.5.1 Grundlagen zu Mail-Daten**

Mail-Daten (SMTP) sollten auf eine Abfolge von 7-Bit-Zeichen beschränkt werden. Daher werden Binärdaten und 8-Bit-Textdaten über Multipurpose Internet Mail Extensions (MIME) und die Auswahl des Zeichensatzes (lesen Sie dazu Tabelle 11.2) im 7-Bit-Format kodiert.

Das Standardformat zum Speichern von Mails ist mbox gemäß RFC2822 (aktualisiertes RFC822). Näheres dazu in mbox(5) (aus dem mutt-[Paket\).](https://de.wikipedia.org/wiki/Simple_Mail_Transfer_Protocol)

Für [europäische Sprachen wird normalerweise "](https://de.wikipedia.org/wiki/Multipurpose_Internet_Mail_Extensions)Content-Transfer-Encoding: quoted-printable[" mit](#page-249-0) dem ISO-8859-1-Zeichensatz bei Mails verwendet, da es dabei nicht viele 8-Bit-Zeichen gibt. Wenn europäischer Text in UTF-8 kodiert ist, wird dabei voraussichtlich "Content-Transfer-Enc[oding: quoted-printable](https://datatracker.ietf.org/doc/rfc2822/)" benutzt, da es überwiegend 7- Bit-Zeichen sind.

Für Japanisch wird gewöhnlich "Content-Type: text/plain; charset=ISO-2022-JP" bei Mails verwendet, um den Text im 7-Bit-Format zu halten. Ältere Microsoft-Systeme könnten jedoch Mail-Daten in Shift-JIS versenden, ohne dies korrekt zu deklarieren. Wenn japanischer Text in UTF-8 kodiert ist, wird dabei voraussichtlich Base64 benutzt, da dabei viele 8-Bit-Zeichen enthalten sind. Die Situation bei anderen asiatischen Sprachen ist ähnlich.

#### **Anmerkung**

Falls Sie mit einer Debian-fremden Client-Software auf Ihre nicht-Unix-Mail-Daten zugreifen können und dieser Client auch mit einem IMAP4-Server kommunizieren kann, können Sie die Mails von dem Fremdsystem herunterholen, indem Sie einen eigenen IMAP4-Server laufen lassen.

#### **Anmerkung**

Nutzen Sie andere Formate zur Speicherung Ihrer Mails, ist die Umstellung auf das mbox-Format ein guter erster Schritt. Ein vielseitiges Client-Programm wie z.B. mutt(1) kann dabei nützlich sein.

Sie können den Inhalt einer Mailbox auf einzelne Nachrichten aufsplitten, indem Sie procmail(1) und formail(1) verwenden.

Jede Mail kann mittels munpack(1) aus dem mpack-Paket (oder mit anderen spezialisierten Werkzeugen) entpackt werden, um die MIME-kodierten Inhalte zu erhalten.

### **11.6 Werkzeuge für Grafikdaten**

<span id="page-262-0"></span>Obwohl grafische GUI-Programme wie gimp(1) sehr leistungsfähig sind, können auch Befehlszeilenwerkzeuge wie imagemagick(1) nützlich sein, um automatisierte Bildbearbeitung über Skripte durchzuführen.

Der De-Facto-Standard für Bilddateien von Digitalkameras ist das Exchangeable Image File Format (EXIF); dies entspricht dem JPEG-Dateiformat mit zusätzlichen Metainformationen. Es kann auch Informationen wie Datum, Zeit und Kameraeinstellungen speichern.

Das Patent zur verlustlosen Datenkompression mit dem Lempel-Ziv-Welch-(LZW-)Algorithmus ist abgelaufen. Graphics Inter[chang](https://de.wikipedia.org/wiki/JPEG)e Format (GIF)-Werkzeuge, die die LZW-Kompressionsmet[hode nutzen, sind jetzt frei im Deb](https://de.wikipedia.org/wiki/Exchangeable_Image_File_Format)ian-System verfügbar.

#### **Tipp**

Alle Digital[kameras oder Scanner mit Wechseldatenträgern als Speichermedium fun](https://de.wikipedia.org/wiki/Lempel-Ziv-Welch-Algorithmus)ktionieren unt[er Linux über](https://de.wikipedia.org/wiki/Graphics_Interchange_Format) [USB-Speicher-Le](https://de.wikipedia.org/wiki/Graphics_Interchange_Format)segeräte, da sie die Design-Regeln für Kamera-Dateisysteme befolgen und FAT als Dateisystem verwenden. Näheres finden Sie in Abschnitt 10.1.7.

### **11.6.1 [Grap](https://de.wikipedia.org/wiki/USB-Massenspeicher)hic data tools (me[tapackage\)](https://de.wikipedia.org/wiki/Design_rule_for_Camera_File_system)**

The following metapackages are good starting points for searching graphics data tools using aptitude(8). "Packages overview for Debian PhotoTools Maintainers" can be another starting point.

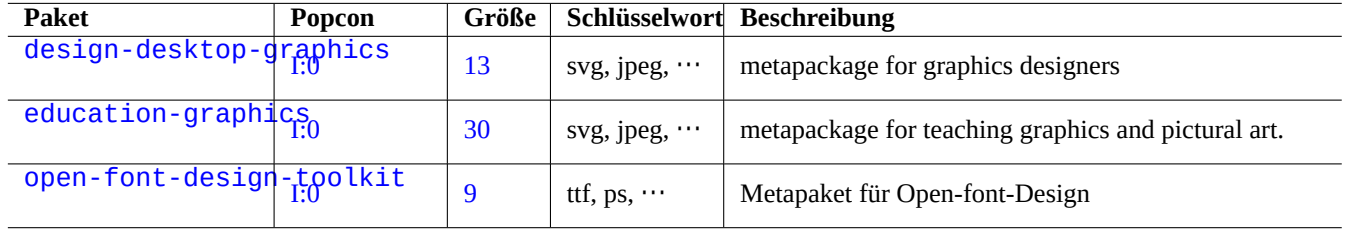

[Tab](http://packages.debian.org/sid/open-font-design-toolkit)elle 11.17: List of graphics data tools (metapackage)

#### **Tipp**

Weitere Werkzeuge zur Bildbearbeitung finden Sie mit dem regulären Ausdruck "~Gworks-with::image" in aptitude(8) (lesen Sie dazu Abschnitt 2.2.6).

### **11.6.2 Graphic data tools (GUI)**

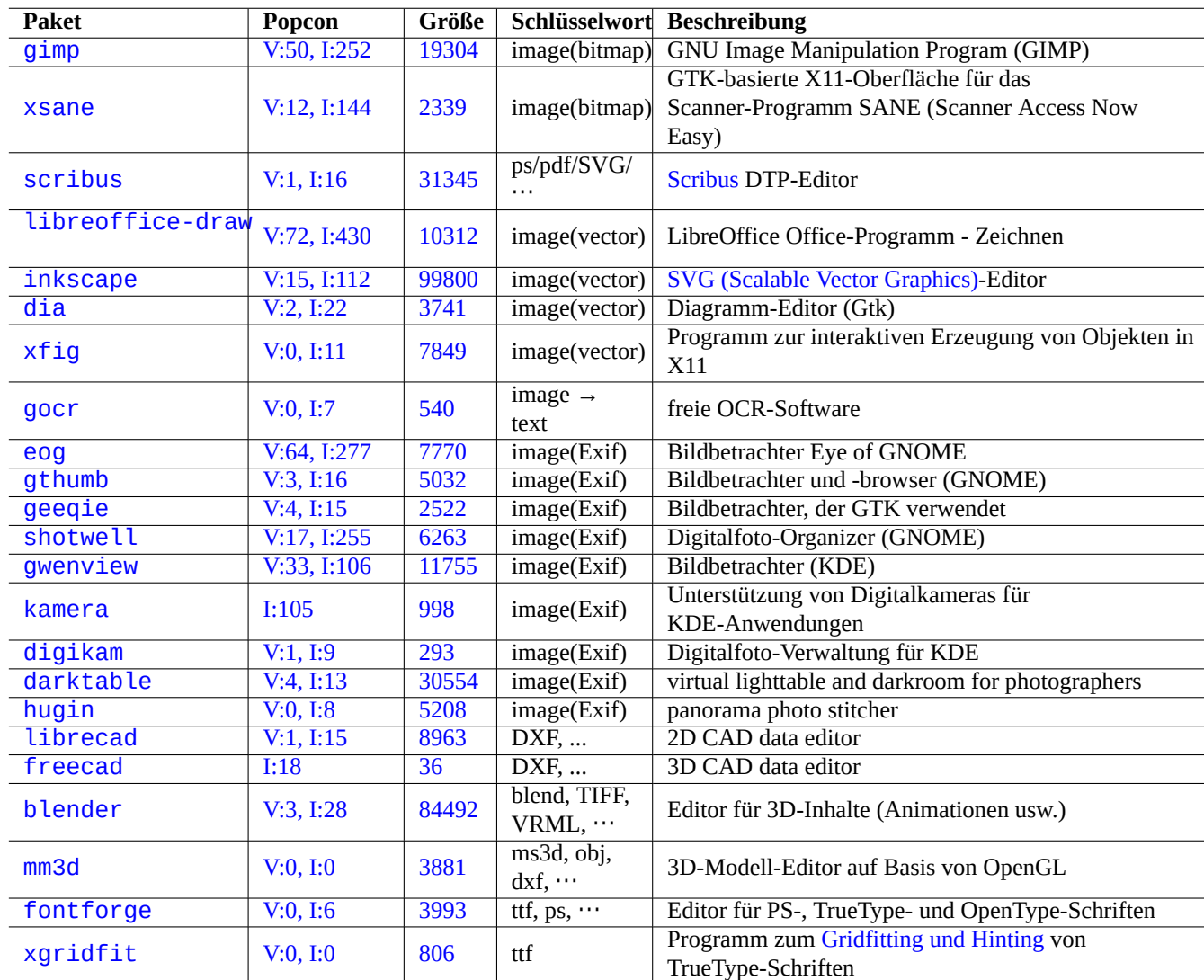

The following packages for the GUI graphics data conversion, editing, and organization tools caught my eyes.

Tab[elle 1](https://tracker.debian.org/pkg/fontforge)1.18: List of graphics data tools (GU[I\)](https://en.wikipedia.org/wiki/Hinting)

### **11.6.3 Graphic data tools (CLI)**

The following packages for the CLI graphics data conversion, editing, and organization tools caught my eyes.

### **11.7 Verschiedene Datenkonvertierungen**

Es gibt viele andere Programme zum Konvertieren von Daten. Folgende Pakete habe ich über den regulären Ausdruck "~Guse:: converti in aptitude(8) gefunden (Näheres dazu in Abschnitt 2.2.6):

Sie können die Daten aus einem RPM-Archiv auch mit folgendem Befehl extrahieren:

\$ rpm2cpio file.src.rpm | cpio --extract

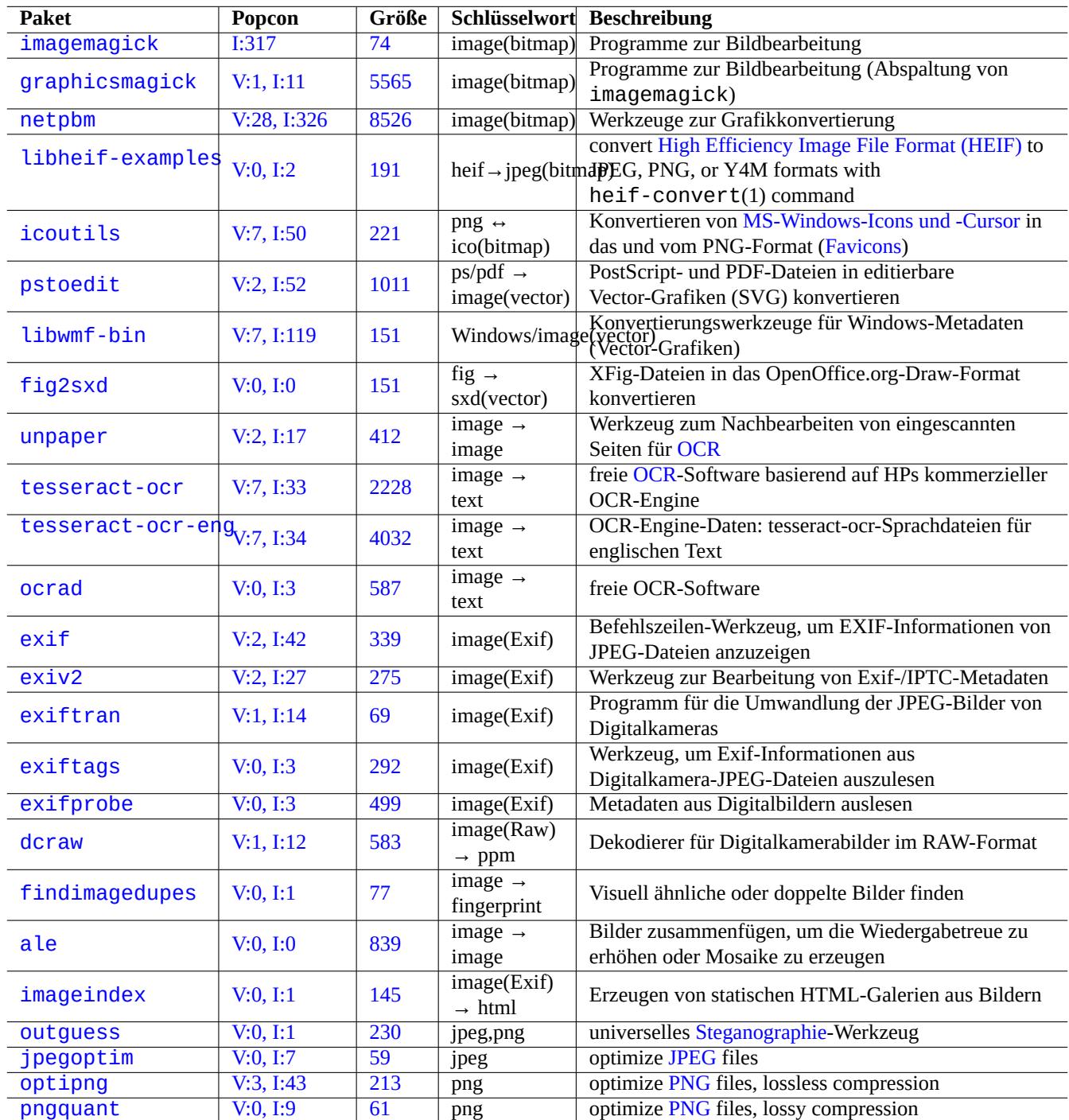

Tab[elle](https://tracker.debian.org/pkg/optipng) 11.19: List of graphics data too[ls \(C](https://en.wikipedia.org/wiki/PNG)[L](https://de.wikipedia.org/wiki/JPEG)I)

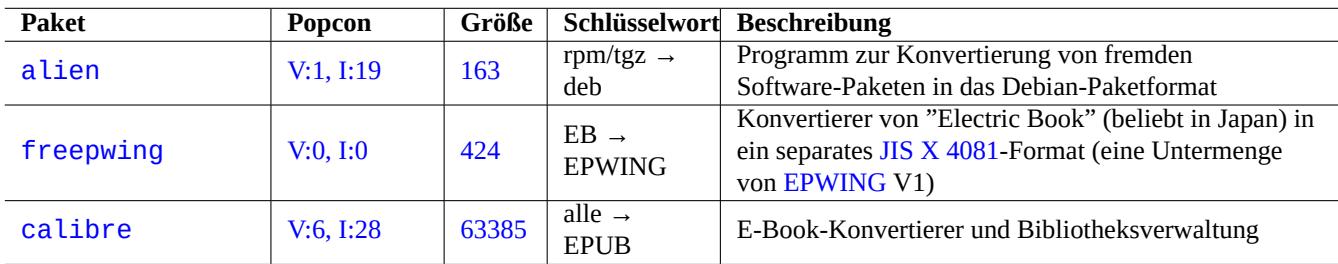

Tabelle 11.20: Liste verschiedener Werkzeug[e zur Daten](https://ja.wikipedia.org/wiki/EPWING)konvertierung

# **Kapitel 12**

# **Programmierung**

Ich gebe hier einige Startimpulse, um Programmierung im Debian-System zumindest so weit zu erlernen, dass der Programmcode aus Debian-Quellpaketen zwecks Fehlersuche nachverfolgt werden kann. Hier einige erwähnenswerte Pakete und dazugehörige Dokumentation:

Handbuchseiten (manpages) sind verfügbar, indem Sie nach Installation der manpages- und manpages-dev-Pakete "man programmname" eingeben. Informationen über GNU-Werkzeuge erhalten Sie über "info programmname" nach Installation der entsprechenden Dokumentationspakete. Sie müssen unter Umständen die Bereiche contrib und non-free des Archivs zusätzlich zu main freigeben, da einige GFDL-Dokumentation als nicht DFSG-frei angesehen wird.

Ziehen Sie bitte die Nutzung eines Versionskontrollsystems in Erwägung, siehe Abschnitt 10.5.

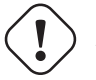

#### **Warnung**

Verwenden Sie nicht "test" als Namen für eine ausführbare Testdatei. "[test](#page-243-0)" ist ein fest integrierter Shell-Builtin.

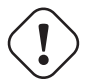

#### **Achtung**

Sie sollten Software, die direkt aus den Quellen kompiliert wurden, in "/usr/local" oder "/opt" installieren, um Kollisionen mit Systemprogrammen zu vermeiden.

#### **Tipp**

Die Code-Beispiele zum Erzeugen des Songs "99 Bottles of Beer" sollten Ihnen gute Ideen zu nahezu allen Programmiersprachen liefern.

### **12.1 [Das Shell-Skript](https://www.99-bottles-of-beer.net/)**

Das Shell-Skript ist eine Textdatei mit gesetztem Ausführungsbit und enthält Befehle in der folgenden Form:

```
#!/bin/sh
 ... command lines
```
Die [erste Zeile sp](https://en.wikipedia.org/wiki/Shell_script)ezifiziert den Shell-Interpreter, der den Inhalt dieser Datei liest und ausführt.

Das Lesen von Shell-Skripten ist der **beste** Weg, um zu verstehen, wie ein Unix-artiges System arbeitet. Ich gebe hier einige Hinweise zur Shell-Programmierung. Lesen Sie "Shell Mistakes" (https://www.greenend.org.uk/rjk/2001/04/shell.html), um aus Fehlern zu lernen.

Anders als der interaktive Shell-Modus (lesen Sie Abschnitt 1.5 und Abschnitt 1.6) verwenden Shell-Skripte häufig Parameter, bedingte Ausdrücke und Schleifen.

### **12.1.1 POSIX-Shell-Kompatibilität**

Viele Systemskripte können von jeder POSIX-konformen Shell (lesen Sie Tabelle 1.13) interpretiert werden.

- Die nicht-interaktive Standard-POSIX-Shell "/usr/bin/sh" ist ein symbolischer Link auf /usr/bin/dash und wird von vielen Systemprogrammen genutzt.
- Die interaktive Standard-POSIX-Sh[ell ist](https://de.wikipedia.org/wiki/Portable_Operating_System_Interface) /usr/bin/bash.

Vermeiden Sie, in Shell-Skripten **Bashisms** oder **Zshisms** (speziell für **Bash** oder **Zsh** angepasste Shell-Befehle) zu verwenden, damit sie auf alle POSIX-Shells portierbar sind. Sie können dies mittels checkbashisms(1) überprüfen.

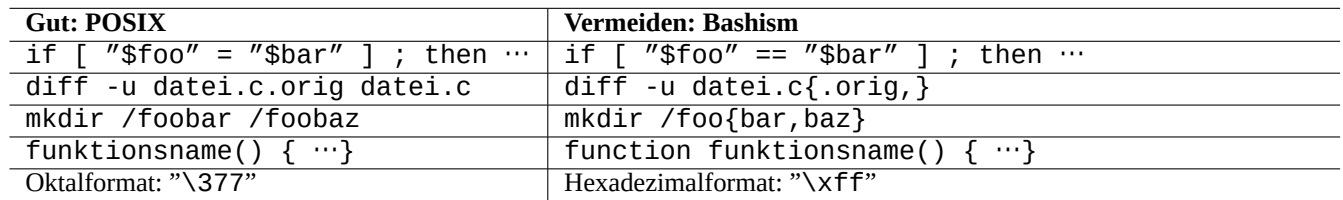

#### Tabelle 12.1: Liste typischer Bashisms

Der Befehl "echo" muss mit Vorsicht verwendet werden, da seine Implementierung sich zwischen Shell-Builtins und externen Befehlen unterscheidet:

- vermeiden Sie die Verwendung jeglicher Befehlsoptionen außer "-n";
- vermeiden Sie die Verwendung von Escape-Sequenzen in Zeichenketten, da deren Handhabung unterschiedlich ist.

#### **Anmerkung**

Obwohl die Option "-n" **nicht** wirklich der POSIX-Syntax entspricht, ist sie grundsätzlich akzeptiert.

#### **Tipp**

Nutzen Sie den "printf"-Befehl statt "echo", wenn Sie Escape-Sequenzen in auszugebenen Zeichenketten einbetten möchten.

### **12.1.2 Shell-Parameter**

Einige spezielle Shell-Parameter werden oft in Shell-Skripten verwendet:

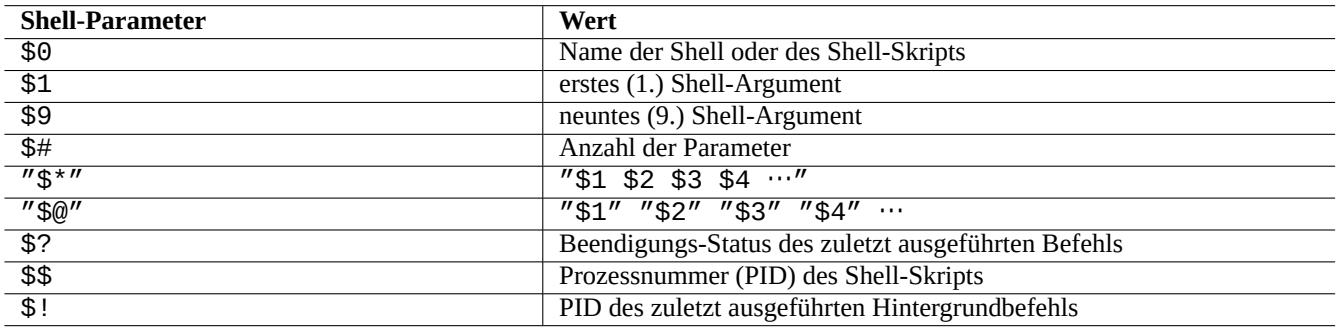

Tabelle 12.2: Liste von Shell-Parametern

Grundlegende **Parameterauswertungen**, die Sie sich einprägen sollten:

Hierbei ist der Doppelpunkt ":" in allen Operatoren optional:

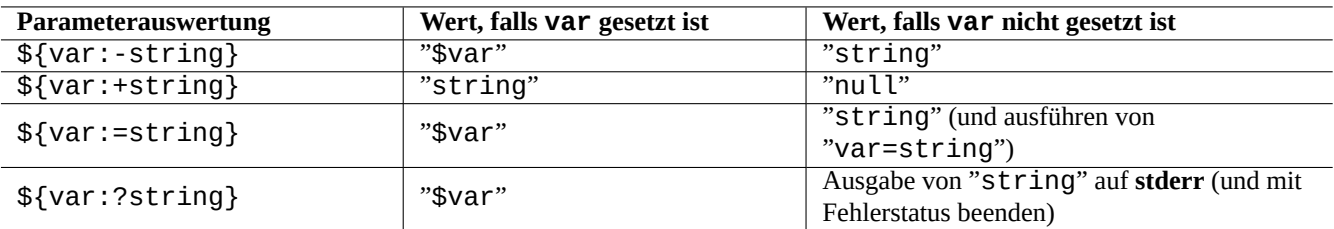

Tabelle 12.3: Liste von Parameterauswertungen

- **mit** ":" = Operatortest für **existiert** und **nicht Null**;
- **ohne** ":" = Operatortest nur für **existiert**.

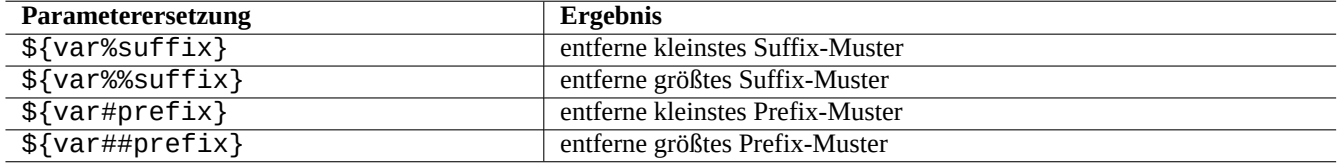

Tabelle 12.4: Liste von Shell-Parameterersetzungen

#### **12.1.3 Bedingte Ausdrücke in der Shell**

Jeder Befehl gibt einen **Beendigungs-Status** (Exit-Status) zurück, der für einen bedingten Ausdruck verwendet werden kann:

- Erfolg: 0 ("Wahr/True")
- Fehler: nicht 0 ("Falsch/False")

#### **Anmerkung**

"0" im Kontext eines bedingten Ausdrucks für die Shell bedeutet "Wahr", während "0" im Kontext eines bedingten Ausdrucks für ein C-Programm "Falsch" bedeutet.

#### **Anmerkung**

"[" ist das Äquivalent des test-Befehls; Argumente bis zum "]" werden als bedingter Ausdruck gewertet.

Grundlegende **Ausdrucksformen für bedingte Ausdrücke**, die Sie sich einprägen sollten:

```
• "befehl && bei_erfolg_auch_diesen_befehl_ausführen || true"
```
- "*befehl* || *falls\_kein\_erfolg\_auch\_diesen\_befehl\_ausführen* || true"
- ein mehrzeiliger Skriptschnipsel wie dieser:

```
if [ conditional_expression ]; then
if_success_run_this_command
else
if_not_success_run_this_command
fi
```
Hierbei ist das "|| true" am Ende erforderlich, um sicherzustellen, dass das Shell-Skript sich bei dieser Zeile nicht fälschlicherweise beendet, wenn die Shell mit der "-e"-Option aufgerufen wird.

**Arithmetische** Ganzzahlvergleicher in bedingten Ausdrücken sind "-eq", "-ne", "-lt", "-le", "-gt" und "-ge".

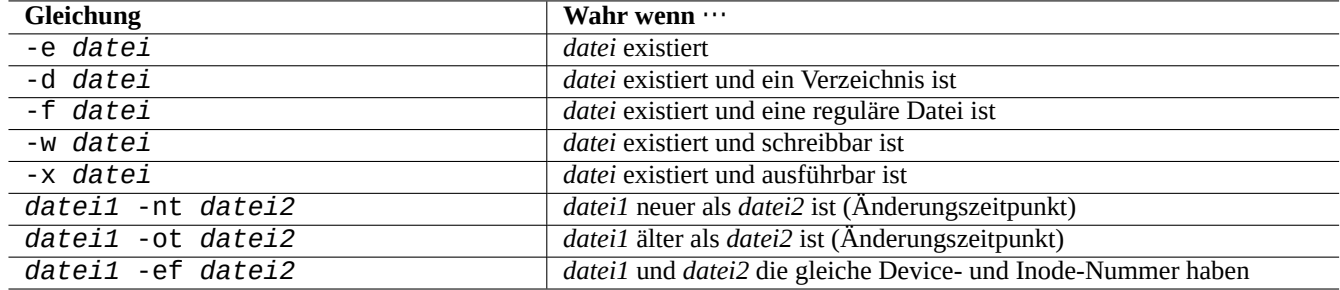

Tabelle 12.5: Liste von Dateivergleichsoperatoren in bedingten Ausdrücken

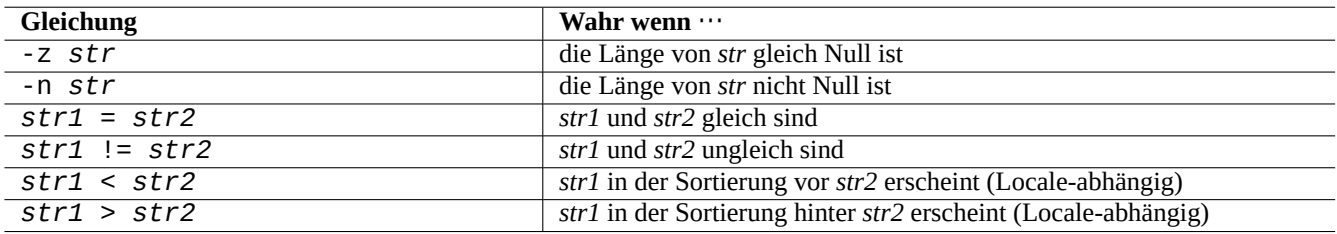

Tabelle 12.6: Liste von String-Vergleichsoperatoren im bedingten Ausdruck

#### **12.1.4 Shell-Schleifen**

Es gibt mehrere Ausdrucksweisen für Schleifen, die in POSIX-Shells genutzt werden können:

- "for x in foo1 foo2 …; do befehl ; done" führt Schleifen aus, indem Einträge aus der Liste "foo1 foo2 …" der Variable "x" zugewiesen werden und dann "befehl" ausgeführt wird.
- "while bedingung ; do befehl ; done" wiederholt "befehl", solange "bedingung" wahr ist.
- "until bedingung ; do befehl ; done" wiederholt "befehl", solange "bedingung" nicht wahr ist.
- "break" ermöglicht, die Bearbeitung der Schleife zu beenden.
- "continue" ermöglicht, den nächsten Umlauf der Schleife fortzusetzen.

#### **Tipp**

Die der C-Sprache ähnliche nummerische Wiederholung (Iteration) kann realisiert werden, indem seq(1) für die Erzeugung der "foo1 foo2 …"-Liste genutzt wird.

#### **Tipp**

Lesen Sie auch Abschnitt 9.4.9.

#### **12.1.5 Shell-Umgeb[ungs](#page-189-0)variablen**

Einige populäre Umgebungsvariablen für den normalen Shell-Befehlsprompt könnten in der Ausführungsumgebung Ihres Skriptes nicht verfügbar ein.

- Statt "\$USER" nutzen Sie besser "\$(id -un)"
- Statt "\$UID" nutzen Sie besser "\$(id -u)"
- Statt "\$HOME" nutzen Sie besser "\$(getent passwd "\$(id -u)"|cut -d ":" -f 6)" (dies funktioniert auch für Abschnitt 4.5.2).

#### **12.1.6 Befehlsabfolge auf der Shell**

Die Shell verarbeitet ein Skript im Prinzip in der folgenden Abfolge:

- Die Shell liest eine Zeile.
- Die Shell gruppiert Teile der Zeile zu **zusammengehörigen Ausdrücken (Token)** zusammen, wenn diese sich innerhalb von "…" oder '…' befinden.
- Die Shell splittet andere Teile der Zeile in **einzelne Ausdrücke (Token)** auf, wenn diese wie folgt von einander getrennt sind:
	- **–** Whitespace-Zeichen: *Leerzeichen Tabulator newline*
	- **–** Metazeichen: < > | ; & ( )
- Die Shell prüft jeden Ausdruck auf **Schlüsselworte** (wenn nicht innerhalb von "…" oder '…'), um deren Verhalten anzupassen.
	- **– Schlüsselwörter** sind: if then elif else fi for in while unless do done case esac
- Die Shell expandiert **Alias**-Befehle (wenn nicht innerhalb von "…" oder '…').
- Die Shell expandiert eine **Tilde** (wenn nicht innerhalb von "…" oder '…'):
	- **–** "~" → Heimatverzeichnis des aktuellen Benutzers
	- **–** "~*benutzer*" → Heimatverzeichnis von *benutzer*
- Die Shell expandiert **Parameter** in deren Wert (wenn nicht innerhalb von '…'):
	- **– Parameter**: "\$PARAMETER" oder "\${PARAMETER}"
- Die Shell expandiert **Befehlsersetzungen / command substitutions** (wenn nicht innerhalb von '…'):
	- **–** "\$( befehl )" → die Ausgabe von "befehl"
	- **–** " ̀ befehl ̀" → die Ausgabe von "befehl"
- Die Shell expandiert **Pfadnamenmuster** in die passenden Dateinamen (wenn nicht innerhalb von "…" oder '…'):
	- **–** \* → jegliche Zeichen (eins oder mehrere)
	- **–** ? → irgendein (nur ein) Zeichen
	- **–** […] → jegliche Zeichen von denen in "…"
- Die Shell sucht **befehl** in folgenden Definitionen und führt ihn aus:
	- **– Funktions**-Definition
	- **– Builtin** (integrierter Befehl)
	- **– ausführbare Datei** in "\$PATH"
- Die Shell geht zur nächsten Zeile und wiederholt diesen kompletten Ablauf vom Anfang.

Einfache Anführungszeichen innerhalb von doppelten Anführungszeichen haben keine Wirkung.

Das Ausführen von "set -x" in der Shell oder das Aufrufen einer Shell mit der Option "-x" veranlasst die Shell, alle ausgeführten Befehle auch auf dem Bildschirm auszugeben. Dies ist sehr nützlich zur Fehlersuche.

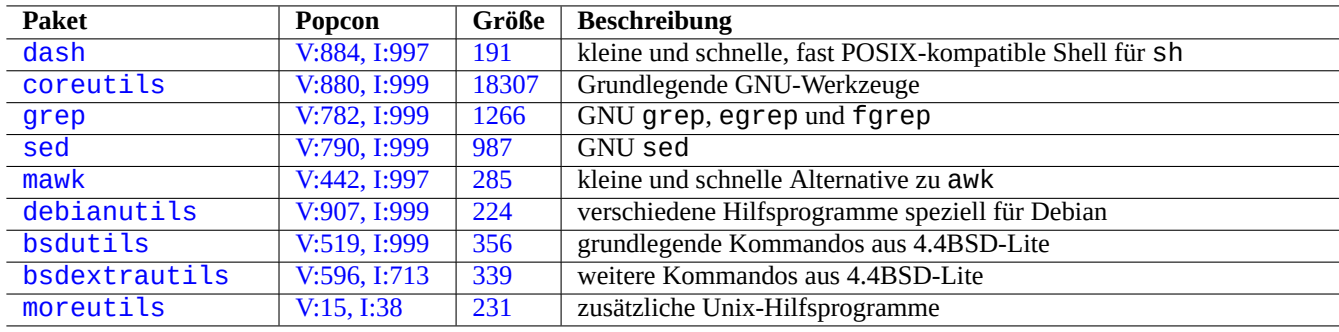

[T](http://packages.debian.org/sid/bsdextrautils)abelle 12.7: [Liste d](http://qa.debian.org/popcon-graph.php?packages=bsdextrautils)er [Pake](https://tracker.debian.org/pkg/bsdextrautils)te, die kleine Hilfsprogramme für Shell-Skripte enthalten

### **12.1.7 Hilfsprogramme für Shell-Skripte**

Um Ihr Shell-Programm innerhalb des Debian-Systems möglichst weit portierbar zu machen, ist es eine gute Idee, die zu nutzenden Hilfsprogramme auf diejenigen einzuschränken, welche durch die **essential**-Pakete bereitgestellt werden:

- "aptitude search ~E" listet alle **essential**-Pakete auf;
- "dpkg -L *paketname* |grep '/man/man.\*/'" listet Handbuchseiten (manpages) derjenigen Befehle auf, die von dem Paket *paketname* bereitgestellt werden.

**Tipp**

Obwohl moreutils außerhalb von Debian unter Umständen nicht verfügbar ist, bietet es interessante kleine Programme. Das erwähnenswerteste ist sponge(8); es ist sehr nützlich, wenn Sie eine Originaldatei überschreiben möchten.

Beispiele finden Sie in Abschnitt 1.6.

### **12.2 Skriptverarb[eitu](#page-62-0)ng in Interpreter-Sprachen**

Wenn Sie auf einem Debian-System eine Aufgabe automatisieren möchten, sollten Sie es zunächst mit einer Interpreter-Sprache versuchen. Eine Richtschnur für die Auswahl der passenden Sprache ist:

- Verwenden Sie dash, wenn die Aufgabe einfach ist und CLI-Programme mit einem Shell-Programm kombiniert werden.
- Verwenden Sie python3, wenn es keine einfache Aufgabe ist und Sie alles von Grund auf neu schreiben.
- Verwenden Sie perl, tcl, ruby, ... falls bereits vorhandener Code in einer dieser Sprachen existiert, der übernommen werden muss, um die Aufgabe erledigen zu können.

Falls der resultierende Code zu langsam ist, können Sie den kritischen Teil zwecks Ausführung in einer kompilierten Sprache neu schreiben und diesen von der Interpreter-Sprache aus aufrufen.

### **12.2.1 Fehlersuche im Code für Interpreter-Sprachen**

Die meisten Interpreter bieten eine grundlegende Syntaxprüfung und Funktionalitäten zur Code-Nachverfolgung.

• "**dash -n** *script.sh*"- Syntaxprüfung eines Shell-Skripts

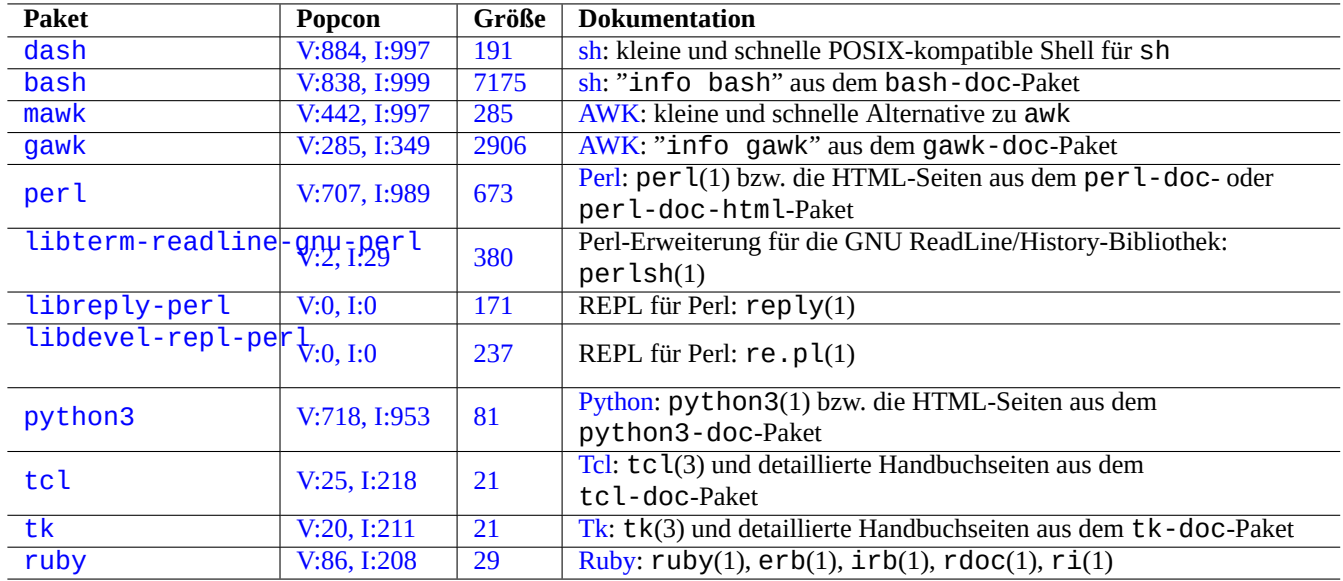

[Tabe](http://qa.debian.org/popcon-graph.php?packages=tk)lle 1[2.8](https://tracker.debian.org/pkg/tk): Liste [von](https://de.wikipedia.org/wiki/Tk_(Toolkit)) Interpreter-betreffenden Paketen

- "**dash -x** *script.sh*"- Nachverfolgung (Trace) eines Shell-Skripts
- "**python -m py\_compile** *script.py*"- Syntaxprüfung eines Python-Skripts
- "**python -mtrace --trace** *script.py*"- Nachverfolgung (Trace) eines Python-Skripts
- "**perl -I ../libpath -c** *script.pl*"- Syntaxprüfung eines Perl-Skripts
- "**perl -d:Trace** *script.pl*"- Nachverfolgung (Trace) eines Perl-Skripts

Um Code für dash zu testen, versuchen Sie Abschnitt 9.1.4, um eine bash-ähnliche interaktive Umgebung zu erhalten.

Um Code für perl zu testen, versuchen Sie eine REPL-Umgebung für Perl; sie bietet Ihnen eine Python-ähnliche REPL (=READ + EVAL + PRINT + LOOP)-Umgebung für Perl.

### **12.2.2 Grafisches GUI-Programm und Shell-Skripte**

[Ein Shell-Skript kann aufgew](https://en.wikipedia.org/wiki/Read–eval–print_loop)ertet werden, [um ei](https://de.wikipedia.org/wiki/Perl_(Programmiersprache))n attraktives GUI-Programm zu erzeugen. Der Trick ist, eines der sogenannten Dialog-Programme zu verwenden, statt der stumpfen Interaktion über echo- und read-Befehle.

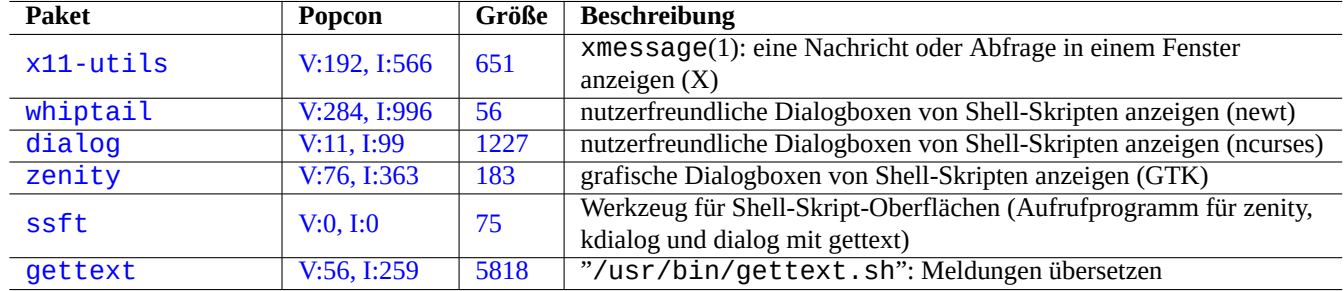

Ta[bell](https://tracker.debian.org/pkg/ssft)e 12.9: Liste von Dialog-Programmen

Hi[er ein Beisp](http://packages.debian.org/sid/gettext)iel für ein GUI-Programm, um zu demonstrieren, wie einfach es sein kann mit nur einem Shell-Skript. Dieses Skript nutzt zenity, um eine Datei auszuwählen (Standardvorwahl ist /etc/motd) und sie anzuzeigen. Ein grafischer Starter für dieses Skript kann erstellt werden gemäß Abschnitt 9.4.10.

```
#!/bin/sh -e
# Copyright (C) 2021 Osamu Aoki <osamu@debian.org>, Public Domain
# vim:set sw=2 sts=2 et:
DATA_FILE=$(zenity --file-selection --filename="/etc/motd" --title="Select a file to check ←-
   '') || \
  ( echo "E: File selection error" >&2 ; exit 1 )
# Check size of archive
if ( file -ib "$DATA_FILE" | grep -qe '^text/' ) ; then
  zenity --info --title="Check file: $DATA_FILE" --width 640 --height 400 \
    --text="$(head -n 20 "$DATA_FILE")"
else
  zenity --info --title="Check file: $DATA_FILE" --width 640 --height 400 \
    --text="The data is MIME=$(file -ib "$DATA_FILE")"
fi
```
Dieser Ansatz eines grafischen Programms mit einem Shell-Skript ist nur für einfache Auswahlen sinnvoll. Wenn Sie komplexere Programme schreiben, sollten Sie die Nutzung von geeigneten Plattformen in Erwägung ziehen.

#### **12.2.3 Eigene Aktionen im Dateimanager**

Grafische Dateimanager können erweitert werden, um einige populäre Aktionen für ausgewählte Dateien ausführen zu können; dazu müssen eventuell zusätzliche Erweiterunspakete installiert werden. Auch können spezielle eigene Aktionen ausführt werden, indem Sie selbst erstellte Skripte hinzufügen.

- Für GNOME lesen Sie dazu NautilusScriptsHowto.
- Für KDE finden Sie weitere Details in Creating Dolphin Service Menus.
- Für Xfce sollten Sie Thunar Custom Actions und https://help.ubuntu.com/community/ThunarCustomActions besuchen.
- Für LXDE schauen Sie unter [Custom Actions.](https://help.ubuntu.com/community/NautilusScriptsHowto)

#### **12.2.4 Verrück[tes bei kurzen Perl](https://docs.xfce.org/xfce/thunar/custom-actions)-S[kripten](https://help.ubuntu.com/community/ThunarCustomActions)**

Um Prozessdaten zu verarbeite[n, muss](https://manual.lubuntu.me/stable/2/2.4/2.4.4/pcmanfm-qt.html#custom-actions) sh Unterprozesse generieren, um cut, grep, sed usw. aufrufen zu können; und es ist langsam. Auf der anderen Seite enthält perl interne Funktionalitäten zur Verarbeitung von Prozessdaten, und es ist schnell. Daher nutzen viele Wartungsskripte in Debian perl.

Denken wir an folgendes einzeilige AWK-Skript und sein Äquivalent in Perl:

awk '(\$2=="1957") { print \$3 }' |

Es ist äquivalent zu jeder der folgenden Zeilen:

```
perl -ne '@f=split; if ($f[1] eq "1957") { print "$f[2]\n"}' |
```

```
perl -ne 'if ((@f=split)[1] eq "1957") { print "$f[2]\n"}' |
```

```
perl -ne '@f=split; print $f[2] if ( $f[1]==1957 )' |
```

```
perl -lane 'print $F[2] if $F[1] eq "1957"' |
```

```
perl -lane 'print$F[2]if$F[1]eq+1957' |
```
Das letzte ist eine Knobelaufgabe. Es nutzt die Vorteile folgender Perl-Funktionen:

• Der Whitespace ist optional.

- Es existiert eine automatische Konvertierung von Zahlen zu Zeichenketten.
- Perl's Befehlsausführungstricks über Befehlszeilen-Optionen: perlrun(1)
- Perl's spezielle Variablen: per lvar(1)

Diese Flexibilität ist die Stärke von Perl. Gleichzeitig erlaubt sie aber auch die Erstellung von kryptischem und verwinkeltem Code. Seien Sie vorsichtig.

### **12.3 Programmieren in kompilierten Sprachen**

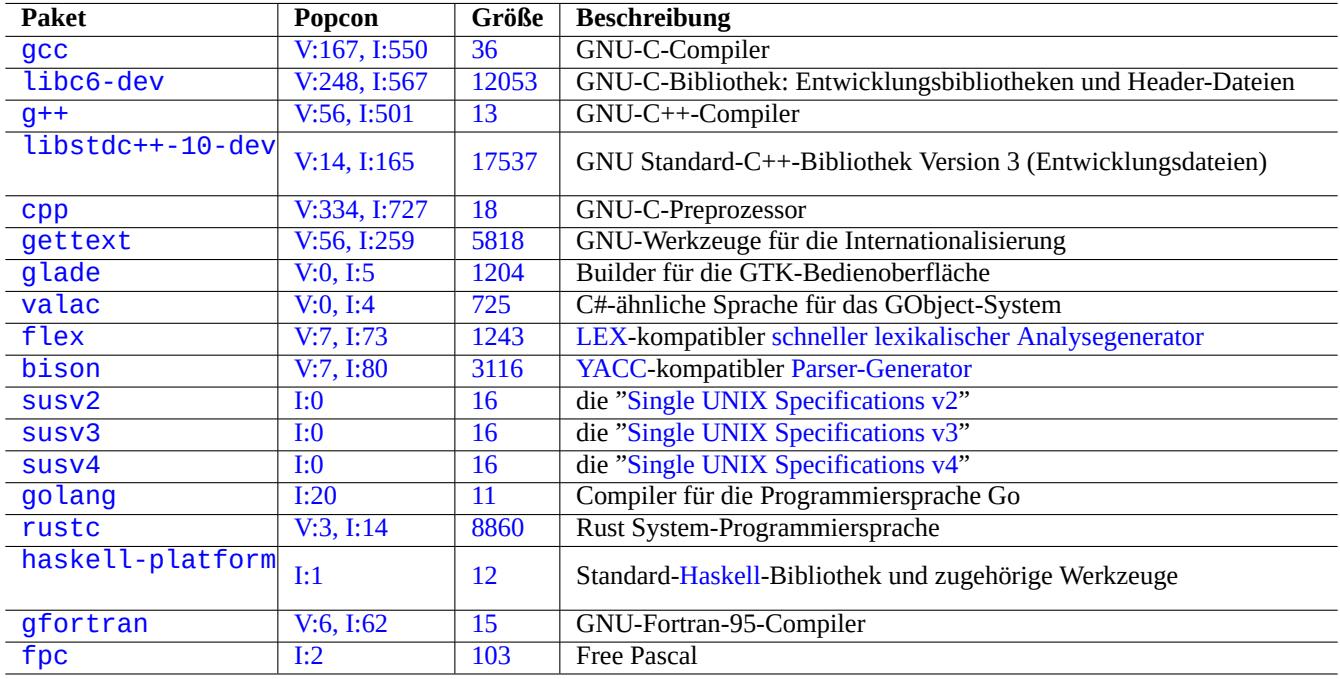

#### [Ta](http://qa.debian.org/popcon-graph.php?packages=gfortran)belle 1[2.1](https://tracker.debian.org/pkg/gfortran)0: Liste von Compiler-betreffenden Paketen

Hi[erbei](http://packages.debian.org/sid/fpc) sind flex (siehe Abs[chni](http://qa.debian.org/popcon-graph.php?packages=fpc)tt 12.3.3) und [biso](https://tracker.debian.org/pkg/fpc)n (siehe Abschnitt 12.3.4) mit aufgeführt, um zu zeigen, wie Compiler-ähnliche Programme in der Sprache C erstellt werden können, indem höherwertige Beschreibungssprachen in C kompiliert werden.

#### **12.3.1 C**

Sie können wie folgt eine korrekte Umgebung zum Kompilieren von in der C-Programmiersprache geschriebenen Programmen einrichten:

# apt-get install glibc-doc manpages-dev libc6-dev gcc build-essential

Das Paket libc6-dev (d.h. die GNU-C-Bibliothek) bietet als C-Standard-Bibliothek [eine Sammlu](https://de.wikipedia.org/wiki/C_(Programmiersprache))ng von Header-Dateien und Bibliotheksroutinen, die von der C-Sprache genutzt werden.

Referenzen für C finden Sie über:

- "info libc" (Referenz für Funktionen der C-Bibliothek)
- $\text{gcc}(1)$  und "info  $\text{gcc}$ "
- jeglicher\_funktionsname\_aus\_der\_c\_bibliothek(3)
- Kernighan & Ritchie, "The C Programming Language", 2. Ausgabe (Prentice Hall)

### **12.3.2 Ein einfaches C-Programm (gcc)**

Hier ein einfaches Beispiel zum Kompilieren von "example.c" mit der Bibliothek "libm" in eine ausführbare Datei "run\_example":

```
$ cat > example.c << EOF
#include <stdio.h>
#include <math.h>
#include <string.h>
int main(int argc, char **argv, char **envp){
        double x;
        char y[11];
        x=sqrt(a\,q\,c+7.5);
        strncpy(y, argv[0], 10); /* prevent buffer overflow */
        y[10] = ' \0'; /* fill to make sure string ends with '0' */
        printf("%5i, %5.3f, %10s, %10s\n", argc, x, y, argv[1]);
        return 0;
}
EOF
$ gcc -Wall -g -o run_example example.c -lm
$ ./run_example
        1, 2.915, ./run_exam, (null)
$ ./run_example 1234567890qwerty
        2, 3.082, ./run_exam, 1234567890qwerty
```
Hierbei wird "-lm" benötigt, um die Bibliothek "/usr/lib/libm.so" aus dem libc6-Paket für sqrt(3) zu verlinken. Die eigentliche Bibliothek liegt in "/lib/" und hat den Dateinamen "libm.so.6", was ein symbolischer Link auf "libm-2.7.so" ist.

Schauen Sie sich den letzten Parameter im ausgegebenen Text an. Dort werden mehr als 10 Zeichen ausgegeben, obwohl "%10s" angegeben wurde.

Die Verwendung von Funktionen, die Zeiger auf Speicherbereiche ohne Bereichsüberprüfung nutzen (wie sprintf(3) und strcpy(3)), wird missbilligt, um das Ausnutzen von Pufferüberläufen zu verhindern, die obige Überlaufeffekte in Gang bringen. Verwenden Sie stattdessen snprintf(3) und strncpy(3).

#### **12.3.3 Flex - ein besseres Lex**

Flex ist ein Lex-kompatibler schneller lexikalischer Analysegenerator.

Eine Einführung zu flex(1) finden Sie in "info flex".

Many simple examples can be found under "/usr/share/doc/flex/examples/". 1

#### **12.3.4 Bison - ein besseres Yacc**

Einige Pakete stellen Yacc-kompatible LR-Parser- oder LALR-Parser-Generatoren in Deb[ia](#page-275-0)n bereit:

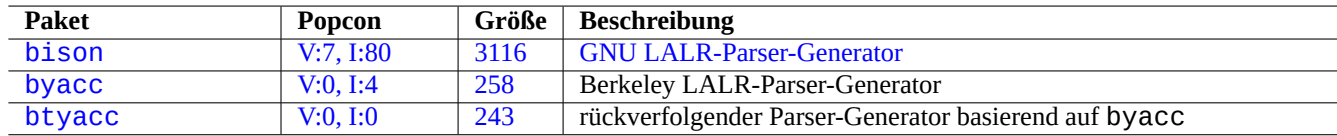

[Tabe](http://qa.debian.org/popcon-graph.php?packages=byacc)[lle](http://qa.debian.org/popcon-graph.php?packages=bison) 12.11: [Li](https://tracker.debian.org/pkg/byacc)[ste](https://tracker.debian.org/pkg/bison) Ya[cc-kompatibler LALR-Parser-G](https://de.wikipedia.org/wiki/GNU_Bison)eneratoren

Eine Einführung zu bison(1) finden Sie in "info bison".

<span id="page-275-0"></span>1Some tweaks may be required to get them work under the current system.

Sie müssen Ihre eigenen "main()"- und "yyerror()"-Funktionen bereitstellen. "main()" ruft "yyparse()" auf, das wiederum "yylex()" aufruft, was gewöhnlich von FleX erzeugt wird.

Here is an example to create a simple terminal calculator program.

```
Let's create example.y:
/* calculator source for bison */
%{
#include <stdio.h>
extern int yylex(void);
extern int yyerror(char *);
%}
/* declare tokens */
%token NUMBER
%token OP_ADD OP_SUB OP_MUL OP_RGT OP_LFT OP_EQU
%%
calc:
| calc exp OP_EQU { printf("Y: RESULT = %d\nright|", $2); }
 ;
exp: factor
 | exp OP_ADD factor { $$ = $1 + $3; }
 | exp OP_SUB factor { $$ = $1 - $3; }
 ;
factor: term
 | factor OP_MUL term { $$ = $1 * $3; }
 ;
term: NUMBER
 | OP_LFT exp OP_RGT { $$ = $2; }
  ;
%%
int main(int argc, char **argv)
{
  yyparse();
}
int yyerror(char *s)
\mathcal{L}fprintf(stderr, "error: '%s'\n", s);
}
```

```
Let's create, example.l:
```

```
/* calculator source for flex */
%{
#include "example.tab.h"
%}
%%
[0-9]+ { printf("L: NUMBER = %s\n", yytext); yylval = atoi(yytext); return NUMBER; }
"+" { printf("L: OP_ADD\n"); return OP_ADD; }
"-" { printf("L: OP_SUB\n"); return OP_SUB; }
"*" { printf("L: OP_MUL\n"); return OP_MUL; }
"(" { printf("L: OP_LFT\n"); return OP_LFT; }
")" \{ printf("L: OP_RGT\n"); return OP_RGT; }
"=" \qquad { \} printf("L: OP_EQU\n"); return OP_EQU; }
```

```
"exit" { printf("L: exit\n"); return YYEOF; } /* YYEOF = 0 */
. \{ /* ignore all other */ }
%%
```
Then execute as follows from the shell prompt to try this:

```
$ bison -d example.y
$ flex example.l
$ gcc -lfl example.tab.c lex.yy.c -o example
$ ./example
1 + 2 * (3 + 1) =L: NUMBER = 1L: OP_ADD
L: NUMBER = 2L: OP_MUL
L: OP_LFT
L: NUMBER = 3
L: OP_ADD
L: NUMBER = 1L: OP_RGT
L: OP_EQU
Y: RESULT = 9
exit
L: exit
```
### **12.4 Werkzeuge zur statischen Code-Analyse**

Lint-ähnliche Werkzeuge können bei der automatisierten statischen Code-Analyse helfen.

Werkzeuge wie Indent können Menschen bei Code-Überprüfungen helfen, indem Quellcode einheitlich formatiert wird.

Ctags-ähnliche Werkzeuge können Menschen bei Code-Überprüfungen helfen, indem eine Index- (oder Tag-)Datei mit im Quell[code](https://de.wikipedia.org/wiki/Lint_(Programmierwerkzeug)) gefundenen Namen erzeugt wird.

#### **Tipp**

[Kon](https://en.wikipedia.org/wiki/Ctags)figurieren Sie Ihren Lieblingseditor (z.B. emacs oder vim), so dass er asynchrone Lint-Engine-Plugins nutzt und Sie so beim Schreiben von Code unterstützt. Diese Plugins werden sehr mächtig, indem Sie die Vorteile des Language-Server-Protokolls nutzen. Da sie sich sehr schnell ändern, könnte es eine gute Option sein, die Software von Upstream zu verwenden statt des entsprechenden Debian-Pakets.

### **12.5 Fehlersuche (Debugging)**

Debugging ist ein wichtiger Teil der Programmieraktivitäten. Das Wissen darüber, wie man in Programmen einen Fehler sucht, macht Sie zu einem guten Debian-Nutzer, der aussagekräftige Fehlerberichte erstellen kann.

#### **12.5.1 Grundlegende Ausführung von gdb**

Das primäre Programm zur Fehlersuche (Debugger) im Debian-System ist gdb(1), welches Ihnen erlaubt, ein Programm zu inspizieren, während es läuft.

Wir installieren gdb und zugehörige Programme wie folgt:

| <b>Paket</b>                | Popcon       | Größe | <b>Beschreibung</b>                                       |
|-----------------------------|--------------|-------|-----------------------------------------------------------|
| $\overline{\text{vim-ale}}$ | I:0          | 2591  | Asynchrone Lint-Engine für Vim 8 und NeoVim               |
| vim-syntastic               | I:3          | 1379  | Syntaxprüfungen für Vim                                   |
| elpa-flycheck               | V:0, I:1     | 808   | moderne on-the-fly Syntaxprüfung für Emacs                |
| elpa-relint                 | V:0, I:0     | 147   | Fehlersuche mittels Regexp für Emacs-Lisp-Dateien         |
| cppcheck-gui                | V:0, I:1     | 7224  | Werkzeug für die statische C/C++-Code-Analyse (GUI)       |
| shellcheck                  | V:2, I:13    | 18987 | Lint-Werkzeug für Shell-Skripte                           |
| pyflakes3                   | V:2, I:15    | 20    | passive Prüfung von Python3-Programmen                    |
| pylint                      | V:4, I:20    | 2018  | Statisches Prüfprogramm für Python-Code                   |
| perl                        | V:707, I:989 | 673   | Interpreter mit internem statischen Code-Prüfmechanismus: |
|                             |              |       | $B$ : : Lint(3perl)                                       |
| rubocop                     | V:0, I:0     | 3247  | statischer Code-Analyser für Ruby                         |
| clang-tidy                  | V:2, I:11    | 21    | clang-basiertes C++-Linter-Werkzeug                       |
| splint                      | V:0, I:2     | 2320  | Werkzeug zur statischen Überprüfung von C-Programmen auf  |
|                             |              |       | Programmfehler                                            |
| flawfinder                  | V:0, I:0     | 205   | Werkzeug zur Durchsuchung von Quellcode auf               |
|                             |              |       | Sicherheitsschwächen                                      |
| black                       | V:3, I:13    | 660   | kompromissloser Python-Code-Formatierer                   |
| perltidy                    | V:0, I:4     | 2493  | Einrücker und Neuformatierer für Perl-Skripte             |
| indent                      | V:0, I:7     | 431   | Code-Formatierer für C                                    |
| astyle                      | V:0, I:2     | 785   | Quelltextformatierer für C, C++, Objective-C, C# und Java |
| bcpp                        | V:0, I:0     | 111   | $C$ (++)-Code schön machen                                |
| xmlindent                   | V:0, I:1     | 53    | Neuformatierung von XML-Datenströmen                      |
| global                      | V:0, I:2     | 1908  | Werkzeuge zum Suchen und Browsen in Quelltext             |
| exuberant-ctags             | V:2, I:20    | 341   | Erzeugen von Indexdateien aus Quelltextdefinitionen       |
|                             |              |       |                                                           |
| universal-ctags             | V:1, I:11    | 3386  | Erzeugen von Indexdateien aus Quelltextdefinitionen       |
|                             |              |       |                                                           |

Tabelle 12.12: Liste von Werkzeugen für die statische Code-Analyse

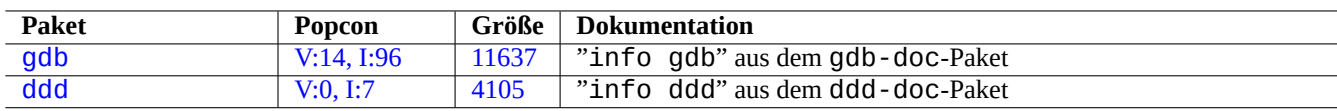

Ta[belle 12](https://tracker.debian.org/pkg/gdb).13: Liste von Debugging-Paketen

Gute Einführungen zu gdb finden Sie unter:

- "info gdb"
- "Debugging with GDB"in /usr/share/doc/gdb-doc/html/gdb/index.html
- "Einführungen im Netz"

Hier ein einfaches Beispiel zur Verwendung von gdb(1) bei einem Programm namens "program", kompiliert mit der Option "-g", um Debugging-Informationen auszugeben.

```
$ gdb program
(gdb) b 1 \# set break point at line 1
(gdb) run args # run program with args
(gdb) next # next line
...
(gdb) step \# step forward
...
(gdb) p parm # print parm
...
(gdb) p param=12 # set value to 12
...
(gdb) quit
```
#### **Tipp**

Viele gdb(1)-Befehle können abgekürzt werden. Vervollständigungen funktionieren wie in der Shell mit der Tabulator-Taste.

#### **12.5.2 Fehlersuche (Debugging) in einem Debian-Paket**

<span id="page-279-0"></span>Da installierte Binärdateien auf einem Debian-System normalerweise nicht unnötig aufgebläht sein sollten, werden Debugging-Symbole in normalen Paketen meistens entfernt. Um bei solchen Paketen Debugging mit gdb(1) durchführen zu können, müssen \*-dbgsym-Pakete installiert werden (z.B. coreutils-dbgsym für das coreutils-Paket). Die Quellpakete erzeugen diese

\*-dbgsym-Debug-Pakete automatisch mit den normalen Binärpaketen und sie werden in dem separaten Archiv debian-debug abgelegt. Bitte lesen Sie die entsprechenden Artikel im Debian Wiki, wenn Sie weitere Informationen benötigen.

Falls ein Paket, bei dem eine Fehlersuche durchgeführt werden soll, kein \*-dbgsym-Paket anbietet, müssen Sie es händisch neu bauen und dann installieren, wie hier:

```
$ mkdir /path/new ; cd /path/new
$ sudo apt-get update
$ sudo apt-get dist-upgrade
$ sudo apt-get install fakeroot devscripts build-essential
$ apt-get source package_name
$ cd package_name*
$ sudo apt-get build-dep ./
```
Beheben Sie die Fehler, falls erforderlich.

Erhöhen Sie die Paketversion auf eine Versionsnummer, die nicht mit offiziellen Debian-Versionen kollidiert (Sie können z.B. ein "+debug1" anhängen, wenn Sie eine existierende Paketversion neu kompilieren, oder Sie hängen "~pre1" an, wenn Sie eine noch nicht veröffentlichte Paketversion selbst kompilieren). Verwenden Sie dazu:

 $$$  dch  $-i$ 

Kompilieren und installieren Sie ein Paket mit Debugging-Symbolen wie folgt:

```
$ export DEB_BUILD_OPTIONS="nostrip noopt"
$ debuild
$ cd ..
$ sudo debi package_name*.changes
```
Sie müssen die Build-Skripte des Pakets überprüfen und sicherstellen, dass "CFLAGS=-g -Wall" zum Kompilieren der Binärdateien verwendet wird.

#### **12.5.3 Gewinnen von Backtrace-Informationen**

Wenn Sie einen Programmabsturz erlitten haben, ist es eine gute Idee, einen Fehlerbericht einzureichen und an diesen zusätzliche Backtrace-Informationen (Daten zur Rückverfolgung von Vorgängen in Programmen zwecks Fehleranalyse) anzuhängen, die Sie mittels Kopieren-und-Einfügen erhalten.

Solche Backtrace-Informationen lassen sich mittels gdb(1) über einen der folgenden Ansätze gewinnen:

- der Ansatz "Absturz in GDB":
	- **–** ein Programm über GDB starten
	- **–** einen Absturz des Programms herbeiführen
	- **–** "bt" am GDB-Prompt eingeben
- der Ansatz "Zunächst den Absturz herbeiführen":
	- **–** Aktualisieren der Datei "**/etc/security/limits.conf**", so dass sie folgendes enthält:
		- \* soft core unlimited
	- **–** Eingabe von "ulimit -c unlimited" in der Shell
	- **–** Aufruf des Programms aus dieser Shell
	- **–** einen Absturz des Programms herbeiführen, um eine Dump-Datei zu erzeugen
	- **–** Laden der Dump-Datei in GDB mit "gdb gdb ./program\_binary core"
	- **–** "bt" am GDB-Prompt eingeben

Im Falle einer Endlosschleife oder bei eingefrorener Ta[statur](https://de.wikipedia.org/wiki/Dump) können Sie einen Absturz des Programms mit Strg-\ oder Strg-C herbe[iführen](https://de.wikipedia.org/wiki/Dump), oder indem Sie "kill -ABRT *PID*"ausführen (Näheres dazu in Abschnitt 9.4.12).

#### **Tipp**

Oft stellt man fest, dass in den Backtrace-Informationen eine oder mehrere der ersten Zeilen "malloc()" oder "g\_malloc()" enthalten. Wenn dies passiert, besteht eine hohe Wahrscheinlichkeit, d[ass Ih](#page-191-0)r Backtrace nicht sehr nützlich sein wird. Der einfachste Weg nützliche Informationen zu bekommen ist, die Umgebungsvariable "\$MALLOC\_CHECK\_" auf einen Wert von 2 zu setzen (Näheres in malloc(3)). Sie können dies wie folgt erledigen, während gdb läuft:

\$ MALLOC\_CHECK\_=2 gdb hello

#### **12.5.4 Erweiterte gdb-Befehle**

#### **12.5.5 Überprüfen der Abhängigkeiten von Bibliotheken**

Verwenden Sie ldd(1) wie hier, um zu ermitteln, von welchen Bibliotheken ein Programm abhängt:

| Befehl                         | <b>Beschreibung</b>                                                 |
|--------------------------------|---------------------------------------------------------------------|
| (gdb) thread apply all bt      | Backtrace für alle Threads eines Multi-Thread-Programms auslesen    |
| (gdb) bt full                  | Parameter auslesen, die auf dem Aufruf-Stack der Funktionsaufrufe   |
|                                | aufgelaufen sind                                                    |
| (gdb) thread apply all bt full | Backtrace und Parameter als Kombination der vorangegangenen         |
|                                | Optionen auslesen                                                   |
| (gdb) thread apply all bt full | Backtrace und Parameter für die ersten 10 Aufrufe auslesen, um      |
| 10                             | irrelevante Ausgaben abzuschneiden                                  |
| (gdb) set logging on           | Protokoll der Ausgabe von gdb in eine Datei schreiben (Standard ist |
|                                | "gdb.txt")                                                          |

Tabelle 12.14: Liste erweiterter gdb-Befehle

```
$ ldd /usr/bin/ls
        librt.so.1 => /lib/librt.so.1 (0x4001e000)
        libc.so.6 => /lib/libc.so.6 (0x40030000)
        libpthread.so.0 => /lib/libpthread.so.0 (0x40153000)
        /lib/ld-linux.so.2 => /lib/ld-linux.so.2 (0x40000000)
```
Damit ls(1) in einer "chroot"-Umgebung funktioniert, müssen die obigen Bibliotheken in der "chroot"-Umgebung vorhanden sein.

Lesen Sie dazu Abschnitt 9.4.6.

### **12.5.6 Werkzeuge zur dynamischen Aufrufverfolgung**

Es gibt verschiedene Wer[kzeug](#page-188-0)e zur dynamischen Aufrufverfolgung in Debian. Schauen Sie in Abschnitt 9.4.

#### **12.5.7 Fehleranalyse bei X-Fehlern**

Wenn ein GNOME-Programm preview1 einen X-Fehler empfangen hat, sollten Sie eine Meldung wie [dies](#page-186-0)e sehen:

The program 'preview1' received an X Window System error.

Sollte dies der Fall sein, können Sie versuchen, das Programm mit der Option "--sync" zu starten und einen Haltepunkt für die Funktion "gdk\_x\_error" zu setzen, um einen Backtrace zu bekommen.

#### **12.5.8 Werkzeuge zur Erkennung von Speicherlecks**

Es gibt verschiedene Werkzeuge zur Erkennung von Speicherlecks in Debian:

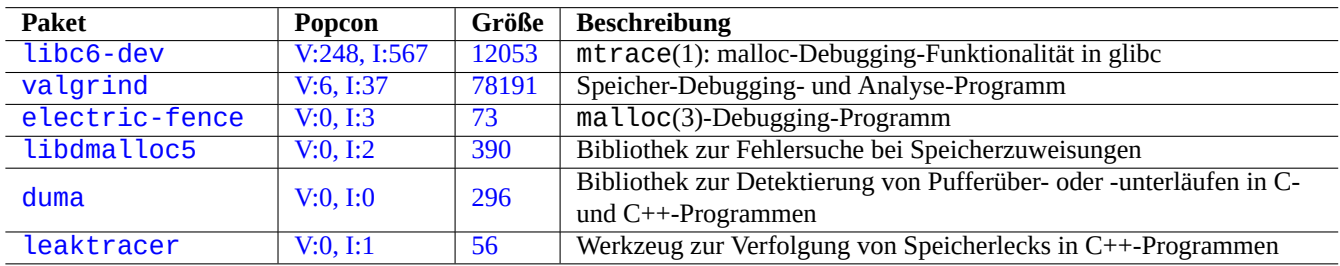

[Tabelle 1](http://qa.debian.org/popcon-graph.php?packages=duma)2.15: L[iste v](https://tracker.debian.org/pkg/duma)on Werkzeugen zur Erkennung von Speicherlecks

#### **12.5.9 Disassemblieren von Binärdateien**

Sie können Binär-Code wie folgt mit objdump(1) disassemblieren:

```
$ objdump -m i386 -b binary -D /usr/lib/grub/x86_64-pc/stage1
```
**Anmerkung**

gdb(1) kann verwendet werden, um Code interaktiv zu disassemblieren.

### **12.6 Bauwerkzeuge**

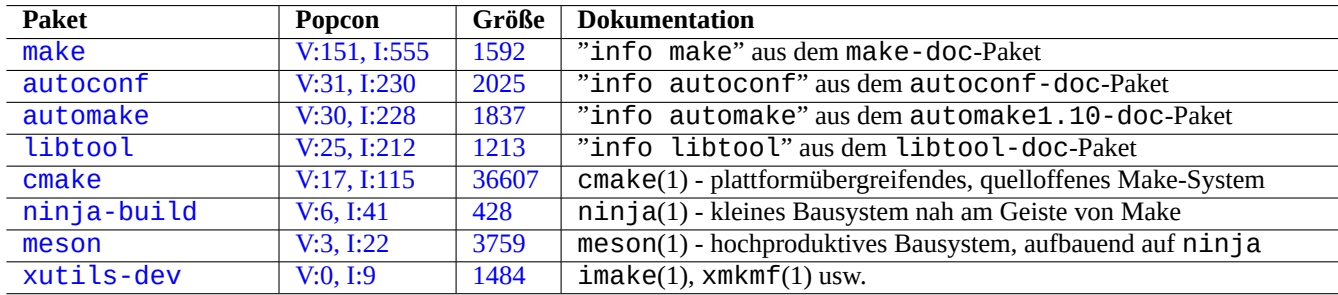

[T](http://qa.debian.org/popcon-graph.php?packages=meson)abelle [12.16](https://tracker.debian.org/pkg/meson): Liste von Paketen mit Bauwerkzeugen

#### **12.6.1 Make**

Make ist ein Werkzeug, um Gruppen von Programmen zu betreuen. Bei Ausführung des Befehls make(1) liest make die Regeldatei "Makefile" und aktualisiert ein Ziel (Target), falls sich Dateien, von denen das Makefile abhängt, seit der letzten Modifizierung des Targets verändert haben oder falls das Target nicht existiert. Die Ausführungen dieser Aktualisierungen können zeitgleich erfolgen.

[Die S](https://de.wikipedia.org/wiki/Make)yntax der Regeldatei ist folgende:

target: [ prerequisites ... ] [TAB] command1 [TAB] -command2 # ignore errors [TAB] @command3 # suppress echoing

Hierbei ist "[TAB]" ein TAB-Code. Jede Zeile wird nach Ersetzung der Variablen durch die Shell interpretiert. Verwenden Sie "\" am Ende einer Zeile, um den Befehl in der nächsten Zeile fortzusetzen. Zur Angabe von Umgebungsvariablen müssen Sie statt "\$" hier "\$\$" schreiben.

Implizite Regeln für das Target und Voraussetzungen können z.B. wie folgt angegeben werden:

%.o: %.c header.h

Hier enthält das Target das Zeichen "%" (exakt eines davon). Das "%" passt auf jeden nicht leeren Teil-String in den eigentlichen Dateinamen des Targets. Auch die Voraussetzungen nutzen auf ähnliche Art ein "%", um den Bezug zum Namen des Targets anzuzeigen.

Führen Sie "make -p -f/dev/null" aus, um alle internen automatischen Regeln zu sehen.

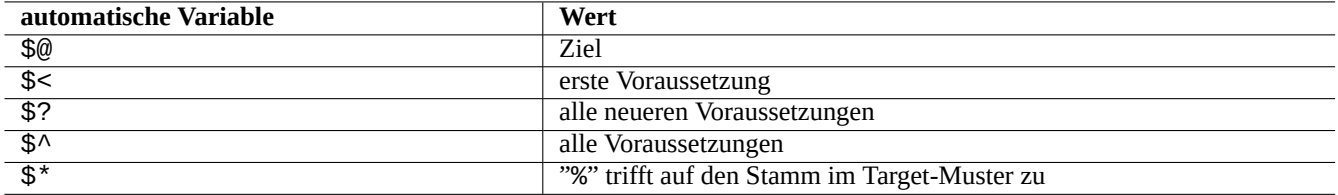

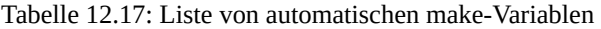

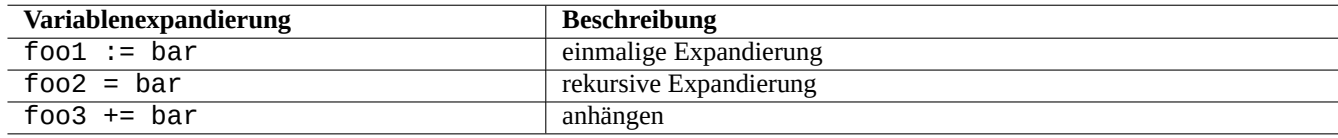

Tabelle 12.18: Liste von make-Variablenexpandierungen

#### **12.6.2 Autotools**

Autotools ist eine Sammlung von Programmierwerkzeugen, entwickelt, um dabei zu helfen, Quellcode-Pakete auf viele Unixartige Systeme portierbar zu machen.

- Autoconf ist ein Werkzeug, das ein "configure"-Shell-Skript aus einer "configure.ac"-Datei erzeugt.
	- **[–](https://de.wikipedia.org/wiki/Unixoides_System)** "[con](https://de.wikipedia.org/wiki/GNU_Build_System)figure" wird dann später verwendet, um aus der Vorlage "Makefile.in" die "Makefile"-Datei zu gene[rieren.](https://de.wikipedia.org/wiki/Unixoides_System)
- Automake erstellt aus einer "Makefile.am" eine "Makefile.in".
- [Libtool](https://de.wikipedia.org/wiki/GNU_Build_System#GNU_Autoconf) ist ein Shell-Skript für die Problematik der Portabilität beim Kompilieren dynamischer Bibliotheken aus Quellcode.

#### **1[2.6.2.1](https://en.wikipedia.org/wiki/Automake) Kompilieren und Installieren eines Programms**

#### **Warnung** Überschreiben Sie keine Systemdateien, wenn Sie Ihre selbst kompilierten Programme installieren.

Debian verändert keine Dateien unter "/usr/local/" oder "/opt". Wenn Sie also ein Programm aus den Quellen kompilieren, sollten Sie es in "/usr/local/" installieren, damit es nicht mit Debian kollidiert.

```
$ cd src
$ ./configure --prefix=/usr/local
$ make # this compiles program
$ sudo make install # this installs the files in the system
```
#### **12.6.2.2 Deinstallation eines Programms**

Wenn Sie noch den Original-Quellcode haben, dieser autoconf(1)/automake(1) nutzt und Sie noch wissen, wie Sie es konfiguriert haben, verfahren Sie wie folgt, um das Programm zu deinstallieren:

```
$ ./configure all-of-the-options-you-gave-it
$ sudo make uninstall
```
Wenn Sie sich absolut sicher sind, dass der Installationsprozess Dateien nur unter "/usr/local/" abgelegt hat und und es nichts Wichtiges mehr dort gibt, können Sie alternativ auch alles löschen, wie hier:

Falls Sie nicht sicher sind, wo die Dateien installiert sind, sollten Sie einen Blick auf checkinstall(8) aus dem checkinstall-Paket werfen, das einen leeren Pfad für die Deinstallation liefert. Es unterstützt jetzt auch die Erzeugung eines Debian-Pakets mit der Option "-D".

#### **12.6.3 Meson**

Das Software-Bausystem hat sich weiterentwickelt:

- Autotools als Aufsatz für Make war seit den 1990'ern der De-Facto-Standard für portable Bauinfrastruktur. Es ist sehr langsam.
- CMake initially released in 2000 improved speed significantly but was originally built on the top of inherently slow Make. (Now Ninja can be its backend.)
- [Ninja](https://de.wikipedia.org/wiki/GNU_Build_System) initially released in [2012](https://de.wikipedia.org/wiki/Make) is meant to replace Make for the further improved build speed and is designed to have its input [files ge](https://de.wikipedia.org/wiki/CMake)nerated by a higher-level build system.
- Meson  [ers](https://en.wikipedia.org/wiki/Ninja_(build_system))tmals veröffentlicht 2013 ist das neue populäre und schnelle, hochwertige Bausystem; es verwendet Ninja als [Backe](https://en.wikipedia.org/wiki/Ninja_(build_system))nd.

Sie finden Dokumente hierzu unter "The Meson Build system" and "The Ninja build system".

### **12.7 Web**

Einfache interaktive dynamische Webseiten können wie folgt erstellt werden:

- Abfragen werden mittels HTML-Formularen dem Browser-Nutzer präsentiert.
- Das Ausfüllen und Anklicken von Formulareinträgen sendet einen URL-String mit kodierten Parametern vom Browser zum Webserver:
	- **–** "https://www.fo[o.dom/](https://de.wikipedia.org/wiki/Hypertext_Markup_Language)cgi-bin/program.pl?WERT1=WERT1&WERT2=WERT2&WERT3=WERT3"
	- **–** "https://www.foo.dom/cgi-bin/program.py?VAR[1=WER](https://de.wikipedia.org/wiki/Uniform_Resource_Locator)T1&VAR2=WERT2&VAR3=WERT3"
	- **–** "https://www.foo.dom/program.php?VAR1=WERT1&VAR2=WERT2&VAR3=WERT3"
- "%nn" in einer URL wird durch ein Zeichen mit hexadezimalem nn-Wert ersetzt.
- Die Umgebungsvariable wird gesetzt als: "ABFRAGE\_STRING="VAR1=WERT1 VAR2=WERT2 VAR3=WERT3"".
- Ein CGI-Programm (irgendeines von "program. \* ") auf dem Webserver führt sich selbst mit der Umgebungsvariable "\$ABFRAGE\_STRI aus.
- Die Standardausgabe (stdout) eines CGI-Programms wird zum Webbrowser gesandt und dort als interaktive dynamische We[bseite](https://de.wikipedia.org/wiki/Common_Gateway_Interface) angezeigt.

Aus Sicherheitsgründen wird empfohlen, keinen eigenen zusammengebastelten Code zum Parsen von CGI-Parametern zu verwenden. Es gibt dafür etablierte Module in Perl und Python. PHP unterstützt diese Funktionalitäten. Wenn eine Speicherung der Daten auf dem Client nötig ist, werden HTTP-Cookies verwendet. Ist eine Verarbeitung der Daten auf dem Client erforderlich, wird häufig Javascript genutzt.

Für weitere Informationen wird auf das Common Gateway I[nterfa](https://de.wikipedia.org/wiki/PHP)ce, die Apache Software Foundation und JavaScript verwiesen.

Die Suche nach "CGI tutorial" auf Go[ogle durch Einga](https://de.wikipedia.org/wiki/HTTP-Cookie)be der kodierten URL https://www.google.com/search?hl=en&ie=UTF-8&q=CGI+[tutorial](https://de.wikipedia.org/wiki/JavaScript) direkt in der Adresszeile des Browsers ist eine gute Möglichkeit, das CGI-Skript auf dem Google-Server in Aktion zu beobachten.

## **12.8 Die Quellcode-Übersetzung**

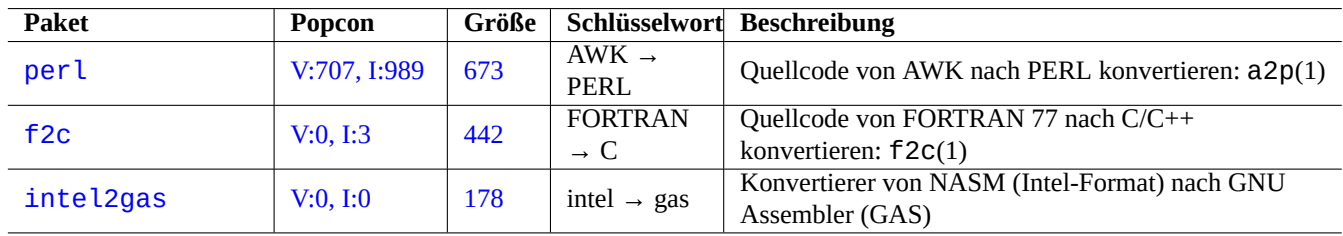

Es gibt verschiedene Programme zur Übersetzung von Quellcode:

[Tabelle](http://qa.debian.org/popcon-graph.php?packages=intel2gas) 12.19: [Liste](https://tracker.debian.org/pkg/intel2gas) von Programmen zur Übersetzung von Quellcode

### **12.9 Erstellen von Debian-Paketen**

Wenn Sie ein Debian-Paket erstellen möchten, lesen Sie folgendes:

- Kapitel 2, um die Grundlagen des Paketsystems zu verstehen;
- Abschnitt 2.7.13, um den grundlegenden Portierungsprozess zu verstehen;
- Abschn[itt](#page-69-0) 9.11.4, um die grundlegenden chroot-Techniken zu verstehen;
- debuild[\(1\) un](#page-110-0)d sbuild(1)
- Abschnitt [12.5.2](#page-222-0) für Informationen zum Rekompilieren von Quellcode zwecks Fehlersuche (Debugging);
- Handbuch für Debian-Paketbetreuer (aus dem debmake-doc-Paket).
- Debian-E[ntwickl](#page-279-0)erreferenz (aus dem developers-reference-Paket);
- [Debian Policy-Handbuch](https://www.debian.org/doc/manuals/debmake-doc/) (aus dem debian-policy-Paket);

E[s gibt auch Pakete wie](https://www.debian.org/doc/manuals/developers-reference/) debmake, dh-make, dh-make-perl usw., die beim Paketieren helfen.

# **Anhang A**

# **Anhang**

Hier einige Hintergrundinformationen zu diesem Dokument.

### **A.1 Das Debian-Labyrinth**

Das Linux-System ist eine sehr leistungsfähige Computer-Plattform für einen mit dem Netzwerk verbundenen Rechner. Allerdings ist es nicht einfach, zu erlernen, wie man all dessen Fähigkeiten nutzen kann. Die Einrichtung der LPR-Drucker-Warteschlange mit einem nicht PostScript-fähigen Drucker war ein gutes Beispiel für die möglichen Stolpersteine. (Es gibt mittlerweile keine solchen Probleme mehr, da neue Installationen jetzt das CUPS-System nutzen).

Es gibt eine vollständige Quelle für detaillierte Informationen, genannt der "QUELLCODE". Dieser ist sehr exakt, aber auch sehr schwer zu verstehen. Es gibt auch andere Quellen wie HOWTOs oder mini-HOWTOs. Diese sind leichter verständlich, neigen aber dazu, zu viele Details zu liefern und den großen Überblick zu verlieren. Ich habe manchmal ein Problem, den richtigen Abschnitt in einem langen HOWTO zu finden, wenn ich nur ein paar Befehle, die ich aufrufen muss, suche.

Ich hoffe, diese "Debian-Referenz (Version 2.122)" (2024-04-10 23:08:27 UTC) bietet eine gute Starthilfe für Leute im Debian-Labyrinth.

### **A.2 Copyright-Vergangenheit**

Die Debian Reference wurde initiert von mir, Osamu Aoki <osamu at debian dot org> als persönliches Memo zur Systemadministration. Viele Inhalte entstammen dem Wissen, das ich von der debian-user-Mailingliste und anderen Debian-Ressourcen bezogen habe.

Einem Vorschlag von Josip Rodin folgend, der sehr aktiv im Debian Documentation Project (DDP) war, wurde die "Debian Reference (version 1, 2001-2007)" als Teil der DDP-Dokumente erstellt.

Nach sechs Jahren stellte ich fest, dass die originale "Debian Referen[ce \(version 1\)" veraltet w](https://lists.debian.org/debian-user/)ar und begann, viele Inhalte neu zu schreiben. Die neue "Debian Reference (version 2)" wurde [2008 veröffentlicht.](https://www.debian.org/doc/ddp)

Ich habe die "Debian Reference (version 2)" aktualisiert, um neuen Themen (wie Systemd, Wayland, IMAP, PipeWire, Linux-Kernel 5.10) Rechnung zu tragen sowie veraltete (SysV init, CVS, Subversion, SSH-Protokoll 1, Linux-Kernel vor 2.5) zu entfernen. Referenzen zur Situation während Jessie 8 (2015-2020) oder älter wurden überwiegend gelöscht.

Diese "Debian-Referenz (Version 2.122)" (2024-04-10 23:08:27 UTC) deckt zum Großteil die Debian-Veröffentlichungen Bookworm (=stable) und Trixie (=testing) ab.

Die Lehrinhalte haben ihren Ursprung und ihre Inspiration in folgenden Quellen:

- "Linux User's Guide" von Larry Greenfield (Dezember 1996)
	- **–** abgelöst durch das "Debian Tutorial"
- "Debian Tutorial" von Havoc Pennington (11. Dezember 1998)
	- **–** teilweise geschrieben von Oliver Elphick, Ole Tetlie, James Treacy, Craig Sawyer und Ivan E. Moore II
	- **–** abgelöst durch "Debian GNU/Linux: Guide to Installation and Usage"
- "Debian GNU/Linux: Guide to Installation and Usage" von John Goerzen und Ossama Othman (1999)
	- **–** abgelöst durch die "Debian Reference (version 1)"

Di[e Paket- und Archivbeschreibungen habe ihren Urspru](https://www.gutenberg.org/files/6527/6527-h/6527-h.htm)ng und ihre Inspiration in folgenden Quellen:

• "Debian FAQ" (Version von März 2002, zu dieser Zeit betreut durch Josip Rodin)

Andere Inhalte haben ihren Ursprung und ihre Inspiration in folgenden Quellen:

- "[Debian Refer](https://www.debian.org/doc/manuals/debian-faq/)ence (version 1)" von Osamu Aoki (2001-2007)
	- **–** abgelöst durch die neuere "Debian Referenz (Version 2)" in 2008.

Die vorherige "Debian Reference (version 1)" wurde unter Mithilfe von vielen Beteiligten erstellt:

- ein Großteil der Beiträge zur Netzwerkkonfiguration von Thomas Hood;
- erhebliche Beiträge zu X- und VCS-bezogenen Themen von Brian Nelson;
- Hilfe bei den Build-Scripten und viele Korrekturen des Inhaltes durch Jens Seidel;
- ausgiebige Korrekturlesung durch David Sewell;
- viele Beiträge von Übersetzern und Leuten, die Inhalte beigetragen oder Fehler berichtet haben.

Viele Handbuch- und Infoseiten im Debian-System sowie Upstream-Webseiten und Wikipedia-Dokumente wurden als primäre Referenzen verwendet, um dieses Dokument zu schreiben. Bis zu einem gewissen Maß, das Osamu Aoki im Sinne von Fair Use als angemessen angesehen hat, wurden viele Teile davon, speziell Befehlsdefinitionen, in die Debian Reference übernommen (nach sorgfältiger Überarbeitung zwecks Anpassung an Stil und Zielvorgabe dieses Dokuments).

Die Beschreibung des Debuggers gdb wurde unter Verwendung von Inhalten aus de[m Debian](https://www.wikipedia.org/) Wiki über backtrace in [Konsens](https://de.wikipedia.org/wiki/Fair_Use) mit Ari Pollak, Loïc Minier und Dafydd Harries erweitert.

Die Inhalte der derzeitigen "Debian Referenz (Version 2.122)" (2024-04-10 23:08:27 UTC) sind überwiegend meine eigene Arbeit, mit Ausnahme der oben genannten. Diese wurden auch durc[h diejenigen, die damals die Inhalte beigetragen](https://wiki.debian.org/HowToGetABacktrace) haben, aktualisiert.

Die "Debian Referenz (Version 1)" wurde ins Deutsche übersetzt von Jens Seidel und anderen.

Die "Debian Referenz (Version 2)" wurde ins Deutsche übersetzt von Holger Wansing <hwansing@mailbox.org> sowie (teilweise) von Florian Rehnisch <fm-r@gmx.de> und anderen Mitgliedern des debian-l10n-german-Übersetzerteams.

Der Autor Osamu Aoki dankt allen, die geholfen haben, dieses Dokument möglich zu machen.

### **A.3 Dokumentenformat**

Der Quelltext des englischen Originaldokuments wird derzeit in DocBook-XML-Dateien geschrieben. Diese Quellen werden in HTML, reine Textdateien, PostScript und PDF konvertiert. (Einige Formate könnten für die Verteilung ausgelassen werden.)